# Amazon E-Commerce Service

Developer Guide

Version 2007-07-16

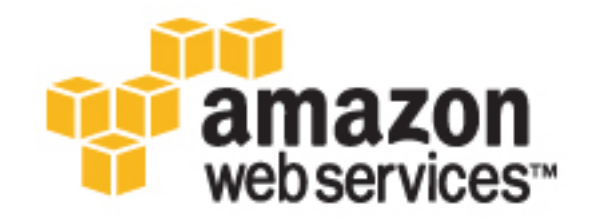

## Amazon E-Commerce Service: Developer Guide

Copyright © 2004-2007 Amazon Web Services LLC or its affiliates. All rights reserved.

AMAZON and AMAZON.COM are registered trademarks of Amazon.com, Inc. or its Affiliates. All other trademarks are the property of their respective owners.

Third Party Information: This guide contains links to third-party websites that are not under the control of Amazon.com, and Amazon.com is not responsible for the content of any linked site. If you access a third-party website mentioned in this guide, then you do so at your own risk. Amazon.com provides these links at your own convenience, and the inclusion of the link does not imply that Amazon.com endorses or accepts any responsibility for the content on those third-party sites.

This book was last updated 2007-09-01.

# **Table of Contents**

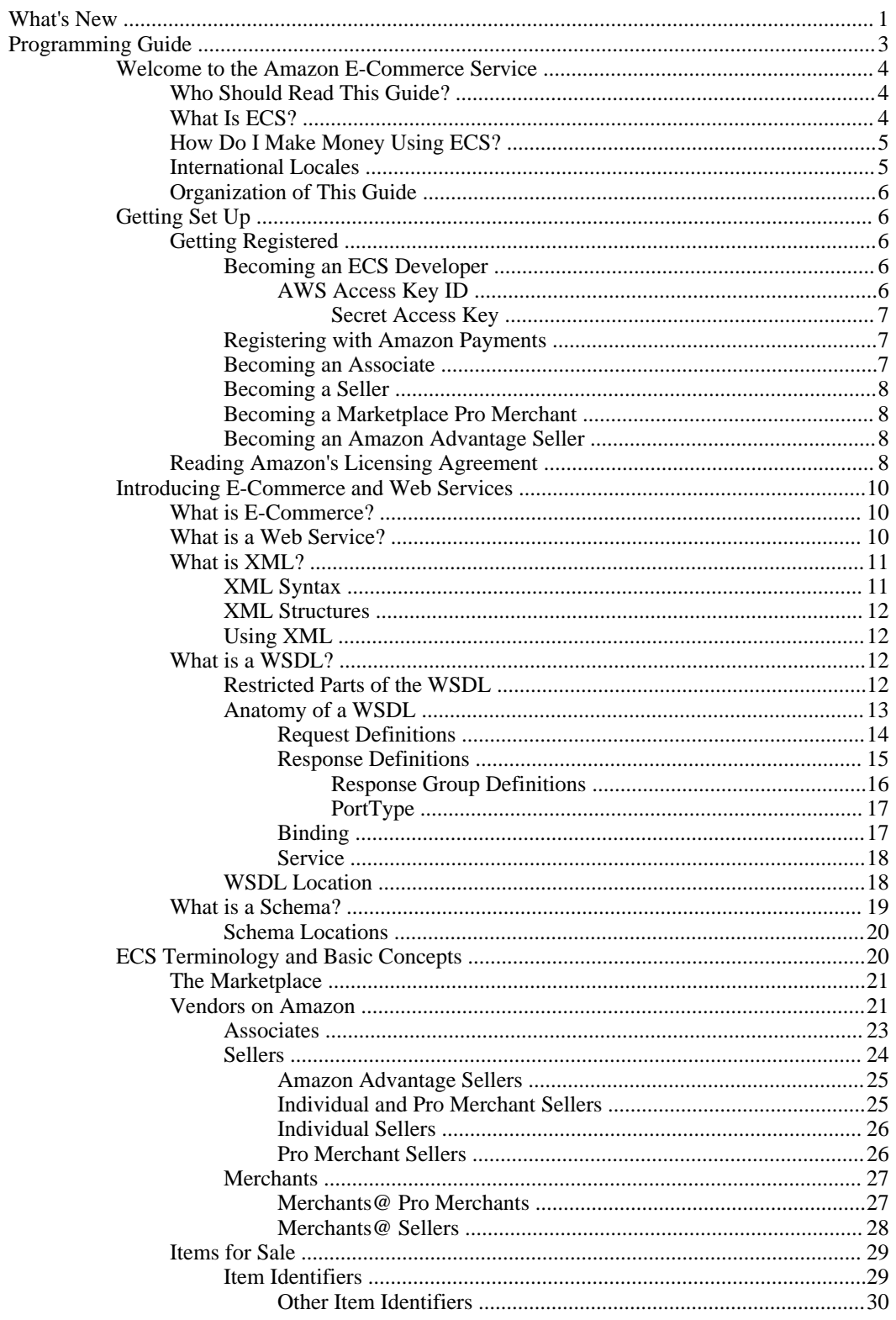

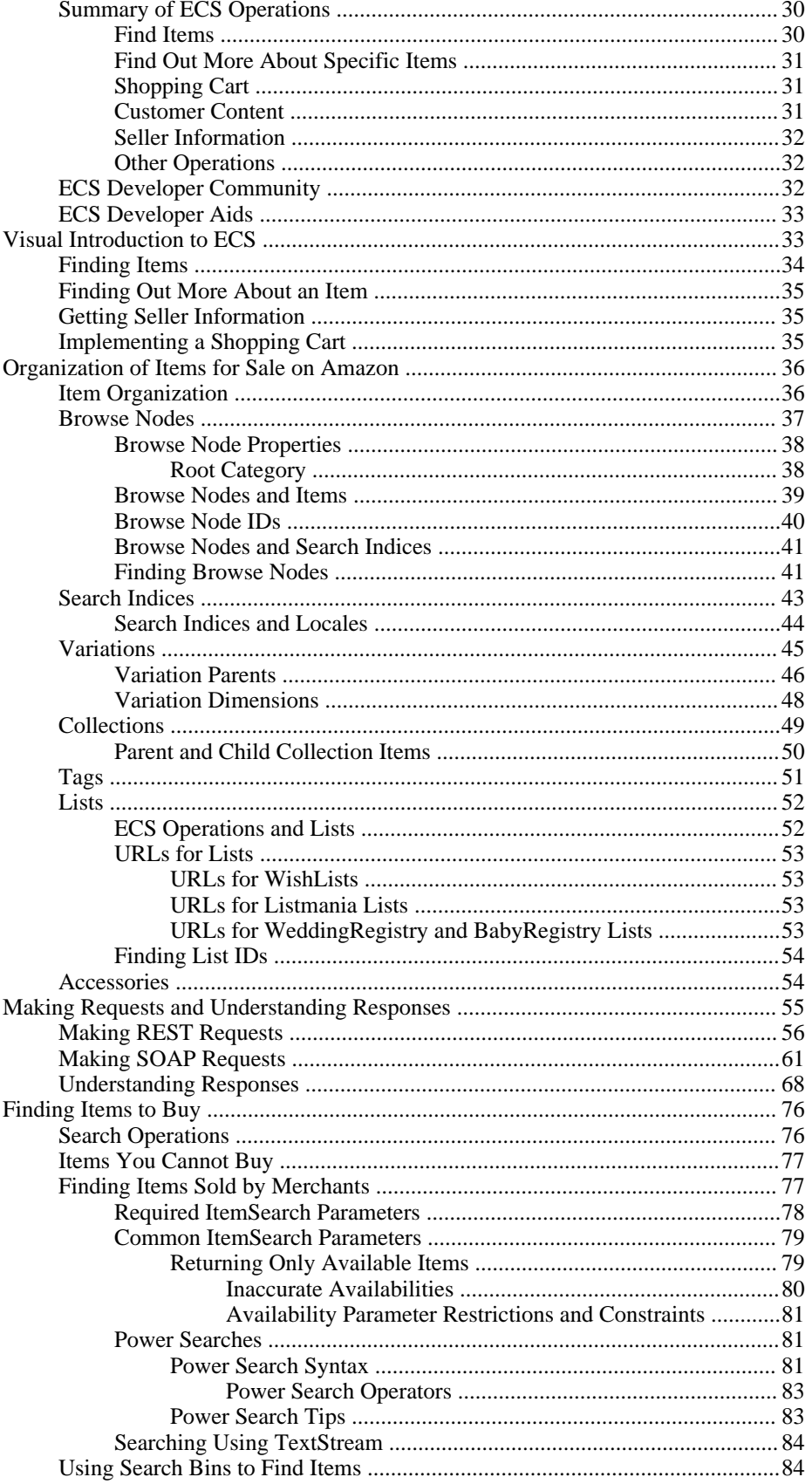

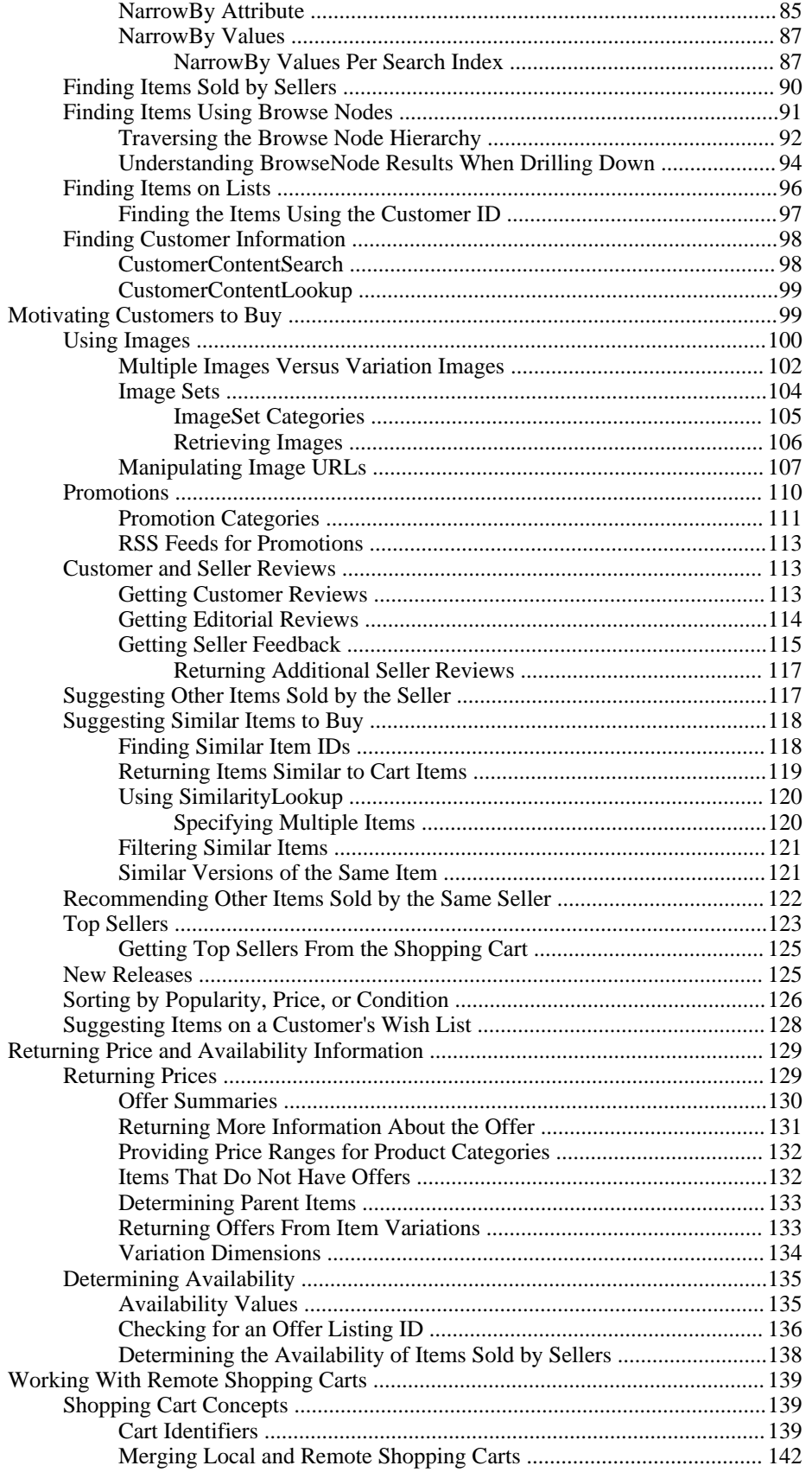

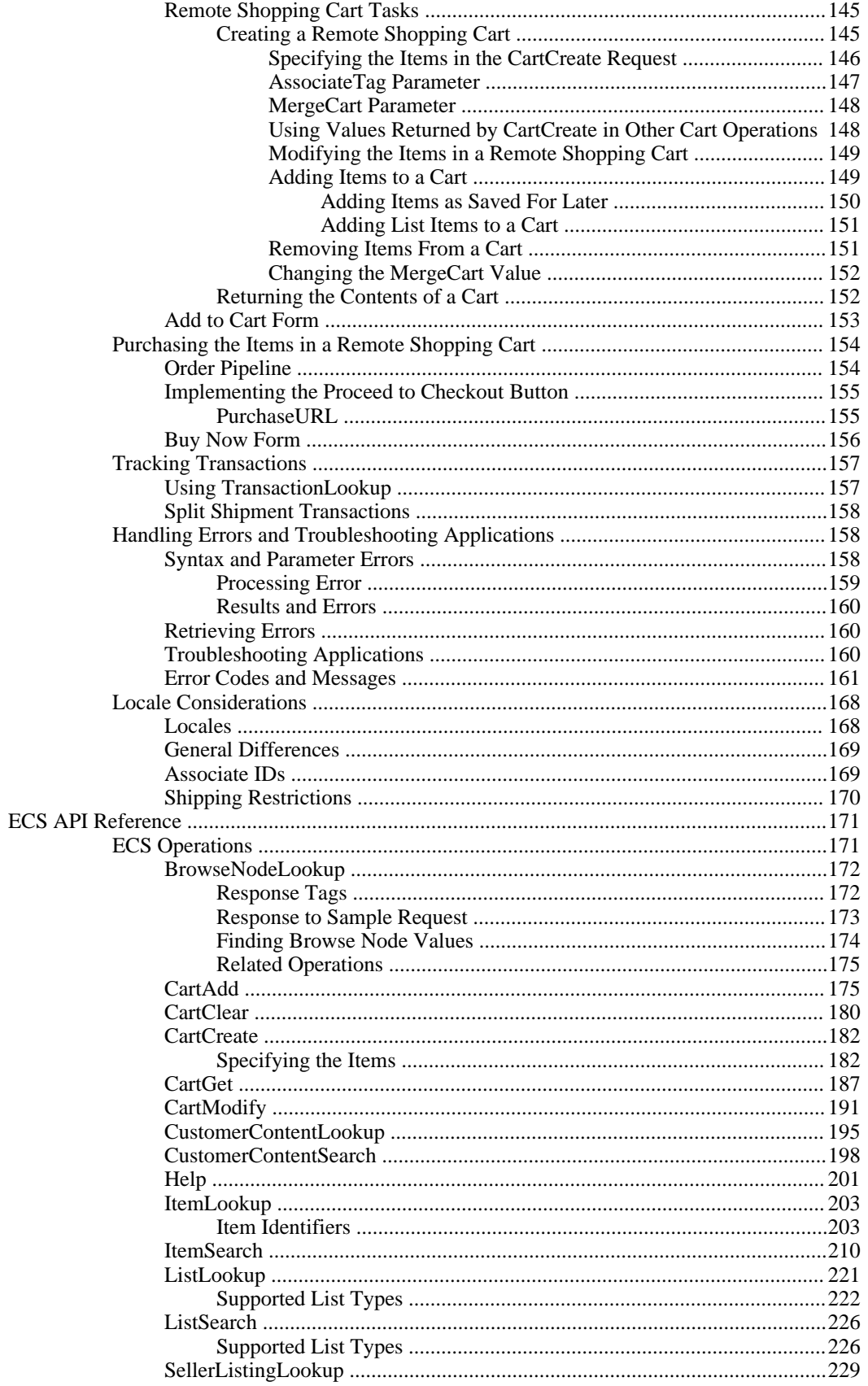

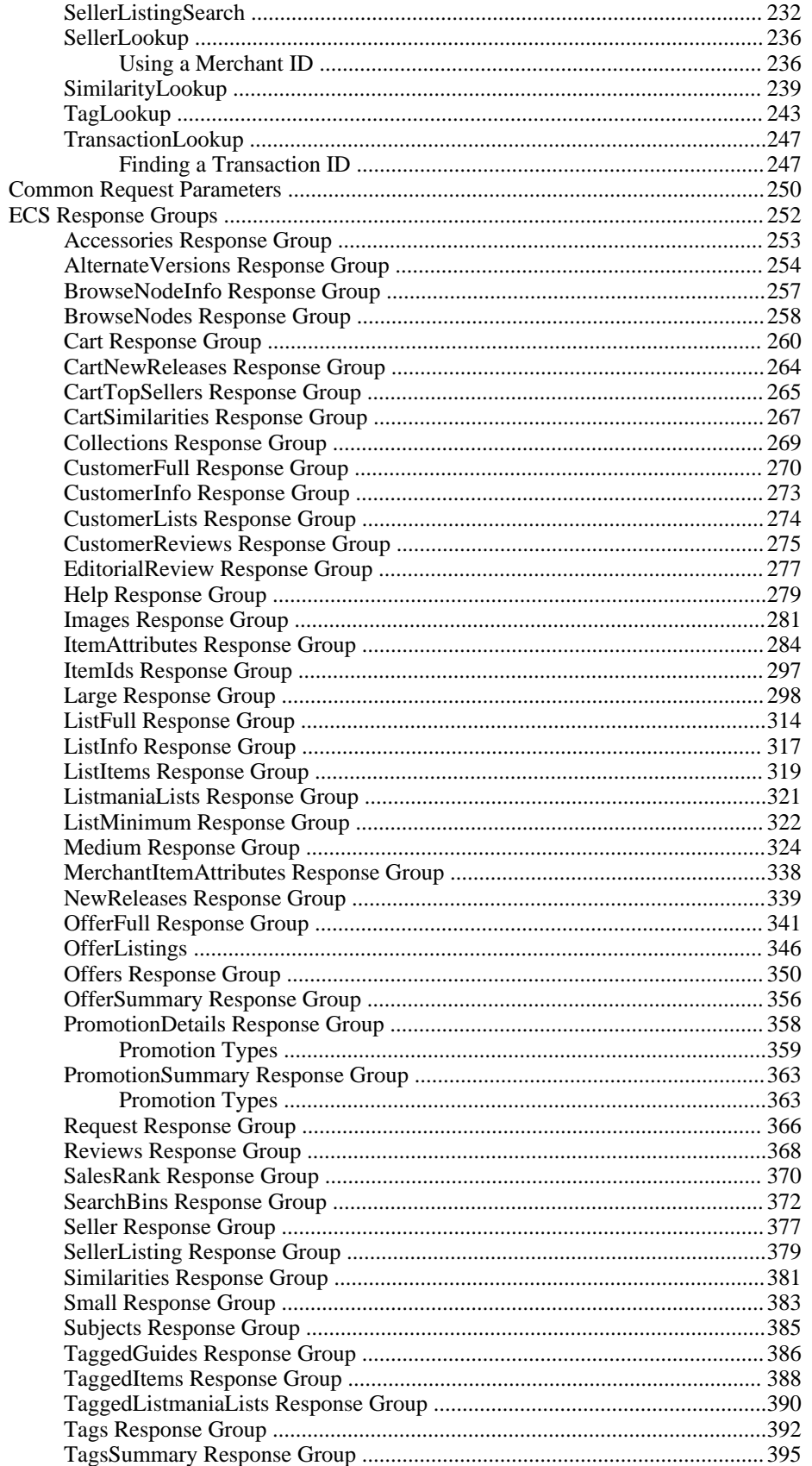

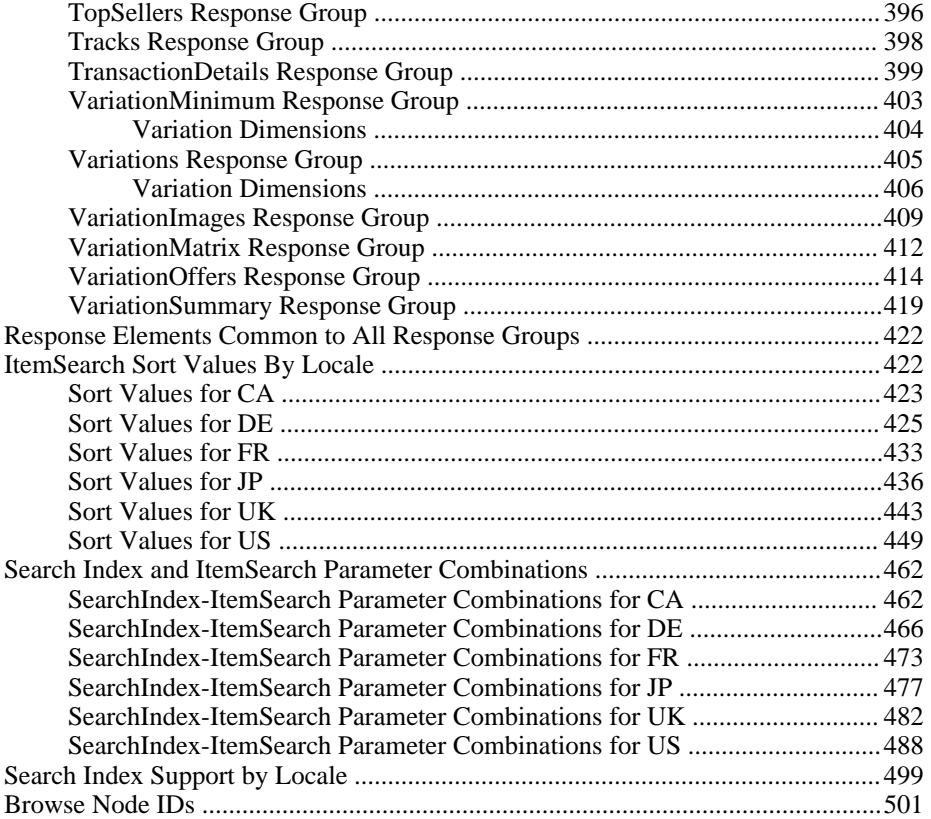

# <span id="page-8-0"></span>What's New

The following table describes the changes in this document since its last publication. This version of the *Amazon E-Commerce Developer Guide* describes ECS version 2007-07-16 and was last updated on 2007-09-01.

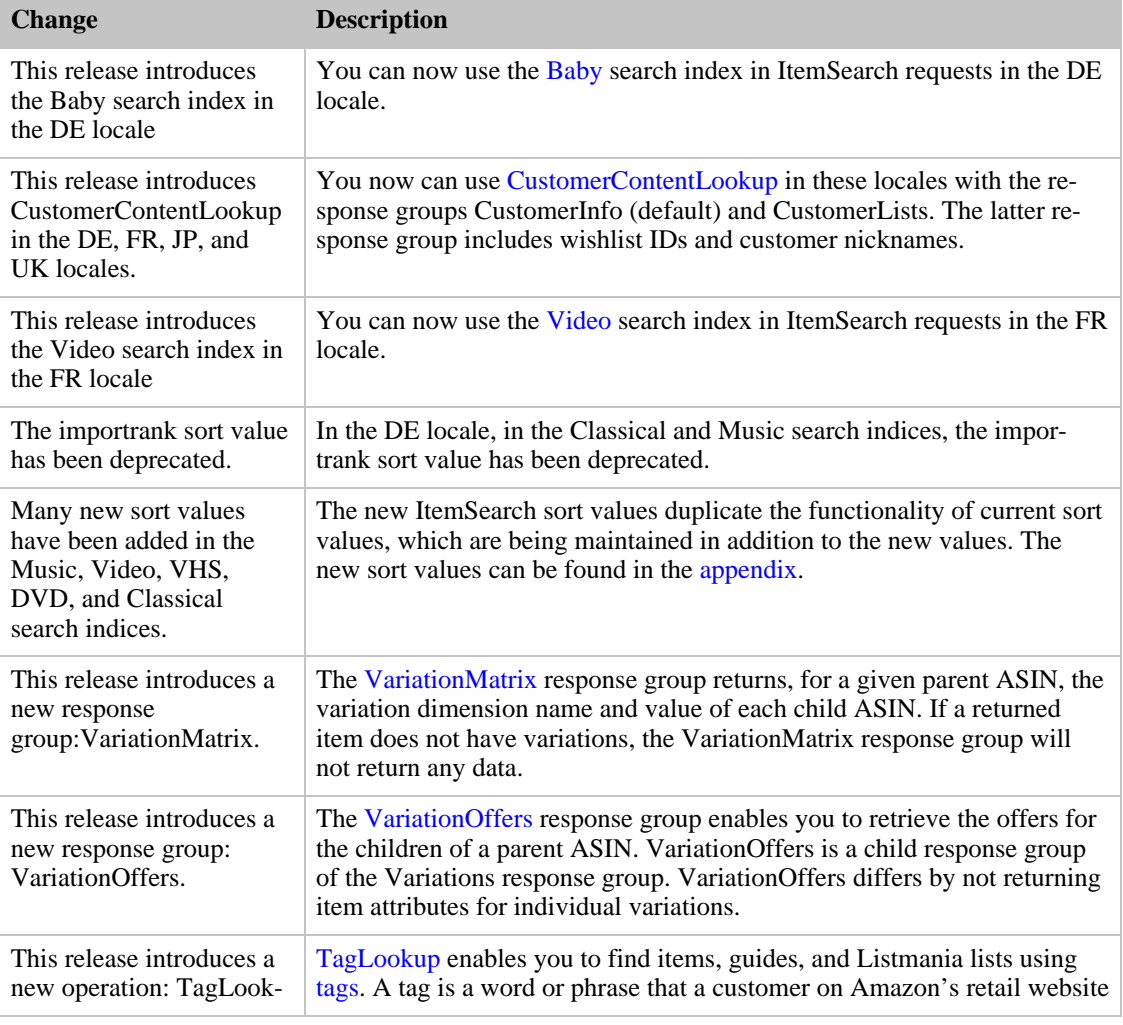

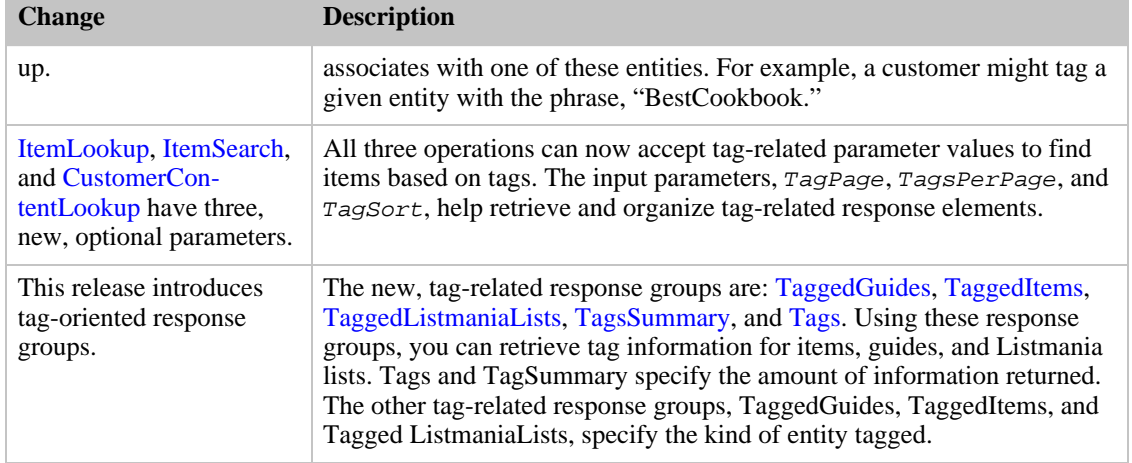

# <span id="page-10-0"></span>**Programming Guide**

The Programming Guide provides task-oriented descriptions of how to use and implement Amazon E-Commerce (ECS) operations. For a complete description of ECS operations, refer to the [API](#page-178-0) [Reference.](#page-178-0)

This programming guide has the following sections:

- [Welcome to the Amazon E-Commerce Service](#page-11-0)—Provides a high overview of ECS and this developer guide.
- [Getting Set Up](#page-13-1)—Describes the tasks you must complete before using ECS.
- [Introducing E-Commerce and Web Services](#page-17-0)—Introduces technologies central to ECS, such as e—commerce, WSDL, and schemas.
- [ECS Terminology and Basic Concepts](#page-27-1)—Introduces terms and concepts central to ECS.
- [Visual Introduction to ECS](#page-40-1)—Introduces ECS functionality by visually comparing it to functionality seen on Amazon's retail web site.
- [Organization of Items for Sale on Amazon—](#page-43-0)Describes how items are organized in Amazon databases.
- [Making Requests and Understanding Responses—](#page-62-0)Introduces you to making ECS requests and processing ECS responses.
- [Finding Items to Buy](#page-83-0)—Describes the operations and response groups required to find items to buy.
- [Motivating Customers to Buy](#page-106-1)—Describes the operations and response groups required to motivate customers to buy. Topics include displaying images, customer review, and seller reviews.
- [Returning Price And Availability Information](#page-136-0)—Describes the operations and response groups required to get pricing and availability information of the items for sale.
- [Working With Remote Shopping Carts](#page-146-0)—Describes the operations and response groups required to create a shopping cart, add items to it, and modify the number of items in the cart.
- [Purchasing the Items in a Remote Shopping Cart](#page-161-0)—Describes the operations and response groups required to purchase the items in a shopping cart.
- [Tracking Transactions—](#page-164-0)Describes the operations and response groups required to track the fulfillment of purchases.
- [Handling Errors—](#page-165-1)Describes errors returned by ECS.
- [Locale Considerations—](#page-175-0)Addresses locale—specific issues.

# Welcome to the Amazon E-Commerce Service

<span id="page-11-0"></span>Amazon E-Commerce Service (ECS) is the best way to make money on the Internet. Amazon has spent ten years and hundreds of millions of dollars developing a world-class web service that millions of customers use every day. As a developer, you can build ECS applications that leverage this robust, scalable, and reliable technology. You get access to much of the data that is used by Amazon, including the items for sale, customer reviews, seller reviews, as well as most of the functionality that you see on www.amazon.com, such as finding items, finding similar items, displaying customer reviews, and product promotions. In short, ECS operations open the doors to Amazon's databases so that you can take advantage of Amazon's sophisticated E-commerce data and functionality. Build your own web store to sell Amazon items or your own items.

Best of all, ECS is free. By signing up to become a ECS developer, you join the tens of thousands of developers who are already realizing financial gains by creating ECS-driven applications and web stores. In 2006, ECS developers sold well over \$600 million worth of items. Would you like a percentage of that revenue?

E-commerce is the practice of conducting business over the Internet. This guide explains in detail how you can use ECS operations to create storefronts in which you enable Internet customers to search for your items, see pictures of them, find related items, get customer reviews, and purchase items.

With e-commerce, the barrier of distance between the shopper and the store goes away: the local video store must compete with stores across the country. E-commerce levels the playing field: the web site of an individual seller can appear as sophisticated and intoxicating as that of a major retailer. ECS is your opportunity to enter the world market where patronage is not limited by the size of your storefront, foot traffic or locality. Welcome to the world of ECS E-commerce.

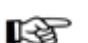

#### Note

In this guide, Amazon E-Commerce Service will often be referred to as "ECS." All copyrights and legal protections still apply.

This chapter answers some basic questions about ECS in the following sections:

- [Who Should Read This Guide?](#page-11-1)
- [What Is ECS?](#page-11-2)
- [How Do I Make Money Using ECS?](#page-12-0)
- [International Locales](#page-12-1)
- <span id="page-11-1"></span>• [Organization of This Guide](#page-13-0)

# Who Should Read This Guide?

This guide is written for developers who want to use ECS to create e-commerce web sites and applications.

## Requirements

<span id="page-11-2"></span>We assume that you are proficient at programming in the computer language of your choice and have had some exposure to web service technologies, including REST, SOAP, and XML. You can develop ECS applications and web sites using most modern computer languages.

# What Is ECS?

ECS gives you much of the functionality that you see in action on Amazon's retail website, *http://www.amazon.com*. That functionality includes:

• Finding items to buy.

These items are for sale by Amazon or other merchants.

• Finding information about those items.

This item information includes such things as the titles of tracks on a CD, the rating of a movie, the kind of metal used in a piece of jewelry, accessories that go with an item, the author of a book, or the composer of a piece of music..

• Getting customer reviews of items.

Show customers what others think about the items on sale.

• Create a fully-functional shopping cart.

Add items that are immediately available or ones that will become available in the future, such as in a pre-sale of a book.

• Adding, removing, and otherwise modifying the items in the shopping cart.

Have full control over the contents of their shopping cart.

• Getting information about the company selling the item

Show customers what others think about the merchant selling the item.

• Finding similar items for sale

Generate additional sales by suggesting other items similar to the ones the customers are buying.

• Purchasing the items in the shopping cart

Once the customer decides to buy the contents in their shopping cart, Amazon takes care of the shipping, payment, and order fulfillment, or notifies you to take care of the same.

• Find items on a friend's wishlist, wedding registry or baby registry and purchase those items.

<span id="page-12-0"></span>ECS offers you the tools to create a complete, rich online shopping experience for customers.

# How Do I Make Money Using ECS?

You can use ECS to make money for you in the following ways:

• Sell your items using an ECS-driven website.

These people are called sellers.

• Put links on your website that enable customers to purchase items for sale on Amazon.

These people are called Associates. They earn a referral fee.

<span id="page-12-1"></span>• Create utilities that enable other developers to become sellers or Associates.

# International Locales

ECS hosts multiple locales so that developers around the world can take advantage of Amazon's multi-language support. Each locale uses the language, customs, and formats, such as date, time, and money formats, particular to that locale. You can see how this plays out by viewing the homepages for Amazon's different locales:

- Canada—www.amazon.ca
- Germany—www.amazon.de
- France—www.amazon.fr
- Japan—www.amazon.co.jp
- UK—www.amazon.co.uk
- <span id="page-13-0"></span>• US—www.amazon.com

# Organization of This Guide

This book covers the following topics:

- [What's New—](#page-8-0)Describes the changes in this document since its last publication.
- [Programming Guide—](#page-10-0)Provides task-oriented descriptions of how to use and implement Amazon E-Commerce (ECS) operations.
- <span id="page-13-1"></span>• [API Reference](#page-178-0)—A reference that describes ECS operations and response groups.

# Getting Set Up

Before you make your first ECS request, there are several preliminary steps you must take to get set up. The following sections explain what to do:

- [Getting Registered](#page-13-2)
- <span id="page-13-2"></span>• [Reading Amazon's Licensing Agreement](#page-15-3)

# Getting Registered

<span id="page-13-3"></span>To make money using ECS, you need to register to be an ECS developer and then register as the kind of vendor you want to be: Associate, seller, or Marketplace Pro Merchant.

## Becoming an ECS Developer

All ECS developers must obtain an AWS Access Key ID by registering at <http://www.amazon.com/gp/aws/registration/registration-form.html>. This ID works in all locales and must be used in all ECS requests.

If you are already an ECS 4.0 developer and have a Subscription ID, you will be assigned an Access Key ID automatically. To view your Access Key ID:

- 1. Point your browser at [http://aws.amazon.com.](http://aws.amazon.com)
- 2. Click the *Your Web Services Account* button.
- 3. Click the *Your Web Services Account* button.

<span id="page-13-4"></span>Your Access Key ID and Secret Access Key display.

## AWS Access Key ID

The AWS Access Key ID is an alphanumeric token distributed by Amazon that uniquely identifies a request sender. This ID must be included in every request using the *AWSAccessKeyId* parameter, as follows.

http://ecs.amazonaws.com/onca/xml? Service=AWSECommerceService& **AWSAccessKeyId=[Your Access Key ID]&** Operation=ItemLookup& ItemId=[An ASIN]

## KQ

Note

Before the introduction of the AWS Access Key ID, ECS used the Subscription ID for a similar purpose. If you have a Subscription ID, you can use its value with the AWSAccessKeyId parameter. You cannot, however, use an AWS Access Key ID with the SubscriptionId parameter.

#### Secret Access Key

<span id="page-14-0"></span>A Secret Access Key is a shared secret between you and Amazon. The key identifies you as a request sender and will be used in the future to authenticate requests. Currently, as an ECS developer, you have no need to use the Secret Access Key. However, you should carefully guard this key. Never put it into an ECS request. Do not use it as the value for your Access Key ID. If you ever suspect that the secrecy of this number has been compromised, email Amazon immediately at webservices@amazon.com and you will be assigned a new Secret Access Key.

There is never a case in which you should share your Secret Access Key, even in an encrypted form.

#### Using AWS Access Key IDs

<span id="page-14-1"></span>If you include your AWS Access Key ID in the applications you create and distribute, you must maintain a way of contacting your customers in case your AWS Access Key ID changes. It might change, for example, if your Secret Access Key is compromised. An alternative strategy is to require your customers to register with ECS so that they use their own AWS Access Key ID in their requests.

## Registering with Amazon Payments

To register with Amazon Payments, go to: *http://s1.amazon.com/exec/varzea/register/login/* .

Any vendor or Associate using ECS must register with Amazon Payments. It enables you to receive money from Amazon for items that you sell. This account is similar to a checking account. When a customer purchases one of your items, Amazon charges the customer for the purchase and applies the net profit to your Amazon account. Sellers and Associates are not charged a fee for setting up an Amazon account; Pro Merchants are charged.

## Becoming an Associate

<span id="page-14-2"></span>An Associate is someone who uses their web site to refer sales to www.amazon.com. An Associate does not have their own items to sell. Nor are they required to stock or mail items. They act strictly as a middle man.

To become an Associate, register with Amazon Payments and then go to http://associates.amazon.com/exec/panama/associates/apply.

The Associate ID enables you to receive commissions for referring customers to buy from www.amazon.com. This ID works only in the locale in which you register. If you want to be an Associate in more than one locale, you must register in all relevant locales.

For more information about becoming an Associate, refer to one of the following web sites, depending on locale:

- CA:[http://www.amazon.ca/associates](http://www.amazon.ca/associates/)
- DE[:http://www.amazon.de/partner](http://www.amazon.de/partner)
- FR[:http://www.amazon.fr/partenaires](http://www.amazon.fr/partenaires)
- JP[:http://affiliate.amazon.co.jp/gp/associates/join](http://affiliate.amazon.co.jp/gp/associates/join)
- <span id="page-15-0"></span>• UK: <http://www.amazon.co.uk/associates>

## Becoming a Seller

To become a seller, register with Amazon Payments and then go to: *https://s1.amazon.com/exec/varzea/register/process-login*..

<span id="page-15-1"></span>After you register, you receive a seller ID. Many ECS operations use this ID. For example, SellerListingLookup enables you to lookup the items sold by a specified seller. This ID is valid in all locales.

## Becoming a Marketplace Pro Merchant

A Marketplace Pro Merchant is a vendor that sells their own items in a storefront in the Amazon marketplace.

<span id="page-15-2"></span>To learn more about becoming a Marketplace Pro Merchant, register with Amazon Payments and then go to: <http://s1.amazon.com/exec/varzea/subscription-signup>.The ID you receive after registering is valid in all locales.

## Becoming an Amazon Advantage Seller

A Advantage seller is a vendor that sells their own items but does not have a storefront in the Amazon marketplace.

To learn more about becoming an Amazon Advantage Seller, register with Amazon Payments and then go to:

- CA: <http://advantage.amazon.com/gp/vendor/public/join>
- DE: <http://www.amazon.de/advantage>
- FR: <http://advantage.amazon.fr/gp/vendor/public>
- JP: <http://advantage.amazon.co.jp/gp/vendor/public/join>
- UK: <http://www.amazon.co.uk/advantage>
- <span id="page-15-3"></span>• US: <http://www.amazon.com/advantage>

# Reading Amazon's Licensing Agreement

When you sign up to be an ECS developer, you are presented with a licensing agreement, which you can reread at a later time at: [http://www.amazon.com/aws-licensing-agreement.](http://www.amazon.com/aws-licensing-agreement) You need to agree to those terms to receive an AWS Access Key ID, which is required in all ECS requests. It is important to read the entire document. The following sections highlight a small subset of the licensing terms and conditions. These sections, however, should not be construed as replacing or contradicting the licensing agreement. The licensing agreement is regularly updated. For that reason, you should consult the complete document on the website mentioned above.

## Maximum Request Rate

The maximum number of requests that you can make is one per second per IP address. You can make requests every second, every day all year but not at a rate greater than one per second. If you do, you will receive a 503 error that tells you that your application has exceeded the maximum request rate.

#### Note 咫

In later chapters, you will see how to run batch requests so that one request can actually execute multiple requests.

## Refreshing Data

If you store data from Amazon on your server, you must refresh the data periodically.

You may store the following Amazon item attributes for up to 1 month: URL, ASIN, Product Name, Catalog, Artists, Authors, MPN, Starring, ISBN, Directors, Manufacturer, Media Distributor, Release Date, Publisher, Num Media, UPC, Reading Level, Theatrical Release Date, Platforms, MpaaRating, EsrbRating, AgeGroup, and Encoding.

If you display pricing or availability information on or within your Application, you must refresh the information by making a call to Amazon Web Services at least once every 24 hours and re-display the information and refresh your Applications contents immediately after the call.

Additionally, you must include the following disclaimer either adjacent to the pricing or availability information, or provide it via a hyperlink, pop up box, scripted pop up, or other similar method: "Price is accurate as of the date/time indicated. Prices and product availability are subject to change. Any price displayed on the Amazon website at the time of purchase will govern the sale of this product."

## Reselling the ECS API is Prohibited

You may not sell, resell, redistribute, sub license or transfer all or any portion of the Amazon Properties, or Applications that are built using Amazon ECS. If you wish to sell, resell, redistribute, sub license or transfer any Amazon Properties in connection with your Application (including displaying the Amazon Properties in connection with an Application for which you are charging a fee), or Applications that are built using Amazon ECS you must contact Amazon at aws@amazon.com for approval.

## Use of Images

Amazon may make available to you certain small graphic images, trademarks, trade names, service marks or logos owned or licensed by Amazon or its affiliates ("Marks") that you may use in conjunction with the display of the Amazon Properties and for the purpose of indicating that your Application was created using Amazon Web Services. You may not use the Marks in any manner that disparages Amazon, its affiliates or its licensors, or that otherwise dilutes the Mark. Other than your limited right to use the Marks as provided in this Agreement, Amazon, its affiliates and their licensors retain all right, title and interest in and to the Marks.

For more information on using Amazon logos, see [http://developer.amazonwebservices.com/connect/entry.jspa?externalID=385#logoprogram.](http://developer.amazonwebservices.com/connect/entry.jspa?externalID=385#logoprogram )

## Publicizing Your Use of ECS

You may generally publicize your use of Amazon Web Services, however you may not issue any press release with respect to Amazon Web Services or the ECS Agreement without Amazon's prior written consent.

# Introducing E-Commerce and Web Services

<span id="page-17-0"></span>This chapter is for readers who are new to the concepts of e-commerce and web services. If you are familiar with these topics, proceed to the next chapter.

This chapter provides an overview of e-commerce, web services and associated technologies in the following sections:

- [What is E-Commerce?](#page-17-1)
- [What is a Web Service?](#page-17-2)
- [What is XML?](#page-18-0)
- [What is a WSDL?](#page-19-2)
- <span id="page-17-1"></span>• [What is a Schema?](#page-26-0)

# What is E-Commerce?

E-commerce (Electronic Commerce) is the practice of using computers to buy, sell, and market goods and services across a network, such as the Internet.

This book assumes that you have at least some familiarity with buying or selling items over the Internet. If this is not the case for you, go to www.amazon.com, find an item to buy and proceed a few steps into the purchase procedure. Trying out [www.amazon.com](http://www.amazon.com) will give you a basic understanding of e-commerce.

<span id="page-17-2"></span>In ECS, E-commerce is facilitated by web services.

# What is a Web Service?

This book assumes that you are familiar with the notion of using your computer (the client) to request that some other computer (the server's) perform some task and respond over the Internet. The work a server does is called a service. The service might be returning a weather forecast, or, in the case of ECS, returning information about items for sale on Amazon. Some of these request and response interactions over the Internet are considered web services provided by a web server.

A web service is any piece of software that uses REST and/or a standardized XML messaging system, described by a WSDL (Web Service Definition Language) (pronounced "wiz-dal"), to exchange data between applications or systems. A web service must have some simple mechanism for interested parties to locate the service and its public interface using standard network protocols, such as, but not limited to, SOAP over HTTP. Software applications written in various programming languages and running on various platforms can use web services transparently to exchange data over computer networks, like the Internet, because the WSDL serves as the definition of the language used by the computers.

In ECS:

- Requests and responses occur across the Internet
- Client and server use REST, SOAP, or XML as the means of communication
- Client and server agree on the grammar and syntax used in the requests and responses by specifying a WSDL
- Requests and responses are not tied to a single operating system or programming language.

A simple example is an ECS request is one that uses the operation, ItemSearch . This request asks Amazon's web servers to find descriptions of items in its data bases. The web servers carry out their

service by finding the item descriptions and then sending those back to the requester.

All ECS requests are based on REST or SOAP and all of the responses are based on XML.

<span id="page-18-0"></span>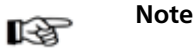

For more information about REST, see [Making REST Requests](#page-63-0).

## What is XML?

XML (Extensible Markup Language) is a standard defined by the World Wide Web Consortium (W3C).  $XML$  uses tags (identifiers enclosed in brackets, for example,  $\langle$  para $\rangle$ ) to label content in text documents. These tags, collectively called the "markup," can be read by humans and computers. XML tags, like SGML tags, encode not only the meaning of the content but also its structure.

XML looks like HTML but XML has nothing to do with the display of the content, which is the central focus of HTML. The following XML tags label the content they enclose as a paragraph.

<para>This is a paragraph.</para>

The <para> tag has nothing to do with the display of the sentence. The tag, for example, does not take attributes such as font, size, or style.

Unlike HTML, there is not a single set of tags used in all XML documents. XML enables designers to create their own set of tags that are appropriate to their business. For example, ECS encodes its APIs using an XML document called a WSDL. Other companies create their own XML tags to define their APIs. The tags in these two WSDLs most likely would be completely different. The syntax and rules by which the XML elements are defined in the WSDL, however, are the same. Because a web server handles multiple requests that implement multiple WSDLs, each request must specify the WSDL it is using..

## XML Syntax

<span id="page-18-1"></span>XML tools enforce XML syntax. XML syntax is very similar to HTML syntax, except, like XHTML, the syntax is strictly enforced. The syntax is:

- Tags are enclosed within angle brackets, for example,  $\langle$ para $\rangle$ .
- Opening tags must be paired with closing tags, for example,  $\langle$ para $\rangle$ Sentence. $\langle$ /para $\rangle$
- Opening and closing tags must be nested correctly, for example,

```
<note><para>Sentence</para></note>
```
is well formed whereas

```
<note><para>Sentence</note></para>
```
is not.

If these syntax rules are followed, the XML document is said to be well formed. That does not mean, however, that the tags in the XML document are necessarily the ones defined in the associated WSDL. If, for example, the WSDL defines <para>, an XML document that uses <Para> would cause an error because "Para" is not defined in the WSDL. When an XML document is well formed and the tags it uses conform to tags defined in the WSDL, the document is said to be valid. ECS responses always contain valid XML.

## XML Structures

<span id="page-19-0"></span>Some data in XML documents are one dimensional, for example, <para>Sentence</para>. Some data, however, is structured, as shown in the following XML snippet.

```
<SubTotal>
  <Amount>2998</Amount>
  <CurrencyCode>USD</CurrencyCode>
  <FormattedPrice>$29.98</FormattedPrice>
</SubTotal>
```
<span id="page-19-1"></span>This example shows that the subtotal is comprised of three pieces of data: Amount, CurrencyCode, and FormattedPrice. The example also shows that there can be a hierarchy of tags. In this example, Amount is a child tag of Subtotal. These structures represent arrays of values.

## Using XML

So, what do you do with the XML response? The good news is that ECS returns a well-defined set of tags for each kind of request. That means that you can use parsing mechanisms to pull out of the XML responses the data that you would like to submit in a second request, or, display on a web page. For instance, in the above example, you might parse the XML document to find FormattedPrice so that you could display the \$29.98 on a web page that shows an item for sale.

<span id="page-19-2"></span>XML is not only used to create requests and responses, it is also used to create a WSDL, which defines the XML tags.

## What is a WSDL?

The goal of this section is to give you enough information so that you can read and use the ECS WSDL. You typically read a WSDL to understand value types, operation definitions, and request and response formats.

A WSDL (Web Service Description Language) is an XML document that defines the operations, parameters, requests, and responses used in web service interactions. You can think of a WSDL as the contract that defines the language and grammar used by web service clients and servers. When you look at the ECS WSDL, for example, you find in it all of the ECS operation names, parameters, request and response structures.

There is not a single WSDL. ECS, for example, has many different versions of its WSDL—the latest one and all of its previous versions. Not only can one company use different versions of a WSDL, every company can use its own WSDL based on its own APIs or business metrics. For that reason, web service requests must identify the WSDL they use so the web servers know how to interpret the requests.

<span id="page-19-3"></span>In practice, ECS developers use the same version of the ECS WSDL in every request in a session. Over time, they might send requests to the latest ECS WSDL. The ECS WSDL is upgraded regularly.

## Restricted Parts of the WSDL

The WSDL defines all ECS operation requests and responses. The majority of the WSDL is generic. There are, however, some small portions of the WSDL that are partner specific. That is, the use of some ECS operations is restricted to specific Amazon partners. Those operations are marked as restricted by a notation similar to the following:

```
<xs:element name="ECSVehiclePartSearch" minOccurs="0" maxOccurs="unbounded">
 <xs:annotation>
   <xs:appinfo>
     <aws-se:restricted>
        <aws-se:excludeFrom>public</aws-se:excludeFrom>
```

```
<aws-se:excludeFrom>partner</aws-se:excludeFrom>
  </aws-se:restricted>
</xs:appinfo>
```
<span id="page-20-0"></span>If you try to use a restricted operation and you are not the Amazon partner, ECS returns an error message.

## Anatomy of a WSDL

A WSDL has five sections:

- [Definitions](#page-20-1)
- [Request Definitions](#page-21-0)
- [Response Definitions](#page-22-0)
- [PortType](#page-24-0)
- [Binding](#page-24-1)
- [Service](#page-25-0)

<span id="page-20-1"></span>Typically, the Binding and Service segments do not change from one WSDL release to the next. In the Definitions segment, only the WSDL version changes. For that reason, when you read a WSDL, you will typically spend most of your time reading the Request and Response Definitions segments.

#### **Definitions**

The Definitions section of the WSDL defines the namespaces used throughout the WSDL, and the name of the service, as shown in the following snippet of the ECS WSDL:

```
<?xml version="1.0" encoding="UTF-8" ?>
<definitions
 xmlns="http://schemas.xmlsoap.org/wsdl/"
 xmlns:soap="http://schemas.xmlsoap.org/wsdl/soap/"
 xmlns:xs="http://www.w3.org/2001/XMLSchema"
 xmlns:tns="http://ecs.amazonaws.com/
 AWSECommerceService/2006-09-13"
 targetNamespace="http://ecs.amazonaws.com/
 AWSECommerceService/2006-09-13">
```
This example shows that the:

- Default namespace is xmlns="http://schemas.xmlsoap.org/wsdl/"
- SOAP namespace used is xmlns:soap="http://schemas.xmlsoap.org/wsdl/soap/"
- Schema used is xmlns:xs="http://www.w3.org/2001/XMLSchema"
- ECS WSDL namespace is "http://ecs.amazonaws.com/AWSECommerceService/2006-09-13".

The date at the end is the version number. It is the date the WSDL became public.

• TargetNamespace is "http://ecs.amazonaws.com/AWSECommerceService/2006-09-13"

The TargetNamespace is an XML schema convention that enables the WSDL to refer to itself (as the target). The TargetNamespace value is the ECS WSDL namespace.

#### Namespaces

Namespaces are collections of parameters and operations in which their names are unique. The advantage of using namespaces is that the WSDL can define terms, like string, just by referring it its namespace, xs. Also, prepending the namespace to a parameter ensures that there is no danger of name collisions.

Each namespace declaration starts with "xmlns:" (XML namespace:) and is followed by the abbreviation for the namespace. For example, in the following namespace declaration, xs becomes the abbreviation for the URL of the schema.

```
xmlns:xs="http://www.w3.org/2001/XMLSchema"
```
Throughout the remainder of the WSDL you will see parameters defined in terms of namespace abbreviations, for example,

type="xs:string" ref="tns:HTTPHeaders"

These abbreviations provide the namespace in which the parameters are defined.

#### Versioning

ECS enables you to specify the version of the WSDL you want to use. This functionality ensures that future enhancements and changes to ECS WSDLs will not be intrusive to your applications. For example, when ECS adds new elements to its WSDL, applications that validate against an older ECS WSDLs will not be affected.

ECS WSDL version names are based on the date that they become active. The version of the WSDL is specified in the ECS WSDL namespace declaration. In the example above, the version of the WSDL is 2006-09-13.

```
xmlns:tns="http://ecs.amazonaws.com/
 AWSECommerceService/2006-09-13"
```
In reality, the date, here, is the WSDL's file name.

The AWSECommerceService directory contains all of the ECS WSDL versions. You use the Version parameter in REST requests to specify the version of the WSDL you want to use. The default version is 2005-10-05. If you want to use a different WSDL version, including the latest, you must specify it in each request, for example, in REST:

```
http://ecs.amazonaws.com/onca/xml?
Service=AWSECommerceService
&AWSAccessKeyId=[Your Access Key ID Here]
&Operation=ItemSearch&
SearchIndex=Books&
Author=Steve%20Davenport&
Version=2006-09-13
```
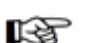

#### Note

This version of the *Amazon E-Commerce Developer Guide* describes all of the functionality of the WSDL as of the guide's publication date. To read about older WSDLs, including the default WSDL, refer to the older versions of this guide listed in the AWS Resource Center at [http://aws.amazon.com/resources.](http://aws.amazon.com/resources)

<span id="page-21-0"></span>SOAP requests always specify a namespace, which includes the WSDL version. To avoid problems due to future WSDL changes, be sure to specify a WSDL version in your SOAP application.

#### Request Definitions

The Request Definitions segment of the WSDL defines ECS operation requests, as shown in the following WSDL snippet.

```
<xs:complexType name="ItemSearchRequest">
 <xs:sequence>
  <xs:element name="Actor" type="xs:string" minOccurs="0" />
  <xs:element name="Artist" type="xs:string" minOccurs="0" />
  <xs:element name="Availability" minOccurs="0">
   <xs:simpleType>
      <xs:restriction base="xs:string">
        <xs:enumeration value="Available" />
     </xs:restriction>
   </xs:simpleType>
  </xs:element>
 <xs:element ref="tns:AudienceRating" minOccurs="0" maxOccurs="unbounded" />
```
This snippet shows some of ItemSearch 's input parameters, including Actor, Artist, Availability, and AudienceRating. The element declarations specify that these parameters are valid in an ItemSearch request. Most of the parameters in this example are strings. The type of one, however, *Availability*, is a variation on the base class, string. In this case, the variation puts a restriction on the strings that can be valid values for Availability. For that reason, the restriction keyword is used. The restriction is that the valid values for  $A$ vailability are defined by an enumeration. The enumeration, however, has only one valid value, "Available," which means that the parameter, Availability can be set to only one value.

minOccurs refers to the minimum number of times the parameter must appear in an ItemSearch request. If the value is zero, the associated parameter is optional. If the value is 1, the associated parameter is required to be included once in every request involving that operation. The default value is 1, that is, if minOccurs is not included in an element declaration, minOccurs is 1.

maxOccurs defines the maximum number of times the parameter can appear in a request. The default is 1, that is, if maxOccurs is not included in an element declaration, maxOccurs is 1 and the parameter can only appear once in a request. In the above example,  $maxOccurs$  is "unbounded," which means that the AudienceRating parameter can appear any number of times in an ItemSearch request.

In the above example, the parameter types are declared to be simpleTypes. A simple type cannot have child elements or attributes. Complex types can. In practice, any parameter that can take multiple values, such as an array, must be defined as a complex type.

The following snippet shows an example of a complex type.

```
<xs:element name="
           ItemSearch
          ">
  <xs:complexType>
 <xs:sequence>
    <xs:element name="MarketplaceDomain" type="xs:string" minOccurs="0" />
    <xs:element name="AWSAccessKeyId" type="xs:string" minOccurs="0" />
    <xs:element name="SubscriptionId" type="xs:string" minOccurs="0" />
```
<span id="page-22-0"></span>This definition snippet shows three of the parameters that can be part of an ItemSearch request.

#### Response Definitions

The response section defines the responses returned by default by each operation. The following snippet shows some of the specifications of an ItemSearch response.

```
<xs:element name="ItemSearchResponse">
 <xs:complexType>
   <xs:sequence>
    <xs:element ref="tns:OperationRequest" minOccurs="0" />
   <xs:element ref="tns:Items" minOccurs="0" maxOccurs="unbounded" />
```

```
</xs:sequence>
  </xs:complexType>
</xs:element>
```
The response section shows that an ItemSearch response contains two optional  $(minoccurs=0)$ elements, *OperationRequest* and Items. Both of these elements are references ( $ref$ ), which means that they are defined further down in the WSDL.

Further down in the WSDL, OperationRequest is defined, as follows:

```
<xs:element name="OperationRequest">
  <xs:complexType>
    <xs:sequence>
      <xs:element ref="tns:HTTPHeaders" minOccurs="0" />
      <xs:element name="RequestId" type="xs:string" minOccurs="0" />
      <xs:element ref="tns:Arguments" minOccurs="0" />
      <xs:element ref="tns:Errors" minOccurs="0" />
      <xs:element name="RequestProcessingTime" type="xs:float" minOccurs="0"
maxOccurs="1" />
   </xs:sequence>
  </xs:complexType>
</xs:element>
```
This definition also contains several references. One is Arguments, which is defined further down in the WSDL. To fully understand the definition of the parts of a request, you keep digging down through the layers of refs. You know that you have reached the end of the definition hierarchy when you no longer have "ref" in the element's definition. Instead, the element definition will have a "name," the name of the element, and "type," which specifies the element's type. The type will be a base type, such as, string, which is defined in the schema (xs:), for example:

```
<xs:element name="RequestId" type="xs:string" minOccurs="0" />
```
This line defines  $RequestId$  to be of type string, which is defined by the W3C schema.

When you look at a sample response, shown in the following example, you can see how the definition of RequestId is carried out.

```
<ItemSearchResponse xmlns="
http://ecs.amazonaws.com/AWSECommerceService/2006-09-13">
...
  <OperationRequest>
  ...
    <RequestId>0VFY0HFBRTJGRE6KES74</RequestId>
```
First, you see that the value for  $RequestId$  is string. Secondly, the name of the element is  $RequestId$ . Third, you can see, in the XML hierarchy, how the definition of  $RequestId$  is nested inside the OperationRequest element, which is nested inside of ItermSearchResponse. Remember, it was the "ref" keyword that created the nesting in the WSDL.

#### Response Group Definitions

<span id="page-23-0"></span>[Response groups](#page-65-0), except in the case of a request error, always form part of a response. Each response group is defined in the WSDL. The following snippet from the WSDL shows the definition of the Images response group.

```
<xs:complexType name="Image">
 <xs:sequence>
   <xs:element name="URL" type="xs:string" />
    <xs:element name="Height" type="tns:DecimalWithUnits" />
    <xs:element name="Width" type="tns:DecimalWithUnits" />
   <xs:element name="IsVerified" type="xs:string" minOccurs="0" />
 </xs:sequence>
```

```
</xs:complexType>
```
As you can see, the Image response group returns the elements URL, Height (height of the image), Width, and IsVerified. All are required in the response except IsVerified, which is optional  $(minoccurs=0)$ . You can see how these elements are displayed in a response:

```
<MediumImage>
  <URL>http://ec1.images-amazon.com/images/P/
   B00005TNFV.01._SCMZZZZZZZ_.jpg</URL>
  <Height Units="pixels">140</Height>
  <Width Units="pixels">99</Width>
```
<span id="page-24-0"></span>This example shows how URL, Height, and Width are child elements.

#### PortType

The association between operation names and their request and response definitions is created by the PortType element in the WSDL, for example:

```
<portType name="AWSECommerceServicePortType">
...
 <operation name="ItemSearch">
   <input message="tns:ItemSearchRequestMsg" />
    <output message="tns:ItemSearchResponseMsg" />
 </operation>
```
<span id="page-24-1"></span>In this example, the operation, ItemSearch, is associated with its request and response definitions, ItemSearchRequestMsg and ItemSearchResponseMsg. The keywords, input and output, identify the operation's request and response definitions, respectively.

#### Binding

The binding segment of the WSDL specifies how operation requests and responses, defined in PortType, are actually transmitted over the wire using underlying transport protocols. While this is an interesting portion of the WSDL, it is a section that rarely changes so you need not pay much attention to it

Binding values include HTTP GET, HTTP POST, and SOAP. SOAP is not tied to a specific transport. SMTP, FTP, HTTP are just some of the options that can transport a SOAP request. HTTP, however, is most commonly used. While both HTTP GET and HTTP POST are allowed, HTTP POST is preferred because many servers place character limits on HTTP GET requests.

ECS uses SOAP, as shown in the following ECS WSDL snippet:

```
<binding name="AWSECommerceServiceBinding"
 type="tns:AWSECommerceServicePortType">
...
  <operation name="ItemSearch">
    <soap:operation soapAction="http://soap.amazon.com" />
    <input>
     <soap:body use="literal" />
    </input>
    <output>
      <soap:body use="literal" />
    </output>
  </operation>
```
This binding shows that ECS uses two SOAP extensions: soap:operation and soap:body.

The soap:operation element specifies that the ECS operation, ItemSearch , in this case, is bound to a

specific SOAP implementation. The soapAction attribute specifies that the SOAPAction HTTP header is used to identify the ECS service, which is the URI value of soapAction, [http://soap.amazon.com..](http://soap.amazon.com) soapAction enables Amazon web servers to determine the intent of the SOAP request without having to examine the message portion of the SOAP payload. Specifying this URI is required to access ECS web servers.

<span id="page-25-0"></span>The soap:body element specifies the input and output details. The value in the ECS WSDL is "literal," which means that instead of encoding the input and output as a SOAP struct, a literal XML document is used. You have seen that ECS responses are XML documents.

#### Service

The Service segment of the WSDL specifies the web service used, which, in this case, is ECS, as shown in the following WSDL snippet:

```
<service name="AWSECommerceService">
 <port name="AWSECommerceServicePort"
   binding="tns:AWSECommerceServiceBinding">
   <soap:address location= "http://soap.amazon.com/onca/soap?Service=
AWSECommerceService" />
 </port>
</service>
```
This information changes very rarely and so you need not pay much attention to it.

Every ECS request includes this service declaration, for example,

```
http://ecs.amazonaws.comonca/xml?
Service=AWSECommerceService&
Operation=ItemSearch&
SearchIndex=Books&
Keywords=Saving%20Miss%20Oliver's
```
## WSDL Location

<span id="page-25-1"></span>ECS publishes its API through its WSDL. WSDL documents are available by version and by locale. The following table shows the location of the latest ECS WSDL by locale. These URIs can be used in SOAP requests.

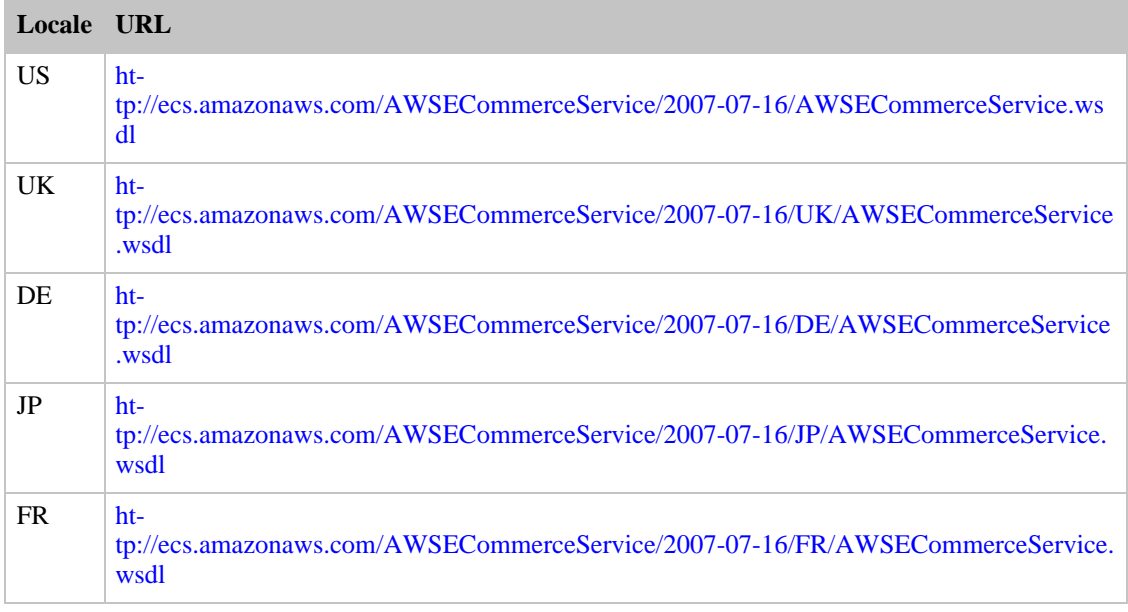

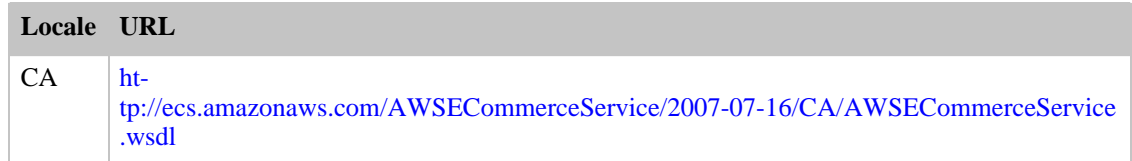

To access an older WSDL, insert the WSDL version between the last two path elements. For example, to retrieve the 2006-06-28 WSDL, use the following URI:

```
h+1tp://ecs.amazonaws.com/AWSECommerceService/2006-06-28/AWSECommerceService.wsd
l
```
If a version is omitted, the latest WSDL is returned by default.

The specification in this example would be for the 2006-06-28 version of the US WSDL. For the WSDL used in a different locale, insert the locale name after the version number. For example, to retrieve the 2006-06-28 JP WSDL, use the following URL:

```
ht-
tp://ecs.amazonaws.com/AWSECommerceService/2006-06-28/JP/AWSECommerceService.
wsdl
```
<span id="page-26-0"></span>If a locale is omitted, the US WSDL is used by default.

## What is a Schema?

A schema is similar to a WSDL in that both are XML documents. Whereas the WSDL defines the web service language used by computers to converse, the schema defines the data types used in the WSDL.

You do not have to create schemas to use ECS. Those have already been created. It is helpful, however, to understand schemas so that you can determine the data types returned in responses.

The W3C defines the base data types, which include, for example, int, string, and float. While these data types are useful, they are not very descriptive. For example, defining every occurrence of text in an XML document as being of type string hides the differences between text that is, for example, a paragraph and a note. In such an application where paragraphs and notes are used, a schema would contain an extension of the string base class so that paragraph  $(\text{spara})$  and note  $(\text{note})$  could be used as tags in XML documents.

Schemas enable you to create your own data types for the purpose of identifying the content in an XML document. All data types that you create must be based on the base data types defined by the W3C. This is the schema namespace defined in the WSDL example above:

xmlns:xs="http://www.w3.org/2001/XMLSchema"

The data types that can be created are either simple or complex. Complex types can have sub elements and attributes; simple types cannot.

In the WSDL section of this chapter, you saw that complex types are declared as complexType. In the following example, the element, SearchBinSet, is defined as having two child elements, Bin and NarrowBy.

```
<xs:element name="SearchBinSet">
  <xs:complexType>
    <xs:sequence>
```

```
<xs:element ref="tns:Bin" minOccurs="0" maxOccurs="unbounded" />
   </xs:sequence>
    <xs:attribute name="NarrowBy" type="xs:string" use="required" />
  </xs:complexType>
</xs:element>
```
The NarrowBy attribute is defined in terms of a base type, string. The Bin parameter, however, is not. That means that Bin is defined elsewhere in the schema. Schema syntax, like WSDL syntax, calls for using the keyword "ref" if the element is defined elsewhere in a schema.

The next step in understanding Bin would be to see its definition in the schema. It might be that all of Bin's sub elements are defined by base types. In that case, the research would be over; you would have the full definition of SearchBinSet and it's child elements. If, however, Bin contains more "ref's," you would repeat the search for the child elements until you reached element type definitions that used base types, such as,

<span id="page-27-0"></span>name="BinItemCount" type="xs:string"

## Schema Locations

ECS provides schemas for validating the XML in SOAP requests and for specifying item attribute types in responses. XML schemas are available by version and by locale. The following table shows the location of the latest ECS XML schema, by locale:

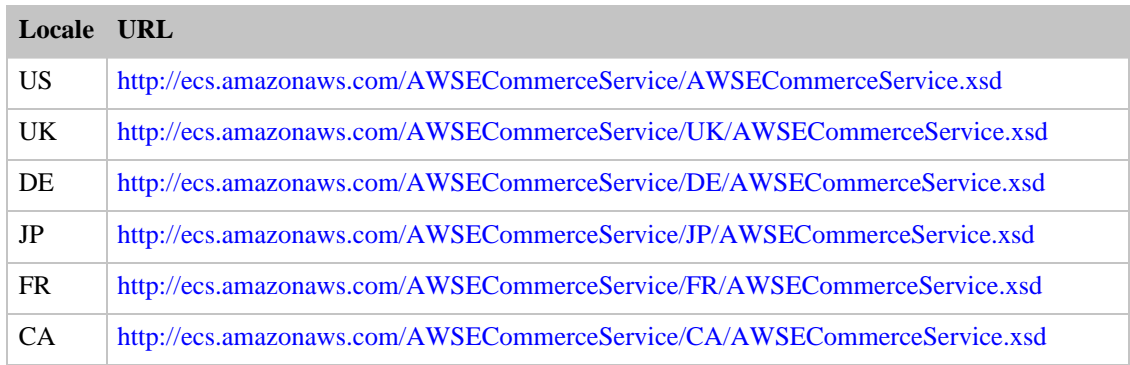

To access an older schema, insert the schema version between the last two path elements. For example, to retrieve the 2006-06-28 schema, use the following URI:

```
ht-
tp://ecs.amazonaws.com/AWSECommerceService/2006-06-28/AWSECommerceService.xsd
```
This specification would be for the 2006-06-28 version of the US schema. For the schema used in a different locale, insert the locale name after the version number. For example, to retrieve the 2006-06-28 JP schema, use the following URI:

```
ht-
tp://ecs.amazonaws.com/AWSECommerceService/2006-06-28/JP/AWSECommerceService.
xsd
```
<span id="page-27-1"></span>If the locale is omitted, the US schema is used by default.

# ECS Terminology and Basic Concepts

This chapter introduces you to ECS terminology and concepts. Many of the concepts introduced in this chapter are explored in greater depth in later chapters. The concepts are briefly presented here so that you have a broad understanding of ECS and have a context in which you can place the specifics that are presented in later chapters.

ECS terminology and concepts are presented in the following sections:

- [The Marketplace](#page-28-0)
- [Vendors on Amazon](#page-28-1)
- [Items for Sale](#page-36-0)
- [Summary of ECS Operations](#page-37-1)
- [ECS Developer Community](#page-39-2)
- [Example ECS Web Sites](#page-40-2)
- <span id="page-28-0"></span>• [ECS Developer Aids](#page-40-0)

# The Marketplace

Amazon started in a two-bedroom house in Seattle. The location was chosen because of its proximity to Ingram, a book wholesaler and because of the wealth of talented programmers in the area. In the garage of that house, Jeff Bezos, the CEO of Amazon, stockpiled books and set up three Sun Microsystems computers to take book orders online. In 1995, Jeff opened his online bookstore to the public. At that time, there was only one kind of seller, in fact, there was only one seller, Jeff . He only sold one type of product: books. Soon after the start of Amazon, the garage became too small to run the business.

Since 1995, the number of sellers has grown, the types of sellers have grown, and the product offerings have grown. All of these sellers come together to sell their items on www.amazon.com, in what is called the "marketplace."

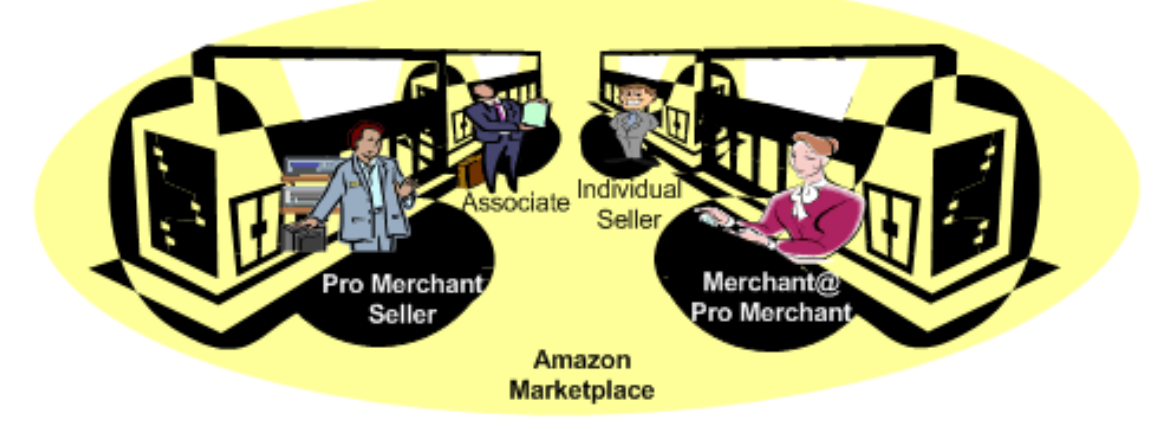

Individual sellers cannot have their own storefront in the marketplace. Pro Merchant Sellers and Merchant@ vendors can. Individual sellers can, however, set up their own storefronts outside of the marketplace. These storefronts can be accessed through www.amazon.com. Amazon refers to these stores as zShops.

<span id="page-28-1"></span>ECS requests cannot access zShops. This usually has little impact on product searches because zShop owners can also list their items for sale in the Amazon marketplace.

# Vendors on Amazon

Amazon has, over time, added many different kinds of vendors for different reasons. Some vendors were invited to become part of Amazon to increase the breadth of products offered. These vendor types are called Merchants@. Other vendor types were added, essentially, as middlemen to increase the sale of items on www.amazon.com. These vendor types are called Associates.

The accumulation of all of these types of vendors has made the picture a little complex and the terminology for those vendors a bit tricky.

This section describes all of the vendor types on Amazon. This information is important for several reasons. First, you might want to become a vendor on Amazon. This section will help you decide which type of vendor to become. Second, the terms used for vendors, such as "sellers" and "merchants" are used liberally in the ECS API. Understanding the vendor types will help you understand the purpose of the ECS operations and help you interpret the results.

On a high level, vendors can be divided into three groups, as shown in the following figure.

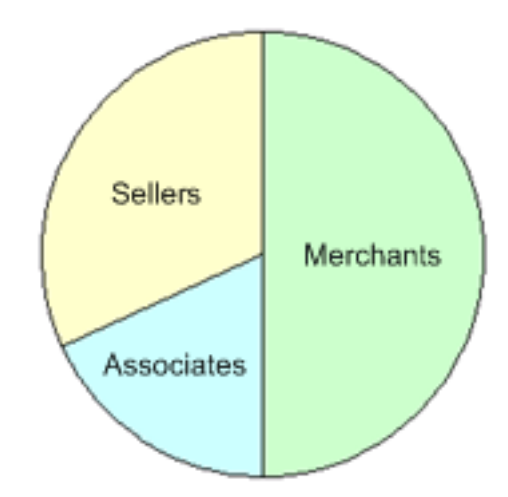

These vendors are differentiated in the following ways:

- Associates—Individuals or companies that do not sell their own items. Instead, they earn sales commissions by using their own web site to persuade customers to buy items that are for sale on *www.amazon.com*.
- Sellers—Individuals or companies that sell their own items. Most, but not all of these sellers warehouse their inventory and fulfill their purchase orders.
- Merchants—Companies invited by Amazon to sell their items through *www.amazon.com*. These companies warehouse their own inventory and fulfill their purchase orders. Amazon, itself, is a merchant. An individual or company cannot apply to become a merchant. They can, however, apply to be a Seller.

Keep in mind that anyone can become one of the vendors on the left half of the circle. That is not the case with the right half of the circle. To become an Associate or one of the sellers, see the chapter, "Getting Set Up."

The picture gets a little more complicated and the terms get a bit more convoluted when different types of sellers and merchants are added.

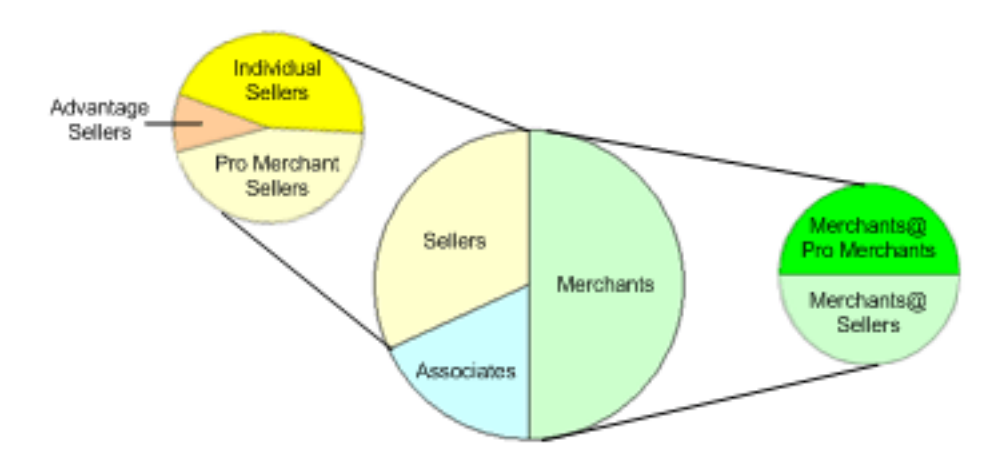

<span id="page-30-0"></span>The following sections explain in detail all of these vendor types. ECS is able to access the items sold by all of these vendors.

## Associates

An Associate advertises items sold by Amazon and the Associate puts links on their website that enable customers to purchase those items. When the customer uses that link to purchase an item, the Associate receives a commission varying from 4% to 8.5% of the sales price.

Being an Associate is an interesting business proposition. As an Associate, you don't have to own any items, warehouse items, package and mail the items, or handle the purchase and order conformation messages. You don't even have to pay to be an Associate. All you have to do is build a web site that refers customers to Amazon.

In the ECS API, the *AssociateTag*. parameter holds the Associate's ID. You get this ID after signing up to become an Associate, which is explained in the chapter, "Getting Set Up." Putting your Associate ID in ECS cart requests ensures that you receive a commission for your referrals.

### Compensation Details

Referral fees are paid on a quarterly basis. Approximately thirty days following the end of each calendar quarter, Amazon either:

- Send you a check for the referral fees earned.
- Send you a gift certificate good for purchase of Products through the www.amazon.com, subject to our standard terms or conditions.
- Directly deposit the referral fees earned into your bank account.

Amazon offers Associates a choice between two compensation plans, the Classic Fee Structure and the Performance Fee Structure. Associates may select either structure at any time during the quarter. The deadline for making a selection is 11:59 PM (Pacific Time) on the last day of the quarter. At the end of the quarter, your most recent selection will be used to calculate your fees for the whole quarter. You will remain enrolled in the plan for the following quarter unless you choose otherwise. New Associates are automatically be enrolled in the Performance Fee Structure plan.

The following sections describe each compensation plan. For a full description of the terms and conditions of being an Associate, see *http://affiliate-program.amazon.com/gp/associates/agreement*.

#### Performance Fee Structure Plan

The Performance structure enables you to earn referral fees that are commensurate with the volume of

referrals you generate. The higher your referrals, the greater your earnings. The only exception to that rule is the sale of computers, both laptop and desktop. Those referral fees are always 4%.

Under the Performance Fee Structure, the referral rate ranges from 4% to 8.5%. The rate is based on the total number of shipped items during a quarter from both Amazon and third-party sellers. The same rate applies equally to Amazon and third-party items. The following table shows how the rates change by the volume of referrals.

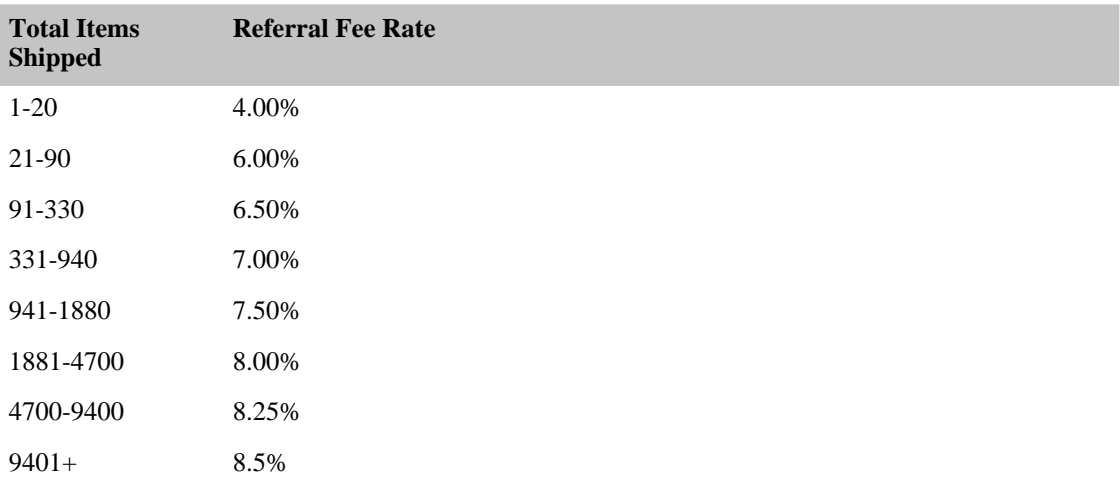

#### Classic Fee Structure Plan

<span id="page-31-0"></span>The Classic Fee Structure plan uses a fixed referral rate. Associates earn a 4% referral fee on items offered by Amazon or by third parties. The only exception are the sales of computers, both laptop and desktop. Those referral fees are capped at \$25. No other product lines have their referral fees capped.

### Sellers

Sellers are individuals or companies that sell their own items. For most sellers, the items they sell must already be for sale on Amazon. The exception is the Amazon Advantage seller, who sells items that are not on Amazon.

There are three categories of sellers, as shown in the following figure.

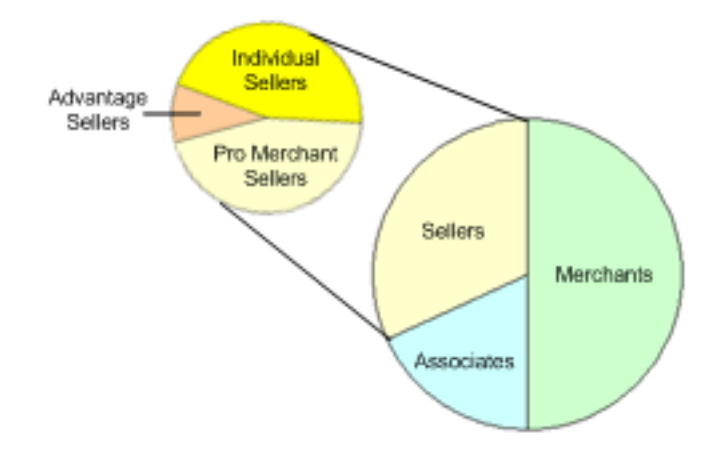

The following sections describe each seller type.

#### Amazon Advantage Sellers

<span id="page-32-0"></span>Amazon Advantage sellers partner with Amazon to sell their items. These sellers are individuals or manufacturers that are selling items that are not sold by Amazon. For example, if you are an author, you might want to advertise your book to the millions of registered Amazon customers.

Vendors admitted into Advantage place their inventory into Amazon's warehouses. Amazon handles customer fulfillment, account management, online order receipt and confirmation, and provides customer service seven days a week. Items are available to ship to customers within 24 hours. Advantage sellers can log in to their online account to confirm purchase orders, add titles, and review sales reports. For these services, Amazon charges 55% of the sales price.

<span id="page-32-1"></span>To become an Amazon Advantage seller, see the chapter, "Getting Set Up."

#### Individual and Pro Merchant Sellers

Sellers and Pro Merchant sellers can be individuals or companies. Both sell items that are for sale on *www.amazon.com* The differences between the two are:

- Pro Merchant sellers sell in greater volume than individual sellers
- Pro Merchant sellers are offered other tools beside the ECS API to manage their sales and inventory. These tools are not covered in this guide. For more information, see *http://www.amazon.com/gp/help/customer/display.html/104-6403093-2058325?ie=UTF8&nodeId=1161306*.
- The fees for doing business differ between sellers and Pro Merchant sellers.

#### Individual and Pro Merchant Seller Fees

Some of the fees that Individual Sellers and Pro Merchant Sellers pay are different:

- Individual Sellers pay a per-transaction fee of \$0.99. Pro Merchant Sellers do not.
- Pro Merchant Sellers pay a monthly subscription fee. Individual Sellers do not.

Some fees Individual and Pro Merchant Sellers pay are the same:

- Commission of 6 to 15 percent of the sales price
- Variable closing fee

Amazon collects from a buyer the price of the item plus the shipping charges, subtracts all appropriate fees, and automatically transfers the earnings to the seller's checking account every fourteen days.

#### Seller Commission Fees

Commission fees are based on the product category, as follows:

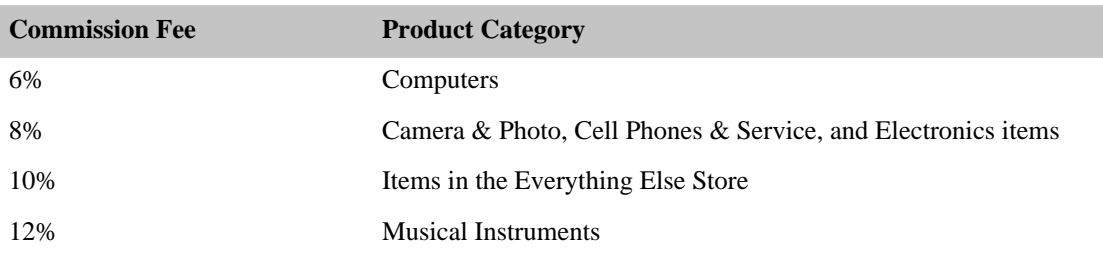

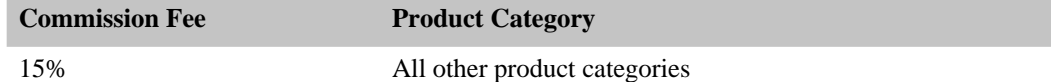

#### Seller Closing Fees

<span id="page-33-0"></span>Closing fees are based on shipping costs and the product category. To view the most updated list of closing fees, go to: *http://www.amazon.com/gp/help/customer/display.html?nodeId=1161240*.

#### Individual Sellers

Selling your pre-owned and new items at Amazon.com is fast, easy, and doesn't cost a penny until the item sells.If an item does not sell within 60 days, the listing is closed and an Email is sent notifying you that your listing has ended. The Email describes how to relist your item

Amazon offers many forums for sellers to discuss issues and get tips for being successful. To read those forums, go to: *http://www.amazonsellercommunity.com/forums/index.jspa*.

To sell items:

- 1. Register to become an individual seller by referring to the chapter, "Getting Set Up."
- 2. Find the item you are selling by looking on *www.amazon.com*.

If the item you are selling is not on www.amazon.com, you cannot be an Individual Seller. You can, however, be an Amazon Advantage seller.

3. On the *www.amazon.com* web page that shows your item, click the "Sell yours here" button, as shown in the following figure.

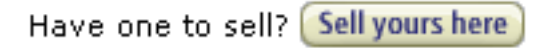

Clicking this button opens the first of several web pages that ask you to specify the condition and price of your item.

- 4. Fill out this sequence of web pages.
- 5. To confirm your listing, go back to the item's web page on www.amazon.com and click the "used and new" link, as shown in the following figure.

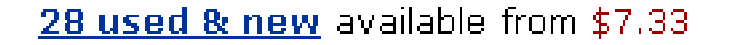

The sellers displaying the item for sale are displayed on the web page, as shown in the following figure. Make sure your seller ID is displayed.

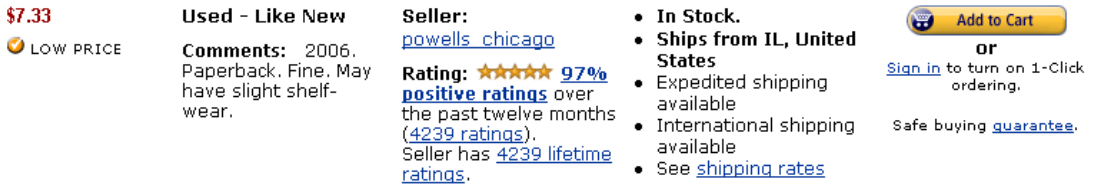

<span id="page-33-1"></span>6. Ship your item to a buyer when Amazon notifies you, by Email, that your item has sold.

#### Pro Merchant Sellers

Individuals or companies that sell in high volume benefit from becoming a Pro Merchant Seller. Deciding whether to upgrade from an Individual Seller to a Pro Merchant Seller comes down to doing the math. If you are not selling in high volume, it is more economical to pay the fees for an Individual Seller. High volume sellers save money by being Pro Merchant Sellers. To calculate the breakpoint, use your sales statistics with the fee structures outlined in the previous section, "Individual and Pro Merchant Seller Fees."

Becoming a Pro Merchant gives you access to the powerful Inventory Reports tool that enables you to view orders, sold listings, and current open listings. Pro Merchants also have access to the Inventory Loader tool that enables you to list and manage dozens—even thousands—of listings at once. Finally, Pro Merchants are welcome to sell an unlimited number of items in Amazon's marketplace and in Amazon.com stores.

Upgrading from an Individual Seller to a Pro Merchant Seller is easy. For more information, see the chapter, "Getting Set Up."

<span id="page-34-0"></span>Pro Merchant tools are not discussed in this guide. For more information, see *http://www.amazon.com/gp/help/customer/display.html/104-6403093-2058325?ie=UTF8&nodeId=1161306*.

## **Merchants**

A merchant is a company that sells their items on www.amazon.com and handles their own order fulfillment, returns, and customer service. The only exception is Amazon, which is also a merchant.

Individuals and companies cannot apply to become a merchant. They are selected by Amazon to increase the breadth of offerings on www.amazon.com. Although most companies are not eligible to be a merchant, this section briefly describes merchants because ECS operations access items sold by merchants. In fact, the vast majority of items sold on Amazon are sold by merchants.

There are two kinds of merchants, as shown in the following figure.

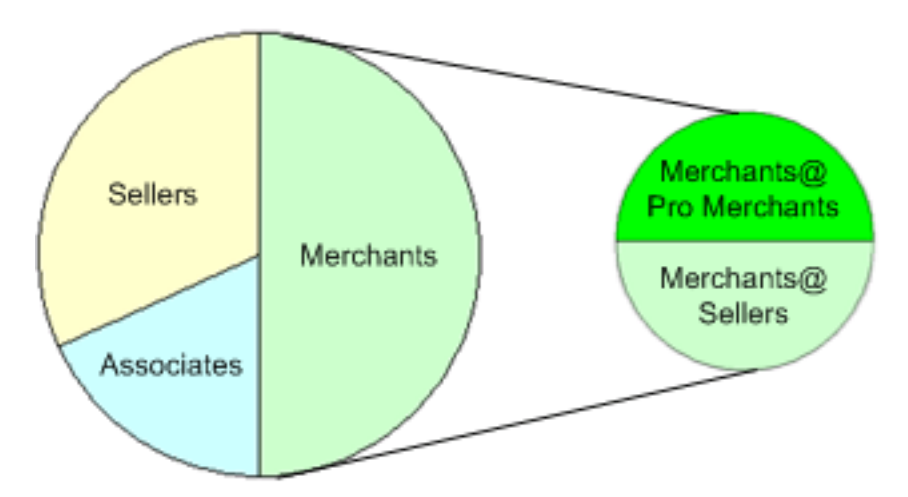

<span id="page-34-1"></span>Merchants@ sellers are so-called because they appear on Amazon's retail website. They use Amazon's Seller Central to create their own detail pages, configure their own store front, and create their own promotions. For more information about SellerCentral, see *http://sellercentral.amazon.com*.

#### Merchants@ Pro Merchants

The business relationship between Merchants@ Pro Merchants and Amazon is very similar to that used by Pro Merchant Sellers. Fees are based on subscription prices, commission and closing fees. The difference is that Merchants@ Pro Merchants can use SellerCentral tools to create and modify product pages.

### Merchants@ Sellers

<span id="page-35-0"></span>This class of sellers is the most elite. Membership is restricted to some of the largest companies in the world. Examples include Nordstrom, Pete's Coffee & Tea, Circuit City (both from a drop ship and in-store pickup point of view) and Ingram Micro (PC Store).

Merchants@ Sellers can create web pages that are displayed by www.amazon.com. They use SellerCentral to manage their inventory. Their business relationship with Amazon is specified in customized contracts.

#### Amazon

The largest seller on www.amazon.com is Amazon. It is considered a merchant. Its merchant ID is the default value for the ECS operation parameter, *MerchantId*, which means that if you do not specify another merchant or seller, search results will return items sold by Amazon.

Amazon's merchant ID varies by locale, as follows:

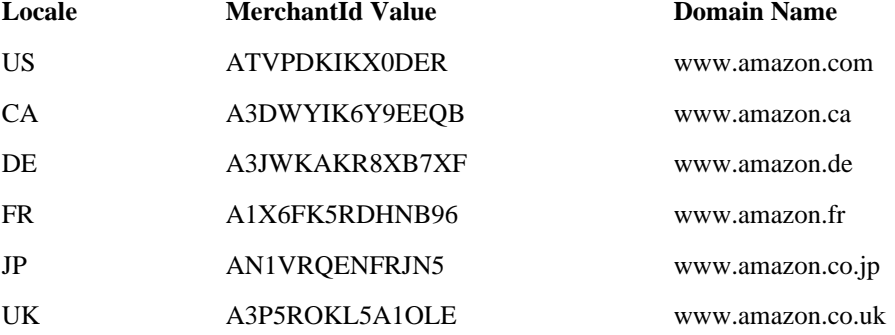

# Silver, Gold and Platinum Merchants

Amazon offers merchants three levels of service:

- [silver](#page-35-1)
- [gold](#page-36-2)
- [platinum](#page-36-3)

<span id="page-35-1"></span>These merchants use a different technology than ECS to do business with Amazon. Silver, gold, and platinum merchant items are returned by ECS operations, however. For that reason, these merchant types are described here.

## Silver Merchant

A silver merchant is a partner who sells items on www.amazon.com using the Merchants@ technology platform. Silver merchants:

- Pay a monthly fee
- Do not sign a contract
- Share a merchant attributes file: us-stores/merchants/silver.awobs
- Have the ability to create new ASINs
- Have the ability to win the buy box
• Do not have a storefront on www.amazon.com

A silver merchant does not get as many features as a [GoldMerchant](#page-36-0) or a [PlatinumMerchant](#page-36-1).

<span id="page-36-0"></span>There is a SilverMerchant search index, which is used to return items only sold by Silver Merchants. This search index is a subset of the Merchant index, which is typically used instead. With the Merchant index, you can search using any MerchantId. With the SilverMerchant index, you can only use a MerchantId that belongs to a Silver Merchant.

### Gold Merchant

Gold merchants have everything silver merchants have, plus a customizable storefront. Gold merchants choose a primary product line. Their storefront gets the browse structure and the look, feel, colors, and tab of that product line.

<span id="page-36-1"></span>Gold merchants have written, multi-year contracts.

## Platinum Merchant

Platinum merchants have everything gold merchants have, plus the means to create their own browse tree and provide a fully customized look and feel, including a supertab, subnav, custom color, and eyebrows.

Platinum merchants have written, multi-year contracts.

# Items for Sale

*www.amazon.com* lists hundreds of thousands of items for sale. Most of these items are warehoused and sold by Amazon or other large merchants, such as Nordstrom. All of these items are part of the Amazon marketplace.

In addition to large merchants selling items, individuals and companies also sell items that can be found using www.amazon.com. Some of these sellers have their own storefront on Amazon and their items can only be found in the their store. Most sellers, however, list their items in the Amazon marketplace as well as in their stores.

ECS operations only enable you to retrieve items that are stored by Amazon. ECS does not enable you to add items for sale to Amazon. Sellers, such as Amazon Advantage sellers, who do add items to Amazon's catalog do so under a separate agreement.

## Item Identifiers

All items for sale on www.amazon.com have identifiers. There are four major kinds. The first two identify items regardless of whether or not they can be purchased:

• ASIN—(Amazon Standard Item Number) An alphanumeric token that uniquely identifies items in the Amazon marketplace.

All items in the marketplace have an ASIN. This is, by far, the most common identifier. ASINs are used by the majority of ECS operations.

• ListingId—An alphanumeric token that uniquely identifies items in a Pro Merchant Seller's store, called a zShop, or a Merchant@'s store.

Listing IDs are much rarer. They are assigned to items sold by Pro Merchant Sellers who sell items in their own stores.

The second two identifiers identify items that can actually be purchased:

• OfferListingId—An alphanumeric token that uniquely identifies items in the Amazon marketplace that can be purchased.

All items in the marketplace that can be purchased have an OfferListingId. This is, by far, the most common identifier for items that can be purchased.

• ExchangeId—An alphanumeric token that uniquely identifies items for sale in a Pro Merchant Seller's zShop, or a Merchant@'s store that can be purchased.

ExchangeIds are much rarer than OfferListingIds because few items on *www.amazonn.com* are only available in a seller's store.

### Other Item Identifiers

Amazon has other item identifiers but these are rarer and they can be used in fewer ECS operations:

- UPC—(Universal Product Code) A 12-digit item identifier used in the US and CA locales. The UPC is identifier used in barcodes.
- EAN—(European Article Number) A 13-digit equivalent of the UPC that is used in Europe for products and barcodes.
- JAN—(Japanese Article Number) The equivalent of the EAN that is used in Japan for products and barcodes.
- ISBN—(International Standardized Book Number) An alphanumeric token that uniquely identifies a book. A book's EAN is typically set equal to the book's ISBN.
- SKU—(Stock Keeping Unit ) A merchant-specific identifier for a purchasable good, like a shirt or chair. Amazon's version of the SKU is the ASIN.

Amazon assigns items with SKUs an ASIN. If you had to search by SKU only, you would have to search each merchant's items independently because SKUs are not unique across all merchants. Several ECS operations enable you to search by SKU but the merchant must also be identified in the same request.

All items in the Amazon marketplace have an ASIN even if they also have one of the identifiers listed above. Only a few ECS operations can use these identifiers. That functionality is presented as a convenience function. You would typically only use one of these identifiers if you knew it but did not know the item's ASIN.

# Summary of ECS Operations

In ECS, the term "operation" is synonymous with the terms function and method. ECS operations are included in every request and they cause ECS web servers to take some action, for example, to find items in Amazon's databases or to find similar items. Think of each ECS operation as a different means of querying Amazon's databases for information. ECS does not offer any operations that place information on Amazon databases.

The following sections provide an overview of ECS operations.

## Find Items

Use the following ECS operations to return a list of items that satisfy your search criteria.

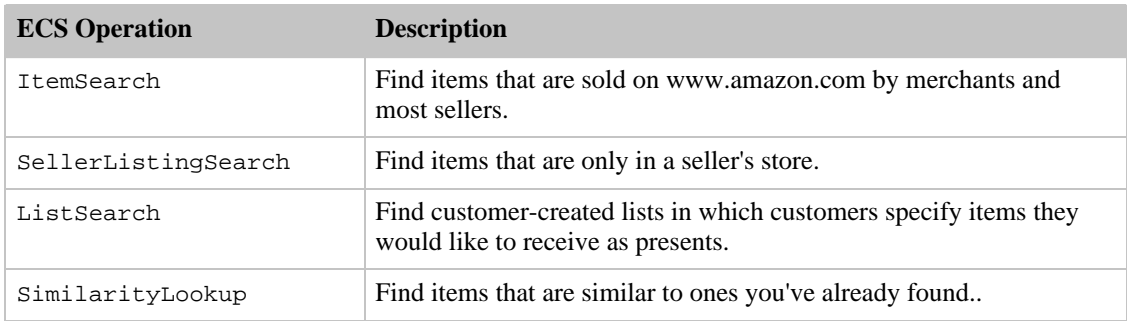

# Find Out More About Specific Items

Once you use the ECS operations in the previous section to get a list of items that match your search criteria, you can use the following ECS operations to return additional information about specific items.

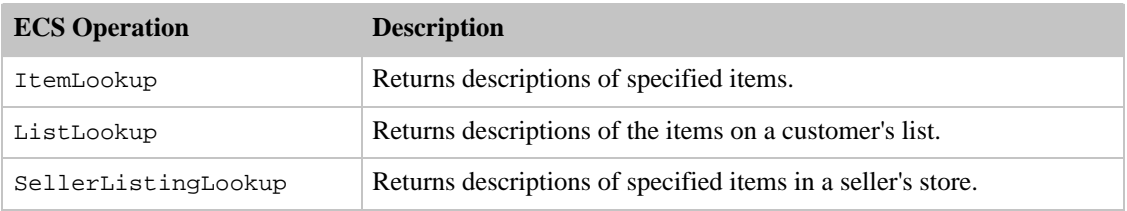

## Shopping Cart

Once customers find items they want to purchase, they put them in a shopping cart. The following ECS operations enable you to implement a fully-featured E-commerce shopping cart.

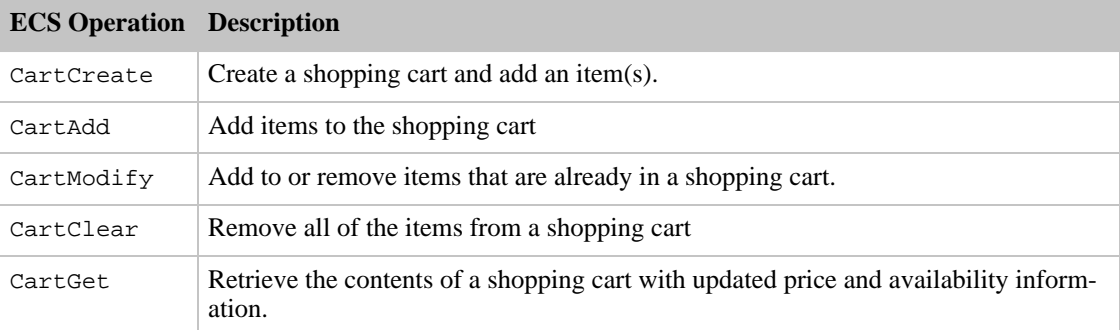

# Customer Content

Amazon encourages customers to participate in the Amazon community, for example, by submitting reviews of sellers and items for sale, and by creating birthday lists, wedding registry lists, and baby registry lists that others can use as a guide for purchasing presents. Use the following ECS operations to find customer IDs and all of the information that they have chosen to make public.

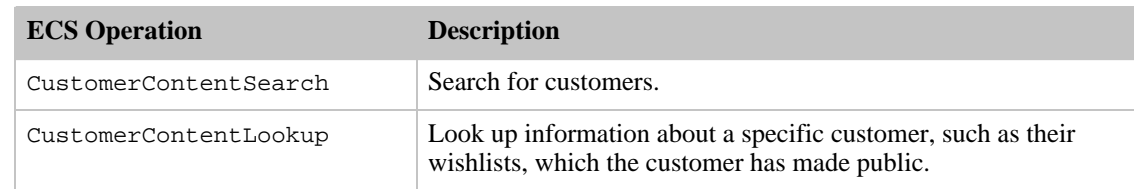

## Seller Information

Many sellers on Amazon are unknown to the buyer. The following ECS operation returns customer feedback and other information about sellers.

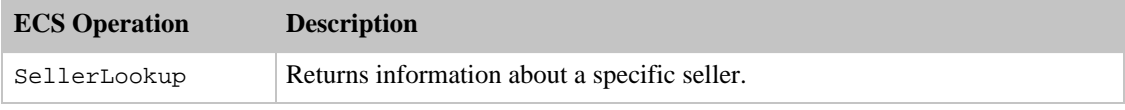

## Other Operations

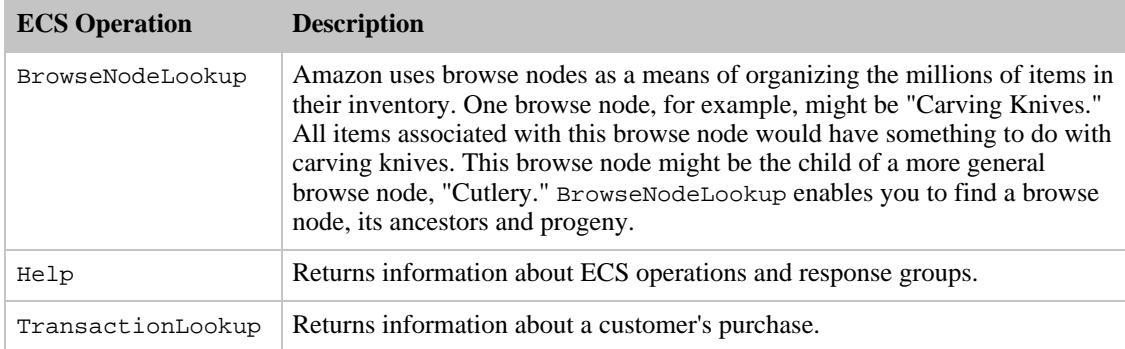

# ECS Developer Community

There are many thousands of people developing applications using ECS. That means that there is a wealth of knowledgeable people who can help you with questions you might have. To facilitate that kind of discussion, Amazon sponsors a number of online support forums that you can take advantage of.

The best place to start is at *http://developer.amazonwebservices.com*. On this web page you'll find:

- Resource Center, which provides links to ECS release notes, the ECS Developer Guide that you're reading now, code samples, developer tools, ECS-related articles, tutorials and books.
- Discussion Forums, which provide ECS developers a place to share their experiences and questions. Choose the Amazon Web Services link. The next page gives you the chance of linking to the ECS Developer Forum.

There's also a link under this heading for forums that take place in Japanese and German.

• Solutions Catalog, which provides answers to specific questions.

Another good source of information is the ECS blog, which you can find at *http://aws.typepad.com/*. You can find the Japanese version of the blog at http://aws.typepad.com/aws\_jp/.

# Example ECS Web Sites

Sometimes, the best way to get a feel for a new API is to see the final product. Take a look at the following web sties that are powered by ECS to see some of the interesting things ECS enables you to do:

- [Specialty site merchandising across many product categories](http://bbc-worldwide-americas.com)
- [Thrift\\_Books](http://www.thriftbooks.com)

# ECS Developer Aids

ECS has been around along enough that some developers have created tools that make the job of creating your online, ECS-driven store easier to build. The following sections provide links to some of those websites.

## Store Builders

Store builder applications create part or all of a website for an Amazon Associate, Marketplace Seller, or Merchant. Store builders make it easy for less technical vendors or website owners to create a customized web experience for their customers. The following sites offer store builders or tools that help you enhance your store:

- [Associate Engine](http://www.c3scripts.com/amazon/)
- [Amazon Products Feed](http://www.mrrat.com/aws/index.html)
- [Associates Shop](http://www.associatesshop.filzhut.de/)
- [Active Circle](http://www.activecircle.com)
- [Mr. Rat](http://www.mrrat.com/)

## Amazon Marketplace Management Software

Sellers who sell in large volume need the help of inventory management tools. The following websites offer such tools:

- [Seller Engine](http://www.sellerengine.com)
- [Monsoon Retail](http://www.monsoonworks.com)
- [Scout Pal](http://www.scoutpal.com)

## Integration Software Services

Perhaps you want to work with a company to help integrate ECS into your online stores. The following development groups offer this service:

- [Mercent](http://www.mercent.com)
- [Monsoon Retail](http://www.monsoonretail.com)

# Visual Introduction to ECS

The previous chapter gave an overview of all ECS operations. Sometimes it is helpful to see them in action. ECS functionality is implemented on www.amazon.com. This chapter provides a series of

screenshots from www.amazon.com. The parts of the web pages that demonstrate ECS functionality are labeled.

The labels show three kinds of implementations:

- Operations
- Response groups
- Elements in the response

ECS only provides data; it does not provide HTML. www.amazon.com shows one way of displaying ECS functionality. You might find a better way.

The web pages labeled in this chapter demonstrate:

- [Finding Items](#page-41-0)
- [Finding Out More About an Item](#page-42-0)
- [Getting Seller Information](#page-42-1)
- <span id="page-41-0"></span>• [Implementing a Shopping Cart](#page-42-2)

# Finding Items

Typically, the first task a customer undertakes is searching for an item. The following web page from www.amazon.com shows the implementation of this task using, in particular, ItemSearch and ItemLookup requests.

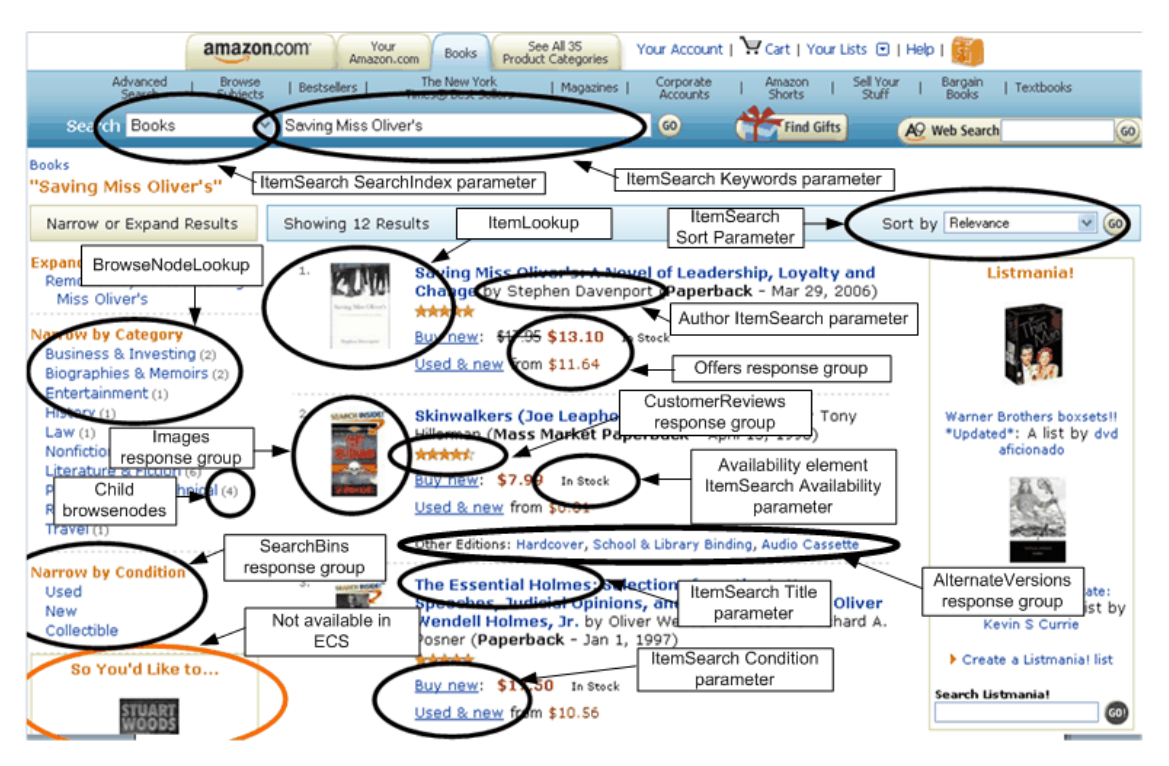

The top entry fields show a drop down menu equal to search indices, and a text entry box for a keyword. Both of these parameter values are required for an ItemSearch request. The result, shown in this page, displays many of the elements returned by the ItemAttributes response group.

# Finding Out More About an Item

<span id="page-42-0"></span>If the customer clicks on the first image in the previous screenshot, the equivalent of an ECS ItemLookup request is sent. The following page shows the elements returned by such a request and some of the functionality implemented to move the customer to the next stage, such as getting seller information and adding the item to an ECS remote shopping cart.

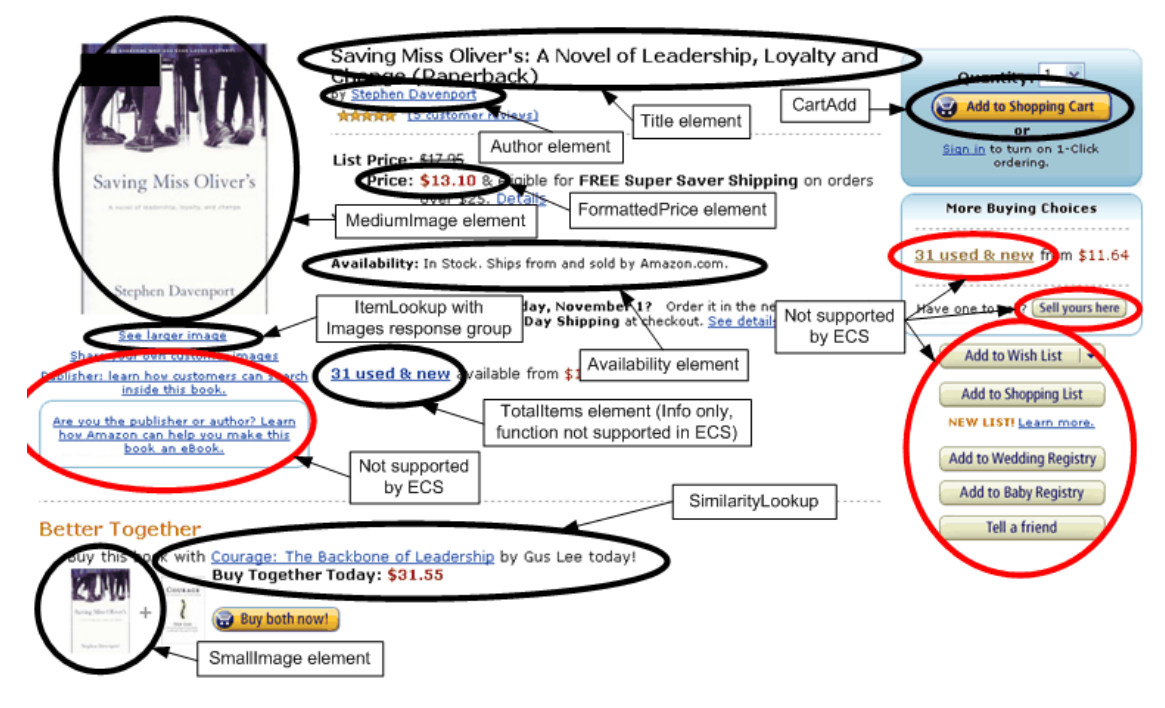

# Getting Seller Information

<span id="page-42-1"></span>If the customer clicked on the link, "31 used and new" in the previous screenshot, the following information is displayed about vendors selling the item. Because the customer is deciding at this point whom to buy the item from, much of the functionality implemented on the following web page has to do with getting to know the seller better.

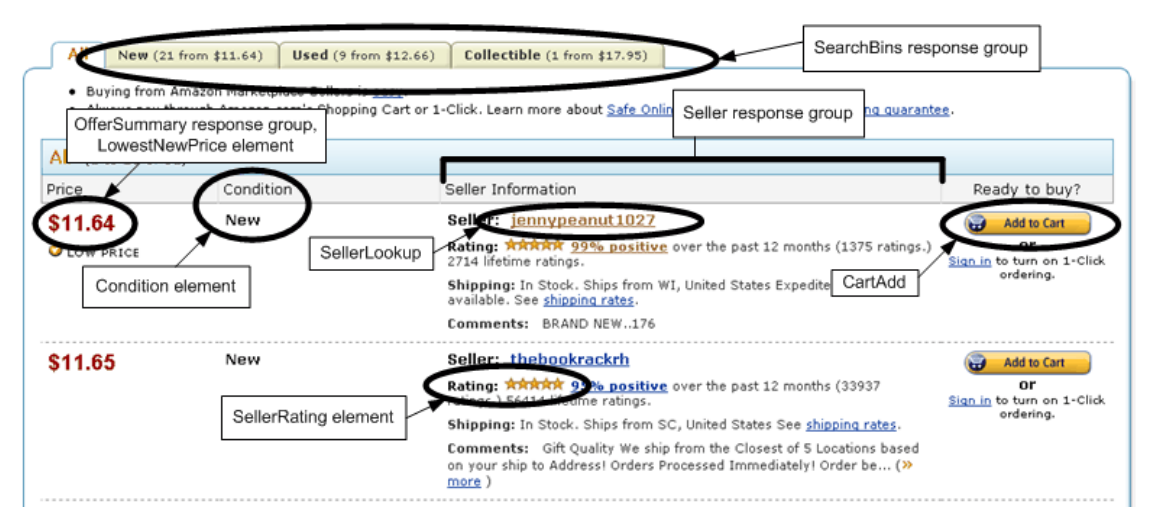

<span id="page-42-2"></span>Implementing a Shopping Cart

If the customer clicked the "Add to Cart" button in the previous screenshot, their cart would be displayed, as shown in the following figure. Most of the functionality on this page deals with modifying (CartModify) the items in the cart.

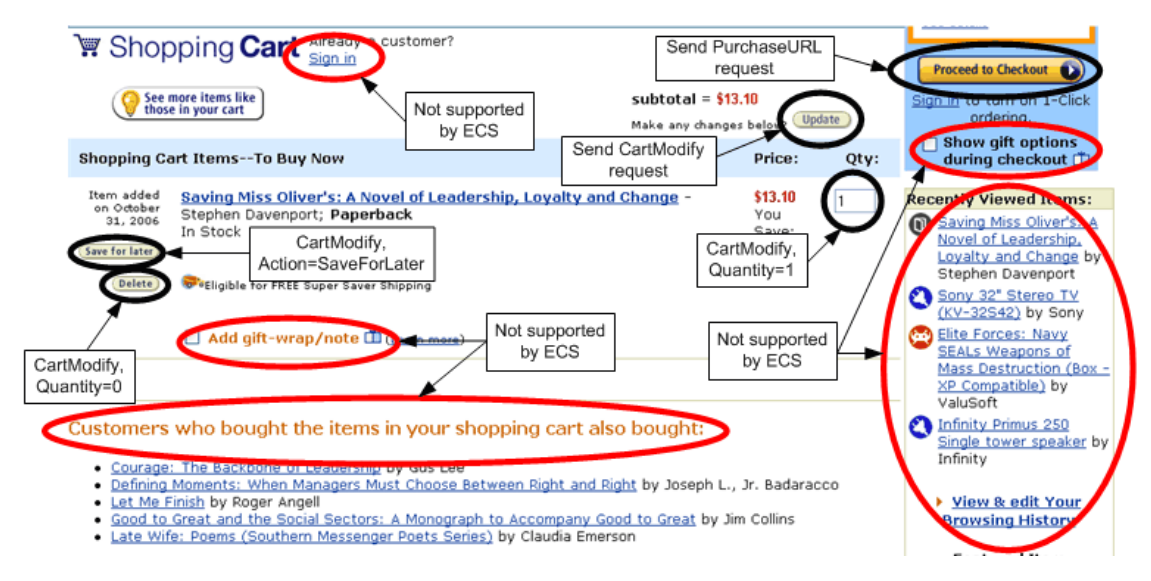

# Organization of Items for Sale on Amazon

For a vast majority of customers, their first task when coming to an e-commerce website is finding something to buy. They might want to buy a camera, a book, or a piece of jewelry. If you were to walk into a store with relatively few items for sale, the task of finding what you want might be easy. If, however, the store you walk into has thousands of shelves and hundreds of thousands of items for sale, finding what you want presents its own challenge. In such a store, a good store owner would arrange items in a way that would help customers quickly find the items they want to buy. Such is the case with Amazon.

Amazon has literally hundreds of thousands of items for sale. ECS operations and response groups give you the tools you need to find the items in the store that you want quickly. Before understanding the search mechanisms that ECS operations provide and the filtering mechanisms that ECS response groups provide, it is important to first understand the way in which Amazon groups items for sale.

This chapter explains how Amazon organizes items in the following sections:

- [Item Organization](#page-43-0)
- [Browse Nodes](#page-44-0)
- [Search Indices](#page-50-0)
- [Variations](#page-52-0)
- [Collections](#page-56-0)
- [Tags](#page-58-0)
- [Lists](#page-59-0)
- <span id="page-43-0"></span>• [Accessories](#page-61-0)

# Item Organization

The mechanisms used to organize items for sale in Amazon are:

- Browse nodes
- Search indices
- Variations
- Collections
- Lists
- Accessories

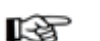

### Note

You will sometimes see in responses another organizing tool called ProductGroup. This is an older concept in Amazon's database design and it has been superseded by browse nodes and search indices. None of the ECS operations use ProductGroup as an input parameter

# Browse Nodes

<span id="page-44-0"></span>Amazon uses a hierarchy of nodes to organize its items for sale. Each node represents a collection of items for sale, such as Harry Potter books, not the items themselves. ECS calls the nodes, browse nodes because the customer can browse through the nodes to find the collection of items that interests them. For example, the customer might be interested in the browse nodes Literature & Fiction, Medicine, Mystery & Thrillers:, Nonfiction:, or Outdoors & Nature.

Browse nodes are related in a hierarchical structure; each browse node can be a leaf node or a parent node. A leaf node has no children nodes, a parent node does, as shown in the following figure:

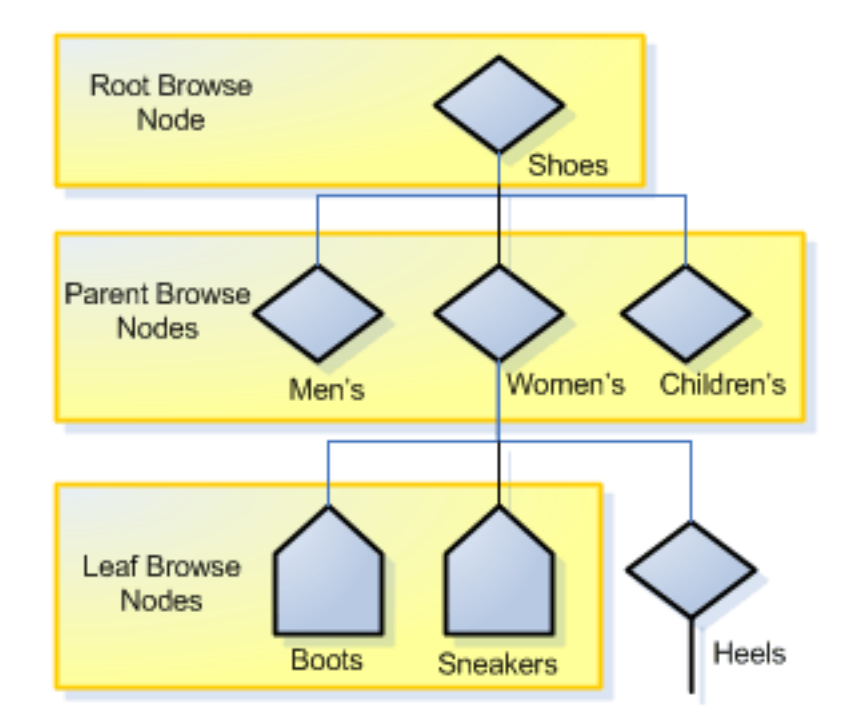

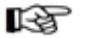

### Note

The figure is representational in nature and should not be construed to be the real browse node hierarchy used by Amazon.

As you can see in this example, the different levels of the hierarchical tree of nodes provides an organizational principle that is used to catalog and find items. The nodes progress from general to specific. For example, a top level browse node might be "Shoes." It's child browse nodes might be "Men's Shoes," "Women's Shoes," and "Children's Shoes." Child browse nodes are subsets of the parent's product category. Navigating down the tree refines the search for items from the general to the specific. Going up the tree generalizes the search from the child browse node toward the root node.

This section describes browse nodes in the following sections:

- [Browse Node Properties](#page-45-0)
- [Browse Nodes and Items](#page-46-0)
- [Browse Node IDs](#page-508-0)
- [Browse Node and Search Indices](#page-48-0)
- <span id="page-45-0"></span>• [Finding Browse Nodes](#page-48-1)

## Browse Node Properties

Browse nodes have the following properties:

- Name—Describes the items associated with the browse node, such as "Mystery & Thrillers."
- ID—A positive integer, for example, Literature & Fiction: (17), Medicine: (13996), Mystery & Thrillers: (18), Nonfiction: (53), Outdoors & Nature: (290060)
- Potentially, child nodes
- Potentially, parent nodes

For example, the following XML response shows a browse node whose ID is 163357 and name is "Comedy."

```
<BrowseNode>
  <BrowseNodeId>163357</BrowseNodeId>
  <Name>Comedy</Name>
  <Children>
    <BrowseNode>
      <BrowseNodeId>599826</BrowseNodeId>
      <Name>Boxed Sets</Name>
    </BrowseNode>
    <BrowseNode>
      <BrowseNodeId>538712</BrowseNodeId>
      <Name>African American Comedy</Name>
    </BrowseNode>
  </Children>
  <Tt<m><Ancestors>
      <BrowseNode>
        <BrowseNodeId>549726</BrowseNodeId>
        <Name>Performing Arts</Name>
      </BrowseNode>
    </Ancestors>
  </Item>
```
In this example, the Comedy browse node has two child browse nodes, "Boxed Sets" and "African American Comedy," and one parent node, "Performing Arts."

### Root Category

Search results can return with items listed under multiple browse nodes. Some nodes, however, are more

relevant that others. The *IsCategoryRoot* response tag identifies which browse node is the most relevant for an item in a specific marketplace. This functionality helps vendors classify items for sale.

The element applies to the marketplace specified in the request. So, it is possible for the IsCategoryRoot value to be different across marketplaces.

#### <span id="page-46-0"></span>Note 咫

The IsCategoryRoot value is not useful in the Books search index.

### Browse Nodes and Items

Browse nodes are categories into which items for sale are organized. A single node might have many items associated with it, as shown in the following figure.

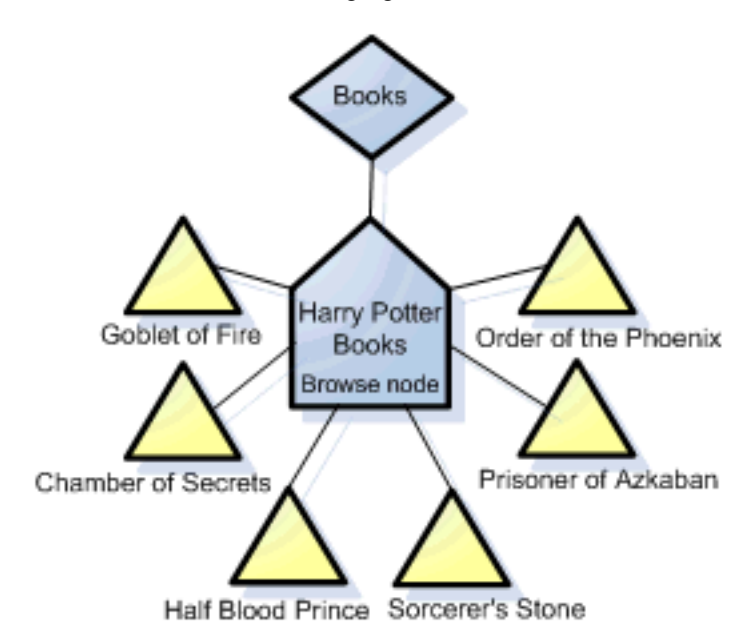

In this example, six items (Harry Potter book titles) are associated with the browse node: Harry Potter Books. This node is a leaf node and a child of the Books parent node. As the figure shows, many items can be associated with a single browse node. What all of the items have in common is described by the name of the browse node

On the other hand, a single item can belong to more than one browse node, for example, a book might belong to the Books and TopSellers browse nodes.

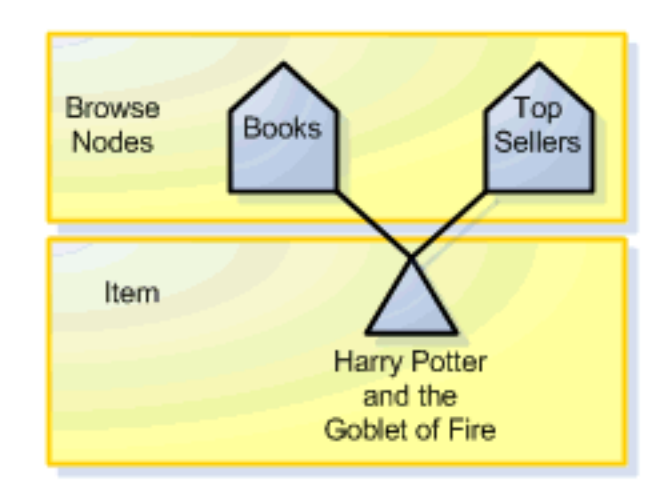

At a later time, when the book comes off of the top sellers list, the book will be removed from its association with the TopSellers browse node. In this way, you can see that the association between items and browse nodes is dynamic.

Browse nodes are created and deleted as items demand. When, for example, a new toy or group of books starts selling briskly, a node would be created for it. For example, when pet rocks were popular, a node would have been created for pet rock items. When the sales of pet rocks declined significantly, the node would have been deleted. As you can see, some nodes are volatile by nature. For example, the items associated with the browse node, "Top Sellers," change frequently according to sales figures. Other browse nodes, such as Pet Rocks, exist only for a brief time.

Some browse nodes, however, are much longer lived. Top level nodes, for example, "Books" and "Apparel," have remained unchanged for years. So are the browse nodes associated with cities, as shown in the following table.

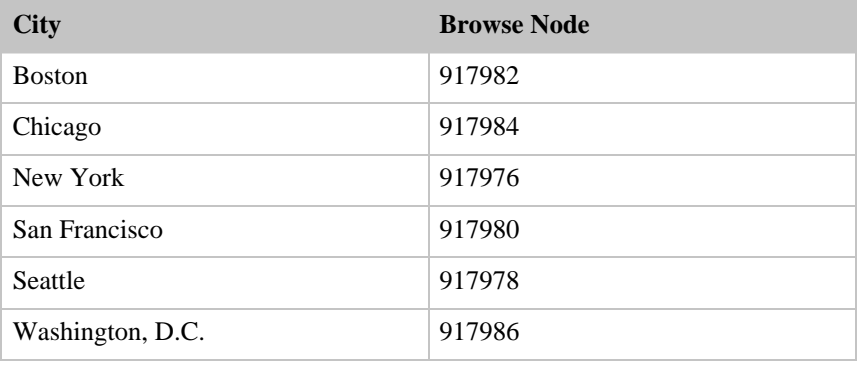

### Browse Node IDs

Browse node IDs are positive integers that uniquely identify product collections, for example, Literature & Fiction: (17), Medicine: (13996), Mystery & Thrillers: (18), Nonfiction: (53), Outdoors & Nature: (290060). Amazon uses over 120,000 browse node IDs in the US locale alone.

While top level browse node values tend to remain the same, the values of others change often. Browse nodes are created and eliminated without notification. For that reason, it is advisable not to hard code browse node IDs into applications.

Browse node IDs are unique in one locale only, that is, the same browse node ID might be used in two locales but the names and purposes of those browse nodes might be unrelated.

Browse node IDs are assigned internally by Amazon. There are no general rules for number assignments. You cannot assume, for example, that all IDs in the 2000's are related in any way.

If you have a browse node ID, you can find the name of the browse node by putting the ID into one of the following URLs, depending on the locale:

- http://www.amazon.com/exec/obidos/tg/browse/-/[Browse Node ID]
- http://www.amazon.com.ca/exec/obidos/tg/browse/-/[Browse Node ID]
- http://www.amazon.com.uk/exec/obidos/tg/browse/-/[Browse Node ID]
- http://www.amazon.com.fr/exec/obidos/tg/browse/-/[Browse Node ID]
- http://www.amazon.com.de/exec/obidos/tg/browse/-/[Browse Node ID]
- <span id="page-48-0"></span>• http://www.amazon.com.co.jp/exec/obidos/tg/browse/-/[Browse Node ID]

### Browse Nodes and Search Indices

A search index is a more general classification than a browse node. For example, one search index is Books; a browse node within that search index might be Harry Potter Books.

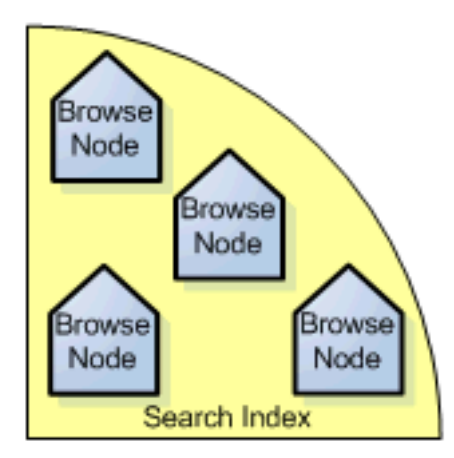

As you can imagine, there can be many browse nodes within each search index. Some ECS search operations require a search index to limit the scope of the search. Specifying a browse node in addition to a search index returns more targeted search results. For example, a search operation, ItemSearch, that looked in the Books search index for book titles and descriptions that contained the word "dragon," would return thousands of titles. The same ItemSearch request with the Harry Potter browse node specified would return only those Harry Potter books that had dragons in them.

## Finding Browse Nodes

<span id="page-48-1"></span>ECS offers several means of finding browse node IDs:

- BrowseNodes response group
- BrowseNodeInfo response group

The BrowseNodes response group returns the browse node that an item belongs to as well as the ancestry of that browse node. The following response shows the ancestral browse nodes of High School. As you read down the response, the browse nodes ascend the browse node hierarchy. The last browse node, Books, in the response is the root browse node.

<Item>

```
<ASIN>0976925524</ASIN>
<BrowseNodes>
  <BrowseNode>
    <BrowseNodeId>69825</BrowseNodeId>
    <Name>High School</Name>
    <Ancestors>
      <BrowseNode>
        <BrowseNodeId>10605</BrowseNodeId>
        <Name>Education</Name>
        <Ancestors>
          <BrowseNode>
          <BrowseNodeId>53</BrowseNodeId>
          <Name>Nonfiction</Name>
          <Ancestors>
            <BrowseNode>
            <BrowseNodeId>1000</BrowseNodeId>
            <Name>Subjects</Name>
            <Ancestors>
              <BrowseNode>
              <BrowseNodeId>283155</BrowseNodeId>
              <Name>Books</Name>
```
There is, however, one caveat. When a node has more than one parent node, the BrowseNodes response group only returns one of the parents. There is no logic that determines which of the parent nodes it follows up the ancestral tree. Running the request multiple times, therefore might return a different set of ancestors for a node.

You can use the BrowseNodes response group with ItemLookup, ItemSearch, ListLookup, and SimilarityLookup.

The BrowseNodeInfo response group returns browse node names, IDs, children and parent browse nodes, as shown in the following response snippet..

```
<BrowseNodeId>11232</BrowseNodeId>
<Name> Social Sciences</Name>
<Ancestors>
  <BrowseNode>
    <BrowseNodeId>53</BrowseNodeId>
    <Name>Nonfiction</Name>
    <Ancestors>
      <BrowseNode>
        <BrowseNodeId>1000</BrowseNodeId>
        <Name>Subjects</Name>
        <Ancestors>
          <BrowseNode>
            <BrowseNodeId>283155</BrowseNodeId>
            <Name>Books</Name>
          </BrowseNode>
        </Ancestors>
      </BrowseNode>
    </Ancestors>
  </BrowseNode>
</Ancestors>
<Children>
  <BrowseNode>
    <BrowseNodeId>11233</BrowseNodeId>
    <Name>Anthropology</Name>
  </BrowseNode>
  <BrowseNode>
    <BrowseNodeId>11242</BrowseNodeId>
    <Name>Archaeology</Name>
  </BrowseNode>
  <BrowseNode>
    <BrowseNodeId>3048861</BrowseNodeId>
    <Name>Children's Studies</Name>
  </BrowseNode>
</Children>
```
This response shows that the Social Sciences browse node has three child browse nodes: Anthropology, Archaeology, and Children's Studies, and an ancestry that starts with the parent node, Nonfiction and ends with the root browse node, Books.

You can use this response group only with BrowseNodeLookup. Typically use use BrowseNodeLookup to navigate the browse node tree. With every response, you use the browse node IDs returned to refine your search until you reach the desired browse node.You might, for example, navigate down the tree to refine a search or retrieve the root browse node to return, for example, the top sellers in the product category. To do that, you would use the ID of the root browse node found in the BrowseNodeInfo response as the value for the *BrowseNode* parameter in an **ItemSearch** request. That request would include the TopSellers response group so that the top sellers of the product category are returned..

# Search Indices

<span id="page-50-0"></span>One of the reasons that customers enjoy shopping on Amazon is that Amazon has hundreds of thousands of items for sale—far more than any one store could contain. On Amazon, you can find just about anything—from a book to a \$100,000 piece of jewelry. Ironically, the job of finding the items you want to buy is made more difficult by having so many items for sale. Returning too many items in a response is almost as bad as returning no items at all. Amazon addresses this difficulty by placing every item it sells into a product category, called a search index.

You can think of search indices as dividing into groups everything for sale on Amazon, as shown in the following figure.

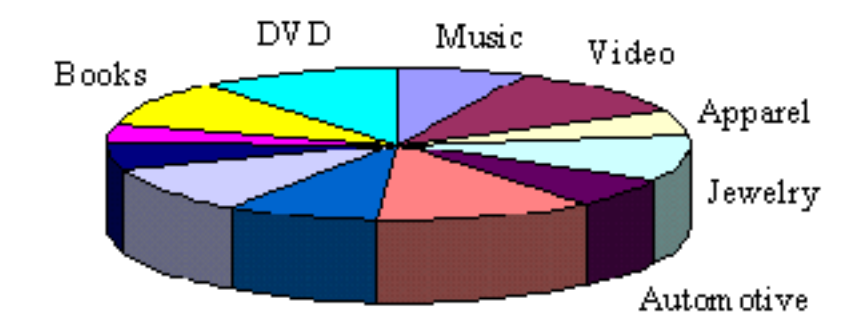

By selecting one slice in a request , you avoid returning items in all of the other slices. This functionality makes requests more targeted and reduces search times. For example, when looking for a specific book, it is best to specify the Books search index in the request.

SearchIndex=Books

Titles and keywords used to find items often occur in multiple search indices. For example, if you were searching using "Harry%20Potter" as your keyword, you would get results in many search indices, including Books, DVD, Video, and Music.By specifying the search index you are interested in, your request becomes much better targeted.

Specifying the wrong search index leads to no results or results that do not meet the customer's search criteria. For example, if your keyword was carburetor and the search index was Kitchen, you might not get any items that match the search criteria. Change the search index to Automotive and you'd get many matches.

Amazon uses the following search indices to divide up all of the items for sale::

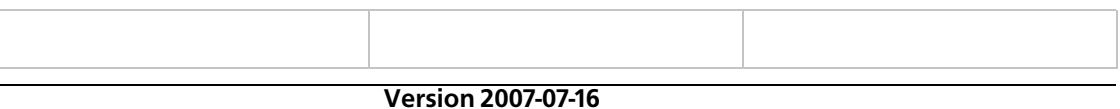

#### Amazon E-Commerce Service Developer Guide Search Indices

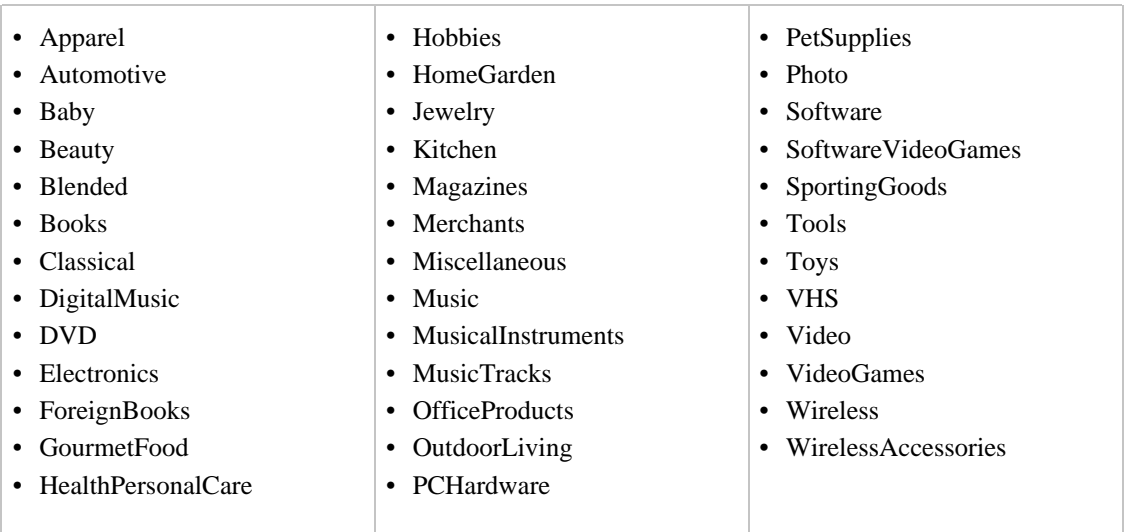

## Search Indices and Locales

Some search indices work in all locales; some search indices do not. Supported search indices in a locale often changes over time. For example, a search index, such as Automotive, that works in the US locale can be added to the JP locale.

Support for search indices varies by locale often because of the data that Amazon does or does not have. For example, the search index, Grocery, is currently supported in the US locale only because grocers in other countries have not yet teamed up with Amazon to provide grocery items for sale. As the data grows over time, more and more search indices will be supported in all locales.

When you specify a search index in a request, make sure it is supported in the locale of interest. For a list of the search indices supported in different locales, see [Search Index Support by Locale](#page-506-0)

## Combined Search Indices

As a convenience, some of the search indices are combinations of other search indices, for example:

- All—Searches through all search indices. Only five pages of items can be returned where each page contains up to five items.
- Blended—Combines the following search indices: DVD, Electronics, Toys, VideoGames, PCHardware, Tools, SportingGoods, Books, Software, Music, GourmetFood, Kitchen, and Apparel search indices
- Merchants—Returns the items across all search indices for a merchant who is specified by a value for MerchantId.
- Music—Combines Classical, DigitalMusic, and MusicTracks search indices
- Video—Combines DVD and VHS search indices

These search index combinations are helpful when you are not sure which search index to specify. The downside of using one of these combined search indices is that they might return quite a few items in the response.

More commonly, you will specify individual search indices in requests, for example,

http://ecs.amazonaws.com/onca/xml?

```
Service=AWSECommerceService&
AWSAccessKeyId=[Access Key ID]&
Operation=ItemSearch&
Condition=All&
ResponseGroup=Images&
SearchIndex=Books&
Title=Harry%20Potter
```
### All Search Index

You can use the All search index to do an ItemSearch search through all search indices. There are, however, a number of restrictions placed on this request. The only parameter that you can use in the request is Keywords. You cannot, for example, sort results. Results are restricted to the first five pages of results. Each page can have up to five results.

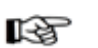

**Note** 

The list of all available search indexes by locale can be found on the search indexes page.

#### Merchants Search Index

The Merchants search index is especially valuable when you want to find the items sold by a single merchant and that merchant has items for sale in many search indices. Without the Merchants search index, to find all of a merchant's items, you would have to issue an ItemSearch request multiple times and use a different search index each time.

Because the Merchants search index bases its search on a specific merchant, the request must include a value for  $MerchantId$ , as shown in the following request.

```
http://ecs.amazonaws.com/onca/xml?
Service=AWSECommerceService&
AWSAccessKeyId=[Access Key ID]&
Operation=ItemSearch&
SearchIndex=Merchants& MerchantId=A363XKZVKSMVXW&
Keywords=the&
Version=2006-09-13
```
The following response snippet shows items returned from different search indices.

```
<sub>T</sub> + <sub>em</sub></sub></sub>
  <ASIN>B000DZJNRS</ASIN>
  ...
  <ItemAttributes>
    <Manufacturer>SportVideos.com</Manufacturer>
    <ProductGroup>DVD</ProductGroup>
    <Title>Play Better Volleyball: Setting</Title>
  </ItemAttributes>
</Item>
<Ttem><ASIN>B00006A6W0</ASIN>
  ...
  <ItemAttributes>
    <Manufacturer>Bennett Media Corpor</Manufacturer>
    <ProductGroup>Video</ProductGroup>
    <Title>Garmin Rino 110/120 GPS/ 2 Way Radio Instructional Video</Title>
  </ItemAttributes>
</Item>
```
# <span id="page-52-0"></span>Variations

Often, an item comes in a variety of sizes and colors. A shirt, for example, might come in four different sizes and six different colors.

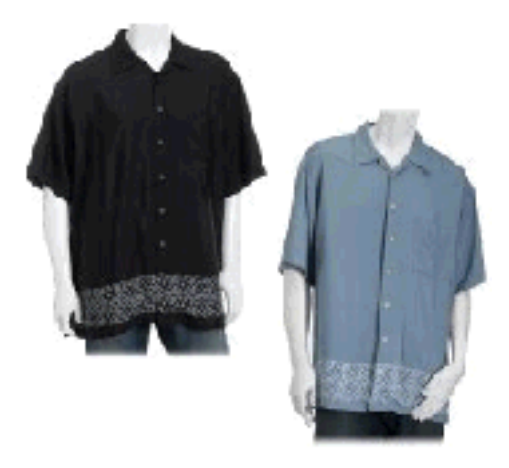

Each color and size combination is called a variation. Each variation, such as a medium, blue shirt, is an item that a customer can buy. For that reason, each variation has its own ASIN. For example, if a shirt came in four sizes and six colors, there would be twenty-four variations and twenty-four corresponding ASINs..

### Variation Parents

The abstraction of the variations is called the variation parent. The title element of the variation parent names the variations, for example, "Long Sleeve Classic Pocket Tee." Because the parent ASIN is an abstraction, it cannot be purchased, that is, it is not associated with an offer. The following request uses the Offers response group in an ItemLookup of a parent variation.

```
http://ecs.amazonaws.com/onca/xml?
Service=AWSECommerceService&
AWSAccessKeyId=[Access Key ID]&
Operation=ItemLookup&
ItemId=B00006XYAB&
IdType=ASIN&
MerchantId=All&
Condition=All
ResponseGroup=ItemAttributes,Offers
```
As you can see in the following response snippet, no offers are returned.

```
<Item>
 <ASIN>B00006XYAB</ASIN>
<DetailPageURL>http://www.amazon.com/gp/redirect.html%3FASIN=B00006XYAB%26tag
=ws%26lcode=xm2%26cID=2025%26ccmID=165953%26location=/o/ASIN/B00006XYAB%253FS
ubscriptionId=1V9M7E1ZATWETZDS6W82</DetailPageURL>
  <ItemAttributes>
   <Binding>Apparel</Binding>
    <Brand>Eddie Bauer</Brand>
    <Department>mens</Department>
   <FabricType>leather</FabricType>
    <Feature>Cotton.</Feature>
    <Feature>Single chest pocket.</Feature>
   <Feature>Side seamed to prevent twisting.</Feature>
    <Feature>Coverstitched seams add strength.</Feature>
    <ProductGroup>Apparel</ProductGroup>
    <Title>LongSleeve Classic Pocket Tee</Title>
  </ItemAttributes>
  <OfferSummary>
    <TotalNew>0</TotalNew>
    <TotalUsed>0</TotalUsed>
```

```
<TotalCollectible>0</TotalCollectible>
    <TotalRefurbished>0</TotalRefurbished>
  </OfferSummary>
  <Offers>
    <TotalOffers>0</TotalOffers>
    <TotalOfferPages>0</TotalOfferPages>
  </Offers>
</Item>
```
## Returning Variations

By default, ItemSearch only returns parent variations. To return the associated variations and their images, include in the request the Variations and VariationImages response groups, respectively. For example, when you add Variations to the request above, the response includes, in addition to what is shown above, variations and their offers, as shown in the following response snippet:

```
<Offer>
  ...
  <OfferListing>
<OfferListingId>4L2h0ymPZs3lDap8fU9Kw8hmKiPs5qVknFiifrviXAkRDZivZpZsSfTe0YMLt
bo6MVWHTCzyKjT9UZI%2BpvF8Ax%2BFeSG29QGqQ4eF6ZspRD5fdxj8zmRp%2Bw%3D%3D</OfferL
istingId>
...
</Offer>
<Offer>
  ...
    <OfferListing>
<OfferListingId>PCOIjALkrkCts8UYi3pqf%2BqBaH5xbmJfikoaB5fNhlF7yRMeh19NJxBEBBN
z9GDFMMYtH0EI06Y1Vbar7raOf6ieUnzzST94RN8wwiXpEn2jaWmZ%2F%2BYc7Q%3D%3D</OfferL
istingId>
```
Each of these offers is associated with an Item element and each of these items is a variation. The following snippet, which comes from the same response as above, shows how each variation is differentiated by size.

```
<ItemAttributes>
  <Brand>Eddie Bauer</Brand>
  <ClothingSize>Small Regular</ClothingSize>
  ...
<ItemAttributes>
  <Brand>Eddie Bauer</Brand>
  <ClothingSize>Medium Regular</ClothingSize>
  ...
<ItemAttributes>
  <Brand>Eddie Bauer</Brand>
  <ClothingSize>Large Regular</ClothingSize>
  ...
<ItemAttributes>
  <Brand>Eddie Bauer</Brand>
  <ClothingSize>X-Large Regular</ClothingSize>
  ...
```
#### Returning Variation Dimension Information Only

The [Variations](#page-412-0) and [VariationSummary](#page-426-0) response groups return a great deal of information about each item in the response. If you only want to see the values of the variation dimensions, use the [VariationMatrix](#page-419-0) response group.

```
<Item>
 <ASIN>B0008G23PQ</ASIN>
  <Variations>
  <VariationDimensions>
    <VariationDimension>ClothingSize</VariationDimension>
    <VariationDimension>Color</VariationDimension>
```

```
</VariationDimensions>
<Item>
  <ASIN>B0008EOA9U</ASIN>
  <ItemAttributes>
    <ClothingSize>29W x 30L</ClothingSize>
    <Color>Grey</Color>
  </ItemAttributes>
</Item>
<Item>
  <ASIN>B0008EO9J6</ASIN>
  <ItemAttributes>
    <ClothingSize>29W x 30L</ClothingSize>
    <Color>Navy</Color>
  </ItemAttributes>
</Item>
```
This response snippet shows that the VariationMatrix response group returns the names of the dimensions along with their values for each returned item. For more information, see [VariationMatrix](#page-419-0).

#### Variation Images

Each variation has its own set of images and those images are returned by the VariationImages response group, for example,

```
<SmallImage>
  <URL> http://images.amazon.com/images/P/B99999999A.01._SCTHUMBZZZ_.jpg
 </URL>
  <Height Units="pixels">60</Height>
  <Width Units="pixels">60</Width>
</SmallImage>
<MediumImage>
 <URL> http://images.amazon.com/images/P/B99999999A.01._SCMZZZZZZZ_.jpg
  </URL>
  <Height Units="pixels">140</Height>
 <Width Units="pixels">140</Width>
</MediumImage>
```
These images are small and medium size images of the same child variation. For more information about image sets and and variation images, see [Motivating Customers to Buy.](#page-106-0)

### Variation Dimensions

Variations can differ from one another in a variety of ways. Size and color are common ways for apparel variations to differ. The ways in which variations differ are called dimensions. Parent variations relay that information with the following response elements:

- VariationDimensions
- VariationDimension

The values encapsulated by these elements in the parent variation response specify the variation dimensions for the child variations, for example,

```
<VariationDimensions>
    <VariationDimension>ClothingSize</VariationDimension>
    <VariationDimension>Color</VariationDimension>
</VariationDimensions>
```
The following response snippet from one of the associated child variations shows that the dimensions specified in the parent variation are used as item attributes in the child variation.

```
<Item>
   ...
   <ItemAttributes>
      ...
      <ClothingSize>Large</ClothingSize>
      <Color>Black</Color>
      ...
   </ItemAttributes>
   ...
</Item>
```
The number of variation dimensions grows as ECS matures. The current set of dimensions includes:

- Color
- ClothingSize
- FlavorName
- GemType
- GolfClubFlex
- GolfClubLoft
- HandOrientation
- HardwarePlatform
- PackageQuantity
- ItemDimensions/Length
- ItemDimensions/Width
- MaterialType
- <span id="page-56-0"></span>• MaximumWeightRecommendation
- MetalType
- Model
- OperatingSystem
- ProductTypeSubcategory
- RingSize
- ScentName
- ShaftMaterialType
- Size
- Style
- TotalDiamondWeight
- TotalGemWeight

# **Collections**

A collection is a group of items that are related thematically. For example, all of the linens that go into a bedroom might be associated in a bedding linens collection.

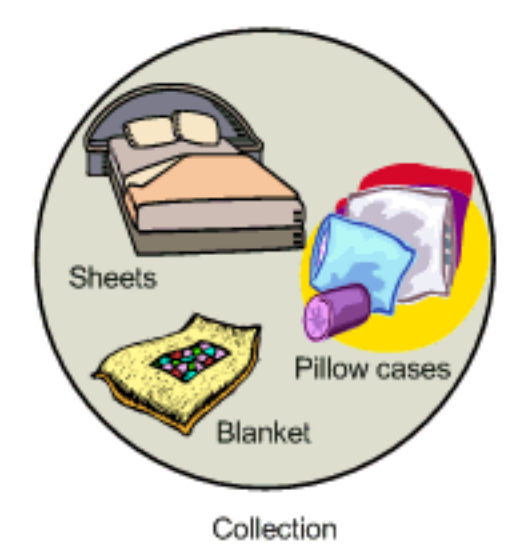

The [Collections](#page-276-0) response group returns all of the items in a collection. You can use ItemLookup, ItemSearch, ListLookup, and SimilarityLookup with the Collections response group to return collections. If, for example, ItemSearch returns four items and each of them are in a collection, the Collections response group returns the ASINs and titles of all the items in all four collections (even if some are duplicates), for example:

```
<Collections>
  <Collection>
    <CollectionParent>
      <ASIN>B0006PLAOE</ASIN>
      <Title>Fieldcrest® Classic Bedding Collection GarnetIvory</Title>
    </CollectionParent>
    <CollectionItem>
      <ASIN>B00067IV8U</ASIN>
      <Title>Fieldcrest® Classic Solid Sheets Garnet</Title>
</CollectionItem>
    <CollectionItem>
      <ASIN>B000673NE2</ASIN>
      <Title>Fieldcrest® Classic Solid Pillowcases Set of 2 Garnet</Title>
    </CollectionItem>
    <CollectionItem>
      <ASIN>B00065WTJY</ASIN>
      <Title>Fieldcrest® Classic Dobby Pillowcases Set of 2 Garnet</Title>
    </CollectionItem>
  </Collection>
</Collections>
```
This response snippet shows that there are four items in this collection: the collection name, Fieldcrest® Classic Bedding Collection GarnetIvory, and the items in the collection that are for sale: solid sheets, solid pillowcases, and Dobby pillowcases.

ECS does not offer a means of creating a collection. Collections are created internally by Amazon only.

## Parent and Child Collection Items

In the response shown above, one of the items is the Collection Parent. All collections have one parent item (CollectionParent) and one or more child items (CollectionItem). The parent item has an ASIN and title but cannot be purchased. The title of the parent item names the collection. For example, in the above response snippet, the collection is named, "Fieldcrest® Classic Bedding Collection GarnetIvory."

Child items usually can be purchased. The only exception is when a child item is a variation parent ASIN. For more information about variation parents, see Variations.

## Variations and Collections are Different

At first, collections might seem to be the same as variations but there are important differences. Items that are variations of one another are essentially the same item but in a slightly different form. For example, the variation of a blue, large shirt would be the same shirt in a different size or color. Items in a collection are fundamentally different from one another, for example, bed sheets and pillow cases could belong to the same collection, as shown in the following figure.

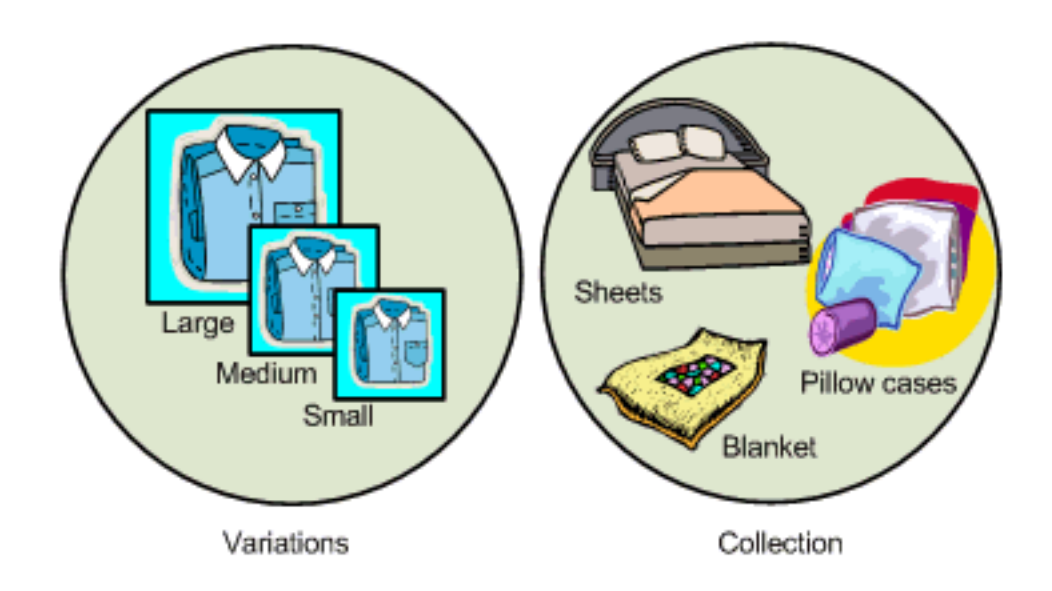

# Tags

<span id="page-58-0"></span>Tags are words that Amazon customers use to label entities on Amazon. Entities can be items for sale, Listmania lists, people, guides, images, and so forth. Tags enable customers to create their own organization of items. For example, a customer might tag many items as "PresentsForMom," or "WorkItems," or "DigitalCameras." Customers tag items using user interface tools located on Amazon's retail website.

Tags can be as generic or as personal as the customer wants. For example, different customers might label the same book, "Romantic fiction," or "JohnSmith's pick." Each entity can aggregate as many non-repetitive tags as customers supply.

Tags can be:

- Public—Accessible by anyone and the tagger's name is displayed
- Anonymous—Accessible by anyone but the tagger's name is not displayed
- Private—Accessible only by the tagger and friends. The tagger's name is displayed.

A customer can search on a tagger's name to find items they tagged as, for example, good, bad, or interesting. In this way, a customer can use a tagger for recommendations.

Customers can also share their tagging with friends for a variety of reasons, for example, to suggest gifts: "ForMyBirthday," "JohnnysGraduationPresent," and so forth.

To find items according to their tags, use the [TagLookup](#page-250-0) operation with, optionally, one of the tag response groups:

- [TaggedGuides](#page-393-0)—Returns all guides labeled by a specified tag.
- [TaggedItems](#page-395-0)—Returns all items labeled by a specified tag.
- [TaggedListmaniaLists](#page-397-0)—Returns all Listmania lists labeled by a specified tag.
- [Tags](#page-399-0)—Returns extensive information about an items tags, including the first time an item was tagged, the last time an item was tagged, the number of times an item was tagged, and so on.
- [TagsSummary](#page-402-0)—Returns all entities labeled with a specified tag.

In the tag-related response groups, Tags and TagSummary specify the amount of informtion returned. The other tag-related response groups, TaggedGuides, TaggedItems, and Tagged ListmaniaLists, specify the kind of entity tagged.

For example, the following request searches for entities tagged with the word, "GeorgesBestBooks."

```
http://ecs.amazonaws.com/onca/xml?
Service=AWSECommerceService&
AWSAccessKeyId=[Your Access Key ID]&
AssociateTag=[Associate Tag]&
Operation=TagLookup&
ItemId=0545010225&
ResponseGroup=Tags&
Marketplace=us&
Version=2007-07-16&
TagName=GeorgesBestBooks
```
# Lists

<span id="page-59-0"></span>Lists are collections of items for sale. Customers create lists and they apply their own logic for the items they place on the list. Customers create lists using the list creation tools on their Your Account page, which is found on www.Amazon.com.. ECS does not provide an operation to enable a customer to create a list.

ECS supports the following list types:

- WeddingRegistry—Wedding registries are created by couples who want to tell people what they'd like to receive as a wedding present.
- BabyRegistry—Baby registries are created by people expecting a child who want to tell others what they'd like to receive as a baby shower present.
- WishList—Wish lists are created by people who want to give others an idea of presents they'd like. The occasion might be a birthday, wedding anniversary, Bar or Bat Mitzvah, or graduation.
- Listmania—This list type is a catchall for all other list themes. Customers use their own logic to create a list. Listmania lists can be as specific ("Freshman Dorm Room Essentials ") or as general ("The Best Novels of 2006") as customers choose. In every case, the title of the list describes the list's theme..

## List Access Restrictions

On their Your Account web page, for each list, Amazon customers can set list access restrictions to one of the following values:

- Public—Lets everyone access the list
- Private—Lets only the list creator access the list
- Shared—Lets people designated by the list creator access the list.

ECS functionality for the "Shared" value, however, is different. In ECS, only the list creator can access shared lists.

Wedding and baby registries are, by nature, meant to be public. For that reason, those lists are public by default, WishList and Listmania, however, are private by default. Customers can change the default settings using the Your Account web page.

## ECS Operations and Lists

ECS operations take advantage of customer-created lists of items for sale. For example, you can find the list ID of a friend's list using [ListSearch](#page-233-0) . Then use the list ID in [ListLookup](#page-228-0) to view the items on their lists.

For more information about finding items on lists, see [Finding Items on Lists.](#page-103-0)

## URLs for Lists

Lists are displayed on a web page. The URL for the web page is returned by list-related response groups. For example, the following snippet is from a response formed by the ListInfo response group:

```
<ListId>BR4444442H77</ListId>
<ListURL>
 http://www.amazon.com/gp/registry/BR4444442H77
</ListURL>
```
As you can see in this response, the URL for a list has a common end point, http://www.amazon.com/gp/registry. The list ID is appended to create the full URL.

The end point varies by locale and list type. The following sections show the URLs you can use to display lists in all locales once you know the list ID. This shortcut enables you to avoid using a ListLookup request to return the list. The list URLs are also returned in the ListURL element in the ListInfo response group.

#### URLs for WishLists

If you know the WishList ID, you can display the list immediately by substituting the ID into one of the following URLs, depending on the locale:

- http://www.amazon.com/gp/registry/wishlist/[ID]
- http://www.amazon.co.uk/gp/registry/wishlist/[ID]
- http://www.amazon.de/gp/registry/wishlist/[ID]
- http://www.amazon.co.jp/gp/registry/wishlist/[ID]
- http://www.amazon.fr/gp/registry/wishlist/[ID]
- http://www.amazon.ca/gp/registry/wishlist/[ID]

### URLs for Listmania Lists

If you know the Listmania ID, you can display the list immediately by substituting the ID into one of the following URLs, depending on the locale:

- http://www.amazon.com/exec/obidos/tg/listmania/list-browse/-/[ID]
- http://www.amazon.co.uk/exec/obidos/tg/listmania/list-browse/-/[ID]
- http://www.amazon.de/exec/obidos/tg/listmania/list-browse/-/[ID]
- http://www.amazon.co.jp/exec/obidos/tg/listmania/list-browse/-/[ID]
- http://www.amazon.fr/exec/obidos/tg/listmania/list-browse/-/[ID]
- http://www.amazon.ca/exec/obidos/tg/listmania/list-browse/-/[ID]

### URLs for WeddingRegistry and BabyRegistry Lists

If you know the WeddingRegistry or BabyRegistry list ID, you can display the list immediately by substituting the ID into the following URL:

• http://www.amazon.com/exec/obidos/registry/[ID]

## Finding List IDs

To find a list ID, use one of the following response groups with [ListSearch](#page-233-0)

- ListFull
- Listinfo
- ListItems
- ListmaniaLists
- ListMinimum

For example,

```
http://ecs.amazonaws.com/onca/xml?
Service=AWSECommerceService&
AWSAccessKeyId=[AWS Access key ID]&
Operation=ListSearch&
ListType=WishList&
Name=John%20Smith&
ResponseGroup=ListInfo
```
The following is a snippet from the response to this request: The list ID is returned on the second line. The response also shows how the list ID is part of the list's URL, as shown in the value of the ListURL element.

```
<List>
  <ListId>BR4444442H77</ListId>
  <ListURL>
   http://www.amazon.com/gp/registry/BR4444442H77
  </ListURL>
  <ListType>WishList</ListType>
  <TotalItems>70</TotalItems>
  <TotalPages>7</TotalPages>
  <DateCreated>1999-10-06</DateCreated>
  <CustomerName>John Smith</CustomerName>
</List>
```
# Accessories

<span id="page-61-0"></span>Some items for sale have associated accessories. For example, a camera might have, as accessories, a camera case, flash card, and battery, as shown in the following figure.

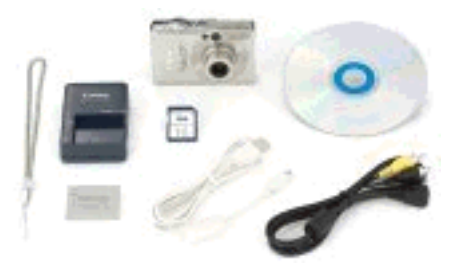

Each of these accessories has an item ID, such as an ASIN, as shown in the following response snippet. In this example, the main item, B00008OE6I, the camera, returned in the response comes with two

accessories, B00003G1RG, a compact flash card, and B00004WCCT, a leather camera case. The figure below the snippet shows those items.

```
<Item>
  <ASIN>B00008OE6I</ASIN>
  <Accessories>
    <Accessory>
      <ASIN>B00003G1RG</ASIN>
      <Title>Viking 128 MB CompactFlash Card (CF128M)</Title>
    </Accessory>
    <Accessory>
      <ASIN>B00004WCCT</ASIN>
      <Title>Canon Soft Leather Case for Canon Digital ELPH Camer-
as(Black)</Title>
    </Accessory>
```
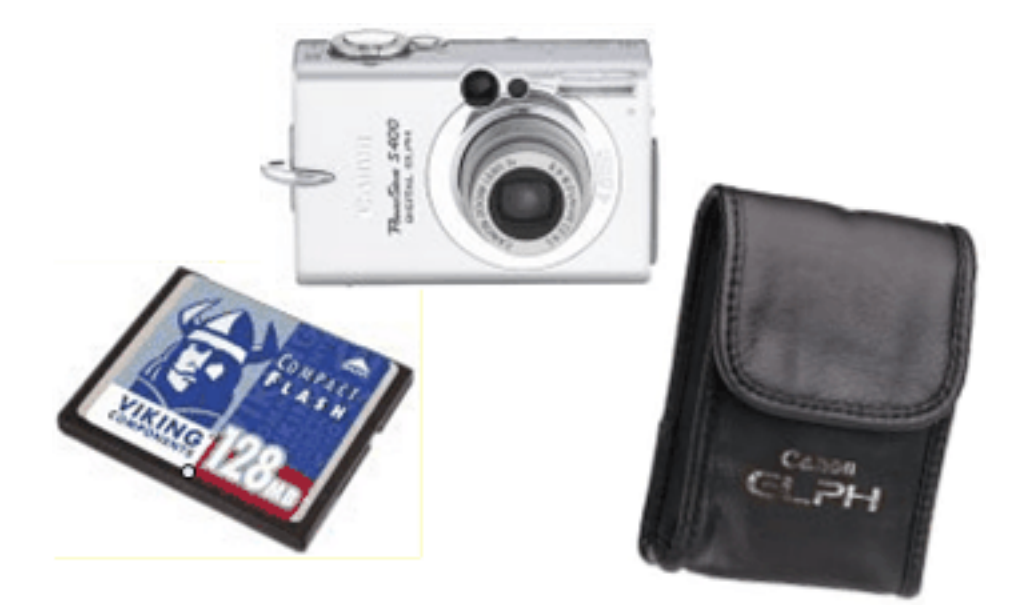

As you can see in this example, Amazon groups accessories with the main item for sale. ECS makes it easy to retrieve all of the accessories associated with a main item by using the Accessories response group in an **ItemLookup** or **ItemSearch** request. As you can see in the previous response snippet, each accessory listed in the response includes the accessory's title and item identifier, such as an ASIN.

KQ

### Note

When you have the item ID of the main item, the Accessories response group returns the item's accessories. The reverse, however, is not true, that is, if you have the item ID of an accessory, you cannot use the Accessories response group to return the main item or the other accessories associated with the main item.

# Making Requests and Understanding Responses

This chapter describes how to make REST and SOAP requests and understand the responses in the following sections:

- [Making REST Requests](#page-63-0)
- [Making SOAP Requests](#page-68-0)
- [Batch and Multiple Operation Requests](#page-69-0)
- [Parameters Common to All ECS Requests](#page-71-0)
- [Understanding Responses](#page-75-0)
- [Paging and Sorting Through Responses](#page-79-0)
- <span id="page-63-0"></span>• [Transforming ECS Responses into HTML Using XSLT](#page-81-0)

# Making REST Requests

The ECS web service supports REST requests for remotely calling ECS operations hosted by Amazon servers. REST requests are simple HTTP requests, using either the GET method with parameters in the URL, or the POST method with parameters in the POST body. The response is an XML document that conforms to a schema.

You might use REST requests because they are more intuitive than their SOAP counterpart or because a SOAP toolkit is not available for your platform. The example requests used throughout this guide are in REST.

## Anatomy of a REST Request

ECS REST requests are URLs, for example,

```
ht-
tp://ecs.amazonaws.com/onca/xml?Service=AWSECommerceService&Operation=ItemSea
rch&AWSAccessKeyId=[Your_Access_Key_ID]&
AssociateTag=[ID]&SearchIndex=Apparel&Keywords=Shirt
```
If you substituted real IDs in this request and put the entire example in a browser, you would be sending ECS a request.

Although the example above is in the form you'd enter the request into a browser, it is difficult to read. For that reason, this guide would present the same request as follows:

```
http://ecs.amazonaws.com/onca/xml?
Service=AWSECommerceService&
Operation=ItemSearch&
AWSAccessKeyId=[Your Access Key ID]&
AssociateTag=[ID]&
SearchIndex=Apparel&
Keywords=Shirt
```
### General Request Format

Part of every ECS request is the same, the other part of the request changes according to the parameters used in the request, as shown in the following figure.

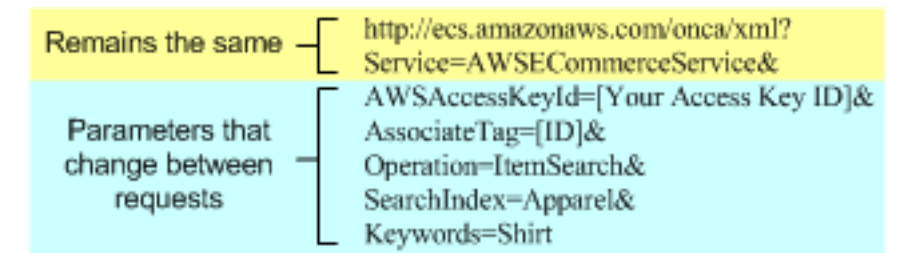

<span id="page-63-1"></span>Request Terms that Remain the Same

The first two lines in the above example contain the endpoint, *http://ecs.amazonaws.com/onca/xml*, and the service name, AWSECommerceService.

Amazon hosts many web services in addition to ECS, including Mechanical Turk and S3. The service name in the request specifies that the request should be sent by the web servers to ECS. This line is always the same in every ECS request, regardless of locale:

Service=AWSECommerceService&

The endpoint value varies by locale but there are only two endpoints per locale. One endpoint in a locale is the secure version of the other endpoint. The following table lists the endpoints to use in ECS requests.

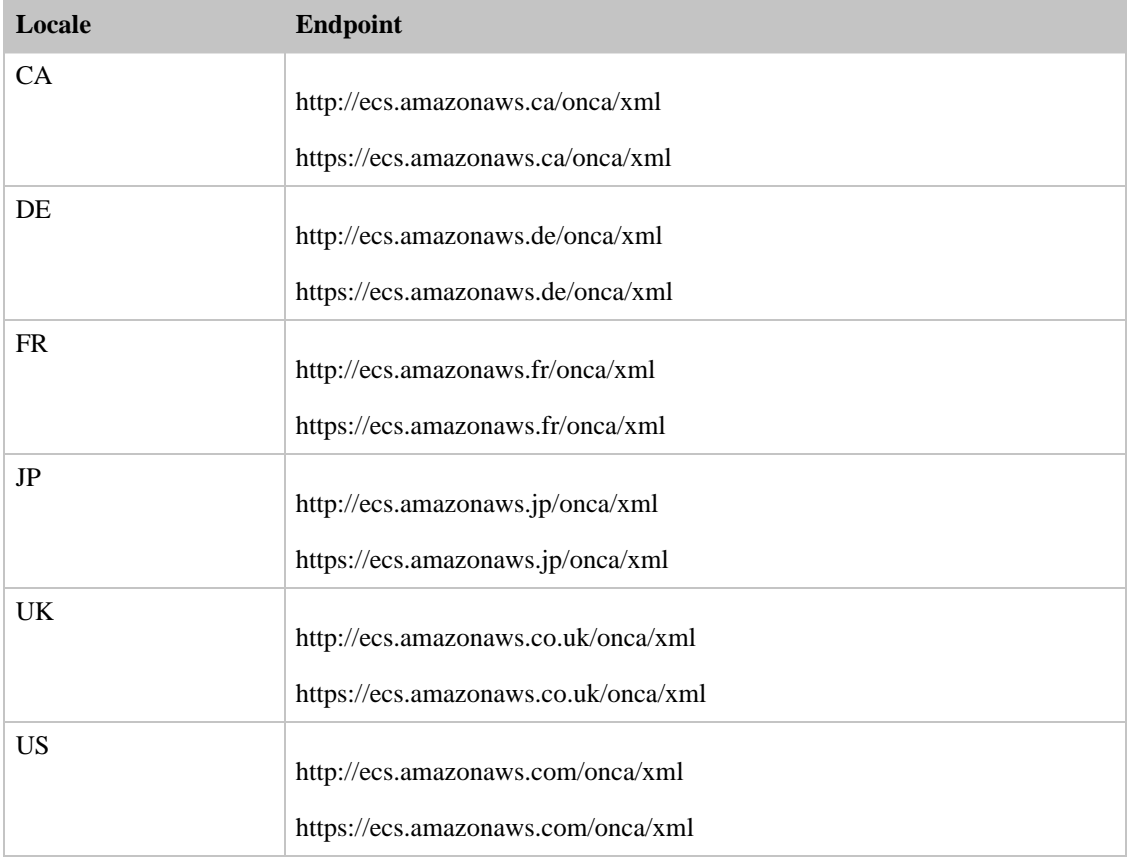

The endpoint remains the same for all ECS requests, for example:

http://ecs.amazonaws.com/onca/xml

#### Request Terms that Change

The remaining terms in the request vary significantly according to the operation chosen. The terms, however, follow a pattern, as shown in the next figure.

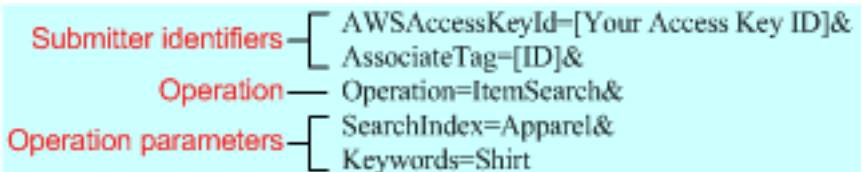

The first two lines identify the request submitter. The first line is required; every request must contain an AWS Access Key ID, which identifies the submitter. You receive an AWS Access Key ID when you sign up with ECS.

The second identifier, *AssociateTag*, is optional. It is an ID for an Associate. If you are an Associate, you must include your Associate tag in the request to receive a referral fee for a customer's purchase.

The *Operation* parameter is required. Its value is one of the ECS operations. These operations are described throughout this guide and in the *ECS API Reference Guide*.

The last lines, operation parameters, are representative of parameters that the operation requires, and optional parameters that the operation can use. Requests can contain zero or more operation (up to ten) parameters. These parameters are described in the discussion of each operation in the *ECS API Reference Guide*.

#### Response Groups

A special parameter that is optional for all ECS operations is *ResponseGroup*. Response groups control the kind of information returned by the request. For example, the Large response group returns a great deal of information about the items included in a response, whereas the Medium and Small response groups return less.

Besides these generic response groups, there are very specific ones. For example, if you want to return images of the items included in a response, you would include the Image response group in the request. If you wanted pricing information, you would include the Offer response group in the request. To get browsenode information, you'd include the BrowseNode response group. The specificity of the response groups enables you to return only the information you want.

Each ECS operation can only work with a subset of all ECS response groups. The valid response groups that each ECS operation can use is listed in the *ECS API Reference Guide*.

All ECS operations use some response group by default. So, specifying additional response groups is optional. Every ECS operation uses the Request response group, which echoes operation name and the input parameters sent in the request. The other response groups used by default vary by the operation. For example, CartCreate, CartAdd, and CartModify use, by default, the Cart response group, which provides detailed information about the items in a cart. The *API Reference Guide* lists the default response groups used by each operation.

Now, when you read requests in this guide, your eye should jump to the *Operation* parameter and all of the required and optional parameters associated with the specified ECS operation.

### Request Limitations

Some ECS operations have many parameters and, as you will learn in a future section, you can combine multiple single requests in one, longer batch request. The upper limit is bounded by the maximum number of characters that can be in a request. The maximum number differs by browser. For example, the limit for a URL in Microsoft's Internet Explorer is a little more than 2000 characters. It would be unusual to have a request that approached this upper boundary.

### REST Syntax

One of the values of using REST is that its syntax is simple, which makes REST requests easy to read. This section summarizes all of the REST syntax rules that you must keep in mind when creating a REST request.

### Spaces in Requests

Because a REST request is a URL, there can be no spaces between the parts of a request. A browser will stop reading when it runs across the first space. For example, if the last parameter read,

Keywords=Blue Shirts

the request would end on "Blue." "Shirts" would never be read. If you have key words, such as names, that do have spaces in them, you must URL-encode the space using %20. For the above example to work, you would include a URL-encoded space, as follows.

Keywords=Blue%20Shirts

The same problem occurs if you put spaces between the parameters in a request, for example,

SearchIndex=Apparel& Keywords=Shirt

In this example, the request would end with "Apparel&." Often, this kind of mistake returns an error because parameters required by the operation are not read. So, make sure to remove all spaces within a request.

#### Separator Characters

The question mark  $(?)$  and ampersand  $(\&)$  separate the terms in a REST request. The first term in the request must always be the endpoint, which, in the example above, is,*http://ecs.amazonaws.com/onca/xml*. A question mark always follows the endpoint. The question mark tells the ECS web servers to start parsing the request for parameters.

Ampersands separate all of the other parameter name-value pairs in the request. The order of the parameter name-value pairs is inconsequential, as long as they all occur after the question mark.

#### Setting Parameter Values

Request parameter values are set using the format:

ParameterName=value

For example,

Operation=ItemSearch

Parameter values must be URL-encoded. There are some characters, such as an asterisk or space, that cannot go into a URL. There are equivalents of these characters that you use in requests instead. For example, the URL encoded equivalent of a space is %20. So, instead of writing:

Name=John Smith

you would write:

Name=John%20Smith

#### Parameter Names and Values are Case Sensitive

Parameter names and values are case sensitive. For example,

SearchIndex=Apparel

is fine. The following examples return errors because the capitalization is incorrect.

```
Searchindex=Apparel
SearchIndex=apparel
```
As you can see in these examples, parameter names and values start with capitals. If the name or value is a compound word, the beginning of each new word is capitalized, for example, in the parameter name, SearchIndex, the "I" is capitalized.

#### Compound Parameters

The vast majority of parameters can be specified in a REST request using just the name of the parameter and an appropriate value, with the value URL-encoded to make the request a valid URL, for example,

```
Author=Steve%20Davenport
```
Some parameters, however, can be repeated in a request. In that case, the parameter names are differentiated by adding a period (.) after the parameter name and then a sequence number, for example:

```
Item.1=1234&
Item.2=2345
```
Other parameters can be repeated but, in addition, have associated parameters. These parameters extend the above example by adding another period and the associated parameter name, for example,

```
Item.1.ASIN=3456789123&
Item.1.Quantity=2
```
In this example, the item being added to a shopping cart has an identifier, the ASIN, and a quantity value. The equivalent expression in an XML document is:

```
<Item>
  <ASIN>3456789123</ASIN>
  <Quantity>2</Quantity>
</Item>
```
The sequence number associates the identifier and its quantity value. The following example shows two compound parameters.

```
Item.1.ASIN=3456789123&
Item.1.Quantity=2&
Item.2.ASIN=123456&
Item.2.Quantity=1
```
The sequence numbers associate the ASIN and quantity values. This means that the compound parameters can be written in a different order without causing a problem.

```
Item.1.ASIN=3456789123&
Item.2.ASIN=123456&
Item.1.Quantity=2&
Item.2.Quantity=1
```
# Making SOAP Requests

<span id="page-68-0"></span>ECS supports the SOAP message protocol for calling ECS operations over an HTTP connection. The easiest way to use the SOAP interface with your application is to use a SOAP toolkit appropriate for your platform. SOAP toolkits are available for most popular programming languages and platforms.

The service's Web Services Definition Language (WSDL) file describes the operations and the format and data types of their requests and responses. Your SOAP toolkit interprets the WSDL file to provide your application access to the operations. For most toolkits, your application calls a service operation using routines and classes provided or generated by the toolkit.

For more information, see [WSDL Locations](#page-25-0).

## The Structure of a SOAP Request

A SOAP request is an XML data structure generated by a SOAP toolkit that is sent to a web service. The root element of this structure is named after the operation and contains the values for the operation's parameters.

The root element of every request must contain:

• A value for AWSAccessKeyId to authenticate the request.

For more information, see [AWS Access Key ID](#page-13-0).

• An endpoint, which is the destination for the request.

For more information, see [Request Terms That Remain the Same](#page-63-1).

• A Request element., which contains the values for the operation's parameters.

The API Reference Guide describes all of the ECS operations and their parameters. The ECS WSDL shows how the operation parameters appear in the XML request generated by your toolkit.

#### SOAP Endpoints

SOAP requests use endpoints in their requests. The endpoint value varies by locale but there are only two endpoints per locale. One endpoint in a locale is the secure version of the other endpoint. The following table lists the endpoints to use in ECS SOAP requests.

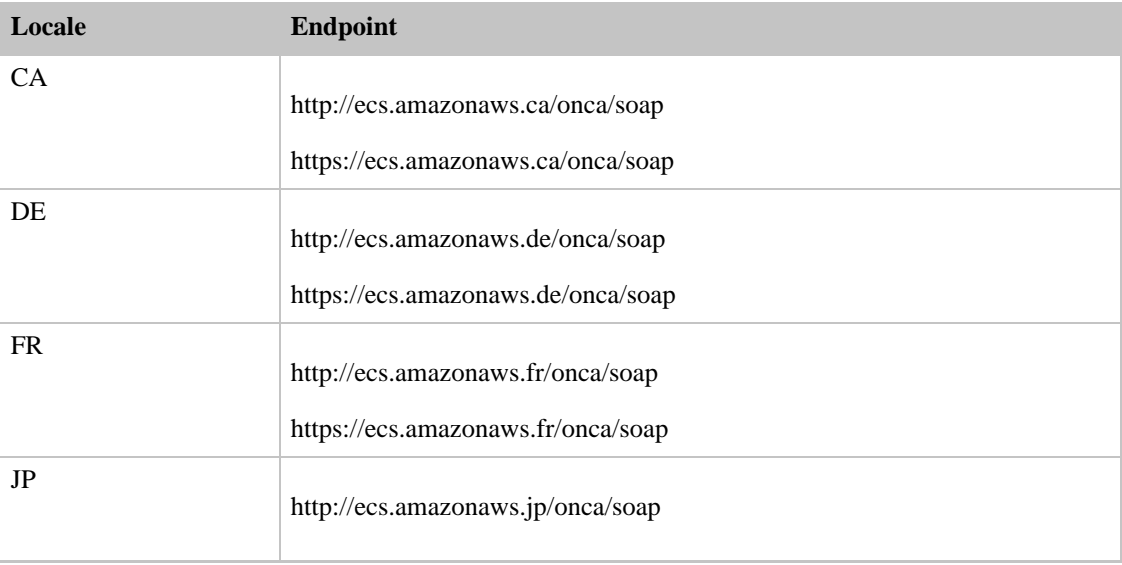

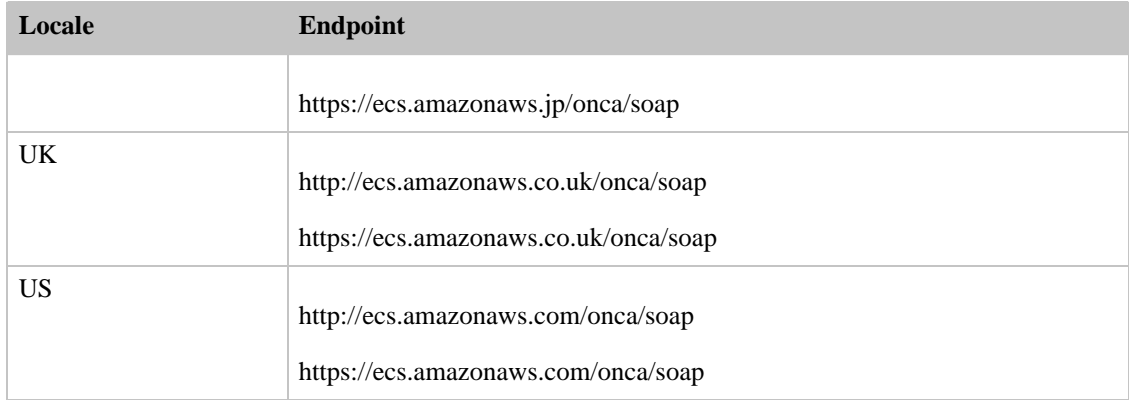

#### The XML Message for an **ItemSearch** SOAP Request

The following example is the XML for a SOAP message that calls the ItemSearch operation. While you will probably not be building the SOAP message for a service request manually, it is useful to see what your SOAP toolkit produces when provided with the appropriate values. Many SOAP toolkits require that you build a request data structure similar to the XML to make a request.

The ItemSearch element contains the parameters common to all requests. The Request element contains the ItemSearch parameters, SearchIndex and Keywords.

```
<?xml version="1.0" encoding="UTF-8" ?>
<soapenv:Envelope
    xmlns:soapenv="http://schemas.xmlsoap.org/soap/envelope/"
    xmlns:xsd="http://www.w3.org/2001/XMLSchema"
    xmlns:xsi="http://www.w3.org/2001/XMLSchema-instance">
 <soapenv:Body>
    <ItemSearch xm-
lns="http://ecs.amazonaws.com/AWSECSCommerce/onca/soap">
      <AWSAccessKeyId>0PAP1H1P8JJVZEXAMPLE</AWSAccessKeyId>
      <Request>
       <SearchIndex>Books</SearchIndex>
        <Keywords>Harry%20Potter</Keywords>
     </Request>
    </ItemSearch>
 </soapenv:Body>
</soapenv:Envelope>
```
# Batch and Multiple Operations Requests

<span id="page-69-0"></span>The requests presented so far contain only one operation. There are times, however, when you might want to improve performance by submitting more than one request at the same time. There are two ways to do this:

- Batch request—A request uses one operation with more than one set of parameters.
- Multiple operations request—A request contains more than one operation. This kind of request can combine simple and batch requests.

### Batch Requests

There might be times when you want to run the same request with different input parameters. For example, you might want to run an ItemLookup request several times, each time looking up a different item. To accomplish this task, you can submit two requests or one batch request.

The following figure shows how two simple requests can be combined into one batch request.

http://webservices.amazon.com/onca/xml? Service=AWSECommerceService& AWSAccessKeyId=[Access Key ID]& Operation=ItemLookup& ItemId=0976925524& IdType=ASIN

http://webservices.amazon.com/onca/xml? Service=AWSECommerceService& AWSAccessKeyId=[Access Key ID]& Operation=ItemLookup& ItemId=123456789& IdType=ASIN

http://webservices.amazon.com/onca/xml? Service=AWSECommerceService& AWSAccessKeyId=[Access Key ID]& Operation=ItemLookup& ItemLookup.1.ItemId=0976925524& ItemLookup.2.ItemId=123456789& ItemLookup.Shared.IdType=ASIN

The new syntax introduced in the batch request centers on the ways in which the operation parameters are defined. Either the parameter values are different or are shared between the simple requests in the batch request.

This example can be extended up to ten different items. ECS supports batch requests when the  $ItemId$ is an EAN (European Article Number), ISBN (International Standard Book Number), or ASIN (Amazon Standard Item Number ).

### Parameters That Differ

Parameters that differ between the requests are identified by the:

OperationName.ReferenceNumber.Parameter=Value

For example, the above batch request contains:

ItemLookup.1.ItemId=0976925524

The ReferenceNumber is a positive integer that associates parameters with one another. For example, the following parameters are part of the same simple request:

```
ItemLookup.1.ItemId=0976925524&
ItemLookup.1.ResponseGroup=Images
```
These parameters might, for example, be different from a second simple request, which is part of the same batch request:

```
ItemLookup.2.ItemId=123456789&
ItemLookup.2.ResponseGroup=Collections
```
#### Shared Parameters

There are times when the parameters in a batch request can be shared. In this case, instead of using a ReferenceNumber, you can substitute the special value, "Shared," for example:

```
ItemLookup.Shared.ItemType=ASIN
```
The equivalent of this definition is:

```
ItemLookup.1.ItemType=ASIN&
ItemLookup.2.ItemType=ASIN
```
Both forms of the request work but using the special value, Shared, reduces the amount of typing required.

## Multiple Operation Requests

ECS requests can include up to two operations. These requests, called multiple operations requests, can be a combination of any number of simple and/or batch requests. The following figure shows how two simple requests can be combined into one multiple operations request.

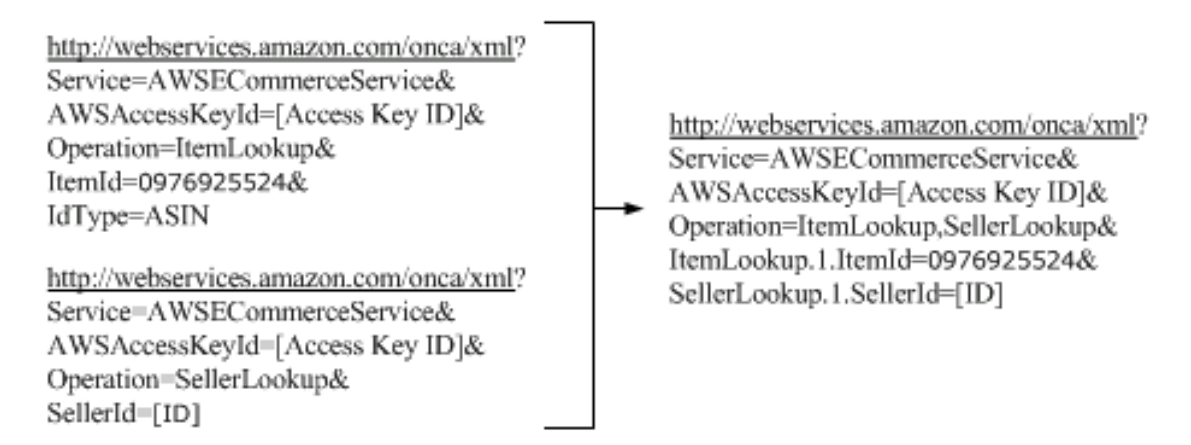

The syntax to declare parameters in a multiple operations request is the same as it is in a batch request. A multiple operations request differs from a batch request in the definition of the Operation parameter. In a multiple operations request, the value of Operation is set to two, comma-separated operations.

Multiple operations requests can have only two different operations. One operation in the request, however, can be used as a batch operation so that it is used more than once. Extending the previous example, a valid multiple operations request could be:

> http://webservices.amazon.com/onca/xml? Service=AWSECommerceService& AWSAccessKeyId=[Access Key ID]& Operation=ItemLookup,SellerLookup& ItemLookup.1.ItemId=0976925524& ItemLookup.2.ItemId=123456789& ItemLookup.Shared.IdType=ASIN& SellerLookup.1.SellerId=[ID]

<span id="page-71-0"></span>In this request, ItemLookup is called twice and SellerLookup is called once.

# Parameters Common to All ECS Requests

ECS operations use a variety of required and optional parameters. The API Reference Guide describes the parameters that each operation can use.
There are, however, a number of parameters that all operations can use. These parameters can be grouped into the following parameter types::

- [Required Parameters](#page-72-0)
- [General, Optional Parameters](#page-72-1)
- [XSL Parameters](#page-73-0)
- [Operation Formatting Parameters](#page-73-1)
- XML-Encoding Parameter
- [Debugging Parameters](#page-74-0)

<span id="page-72-0"></span>The following sections describe these parameter types.

### Required Parameters

The parameters in the following table are required in every request.

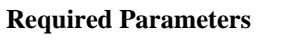

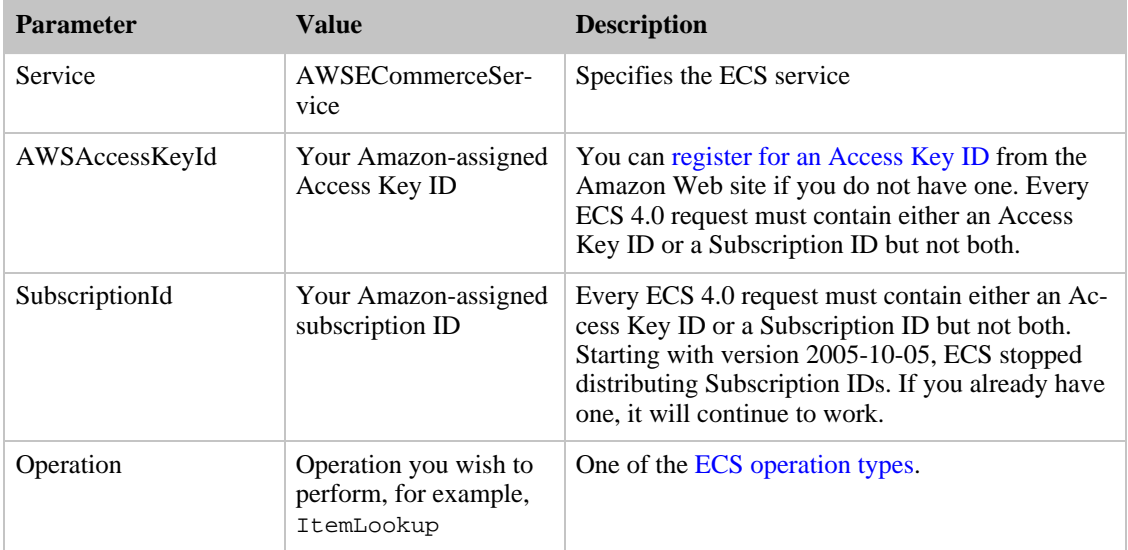

### General, Optional Parameters

<span id="page-72-1"></span>The parameters in the following table can be used optionally in any ECS request.

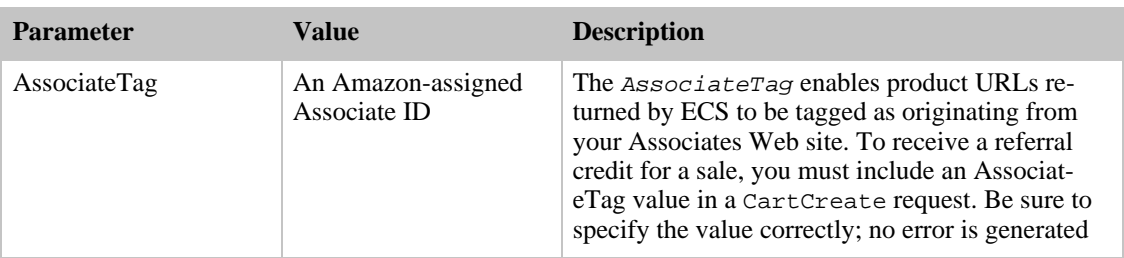

#### **General, Optional Parameters**

#### Amazon E-Commerce Service Developer Guide Parameters Common to All ECS Requests

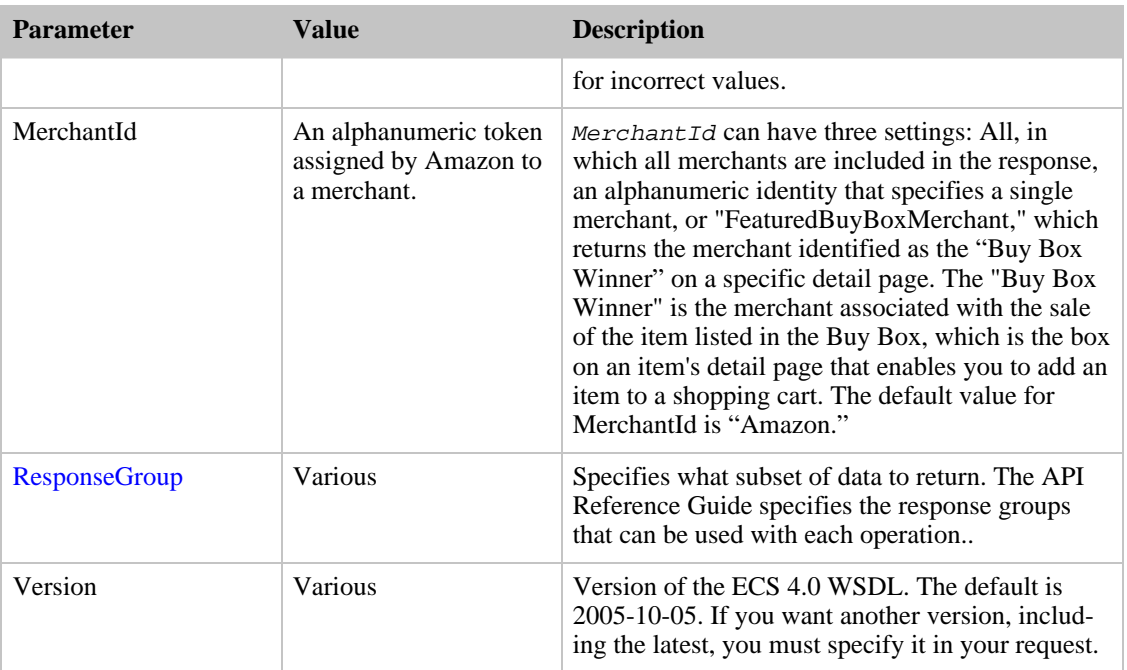

### XSL Parameters

<span id="page-73-0"></span>If you are [using an XSL stylesheet](#page-81-0) to specify the output returned by ECS, you may need to include some or all of the following (optional) parameters:

#### **XSL Parameters**

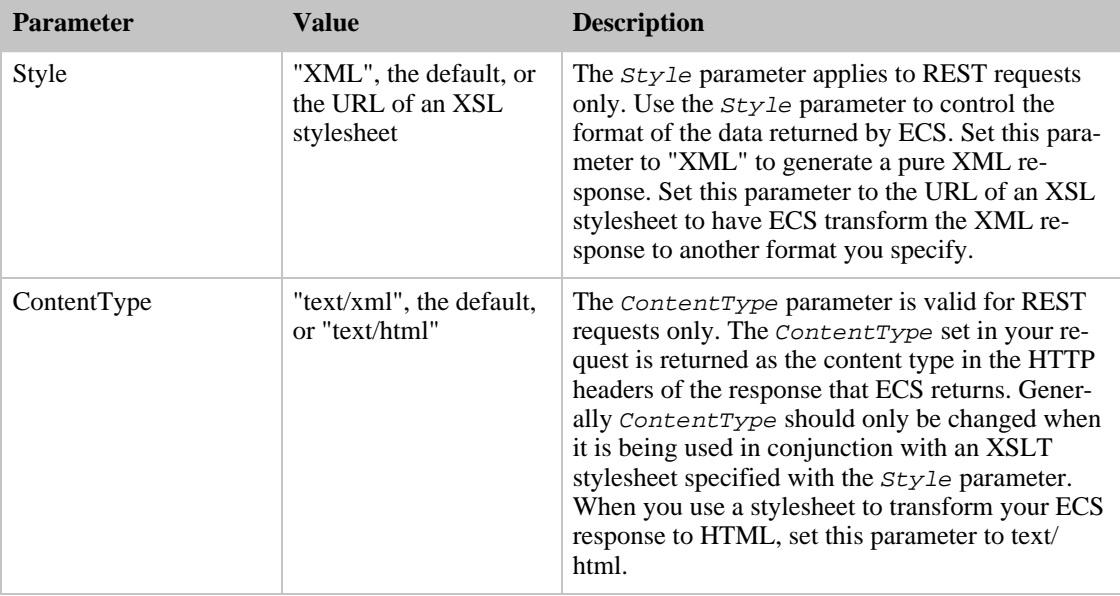

## XML-Encoding Parameter

<span id="page-73-1"></span>Another optional parameter is provided, that you may need in some environments:

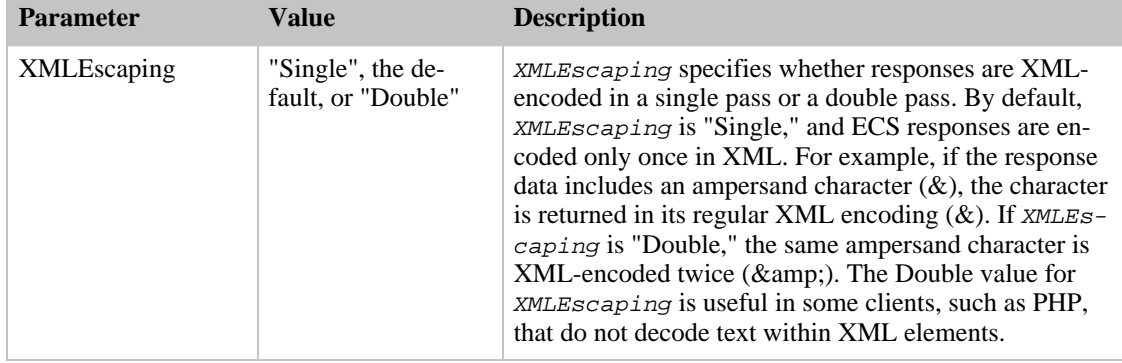

#### **XML-Encoding Parameter**

### Debugging Parameters

<span id="page-74-0"></span>To debug a request or application, use the optional parameter in the following table.

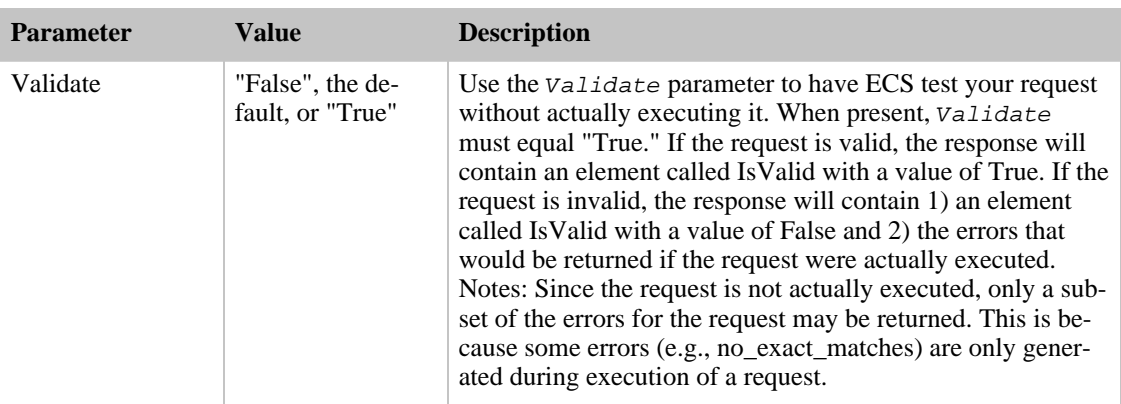

#### **Debugging Parameters**

We also recommend that you include the Request response group for help with debugging. The Request response group echoes back the parameters used to generate the response and allows you to verify that your request was received correctly.

### Getting Help with Operations and Response Groups

The ECS operation, Help, returns all of the required and optional input parameters for ECS operations, and all of the item attributes returned by ECS response groups. For example, to see the parameters for **CartAdd** , use the following request:

```
http://ecs.amazonaws.com/onca/xml?
Service=AWSECommerceService&
AWSAccessKeyId=[Access Key ID]&
Operation=Help&
HelpType=Operation&
About=CartAdd
```
A snippet from the response shows the operation's parameters.

```
<OperationInformation>
  <Name>
          CartAdd
        </Name>
  <RequiredParameters>
    <Parameter>AssociateTag</Parameter>
    <Parameter>CartId</Parameter>
    <Parameter>HMAC</Parameter>
    <Parameter>Items</Parameter>
  </RequiredParameters>
  <AvailableParameters>
    <Parameter>AWSAccessKeyId</Parameter>
    <Parameter>ContentType</Parameter>
    <Parameter>Marketplace</Parameter>
    <Parameter>MarketplaceDomain</Parameter>
    <Parameter>MergeCart</Parameter>
    <Parameter>Style</Parameter>
    <Parameter>Validate</Parameter>
    <Parameter>Version</Parameter>
    <Parameter>XMLEscaping</Parameter>
  </AvailableParameters>
```
*HelpType* is either "Operation" or "ResponseGroup." The *About* parameter is set to an ECS operation or response group.

## Understanding Responses

In response to a request, the ECS web service returns an XML document that contains the results of the call in an XML data structure. This data conforms to a WSDL and schema.

For REST requests, this data structure is simply the body of the HTTP response. You can use a data binding method for REST responses, or use an XML parser directly to process the information.

For SOAP requests, the data structure is the SOAP message body of the response. SOAP toolkits typically convert the response data into structures for use with your programming language, or allow you to specify your own data bindings.

Other than the use of a message envelope in the SOAP response, REST and SOAP responses are identical. Both conform to the ECS schema. The SOAP WSDL imports an XSD file to define the response messages. REST users can access the XSD file directly. For more information, see [WSDL](#page-25-0) [Location.](#page-25-0)

### Anatomy of a Response

ECS responses vary according to the operations and parameters submitted in the request. There are, however, segments of the response that are common across all responses, as shown in the following figure.

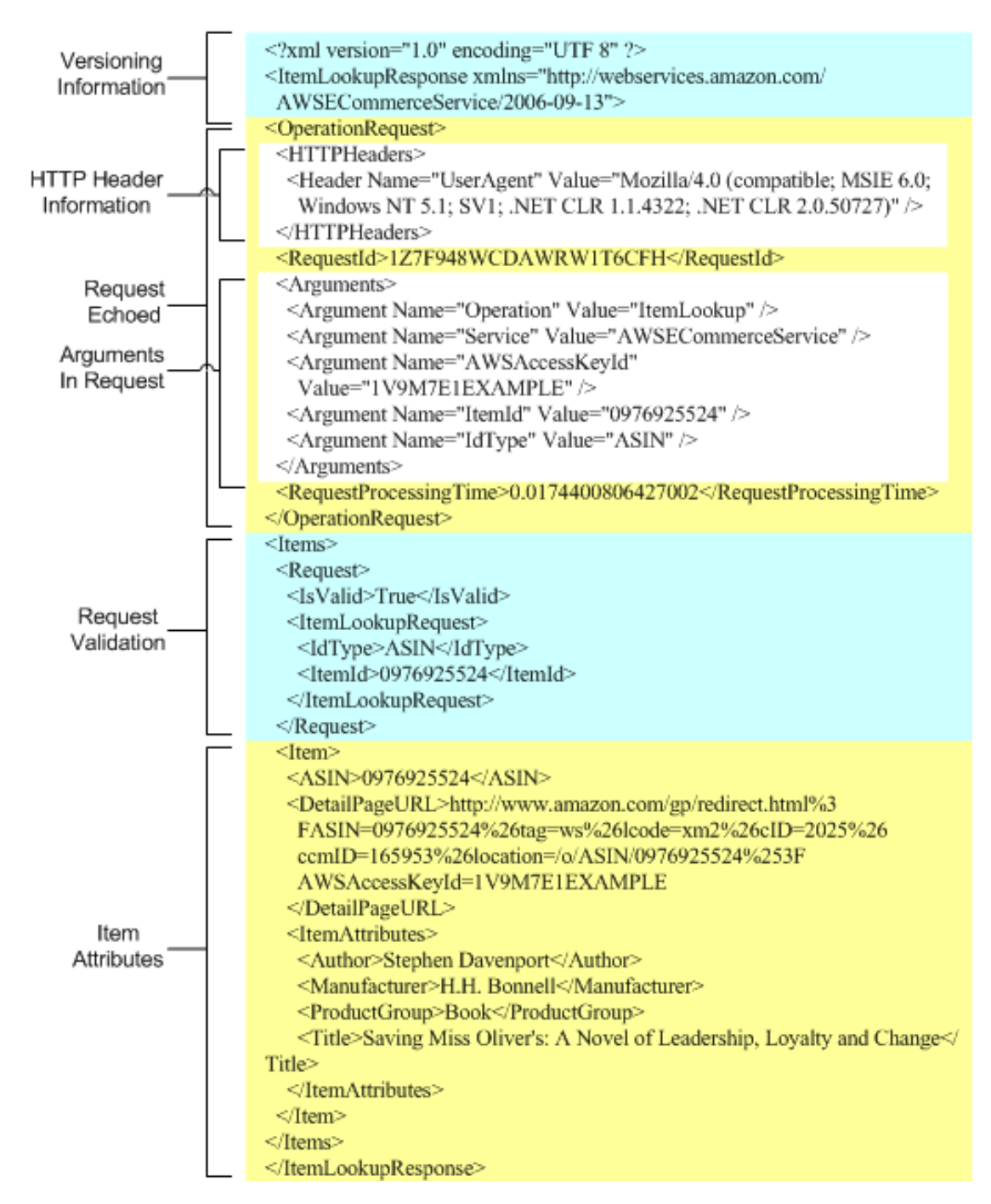

The following sections describe each segment in this response.

#### Version Information Segment

The first two lines of every response contain version information. The first line details the XML version used, which, in this example, is 1.0. The first line also includes the character encoding, which, in this example, is UTF-8.

The second line of every response contains the name of the response, which is named after the operation in the request. In this example, the ItemLookup operation returns a response element named

ItemLookupResponse

The second line also contains the version of ECS used to create the response. In this example, the version number is 2006-09-13. If a version is not specified in a request, ECS uses the default version, 2005-10-05. Make sure to specify the latest version number if you want the latest ECS functionality.

#### Operation Request Segment

The second segment of a response is always the Operation Request. For the most part, it returns the operation's parameters, called arguments, that were used in the request. There is, however, some additional information. The first large subsection is the HTTPHeader section, which specifies the network agent used to send the request. Typically, the agent, called the user agent, is a web browser and the information returned describes that browser, such as its name, version, and the operating system of its host.

The second large subsection contains the arguments, or operation parameters, used in the request. These values are unprocessed echoes of the values submitted in the request. This information is echoed for the benefit of troubleshooting requests.

Finally, interspersed around the large subsections in the Operation Request segment is ECS processing information, including the Request ID and the time it took to process the request. This is interesting information for troubleshooting. You will not, however, have to use either the Request ID or the processing time in future requests.

#### Request Validation Segment

The segments described so far are typically less interesting than the ones that follow. The Request Validation segment contains error information if there was an error in the request. It is also the last segment that ECS returns in a response if there was an error.

In the above example, the request was valid, as shown in the IsValid element:

```
<IsValid>True</IsValid>
```
The IsValid element pertains only to the validity of the request. It reports whether all of the required elements of a request are present, whether parameter restrictions and constraints have been obeyed, and whether parameter values are legal. IsValid does not assure that a valid request will be processed by ECS. For example, an *ItemId*, such as, 1234ABCD, is in the correct form, but no items in Amazon's catalog match that *ItemId*, so, the request would be valid but would return an error.

There are many reasons why a request can fail, including:

• Incorrect parameters supplied—The request is missing parameters that an operation requires, or the combination of parameters is not allowed, or the Service parameter was omitted.

In this case, the IsValid value is "False" and the request is not processed by ECS. Common mistakes that cause these errors are spaces in the URL that prevent ECS from reading the entire request, or misspelled and mis-capitalized parameter names or values.

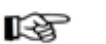

#### **Note**

If you inadvertently enter a space in a request, your browser automatically enters the URL-encoded form of a space: %20. For example, if you paste, ItemId= B12345, into your browser as part of a request, the URL field in the browser shows, ItemId=%20B12345.

• Invalid values—The request might be syntactically correct but the values for one or more parameters might be invalid. For example, you might supply an ItemId value that does not match any item sold

#### on Amazon.

In this case, the IsValid value is "True" but an error message is returned that says that the value is "not a valid value for ItemId. Please change this value and retry your request."

• Empty result—The request is valid but there is no data that matches the search criteria.

In this case, the IsValid value is "True." Remember that parameter names and values are case sensitive.

• Network or processing error—The request is valid but a network outage or processing failure has caused ECS to return an empty response.

In this case, the IsValid value is "True."

• Partial request errors—ECS returns as much information as possible. For example, if you use a batch request and ECS finds items for one request but not the other, ECS returns all of the information for the found item and an error message for the other request.

When one of these errors occurs, the IsValid value is False and ECS returns an error element in the Request Validation segment. The error element includes:

- Error code—The title of the error.
- Error message—A brief description of the error condition.

The following example shows an error message.

```
<Errors>
  <Error>
    <Code>missing_service_parameter</code>
    <message>Your request is missing the Service parameter. Please add the
Service parameter to your request and retry. Valid values for the Service
parameter include AWSEcommerceService.</message>
  </Error>
</Errors>
```
The more difficult error to assess is a request that is valid, that is processed, but contains an error in logic. For example, a request might use default values such that only items in new condition are returned when the requester meant to return items in all conditions.

The remainder of the Request Validation segment is a subsection named after the operation used in the request. In this example, the subsection is named ItemLookupRequest. This subsection echoes the parameter values used in the request. These values are returned for the purpose of troubleshooting the request.

#### Item Attributes Segment

Assuming that your request is valid, the final segment of the response that contains the item attributes is typically the part of the response that contains the most value. This segment contains all of the descriptive information about the items that satisfied the request. In the example above, one item was found that satisfied the search criteria. Many attributes are returned that describe that item, including, the title, "Saving Miss Oliver's: A Novel of Leadership, Loyalty and Change."

The item attributes returned in a response vary according to the response group used and the items found. Merchants do not always provide Amazon with a single set of item attributes. For example, one merchant might supply the name of a book's publisher, another might not. A response contain both of these books would therefore contain a different set of item attributes. Item attributes that do not have values are not returned. The API Reference Guide describes the item attributes that can be returned by each response group.

## Paging and Sorting Through Responses

The only drawback of having so many items at your fingertips is the possibility of receiving too many in a response. ECS handles this problem in several ways:

- Results are returned on page, generally, up to ten results per page
- The Sort parameter orders results

### Paging Through Results

It is possible to create a request that returns many thousands of items in a response. This is problematic for several reasons. Returning all of the item attributes for those items would dramatically impact the performance of ECS in a negative way. Also, posting a thousand responses on a web page is impractical.

For that reason, ECS developed the strategy of returning results a little at a time. The good news is that you can return any page of results. For example, the first request can return the last page of results. To do that, you have to specify the desired page of results using one of the parameters that enable you to return result pages. For example, the following **ItemSearch** request asks the fourth page of results.

```
http://ecs.amazonaws.com/onca/xml?
Service=AWSECommerceService&
AWSAccessKeyId=[Access Key ID]&
Operation=ItemSearch&
Keywords=Potter&
SearchIndex=Books&
ItemPage=4
```
The following snippet of the response shows that the fourth page of results has been returned.

```
<ItemSearchRequest>
  <ItemPage>4</ItemPage>
  <Keywords>Potter</Keywords>
  <SearchIndex>Books</SearchIndex>
</ItemSearchRequest>
</Request>
<TotalResults>9729</TotalResults> <TotalPages>973</TotalPages>
```
This example shows that 9729 items matched the search criteria. Also, it shows that those results are on 973 (~9729/10) pages. You might try putting in an *ItemPage* value over 400. If you do, ECS returns the following error:

```
<Error>
  <Code>AWS.ParameterOutOfRange</Code>
  <Message>The value you specified for ItemPage is invalid. Valid values must
be between 1 and 400.</Message>
</Error>
```
So, how do you get that 973rd page? You cannot. A better approach is to submit a new request that is more targeted and yields fewer items in the response.

#### Maximum Number Of Returned Pages

The last example showed that ECS returns only so many pages for any one request. This is because performance must be optimized for the tens of thousands of ECS developers and customers. For that reason, many ECS operations have pagination parameters and associated maximum values, as shown in the following table.

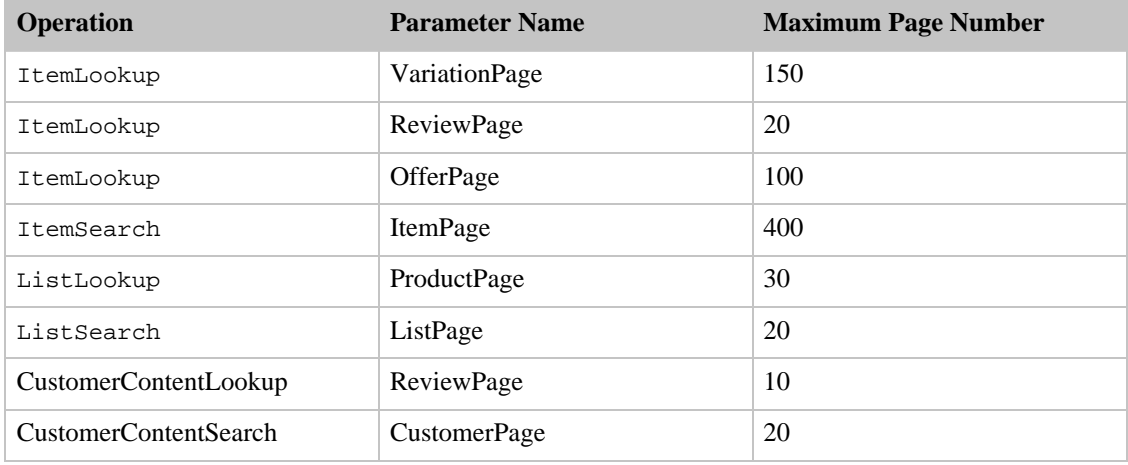

These parameters are defined in the section of the API reference that describes the associated operation.

#### Sorting Results

The following ECS operations have a *Sort* parameter that arranges results:

- ItemSearch
- ListLookup
- SellerListingSearch

For example, the following request returns books with "Harry Potter" in their title or description in alphabetical order.

```
http://ecs.amazonaws.com/onca/xml?
Service=AWSECommerceService&
AWSAccessKeyId=1MMR0DKBKVGCHE7TZBG2&
Operation=ItemSearch&
Keywords=Harry%20Potter&
SearchIndex=Books&
Sort=titlerank&
ItemPage=29&
Version=2006-09-13
```
A small snippet of the response shows that the book titles are returned in alphabetical order.

<Title>Aventuras de Harry Potter, Las</Title>

```
...
<Title>Beacham's Sourcebook For Teaching Young Adult Fiction: Exploring Harry
Potter</Title>
...
<Title>Beatrix Potter to Harry Potter: Portraits of Children's
Writers</Title>
```
ECS provides many different sorting criteria, for example, price (high to low, or low to high), salesrank (best to worst selling, or worst to best selling), publication date, review rank, and release date. Valid sort parameters vary by search index, for example, the DigitalMusic search index can be sorted by UploadedDate. That value for *Sort* would not make sense in the Automotive search index, for example. Sort parameters also differ by locale.

For more information about sort values by locale and search index, see the appendix, [ItemSearch](#page-429-0) Sort [Values By Locale](#page-429-0)

#### Default Sort Values

There are many sort values. The majority are not applied unless the *Sort* parameter is included in the request. There are two sort values, however, that are used by default:

- For an ItemSearch requests that do not use the *BrowseNode* parameter, results are sorted by Relevance.
- <span id="page-81-0"></span>• For an ItemSearch requests that do use the *BrowseNode* parameter, results are sorted by BestSeller ranking.

## Transforming ECS Responses into HTML Using XSLT

Perhaps you want to use a different set of tags in ECS responses than those that are returned by default. For example, because you want to display responses on a web page, you want to turn the responses into HTML. You have two choices: you can receive the default ECS response and then transform it into HTML (or another set of XML tags) or you can tell ECS to do the transformation for you so that the result is ready for you to use. To make ECS do the work for you, you just need to reference an XSL stylesheet in your ECS request.

ECS provides an XSLT (Extensible Stylesheet Language Transformation) service to ensure that even novice developers can produce rich content without complex parsing or programming. XSL is an XML-based language for transforming XML tags into HTML or any other set of XML tags. To use the ECS XSLT service, the request must be in REST, and the XSL style sheet must be referenced using the Style input parameter. For example, the following ItemSearch request specifies an XSLT stylesheet, *http://ecs.amazonaws.com/xsl/aws4/item-search.xsl*.

```
http://ecs.amazonaws.com/onca/xml?
Service=AWSECommerceService&
AWSAccessKeyId=[Your Access Key ID Here]&
Operation=ItemLookup&
IdType=ASIN&
ItemId=B00008OE6I&
ResponseGroup=Large&
Style=http://ecs.amazonaws.com/xsl/aws4/item-search.xsl
```
### XSLT Service URLs

For security reasons, Amazon Web Services use a different set of domains for processing XSLT requests. XSLT requests sent to the standard domains (for example, *http://ecs.amazonaws.com*) are re-directed. If your web client does not support re-directs, you must send your XSLT requests directly to one of the following domains:

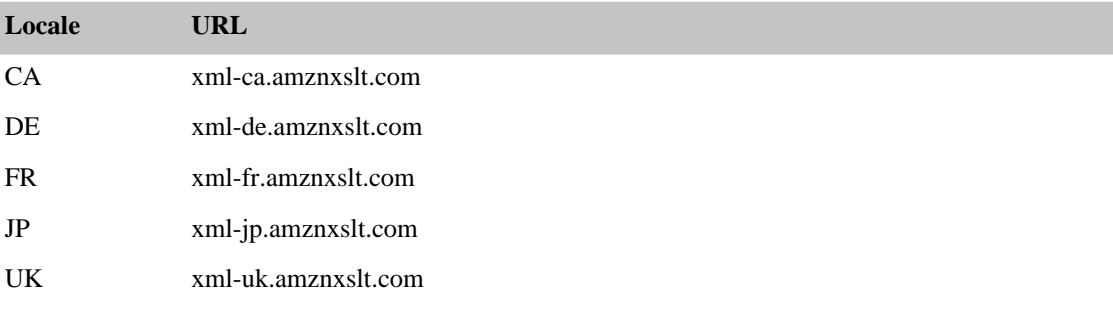

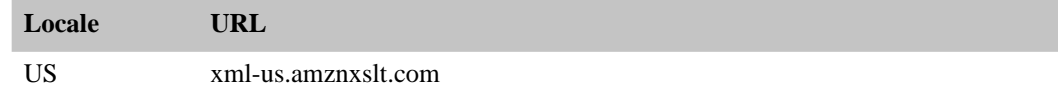

### Creating an XSL Style Sheet

It is beyond the scope of this book to explain in detail how to create an XSL style sheet. The following, however, is a style sheet example: <http://ecs.amazonaws.com/xsl/aws4/item-search.xsl> .

You use "xmlns" to define a namespace prefix at the top of the style sheet. You may name the namespace prefix anything, however, the namespace URL must match the namespace URL that is returned in the ECS response. The example mentioned above uses "aws" as the namespace prefix, as follows:

```
xmlns:aws="http://xml.amazon.com/AWSECommerceService/2006-09-13">
```
Once you have created a namespace prefix, use it to match elements in the ECS response. For example, if you are trying to match an element called "ItemLookupResponse," and your prefix is "aws," the matching string would be aws: ItemLookupResponse.

The following example shows how and where the namespace prefix should be used.

```
<xsl:template match="/">
  <xsl:apply-templates select="aws:Items/aws:Item"/>
</xsl:template>
<xsl:template match="aws:Items/aws:Item">
  <tr>
    <td style="border-bottom:C0C0C0 dotted 1px;padding:10px">
      <table cellpadding="0" cellspacing="0" style="width: 90%;padding:5px">
        <tr>
          <xsl:if test="aws:SmallImage/aws:URL">
            <td valign="top" width="50">
              <img>
                 <xsl:attribute name="src">
                  <xsl:value-of select="aws:SmallImage/aws:URL" />
                 </xsl:attribute>
                 <xsl:attribute name="border">0</xsl:attribute>
              </img>
            <hd>
          \langle xsl:if>
          <td valign="top">
            <xsl:value-of select="aws:ItemAttributes/aws:Title" />
            br />
            <span style="font-size:10px">
              <xsl:if test="aws:ItemAttributes/aws:Author">
                by <xsl:value-of select="aws:ItemAttributes/aws:Author" />
               \langle x s | : if \rangle<xsl:if test="aws:ItemAttributes/aws:Artist">
                by <xsl:value-of select="aws:ItemAttributes/aws:Artist" />
               \langle xsl:if\rangle<xsl:if test="aws:ItemAttributes/aws:Director">
                by <xsl:value-of select="aws:ItemAttributes/aws:Director" />
               \langle xsl:if\rangle<xsl:if test="aws:ItemAttributes/aws:Composer">
                by <xsl:value-of select="aws:ItemAttributes/aws:Composer" />
               \langle xsl:if\rangle<xsl:if test="aws:ItemAttributes/aws:Manufacturer">
                from <xsl:value-of se-
lect="aws:ItemAttributes/aws:Manufacturer" />
              \langle xsl:if>
            </span>
            br />
            br />
```

```
<span style="font-size:11px;">
                 List Price: <xsl:value-of
                   select="aws:ItemAttributes/aws:ListPrice/aws:FormattedPrice"
/>
               </span>
            \langle t \rangle\langletr>
       </table>
    \langle t \rangle\langletr>
</xsl:template>
```
The following articles provide more information about XML namespaces:

- <http://msdn.microsoft.com/library/default.asp?url=/library/en-us/dnexxml/html/xml05202002.asp>
- <http://msdn.microsoft.com/msdnmag/issues/01/07/xml/>

# Finding Items to Buy

In the previous chapter, you learned how Amazon groups and catalogs items for sale. In the following sections, you learn how to use ECS operations to find those items:

- [Search Operations](#page-83-0)
- [Items You Cannot Buy](#page-84-0)
- [Finding Items Sold by Merchants](#page-84-1)
- [Finding Items Sold by Sellers](#page-97-0)
- [Finding Items Using BrowseNodes](#page-98-0)
- [Finding Items on Lists](#page-103-0)
- <span id="page-83-0"></span>• [Finding Customer Information](#page-105-0)

## Search Operations

ECS offers the following operations to find items:

- ItemSearch—To find items sold by merchants and sellers. This operation is the one used most often to find items for sale.
- SellerListingSearch—To find items sold by sellers. Although ItemSearch returns information about a seller's items (if they are for sale in the Amazon marketplace), SellerListingSearch returns far more information about a seller's items.
- ListSearch and ListLookup—To find a customer's list and then the items on that list.
- BrowseNodeLookup—To find items associated with browse nodes by navigating through the browse node hierarchy. This operation does not return items directly, only the browsenodes associated with items.

If you do not know whether an item is for sale by a merchant or seller, search first using ItemSearch for two reasons:

- Most of the items sold on Amazon are sold by merchants
- Sellers often list their items for sale in Amazon's marketplace as well as in their own stores. Anything sold in the marketplace can be found by ItemSearch.

## Items You Cannot Buy

<span id="page-84-0"></span>You might assume that any item returned by one of ECS's search operations is for sale. This, however, is not the case. Some items, such as Variation parents and Collection parents, are never for sale. Before presenting items to customers, you must make sure the items can be purchased.

ECS provides several ways to determine if an item can be purchased, for example, ItemSearch has an *Availability* parameter, which specifies. The best way, however, to determine whether or not an item can really be purchased is by using one of the following response groups in a request:

- [Offers](#page-357-0)
- [OfferFull](#page-348-0)
- [Large](#page-305-0), which is a parent of the Offers response group

All of the search operations listed above, except BrowseNodeLookup, can use these response groups. These response groups return an OfferListingId element for each item that can be purchased. Items that do not have an OfferListingId cannot be purchased.

The following response snippet shows that an item can be purchased because the response contains an OfferListingId.

```
<Item>
  ...
  <Offer>
    ...
    <OfferListing>
      <OfferListingId>g7CWSnBZmVESKy%2BCNS</OfferListingId>
      <ExchangeId>Y01Y4038850Y8583882</ExchangeId>
      <Price>
        <Amount>625</Amount>
        <CurrencyCode>USD</CurrencyCode>
        <FormattedPrice>$6.25</FormattedPrice>
      </Price>
      <Availability>Usually ships in 1-2 business days
      </Availability>
    </OfferListing>
  </Offer>
</Item>
```
This response shows how the OfferListingId element is a child of the Item element.

The Availability element in the example above is not a reliable means of determining whether or not an item is truly available for purchase. Its message concerns how quickly an item can ship when it is in stock. A value returned for Availability does not guarantee that the item is in stock.

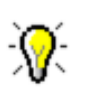

#### Tip

The next chapter talks about adding items to a customer's shopping cart. While it is possible to add an item to a cart using an ASIN, the preferred means of adding an item is by specifying an OfferListingId because an OfferListingId, not an ASIN, guarantees that an item can be purchased.

## Finding Items Sold by Merchants

<span id="page-84-1"></span>By far, most items on Amazon are sold by merchants. Amazon itself is one. For that reason, [ItemSearch](#page-217-0) is one of the most heavily used ECS operations. Because there are so many items for sale on Amazon, ItemSearch has many input parameters that help target a request. ItemSearch requests can also use many response groups, which can tailor the type of information returned with each item..

At first, the number of [ItemSearch](#page-217-0) input parameters might seem overwhelming. This section explains the parameters most commonly used. By mastering these, you can create highly targeted requests. For a description of all of the ItemSearch parameters, see the [ItemSearch](#page-217-0) chapter in the ECS API Reference.

### Required ItemSearch Parameters

ItemSearch can potentially return any item sold by a merchant and most sellers. Because there are so many items, ItemSearch requires that you specify a search index and at least one additional parameter, for example,

```
http://ecs.amazonaws.com/onca/xml?
Service=AWSECommerceService&
AWSAccessKeyId=[Access Key ID]&
Operation=ItemSearch&
SearchIndex=Books&Keywords=Saving%20Miss&20Oliver's
```
In this request, ItemSearch looks for "Saving Miss Oliver's" in the titles and descriptions of all of the items in the Books search index. The response would include all matches.

The previous example used the *Keywords* parameter as the second parameter, which is one of the most popular parameters to use. The following list shows all of the ItemSearch parameters that you could have used instead:

- Actor
- Artist
- AudienceRating
- Author
- Brand
- BrowseNode
- City
- Composer
- Conductor
- Director
- Keywords
- Manufacturer
- MusicLabel
- Neighborhood
- Orchestra
- Power
- Publisher
- TextStream
- Title

A cursory look at the list of parameters shows you that most are very specific, which makes it easy to determine whether or not they should be used in a request. The Publisher parameter, for example, is used only to specify the publisher of a book. Once you know the item you are looking for, choosing which parameter to use becomes easy.

### Parameter Support by Search Index

Each search index supports only a subset of all ItemSearch parameters. For example, in the US locale, when you specify the Blended search index, you can only use one parameter: *Keywords*, in a request. Using any of the other parameters in that request would return an error.

All other search indices support multiple parameters. For example, when you specify the Beauty search index, in the US locale, you can include one or more of the following parameters in the request:

• Brand

- ItemPage
- BrowseNode • Condition
- Keywords
- Manufacturer
- MaximumPrice
- MerchantId
- MinimumPrice
- Sort
- Title

The search index—parameter combinations, for the most part, make sense. For example, if you use the Automotive search index, the Author parameter is invalid in the request. This restriction makes intuitive sense. So, in general, it is not the case that you need to memorize all of the parameters that can be used in each search index.

#### Search Indices, Parameters, and Locales

There is one further restriction on the use of parameters in an ItemSearch request. The search index values that can be used in an [ItemSearch](#page-217-0) request vary by locale. For example, the Baby and Beauty search indices are available in the US but not in the UK locale. An error is returned if you use a search index value that is not supported in a locale. The limitations on the use of search indices by locale therefore also limits the use of ItemSearch parameters.

For a complete list of ItemSearch parameters supported in each search index and in each locale, see the Search Index and ItemSearch [Parameter Combinations](#page-469-0).

### Common ItemSearch Parameters

Once you decide on a search index value and check [Search Index and ItemSearch Parameter](#page-469-0) [Combinations](#page-469-0)to determine what [ItemSearch](#page-217-0) input parameters are valid for that search index, you should set values for as many valid parameters as you can to increase the accuracy of the search results.

The most commonly used input parameters are the ones that can be used with the most search indices, including:

- Availability—Specifies that the item must be available for purchase. The only valid value for the parameter is "Available."
- BrowseNode—Enables you to search a specified browse node for associated items.
- Condition—Enables you to specify the condition of an item. Valid values are "All," "New," "Used," "Collectible," and "Refurbished." The default is "New." Condition does not restrict the total number of items returned. It does, however, restrict the offers returned to those items that are in the specified condition.
- Keywords—A word or phrase (words separated by xml-encoded spaces, %20) used as a search criteria. The titles and descriptions of items are searched for keywords.
- MaximumPrice—The maximum price that an item can cost.
- MerchantId—An alphanumeric token that uniquely identifies a merchant.
- MinimumPrice—The minimum price that an item can cost.
- Title—A word or phrase (words separated by xml-encoded spaces, %20) used as a search criteria. The titles of items are searched for these words..

The definitions for all [ItemSearch](#page-217-0) parameters are in the API Reference Guide. The following sections describe in greater detail some of the commonly-used parameters.

#### Returning Only Available Items

[ItemSearch](#page-217-0) returns available and unavailable items. Unavailable items are, for example, items that are temporarily out of stock. By setting the *Availability* parameter to "Available," [ItemSearch](#page-217-0) can filter out most of the items that are unavailable. The following [ItemSearch](#page-217-0) request returns shirts that are available:

```
http://ecs.amazonaws.com/onca/xml?
Service=AWSECommerceService&
AWSAccessKeyId=[Your Access Key ID Here]&
Operation=ItemSearch&
```
MerchantId=All& Condition=All& **Availability=Available&** SearchIndex=Apparel& Keywords=Shirt

"Available" is the only valid value for the parameter. Setting it to any other value returns an error message. By default, the value is not set.

Items that are "available" are classified on Amazon's retail web site as:

- Currently for sale
- Pre-orders
- Special orders
- New releases
- Email me when items become available
- Items available for in-store pickup
- Items for sale by third parties

The availability of an item can change rapidly. There is typically a discrepancy between an item's availability as reported by ItemSearch and the item's true availability, as reported by Amazon's web site. For this reason, the availability of items reported by ItemSearch and by Amazon's web site can be slightly different. These differences are most evident for items, such as software, whose availability changes often.

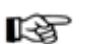

#### Note

Do not confuse the *Availability* parameter with the return element, Availability. The latter is an element in a response that describes how soon an item can be shipped, such as, "Ships in 48 hours." While this is a helpful value to display, it does not guarantee that an item is truly available to be purchased. For that determination, test for an OfferListingId, which is provided by the Offers, OfferFull, and Large response groups.

#### Inaccurate Availabilities

The *Availability* parameter does a good job of filtering out of the response items that are unavailable. The parameter, however, is not foolproof. It is possible for an item to be unavailable for purchase even if:

- It has been is returned in a response
- The response has been filtered using the *Availability* parameter
- The Availability element in the response says the item can be shipped in twenty-four hours

For example, some items, including [Variation](#page-52-0) parents and [Collection](#page-56-0) parents, are never available for purchase because they do not represent real items; they are abstractions. These parent items, however, are often returned as being available. The following request returns a Collection parent item even though the *Availability* parameter is used..

```
http://ecs.amazonaws.com/onca/xml?
Service=AWSECommerceService&
AWSAccessKeyId=[Access Key ID]&
Operation=ItemLookup&
ItemId=B0006PLAOE&
Availability=Available&
MerchantId=All&
ResponseGroup=ItemAttributes,Offers&
```

```
Condition=All
```
A snippet of the response shows that the Collection parent item is returned, so you might assume that it is available. However, the item is not associated with any offers, so it cannot be purchased.

```
<Item>
 <ASIN>B0006PLAOE</ASIN>
  ...
  <Offers>
    <TotalOffers>0</TotalOffers>
```
The contradiction of an item being available but not something you can buy shows that the *Availability* parameter is helpful but not the final arbiter in determining what items a customer can actually purchase. Instead, as was mentioned at the beginning of this chapter, a better test for availability is whether or not an item has an OfferListingId. Also, in the above example, you can see that you can test the value of TotalOffers to determine if an item has an offer..

Even though the *Availability* parameter is not foolproof, it does have value. The advantage gained by using the parameter is that it prevents the return of items that certainly do not have an OfferListingId. This filtering reduces the amount of testing you need to do to make sure the returned items have an OfferListingId.

#### Availability Parameter Restrictions and Constraints

The *Availability* parameter carries with it a restriction and some constraints. The restriction is that the Availability parameter cannot be used with the Blended search index. The constraints are that, when you use the Availability parameter, you must also set the following parameters accordingly:

- Condition—Must be set to "All".
- MerchantId—Must be defined. *MerchantId* is an alphanumeric token that uniquely identifies a merchant. Valid values are "Amazon," "All," or a specific merchant ID. The default is "Amazon."

When the *Availability* parameter is used and *MerchantId* is set to "Amazon," the availability results for Amazon and Target are merged.

### Power Searches

ItemSearch's *Power* parameter, which can only be used when the search index equals Books, enables you to use simple or complex queries to perform book searches. A simple power search would be to return all books written by a specified author. While this query is valuable, it does not offer anything more than a similar search using the *Author* parameter in an ItemSearch request.

The true value of power searches comes in the ability to specify multiple criteria to search for books. For example, you could create a query that returned all books by a specific author, published during a specified year, in a specified language, and printed in a specified format.

#### Power Search Syntax

The individual parts of a power search query are of the form:

key:value

For example, the query string:

author:Davenport

searches for books authored by Davenport. Values are not case sensitive. So, "Davenport" returns the same books as "davenport."

The individual parts of a power search query are linked together using a variety of operators. For example,

author:Davenport and pubdate:during 2006

searches for all books authored by Davenport that were published during 2006.

Other operators, such as parentheses, can be used to create additional specificity. For example, a query of::

subject:history and (spain or mexico) and not military and language:spanish

would return a list of books in the **Spanish** language on the **subject** of either **Spanish** or **Mexican history**, excluding all items with **military** in their description.

These parameter values would be part of an ItemSearch request that used the *Power* parameter, for example:

```
http://ecs.amazonaws.com/onca/xml?
Service=AWSECommerceService&
AWSAccessKeyId=[ID]&
Operation=ItemSearch&
Power=subject:history%20and%20(spain%20or%20mexico)%20and%2
SearchIndex=Books&0not%20military%20and%20language:spanish
```
Note that spaces must be URL-encoded (%20) as shown.

#### Power Search Keywords

Power search queries are created using one or more keyword:value pairs. The keywords you can use in a power search include:

- after—Restricts the results to books published after the specified date. This keyword is used with pubdate, for example, pubdate:after 2006.
- asin-An alphanumeric token that uniquely identifies a book.
- author—Book's author.
- author-begins—Author's name begins with this value.
- author-exact—Authors name is exactly this value.
- binding—Searches for books with the specified binding. Values for binding include abridged and large print.
- during—Searches for books that were published during the time period specified. This keyword is used with pubdate, for example, pubdate:during 2006.
- ISBN—International Standard Book Number of the book.
- keywords—Words that can be found in the title or description of a book.
- keywords-begin—Search for all words tat begin with this value.
- language—Language, such as Spanish, that the book is written in.
- pubdate—Book's publication date.
- publisher—Name of the book's publisher.
- subject—Find books with the specified word in their subject description.
- subject-begins—Find books whose subject description begins with this word or character.
- subject-words-begin—Find books whose subject description begins with these words
- title—Title of the book.
- title-begins—Title of the book begins with this value exactly. This value does not mean "begins with," it means "begins." For the example, if the value is "I", the book, "I Lied," would be returned; the book, "Isabel," would not be returned.
- title-words-begin—Title of the book begins with this word.

#### Power Search Operators

Power search queries use the following operators to build queries:

- not—Excludes the following parameter from the results, for example, subject:history and not military, excludes military history in the results.
- and—Specifies that both values must be true to be selected. For example, subject:history and (Spanish and Mexican), requires that the books selected contain both Spanish and Mexican history.
- or—Exclusive or which means one of either item but not both. For example subject:history and (Spanish or Mexican), means the subject matter can be about the history of Spain or Mexico, but not both.
- colon (:)—Used as an equals sign, for example, subject:history, searches for books whose subject matter is history.
- parenthesis—Groups terms to clarify operations, for example,

```
subject: history and (spain or mexico)
```
Without the parentheses, you would search for books about Spanish history or Mexico. With parentheses, you search for books about Spanish history and Mexican history.

• asterisk (\*)—Stands for zero or more alphanumeric characters, for example,

keywords:high%20tech\*

Some of the keywords used in a search would be "high tech," "high technology," and "high technologies." Use the asterisk to generalize your search.

• Quotation marks (" ")—Specifies an exact match of the word(s) within the quotes, for example,

```
keywords:"Saving Miss Oliver's"
```
#### Example Power Searches

The following Power Search examples demonstrate many of the key words and operators.:

- author: ambrose and binding: (abridged or large print) and pubdate: after 11-1996
- subject: history and (Spain or Mexico) and not military and language: Spanish
- (subject: marketing and author: kotler) or (publisher: harper and subject: "high technology")
- keywords: "high tech\*" and not fiction and pubdate: during 1999
- isbn: 0446394319 or 0306806819 or 1567993850

#### Power Search Tips

The following tips help you avoid common problems when using power search key words.

#### Misunderstanding title-begins

title-begins values require exact matches. So, the following examples return completely different results:

title-begins:I title-begins:I\*

The first example would return the book, "I Lied," but it would not return the book, "Isabel." The second example would return both books. This behavior is also true for:

- author
- author-begins
- author-exact
- title
- title-words-begin

#### Discarded Search Words

The search engine automatically discards small words, such as "A" and "The." So, for example, if you created queries using either of the following key:value pairs:

title-begins:A title-begins:The

you would get zero results because the search engine discards those words when searching through titles. This behavior is also true for:

- author
- author-begins
- author-exact
- title
- title-words-begin

### Searching Using TextStream

There are times when a block of text can uniquely identify an item. Perhaps it is a line of text from a product description or a title.

To find an item using a block of text, use ItemSearch'sTextStream parameter, for example,

```
TextStream=It%20was%20the%20best%20of%20times%20and%20the%20worst%20of%20time
s.
```
The search engine picks out of the text block up to ten keywords and uses those as search criteria. A TextStream request returns up to ten items that match those keywords. Only one page of results can be returned.

## Using Search Bins to Find Items

Up to this point, you have seen how you can use operation input parameters and response groups to filter out unwanted responses. The [SearchBins](#page-379-0) response group provides a different means of refining results. It enables you to filter results based on values returned in a response.

The SearchBins response group categorizes the items returned by ItemSearch into groups, called bins. The grouping is based on some criteria, depending on the search index. For example, a set of bins can be based on a set of price ranges for an item. In the case of women's shoes, for example, SearchBins might return a bin that contains ASINs for shoes that cost between \$0 and \$50, a second bin for shoes that cost \$50 to \$100, and a third bin for shoes that cost more than \$100.

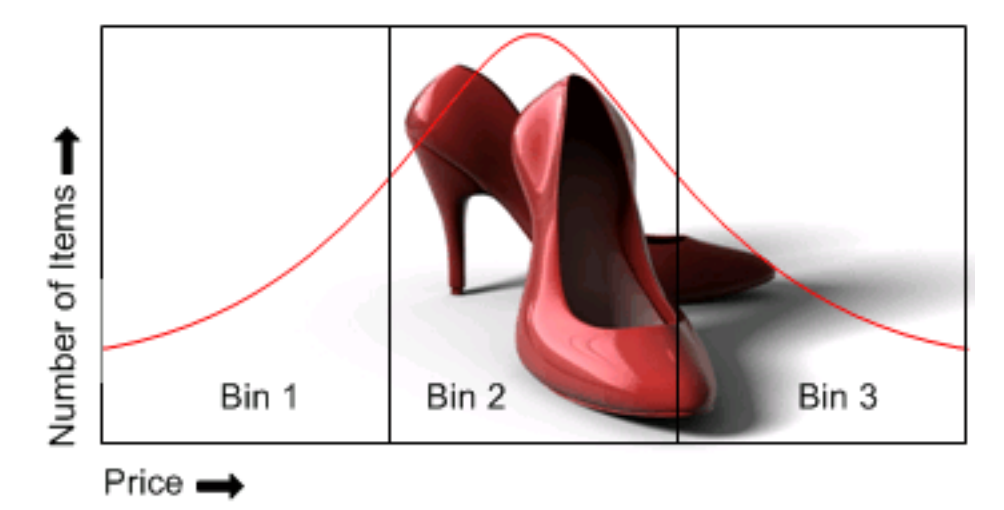

The advantage of using search bins is that the response group divides the items into bins without you having to return or parse item attributes. You can then submit a second ItemSearch request and return only the items in one bin.

You cannot create bins nor can you specify the criteria used to divide the items into groups. The SearchBins response group does that automatically.

Some search indices support more than one kind of bin. For example, apparel items can be divided in to bins according to price range and brand. In this case, the response would return multiple sets of bins, called SearchBinSets, in which the items would be divided according to different criteria.

The criteria used to divide the returned items into bins is called the NarrowBy value.

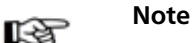

Search bins are only available in the US locale.

### NarrowBy Attribute

The basis on which returned items are split into bins is specified by the NarrowBy attribute in the SearchBinSet element. In the following example, the NarrowBy attribute shows that the bins are based on price range:

```
<SearchBinSet NarrowBy="PriceRange">
```
For another product category, the NarrowBy attribute might be different, for example:

```
<SearchBinSet NarrowBy="BrandName>
```
You cannot specify NarrowBy values nor can you specify the values they encompass. When the SearchBins response group is included in a request, ItemSearch automatically divides the ItemSearch results into bins.

### Search Bin Example

The following request uses the SearchBins response group to return search bins.

```
Service=AWSECommerceService&
AWSAccessKeyId=[AWS Access Key]&
Operation=ItemSearch&
SearchIndex=Baby&
Keywords=pants&
Availability=Available&
MerchantId=All&
Condition=All&
ResponseGroup=SearchBins
```
The following xml is a snippet from the response.

```
<SearchBinSets>
  <SearchBinSet NarrowBy="PriceRange">
  <Bin>
    <BinName>$0$24</BinName>
    <BinItemCount>1645</BinItemCount>
    <BinParameter>
      <Name>MinimumPrice</Name>
      <Value>0</Value>
    </BinParameter>
    <BinParameter>
      <Name>MaximumPrice</Name>
      <Value>2499</Value>
    </BinParameter>
  </Bin>
  <Bin>
    <BinName>$25$49</BinName>
    <BinItemCount>647</BinItemCount>
    <BinParameter>
      <Name>MinimumPrice</Name>
      <Value>2500</Value>
    </BinParameter>
    <BinParameter>
      <Name>MaximumPrice</Name>
      <Value>4999</Value>
    </BinParameter>
  </Bin>
  <Bin>
    <BinName>$50$99</BinName>
    <BinItemCount>173</BinItemCount>
    <BinParameter>
      <Name>MinimumPrice</Name>
      <Value>5000</Value>
      </BinParameter>
    <BinParameter>
      <Name>MaximumPrice</Name>
      <Value>9999</Value>
    </BinParameter>
  \langle/Bin>
```
This response snippet shows the first three bins in the response. The NarrowBy value shows that the items were divided up based on price range. The BinName element names the bin. The names are descriptive of the price ranges that each bin represents. For example, the BinName, \$50\$99, contains items that cost between \$50 and \$99.99, which you can see by the values returned for MinimumPrice and MaximumPrice in that bin.The BinItemCount element shows how many items are in each bin, for example, there are 173 items in the last bin

The BinParameter/Value elements show the values used to create the bins. In this example, the parameters are the minimum and maximum prices of the items in that bin. For example, in the last bin, the minimum price of an item in that bin is \$50.00 and the maximum value is \$99.99.

The BinParameter/Name value, such as MaximumPrice, is an ItemSearch parameter name. This means that you can use the <Value> as the value for the parameter named by <Name> in a subsequent ItemSearch request. In this example, *MinimumPrice* is the ItemSearch parameter and, in the last bin, the value is 5000. By submitting a second request using ItemSearch's parameters, MinimumPrice and MaximumPrice , you could return the item attributes for only the items in that bin.

As you can see from this example, the SearchBins response group enables you to narrow your search without you having to parse through item attributes.

### NarrowBy Values

NarrowBy values include:

- Subject—BrowseNode IDs of all topics related to items returned by ItemSearch. For example, searching for books about dogs returns, in the Subject bins, BrowseNodes for "Home & Garden," "Animal Care & Pets," "Dogs," and "Educational."
- BrandName—Brands, such as Levi's, Reebok, and Nike, that create the item. Use the name of a brand to filter out similar items made by other companies.
- PriceRange—Minimum and maximum prices for a bin of items. Use the minimum and maximum price values in each bin to filter out items outside of the price range you want.
- SpecialSize—Uncommon sizes an item comes in. Examples are "Plus Size & Tall," "Misses," "Maternity," "Husky," "Petites," and "Big & Tall."
- Merchant—All merchants selling an item. This bin returns all merchants even if MerchantId is set to a single merchant in the ItemSearch request. In the response, the ASINs returned will be specific to the MerchantId specified in the request. The merchants listed in the Merchant bin can be used to list other merchants that sell the same ASIN. There are some items sold by only one merchant. In that case, the Merchant bin returns with only that merchant.

All search indices return the Subject bin. Most return all of the bins.

#### NarrowBy Values Per Search Index

The following list shows which NarrowBy values are returned by each search index:

- Apparel—Subject, BrandName, PriceRange, SpecialSize, Merchant
- Baby—Subject, BrandName, PriceRange, SpecialSize, Merchant
- Beauty—Subject, BrandName, PriceRange, SpecialSize, Merchant
- Blended—Not supported
- Books—Subject
- Classical—Subject
- DVD—Subject
- Electronics—Subject, BrandName, PriceRange, SpecialSize, Merchant
- Garden—Subject, BrandName, PriceRange, SpecialSize, Merchant
- GourmetFood—Subject, BrandName, PriceRange, SpecialSize, Merchant
- HealthPersonalCare—Subject, BrandName, PriceRange, SpecialSize, Merchant
- Jewelry—Subject, BrandName, PriceRange, SpecialSize, Merchant
- Kitchen—Subject, BrandName, PriceRange, SpecialSize, Merchant
- Magazines—Subject
- Marketplace—Subject
- Merchants—Subject, BrandName, PriceRange, SpecialSize, Merchant
- Miscellaneous—Subject, BrandName, PriceRange, SpecialSize, Merchant
- Music—Subject
- MusicalInstruments—Subject, BrandName, PriceRange, SpecialSize, Merchant
- OfficeProducts—Subject, BrandName, PriceRange, SpecialSize, Merchant
- PCHardware—Subject, BrandName, PriceRange, SpecialSize, Merchant
- Photo—Subject, BrandName, PriceRange, SpecialSize, Merchant
- Showtimes—Theater
- Software—Subject, BrandName, PriceRange, SpecialSize, Merchant
- SportingGoods—Subject, BrandName, PriceRange, SpecialSize, Merchant
- Theatrical—Subject
- Tools—Subject, BrandName, PriceRange, SpecialSize, Merchant
- Toys—Subject, BrandName, PriceRange, SpecialSize, Merchant
- Travel—Subject
- VHS—Subject
- Video—Subject
- VideoGames—Subject, BrandName, PriceRange, SpecialSize, Merchant
- Wireless—Subject
- WirelessAccessories—Subject

### Refining Results by Repeating **ItemSearch** Requests

One value of using search bins is that you can divide items into groups according to criteria without having to parse item attributes. Based on the search bins returned, you can then submit a second request using the ItemSearch parameter value that helps target your results, but how?

The names of bins and the parameters that describe the bins vary according to the bin. The following sample shows a bin based on price:

```
<SearchBinSetNarrowBy="PriceRange">
<Bin>
  <BinName>$0$24</BinName>
  <BinItemCount>1645</BinItemCount>
  <BinParameter>
    <Name>MinimumPrice</Name>
    <Value>9</Value>
  </BinParameter>
  <BinParameter>
    <Name>MaximumPrice</Name>
    <Value>2499</Value>
  </BinParameter>
</Bin>
```
The response shows the minimum and maximum price for items in the bin, \$0\$24, and the number of items in it, 1645.

Other NarrowBy values name bins differently. The following example shows a response snippet when NarrowBy is "Merchant." In this case, the BinParameter name is merchant ID.

```
<SearchBinSet NarrowBy="Merchant">
<Bin>
  <BinName>Sports"R"Us</BinName>
  <BinItemCount>860</BinItemCount>
  <BinParameter>
    <Name>MerchantId</Name>
    <Value>A363XKZVKSMVXW</Value>
  </BinParameter>
</Bin>
<Bin>
```

```
<BinName>Target</BinName>
  <BinItemCount>8</BinItemCount>
  <BinParameter>
    <Name>MerchantId</Name>
    <Value>A1VC38T7YXB528</Value>
  </BinParameter>
</Bin>
</SearchBinSet>
```
As you can see from these examples, BinParameter names are the same as ItemSearch input parameter names. This correspondence means that you can create a second ItemSearch request using the search bin results as values for ItemSearch parameter values. For example, MinimumPrice and MaximumPrice are returned in search bins based on PriceRange. You could take the values of the search bin and put them directly into ItemSearch parameters. Using the PriceRange example above, you could write the following ItemSearch request to retrieve items only in the first search bin:

```
http://ecs.amazonaws.com/onca/xml?
Service=AWSECommerceService&
AWSAccessKeyId=[Access Key ID]&
Operation=ItemSearch&
SearchIndex=Baby&
Keywords=pants&
Availability=Available&
Condition=All&
MinimumPrice=0& MaximumPrice=2499&
ResponseGroup=SearchBins
```
ItemSearch divides the results of this request into another set of search bins because the SearchBins response group was used again. This means that the price range of the first search bin in the first response is split into multiple search bins in the response to the second request. The second response enables you to present more granularity in price ranges. For example, from the first response, you could return all items that cost between \$0 and \$24.99. In the second response, you are able to provide a much smaller price interval, for example, \$10 to \$14.99.

The process of using search bin results for ItemSearch parameter values can be iterative. You can, for example, submit a third request using the SearchBins response group to divide one search bin into more search bins. This process can be repeated until the level of granularity you desire is reached. At that point, you can send a last request using other response groups of your choosing.

Alternatively, you could refine the search results in a different way. Some search indices return more than one set of search bins. In those cases, you can use the values from more than one set of search bins in an ItemSearch request. Using the above example, if the response also included a search bin based on BrandName, which is the NarrowBy value, you could use brand and price range values in an ItemSearch request:

```
Brand=Levi's&
MinimumPrice=0&
MaximumPrice=2499&
```
The response would then only include shirts by Levi's that cost under \$25. You could continue to drill down by adding additional parameters to the request.

### ItemSearch Request Tips

Here are some tips to help you create accurate [ItemSearch](#page-217-0) requests:

• The default value of the Condition parameter is "New."

If you do not get satisfactory results and you have not specified a Condition, set the parameter to "All." This value returns all Conditions. If you change the value to something besides the default, New, you must also set the MerchantId parameter to "All." If you do not, you will get the same results. The reason is that the default value of MerchantId is Amazon. Because Amazon only sells new items, the response can only contain new items, which was the case when Condition was New, the default value. Setting MerchantId to "All" enables the response to contain merchants that sell items in all conditions.

• The default value of the MerchantId parameter is "Amazon."

If you want to find items sold by other merchants or items that are not in "New" condition (Amazon only sells new items), either specify the merchant using MerchantId, or, to search all merchants, set the parameter to "All."

• The Keywords parameter searches for word matches in an item's title and description.

If you know a word is part of the title of an item, use the Title parameter because, in this case, it often returns fewer but more accurate results than the Keywords parameter.

• Use the TextStream parameter to search using a block of text.

For more information, see ItemSearch in the API Reference Guide.

• To use boolean values, such as AND, NOT, or OR, in an ItemSearch request, use the Power parameter.

<span id="page-97-0"></span>You can create relatively sophisticated search criteria using this parameter. For more information, see [ItemSearch](#page-217-0) in the API Reference Guide.

## Finding Items Sold by Sellers

Merchants always sell new or collectible items. To purchase items that are used, refurbished, or out of stock in merchant's inventories, you must purchase from sellers.

Sellers also can sell new and collectible items. Customers sometimes like what specific sellers have for sale. For that reason, it is a good idea to enable customers to find items sold by sellers.

The ECS operation used to find items sold by sellers is SellerListingSearch. You cannot use this operation to return items sold by merchants. You can ItemSearch to find some items sold by sellers. SellerListingSearch, however, returns far more information about seller's items.

### Using SellerListingSearch

SellerListingSearch enables you to return all of the items sold by a seller. Optionally, you can filter results by specifying the title of an item or its status.

```
http://ecs.amazonaws.com/onca/xml?
Service=AWSECommerceService&
AWSAccessKeyId=[Access Key ID]&
Operation=SellerListingSearch&
SellerId=[A Seller ID]&
Keywords=crystal%20ball&
Sort=+price
```
This request returns the crystal balls sold by the specified seller. The results are sorted by price.

Word order in the title does not matter and case is not significant. For example, searching for Crystal%20balls is the same as searching for Balls%20Crystal.

#### Note ĽЯ

ECS does not offer an operation that searches for a specific item across all sellers.

#### Finding Seller IDs

To find your seller ID:

- 1. Point your web browser at http://www.amazon.com.
- 2. Click the Your Account tab.

Your Account web page displays.

3. Click the Your Seller Account link.

To find someone else's seller ID:

- 1. Point your web browser at http://www.amazon.com.
- 2. In the Search field, enter a keyword to search for an item sold by a seller.
- 3. On the web page that displays the results of the search, click the Used and New link.
- 4. Click a seller's name.

In the address field of the browser, a URI is displayed. The seller parameter specifies the Seller ID.

```
ht-
tp://www.amazon.com/gp/help/seller/at-a-glance.html/ref=olp_offerlisting_1/
seller=A365
103-3016905-4117412?ie=UTF8&asin=0976925524&marketplaceSeller=1&7B0KL9ZR59
```
#### Searching for Out of Stock Items

By default, SellerListingSearch retrieves only products that are available. To search for discontinued, out of stock, or unavailable products, set the SellerListingSearch parameter, OfferStatus, to "Closed." For example, if you wanted to see all offers for a video game, you might use a SellerListingSearch request similar to the following:

```
http://ecs.amazonaws.com/onca/xml?
Service=AWSECommerceService
&AWSAccessKeyId=[ID]
&Operation=SellerListingSearch
&SellerId=[Seller ID]
&Title=[GameTitle]
&OfferStatus=Closed
```
#### Returning Historical Pricing

A seller has to determine how much to charge for their items. One way to do that is to look at what similar items have sold for in the past. ItemSearch can return similar items currently for sale. When the seller's item is more like an item that is no longer for sale, the SellerListingSearch operation can be used with OfferStatus equaling "Closed" to return discontinued items and their prices.

<span id="page-98-0"></span>Alternatively, Amazon provides a for-pay service called Amazon Historical Pricing. This service provides historical pricing information for the past three years.

## Finding Items Using Browse Nodes

[Browse nodes](#page-44-0) form an organizational hierarchy in which Amazon places items for sale. As the name suggests, the hierarchy of nodes is designed to ease and speed up the task of browsing through all of the items for sale. Zero or more items for sale are associated with each browse node.

Each browse node has an ID, which is a positive integer, and a name. All items associated with a node have something to do with the name of the node. For example, a node whose name is "Books about Ancient Greece," would be books whose subject is ancient Greece.

This hierarchy of nodes is dynamic as are the items associated with each node., that is, items can be associated and disassociated with browse nodes at any time, and nodes themselves can either be added to, subtracted from, or moved within the node hierarchy.

The value of the hierarchy is that it groups similar items and relates items in an intuitive way. As you progress down the hierarchy, you progress from parent to child nodes where child nodes are subsets of the parent node's product category, as shown in the following figure.

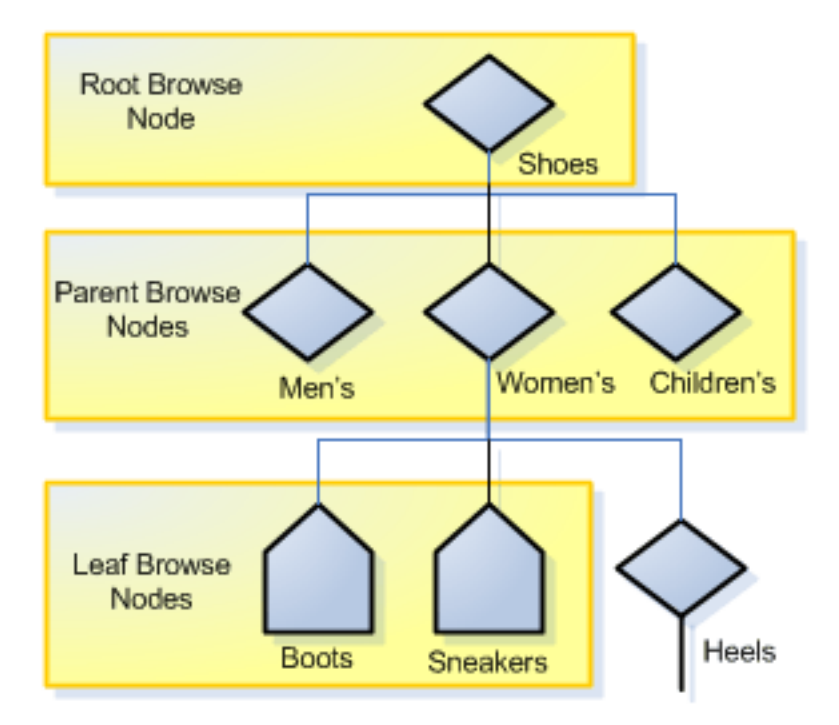

As you can see in this figure, as you go down the hierarchy, you refine then number of items that can be returned. In this very small, representative sample of the browse node hierarchy, the Shoes category has as a subset, Women's Shoes. It has two child nodes, Boots and Sneakers.

[ItemSearch](#page-217-0) returns all of the items associated with a node and all of the nodes below it. For that reason, you can see that a search at the level of Women's Shoes will return all of the items related to Women's Boots and Women's Sneakers. If the customer was really only interested in women's boots, the response would contain a lot of uninteresting results—all of the items that are women's sneakers. A more targeted search would have specified the Boots browse node using ItemSearch's BrowseNode parameter. For example, if the browse node ID of Women's Boots is 123456, a targeted request would be:

```
http://ecs.amazonaws.com/onca/xml?
Service=AWSECommerceService&
AWSAccessKeyId=[Access Key ID]&
Operation=ItemSearch&
Keywords=tall&
SearchIndex=Apparel&
BrowseNode=123456
```
### Traversing the Browse Node Hierarchy

As we have seen, you traverse down the hierarchy to make your search more targeted. You might also traverse up the tree to find, for example, the root category of a product. For example, if you have an item, such as a carving knife, you might find the node it is associated with and go up the hierarchy to find the root product category of knives and then, in another request, use the [TopSellers](#page-403-0) response group to return the top sellers in the product category. These top sellers might be of interest to your customer.

[BrowseNodeLookup](#page-179-0) operation is the most direct way of traversing the the browse node hierarchy. When you supply it a browse node ID, it returns the name of the browse node as well as its direct descendants and a lineage of ancestors. Look at the response to the following request:

```
http://ecs.amazonaws.com/onca/xml?
Service=AWSECommerceService&
AWSAccessKeyId=[Access Key ID&
Operation=BrowseNodeLookup&
BrowseNodeId=11232&
ResponseGroup=BrowseNodeInfo
```
A snippet of its response is:

```
<sub>T</sub> + <sub>em</sub></sub></sub>
<ASIN>0131856340</ASIN>
<BrowseNodes>
  <BrowseNode>
  <BrowseNodeId>11232</BrowseNodeId>
  <Name> Social Sciences</Name>
  <Ancestors>
    <BrowseNode>
      <BrowseNodeId>53</BrowseNodeId>
      <Name>Nonfiction</Name>
      <Ancestors>
        <BrowseNode>
          <BrowseNodeId>1000</BrowseNodeId>
          <Name>Subjects</Name>
          <Ancestors>
             <BrowseNode>
               <BrowseNodeId>283155</BrowseNodeId>
               <Name>Books</Name>
             </BrowseNode>
          </Ancestors>
        </BrowseNode>
      </Ancestors>
    </BrowseNode>
  </Ancestors>
  <Children>
    <BrowseNode>
      <BrowseNodeId>11233</BrowseNodeId>
      <Name>Anthropology</Name>
    </BrowseNode>
    <BrowseNode>
      <BrowseNodeId>11242</BrowseNodeId>
      <Name>Archaeology</Name>
    </BrowseNode>
    <BrowseNode>
      <BrowseNodeId>3048861</BrowseNodeId>
      <Name>Children's Studies</Name>
    </BrowseNode>
  </Children>
</BrowseNodes>
```
Traversing down the tree is easy enough: select the browse node ID that is relevant and repeat the BrowseNodeLookup operation until you descend to the appropriate browse node.

Traversing up the tree is similar. Although the [BrowseNodeLookup](#page-179-0) operation, by default, returns the

complete ancestral lineage of the subject browse node, there is a limitation: the request only returns one parent browse node for each node. That is, if a node has more than one parent, the response will only show one of the parent nodes. Which one it returns is arbitrary. For that reason, you might want to traverse up the browse node hierarchy one level at a time.

### Finding a Node to Start Your Search

Traversing up or down the browse node hierarchy is easy enough. The question is, where do you start? In the US locale alone, there are over 120,000 nodes and those nodes are changing constantly. Fortunately, there are multiple ways to find the browse node where you can start your search:

- Many high level browse nodes are listed in the Browse Nodes Values section of the ECS API Reference.
- The [BrowseNodes](#page-265-0) response group returns browse nodes. You can use this response group with the following operations: [ItemSearch](#page-217-0)[,ItemLookup,](#page-210-0) [ListLookup](#page-228-0), [SimilarityLookup](#page-246-0)
- On www.amazon.com, search for an item that is similar to the one you want and then copy the browse node out of the URL.

As an example, let's see how you might find listings for a horse bridle. None of the top product categories (search indices) relate directly to horses. So, let's use [ItemSearch](#page-217-0) and the [BrowseNodes](#page-265-0) response group to find a browse node that is associated with horse bridles.

```
http://ecs.amazonaws.com/onca/xml?
Service=AWSECommerceService&
AWSAccessKeyId=[Access Key ID]&
Operation=ItemSearch&
Keywords=horse, bridle&
SearchIndex=PetSupplies, SportingGoods
```
This request looks int the PetSupplies and SportingGoods search indices for anything related to horses or bridles. The following XML is a snippet of the response.

### Understanding BrowseNode Results When Drilling Down

BrowseNodes are related in a hierarchy where one BrowseNode can have zero or more ancestor and child BrowseNodes, as shown in the following figure.

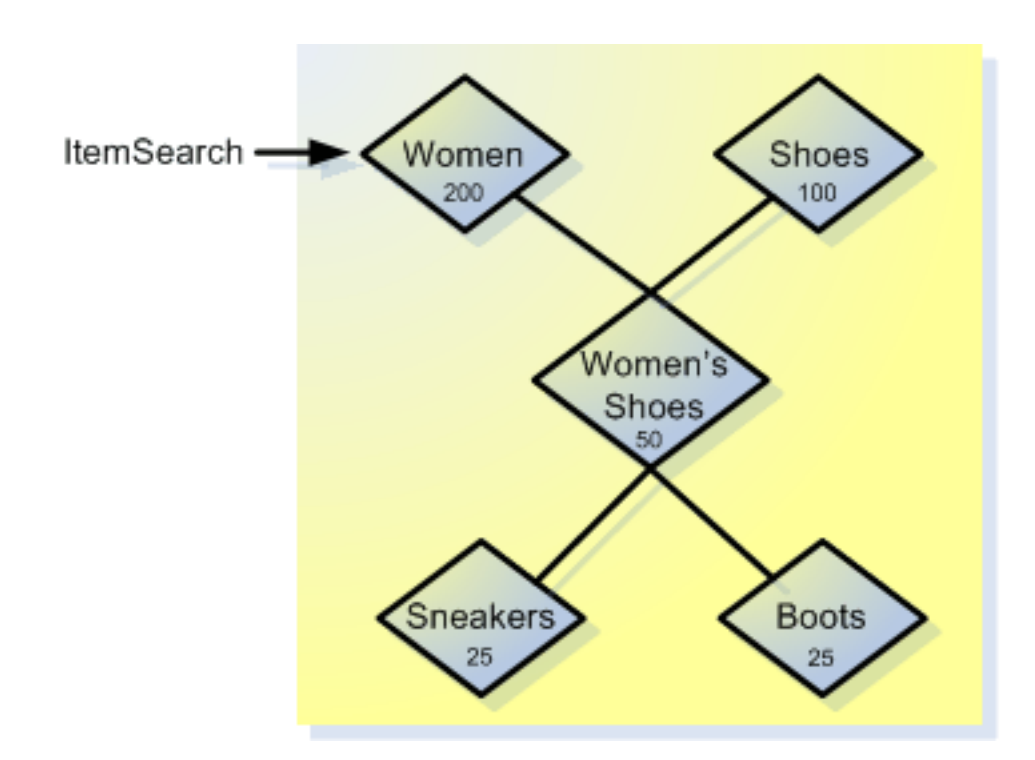

This diagram shows five BrowseNodes and their hierarchy. Node A might be, for example, Shoes. Node B might be Women. Node C, a child of BrowseNodes A and B, might be Women's Shoes.

The number inside each node represents the number of items in the BrowseNode when ItemSearch is called on Node A. BrowseNode C is a subset of BrowseNode A and a subset of BrowseNode B. Perhaps fifty of the items in BrowseNode C are also in BrowseNode A. When ItemSearch was run on BrowseNode A, the operation returned that BrowseNode A has 200 items. When ItemSearch is repeated using a BinParameter Name value that was returned in the first ItemSearch request, it is the same as running ItemSearch on a child of BrowseNode A, which, in this case, is BrowseNode C. By narrowing the search to only those values found in BrowseNode C, ItemSearch returns only those items in BrowseNode A that are also in BrowseNode C. As shown in the following figure, the number of common items is 35.

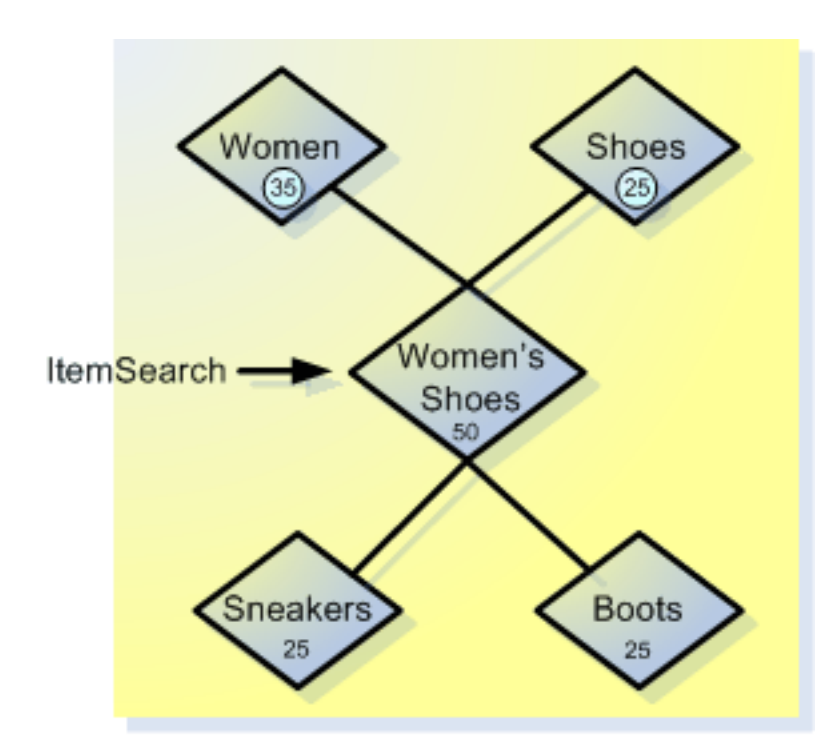

As a result, ItemSearch returns that BrowseNode A now only contains 35 items. While the change in the item count in BrowseNode A might, at first, be confusing, understanding that ItemSearch is returning only the intersection of BrowseNodes A and C explains why the number of items in BrowseNode A changes. Notice that the item counts in other BrowseNodes can also change.

Because the number of items in surrounding BrowseNodes can change with each new drill down using ItemSearch, the BrowseNodes that contain the greatest number of items can change dramatically. In the previous discussion, for example, the number of items in BrowseNode A changed from 200 to 35 on successive ItemSearch requests. Because ItemSearch returns only the top ten BrowseNodes that contain the most items, the identity of the top ten BrowseNodes can change with each ItemSearch.

## Finding Items on Lists

<span id="page-103-0"></span>Customers create lists using "Your Account," which is a tab on *www.amazon.com*, as shown in the following figure..

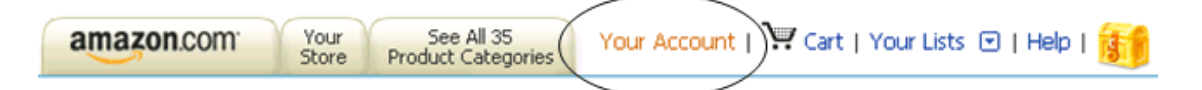

Customers can create a variety of lists, including:

- Wedding registry—Items the couple would like for their wedding.
- Baby registry—Items wanted for a baby shower.
- Listmaina—Items wanted that have a customer-specified theme
- Wishlists—Items wanted for any occasion, such as a birthday or anniversary

Each list that a customer creates has a list ID, which is a positive integer. List IDs are unique by list type, that is, each Listmania list ID is guaranteed to be unique among all Listmania IDs. A Listmania ID could, for example, have the same value as a WishList ID.

Finding the items on a customer's list is typically a two-step process:

- 1. Find the customer's list ID by supplying that customer's name or Email address in the [ListSearch](#page-233-0) operations.
- 2. Use the list ID you find in the [ListLookup](#page-228-0) operation to find the items on the customer's lists

### Finding the Customer's List ID

Given a customer's Email address or name, the [ListSearch](#page-233-0) operation returns, among other things, the list IDs of a customer's public lists. Typically, entering an Email address yields more targeted results than entering the customer's name because Email addresses are unique. Often, however, a customer's Email address is not known so their name is used in the operation.

The following [ListSearch](#page-233-0) request returns the list ID for John Smith.

```
http://ecs.amazonaws.com/onca/xml?
  Service=AWSECommerceService&
 AWSAccessKeyId=[Your Access Key ID]&
 Operation=ListSearch&
 ListType=WishList&
 Name=John%20Smith
```
Notice that the blank space between the first and last names is URL-encoded as %20.

The following is a snippet of the XML response to the sample request.

```
<List>
  <ListId>BB4444444477</ListId>
  <ListURL>http://www.amazon.com/gp/registry/BB4444444477</ListURL>
  <ListType>WishList</ListType>
  <TotalItems>70</TotalItems>
  <TotalPages>7</TotalPages>
  <DateCreated>1999-10-06</DateCreated>
  <CustomerName>John Smith</CustomerName>
</List>
```
The response contains the list ID, list type, date the list was created, the URL of the list, as well as the number of items on the list. Notice that the above response contains the ListURL element. You can paste this URL in a browser and see the items on the customer's list. The URL for each list type is the same with the exception of the last value, which is the list ID. That means that whenever you have a list ID, you can display it immediately. For more information, see [Lists.](#page-59-0)

To find out more about the items on the list, use the ListId value in [ListLookup.](#page-233-0)

### Finding the Items Using the Customer ID

If you just want to display the items on a list, you can use the URL returned. If, however, instead of just displaying the list, you want to return the list item's ASINs and ListItemIds, which you need to add the list items to a remote shopping cart, you must use the list ID in a [ListLookup](#page-233-0) request. [ListSearch](#page-233-0) can only use a few response groups, which means that the information returned about the items on the list is minimal. [ListLookup](#page-233-0), on the other hand, can use many response groups, which means that you can return a great deal of information about the items on a list.

The following URL is a sample [ListLookup](#page-233-0) request.

```
http://ecs.amazonaws.com/onca/xml?Service=AWSECommerceService&
AWSAccessKeyId=[Your Access Key ID]
Operation=ListLookup&
ListType=WishList&
ListId=BB4444444477
```
Notice that the [ListLookup](#page-233-0) request requires a ListType as well as a ListId because ListId are not unique across all lists.

The following XML shows a snippet of the response.

```
<ListItem>
 <ListItemId>98989898989898</ListItemId>
  <DateAdded>2002-01-27</DateAdded>
  <QuantityDesired>1</QuantityDesired>
  <QuantityReceived>0</QuantityReceived>
  <Item>
   <ASIN>0865874069</ASIN>
   <ItemAttributes>
     <Title>Confined Space Entry : Complying with the Standard</Title>
   </ItemAttributes>
  </Item>
</ListItem>
```
Notice that the response includes the ListItemId element. To add a list item to a remote shopping cart, you must include in the <parameter>CartCreate</parameter> or <parameter>CartAdd</parameter> request the item's ASIN and ListItemId. For more information, see [Modifying the Items in a Remote](#page-156-0) [Shopping Cart](#page-156-0).

<span id="page-105-0"></span>This response includes only one item attribute, the title of the item. By specifying more response groups in the request, you can return more information about the items on a list.

## Finding Customer Information

Amazon's customers can enter a great deal of information into the Amazon community, such as reviews of items, and lists of items they'd like as presents. ECS does not provide operations that enable customers to input this information. ECS does, however, provide two operations that enable you to uncover this information:

- CustomerContentSearch
- CustomerContentLookup

### CustomerContentSearch

To find out about an Amazon customer, the first task is to find their customer ID. To do that, you must know either their name or Email address. Email addresses are guaranteed to be unique, names are not. So, use the customer's Email address if possible. If you don't know it, use their name.

The following request looks up the customer ID for (a fictitious person) Joe Schmo:

```
http://ecs.amazonaws.com/onca/xml?
Service=AWSECommerceService&
AWSAccessKeyId=[Access Key ID]&
Operation=CustomerContentSearch&
Name=Joe%20Schmo
```
The following snippet from the response shows Joe's customer ID and nickname.

```
<Customer>
  <CustomerId>A3EXAMPLEX53</CustomerId>
  <Nickname>SmokinJoe</Nickname>
</Customer>
```
The customer ID provides the input necessary to find out information about Joe.

### CustomerContentLookup

Now that you know Joe's customer ID, you can use CustomerContentLookup to find our more about Joe, depending on the response group used in the request. The response groups include:

- CustomerInfo--(Default) Customer's name, city, and state
- CustomerReviews--Product reviews the customer has written
- CustomerLists--List IDs of the lists created by the customer.
- CustomerFull--All of the above.

The following request returns Joe's reviews:

```
http://ecs.amazonaws.com/onca/xml?
Service=AWSECommerceService&
AWSAccessKeyId=[Access Key ID]&
Operation=CustomerContentLookup&
CustomerId=A2KEKKJ9CAC2KC&
ResponseGroup=CustomerLists
```
The following snippet of the response shows one of Joe's reviews.

```
<Customer>
 <CustomerId>A2EXAMPLEKC</CustomerId>
 <List>
    <ListId>BR4444442H77</ListId>
   <ListURL>http://www.amazon.com/gp/registry/BR4444442H77
     </ListURL>
    <ListType>WishList</ListType>
   <TotalItems>70</TotalItems>
   <TotalPages>7</TotalPages>
   <DateCreated>1999-10-06</DateCreated>
    <CustomerName>Joe Schmo</CustomerName>
 </List>
```
This response gives you the list ID for a wish list Joe created. Using the list ID in the ListLookup request would give you the items would like as a present.

Use the other response groups listed above in the request to find out other information about Joe. The amount of information that can be returned is restricted by what Joe chose to make publicly accessible.

# Motivating Customers to Buy

Motivating customers to buy products through your web site is vital to the health of your business. Many ECS operations and response groups provide ways to pique a customer's interest and help drive sales. All of the sections in this chapter explain ways to enhance the selling potential of your web site, including, how to retrieve:

• [Images](#page-107-0)

- [Promotions](#page-117-0)
- [Customer and seller reviews](#page-120-0)
- [Items sold by the same seller](#page-124-0)
- [Similar items](#page-125-0)
- [Top sellers](#page-130-0)
- [New releases](#page-132-0)
- [Sorting by price, popularity or condition](#page-133-0)
- <span id="page-107-0"></span>• [Customer's wish list](#page-135-0)

## Using Images

An image is said to be worth a thousand words. In e-commerce, this is almost always true. The downside of e-commerce is that customers cannot try on clothes or handle items they might like to buy. Providing customers with great images helps overcome that hurdle.

### Understanding Images Supplied by ECS

Amazon catalogs millions of product images. These images reside on a series of servers dedicated to serving images, as you can see from the URL of one image:

http://images.amazon.com/images/P/B000BNM5OA.01.SWCH.\_SCMZZZZZZZ\_.jpg

All image URLs have a common structure:

- Endpoint for all images, which is *http://images.amazon.com/images/P/*
- An alphanumeric token that identifies the image, for example, B000BNM5OA.01.SWCH. The 01 is a country code. The country codes are as follows:
	- $\bullet$  01 US, CA
	- $02 UK$
	- 03 DE
	- $08 FR$
	- $09 JP$

Country codes are valuable because the language in the figures varies by locale.

- A suffix that specifies the size of the image returned. Possible suffix values are:
	- Large size : \_SC**L**ZZZZZZZ\_.jpg
	- Medium size: .\_SCMZZZZZZZZ\_.jpg
	- Small size: .\_SC**THUMB**ZZZ\_.jpg
	- Thumbnail size: .\_SC**THUMB**ZZZ\_.jpg
	- Tiny: . SC**T**ZZZZZZZZ .jpg
	- Very small (swatch) size: .\_SC**SWATCH**ZZ\_.jpg

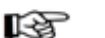

#### Note

The Small and Thumbnail sizes are the same.The filename of the image always contains "THUMB." Initially, this image was called "SmallImage" in the response elements. ECS added the "ThumbnailImage" response element because it more closely resembles the filename of the image.
Looking at the suffixes, you can see that the "Z"'s are meaningless placeholders used to create a twelve-digit suffix. Also, you can see that the file format for images is jpeg.

The following figure shows the relative sizes of Large, Medium, and Small images.

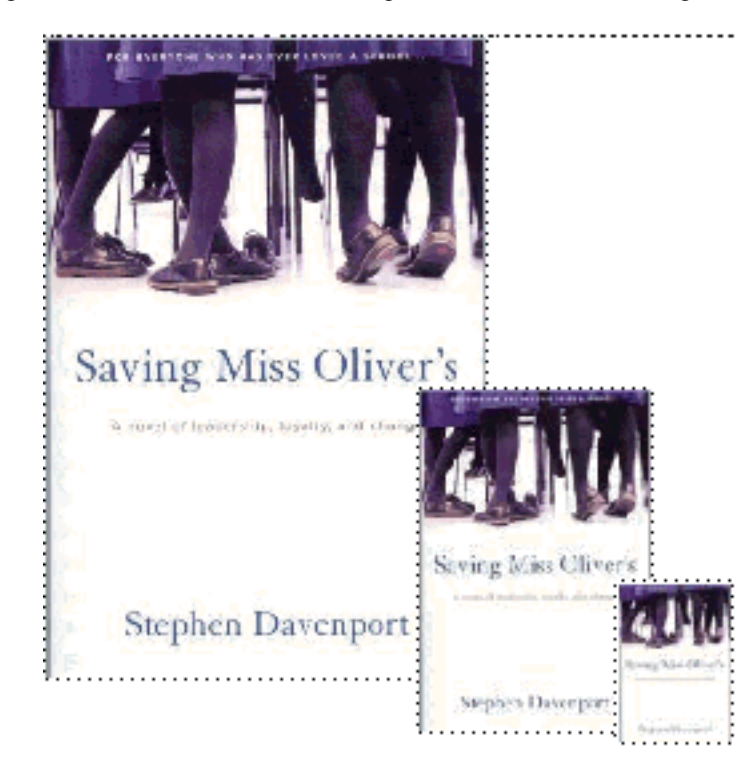

咫子

Note

Thumbnail and Small images are the same size.

Notice that all of the images are the same, just in different sizes. This corresponds to the image ID being the same for all of the above images, just the suffixes, which indicate size, are different. Each image is about half the size of the next larger size.

The smallest sizes are Swatch and Tiny. Swatch size, is available only with items that have variations. A variation is a group of items that are closely related, such as the same shirt that varies only by size or color. Typically, you use the swatch size to display all of the variations of an item.

Hard coding image URLs into applications is not recommended because images come and go. Using the [Images](#page-288-0) or [VariationImages](#page-416-0) response groups to return images guarantees up-to-date image URLs. Once you retrieve the image URLs, you can manipulate just the suffixes of the the image name to display the different sizes of the image. This technique saves you from having to send separate requests for each image size.

### Image Details

The following XML shows how images are returned by ECS.

```
<sub>T</sub> + <sub>em</sub></sub></sub>
  <ASIN>B000BNKS80</ASIN>
  <SmallImage>
    <URL>http://images.amazon.com/images/P/B000BNKS80.01.
     _SCTHUMBZZZ_.jpg</URL>
    <Height Units="pixels">75</Height>
```

```
<Width Units="pixels">50</Width>
</SmallImage>
...
```
Notice that each image is associated with an item identifier, which, in the above example, is an ASIN. The image details include the:

• Image's size, which is captured in the element. In this example, the size is SmallImage.

Other sizes include <LargeImage>, <MediumImage>, <SwatchImage>, <ThumbnailImage>, and <TinyImage>.

- URL of the image on Amazon's image server
- Image's height and width measurements in pixels to aid in displaying the images. The standard resolution is 24 bit color and 96 pixels per inch.

For each image size, this format of information is repeated.

```
<ThumbnailImage>
<URL>http://ec1.images-amazon.com/images/P/0440415632.01._SCTHUMBZZZ_.jpg</UR
\mathbb{L}><Height Units="pixels">75</Height>
  <Width Units="pixels">51</Width>
</ThumbnailImage>
<TinyImage>
<URL>http://ec1.images-amazon.com/images/P/0440415632.01._SCTZZZZZZZ_.jpg</UR
T_{\cdot}<Height Units="pixels">110</Height>
  <Width Units="pixels">75</Width>
</TinyImage>
<MediumImage>
<URL>http://ec1.images-amazon.com/images/P/0596100574.01._SCMZZZZZZZ_V4513942
6_.jpg</URL>
  <Height Units="pixels">160</Height>
  <Width Units="pixels">122</Width>
</MediumImage>
<LargeImage>
<URL>http://ec1.images-amazon.com/images/P/0596100574.01._SCLZZZZZZZ_V4513942
6_.jpg</URL>
  <Height Units="pixels">500</Height>
  <Width Units="pixels">381</Width>
</LargeImage>
```
All small size images are not the same size, nor are all medium nor all large size images the same. This, in part, is due to the different shapes of items. Some, for example, are taller than they are wide, others are the opposite. The number of pixels can vary by 100 (or, roughly an inch) per dimension across all similarly sized images. Regardless, the relative size difference between a SmallImage and MediumImage is roughly the same across all images.

Given these variations, you can see that it is important not to hard code image sizes into your application.

## Multiple Images Versus Variation Images

Amazon images are associated in the following ways:

• Size-One item is presented in three or four different sizes. ECS makes every image available in three or four different sizes.

• View-One item is presented in multiple views and each of the views is presented in three or four different sizes. The following images show the same item in two different views. Both images are medium sized.

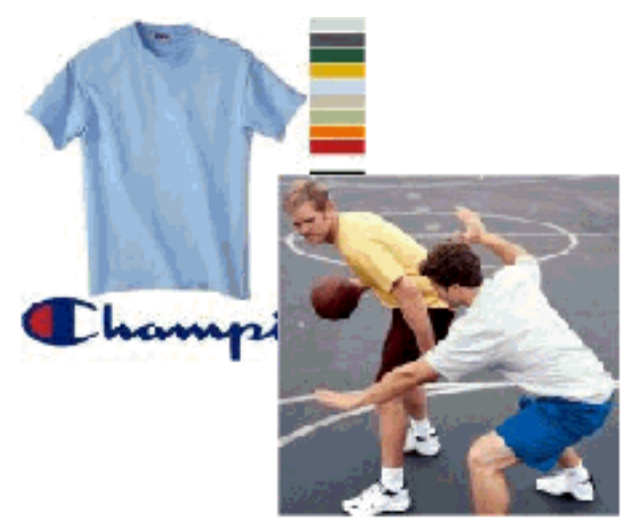

• Variation-One item has one or more variations. The images returned show the same item in its multiple variations and each variation is presented in three or four different sizes. The following images show two variations of the same item.

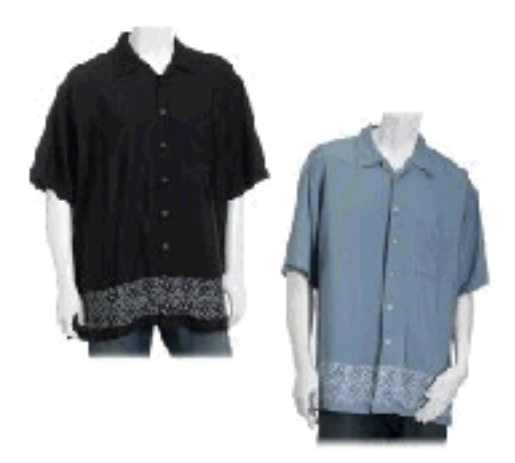

Amazon groups items as variations of one another when the items are identical except for one or two properties. In the figure above, the same shirt is shown in two different colors. Each variation shown is called a child item. The parent item is what associates all of the child items and their images, as shown in the following figure.

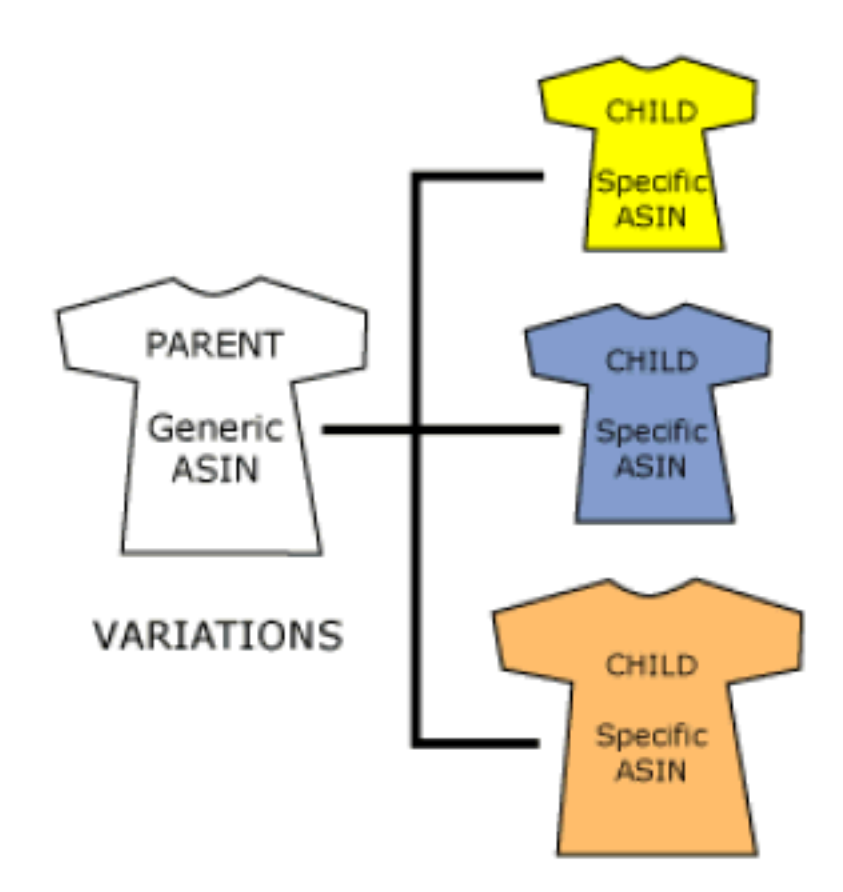

In this example, the parent item comes in three different colors. Each color is a separate variation, and each variation has its own item identifier, such as a ASIN. Typically, the parent item does not have an image associated with it because it is an abstraction of all of its child items.

In the XML responses, the image URLs are grouped according to these associations within the ImageSet element.

# Image Sets

An image set groups together related images. Those images can be related by size, item, or variation. The following image set shows images grouped according to size.

```
<ImageSets>
 <ImageSet Category="primary">
  <SmallImage>
   ...
  </SmallImage>
  <MediumImage>
   ...
  </MediumImage>
  <LargeImage>
   ...
  </LargeImage>
</ImageSet>
</ImageSets>
```
If the images were variations of the primary image, the image set would include a fourth image, the swatch size image.

```
<SwatchImage>
 ...
```
</SwatchImage>

If multiple views of the same item were returned, you would have multiple  $ImageSet$  elements within an ImageSets element, where each ImageSet represented a different view, as follows:

```
<ImageSets>
  <ImageSet>
     ...
  </ImageSet>
  <ImageSet>
    ...
  </ImageSet>
<ImageSets>
```
In an *ImageSet*, then, you have one view of an image presented in three or four sizes. So, if Amazon has five different images of an item, ECS would return three or four sizes of each image, totaling fifteen or twenty image URLs.

Typically, XML responses include multiple ImageSets, which are returned within the  $ImageSets$ element.

### ImageSet Categories

In your XML response, you might get as many as twenty or thirty image URLs. Which one or ones should you display? Image name suffixes specify the size of the image. Choosing a size narrows the possible images to display. Still, you must choose which image set to use.

ECS takes the guess work out of such situations by adding an attribute to the  $ImageSet$  element called Category. The following XML response snippet shows an example of a "primary" Category ImageSet.

```
<ImageSets>
  <ImageSet Category="primary">
```
The following list shows Category values and their potential uses:

- primary—Use the images in this image set for the first image a customer sees of an item.
- variant—Use images in this image set to display other views of the same item or to present variations of the primary item.
- swatch—Use images in this image set to get four sizes of the swatch image.

The following image shows an example of an image from the primary ImageSet.

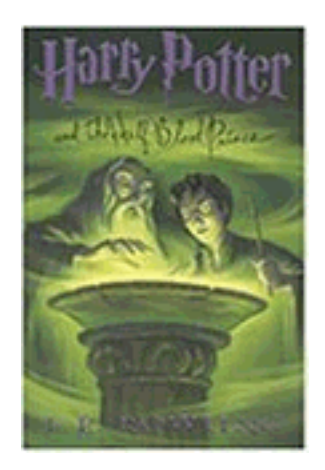

The following image shows the variant image associated with the above primary from the variant ImageSet.

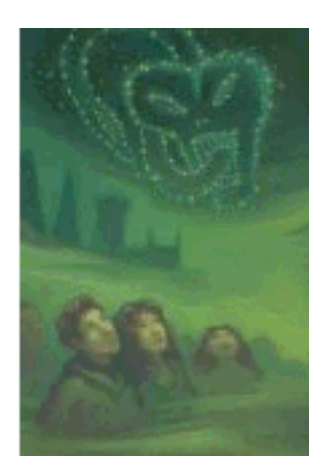

This image is the back cover of the same book. Displaying multiple views of the same item helps give customers a better sense of what they are buying. For that reason, providing customers with the opportunity to display "variant" image sets in addition to the "primary" image set helps drive sales.

### Retrieving Images

Images are returned by two response groups:

- Images
- VariationImages

These response groups are also included in the Medium and Large response groups.

The Images response group can be used with the following ECS operations:

- ItemLookup
- ItemSearch
- ListLookup
- SimilarityLookup

The Images response group does not return images of child items; it only returns an image of the parent item, if there is one. To return the images of the child items, use the p response group, which can only be used with the ItemLookup operation.

Conversely, VariationImages only returns images of child items. If you use this response group with items that are not child items, ItemLookup does not return any images.

Some items do not have images or have images that are missing, for example, the large size of the image might be missing. If an item does not have an associated image, either the image is missing or the item is a parent item. Often parent items do not have associated images because they are abstractions of all of the child items. ECS sometimes returns the image of a child item for a parent item so that something can be displayed.

If the item in the request, such as a parent item, does not have images associated with it, the  $ImageSet$ and ImageSets elements are not included in the response

# Manipulating Image URLs

In previous sections, you saw how you could manipulate the suffix of the image URL to display the same image in different sizes (if they exist on the Image server). There are some additional manipulations you can perform using the URL and achieve image effects that are not offered by ECS operations.

### Adding Discount Icons

Discounts are often a sales driver for products. ECS can display discount icons by appropriately manipulating the image URL. For example, to add a 20% off icon, add "\_PE20" (PE stands for "percent") to the URL right after the image identifier, as follows:

http://images.amazon.com/images/P/0976925524.01.**\_PE20**\_SCMZZZZZZZ\_.jpg

The following figures shows the addition of the discount icon.

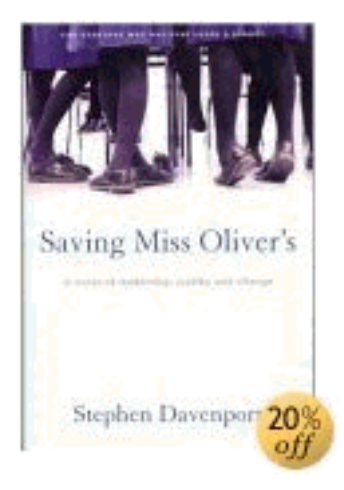

Change the percent off by changing the numerical value. For example, to make the discount icon 30%, use PE30.

### Adding Additional Views

Previous sections discussed how items can be associated with many figures, each offering a different view of the item. Sometimes, you can manipulate the image URL to produce those images. For example, if you add to the URL PTnn, where *nn* is a two-digit integer, you can display alternate views of the

image. For example, if you add \_PT20 to the above URL, you get:

http://images.amazon.com/images/P/0976925524.01.\_PE20**\_PT20**\_SCMZZZZZZZ\_.jpg

The corresponding image is:

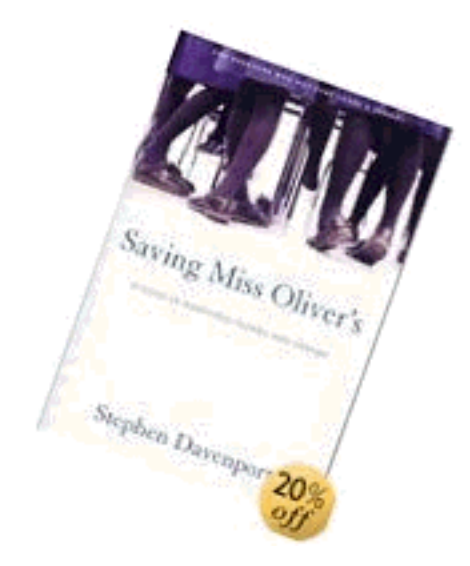

Rotating the image is the default behavior for items that do not have alternate views.In other examples where there are alternate views, you get an entirely different view of an item. For example, the URL,

http://images.amazon.com/images/P/B000AYGDIO.01.\_SCMZZZZZZZ\_.jpg

returns the following image.

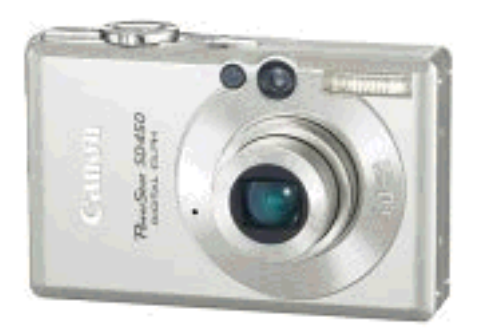

By adding PT02 to the URL,

http://images.amazon.com/images/P/B000AYGDIO.01.**PT02**.\_SCMZZZZZZZ\_.jpg

the image changes to the following.

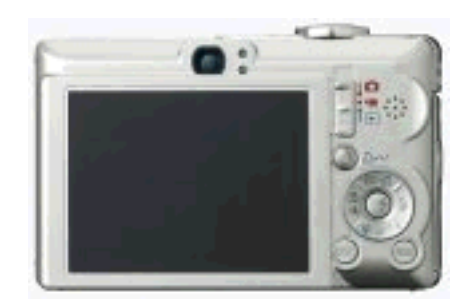

By adding PT03 to the URL,

http://images.amazon.com/images/P/B000AYGDIO.01.**PT03**.\_SCMZZZZZZZ\_.jpg

the image changes to the following:

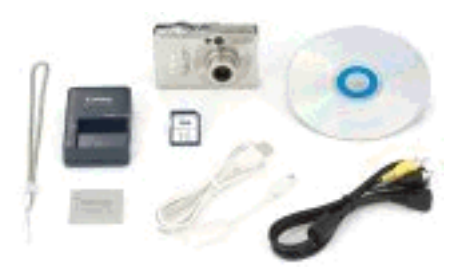

Using these extensions increases performance because you are not making ECS requests to retrieve the images. On the other hand, not all images have alternate views, and those that do do not have the same number of alternate views. When you enter a PT*nn* value that does not reference an image, the Image server returns a .gif image that is 1 by 1 pixel large. So, to display all of the different views of an item, you can increment, in the image URL, the PT*nn* value until a 1 by 1 pixel image is returned.

#### Spinning Images

The PT*nn* value gets even more interesting as you increase its value. As you increase the value of *nn* from 1 to 90, the image rotates, correspondingly, to 90 degrees. As the number increases, the image spins and shrinks disappearing around a value of 130. The following figure shows PT*nn* values of 100, 105, 110, and 115.

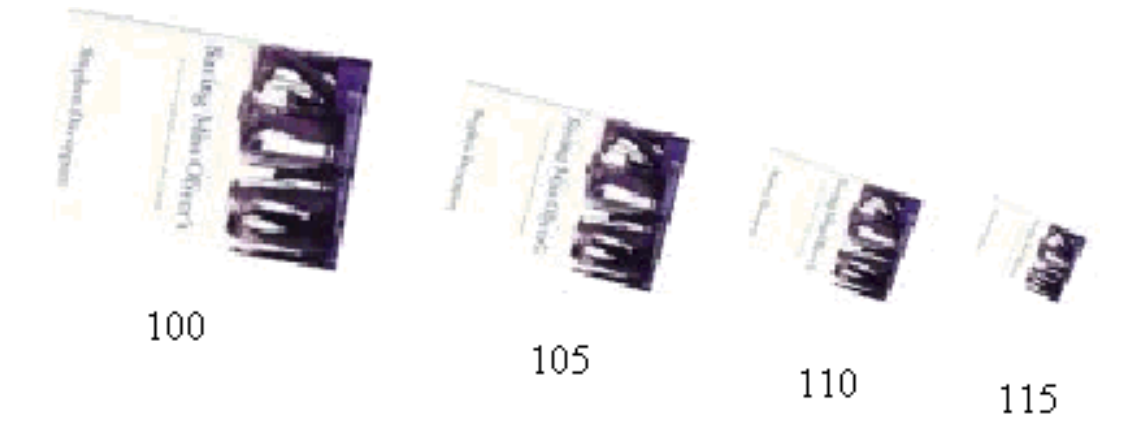

To continue the rotation but grow the image from 0 to full size, increment the PT*nn* value from 325 (no image) to 360, at which point the image is full sized and upright, as shown in the following figures.

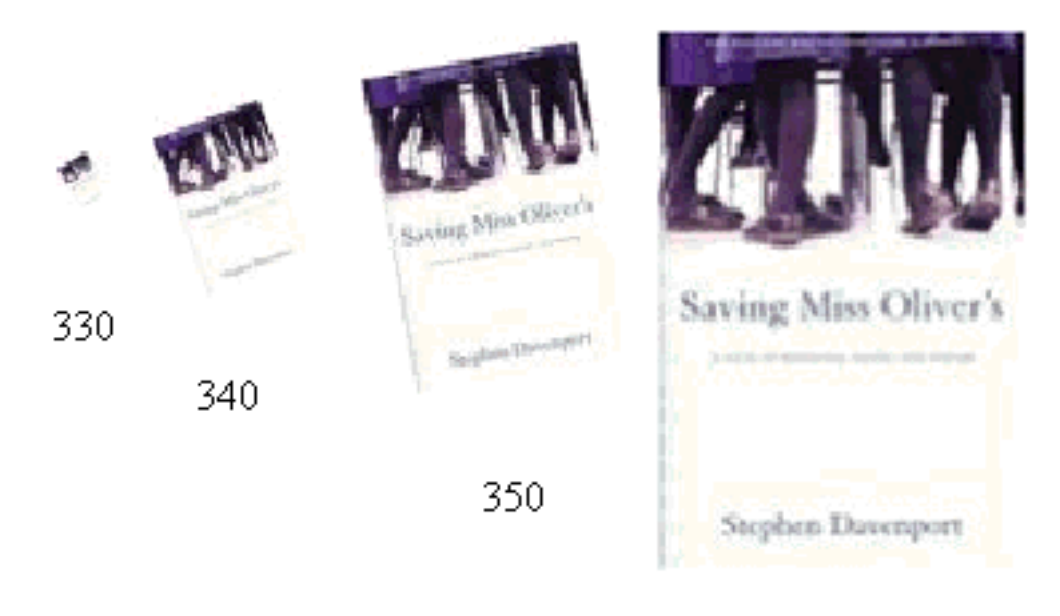

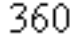

Amazon also supplies similar, rotated, scaled images between 130 and 325.

# Promotions

Giving customers the opportunity to buy items at discounted prices is a great way to drive sales. You can determine whether or not an item has an associated promotion by including the [PromotionDetails](#page-365-0) or [PromotionSummary](#page-370-0) response group in your request.

The PromotionSummary response group returns most if not all of the information you need to display promotional information on a web site, as shown in the following figure.

#### **Product Promotions**

Buy 4 eligible items in the 4-for-3 promotion offered by Amazon.com and get 1 of them free. Here's how (restrictions apply)

The PromotionDetails response group offers additional information. Most of the information you want to display to customers, however, is provided by *PromotionSummary*.

Promotions are only available with items that have offers. Items that do not have offers are, for example, Collection and Variation parent ASINs. For that reason, when you use either of the promotion response groups, you must also use, in the same request, a response group that returns an offer, including:

- Large
- OfferFull
- Offers

You can use the following operations to get promotion information because these operations can return offers:

- ItemLookup
- ItemSearch
- ListLookup
- SimilarityLookup

ECS operations do not enable you to create promotions for items. The promotional response groups only enable you to return promotional information.

### Promotion Categories

There are many different kinds of promotions associated with items for sale. ECS fully supports the following promotion categories:

- FreeShipping—The item is shipped free of charge.
- BuyQuantityXGetAmounOffX—If you buy at least the specified number of items, the cost of the next item is discounted. For example, if a customer buys three shirts, the fourth shirt is discounted by 50%..
- ForEachQuantityXGetAmountOffX—Each item is discounted by a specified amount or by a percentage of the sales price. For example, all shirts are 30% off.

Other promotion categories return only partial information about a promotion.

These promotional categories are returned by two response elements, depending on the response group:

- Category, in PromotionSummary responses
- PromotionCategory, in PromotionDetails responses

# Benefit and Eligible Items

Items returned by one of the promotions response groups are related to the promotion in one of the following ways:

- Benefit— The item is part of the promotional reward. For example, in a buy one camera and get a camera case free promotion, the camera case is the benefit item.
- Eligible The item is what the customer must purchase to qualify for the promotion. For example, in a buy one camera and get a camera case free promotion, the camera is the eligible item
- Both It is possible for an item to be both the benefit and eligible item. For example, in a buy two shirts get the third shirt half off promotion, the shirt is both the benefit and the eligible item.

The promotions response groups specify whether an item is the benefit or eligible item by using the elements IsInBefefitSet and IsInEligibilitySet.

```
<IsInBenefitSet>true</IsInBenefitSet>
<IsInEligibilityRequirementSet>true</IsInEligibilityRequirementSet>
```
The value type for both of these elements is boolean. When "true," the item is part of that set. For example, if IsInBenefitSet is "true," the item is one of the benefits of the promotion.

If IsInBenefitSet is "true," the response also contains the element "BenefitDescription," which describes the benefit item, for example:

<BenefitDescription>Save \$25.00 when you spend \$125.00 or more on Kitchen & Housewares or Bed & Bath products offered by Amazon.com. Enter code AUGSAVER at checkout.</BenefitDescription>

If IsInEligibilitySet is "true," the response will contain the element, "EligibilityDescription," which describes the eligible item.

## Typical Response Elements Used

The promotion response groups provide a wealth of information about specific items. It is almost always a good idea to include one or both of the promotion response groups in requests that also ask for offers. Among all of the response elements returned by PromotionSummary, the following are typically used in the display of promotion information:

- BenefitDescription—Describes the benefit, which is the item(s) that the customer receives as a result of the promotion. This element will not be present if the item is not part of the promotional benefits.
- EligibilityDescription—Describes the items the customer must purchase to qualify for the promotion. This element will not be present if the item does not qualify the customer to receive the promotional benefit.
- TermsAndConditions—Specifies the terms and conditions of the promotion.

The following response snippet shows the values for these elements.

```
<BenefitDescription>Save $25.00 when you spend $125.00 or more on Kitchen &
Housewares or Bed & Bath products offered by Amazon.com. Enter code AUGSAVER
at checkout.</BenefitDescription>
<TermsAndConditions><STRONG>To receive the Best Value discount:</STRONG> <OL>
<LI>Add $125 of qualifying Kitchen & Housewares or Bed & Bath products to
your Shopping Cart via the <STRONG>Add to Shopping Cart</STRONG> button on
each respective product information page. …
</TermsAndConditions>
```
These three elements are meant to be read by people. For that reason, they are returned in HTML.

The other response elements in [PromotionDetails](#page-365-0) are really designed for further processing of the promotion. The following elements from [PromotionDetails](#page-365-0) are helpful:

- Component Type—Specifies what the promotion applies to, for example, Shipping, ItemPrice, Subtotal.
- CouponCombinationType—Specifies the kinds of promotional coupons that can be combined, for example, Unrestricted, Preferential, and Exclusive, where:
	- Unrestricted—Can be used with any other promotions
	- Preferential—Can be used with some other promotions
	- Exclusive—Cannot be used with any other promotions
- FormattedPrice—The price formatted for display.
- IsInBenefitSet—A boolean value. When True, the associated ASIN is what the customer receives as part of the promotion.
- IsInEligibilityRequirementSet—A boolean value. When "true," the associated ASIN is what the customer must purchase to qualify for the promotion.

The following response snippet shows the values for these elements.

```
<ComponentType>ItemPrice</ComponentType>
<CouponCombinationType>Unrestricted</CouponCombinationType>
<IsInBenefitSet>true</IsInBenefitSet>
<IsInEligibilityRequirementSet>true</IsInEligibilityRequirementSet>
```
These values show that the promotion is based on discounting the price of the item ("ItemPrice"), that the promotion can be combined with any others ("Unrestricted"), and that the item is both what needs to be bought and what is awarded ("True").

To see full responses, refer to the respective response groups: [Promotion Details](#page-365-0) or [Promotion](#page-370-0) Summary.

# RSS Feeds for Promotions

Amazon sends RSS feeds that give you the latest promotions offered by Amazon. The RSS feeds are free and come in XML so the data can be customized for display on a website. Use any RSS reader to receive the feeds.

The following example shows a snipped from an RSS feed.

```
<rss version="2.0">
  <channel>
  <title>Dollar Off Promotion</title>
  <link>http://www.amazon.com</link>
  <description>Dollar Off Promotion</description>
  <pubDate>Thu, 07 Sep 2006 08:01:13 GMT</pubDate>
  <dc:date>2006-09-07T08:01:13Z</dc:date>
  <image>
    <title>Amazon.com—Earth's Biggest Selection</title>
    <url>http://images.amazon.com/images/G/01/rcm/logo2.gif</url>
    <link>http://www.amazon.com</link>
  </image>
  <item>
  <title> Save $20 on Katadyn Water Filters</title>
    <link>
ht-
tp://www.amazon.com/s/ref=nb_ss_sg/002-1272578-9248007?url=node%3D3400371&fie
ld-keywords=soldbyamazon+katadyn&tag=rssfeeds-20&campaign_id=212301
    </link>
    <description>
      Save $20 on Katadyn Water Filters *** Starting from Fri Sep 01 00:00:00
PDT 2006 to Sun Oct 01 23:59:59 PDT 2006 ***
    </description>
    <guid>
ht-
tp://www.amazon.com/s/ref=nb_ss_sg/002-1272578-9248007?url=node%3D3400371&fie
ld-keywords=soldbyamazon+katadyn&tag=rssfeeds-20&campaign_id=212301
    </guid>
</item>
```
# Customer and Seller Reviews

One of the great benefits of shopping on Amazon is the wealth of customer reviews of both items and sellers. Reading positive customer feedback about an item or a seller can give the customer the extra nudge they need to purchase an item.

ECS and Amazon encourage a customer community. Customer reviews are one aspect of the community. Other aspects include WishList, WeddlingRegistry, BabyRegistry, in which customers supply the items they'd like to receive as presents.

All of these features, in ECS, are read-only, that is, it is possible to retrieve customer reviews and various customer lists using ECS operations but not possible to create new customer reviews or lists. Customers create reviews and lists using the Amazon website and their customer account.

# Getting Customer Reviews

To return customer reviews, use the CustomerContentLookup operation with the CustomerReviews

response group, as follows:

```
http://ecs.amazonaws.com/onca/xml?
Service=AWSECommerceService&
AWSAccessKeyId=[Access Key ID]&
Operation=CustomerContentLookup&
CustomerId=[ID]&
ResponseGroup=CustomerReviews
```
Also, the DetailPageURL contains customer reviews. The following figure shows the part of the DetailPageURL web page that displays the customer reviews.

**Customer Reviews** 

Average Customer Review: <del>- A-A-A-A-A</del> Write an online review and share your thoughts with other customers.

\*\*\*\*\* All the kids love it!, June 11, 2006 Reviewer: **SilyOlPooh** (Washington, DC) - See all my reviews I work PT at Janie and Jack, where we have one of these rockets on display. All the kids LOVE it. Boys, girls, a whole range of ages from infant through toddlers. I can also say I've been very impressed at how well it's held up against the abuse our many guests can dole out. Highly recommend it! -Rich

Was this review helpful to you? [Yes] No. (Report this)

On this page, the link, See all my reviews, enables customers to read the reviewer's other item reviews.

## Getting Editorial Reviews

In addition to presenting customer reviews, the EditorialReviews response group provides the merchant's description of an item. This information is less of a review and more of a product description. The content of the EditorialReviews response group can be displayed individually as part of an ItemLookup, ItemSearch, ListLookup, or SimilarityLookup request. Also, the editorial review is returned in the "Product Description" section on the DetailPageURL web page, as shown in the following figure.

#### **Product Description**

#### **From the Manufacturer**

This award-winning ride-on rocket features retro styling and Radio Flyer dependability. The classic red steel body is safe and durable. Kids love the astronaut and space sounds, vibrating motor action, clicking nose cone, and light up panel and after burner. Comfortable no-slip seat and covered front wheels make this car safe and sturdy.

For books, Editorial Reviews is a separate listing on the DetailPageURL web page. For example,

#### **Editorial Reviews**

#### The Midwest Book Review

SAVING MISS OLIVER'S is an engaging novel and is very highly recommended to all general fiction readers.

#### Bookwire, April 07, 2006

---Rich characters, unexpecdted plot development,and underlying themes of hope, lofty ideals, educational excellence, and historical pride.

#### Stephen Waters, Former School Head

---couldn't put it down. It was like a wire was attached to my brain, my memories, my very soul.

The following XML snippet shows part of the equivalent ECS EditorialReview response.

```
<EditorialReview>
 <Source>Bookwire, April 07, 2006</Source>
  <Content>——Rich characters, unexpected plot development,and underlying
themes of hope, lofty ideals, educational excellence, and historical
pride.</Content>
</EditorialReview>
```
The Editorial Reviews section also contains the author's description of the book.

# Getting Seller Feedback

When someone other than Amazon is selling an item, a customer sometimes wants reassurance that the seller is reputable. Sending money to a merchant the customer has not and will not meet raises the specter of fraud. By providing customer reviews of sellers, you can help remove some of the concerns that customers reasonably have about purchasing items over the Internet.

Sample seller feedback from Amazon's retail web site is shown in the following figure.

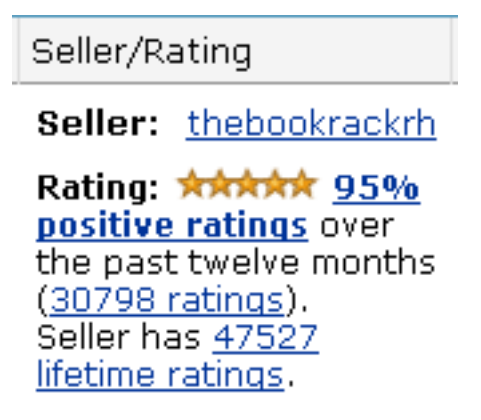

ECS returns the same information in the Seller response group, which can be used in SellerLookup requests, for example:

```
http://ecs.amazonaws.com/onca/xml?
Service=AWSECommerceService&
AWSAccessKeyId=[ID]&
Operation=SellerLookup&
SellerId=[Seller ID]&
ResponseGroup=Seller
```
The following XML is a snippet of the full response for this request.

```
<Seller>
  <SellerId>A8989898989963</SellerId>
  <Nickname>alphabooks</Nickname>
<GlancePage>http://www.amazon.com/gp/help/seller/at-a-glance.html?seller=A898
9898989963&marketplaceSeller=1</GlancePage>
  \zetaCocation><City>Fort Smith</City>
    <State>AR</State>
  </Location>
  <AverageFeedbackRating>4.9</AverageFeedbackRating>
  <TotalFeedback>325</TotalFeedback>
  <TotalFeedbackPages>65</TotalFeedbackPages>
  <SellerFeedback>
    <Feedback>
      <Rating>5</Rating>
      <Comment>fast shipping, great product, absolutely no complaints here!
A+</Comment>
      <Date>2005-11-22T03:25+0000</Date>
      <RatedBy>A345656565656I</RatedBy>
    </Feedback>
    <Feedback>
      <Rating>5</Rating>
      <Comment>Great, thanks for fast shipping!</Comment>
      <Date>2005-11-21T14:52+0000</Date>
      <RatedBy>A1212121212203</RatedBy>
```
</Feedback>

This response snippet shows the sellers ID and nickname. Customer ratings of sellers are summarized by a number of stars where five stars is the best possible seller rating. The Rating element specifies a specific customer's rating of a seller. The AverageFeedbackRating specifies the average of all customer ratings of the seller. The TotalFeedback element specifies the number of customers that reviewed the seller.

In addition to the summary information, the Seller response group returns the content of all customer reviews. The above example shows the first two. As the number of customer reviews can be numerous, the FeedbackPage parameter can be used in the SellerLookup request to specify which page of ten reviews to return.

Summary information of all seller reviews is included in the glance page, which is returned by SellerLookup by default in the GlancePage element, for example:

```
<GlancePage>http://www.amazon.com/gp/help/seller/at-a-glance.html?seller=[Sel
ler ID]&marketplaceSeller=1</GlancePage>
```
The *marketplaceSeller* value of 1 (a boolean value representing True) specifies that the seller also sells in the Amazon marketplace. This means that you can find the seller's items for sale both on Amazon.com and on the seller's website.

You can enter the *GlancePage* URL into a browser to see the seller's glance page, which summarizes, in tabular form, the number of positive and negative reviews of a seller. Amazon's retail web site displays the glance page information, part of which is shown in the following figure:

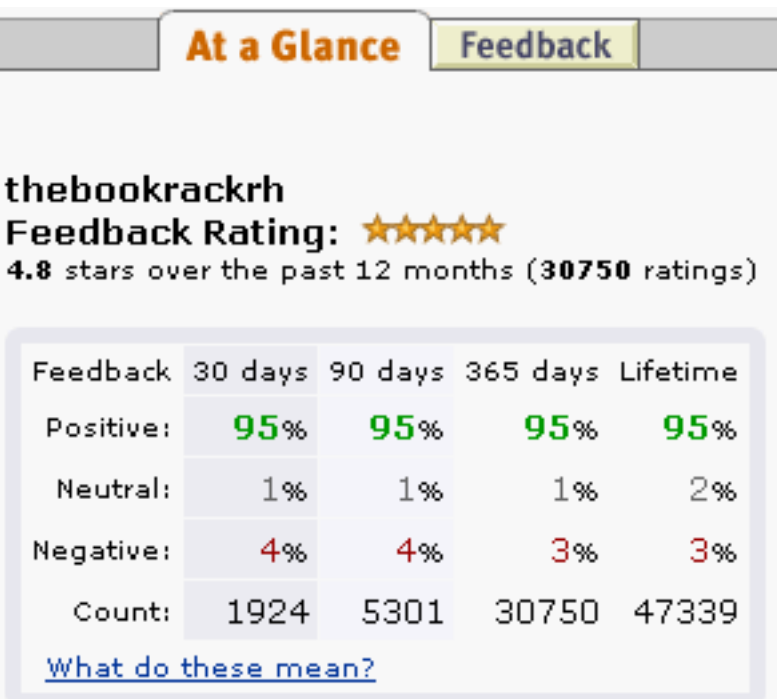

You can see from all of the examples presented in section that SellerLookup returns a significant amount of information about sellers. ItemSearch and ItemLookup requests can also return information about items sold by sellers but the information returned by SellerLookup, SellerListingSearch, and SellerListingLookup is more extensive.

### Returning Additional Seller Reviews

One question a customer has after reading a customer review is how valid is the customer's review? One way to answer that question is to provide access to all of the reviewer's reviews.

The Seller response group returns the customer ID of the reviewer in the RatedBy element. To return additional reviews, use the customer ID in the CustomerContentLookup operation and include CustomerReviews as the response group, as follows:

```
http://ecs.amazonaws.com/onca/xml?
Service=AWSECommerceService&
AWSAccessKeyId=[Access Key ID]&
Operation=CustomerContentLookup&
CustomerId=[Customer ID]&
ResponseGroup=CustomerReviews
```
The following XML shows a snippet of the full response.

```
<CustomerReviews>
  <TotalReviews>8</TotalReviews>
  <TotalReviewPages>1</TotalReviewPages>
  <Review>
    <ASIN>6305692688</ASIN>
    <Rating>1</Rating>
    <HelpfulVotes>22</HelpfulVotes>
    <TotalVotes>36</TotalVotes>
    <Date>2000-02-29</Date>
    <Summary>one star is indeed one too many</Summary>
    <Content>Let's face facts. This is a terrible, terrible movie. We have to
guess that all involved in this project are hiding. Really, I'm generally
quite easy on movies, but this endless stream of uninteresting battle scenes
with pointless dialogue and no discernable plot is perhaps one of the worst
movies ever made. Sorry if this seems harsh, but I just don't want anyone to
buy it unknowingly.</Content>
  </Review>
```
This response shows that this reviewer has reviewed eight items. The review in this example is associated with the item whose ASIN is 6305692688, which the reviewer gave only one star. Of the 36 people who read the review, 22 said the review was helpful to them. The remainder of the review contains the date and summary of the review as well as the full text of the review.

By presenting customers with all of the reviewer's reviews, the customer can come to some understanding of the reviewer's biases.

# Suggesting Other Items Sold by the Seller

Customers sometimes want to shop from sellers they've grown confident in. You can enable the customer to see all of the items one seller has for sale by using the SellerListingLookup operation. By default, it uses the SellerListing response group, for example:

```
http://ecs.amazonaws.com/onca/xml?
Service=AWSECommerceService&
AWSAccessKey=[Access Key ID]&
Operation=SellerListingSearch&
SellerId=[Seller ID]&
ResponseGroup=SellerListing
```
The following response shows one of the seller's items that they have for sale. The entire response contains all of the seller's items.

```
<SellerListing>
```

```
<ExchangeId>Y06Y0322155Y6575786</ExchangeId>
  <ListingId>0909R298811</ListingId>
  <ASIN>0451205367</ASIN>
  <Title>Richest Man in Babylon [Paperback] by Clason, George S.</Title>
  <Price>
    <Amount>273</Amount>
    <CurrencyCode>USD</CurrencyCode>
    <FormattedPrice>$2.73</FormattedPrice>
  </Price>
  <StartDate>2005-09-10</StartDate>
  <EndDate>2008-08-25</EndDate>
  <Status>Open</Status>
  <Quantity>293</Quantity>
  <Condition>new</Condition>
  <SubCondition>new</SubCondition>
  <Seller>
    <SellerId>ASYDZOX0HKBSE</SellerId>
    <Nickname>any_book</Nickname>
  </Seller>
</SellerListing>
```
# Suggesting Similar Items to Buy

When a customer purchases or searches for an item, they demonstrate an interest. As a developer, you can capitalize on that fact by suggesting to the customer similar items they might also like to buy. Add-on purchases is a powerful means of quickly increasing sales.

Similarity is based on items that customers bought, that is, customers who bought X also bought Y. This algorithm is different from one based on items viewed, for example. Basing the algorithm on purchases rather than viewing assures you that the similar items are more likely to be of interest to the customer.

ECS provides the following means of returning a list of similar items.

- Similarities response group
- CartSimilarities response group
- SimilarityLookup operation

Typically, the Similarities response group is used to find item IDs that are similar to the items returned in a response. To return extended information about those items, you could use the similar item IDs in ItemLookup requests.

Alternately, if you know the ID of the item for which you want similar items, you can use the SimilarityLookup operation to return extended information about each similar item.

# Finding Similar Item IDs

The Similarities response group returns the title and ID of items that are similar to those returned in a response. For example, in he following sample request:

```
http://ecs.amazonaws.com/onca/xml?
Service=AWSECommerceService&
AWSAccessKeyId=[Access Key ID]&
Operation=ItemLookup&
ItemId= B000184IY0&
ResponseGroup=Similarities
```
the following similar item was returned:

```
<SimilarProduct>
  <ASIN>B00004GJVO</ASIN>
```

```
<Title>Minor Move</Title>
</SimilarProduct>
```
You can use the information in this response to display the titles of similar items. If you want to display more information about the similar items, use the ASIN returned in a new ItemLookup request and specify an appropriate response group, such as ItemAttributes.

## Returning Items Similar to Cart Items

Customers demonstrate their interest in an item by putting it in their shopping cart. Showing customers similar items to what they already have in their cart is a good way to spur add-on sales.

The [CartSimilarities](#page-274-0) response group, which works with most cart operations, returns items that are similar to the ones included in the cart request. Items are returned based on:

- Similarity
- Viewing-Customers who viewed the item in the cart also viewed the items returned by this response group.
- Similar items in other product categories

Each of these similarity types have their own element tag: <SimilarProduct>, <SimilarViewedProduct>, and <OtherCategoriesSimilarProduct>, respectively. For example, the following request

```
http://ecs.amazonaws.com/onca/xml?
Service=AWSECommerceService&
AWSAccessKeyId=[Access Key ID]&
AssociateId=ws&
Operation=CartCreate&
Item.1.ASIN=B000062TU1&
MergeCart=True&
Item.1.Quantity=2&
ResponseGroup=CartSimilarities
```
produces the following response snippet:

```
<SimilarProducts>
  <SimilarProduct>
   <ASIN>B00008DDXC</ASIN>
    <Title>Harry Potter and the Chamber of Secrets (Widescreen Edition)(Harry
Potter 2)</Title>
  </SimilarProduct>
</SimilarProducts>
<SimilarViewedProducts>
  <SimilarViewedProduct>
    <ASIN>B000E6UZZK</ASIN>
    <Title>Harry Potter Years 1-4 (Harry Potter and the Sorcerer's Stone /
Chamber of Secrets / Prisoner of Azkaban / Goblet of Fire) (Widescreen Edi-
tion)
    \epsilon/Title>
  </SimilarViewedProduct>
</SimilarViewedProducts>
<OtherCategoriesSimilarProducts>
  <OtherCategoriesSimilarProduct>
    <ASIN>0590353403</ASIN>
    <Title>Harry Potter and the Sorcerer's Stone (Book 1)</Title>
  </OtherCategoriesSimilarProduct>
</OtherCategoriesSimilarProducts>
```
This response shows that the *Harry Potter and the Sorcerer's Stone* DVD placed in the shopping cart is similar to another Harry Potter DVD, *Harry Potter and the Chamber of Secrets*. Customers who viewed the DVD in the shopping cart also viewed the DVD, *Harry Potter Years*.. A related item to the DVD in the cart but in a different product category is the book version of the DVD: *Harry Potter and the Sorcerer's Stone*.

## Using SimilarityLookup

When you put an item ID in a SimilarityLookup operation requires, the response includes similar items. In previous sections, you saw that you can use the Similarities response group to return similar items. So, why use  $S$ imilarityLookup? This operation gives you the following advantages:

- SimilarityLookup provides a number of request parameters, such as MerchantId and Condition, to help filter the response.
- SimilarityLookup is able to use many response groups to customize the information in the response.
- You can specify more than one item in a request and find items that are similar to all of them, or similar to each item in the request.

The following request returns items similar to the specified ASIN.

```
http://ecs.amazonaws.com/onca/xml?
Service=AWSECommerceService&
AWSAccessKeyId=[Access Key ID]&
Operation=SimilarityLookup&
ItemId=[ASIN]
```
The following XML is a snippet of the full response.

```
<Ttem><ASIN>B0009VX8VI</ASIN>
<DetailPageURL>http://www.amazon.com/exec/obidos/redirect?tag=ws%26link_code=
xm2%26camp=2025%26creative=165953%26path=http://www.amazon.com/gp/redirect.ht
ml%253fASIN=B0009VX8VI%2526tag=ws%2526lcode=xm2%2526cID=2025%2526ccmID=165953
%2526location=/o/ASIN/B0009VX8VI%25253FAWSAccessKeyId=[Access Key
ID]</DetailPageURL>
  <ItemAttributes>
  <ProductGroup>Apparel</ProductGroup>
  <Title>Mark VII Men's Short Sleeve Knit Golf Shirt</Title>
</ItemAttributes>
\langleTtem>
```
This response shows that one item, Mark VII Men's Short Sleeve Knit Golf Shirt, was found that is similar to the ASIN specified in the request.

### Specifying Multiple Items

The SimilarityLookup operation enables you to specify multiple items in a request, for example:

```
http://ecs.amazonaws.com/onca/xml?
Service=AWSECommerceService&
AWSAccessKeyId=[Access Key ID]&
Operation=SimilarityLookup&
ItemId=ASIN1,ASIN2,ASIN3
```
The response contains either items that are:

- Similar to all of the items specified in the request (intersection)
- Similar to one or more of the items specified in the request (union)

You specify the intersection or union of similar ASINs by setting the value of the SimilarityType parameter in a SimilarityLookup request. The possible parameter values are:

- Intersection, which means that the items returned are similar to all of the items specified in the SimilarityLookup request. This value is the default.
- Random, which means that the items returned are similar to at least one of the items specified in the SimilarityLookup request.

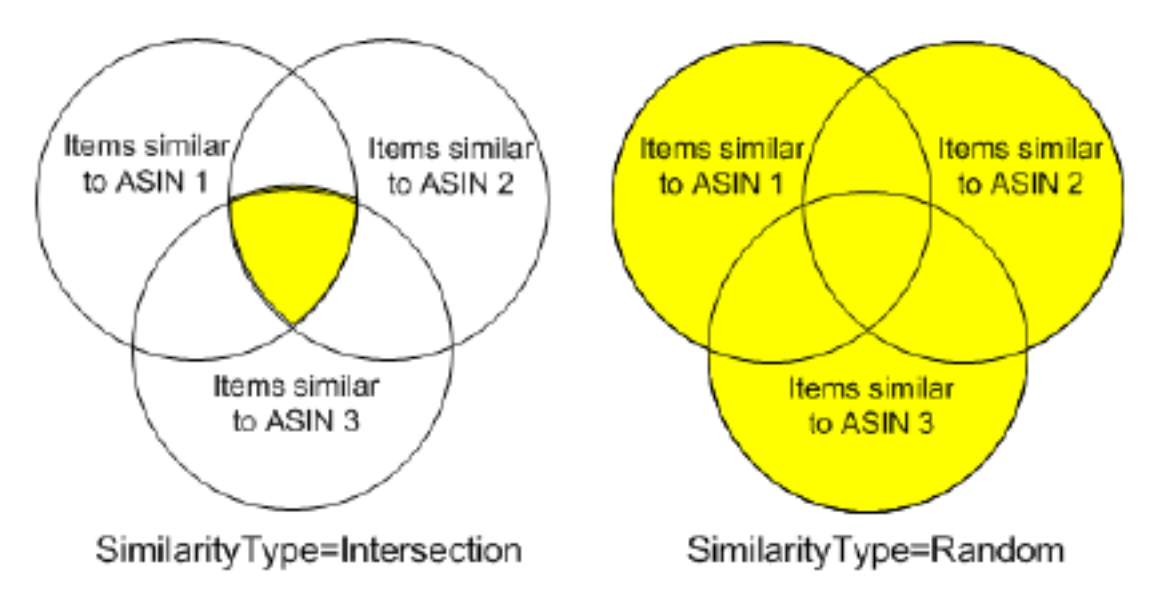

The second value is called Random because the similar items returned are a random pick of all similar items found. The operation can only return up to ten similar items. So, it is possible, if there are more than ten similar items, that identical SimilarityLookup requests can return different lists of similar items. It is also possible for the operation to return no similar items. This response is returned as an error message, for example:

```
<Error>
  <Code>AWS.ECommerceService.NoSimilarities</Code>
  <Message>There are no similar items for this ASIN: B000B776KY.
  </Message>
</Error>
```
An empty result is even more likely when the  $SimilarityType$  value is "Intersection."

# Filtering Similar Items

The SimilarityLookup operation enables you to restrict the items returned by:

- Condition-You can specify that you only want similar items that are of a specified condition, such as New, Used, Refurbished, or Collectible. The default value is New. To return items in all conditions, use the value, "All."
- MerchantId-You can specify that you only want similar items sold by a specified merchant. The default value is Amazon. To return items sold by all merchants, use the value, "All."

All of these parameters are optional in SimilarityLookup requests.

# Similar Versions of the Same Item

Some items come in a variety of media formats. For example, a book might come in hardback, paperback, audio cassette, audio CD, and DVD. A person buying an item in one format might be interested in the same item presented in a different format. To return all of the media formats of a single item, ECS provides the AlternateVersions response group. The catch is, the response group only works with items in the Books or ForeignBooks product categories. That means, for ItemSearch and ItemLookup, the search index must be Books or, in non-US locales, ForeignBooks, and, for ItemLookup, the specified item must be a book or foreign book.

The following request:

```
http://ecs.amazonaws.com/onca/xml?
Service=AWSECommerceService&
Operation=ItemSearch&
AWSAccessKeyId=[Access Key ID]&
AssociateTag=ws&
SearchIndex=Books&
Keywords=potter&
MerchantId=All&
ResponseGroup=AlternateVersions&
Version=2006-06-28
```
returns books and media in other formats that contain "potter" in their title or product description, as shown in the following snippet of the response:

```
<AlternateVersions>
  <AlternateVersion>
    <ASIN>030728364X</ASIN>
    <Title>Harry Potter and the Half-Blood Prince (Book 6)
    </Title>
    <Binding>Audio Cassette</Binding>
  </AlternateVersion>
  <AlternateVersion>
    <ASIN>0307283658</ASIN>
    <Title>Harry Potter and the Half-Blood Prince (Book 6)
    </Title>
    <Binding>Audio CD</Binding>
  </AlternateVersion>
</AlternateVersions>
```
This response shows that the book, *Harry Potter and the Half-Blood Prince*, is available on audio cassette and CD.

# Recommending Other Items Sold by the Same Seller

Customers sometimes become attached to the items sold by one seller. When a customer has bought one item from the seller, you might suggest other items the seller has for sale. You can make such suggestions using the SellerListingSearch operation.

The SellerListingSearch operation takes a seller ID and returns, potentially, all of the items offered by a seller. For example, the request,

```
http://ecs.amazonaws.com/onca/xml?
Service=AWSECommerceService&
AWSAccessKeyId=[Access Key ID]&
Operation=SellerListingSearch&
SellerId=[A Seller ID]&
Keywords=[A Title String]&
Sort=+price&
OfferStatus=Open
```
returns all of the seller's available items that match the keyword. The items are sorted from cheapest to the most expensive. Part of the response includes:

```
<SellerListing>
 <ExchangeId>Y01Y1679802Y5496404</ExchangeId>
 <ListingId>0829W011414</ListingId>
 <Title>Incredible Journey,Quad Movie Poster, 40" x 30",1963</Title>
 <Price>
   <Amount>1975</Amount>
   <CurrencyCode>USD</CurrencyCode>
    <FormattedPrice>$19.75</FormattedPrice>
  </Price>
 <StartDate>2004-08-29</StartDate>
 <EndDate>2007-08-14</EndDate>
 <Status>Open</Status>
 <Quantity>1</Quantity>
 <QuantityAllocated>0</QuantityAllocated>
 <Availability>Usually ships within 1-2 business days</Availability>
 <FeaturedCategory>301787</FeaturedCategory>
  <Seller>
   <SellerId>A1ZKKOH0E9LH0B</SellerId>
   <Nickname>nostalgia_dot_com</Nickname>
  </Seller>
</SellerListing>
```
The response shows that the movie poster for *Incredible Journey* is available for \$19.75 from the seller specified in the request..

# Top Sellers

Top selling items, by definition, are enjoyed by many people. Items labeled top sellers often spark a customer's interest.

You can use the BrowseNodeLookup operation with the TopSellers response group to return the top sellers in a browse node. For example, the following request returns the top sellers in browse node 20.

```
http://ecs.amazonaws.com/onca/xml?
Service=AWSECommerceService&
AWSAccessKeyId=[Access Key ID]&
Operation=BrowseNodeLookup&
BrowseNodeId=20&
ResponseGroup=TopSellers
```
The following response snippet includes the name and ASIN of the two top selling items in browse node 20.

```
<TopSeller>
 <ASIN>0446578622</ASIN>
  <Title>The Notebook Girls</Title>
</TopSeller>
<TopSeller>
  <ASIN>1400062586</ASIN>
  <Title>You're Wearing That? : Understanding Mothers and Daughters in Con-
versation</Title>
</TopSeller>
```
You might wonder where you can get the browse node ID of an item so that you can find the top sellers in the browse node. The easiest way to return browse node IDs is to use the BrowseNodes response group with ItemLookup, ItemSearch, ListLookup, or SimilarityLookup, for example:

```
http://ecs.amazonaws.com/onca/xml?
Service=AWSECommerceService&
AWSAccessKeyId=[Access Key ID]&
Operation=ItemLookup&
ItemId=B00008OE6I&
ResponseGroup=Browsenodes
```
The following is a small portion of the full response.

```
<Item>
  <ASIN>B000002ADT</ASIN>n
  <BrowseNodes>
    <BrowseNode>
      <BrowseNodeId>63926</BrowseNodeId>
      <Name>General</Name>
```
This response provides the browse node ID and name with which the ASIN, B000002ADT, is associated.

Alternately, you can look in the ECS API Developer Guide for a list of the top level browse node IDs.

# Generalizing the Top Seller

Sometimes you might like to return the best sellers in the root browse node. For example, if a customer is buying a camera, you might assume that the person is interested other electronic items. In this case, you use the BrowseNodeLookup operation. Its default response group is BrowseNodes. For example, the following request searches for DVD comedies.

```
http://ecs.amazonaws.com/onca/xml?
Service=AWSECommerceService&
AWSAccessKeyId=[Access Key ID]&
Operation=BrowseNodeLookup&
BrowseNodeId=163357
```
The response, part of which follows, includes the browse node IDs of the specified browse node's parent and child browse nodes.

```
<BrowseNode>
  <BrowseNodeId>163357</BrowseNodeId>
  <Name>Comedy</Name>
  <Children>
    <BrowseNode>
      <BrowseNodeId>599826</BrowseNodeId>
      <Name>Boxed Sets</Name>
    </BrowseNode>
  ...
<Item>
  <Ancestors>
  <BrowseNode>
    <BrowseNodeId>549726</BrowseNodeId>
    <Name>Performing Arts</Name>
    <Ancestors>
      <BrowseNode>
        <BrowseNodeId>5</BrowseNodeId>
    <Name>Entertainment</Name>
    <Ancestors>
      <BrowseNode>
        <BrowseNodeId>2000</BrowseNodeId>
        <Name>Subjects</Name>
        <Ancestors>
          <BrowseNode>
            <BrowseNodeId>1000</BrowseNodeId>
            <Name>Books</Name>
```
This response shows one of the browse node's children. More important to this discussion, however, is the browse node ancestry that is returned. The further down the response that you read, the higher up you go in the browse node hierarchy. The eldest ancestor of the browse node ID, 163357, which is in the request is browse node ID 1000, Books.

Now that you have the browse node ID of the root product category, you can use the

BrowseNodeLookup operation again, this time with the TopSellers response group to return the top sellers in the root browse node category.

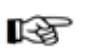

**Note** 

BrowseNodeLookup only returns one ancestor of a browse node even if a node has multiple ancestors. Which ancestor is returned is not predictable. This limitation of the operation typically is of little consequence in this use case. Any root browse node ID returned by the operation is always relevant to the browse node ID in the request.

# Getting Top Sellers From the Shopping Cart

It is assumed that any item that a customer adds to their shopping cart is of interest to them. For that reason, ECS provides the CartTopSellers response group that returns the ASINs and titles of the top five, best sellers in the root category of the item specified in the cart operation. For example, when adding a television to a cart, the five top sellers in the root category, electronics, are returned, for example, the top selling computers, MP3 players, or digital cameras.

The CartTopSellers response group can be used with most cart operations, for example,

```
http://ecs.amazonaws.com/onca/xml?
Service=AWSECommerceService&
AWSAccessKeyId=[Access Key ID]&
AssociateId=ws&
Operation=CartCreate&
Item.1.ASIN=B000062TU1&
MergeCart=True&
Item.1.Quantity=2&
ResponseGroup=CartTopSellers
```
The following is a snippet of the response:

```
<TopSellers>
  <TopSeller>
    <ASIN>B00005JOFQ</ASIN>
    <Title>Brokeback Mountain (Widescreen Edition)</Title>
  </TopSeller>
  <TopSeller>
    <ASIN>B000E6EK3S</ASIN>
    <Title>Harry Potter and the Goblet of Fire (Widescreen Two-Disc Deluxe
Edition)(Harry Potter 4)</Title>
  </TopSeller>
</TopSellers>
```
This response shows that there are two top sellers associated with the root product category of the item that was added to the shopping cart.

# New Releases

Whether it's the release of a new book or a new DVD, new releases are always popular with customers. ECS enables you to take advantage of that motivator with two response groups, NewReleases and CartNewReleases.

The NewReleases response group returns the ASIN and title of newly released items in a specified browse node. This response group works only in BrowseNodeLookup requests, for example,

```
http://ecs.amazonaws.com/onca/xml?
Service=AWSECommerceService&
AWSAccessKeyId=[Access Key ID]&
Operation=BrowseNodeLookup&
```

```
BrowseNodeId=4229&
ResponseGroup=NewReleases
```
The response includes the new releases associated with browse node 4229.

```
<NewReleases>
  <NewRelease>
   <ASIN>0446578622</ASIN>
    <Title>The Notebook Girls</Title>
  </NewRelease>
</NewReleases>
```
To find the browse node ID of an item, use the BrowseNodes response group.

# Returning New Releases From Shopping Cart Items

A great way to spur add-on sales is by presenting customers with newly released items that are similar to items in their shopping cart. The CartNewReleases response group enables you to do this. This response group works with most cart operations.

The CartNewReleases response group returns the ASINs and titles of the top five new releases in the root category of the item specified in the cart operation. For example, when adding a television to a cart the top five new releases in the root category, electronics, are returned.

In the following request, an item is added twice to a newly-created shopping cart.

```
http://ecs.amazonaws.com/onca/xml?
Service=AWSECommerceService&
AWSAccessKeyId=[Access Key ID]&
AssociateId=ws&
Operation=CartCreate&
Item.1.ASIN=B000062TU1&
MergeCart=True&
Item.1.Quantity=2&
ResponseGroup=CartNewReleases
```
The response includes a new release from the root product category.

```
<NewReleases>
  <NewRelease>
    <ASIN>B00005JOFQ</ASIN>
    <Title>Brokeback Mountain (Widescreen Edition)</Title>
  </NewRelease>
</NewReleases>
```
# Sorting by Popularity, Price, or Condition

The order in which you present the items returned is important to your customers. Often, they would like to know things, such as, what item is the least expensive, which is the most popular, which items are collectibles? ECS provides this functionality using the Sort parameter in ItemSearch, ListLookup, and SellerListingSearch requests.

The valid values for the Sort parameter in ListLookup and SellerListingSearch requests are limited but the same in all locales. Valid values for the Sort parameter in ItemSearch requests, however, vary by locale and search index. For a complete list of valid values, see "ItemSearch Sort Values By Locale."

Some of the most common ItemSearch Sort parameter values are:

- pricerank, price, +price-Order items according to price from cheapest to the most expensive. The three versions of this value are equivalent in meaning but are valid in different search indices.
- inversepricerank, -price- Order items according to price from the most expensive to the cheapest. The two versions of this value are equivalent in meaning but are valid in different search indices.
- salesrank- Order items according to how well they've sold, from best to worst sellers.
- relevancerank- Order items according to how often the keyword appears in the product description, where the keyword appears (for example, the ranking is higher when keywords are found in titles), if there are multiple keywords, how closely they occur in descriptions, and, finally, how often customers purchased the products they found using the keyword.
- reviewrank-Order items according to how highly rated the item was reviewed by customers where the highest ranked items are listed first and the lowest ranked items are listed last.

For example, the following request:

```
http://ecs.amazonaws.com/onca/xml?
Service=AWSECommerceService&
AWSAccessKeyId=[Access Key ID]&
Operation=ItemSearch&
Keywords=Rocket&
SearchIndex=Toys&
Sort=price&
ResponseGroup=Offers&
ItemPage=241
```
returns a list of toy rockets sorted from the cheapest to the most expensive, as shown in the following response snippet:

```
<Item>
  <ASIN>B000BOWQWA</ASIN>
  <OfferSummary>
    <LowestNewPrice>
      <Amount>210</Amount>
      <CurrencyCode>USD</CurrencyCode>
      <FormattedPrice>$2.10</FormattedPrice>
    </LowestNewPrice>
    <TotalNew>3</TotalNew>
    <TotalUsed>0</TotalUsed>
    <TotalCollectible>0</TotalCollectible>
    <TotalRefurbished>0</TotalRefurbished>
  </OfferSummary>
</Item>
<Ttem><ASIN>B0006N6MGW</ASIN>
  <OfferSummary>
    <LowestNewPrice>
      <Amount>211</Amount>
      <CurrencyCode>USD</CurrencyCode>
      <FormattedPrice>$2.11</FormattedPrice>
    </LowestNewPrice>
  <TotalNew>2</TotalNew>
  <TotalUsed>0</TotalUsed>
  <TotalCollectible>0</TotalCollectible>
  <TotalRefurbished>0</TotalRefurbished>
  </OfferSummary>
</Ttem>
```
This response lists two different items (toy rockets), which are ordered by price. The same ASIN can be offered for sale by multiple merchants and sellers. The Offers response group provides a summary of the lowest price per condition. For example, the first item, B000BOWQWA, listed in the response is being sold as "New" by three sellers (<TotalNew>3</TotalNew>). The lowest price of this item in New condition is \$2.10. No one is selling this item in Used, Collectible, or Refurbished condition.

All other Sort parameter values work in a similar way.

# Suggesting Items on a Customer's Wish List

If a customer buys one list item for a friend, the customer might be interested in other list items that the friend has specified. ECS offers access to four types of lists, including WishLists, Listmania, WeddingRegistry, and BabyRegistry. When a customer purchases an item from one list, you might display all of the items on the friend's lists.

To find a customer's list, you must:

- 1. Find the list ID. Supplying a customer name or Email address in a ListSearch request returns the customer's list IDs.
- 2. Use one of the list IDs in a ListLookup request. This operation returns the items in the specified list.

For example, to look up the lists created by a fictional person named John Smith, you would use the following request:

```
http://ecs.amazonaws.com/onca/xml?
Service=AWSECommerceService&
AWSAccessKeyId=[Your Access Key ID]&
Operation=ListSearch&
ListType=WishList&
Name=John%20Smith
```
Notice that the space between the first and last name is URL-encoded with %20.

The following snippet from the response shows one of the lists that John Smith created:

```
<List>
  <ListId>ZZ6666662H77</ListId>
  <ListURL>http://www.amazon.com/gp/registry/ZZ6666662H77
  </ListURL>
  <ListType>WishList</ListType>
  <TotalItems>51</TotalItems>
  <TotalPages>6</TotalPages>
  <DateCreated>2002-10-02</DateCreated>
  <CustomerName>
```
This repines shows that John Smith's wish list has 51 items on it. It would take 6 pages to return all of the items because there are up to twenty items per page. You can use the value for <TotalPages> to repeat the request with a different ListPage value until all 6 pages are returned.

The response also shows that you can display the wish list using the URL specified by ListURL.

Now that you have John's wish list ID, you can use the following request to return the items on the wish list.

```
http://ecs.amazonaws.com/onca/xml?
Service=AWSECommerceService&
AWSAccessKeyId=[Access Key ID]&
Operation=ListLookup&
ListType=WishList&
ListId=ZZ6666662H77&
ResponseGroup=ListFull
```
The following response snippet lists two of the items on John's wish list.

<ListItem>

```
<ListItemId>IOWNUUPH86VRC</ListItemId>
  <DateAdded>2002-01-27</DateAdded>
  <QuantityDesired>1</QuantityDesired>
  <QuantityReceived>0</QuantityReceived>
  <Ttem><ASIN>1890966533</ASIN>
    <ItemAttributes>
      <Title>Safety Incentives: The Pros and Cons of Award and Recognition
Programs (Osha Compliance)</Title>
    </ItemAttributes>
  </Item>
</ListItem>
<ListItem>
  <ListItemId>I1JY2MH4BGECYR</ListItemId>
  <DateAdded>2002-01-27</DateAdded>
  <QuantityDesired>1</QuantityDesired>
  <QuantityReceived>0</QuantityReceived>
  <Ttem><ASIN>0963229613</ASIN>
    <ItemAttributes>
      <Title>Confined Space Program: A Complete Compliance Program (Osha Com-
pliance)
      </Title>
    </ItemAttributes>
  </Item>
</ListItem>
```
There is enough information returned by the ListFull response group to suggest that a customer purchase additional wish list items. If you want to add more information, such as an image, about one of the wish list items, submit an ItemLookup request using the ASIN of the wish list item.

# Returning Price and Availability Information

Previous chapters have shown how to find items and how to suggest additional items that a customer might find interesting. Returning price and availability information is important for the customer.

Returning price and availability information is explained in the following sections:

- [Returning Prices](#page-136-0)
- <span id="page-136-0"></span>• [Determining Availability](#page-142-0)

# Returning Prices

Items for sale on Amazon can be sold by more than one seller or merchant. For example, the same camera might be sold by three different merchants or sellers. The following figure from Amazon's retail web site shows an example in which two merchants are selling the same book.

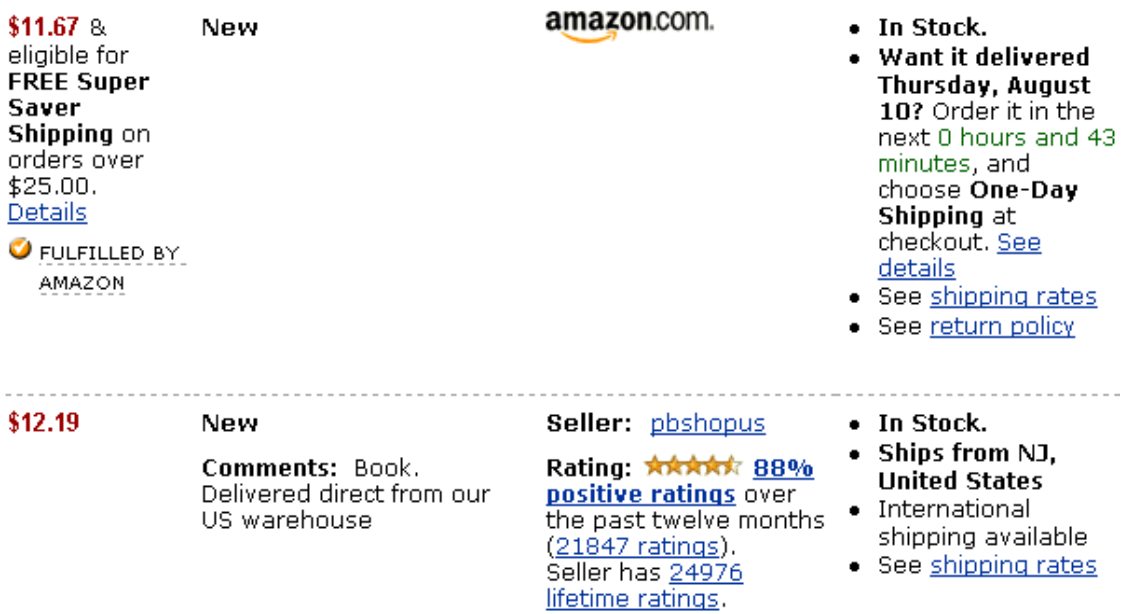

Notice that the merchants are selling the same book for different prices. In other examples, the same item might be offered in multiple conditions, such as New and Used.

Any item being sold is associated with an offer. An offer is a combination of price, condition, and vendor. For example, one offer might be Amazon selling the new book for \$11.67. Therefore, to find an item's price, you return the offers made by the vendors selling the item.

Offer information is made available by the OfferSummary, Offers, and OfferFull response groups, which can be part of ItemLookup, ItemSearch, ListLookup, and SimilarityLookup requests.

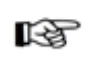

### Note

Sometimes, instead of a price, the string is returned, "Too Low to Display." This sometimes happens even though the price might be available on Amazon's retail web site. In these cases, the only way to see the actual price is to add the item to a remote shopping cart.

## Offer Summaries

The OfferSummary response group returns summary information about offers, including:

- Total number of offers per condition
- Lowest price per condition

For example, the following response snippet shows the lowest prices for an item in New and Used condition:

```
<OfferSummary>
  <LowestNewPrice>
    <Amount>801</Amount>
    <CurrencyCode>USD</CurrencyCode>
    <FormattedPrice>$8.01</FormattedPrice>
  </LowestNewPrice>
  <LowestUsedPrice>
    <Amount>799</Amount>
```

```
<CurrencyCode>USD</CurrencyCode>
    <FormattedPrice>$7.99</FormattedPrice>
  </LowestUsedPrice>
  <TotalNew>45</TotalNew>
  <TotalUsed>20</TotalUsed>
  <TotalCollectible>0</TotalCollectible>
  <TotalRefurbished>0</TotalRefurbished>
</OfferSummary>
```
# Returning More Information About the Offer

Perhaps you want to display more than just the cheapest offer of an item in each condition. Perhaps you want to display the seller that is making the offer so that you can give the customer the opportunity of reading customer reviews of the seller (using SellerLookup) or finding out the seller's location. In this case, you would use the Offers response group.

The following response snippet shows the data included for a single offer.

```
<Offer>
  <Seller>
    <SellerId>A34JK8GKGOEZRO</SellerId>
    <AverageFeedbackRating>4.2</AverageFeedbackRating>
    <TotalFeedback>40</TotalFeedback>
  <GlancePage>
 http://www.amazon.com/gp/help/seller/home.html?seller=ATVPDKIKX0D
ER
  </GlancePage>
  </Seller>
  <OfferAttributes>
    <Condition>Used</Condition><SubCondition>good</SubCondition>
    <ConditionNote>Attention! Please read before placing the order. Canon
PowerShot SD450 5MP digital camera. This purchase is only for the camera it-
self and owner's manual and usb cable only. No other accessory will be in-
cluded. Camera is in perfect working condition and has some minor scratches
on the covers. Ships via Priority Mail w/Tracking Number and insurance.
    </ConditionNote>
  </OfferAttributes>
  <OfferListing>
<OfferListingId>f0ctUVF4LATNxeVdXAj5g0j3UbEE%2B1gm%2Fy3ZNjJ%2BrxgGUqPn%2FNy%2
BqBcVFoVLQWAug-
wljO5Zt9zqm865o%2BTk3zGIGDF5oWogFW7frgBq77QgTs%2Baxm%2B2gLQ%3D%3D
    </OfferListingId>
    <ExchangeId>Y01Y3638197Y4938485</ExchangeId>
    <Price>
      <Amount>21995</Amount>
      <CurrencyCode>USD</CurrencyCode>
      <FormattedPrice>$219.95</FormattedPrice>
    </Price>
    <Availability>Usually ships in 1 2 business days
    </Availability>
    <IsEligibleForSuperSaverShipping>0
    </IsEligibleForSuperSaverShipping>
  </OfferListing>
</Offer>
```
You can use the seller ID returned in this response in a SellerLookup request to retrieve customer feedback about the vendor selling the item. Also included is the vendor's Glance Page, which is a URL that gives extended information about a vendor, and how soon an item can be shipped.

#### Note 咫

Amazon does not have a Glance Page.

If you want more information about the vendor than is included in the Offers response group, use the OfferFull response group. That response group adds to the Offers response the:

- Merchant's name
- Merchant's nickname
- Merchant's state
- Merchant's country

# Providing Price Ranges for Product Categories

You can use the SearchBins response group to return the price ranges of items for sale in a specified product category.. The following response to an [ItemSearch](#page-217-0) request shows how the SearchBins response group can provide price ranges..

```
<SearchBinSets>
  <SearchBinSet NarrowBy="PriceRange">
  \epsilonBin>
    <BinName>$25-$49</BinName>
    <BinItemCount>316</BinItemCount>
    <BinParameter>
      <Name>MinimumPrice</Name>
      <Value>2500</Value>
    </BinParameter>
    <BinParameter>
      <Name>MaximumPrice</Name>
      <Value>4999</Value>
    </BinParameter>
  \epsilon/Rin>
</SearchBinSet>
<Bin>
  <BinName>$0-$24</BinName>
  <BinItemCount>280</BinItemCount>
  <BinParameter>
    <Name>MinimumPrice</Name>
    <Value>0</Value>
  </BinParameter>
  <BinParameter>
    <Name>MaximumPrice</Name>
    <Value>2499</Value>
  </BinParameter>
</Bin>
</SearchBinSet>
```
This response shows that there are 316 items in this product category that cost between \$25 and \$49 and 280 items that cost between \$0 and \$24.

Knowing what price ranges are available for a product category enables you to use the MaximumPrice and MinimumPrice parameters in a second ItemSearch request to retrieve items only in the specified price range. Using one of the offer response groups in the same request enables you to display the prices of the items in a specified price range.

## Items That Do Not Have Offers

There are two kinds of items returned by ECS:

- Regular items
- Parent items

A parent item is an abstraction of a collection of items. For example, shirt is a parent item. A shirt that is a specific size and color would be a child of the parent item, which is called a regular item. Each regular item has an item identifier, such as an ASIN. That means that a red, large shirt would have a different ASIN from the same shirt that is blue and size large. The child items are also called variations.

Because a parent item is an abstraction, it cannot be sold so it does not have an *OfferListingId*.

## Determining Parent Items

How do you determine if the item returned in a response is a parent item? If you use either the Variations or VariationSummary response groups in a request, the responses will include a VariationSummary tag if the item is a parent item.

Secondly, if you use one of the offer response groups, parent items do not have offers. So, the summary would be as follows:

```
<OfferSummary>
  <LowestNewPrice>
    <Amount>0</Amount>
    <CurrencyCode>USD</CurrencyCode>
    <FormattedPrice>$0.00</FormattedPrice>
  </LowestNewPrice>
  <TotalNew>0</TotalNew> <TotalUsed>0</TotalUsed>
<TotalCollectible>0</TotalCollectible> <TotalRefurbished>0</TotalRefurbished>
</OfferSummary>
```
# Returning Offers From Item Variations

The Book, Music, Video, and DVD search indexes have very few parent items. The Apparel, Jewelry, and SportingGoods search indexes have many parent items and variations.

If a parent item is returned in a response, it will not have an offer. Instead, you must find the offers associated with the variations of the parent item. You do this by adding the Variations response group to the request, as follows:

```
http://ecs.amazonaws.com/onca/xml?
Service=AWSECommerceService&
AWSAccessKeyId=1MMR0DKBKVGCHE7TZBG2&
Operation=ItemSearch&
Keywords=Ralph%20Lauren&
SearchIndex=Apparel&
Sort=pricerank&
ResponseGroup=Offers,Variations&
MerchantId=All&
Availability=Available&
Condition=All
```
The Variations and Offers response groups returns the first ten variations of the parent item and their offers, which is shown in the following response snippet:

```
<Variations>
  <TotalVariations>6</TotalVariations>
  <TotalVariationPages>1</TotalVariationPages>
  <Item>
  <ASIN>B000FG8I6W</ASIN>
  <ItemAttributes>
    <Binding>Apparel</Binding>
    <Brand>Polo Ralph Lauren</Brand>
    <ClothingSize>10 - 13</ClothingSize>
    <Color>Beige Heather</Color>
    <Department>mens</Department>
    ...
```

```
</ItemAttributes>
  <Offers>
    <Offer>
      <Merchant>
      <MerchantId>A1T5FLMGQ4PRAI</MerchantId>
      <Name>Polo.com</Name>
      </Merchant>
      <OfferAttributes>
        <Condition>New</Condition>
          <SubCondition>new</SubCondition>
    </OfferAttributes>
    <OfferListing>
<OfferListingId>WjQ49eW5WwGDJ4Ga6u06Il56YzTQKzVh0G2ag0k9vZtbjcojcnUwkkbogxg6d
zeD-
mu9alzXSn04nz0DvdnZT8gqeiRSRRx2shyER2SDHWREJthdUmXvDYO%2Bf0z%2FOdpye</OfferLi
stingId>
    <ExchangeId>Y11M5192166M4119841</ExchangeId>
    <Price>
      <Amount>1400</Amount>
      <CurrencyCode>USD</CurrencyCode>
      <FormattedPrice>$14.00</FormattedPrice>
    </Price>
    <SalePrice>
      <Amount>560</Amount>
      <CurrencyCode>USD</CurrencyCode>
      <FormattedPrice>$5.60</FormattedPrice>
    </SalePrice>
    <Availability>Usually ships in 1-2 business days</Availability>
  </OfferListing>
</Offer>
</Offers
```
# Variation Dimensions

A variation is a child ASIN. The parent ASIN is an abstraction of the children items. For example, Shirt is a parent ASIN. Parent ASINs cannot be sold. A child ASIN of it would be a blue shirt, size 16, sold by MyApparelStore. This child ASIN is one of potentially many variations. The ways in which variations differ are called dimensions.

In the above example, size and color are the dimensions. Parent ASINs therefore return two related elements:

- VariationDimensions
- VariationDimension

For example,

```
<VariationDimensions>
 <VariationDimension>ClothingSize</VariationDimension>
  <VariationDimension>Color</VariationDimension>
</VariationDimensions>
```
The values returned by these elements are the dimensions listed in the child ASIN's response, for example,

```
<Item>
  ...
  <ItemAttributes>
    ...
    <ClothingSize>Large</ClothingSize>
    <Color>Black</Color>
     ...
  </ItemAttributes>
```

```
...
</Item>
```
# Determining Availability

Only items that are available can be put into the active area of a remote shopping cart. Unavailable items can be put in the SaveForLater area of the cart.

Amazon defines available items as those that are:

- Currently for sale
- Pre-release orders, such as buying a Harry Potter book before it is released
- Special orders
- Email me when the items become available

The availability of an item can change without notice. Putting an item in a cart does not reserve it. Items in carts can become unavailable and their prices can change as soon as the item goes into the cart.

Determining if an item is available is determined differently for merchants and sellers. For merchants, you must:

- Check the Availability element value returned by the Offers or OfferFull response groups.
- Make sure the item has an offer listing ID
- Use the Availability request parameter along with the Condition and MerchantId parameters in an ItemSearch request. Items might be available, for example, in one condition but not another.

Determining item availability for merchants is weighted upon using one of the offer response groups. Seller related operations, including SellerListingLookup and SellerListing Search, cannot use any of the offer response groups. For that reason, to determine the item availability for sellers, you must:

- Make sure that the quantity of items ordered in the request is less than the value for <QuantityAllocated>, which represents the number of items in stock minus the number of items already promised to other customers.
- Make sure, in a SellerListingLookup request, that the value for <Status> is "open."

# Availability Values

The Offer Summary Report lists the availability of an item using the Availability element. The value of the element indicates if the item can be purchased and how soon it will be shipped, for example:

<Availability>Usually ships in 24 hours</Availability>

This response, which is returned by the Offers and OfferFull response groups, confirms that an item is available to buy.

The value returned by the Availability element may not match the one on the Amazon retail web site's product detail page because typically there is a short and long version of an availability message:. ECS returns the short version. The more verbose availability message is used on the retail web site.

For non-Amazon products in JP, FR, DE, and CA; the value returned by the Availability element is "1-2 business days," or the localized equivalent, regardless of the actual availability.

The following table describes the possible Availability element values:

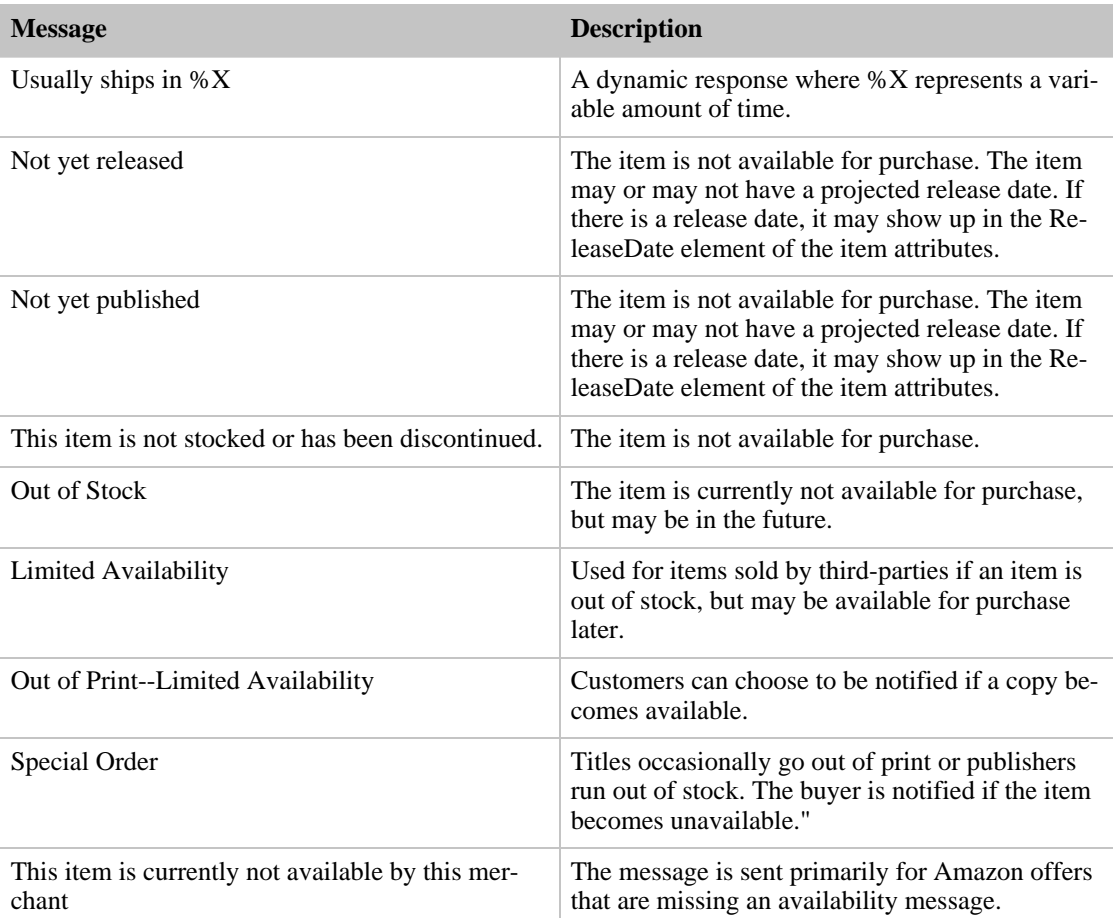

#### **Availability Element Values**

These availability messages apply to Amazon only. Sellers might return a completely different set of availability messages.

# Checking for an Offer Listing ID

An offer listing ID is an alphanumeric token that uniquely identifies an item that is sold by any merchant, including Amazon. Whereas an offer is a combination of Condition, MerchantId, and Price, an offer listing ID is similar to a price tag, one is associated with each item for sale, as shown in the following figure.
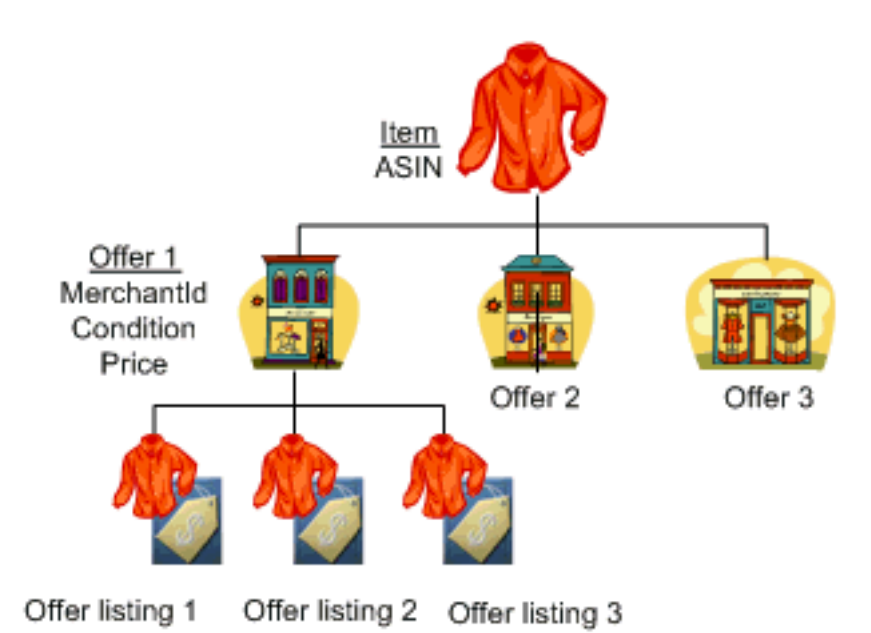

This figure shows that three vendors are selling the same item, a shirt. The vendor, labeled Offer 1, has three shirts in stock and each has an OfferListingId.

If an item is for sale, it has an offer listing ID. This ID is returned by the Offers and OfferFull response groups, as shown in the following response snippet.

```
<OfferListing>
 <OfferListingId>[Offer listing ID]</OfferListingId>
 <Price>
   <FormattedPrice>Too low to display</FormattedPrice>
 </Price>
 <Availability>Usually ships in 24 hours</Availability>
 <IsEligibleForSuperSaverShipping>0
  </IsEligibleForSuperSaverShipping>
</OfferListing>
```
Offers contain availability, merchant, and shipping information. If only one merchant is selling an item, the offer response groups return <SingleMerchantId>, as shown:

<SingleMerchantId>A304U57TAC62SV</SingleMerchantId>

#### Using the OfferSummary Response Group

The OfferSummary response group returns, in part, the total number of items available in each condition, for example:

```
<Item>
  <ASIN>B000BWFJQ2</ASIN>
  <OfferSummary>
    <LowestNewPrice>
      <Amount>295</Amount>
      <CurrencyCode>USD</CurrencyCode>
      <FormattedPrice>$2.95</FormattedPrice>
    </LowestNewPrice>
    <TotalNew>1</TotalNew> <TotalUsed>0</TotalUsed>
<TotalCollectible>0</TotalCollectible> <TotalRefurbished>0</TotalRefurbished>
  </OfferSummary>
```
This response shows that only one of the specified items, B000BWFJQ2, is available and it is only available in "New" condition.

### Using the **ItemSearch** Availability Parameter

The ItemSearch *Availability* parameter enables you to search only for items that are available. The only valid value for Availability is "Available," as shown in the next example.

```
http://ecs.amazonaws.com/onca/xml?
Service=AWSECommerceService&
AWSAccessKeyId=[Your Access Key ID Here]&
Operation=ItemSearch&
MerchantId=All&
Condition=All&
Availability=Available&
SearchIndex=Apparel&
Keywords=Shirt
```
Items can become unavailable quickly. Even though this parameter filters out unavailable items, checking that an item has an *OfferListingId* is still recommended.

### Determining the Availability of Items Sold by Sellers

SellerListingLookup and SellerListingSearch cannot use any of the offer response groups. So, the following techniques are used to determine the availability of items sold by sellers:

- Set the SellerListingSearch parameter, *OfferStatus* to "Open."
- Confirm that the value for the Status element for an item in the response is "Open."
- Confirm that the value for the QuantityAllocated element is less than the value for Quantity, which is the number of those items in stock. The QuantityAllocated element specifies the number of items that are reserved for other customers.

The SellerListingSearch parameter, *OfferStatus*, has two valid values, "Open," the default, and "Closed." The "Open" value restricts the items returned to those that are available. The "Closed" value returns items that are currently unavailable.

The SellerListing response group, which is one of the default response groups for SellerListingLookup and SellerListingSearch, returns the element Status. If the value of it is "Open," the item is available.

Part of the values returned by the SellerListing response group includes values for Quantity and Allocated, as shown in the following example.

```
<SellerListing>
 <ExchangeId>Y01Y1679802Y5496404</ExchangeId>
 <ListingId>0829W011414</ListingId>
  <Title>Incredible Journey,Quad Movie Poster, 40" x 30",1963</Title>
  ...
 <Status>Open</Status>
  <Quantity>1</Quantity> <QuantityAllocated>0</QuantityAllocated>
 <Availability>Usually ships within 1-2 business days
 </Availability>
  ...
```
</SellerListing>

This response shows that the seller has one (the value of Quantity) of the requested items and zero (the value of QuantityAllocated) have been reserved by others.

# Working With Remote Shopping Carts

Most E-commerce web sites have adopted the metaphor of the shopping cart, which is a place to save and list the items a customer wants to buy. Just like a shopping cart in a grocery store, the E-commerce shopper has the ability to change the number and kinds of items the cart contains. They might add new items to a cart, increase or decrease the quantity of an item that is already in the cart, even empty the cart of all items. Instead of physically adding and removing items from a real cart, ECS operations provide similar functionality on a virtual shopping cart, called the ECS remote shopping cart..

Once the customer has found something they want to buy, they typically click an HTML button or link called, for example, **Add To Cart** . This action adds the item(s) to their existing shopping cart. If this is the first item they have chosen to place in a shopping cart, the shopping cart itself is created.

In ECS, the shopping cart is called remote because the cart is hosted by Amazon servers. In that sense, the shopping cart is remote to the seller's or Associate's servers where the customer is shopping..

The opposite of a remote shopping cart is a local shopping cart, which is the shopping cart customers use while shopping on www.amazon.com. It is considered local because Amazon hosts the shopping web pages as well as the shopping cart. ECS operations work solely with remote shopping carts.

The following sections describe remote shopping carts and how to work with them:

- [Shopping Cart Concepts](#page-146-0)
- <span id="page-146-0"></span>• [Shopping Cart Tasks](#page-152-0)

# Shopping Cart Concepts

The following sections describe remote shopping carts in detail:

- [Cart Identifiers](#page-146-1)
- [Cart Limitations](#page-146-2)
- [Active and SaveForLater Areas](#page-147-0)
- [Items That Cannot Be Added to the Active Cart Area](#page-147-1)
- [Remote Shopping Carts are Hosted by Amazon](#page-149-0)
- [Merging Local and Remote Shopping Carts](#page-149-1)
- <span id="page-146-1"></span>• [Cart Lifespan](#page-151-0)

### Cart Identifiers

When you create a remote shopping cart using CartCreate, ECS returns the new cart's ID (CartId) and HMAC (Hash Message Authentication Code) value. The HMAC is an encoded alphanumeric token, for example, Cw1g4IbVzOtzFkJR/zBj1GNnZMA, which is used to authenticate a cart. The cart ID is also an alphanumeric token that is used to identify a cart.

<span id="page-146-2"></span>Together, the cart ID and HMAC values identify a remote shopping cart. These values must be used in all ECS requests related to the cart (except CartCreate).

### Cart Limitations

A cart can contain up to 50 different items. The quantity of each item can be one or more (up to 999). That means that an ECS shopping cart can contain a maximum of almost 50,000 items.

### Active and SaveForLater Areas

<span id="page-147-0"></span>Shopping carts have two distinct areas:

- Active—Contains the items that are ready to be purchased.
- SaveForLater—Contains items that a customer has chosen to buy but are currently unavailable, or items that a customer has designated they want to save and buy later.

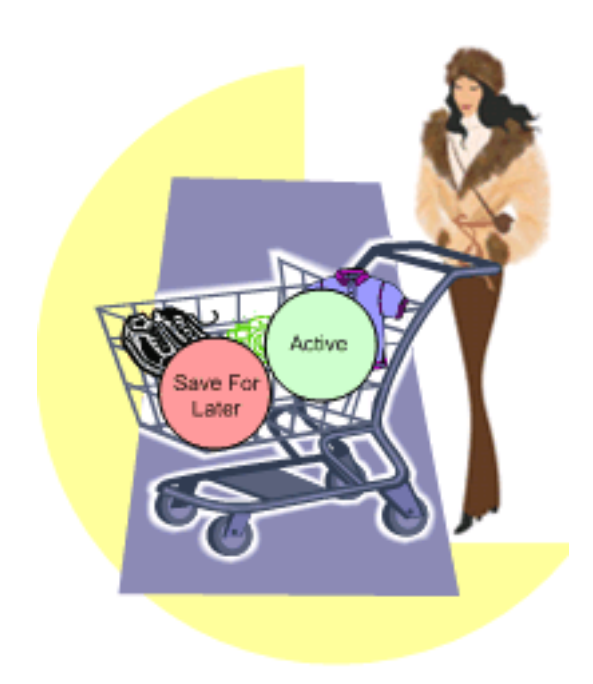

Available items placed in a shopping cart are automatically added to the Active area unless the customer specifies otherwise. Unavailable items or items in the shopping cart that become unavailable are automatically put into the SaveForLater area. When those items become available Amazon automatically moves the items to the Active area of the shopping cart.

<span id="page-147-1"></span>The SaveForLater area can also be used by customers as a holding place for items they are interested in but not ready to purchase. The prices and availability for items in this area are regularly updated by Amazon.

### Items That Cannot Be Added to the Active Cart Area

ECS operations sometimes return items that cannot be added to the Active cart area. The following sections explain those cases:

- Out of stock items
- Items with limited quantities
- Variation parent items
- Collection parent items

#### Out of Stock Items

Most items for sale are available immediately. There are times, however, when that is not true. Items can go out of stock or very popular items, such as a new Harry Potter book, are pre-sold, that is, the book is

sold before the book is even published.

When a customer adds an item to their cart that is not available, it is added to the SavedForLater area. Also, if an item in the cart, for some reason, becomes unavailable, Amazon automatically moves the item in the cart to the SavedForLater items section.

It is also possible for a customer to add an item directly to the SavedForLater items area in their cart so that they can easily purchase the item at a later date.

When items become available, you can use the CartModify operation with the Action parameter to move items from the SaveForLater section of the cart to the Active section, which is fully described in [Moving Items In or Out of the SaveForLater Section of the Cart.](#page-157-0) Or, if Amazon automatically moved an item in the Active area to the SaveForLater area because the item went out of stock, Amazon will move it back into the Active area automatically when it becomes available.

#### Items With Limited Quantities

Many products have a limit on the quantity that can be added to a cart. Sometimes this is inherent to the product, for example, one-of-a-kind jewelry items. Sometimes it is a limit set by the vendor, for example, they might set a limit for big ticket items of one per customer. If you add an item to the cart with a quantity that exceeds the maximum, CartAdd or CartCreate automatically resets the quantity to the maximum. No error is generated. Therefore, you must verify the quantity of items in the cart with the number ordered to determine if the quantity has been capped. If so, you must notify the customer.

#### Variation Parents

Variation parent items cannot be added to a cart. For example, you cannot add Apparel to a cart because it is not clear what apparel you really want to buy. You could add one of its children, however, such as a red shirt, size large. If you try to add a parent item, you get an error message similar to the following:

The item you specified, [ASIN], is not eligible to be added to the cart. Check the item's availability to make sure it is available.

Variation parents do not have corresponding OfferListingId's.

#### Collection Parents

Collection parent items are abstractions of the items in the collection. The collection parent cannot be added to a cart. The Collection parent is used as a name holder for the collection. Collection parents do not have corresponding OfferListingId's.

#### Offers and Identifiers

ASINs and Listing IDs identify items, such as a Harry Potter book. ASINs and Listing IDs do not, however, identify sales information related to those items.

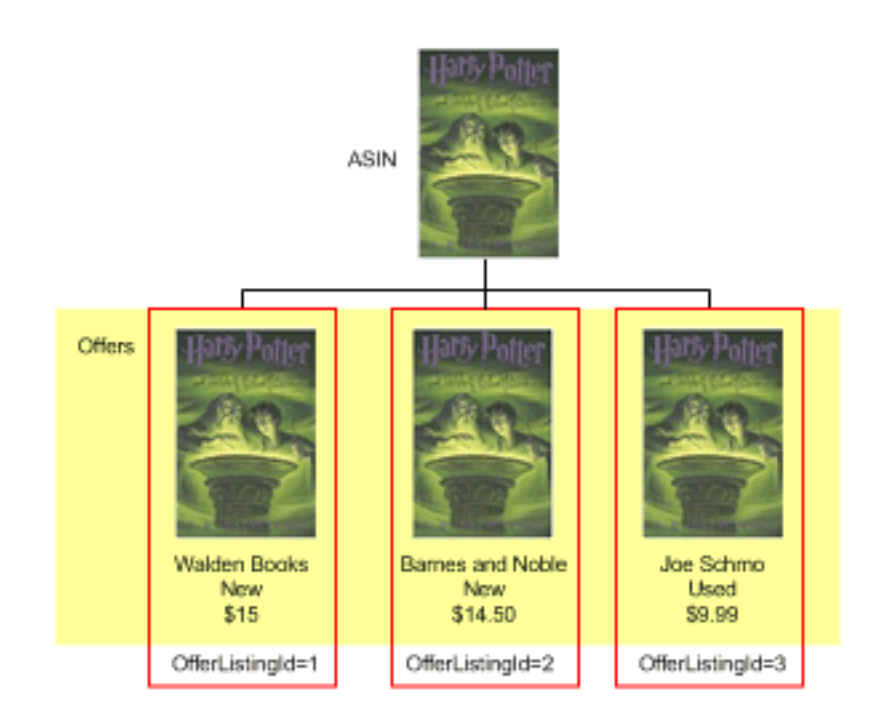

As you can see in this figure, an ASIN identifies an item but not an instance of it that a customer can purchase. Every ASIN can be sold by many merchants. Each merchant lists the condition and price of the item. This combination of data represents an *OfferListingId*. Taken together, all *OfferListingIds* are referred to as offers. If an ASIN (or Listing ID) does not have an *OfferListingId* (or *ExchangeId*), the item cannot be purchased.

<span id="page-149-0"></span>For this reason, it is recommended that you add items to a shopping cart by their *OfferListingId* (or *ExchangeId*) rather than by their *ASIN* (or *ListingId*).

### Remote Shopping Carts are Hosted by Amazon

Although an ECS application or website runs on your servers, ECS remote shopping carts are hosted by Amazon servers. You use ECS operations to create and modify the cart and its contents. Keeping a local copy of a shopping cart is not recommended because the price and availability of items change often and Amazon automatically updates items in shopping carts. Also, Amazon automatically updates the status of lists, such as Wishlists, when a customer buys an item on a list. Keeping a local copy of a shopping cart runs the risk of cart items getting out of sync with their real price, availability, and status.

Because ECS shopping carts are hosted by Amazon instead of a local host, the shopping carts are called "remote." The cart used by a customer shopping on the Amazon retail web site, www.amazon.com in the US locale, is considered the "local" shopping cart. Amazon maintains for each customer ID only one local shopping cart. Developers can maintain more than one remote shopping cart for a customer but maintaining one cart per customer ID is recommended.

### Merging Local and Remote Shopping Carts

<span id="page-149-1"></span>It is possible for a customer to have one (or more) remote shopping cart(s) per vendor and one local shopping cart that stores items customers add to their cart while shopping on www.amazon.com. When a customer decides to purchase the items in their remote shopping cart, the operations enable you to specify, using the *MergeCart* parameter, whether the items in the customer's remote cart are purchased separately or added to the local shopping cart. If  $MergeCart$  is False, the default value in the US locale, the locale and remote carts are not merged. Instead, the customer is sent directly to Amazon's Order Pipeline to purchase the items in their remote shopping cart (only), as shown in the following figure.

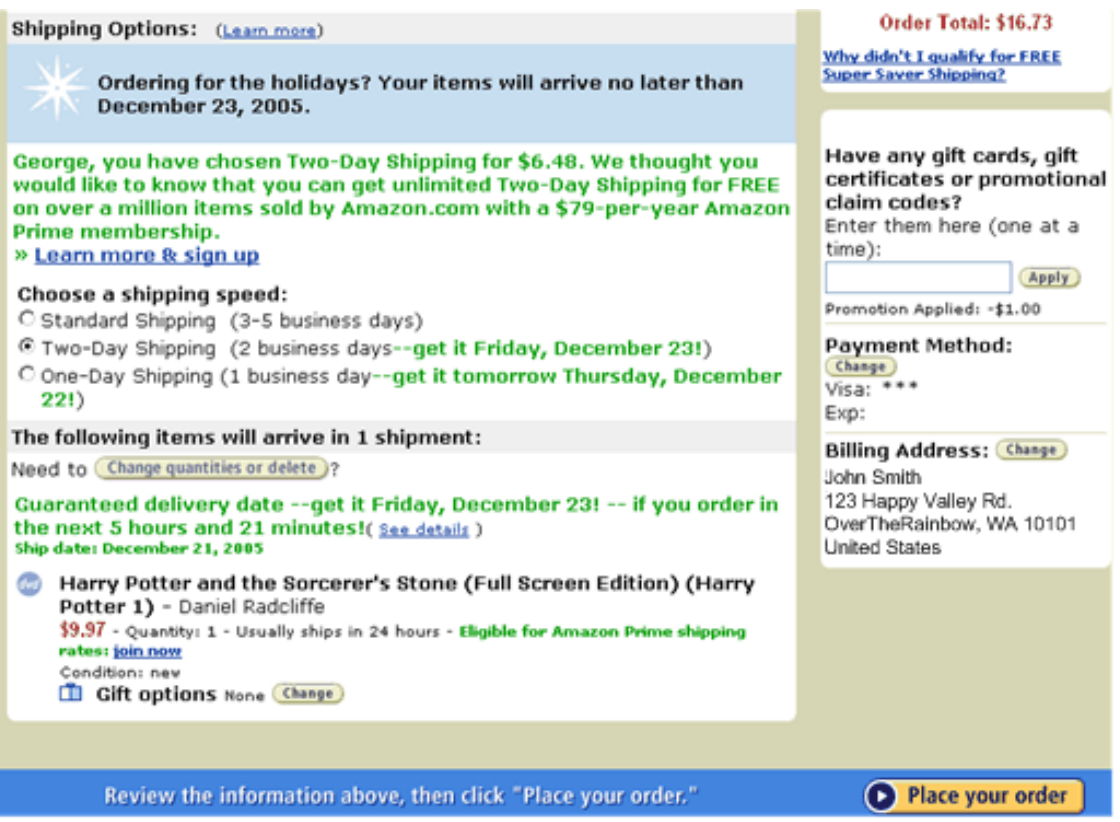

This page and the ones that precede it in the Order Pipeline are completed by the customer to actually place the order.

If MergeCart is True, which is the only valid value in non-US locales, the items in the remote shopping cart are added to the local shopping cart and customers are sent to that cart when they click Proceed to Checkout, as shown in the following figure.

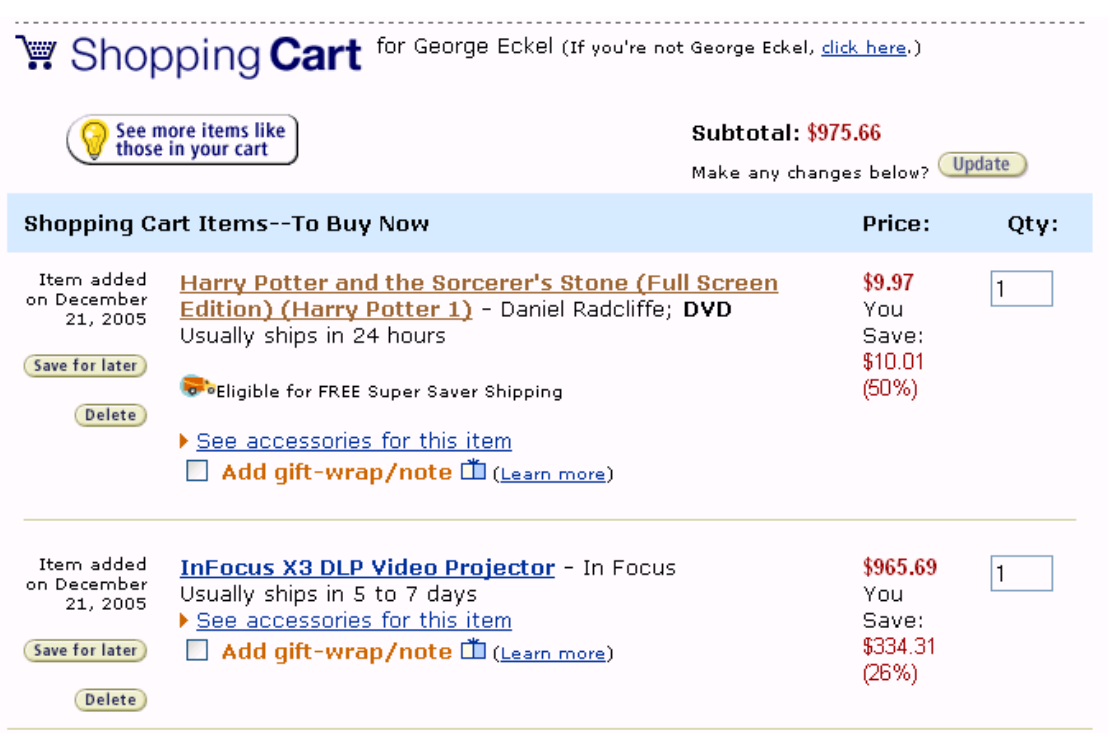

<span id="page-151-0"></span>The *MergeCart* value is set in CartCreate and CartAdd and can be changed by CartModify. The *MergeCart* value is included in the *PurchaseURL*, which is returned by CartCreate. As long as the PurchaseURL is used to purchase the items in the shopping cart, the *MergeCart* value will be correct. For more information, see [PurchaseURL](#page-162-0).

### Cart Lifespan

Shopping carts have a lifespan. A remote shopping cart is created and, in time, it expires. In between, the contents of the cart can be modified and purchased, as shown in the following diagram.

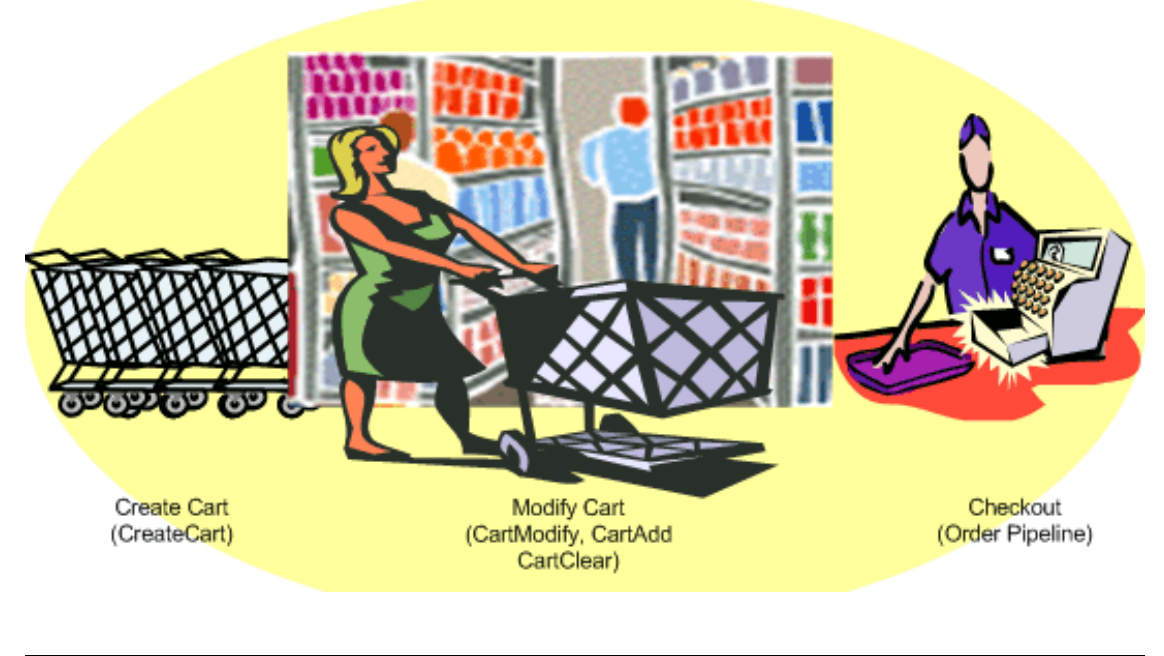

#### Cart Creation

The first time a customer wants to add an item to their shopping cart, a remote shopping cart must be created, which is accomplished using the CartCreate operation. It is not possible to create an empty cart. At least, one item must be added.

#### Modifying a Cart

If a customer has an existing remote shopping cart, it should be used and modified accordingly. Modification can come in many forms:.

- Items can be added to and deleted from the cart.
- Items can be moved from the Active area of the cart to the SaveForLater area, or the reverse.
- In the US locale, the MergeCart value can be changed.

The CartId and HMAC are used in the CartModify, CartAdd, or CartClear operations to modify the contents of the cart.

#### Cart Expiration

It is not possible to delete a remote shopping cart. Instead, it expires automatically after ninety days of disuse if there are items in the cart, or, if the cart is empty, after seven days of disuse. Carts are emptied either by the CartClear or CartModify operations, or automatically when the customer purchases the items in their cart. The expiration of the cart is reset when the cart is modified. For example, if, on day eighty-nine of disuse, a customer modifies the items in their shopping cart, the life time of the cart is reset to an additional ninety days. In that way, shopping carts can last indefinitely.

<span id="page-152-0"></span>Once the items in a cart have been purchased using the *PurchaseURL* value, the cart is not deleted immediately but it should no longer be used. From a customer's point of view, once he or she has purchased the items in their cart and there are no items remaining in the SaveForLater section, the old cart is gone. The next time they want to purchase an item, they receive a new cart.

# Remote Shopping Cart Tasks

ECS operations give you complete control of the items in a remote shopping cart. The tasks you can implement using ECS cart operations are described in the following sections:

- [Creating a Remote Shopping Cart](#page-152-1)
- [Adding Items to a Cart](#page-156-0)
- [Using Values Returned by](#page-155-0) CartCreate in Other Cart Operations
- [Modifying the Items in a Remote Shopping Cart](#page-156-1)
- [Removing Items From a Cart](#page-158-0)
- <span id="page-152-1"></span>• [Changing the MergeCart Value](#page-159-0)

### Creating a Remote Shopping Cart

A remote shopping cart must be created the first time a customer decides to add an item to a shopping cart. Once the cart is created, it is reused and modified appropriately until it expires. Only one local cart can be created and only one cart per customer per vendor should be created.

Typically, an HTML button labeled, for example, Add to Cart, implements a CartCreate request, which includes:

• At least one item to add to the cart.

You cannot create an empty cart.

• An optional AssociateTag.

Including the AssociateTag value gives the Associate credit for the customer's purchase.

• In the US locale, an option to merge the contents of a remote cart with the customer's local cart

For example,

```
http://ecs.amazonaws.com/onca/xml?
Service=AWSECommerceService&
AWSAccessKeyId=[Access Key ID]& AssociateId=[ID]&
Operation=CartCreate&
Item.1.OfferListingId=B000062TU1&
Item.1.Quantity=2& MergeCart=True
```
In this example, two of the same item (Quantity=2) whose ASIN is B000062TU1 are added to the newly created (Operation=CartCreate) shopping cart. The Associate specified will receive a referral fee if the customer purchases the item.

In the lifespan of a shopping cart, CartCreate can be used only once. If you call CartCreate a second time, you create a new shopping cart. We recommend that you only create one cart per customer.

#### Specifying the Items in the CartCreate Request

In one CartCreate request, you can add up to ten different items to the cart. The quantity of each item can be between 1 and 50. That means in one CartCreate request, you could add up to five-hundred items (10 items \* 50 quantity).

Items are specified in parameter pairs, as follows:

```
Item.N.ItemIdType=[Item identifier]
Item.N.Quantity=[Number of Item.N items]
```
where *N* is a positive integer. The *N* value associates the ItemId with the quantity of those items that should be added to the cart. For example,

```
Item.1.OfferListingId=[An OfferListingId]&
Item.1.Quantity=3&
Item.2.OfferListingId=[An OfferListingId]&
Item.2.Quantity=5&
```
adds three number 1 items and five number 2 items to the remote shopping cart. You could interchange lines without affecting the end result, for example,

```
Item.1.OfferListingId=[An OfferListingId]&
Item.2.OfferListingId=[An OfferListingId]&
Item.1.Quantity=3&
Item.2.Quantity=5&
```
The values for *N* do not have to be listed in ascending or descending order, nor do the values of *N* need to be sequential. You could, for example, use the values, 1, 4, 7 for *N*. Also, the value of *N* is not retained between requests. For that reason, it is permissible to use Item.1 in a CartCreate request and then in a CartAdd request, which adds an item to the cart. In these requests, Item.1 can refer to two completely different items.

The value of adding multiple items to the cart in one request is performance. It takes less time to add ten items in one request than it does to add ten items to the cart in ten separate requests.

#### Using OfferListingId

You can specify items to add to a cart in the following ways:

- ASIN—An alphanumeric token that uniquely identifies an item sold by Amazon. Amazon assigns ASINs to items. Using OfferListingId is the preferred method of identifying items to add to the cart.
- OfferListingId—An alphanumeric token that uniquely identifies an item sold by a seller or merchant. Amazon assigns OfferListingIds to items. You can find an OfferListingId using the ItemLookup and ItemSearch operations with Offers and OfferFull response groups. Using OfferListingId is the preferred method of identifying items to add to the cart.
- ListItemId—An alphanumeric token returned by the ListItems response group that uniquely identifies an item in a list.

The CartCreate example above uses OfferListingId to identify the items to add to the cart. An OfferListingId is returned by the Offers and OfferFull response groups. An alternative is using an item's ASIN. An ASIN is assigned to every item offered by Amazon. An OfferListingId is assigned to every item that is available for sale.

<span id="page-154-0"></span>The advantage of using OfferListingId in the CartCreate request is that items that cannot be purchased, such as Variation parent items, do not have OfferListingId's. By using the OfferListingId, you are assured that an item can be purchased.

#### Adding List Items to a Cart

Customers can create lists of items they would like others to purchase for them. Each item on a list has a ListItemId. ListItemId is returned by the [ListInfo](#page-324-0) response group.

To add a list item to a remote shopping cart, you must include in the CartCreate request the item's ListItemId along with the item's ASIN or OfferListingId, for example:

```
http://ecs.amazonaws.com/onca/xml?
Service=AWSECommerceService&
AWSAccessKeyId=[Access Key ID]&
AssociateId=[ID]&
Operation=CartCreate&
Item.1.OfferListingId=B000062TU1&
Item.1.Quantity=2&
Item.1.ListItemId=C909324538U3
```
The importance of including the ListItemId is that Amazon automatically updates the status of items on lists. By including the ListItemId in this request, Amazon will mark on the list that the item has been purchased. Also, the ListItemId attaches the name and address of the list owner, which the ASIN alone does not.

- Amazon automatically updates the status of items on lists. By including the ListItemId in this request, Amazon will mark on the list that the item has been purchased.
- ListItemId includes in the response the name and address of the list owner, which ASIN or OfferListingId alone does not.

#### AssociateTag Parameter

An AssociateTag is an alphanumeric token distributed by Amazon that uniquely identifies an Associate. It is the means by which Amazon credits an Associate for a sale. As we will see in a later section, the AssociateTag becomes part of the PurchaseURL, which is the URL used to purchase the items in a remote shopping cart. If you forget or choose not to include an AssociateTag in a CartCreate request and you want to add the AssociateTag later, you have to add it manually to the PurchaseURL.

The AssociateTag is optional in CartCreate requests. If an Associate does not include it in a request, however, he or she does not get credit for the sale and they do not receive Associate remuneration. If, however, a CartCreate request includes an  $Associator_{sq}$ , all future requests that modify the same cart must also contain the AssociateTag. If a request does not contain an AssociateTag, ECS returns an error.

Be careful when you specify an AssociateTag in the CartCreate request. Errors are not returned for inaccurate values.

#### MergeCart Parameter

The *MergeCart* parameter enables you to specify whether or not the contents of the remote cart should be added to the local cart when the customer opts to purchase the items in their cart. By default, the contents of the two carts are not mixed (MergeCart=False) and the customer is sent directly to the Order Pipeline to check out and purchase the items in their remote shopping cart.

When the value of *MergeCart* is set to True, the contents of the remote shopping cart are added to the customer's local shopping cart when the customer opts to purchase their items. Instead of going to the Order Pipeline, the customer is presented with a view of their Amazon.com shopping cart, which then contains the items that were in the remote shopping cart.

<span id="page-155-0"></span>The *MergeCart* parameter is available only in the US locale.

#### Using Values Returned by CartCreate in Other Cart Operations

The following XML is a snippet of the response to the above CartCreate request.

```
<CartId>002 2197248 2529608</CartId>
<HMAC>/WrekkZAPx782xttLFbZqviNUOA=</HMAC>
<URLEncodedHMAC>%2FWrekkZAPx782xttLFbZqviNUOA%3D</URLEncodedHMAC>
<PurchaseURL>https://www.amazon.com/gp/cart/aws merge.html?cart id=002
2197248 2529608%26associate
id=ws%26hmac=/WrekkZAPx782xttLFbZqviNUOA=%26AWSAccessKeyId=[Access Key
ID]%26MergeCart=True</PurchaseURL>
<SubTotal>
  <Amount>2998</Amount>
  <CurrencyCode>USD</CurrencyCode>
  <FormattedPrice>$29.98</FormattedPrice>
</SubTotal>
\langleCartItems>
  <SubTotal>
    <Amount>2998</Amount>
    <CurrencyCode>USD</CurrencyCode>
    <FormattedPrice>$29.98</FormattedPrice>
  </SubTotal>
  <CartItem>
    <CartItemId>UV3W10T4V7PCZ</CartItemId>
    <ASIN>B000062TU1</ASIN>
    <MerchantId>ATVPDKIKX0DER</MerchantId>
    <SellerId>A2R2RITDJNW1Q6</SellerId>
    <Quantity>2</Quantity>
    <Title>Harry Potter and the Sorcerer's Stone (Full Screen Edition) (Harry
Potter 1)</Title>
  <ProductGroup>DVD</ProductGroup>
  <Price>
    <Amount>1499</Amount>
    <CurrencyCode>USD</CurrencyCode>
    <FormattedPrice>$14.99</FormattedPrice>
  </Price>
  <ItemTotal>
```

```
<Amount>2998</Amount>
    <CurrencyCode>USD</CurrencyCode>
    <FormattedPrice>$29.98</FormattedPrice>
  </ItemTotal>
</CartItem>
</CartItems>
```
Many of the item attributes in the response are used in future cart requests. Those item attributes are:

- CartId—An alphanumeric token that uniquely identifies a remote shopping cart. This value must accompany every cart operation associated with the newly created cart.
- HMAC—Hash Message Authentication Code. This is an encrypted alphanumeric token used to authenticate requests. A URL-encoded version of this value must accompany every cart operation associated with the newly created cart. The alternative is to include, instead, the URLEncodedHMAC value.
- URLEncodedHMAC—This is the *HMAC* value with all of the characters converted in to a URL-compliant form. Some *HMAC* characters, such as plus (+), are incompatible with URLs. This is a problem because the *HMAC* must be included in every cart operation and thus is part of the URL request. The *URLEncodedHMAC* value, then, is a convenience function that relieves developers of the need to create their own URL-encoded *HMAC* value. This value must accompany every cart operation.

```
<HMAC>Cw1g4IbVzOtzFkJR/zBj1GNnZMA</HMAC>
<URLEncodedHMAC>Cw1g4IbVzOtzFkJR/zBj1GNnZMA
</URLEncodedHMAC>
```
• PurchaseURL—This is the URL that is submitted, like a request, to enter the Order Pipeline and purchase the items in a cart. PurchaseURL includes the Associate's Tag. It is important that this URL is used to make the purchase otherwise the Associate will not get credit for the sale.

<PurchaseURL>https://www.amazon.com/gp/cart/aws-merge.html?cart-id=102-9464 231-2184159%26associate-id=ws%26hmac=Cw1g4IbVzOtzFkJR/zBj1GNnZMA=%26AWSAcce ssKeyId=1VMXF86PGNDAX3FW9C02%26MergeCart=False</PurchaseURL>

• CartItemId—An alphanumeric token that uniquely identifies an item in the cart. Although the items added to a remote shopping cart using CartCreate were identified by an *ASIN* or *OfferListingId*, those items lose those associations. Instead, to refer to an item in a cart in future cart operation requests, you must use the item's *CartItemId* value.

#### Modifying the Items in a Remote Shopping Cart

<span id="page-156-1"></span>ECS operations give you a lot of flexibility to modify the number of items in a cart. For example, use:

- CartAdd—To add new items to a cart.
- CartClear—To remove all items from a cart.
- CartModify—To increase or decrease the number of items that are already in a cart, and to move items between the Active and the SaveForLater cart areas. You can use this operation to delete a single item from a cart by setting its quantity to zero.

<span id="page-156-0"></span>All of these operations can be used only on an existing remote shopping cart.

#### Adding Items to a Cart

Often a customer, after creating a shopping cart, wants to keep shopping and add additional items to an

existing shopping cart. You can facilitate this activity using the ECS operations CartAdd and CartModify.

If the item being added is already in the cart, you have to use the CartModify operation to change the quantity of the items already in the cart. You cannot use CartAdd to add items that are already in a cart. In the following example, the quantity of the specified item is changed to 10.

```
http://ecs.amazonaws.com/onca/xml?
Service=AWSECommerceService&
AWSAccessKeyId=[Access Key ID]&
AssociateTag=[Associate ID]&
Operation=CartModify &
CartId=102-5929035-5792105&
HMAC=[A URL-encoded HMAC]&
Item.1.CartItemId=[A Cart Item ID]& Item.1.Quantity=10
```
Notice that the item in the cart is referred to by its CartItemId. The Quantity value, 10, is the total number of those items that should be in the cart.

If the item being added to the cart is not already in the cart, you must use the CartAdd operation. CartAdd cannot increase the quantity of items that are already in the cart. If you try to do that, you get an error.

The following is an example of a request using CartAdd.

```
http://ecs.amazonaws.com/onca/xml?
Service=AWSECommerceService&
AWSAccessKeyId=[Access Key ID]&
CartId=102-5929035-5792105&
HMAC=[URL-encoded HMAC value]=&
Operation=CartAdd &
Item.1.OfferListingId=1400042127& Item.1.Quantity=2
```
This request adds to the cart two (Quantity=2) of the same items, which are identified by the OfferListingId (1400042127).

<span id="page-157-0"></span>As you can see, the method of identifying the item and its quantity to add to the cart is the same as it was for CartCreate. For more information, see [CartCreate](#page-189-0) .

#### Adding Items as Saved For Later

To add an item to the SaveForLater area, use "SaveForLater" as the value for the Action parameter in a CartModify operation, for example:

```
http://ecs.amazonaws.com/onca/xml?
Service=AWSECommerceService&
AWSAccessKeyId=[Access Key ID]&
AssociateTag=[Associate ID]&
Operation=CartModify&
CartId=[A Cart ID]&
HMAC=[A URL-encoded HMAC]&
Item.1.CartItemId=[A Cart Item ID]&
Item.1.Quantity=1
Item.1.Action=SaveForLater
```
In this request, the item identified by Item.1 is moved to the cart's SaveForLater area. The Quantity parameter enables you to move only some of one type of item into the SaveForLater area, for example, if you had fifteen copies of the book, *Saving Miss Oliver's*, in the cart, you could move eight of them to the SaveForLater area by setting Item.1.Quantity=8 in the above request.

Notice that only CartModify can move an item between the Active and SaveForLater areas. This

means that an item cannot be added directly to the SaveForLater area; it must first be added to the cart using CartCreate or CartAdd and then moved to SaveForLater. Amazon will automatically move an item to the SaveForLater area if the item is currently unavailable. CartModify will not be able to move that item into the Active area until it becomes available. At that time, Amazon will move the item automatically into the Active area.

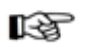

#### Note

The value for the Action parameter is "SaveForLater." Items in the SaveForLater area are tagged in the XML response with the element, SavedForLaterItem, as shown in the following XML snippet from a response.

```
<SavedForLaterItem>
  <CartItemId>ULI7S9IYFJHX0</CartItemId>
  <ASIN>B0009GZV4A</ASIN>
  <MerchantId>ATVPDKIKX0DER</MerchantId>
  <SellerId>A2R2RITDJNW1Q6</SellerId>
 <Quantity>2</Quantity>
 <Title>Mark VII Men's Short Sleeve Golf Shirts with
  Tri -Colored Stripe Trim</Title>
  <ItemTotal>
   <Amount>1288</Amount>
    <CurrencyCode>USD</CurrencyCode>
   <FormattedPrice>$12.88</FormattedPrice>
  </ItemTotal>
</SavedForLaterItem>
```
To move an item from the SaveForLater area to the Active area, use " MoveToCart" as the value for the Action parameter in a CartModify operation:

```
Item.1.CartItemId=[A Cart Item ID]&
Item.1.Quantity=1
Item.1.Action=MoveToCart
```
#### Adding List Items to a Cart

To add an item on a list to a remote shopping cart, use the same procedure described for CartCreate in ["Adding List Items to a Cart.](#page-154-0)" For example,

```
http://ecs.amazonaws.com/onca/xml?
Service=AWSECommerceService&
AWSAccessKeyId=[Access Key ID]&
Operation= CartAdd &
Item.1.Quantity=1& Item.1.OfferListingId=0865874069&
Item.1.ListItemId=98989898989898
```
#### Removing Items From a Cart

<span id="page-158-0"></span>A customer might, at times, decide to remove some or all of the items in their remote shopping cart. Use CartClear to remove all of the items in a cart. For example,

```
http://ecs.amazonaws.com/onca/xml?
Service=AWSECommerceService&
AWSAccessKeyId=[Access Key ID]&
AssociateTag=ws&
Operation=CartClear&
CartId=002-2041347-9034467&
HMAC=[URL-encoded HMAC value]
```
If the customer, however, wants to remove only some of the items in their cart, use CartModify and set

the *Quantity* and *CartItemId* parameters appropriately, for example:

```
http://ecs.amazonaws.com/onca/xml?
Service=AWSECommerceService&
AWSAccessKeyId=[Access Key ID]&
AssociateTag=ws&
Operation=CartModify&
CartId=002-2041347-9034467&
HMAC=[URL-encoded HMAC value]&
CartItemId=[ID]& Quantity=0
```
<span id="page-159-0"></span>This request sets the quantity of the item specified by the CartItemId to 0 thereby removing it from the cart.

#### Changing the MergeCart Value

The value for MergeCart is assigned in the CartCreate request. To change that value, use the *MergeCart* parameter in any cart operation request except CartClear. The value, "True," specifies that items in a remote shopping cart will be added to a customer's local shopping cart when the customer elects to purchase.the items in their remote shopping cart. This value is only available in the US locale.

MergeCart=True&

The default value, False, which is the only valid value for non-US locales, means that the items in the remote shopping cart are sent directly into the Order Pipeline instead of being added to a local shopping cart.

### Returning the Contents of a Cart

You should not maintain a local copy of the remote shopping cart. So, to retrieve the items in a cart or the PurchaseURL for a cart, use the cart's HMAC and CartId values in a CartGet request, for example:

```
http://ecs.amazonaws.com/onca/xml?
Service=AWSECommerceService&
AWSAccessKeyId=[Access Key ID]&
AssociateTag=ws&
Operation=CartGet& CartId=002-2041347-9034467& HMAC=[URL-encoded HMAC value]
```
By default, CartGet uses the Cart response group. This response group provides a lot of information about items, including, for example, their price, quantity, and the seller ID of the seller selling the item, as shown in the following response snippet.

```
<PurchaseURL>ht-
tps://www.amazon.com/gp/cart/aws-merge.html?cart-id=002-9918938-1696046%26ass
ociate-id=ws%26hmac=b0ogzvivVYLXjSZ9WwoBRFesFYU=%26AWSAccessKeyId=[Access Key
ID]MergeCart=False</PurchaseURL>
<CartItems>
  <SubTotal>
   <Amount>1994</Amount>
   <CurrencyCode>USD</CurrencyCode>
    <FormattedPrice>$19.94</FormattedPrice>
 </SubTotal>
 <CartItem>
    <CartItemId>U3KYV0C66V3PAA</CartItemId>
    <ASIN>B000062TU1</ASIN>
    <MerchantId>ATVPDKIKX0DER</MerchantId>
   <SellerId>A2R2RITDJNW1Q6</SellerId>
   <SellerNickname>Amazon.com, LLC</SellerNickname>
    <Quantity>2</Quantity>
    <Title>Harry Potter and the Sorcerer's Stone (Full Screen Edition)(Harry
Potter 1)</Title>
    <ProductGroup>DVD</ProductGroup>
   <Price>
```

```
<Amount>997</Amount>
      <CurrencyCode>USD</CurrencyCode>
      <FormattedPrice>$9.97</FormattedPrice>
   </Price>
   <ItemTotal>
     <Amount>1994</Amount>
     <CurrencyCode>USD</CurrencyCode>
     <FormattedPrice>$19.94</FormattedPrice>
    </ItemTotal>
  </CartItem>
</CartItems>
```
You could, for example, use the CartItemId in a CartModify operation to change the quantity of that item. You could also use the PurchaseURL to purchase the items in the cart.

# Add to Cart Form

The Add to Cart form enables you to add any number of items to a customer's shopping cart and send the customer to the Amazon retail web site.

#### rð.

**Note** 

There is no direct way for a customer to get back to your site after getting sent to the Amazon site. To improve a customer's experience on your site, you may want to note this on your site or provide a way to get back to your site (using a new window, for example).

Although the parameters are optional, but you must specify at least one of the following parameters: ASIN, ExchangeId (along with the SellerID and ASIN), or OfferListingId.

Add more than one items to the customer's cart by appending each set of parameters with a period, then a unique identifier, which establishes a relationship between the parameters (for example, "ASIN.1=[An ASIN]&Quantity.1=1&ASIN.2=[Another ASIN]&Quantity.2=12").

The Add to Cart form works with all locales. Send the Add to Cart form data to one of the following URLs:

```
http://www.amazon.com/gp/aws/cart/add.html
http://www.amazon.co.jp/gp/aws/cart/add.html
http://www.amazon.co.uk/gp/aws/cart/add.html
http://www.amazon.de/gp/aws/cart/add.html
http://www.amazon.fr/gp/aws/cart/add.html
http://www.amazon.ca/gp/aws/cart/add.html
```
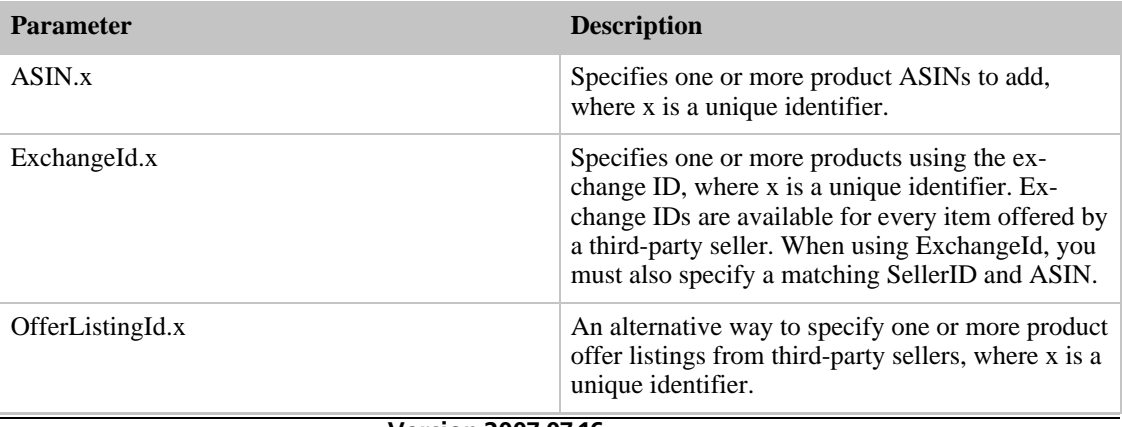

#### **Input Parameters for the Add to Cart Form**

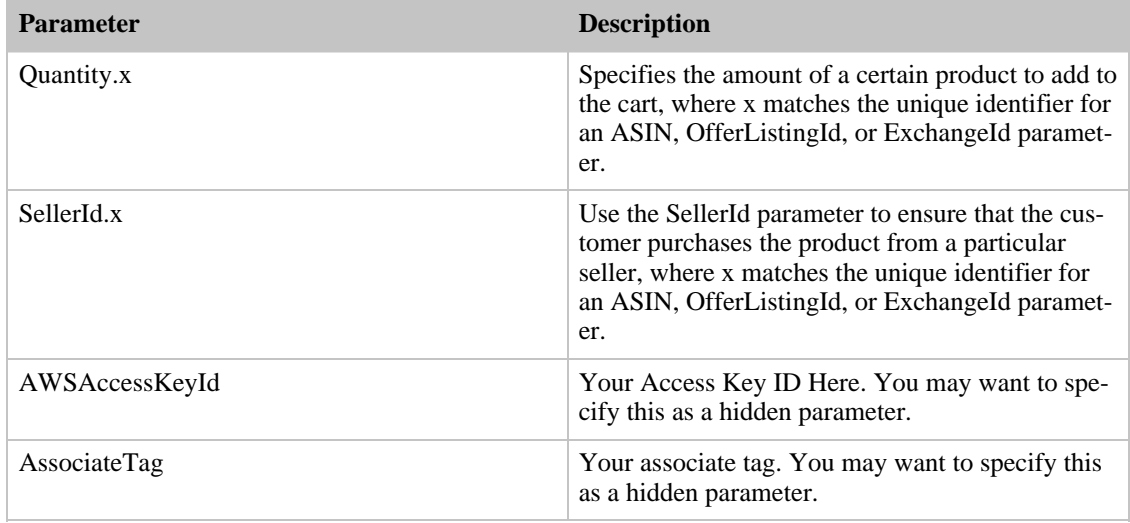

#### **Example Example HTML for the Add to Cart Form**

```
<form method="GET" action="http://www.amazon.com/gp/aws/cart/add.html">
  <input type="hidden" name="AWSAccessKeyId" value="Access Key ID" /><br/>
  <input type="hidden" name="AssociateTag" value="Associate Tag" /><br/>
  <p>One Product<br/>
 ASIN:<input type="text" name="ASIN.1"/><br/>
 OfferListingId:<input type="text" name="OfferListingId.1"/><br/>>br/>
  Quantity:<input type="text" name="Quantity.1"/><br/>
 ExchangeId:<input type="text" name="ExchangeId.1"/><br/>
  SellerId:<input type="text" name="SellerId.1"/><br/>
  <p>Another Product<br/>
  ASIN:<input type="text" name="ASIN.2"/><br/>
  OfferListingId:<input type="text" name="OfferListingId.2"/><br/>
  Quantity:<input type="text" name="Quantity.2"/><br/>
  ExchangeId:<input type="text" name="ExchangeId.2"/><br/>
  SellerId:<input type="text" name="SellerId.2"/><br/>
  \langle /p>
  <input type="submit" name="add" value="add" />
  </form>
```
# Purchasing the Items in a Remote Shopping Cart

When a customer has finished shopping and wants to purchase the items in their remote shopping cart, they typically click an HTML button on a website labeled, for example, **Proceed to Checkout**. This button must submit the value of the *PurchaseURL*, which is returned by all cart operations except CartClear. Once the customer clicks this button, the items in the Active area are emptied from the shopping cart and entered into the Order Pipeline.

This chapter explains how to submit the contents of a remote shopping cart for purchase in the following sections:

- [Order Pipeline](#page-161-0)
- <span id="page-161-0"></span>• [Implementing the Proceed to Checkout Button](#page-162-1)

# Order Pipeline

The Order Pipeline is a series of web pages hosted by Amazon that guides the customer through entering all of the information necessary to purchase the items. That information includes, for example, the customer's name, shipping address, billing address, payment method, and a purchase confirmation web page, as shown in the following figure.

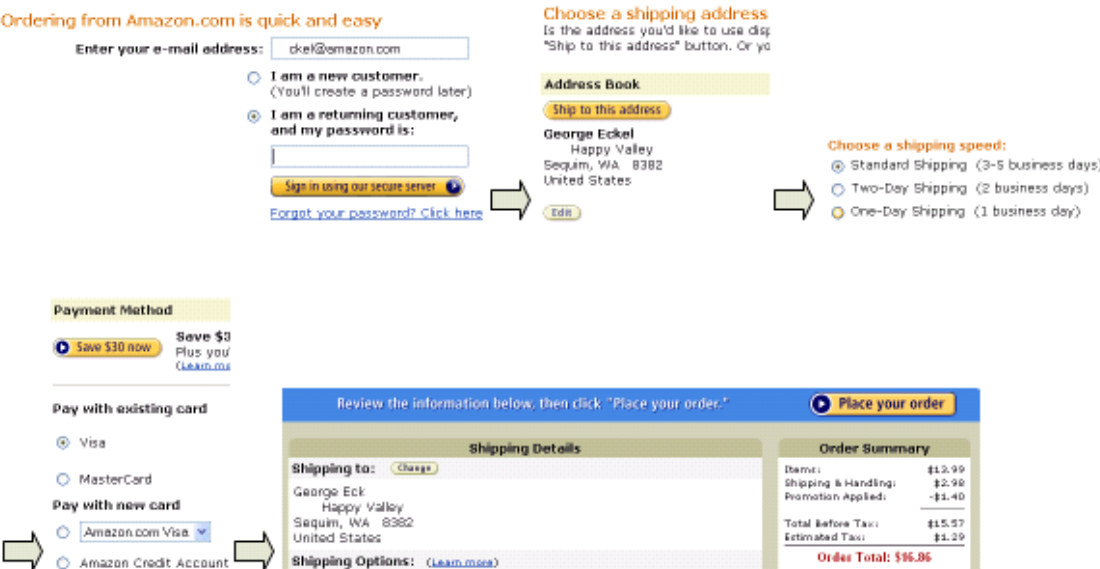

# Implementing the Proceed to Checkout Button

<span id="page-162-1"></span>All of the web pages in the Order Pipeline are hosted by Amazon so your application plays no role in purchasing the items or order fulfillment. Your application must, however, use the *PurchaseURL* returned by ECS cart operations to enter the shopping cart items into the Order Pipeline. The PurchaseURL is often implemented as an HTML form and button labeled, for example, **Proceed to Checkout**, as shown in the following figure.

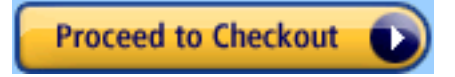

### PurchaseURL

<span id="page-162-0"></span>All cart operations except CartClear return a value for *PurchaseURL*, for example:

```
=002-991893
8-1696046%2
<PurchaseURL>https://www.amazon.com/gp/cart/aws-merge.html?cart-id6associate-
id=[Your ID]%26hmac=b0ogzvivVYLXjSZ9WwoBRFesFYU=%26AWSAccessKeyId=[Access Key
ID%26MergeCart=False<PurchaseURL>
```
This value is a URL that should be submitted, like a request, to purchase the items in a remote shopping cart. The value contains the Associate's Tag if it was specified in the CartCreate operation. The Associate's Tag value in the *PurchaseURL* is what links the customer's purchase to the Associate. If the PurchaseURL is not used to buy the items in a cart, the Associate will not receive credit for the sale.

The information in bold includes:

- Cart identity (cart-id, hmac)
- Associate identity (associate-id)
- Request submitter (AWSAccessKeyId)
- MergeCart value (MergeCart)

You can manually change any of the values in the *PurchaseURL* but that is not recommended.

The following is an HTML implementation of the *PurchaseURL*.

```
<form name="Proceed to Checkout" method="post"
=002-9918938-1696
action=https://www.amazon.com/gp/cart/aws-merge.html?cart-id046%26associate-
id=[Your ID]%26hmac=b0ogzvivVYLXjSZ9WwoBRFesFYU=%26AWSAccessKeyId=[Access Key
ID%26MergeCart=False>
 <input type="submit" name="Proceed to Purchase"
 value="
         PurchaseURL
        Purchase" >
</form>
```
### Buy Now Form

The Buy Now form allows the customer to enter the appropriate handling and shipping fee, so be sure to explain this somewhere in your application.

Send the Buy Now form data to the following URL:

http://s1.amazon.com/exec/varzea/dt/cbop/order-checkout/

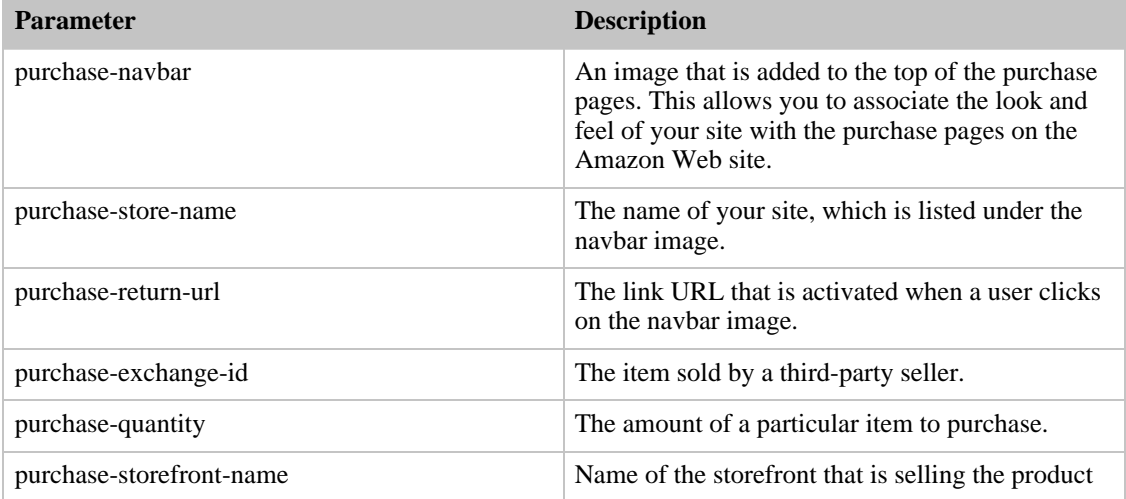

#### **Input Parameters for the Buy Now Form**

#### **Example Example HTML for the Buy Now Form**

```
<form action="http://s1.amazon.com/exec/varzea/dt/cbop/order-checkout/"
method="post">
  <input type="hidden" name="purchase-navbar"
value="https://www.mysite.com/navbar.gif"/>
  <input type="hidden" name="purchase-store-name" value="My Storefront
```

```
Name"/>
  <input type="hidden" name="purchase-return-url"
value="http://www.mysite.com"/>
  <input type="hidden" name="purchase-exchange-id" value="[An exchange ID]"/>
  <input type="text" name="purchase-quantity" value="1" size="2"/>
  <br><input type="hidden" name="purchase-storefront-name"
value="thestorefrontname"/>
  <input type="image"
src="http://images.amazon.com/images/G/04/buttons/buy-now-from-seller-with-pa
yments.gif"
    width="170" height="29" border="0"/>
  </form>
```
# Tracking Transactions

Once a customer has placed a purchase request customers and merchants often like to follow the status of the order fulfillment. The TransactionLookup operation provides this functionality.

Every time a customer purchases the items in their shopping cart, Amazon generates a Transaction ID. This alphanumeric token identifies a purchase and remains valid on the Amazon web site for at least a year. This functionality enables a customer to look at their purchases over the course of the previous year.

On the Amazon's retail web site, the Transaction ID is called the Order Number. To find one, point your browser at www.amazon.com and click on the following links: Your Account>Where's My Stuff?>Open and recently shipped orders. If you have not purchased anything recently, you can use the See More dropdown list to select, for example, Orders placed in an entire year. On the page that lists the transactions, use the Order Number for the Transaction ID.

This chapter discusses how to track transactions in the following sections:

- [Using TransactionalLookup](#page-164-0)
- <span id="page-164-0"></span>• [Split Shipping Transactions](#page-165-0)

### Using TransactionLookup

Given a Transaction ID, TransactionLookup returns the following information:

- Shipping details, such as the status and shipping date
- Price details, such as the total, subtotal, tax, and promotions
- Sale date
- Item's condition
- Seller details

For privacy reasons, this operation does not return information about the customer who purchased the items.

For example, to look up purchase details in a transaction with ID 002-7777777-7138425, you would submit the following request:

```
http://ecs.amazonaws.com/onca/xml?
Service=AWSECommerceService&
AWSAccessKeyId=[Access Key ID]&
Operation=TransactionLookup&
```
TransactionId=002-7777777-7138425

In addition to returning price information, the request returns shipping details, as shown in the following excerpt from the full XML response.

```
<Shipments>
  <Shipment>
    <Condition>Shipped</Condition>
    <ShipmentItems>
      <TransactionItemId>jooloslsnpl</TransactionItemId>
    </ShipmentItems>
  </Shipment>
</Shipments>
```
<span id="page-165-0"></span>The TransactionItemId element identifies a specific item in the purchase.

### Split Shipment Transactions

In the above example, only one item was shipped. It is possible, however, for multiple items to be in a purchase order. If all of the items were purchased from the same shopping cart, they share the same Transaction ID.

Customers, in Amazon's Order Pipeline, can specify that items be shipped either all together or as soon as they are available. In the second case, called a split shipment, it is possible for some items to be mailed before others. In this case, the values of the *Condition* parameter might be different for each TransactionItemId..

The following figure shows a split shipment and how Amazon displays shipment tracking.

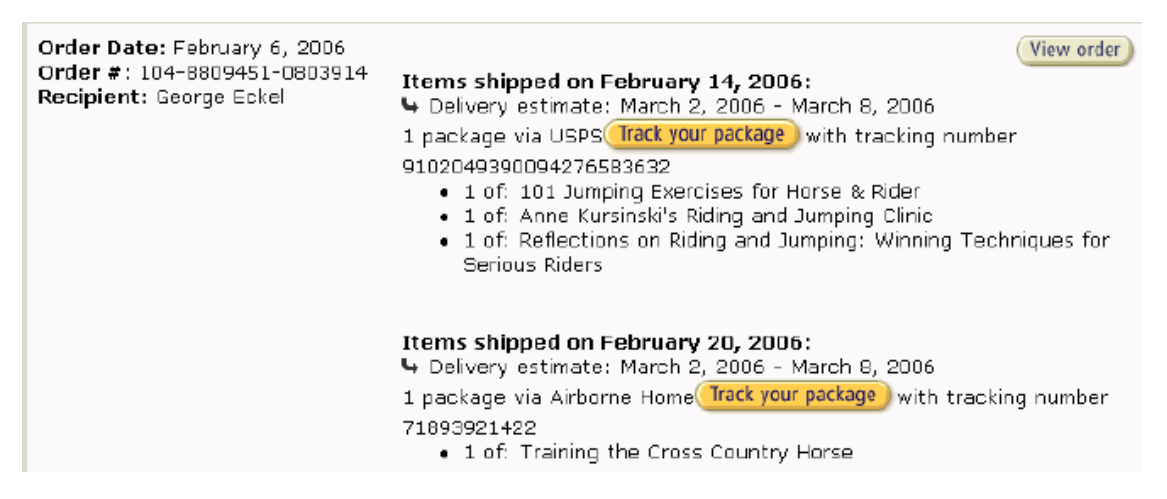

# Handling Errors and Troubleshooting Applications

Amazon E-Commerce Service (ECS) provides specific and descriptive errors to help you troubleshoot problems with your requests. There are two kinds of errors:

- [An error in the syntax or the validity of the parameters in a request](#page-165-1)
- <span id="page-165-1"></span>• [An error in processing the request](#page-167-0)

# Syntax and Parameter Errors

All responses contain an  $IsValid$  element, for example:

```
<IsValid>False</IsValid>
```
The IsValid element tells you whether or not there is an error in the syntax of any elements of the request and if all required parameters are included.. For example, if you were to omit the *Operation* parameter, which is required in every request, ECS would set *IsValid* to False and not process your request. Typically, these kinds of errors are a little more subtle. Typical errors are incorrectly capitalized parameters or values, or the failure to include a required parameter in the request. For example, in the following request, the *SearchIndex* parameter is entered as "Searchindex."

```
http://ecs.amazonaws.com/onca/xml?
Service=AWSECommerceService&
AWSAccessKeyId=[AWS Access Key ID]&
Operation=ItemSearch&
Keywords=Potter&
Searchindex=Books
```
ECS returns the following error:

```
<Errors>
  <Error>
    <Code>AWS.MissingParameters</Code>
    <Message>Your request is missing required parameters. Required parameters
include SearchIndex.
    </Message>
  </Error>
</Errors>
```
ECS believes that the request is missing the *SearchIndex* parameter just because the "I" was not capitalized in the parameter name.

In the sample response, notice that the error consists of an error code that identifies the error, and an error message that describes the error. ECS returns error messages in the language of the locale.

For a detailed list of error codes and messages, check the [Error Codes and Messages](#page-168-0) section of the API Reference.

### Processing Error

Is it possible to submit a valid request and still have an error? Yes. If you were to submit a request and no items in Amazon satisfied the request, you would receive an error. The following request is an example of this problem.

```
http://ecs.amazonaws.com/onca/xml?
Service=AWSECommerceService&
AWSAccessKeyId=[AWS Access Key ID]&
Operation=ItemSearch&
Condition=Refurbished&
ResponseGroup=Images&
SearchIndex=Automotive&
Title=Harry%20Potter
```
The following response snippet shows the error.

```
<IsValid>True</IsValid>
...
<Errors>
  <Error>
    <Code>AWS.ECommerceService.NoExactMatches</Code>
    <Message>We did not find any matches for your request.
```

```
</Message>
  </Error>
</Errors>
```
Looking for a refurbished edition of a Harry Potter book in the Automotive section doesn't make much sense. So, it's not surprising that there were no items that satisfied that request. Similar problems can be much more subtle, however. For example, the default value of *Condition* is "New." In part, this is because Amazon only sells new items. If you submitted a request without specifying a value for *Condition* and received no results, you might assume that there are no items that satisfy the request. By setting *Condition* to "All," however, you might find that items do satisfy the request.

A similar error message is displayed when, for example, you use **ItemLookup** to find an item that does not exist in the Amazon catalog.

```
<Errors>
  <Error>
    <Code>AWS.InvalidParameterValue</Code>
    <Message>B0111NOSUCHITEM is not a valid value for ItemId. Please change
this value and retry your request.
    </Message>
  </Error>
</Errors>
```
*ItemId* was set equal to "B0111NoSuchItem" in the request. The error message shows that ECS converts *ItemId* values to all caps.

### Results and Errors

As long as the request is valid, ECS will try to process it. There are times when ECS returns a result and an error. For example, if you had a batch or multi-operation request, one item might be found, the other not. In that case, IsValid would be true, the response would contain the item attributes of the item found, and the response would also contain an error message that the second item could not be found. ECS attempts to return as much information as possible even when an error prevents the successful completion of a portion of a request.

# Retrieving Errors

<span id="page-167-0"></span>Typically, you want your application to check whether or not a request generated an error before spending any time processing results. The easiest way to find out if an error occurred is to look for an Error node in the response.

XPath syntax provides a simple way to search for the presence of an *Error* node, as well as an easy way to retrieve the error code and message. The following code snippet uses Perl and the XML::XPath module to determine if an error occurred during a request. If an error occurred, the code prints the first error code and message in the response.

```
use XML::XPath;
my $xp = XML::XPath->new(xml =>$response);
if ( $xp->find("//Error") )
{print "There was an error processing your request:\n", " Error code: ",
$xp->findvalue("//Error[1]/Code"), "\n", " ",
$xp->findvalue("//Error[1]/Message"), "\n\n"; }
```
# Troubleshooting Applications

We recommend the following processes to diagnose and resolve problems with your ECS-enabled Web sites or applications.

• Verify that ECS is running correctly.

To do this, simply open a browser window and submit a REST request. This will confirm that the service is available and responding to requests. Normally ECS is available 24 hours per day, 7 days per week.

• Verify that your XSL style sheets are valid.

To do this, run your requests both with and without the XSL style sheet, to determine if the problem is in the request or in your style sheets.

• Check that you are specifying inclusive response groups.

You may not receive the expected information in your ECS response if you have specified a response group(s) that does not return the data you want.

• Check the structure of your request.

Each ECS operation has a reference page. Double check that you are using parameters correctly. Try the request on one of the other locales. If SOAP is not working, try your request with REST through your browser. That will help you determine if the problem lies with your code or your SOAP client or with ECS.

• If your application is submitting requests faster than once per second per IP address, you may receive error messages from ECS until you decrease your rate of requests.

You may need to consider multi-operation requests to minimize traffic.

- Look at the sample applications to see if they are doing similar operations to give you hints on what you might be doing wrong.
- Try your request with multiple ASINs or keyword/title search strings.

<span id="page-168-0"></span>The Amazon catalog is extremely large and sometimes individual products have anomalous data results.

# Error Codes and Messages

Amazon E-Commerce Service (ECS) errors provide you with information about syntactical errors in your requests, as well as errors that occur during the execution of your request (for example, a search for products returns no results). Errors are composed of two elements: *code* and *message*. The error code is a unique string that identifies the error; the error message is a human-readable description of the error that serves as an aid in debugging. These elements will be nested within an Error element. If a request generates more than one error, all Errors will appear in the response.

Errors may appear at different levels in your response. Their location reflects at what stage in the execution of the request the error was generated and what kind of error it is. Errors in syntax that prevent requests from being executed will appear as children of the response's root element. An error associated with a particular item in the response will be a child of the Item element. See the sample requests for examples of each of these situations.

ECS returns error messages in English for the Amazon.com (US), Amazon.co.uk (UK), Amazon.de (DE), Amazon.fr (FR), and Amazon.ca (CA) locales. Error messages are in Japanese for the Amazon.co.jp (JP) locale.

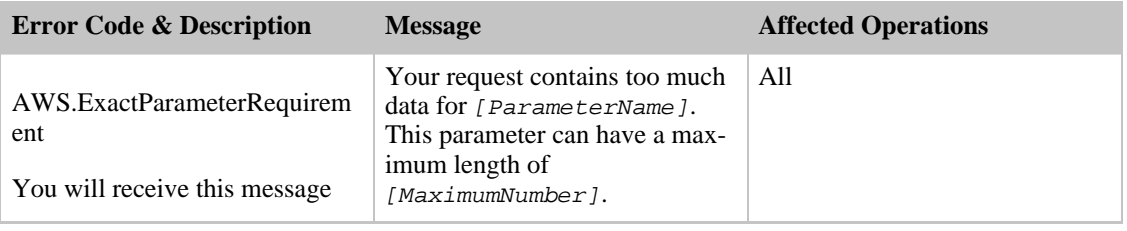

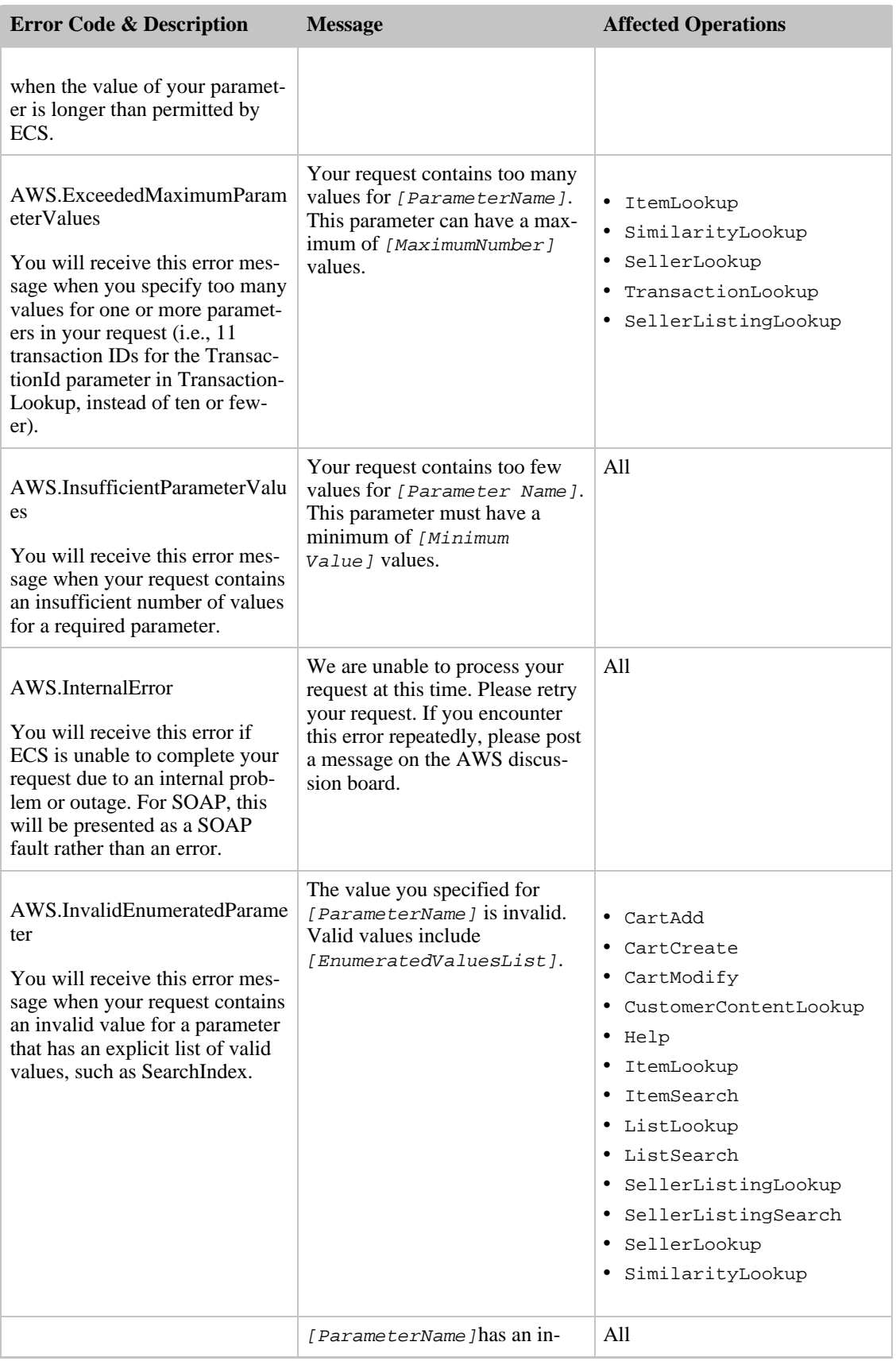

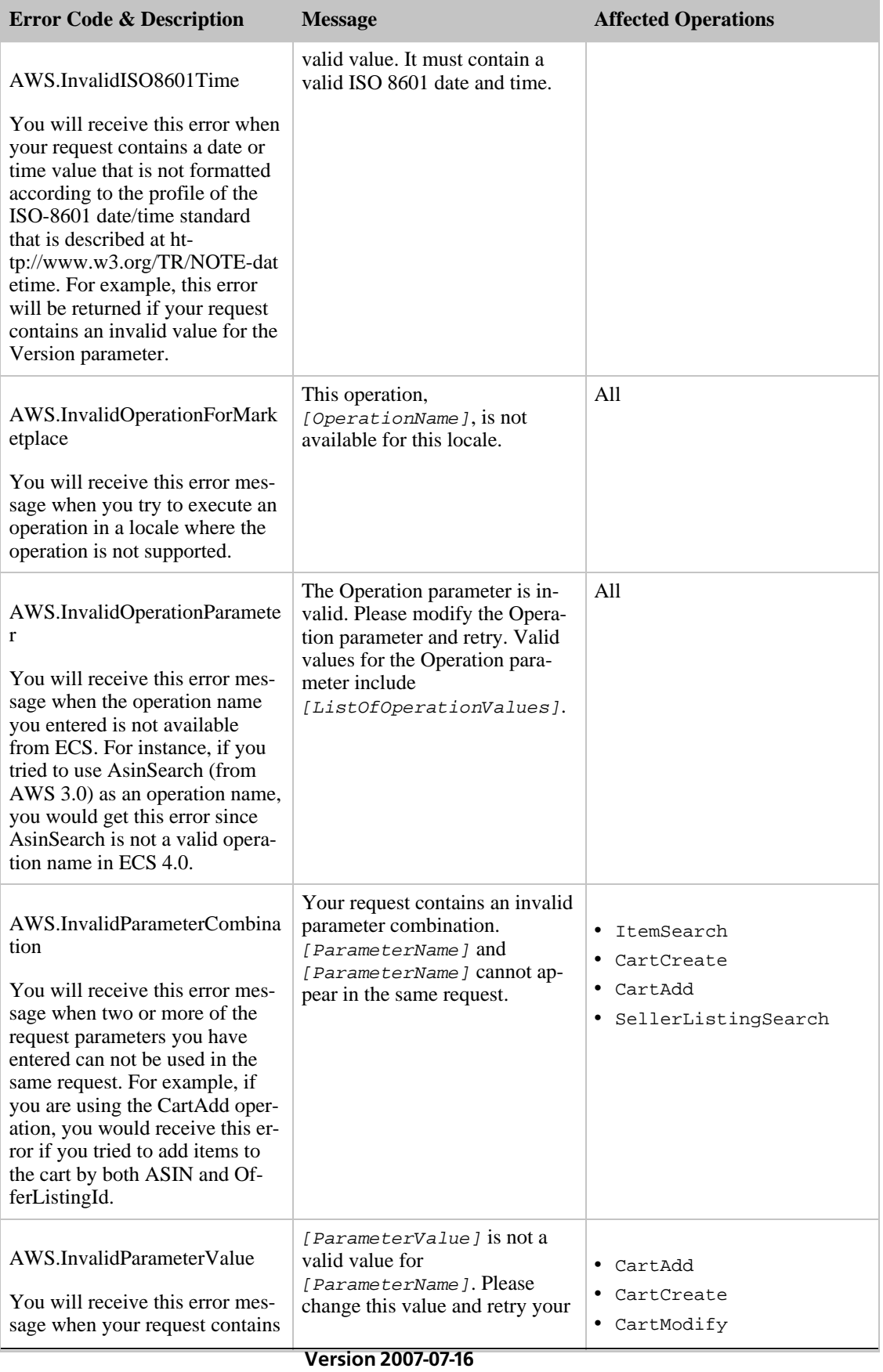

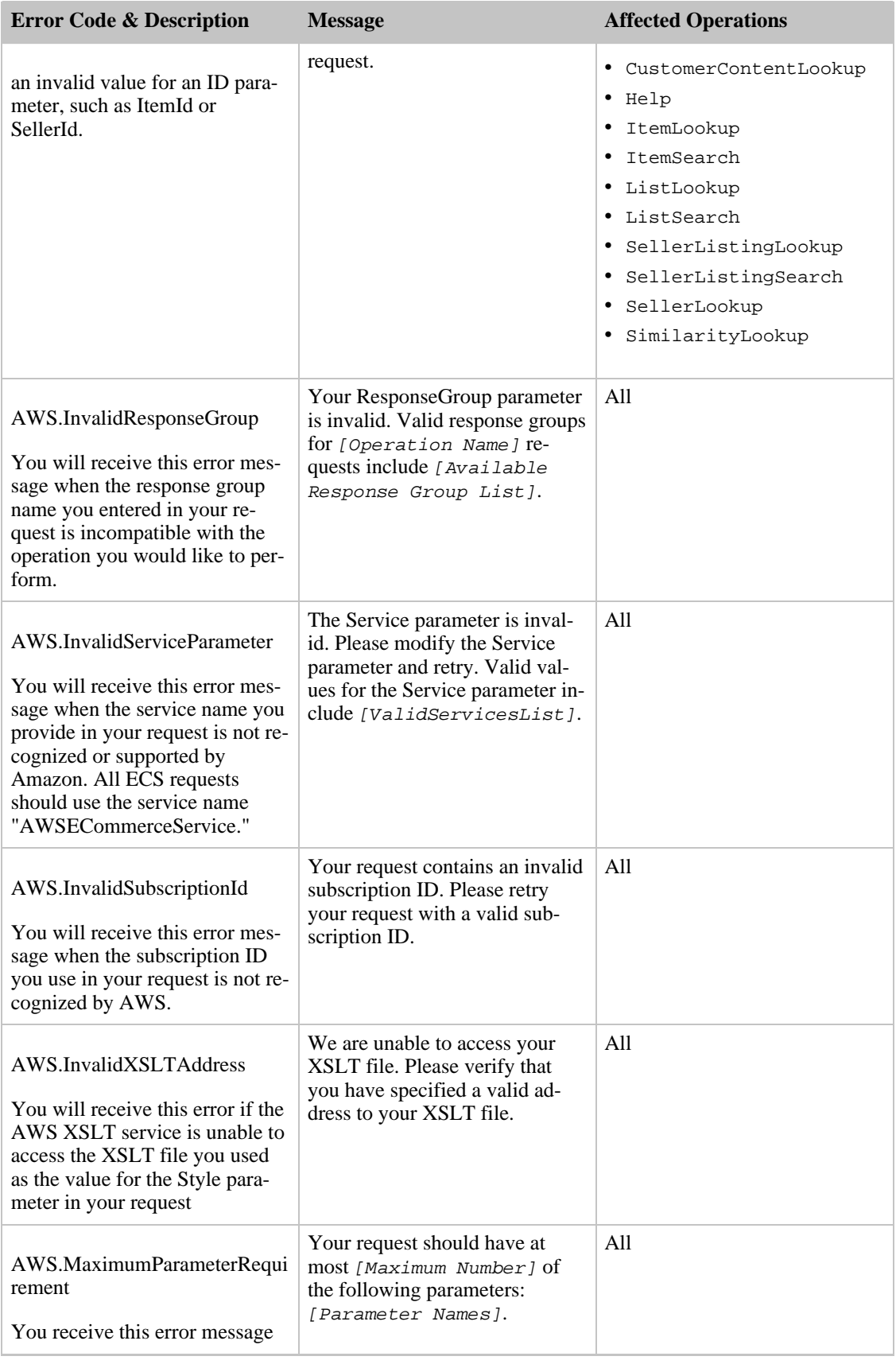

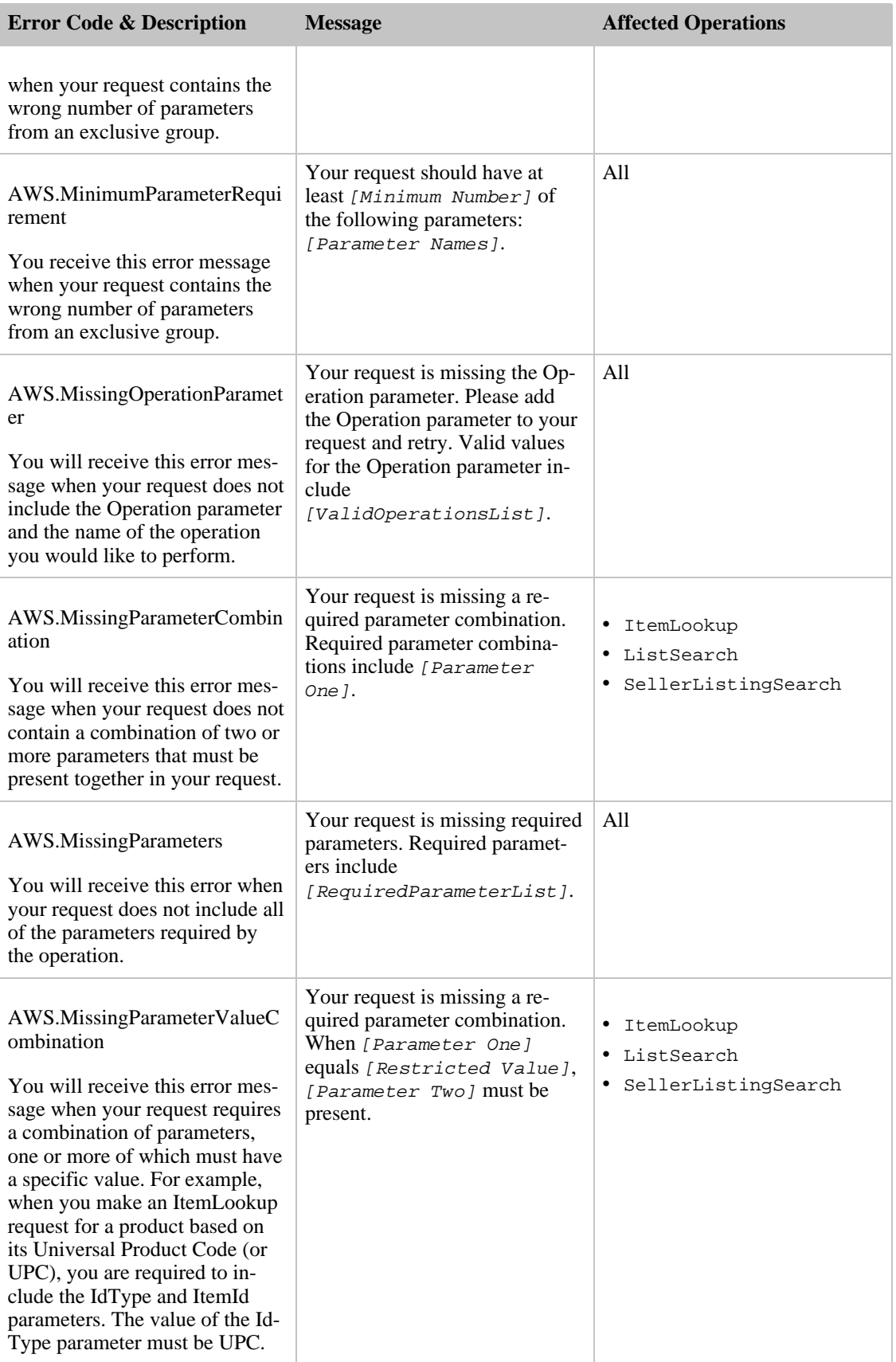

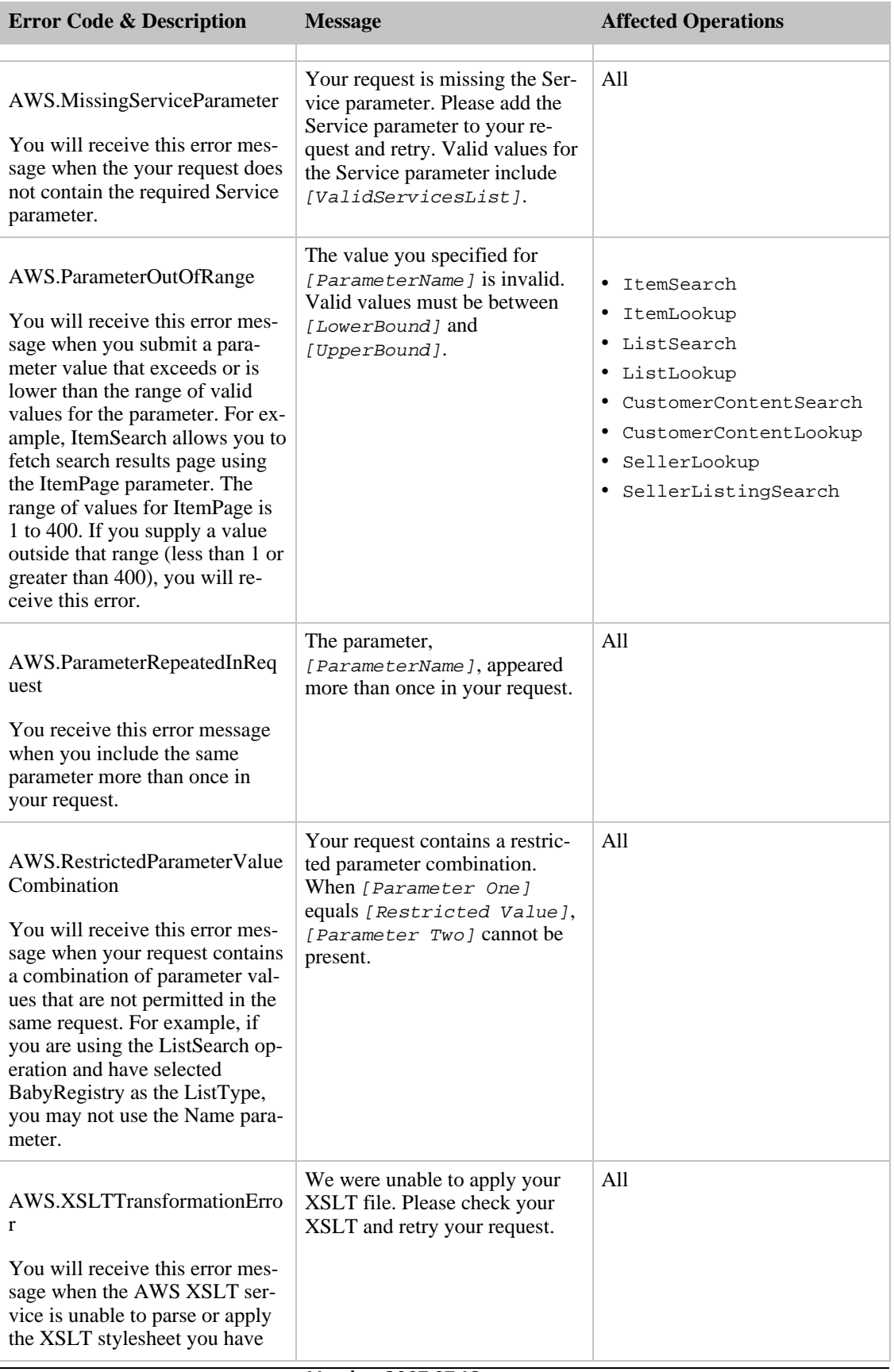

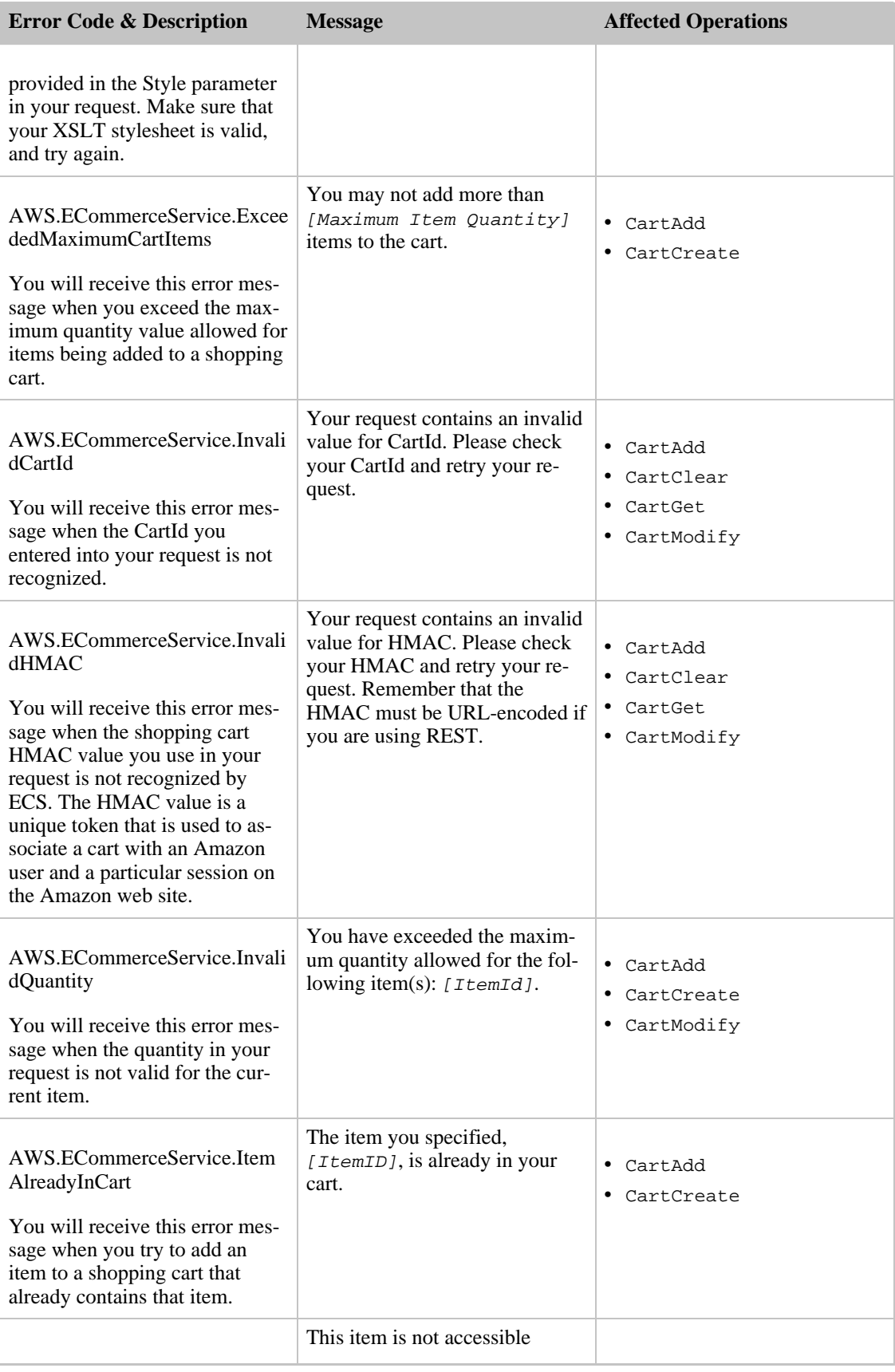

#### Amazon E-Commerce Service Developer Guide Locale Considerations

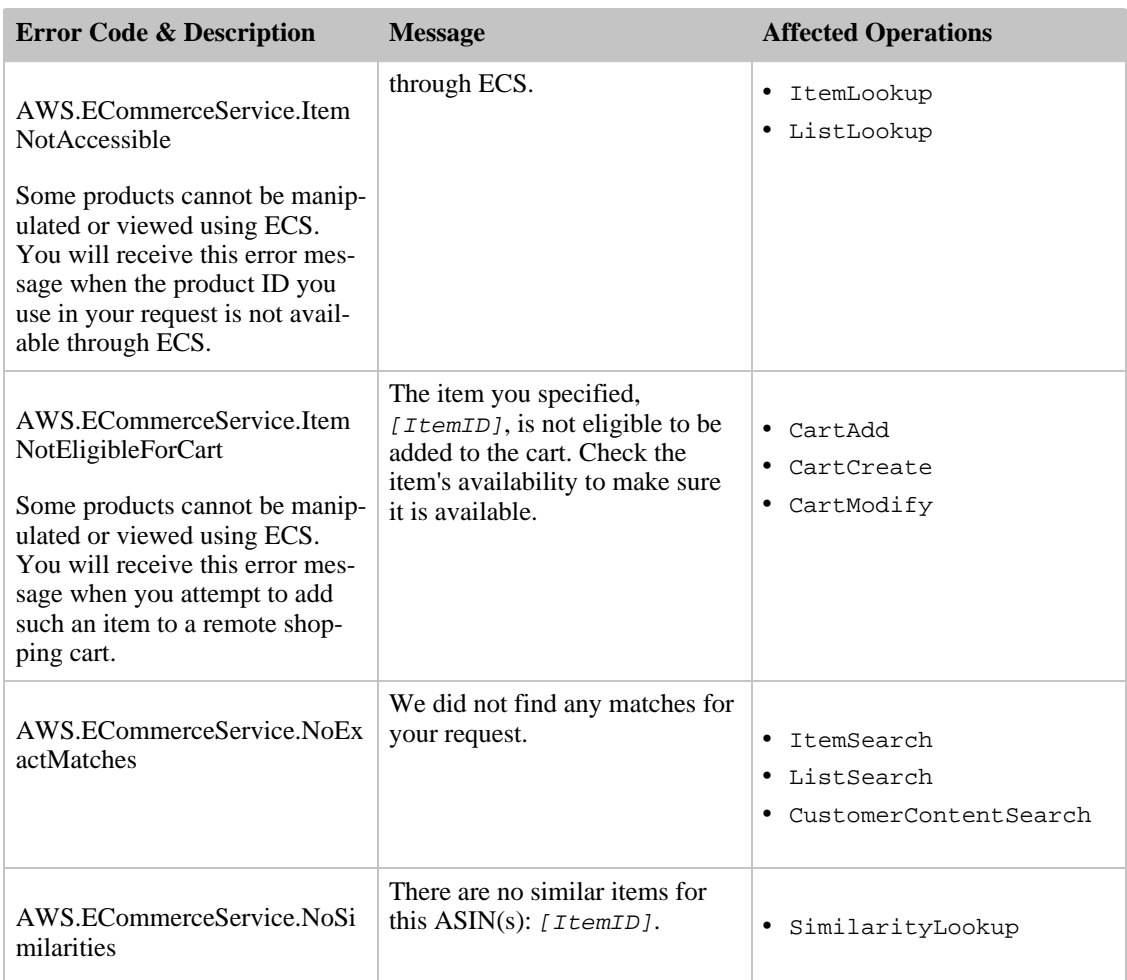

# Locale Considerations

As you have seen throughout the previous chapters, there are subtle differences in ECS functionality across locales. The operations are the same for all locales but the valid response groups, search indices, and sort values vary from one locale to another. These differences are captured in the appendices of this manual.

This chapter discusses locale considerations in the following sections:

- [Locales](#page-175-0)
- [General Differences](#page-176-0)
- [Associate IDs](#page-176-1)
- <span id="page-175-0"></span>• [Shipping Restrictions](#page-177-0)

# Locales

Amazon is a world-wide venture. ECS is as well. As you saw in earlier chapters, ECS operates in six locales:

- CA
- DE
- FR
- JP
- UK
- US

Each of these locales is serviced by an Amazon web site that uses the local language, local customs, and local formatting. For example, when you look at the DE homepage for Amazon, you see the listings in German. If you purchased an item, you would find the price in Euros, and, if you were to purchase a movie, you would find that the movie rating would conform to the movie rating system used in Germany. ECS responses contain the same localized information. ECS determines the correct locale by examining the endpoint in the request. For example, the endpoints for the DE locale are:

http://ecs.amazonaws.**de**/onca/xml https://ecs.amazonaws.**de**/onca/xml

For a list of the other endpoints, see ["Making REST Requests.](#page-63-0)"

Currency, for example is localized, as follows:

```
<SubTotal>
  <Amount>4082</Amount>
  <CurrencyCode>USD</CurrencyCode>
  <FormattedPrice>$40.82</FormattedPrice>
</SubTotal>
```
<span id="page-176-0"></span>The values for *CurrencyCode* are similar to the names of ECS locales. In the example above, the currency is formatted according to the conventions in the US locale.

# General Differences

Each locale serves a different segment of the world population. As a result, the items sold by Amazon vary to the demands of the customers. In addition to Amazon websites being localized by language, custom, and formatting conventions, the locales vary by:

- Items for sale. The selection of DVDs, for example, sold in the JP locale are different than those sold in the DE locale. The same is true for books. Not only are the languages of the books different, the selection of books varies by locale.
- Customer feedback. Amazon encourages customers to share their feedback on items, sellers and merchants. Customer reviews are restricted to the locale in which they are entered.
- Sellers and merchants. Sellers and merchants can do business in multiple locales but they don't have to. As a result, items from a seller might be available in only one locale. The largest merchants, beside Amazon, are available in the US locale only.
- Customer accounts are restricted to a locale. A customer can create accounts in every locale.
- Item identifiers, such as ASINs, are unique to a locale, that is, the same ASIN value can refer to different items in different locales.
- <span id="page-176-1"></span>• The availability of some response groups, sort parameters, and search indices varies by locale.

# Associate IDs

To be an Associate, you must sign up in each locale in which you intend to do business. That means, for example, if you have an Associate ID for the US locale, you will not get credit if you submit a

<span id="page-177-0"></span>PurchaseURL in the DE locale. To get credit, you must get an Associate ID in the DE locale. For a list of web sites where you can register as an Associate, see [Becoming an Associate.](#page-14-0)

# Shipping Restrictions

Amazon places shipping restrictions based on item and locale. The sale of items must obey the rules and regulations of the host country. It is possible, for example, that a host country would restrict the sale of some electronic equipment to specific countries. Some locales restrict shipping to specified countries regardless of the item. For example, in the UK locale, shipping is restricted to Ireland, Scotland, and England.

Because Amazon is used to fulfill the orders, Amazon takes charge of restricting shipping. Your application or web site, however, should be aware of the shipping restrictions.

To see the latest details on shipping restrictions for each locale, refer to *http://www.amazon.com/gp/help/customer/display.html?nodeId=468634*.

Shipping costs also play an important role in helping your customers purchase items for the lowest possible price. For example, Harry Potter books are available in all locales. A customer in the US could purchase a copy of a Harry Potter book from the UK locale. The shipping charges, however, would be significantly higher than if the same item were purchased through the US locale.

For more information about shipping, see *http://www.amazon.com/gp/help/customer/display.html*.

# ECS API Reference

The following sections of the guide provide reference material for the Amazon E-Commerce Service. For more information about any concepts or programming tasks associated with the reference material, refer to the previous chapters in this guide.

The API Reference is divided into the following sections:

- [Operations](#page-178-0)
- [Common Request Parameters](#page-257-0)
- [Response Groups](#page-259-0)
- [Common Response Elements](#page-429-0)
- [Search Index Values](#page-506-0)
- [ItemSearch Sort Values By Locale](#page-429-1)
- [Search Index and ItemSearch Parameter Combinations](#page-469-0)
- <span id="page-178-0"></span>• [BrowseNode IDs](#page-508-0)

# ECS Operations

The following operations are available in the Amazon E-Commerce Service:

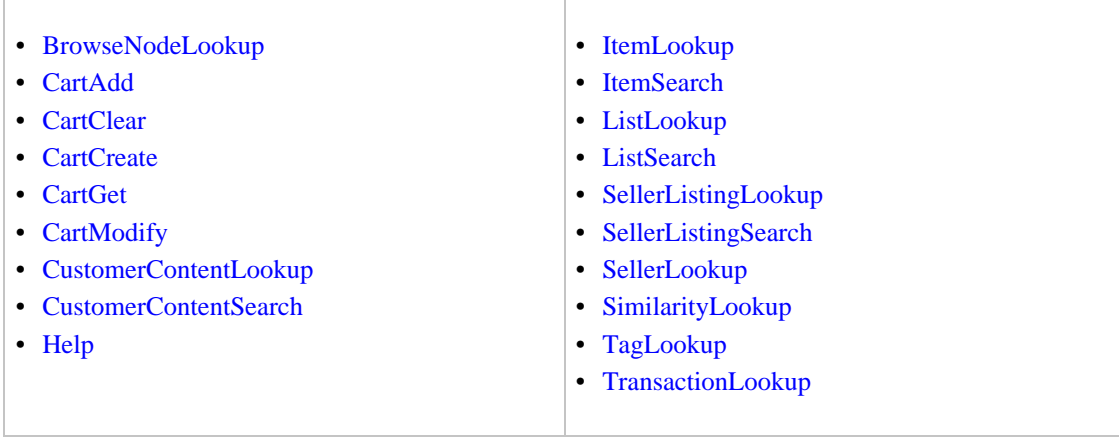

# BrowseNodeLookup

<span id="page-179-0"></span>Given a browse node ID, BrowseNodeLookup returns the specified browse node's name, children, and ancestors. The names and browse node IDs of the children and ancestor browse nodes are also returned. BrowseNodeLookup enables you to traverse the browse node hierarchy to find a browse node.

As you traverse down the hierarchy, you refine your search and limit the number of items returned. For example, you might traverse the following hierarchy: DVD>Used DVDs>Kids and Family, to select out of all the DVDs offered by Amazon only those that are appropriate for family viewing. Returning the items associated with Kids and Family produces a much more targeted result than a search based at the level of Used DVDs.

Alternatively, by traversing up the browse node tree, you can determine the root category of an item. You might do that, for example, to return the top seller of the root product category using the TopSeller response group in an [ItemSearch](#page-217-0) request.

You can use BrowseNodeLookup iteratively to navigate through the browse node hierarchy to reach the node that most appropriately suits your search. Then you can use the browse node ID in an [ItemSearch](#page-217-0) request. This response would be far more targeted than, for example, searching through all of the browse nodes in a search index.

### **Availability**

All locales

### Request Parameters

The following table describes the request parameters for BrowseNodeLookup. Parameter names are case sensitive.

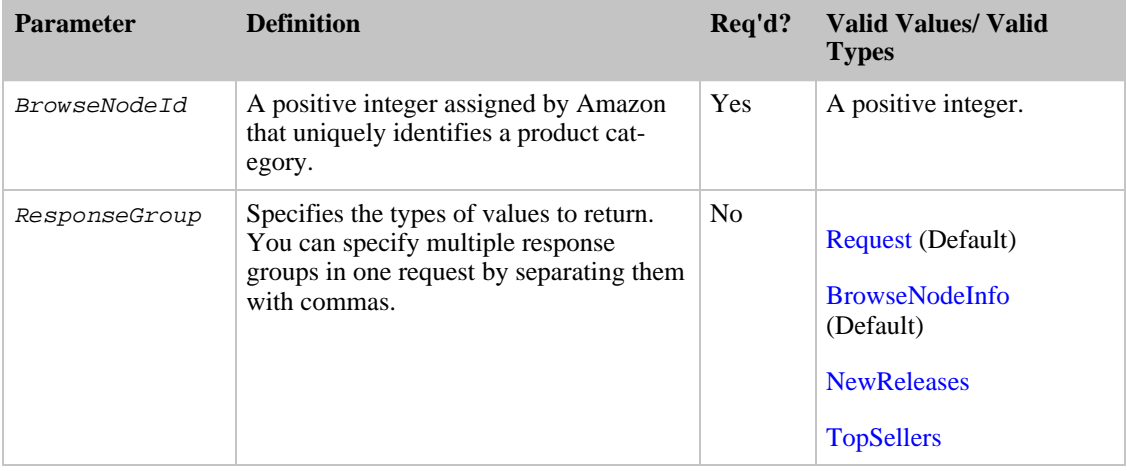

BrowseNodeLookup also accepts the parameters that all operations can use. For more information, see, [Common Request Parameters](#page-257-0)

### Response Tags

The following table describes the default response tags included in BrowseNodeLookup responses.
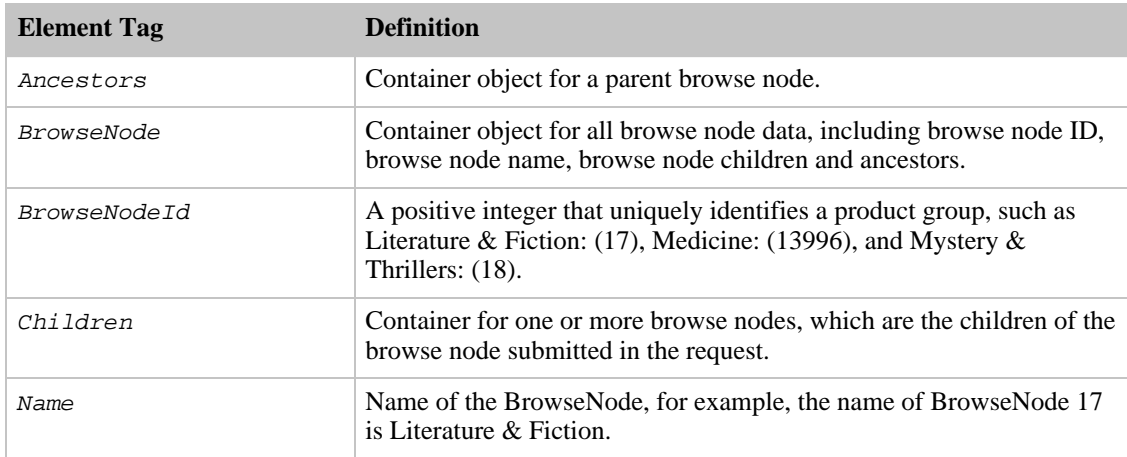

For more information about the parent elements of these tags, see the appropriate response group in [Response Groups](#page-259-0)

### Sample Requests

Use BrowseNodeLookup in the following ways:

• Use BrowseNodeLookup iteratively to navigate through the hierarchy of browse nodes. In this way, customers can refine their searches, for example:

```
DVD>Actors & Actresses>Steve Martin
DVD>Used DVDs>Kids & Family
```
The first hierarchy narrows the search down to DVDs in which Steve Martin plays a part. The second hierarchy narrows the list of DVDs down to those that are suitable for Kids and Family. This node, for example, might contain thirty such DVD titles.

The following request returns the name, parent, and children of the browse node for DVD comedies (163357)

```
http://ecs.amazonaws.com/onca/xml?
Service=AWSECommerceService&
AWSAccessKeyId=[Access Key ID]&
Operation=BrowseNodeLookup&
BrowseNodeId=163357
```
The response to this request is shown in [Response to Sample Request](#page-180-0) below.

• Use the [NewReleases](#page-346-0) response group to display the newly released items for a specified browse node:

```
http://ecs.amazonaws.com/onca/xml?
Service=AWSECommerceService&
AWSAccessKeyId=[Access Key ID]&
Operation=BrowseNodeLookup&
BrowseNodeId=163357&
ResponseGroup=NewReleases
```
## Response to Sample Request

<span id="page-180-0"></span>The following XML is a snippet of the full response to the first sample request above.

```
<BrowseNode>
  <BrowseNodeId>163357</BrowseNodeId>
    <Name>Comedy</Name>
    <Children>
    <BrowseNode>
      <BrowseNodeId>599826</BrowseNodeId>
      <Name>Boxed Sets</Name>
    </BrowseNode>
    <BrowseNode>
      <BrowseNodeId>538712</BrowseNodeId>
      <Name>African American Comedy</Name>
    </BrowseNode>
    <BrowseNode>
      <BrowseNodeId>163358</BrowseNodeId>
      <Name>Animation</Name>
    </BrowseNode>
    <BrowseNode>
      <BrowseNodeId>720556</BrowseNodeId>
      <Name>Black Comedy</Name>
    </BrowseNode>
    <BrowseNode>
      <BrowseNodeId>291102</BrowseNodeId>
      <Name>British</Name>
    </BrowseNode>
  </Children>
  <Item>
    <Ancestors>
      <BrowseNode>
        <BrowseNodeId>549726</BrowseNodeId>
        <Name>Performing Arts</Name>
        <Ancestors>
          <BrowseNode>
            <BrowseNodeId>5</BrowseNodeId>
            <Name>Entertainment</Name>
            <Ancestors>
              <BrowseNode>
                <BrowseNodeId>1000</BrowseNodeId>
                <Name>Subjects</Name>
                <Ancestors>
                  <BrowseNode>
                    <BrowseNodeId>1000</BrowseNodeId>
                    <Name>Books</Name>
```
This response shows that the browse node, Comedy, which is specified in the request, has five direct descendants (Boxed Sets, African American Comedy, Animation, Black Comedy, and British) and its ancestors are Books>Subjects>Entertainment>Performing>Comedy.

### Finding Browse Node Values

You can find browse node values in the following ways:

- Use ItemSearch and ItemLookup and specify the [BrowseNodes](#page-265-0) response group.
- Find a browse node ID that is similar to the one you want and use BrowseNodeLookup to investigate its child and ancestor browse nodes.

The default response group, [BrowseNodeInfo](#page-264-0), returns, among other things, the complete ancestry of a browse node. For example, in the following response snippet, you see the complete browse node ancestry of Security is Subjects > Computers & Internet>Business & Culture > Security.

```
<Item>
  <ASIN>0596007485</ASIN>
    <BrowseNodes>
      <BrowseNode>
        <BrowseNodeId>15375261</BrowseNodeId>
        <Name>Security</Name>
```

```
<Ancestors>
 <BrowseNode>
    <BrowseNodeId>549726</BrowseNodeId>
    <Name>Business & Culture</Name>
    <Ancestors>
      <BrowseNode>
        <BrowseNodeId>5</BrowseNodeId>
        <Name>Computers & Internet</Name>
        <Ancestors>
          <BrowseNode>
            <BrowseNodeId>1000</BrowseNodeId>
            <Name>Subjects</Name>
```
Note: If a browse node has multiple ancestors, only one of them is returned in the response.

In contrast, BrowseNodeLookup only returns child browse nodes that are the direct descendant of the browse node in the request. You could use any of the browse node IDs to either find additional, related browse nodes by using another BrowseNodeLookup request, or to focus an [ItemSearch](#page-217-0) request.

## Related Operations

- [ItemSearch](#page-217-0)
- <span id="page-182-0"></span>• [ItemLookup](#page-210-0) using the [BrowseNodes](#page-265-0) response group

# CartAdd

The CartAdd operation enables you to add items to an existing remote shopping cart. CartAdd can only be used to place a new item in a shopping cart. It cannot be used to increase the quantity of an item already in the cart. If you would like to increase the quantity of an item that is already in the cart, you must use the CartModify operation.

You add an item to a cart by specifying the item's *OfferListingId*, or ASIN and ListItemId. Once in a cart, an item can only be identified by its  $CartItemId$ . That is, an item in a cart cannot be accessed by its ASIN or *OfferListingId*. CartItemId is returned by [CartCreate](#page-189-0), [CartGet,](#page-194-0) and [CartAdd](#page-182-0).

To add items to a cart, you must specify the cart using the CartId and HMAC values, which are returned by the CartCreate operation.

If the associated [CartCreate](#page-189-0) request specified an AssociateTag, all CartAdd requests must also include a value for Associate Tag otherwise the request will fail.

## Availability

All locales.

### Request Parameters

The following table describes the request parameters for CartAdd. Parameter names are case sensitive.

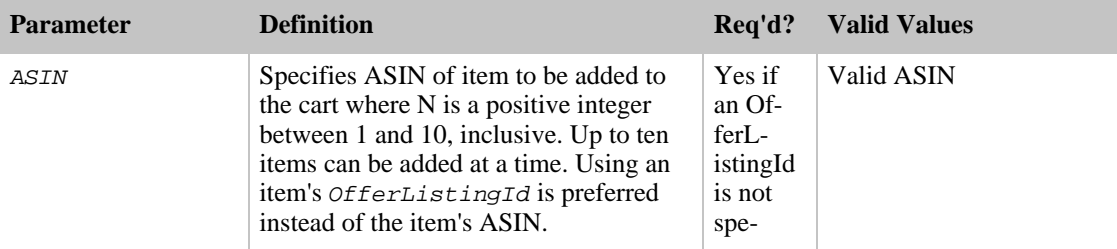

#### Amazon E-Commerce Service Developer Guide CartAdd

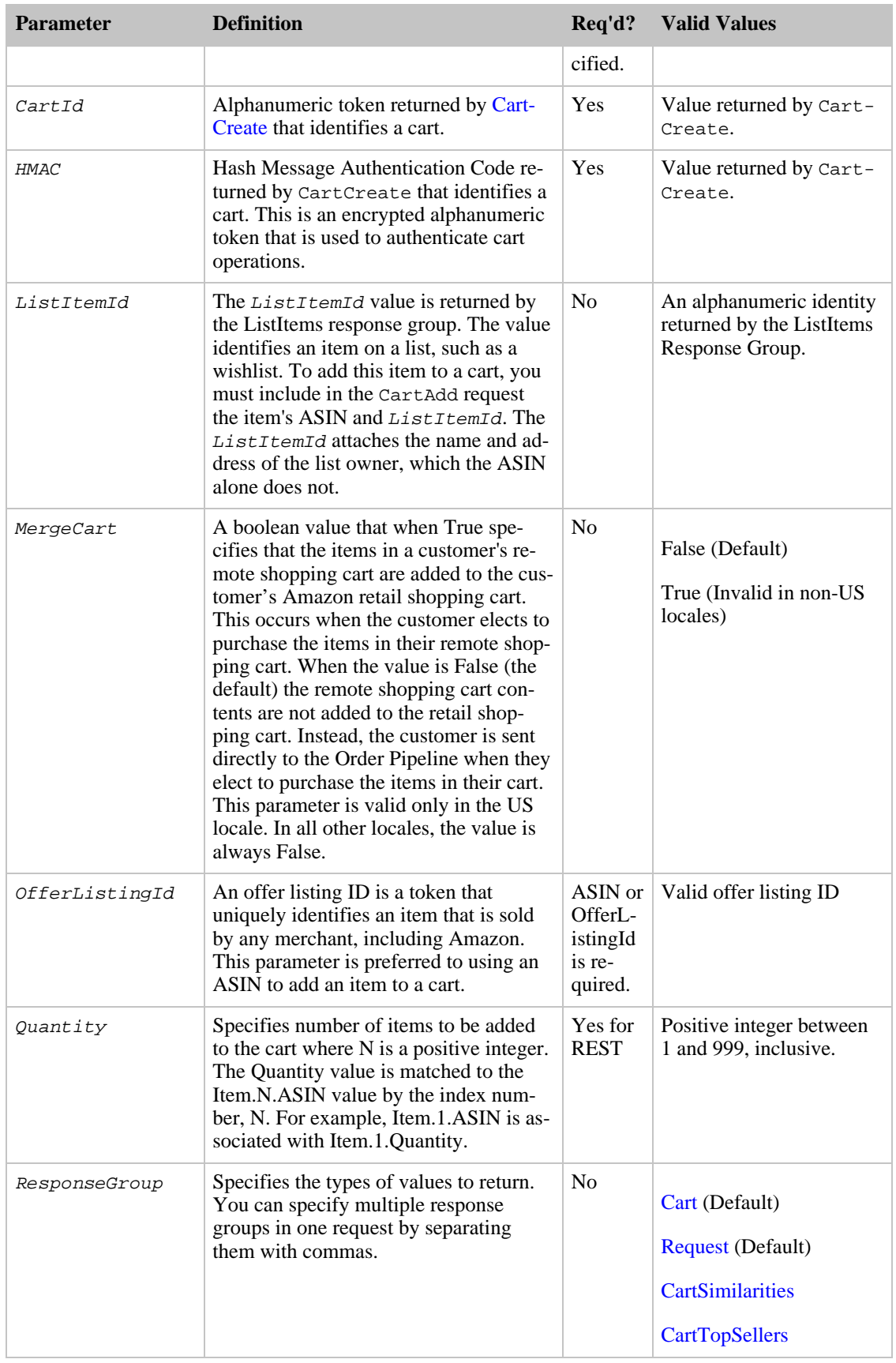

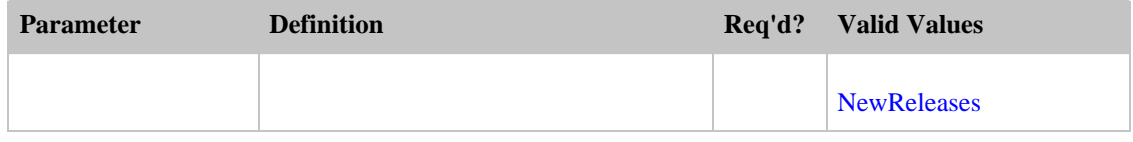

CartAdd also accepts the parameters that all operations can use. For more information, see, [Common](#page-257-0) [Request Parameters](#page-257-0)

#### SOAP Parameters

The following CartAdd parameters are valid only in SOAP requests

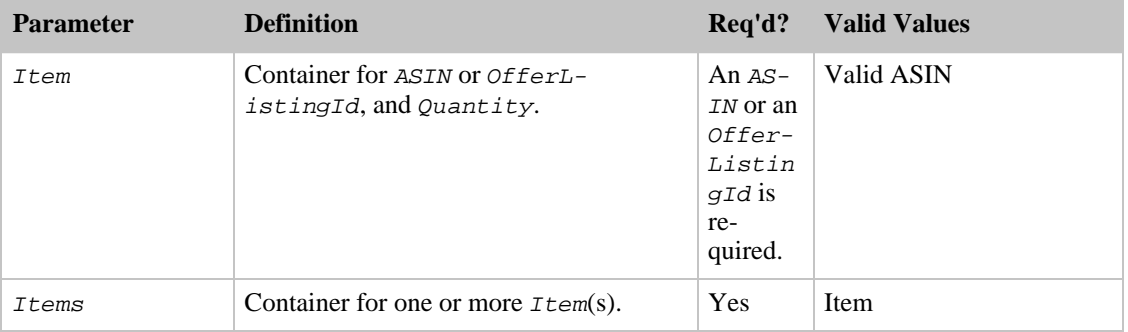

#### Maximum Allowance

A cart can contain up to 50 entries. Each entry can represent one or more (up to 999) of the same items. Many products have a limit on the quantity that can be added to a cart. Sometimes this is inherent to the product, for example, one-of-a-kind jewelry items. Sometimes it is a limit set by the vendor, for example, they might set a limit on big ticket items, such as a motorcycle, of one per customer. If you add an item to the cart with a quantity that exceeds the maximum allowed, CartAdd automatically resets the quantity to the maximum value. No error is generated. Therefore, you must verify the quantity of items in the cart with the number ordered to determine if the quantity has been capped. If so, you must notify the customer.

#### Unavailable Items

Available products are added as cart items. Unavailable items, for example, items out of stock, discontinued, or future releases, are added as *SavedForLaterItems*. No error is generated. The Amazon database changes regularly. You may find a product with an offer listing ID but by the time the item is added to the cart the product is no longer available. When a customer views their shopping cart or proceeds to the checkout page in the Order Pipeline, the items in the cart are clearly listed as being ready to buy or in the SaveForLater category. To move an item from SaveForLater to the ready category, use the Action parameter in a [CartModify](#page-198-0) request.

### Response Tags

The following table describes the default response tags included in CartAdd responses.

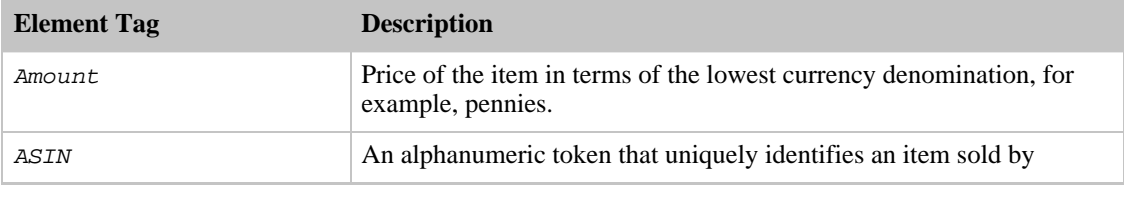

#### Amazon E-Commerce Service Developer Guide CartAdd

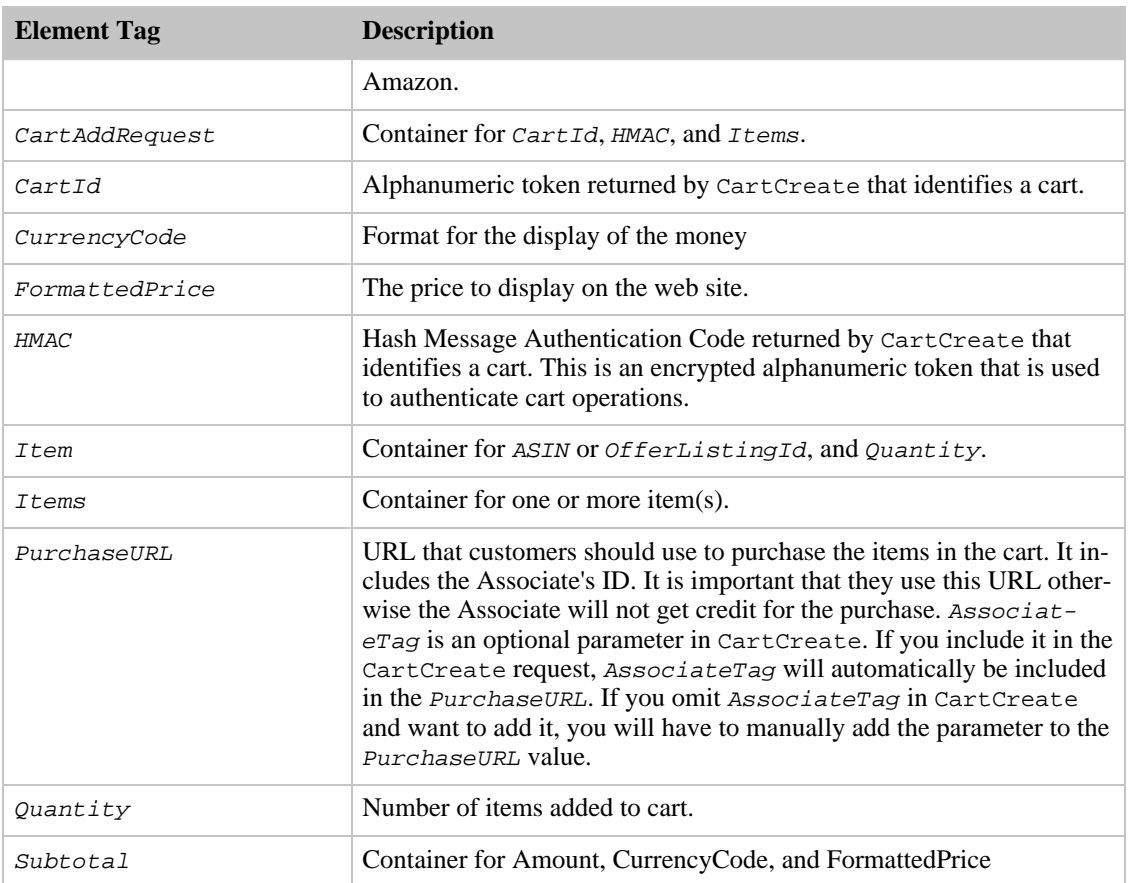

For more information about the parent elements of these tags, see the appropriate response group in [Response Groups](#page-259-0)

### Sample Requests

Use CartAdd in the following ways:

• Add a single item to the cart:

```
http://ecs.amazonaws.com/onca/xml?
Service=AWSECommerceService&
AWSAccessKeyId=[Access Key ID]&
CartId=[CartId]&
HMAC=[HMAC]&
Operation=CartAdd&
Item.1.OfferListingId=[Offer listing ID]&
```
Item.1.Quantity=1

The response to this request is shown in, [Response to Sample Request,](#page-180-0) below.

• Add multiple items to the cart.

```
http://ecs.amazonaws.com/onca/xml?
Service=AWSECommerceService&
AWSAccessKeyId=[Access Key ID]&
CartId=[CartId]&
HMAC=[HMAC]&
```

```
Operation=CartAdd&
Item.1.OfferListingId=[Offer Listing ID]&
Item.1.Quantity=1&
Item.2.OfferListingId=[Offer Listing ID]&
Item.2.Quantity=3&
Item.3.OfferListingId=[Offer Listing ID]&
Item.3.Quantity=1
```
This request adds three different items to a cart. A cart can carry up to fifty different items and each item can have a maximum *Quantity* value of 99..

• Add to the cart an item from a list.

```
http://ecs.amazonaws.com/onca/xml?
Service=AWSECommerceService&
AWSAccessKeyId=[Access Key ID]&
CartId=[CartId]&
HMAC=[HMAC]&
Operation=CartAdd&
Item.1.ASIN=[ASIN]&
Item.1.Quantity=3&
Item.1.ListItemId=[List item ID]
```
This request adds 3 items from a list.

## Response to Sample Request

The following XML is a snippet of the full response to the first sample request above.

```
<CartAddRequest>
  <CartId>102-6666665-5792105</CartId>
  <HMAC>oRqNBTpiRBugxEKEJ+FyUZkVbEg=</HMAC>
  <Items>
    <Item>
      <ASIN>1400042127</ASIN>
      <Quantity>1</Quantity>
    </Item>
  </Items>
</CartAddRequest>
</Request>
  <CartId>102-6666665-5792105</CartId>
  <HMAC>oRqNBTpiRBugxEKEJ+FyUZkVbEg=</HMAC>
  <URLEncodedHMAC>oRqNBTpiRBugxEKEJ%2BFyUZkVbEg=</URLEncodedHMAC>
<PurchaseURL>https://www.amazon.com/gp/cart/aws-merge.html?cart-id=102-592903
5-5792105%26associate-id=ws%26hmac=oRqNBTpiRBugxEKEJ%2BFyUZkVbEg=%26AWSAccess
KeyId=[Access Key ID]%26MergeCart=False</PurchaseURL>
  <SubTotal>
    <Amount>3432</Amount>
    <CurrencyCode>USD</CurrencyCode>
    <FormattedPrice>$34.32</FormattedPrice>
  </SubTotal>
```
## Related Operations

- [CartCreate](#page-189-0)
- [CartGet](#page-194-0)
- [CartModify](#page-198-0)
- [CartClear](#page-187-0)

# **CartClear**

<span id="page-187-0"></span>The CartClear operation enables you to remove all of the items in a remote shopping cart, including SavedForLater items. To remove only some of the items in a cart or to reduce the quantity of one or more items, use [CartModify](#page-198-0) .

To delete all of the items from a remote shopping cart, you must specify the cart using the CartId and HMAC values, which are returned by the CartCreate operation. A value similar to the HMAC, URLEncodedHMAC, is also returned. This value is the URL encoded version of the HMAC. This encoding is necessary because some characters, such as  $+$  and  $/$ , cannot be included in a URL. Rather than encoding the HMAC yourself, use the URLEncodedHMAC value for the HMAC parameter.

CartClear does not work after the customer has used the PurchaseURL to either purchase the items or merge them with the items in their Amazon cart.

Carts exist even though they have been emptied. The lifespan of a cart is 7 days since the last time it was acted upon. For example, if a cart created 6 days ago is modified, the cart lifespan is reset to 7 days.

## Availability

All locales.

### Request Parameters

The following table describes the request parameters for CartClear. Parameter names are case sensitive.

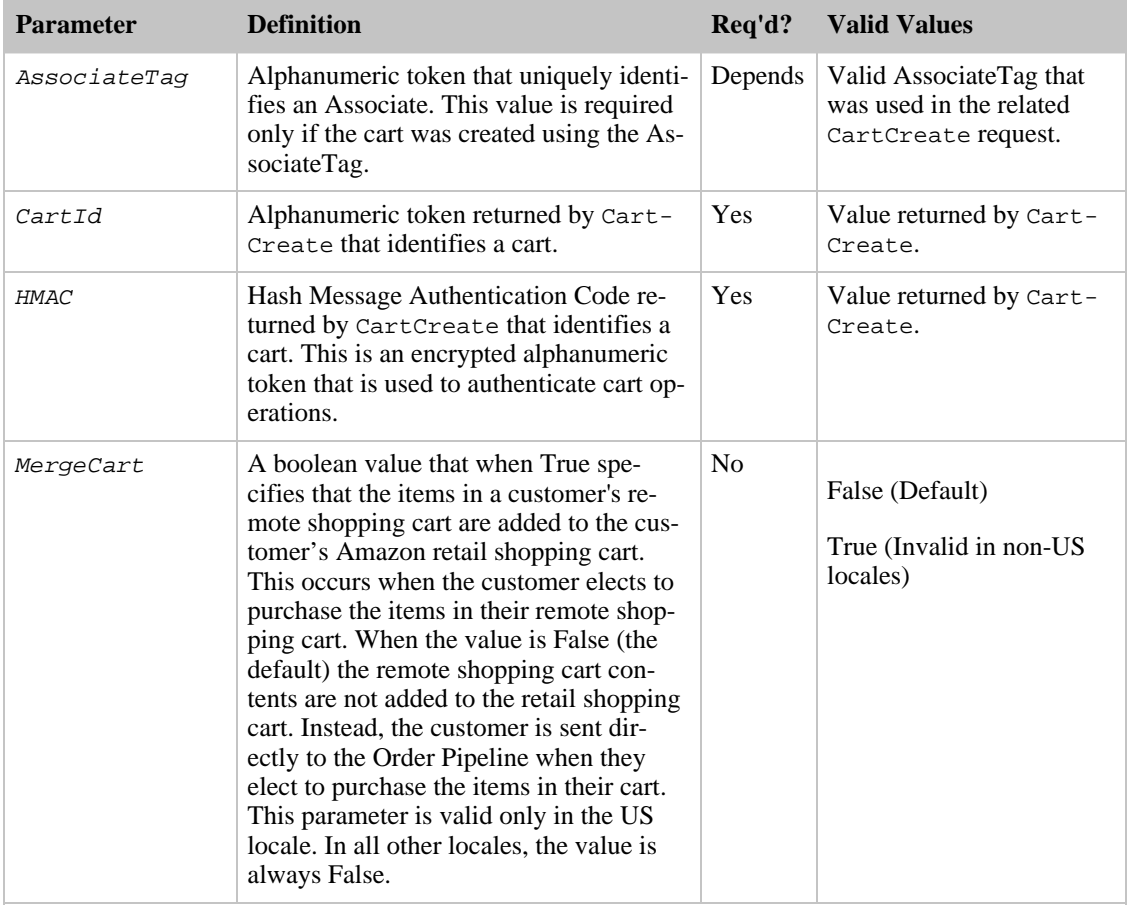

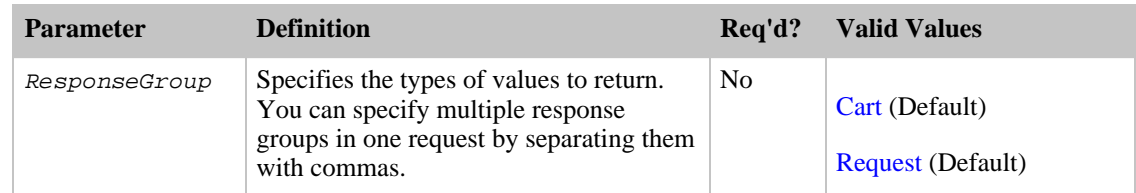

CartClear also accepts the parameters that all operations can use. For more information, see, [Common](#page-257-0) [Request Parameters](#page-257-0).

### Response Tags

The following table describes the default response tags included in CartClear responses.

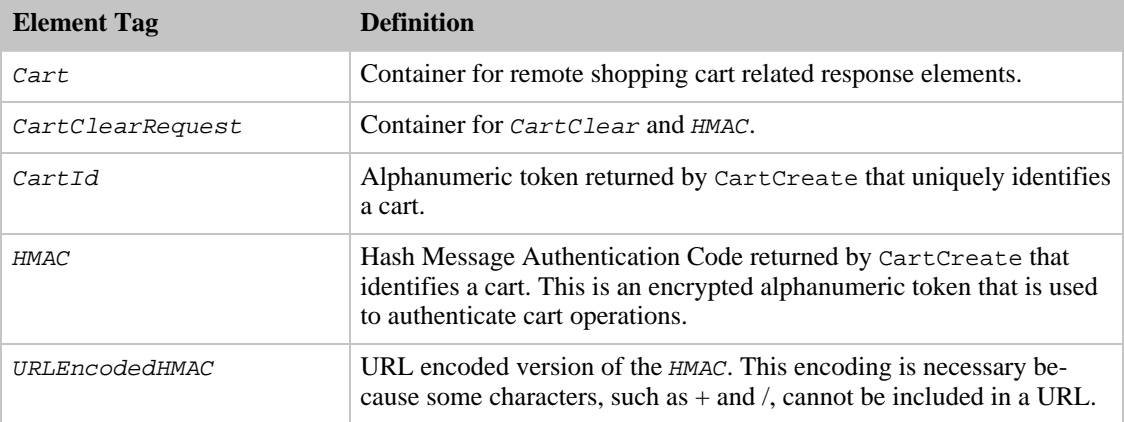

For more information about the parent elements of these tags, see the appropriate response group in [Response Groups](#page-259-0)

## Sample Requests

Use CartClear in the following ways:

• Remove all items from a specified cart:

```
http://ecs.amazonaws.com/onca/xml?
Service=AWSECommerceService&
AWSAccessKeyId=[Access Key ID]&
AssociateTag=[Associate Tag]&
Operation=CartClear&
CartId=[Cart ID]&
HMAC=[URL-encoded HMAC]
```
This operation removes all of the items in the specified cart. Because the HMAC includes the AssociateTag, if you created the cart using AssociateTag, you must supply it in this request.

The response to this request is shown in, [Response to Sample Request,](#page-180-0) below.

## Response to Sample Request

The following XML is a snippet of the full response to the first sample request above.

```
<Cart>
 <Request>
    <IsValid>True</IsValid>
    <CartClearRequest>
      <CartId>102-2689399-8023324</CartId>
      <HMAC>iLYO/W0hft0Te4uXAbMiBhs36T8=</HMAC>
    </CartClearRequest>
  </Request>
  <CartId>102-2689399-8023324</CartId>
  <HMAC>iLYO/W0hft0Te4uXAbMiBhs36T8=</HMAC>
  <URLEncodedHMAC>iLYO/W0hft0Te4uXAbMiBhs36T8=</URLEncodedHMAC>
</Cart>
```
## Related Operations

- [CartAdd](#page-182-0)
- [CartCreate](#page-189-0)
- [CartGet](#page-194-0)
- <span id="page-189-0"></span>• [CartModify](#page-198-0)

# **CartCreate**

The CartCreate operation enables you to create a remote shopping cart. A shopping cart is the metaphor used by most e-commerce solutions. It is a temporary data storage structure that resides on Amazon servers. The structure contains the items a customer wants to buy. In ECS, the shopping cart is considered remote because it is hosted by Amazon servers. In this way, the cart is remote to the vendor's web site where the customer views and selects the items they want to purchase.

Once you add an item to a cart by specifying the item's ListItemId and ASIN, or OfferListing ID, the item is assigned a  $CartItemId$  and accessible only by that value. That is, in subsequent requests, an item in a cart cannot be accessed by its ListItemId and ASIN, or OfferListingId. CartItemId is returned by [CartCreate](#page-189-0) , [CartGet](#page-194-0) , and [CartAdd](#page-182-0) .

Because the contents of a cart can change for different reasons, such as item availability, you should not keep a copy of a cart locally. Instead, use the other cart operations to modify the cart contents. For example, to retrieve contents of the cart, which are represented by CartItemIds, use [CartGet](#page-194-0).

Available products are added as cart items. Unavailable items, for example, items out of stock, discontinued, or future releases, are added as SaveForLaterItems. No error is generated. The Amazon database changes regularly. You may find a product with an offer listing ID but by the time the item is added to the cart the product is no longer available. The checkout page in the Order Pipeline clearly lists items that are available and those that are SaveForLaterItems.

It is impossible to create an empty shopping cart. You have to add at least one item to a shopping cart using a single CartCreate request. You can add specific quantities (up to 999) of each item.

CartCreate can be used only once in the life cycle of a cart. To modify the contents of the cart, use one of the other cart operations.

Carts cannot be deleted. They expire automatically after being unused for 7 days. The lifespan of a cart restarts, however, every time a cart is modified. In this way, a cart can last for more than 7 days. If, for example, on day 6, the customer modifies a cart, the 7 day countdown starts over.

## Specifying the Items

In one CartCreate request, you can add up to ten items; the quantity of each item is set separately, as

follows:

```
Item.1.OfferListingId=[An Offer Listing ID]
Item.1.Quantity=3
Item.2.OfferListingId=[An Offer Listing ID]
Item.2.Quantity=1
```
This code adds two items identified by their OfferListingIds and the quantity of each item is set to 3 and 1, respectively.

You can use any combination ListItemIds and ASINs, or *OfferListingIds* in a single request to specify the items to add to a cart. You can only use one type of item identifier to add an item to a cart. You cannot, for example, use an ASIN and an  $\Omega$  *OfferListingId* in the same request to add the same item to a cart.

For more information the formatting used to add items to a cart, see [CartAdd](#page-182-0).

### Availability

All locales.

### Request Parameters

The following table describes the request parameters for CartCreate. Parameter names are case sensitive.

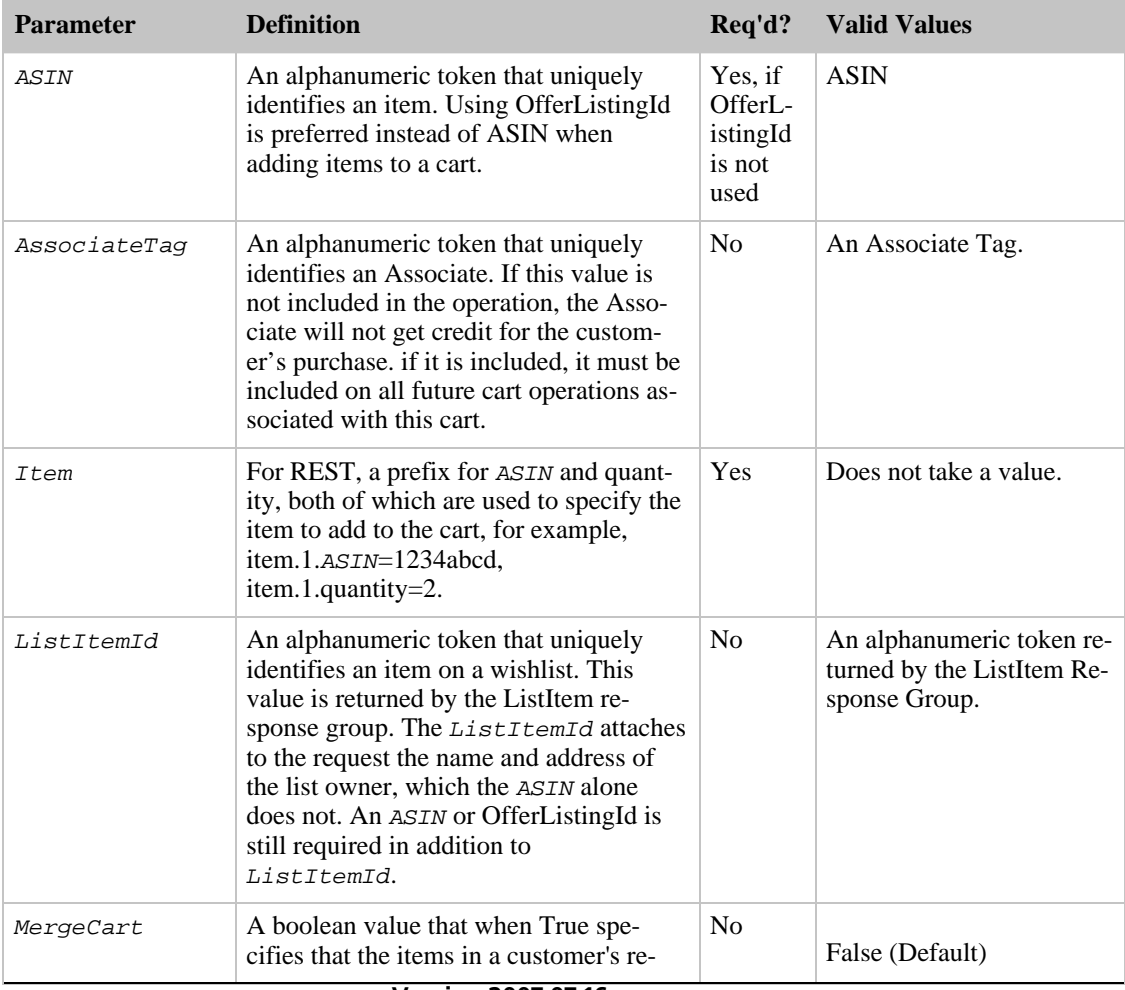

#### Amazon E-Commerce Service Developer Guide **CartCreate**

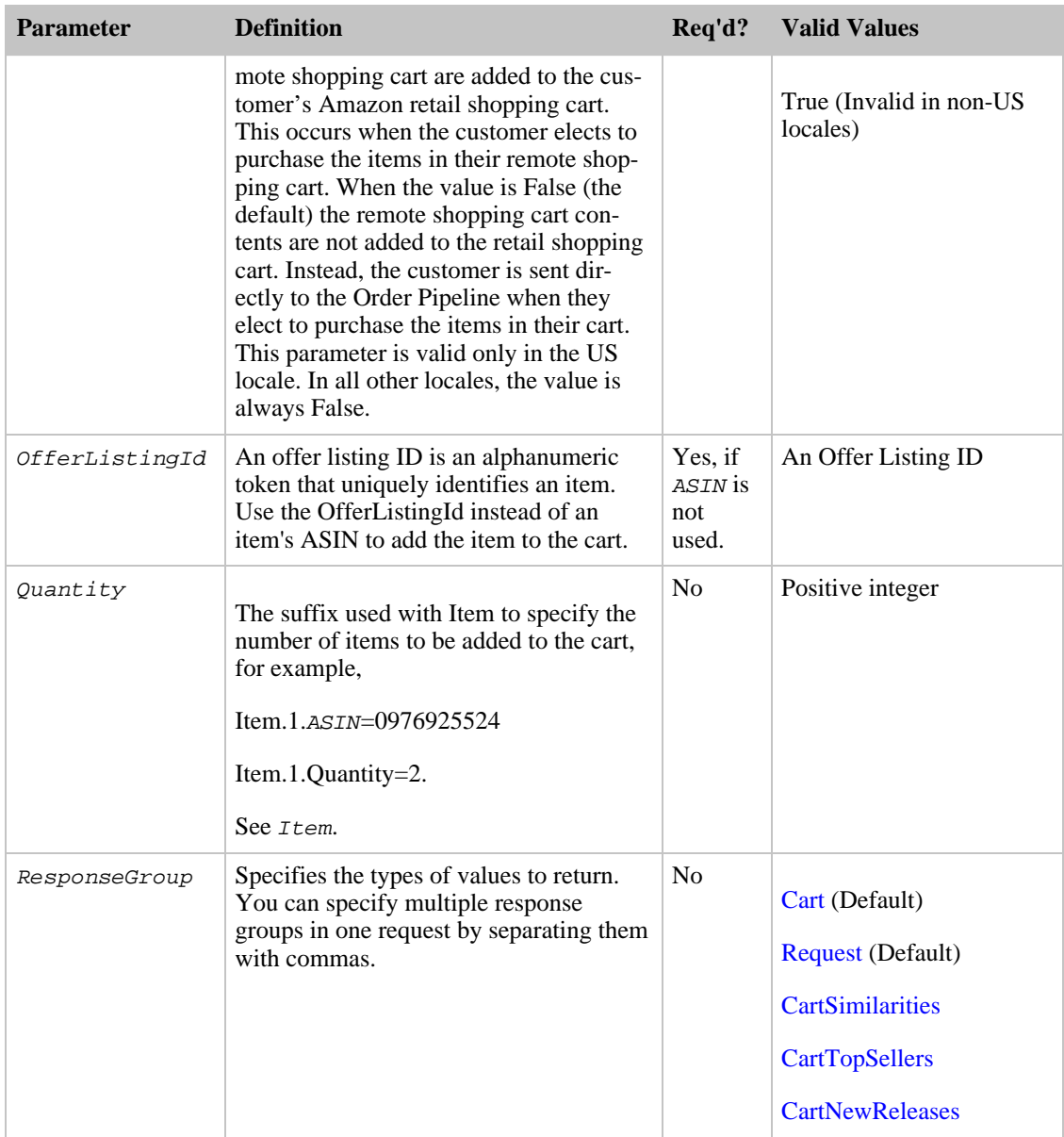

CartCreate also accepts the parameters that all operations can use. For more information, see, [Common Request Parameters.](#page-257-0)

### SOAP Request Parameter

In addition to the REST input parameters described in the previous table, SOAP requests can include the Items parameter, which is a container object that is used when specifying more than one Item.

### Response Tags

The following table describes the default response tags included in CartCreate responses.

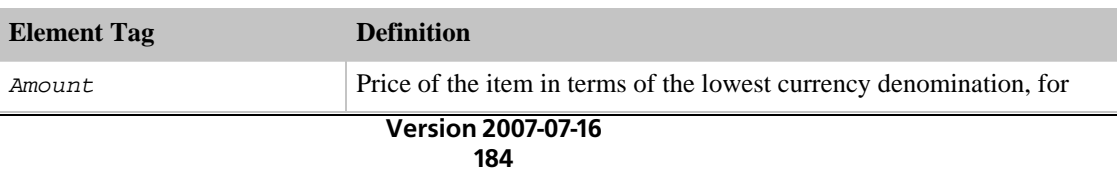

#### Amazon E-Commerce Service Developer Guide **CartCreate**

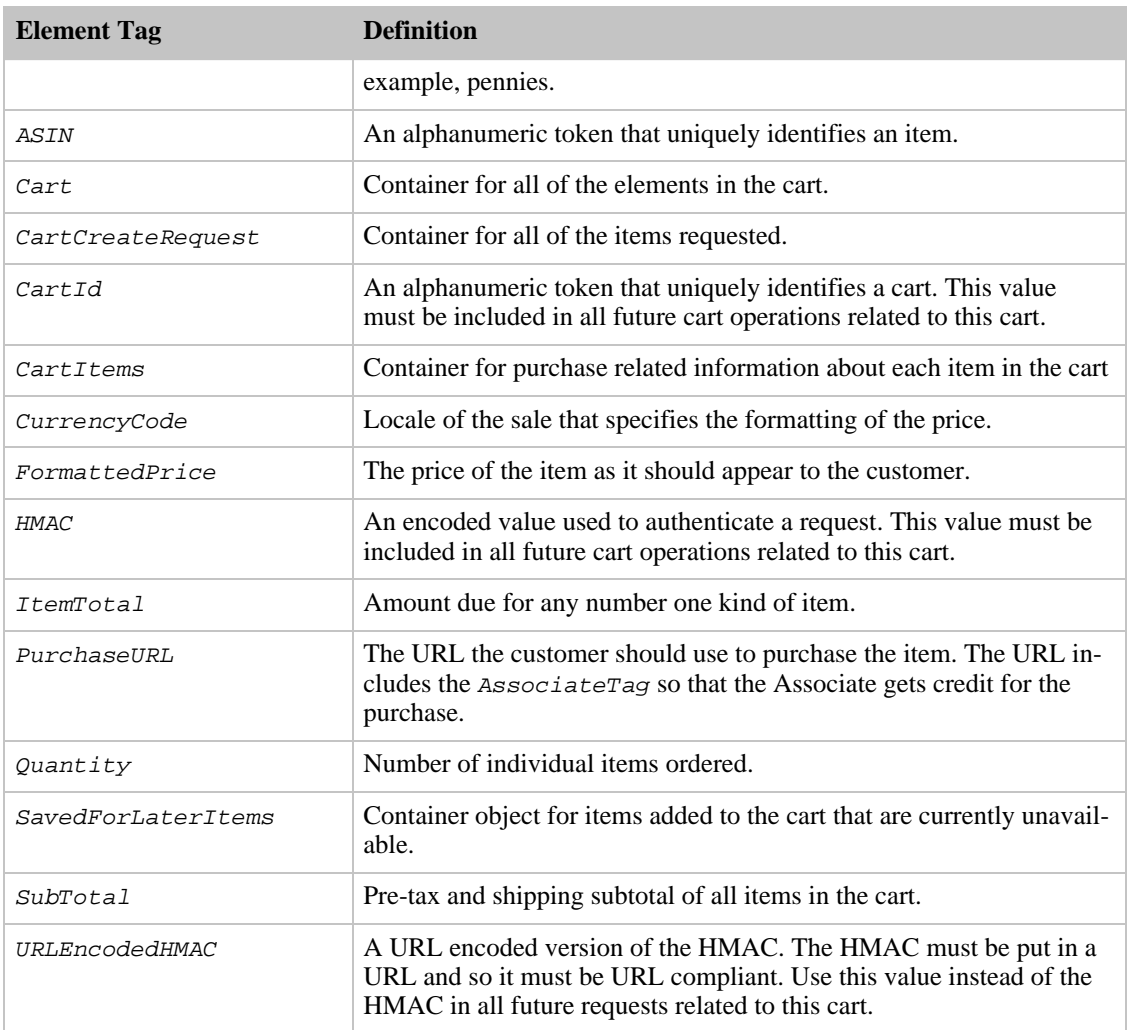

For more information about the parent elements of these tags, see the appropriate response group in [Response Groups](#page-259-0).

### Sample Requests

Use CartCreate in the following ways:

• Create a remote shopping cart and add multiple items of varying quantities to it.

```
http:// ecs.amazonaws.com/onca/xml?
Service=AWSECommerceService&
AWSAccessKeyId=[Access Key ID]&
AssociateTag=[Associate Tag]&
Operation=CartCreate&
Item.1.ASIN=[An ASIN]&
Item.1.Quantity=2&
Item.2.ASIN=[An ASIN]&
Item.2.Quantity=7&
Item.3.ASIN=[An ASIN]&
Item.3.Quantity=5
```
This request creates a remote shopping cart and adds three different items, 2 of the first item, 7 of the

second item, and 5 of the third item. The response to this request is shown in, [Response to Sample](#page-180-0) [Request](#page-180-0), below.

• Create a shopping cart by adding items not necessarily sold by Amazon.

```
http:// ecs.amazonaws.com/onca/xml
?Service=AWSECommerceService&
AWSAccessKeyId=[Your Access Key ID]&
AssociateTag=[Associate Tag]&
Operation=CartCreate&
Item.1.OfferListingId=[An Offer Listing ID]&
Item.1.Quantity=2&
Item.2.OfferListingId=[An Offer Listing ID]&
Item.2.Quantity=7&
Item.3.OfferListingId=[An Offer Listing ID]&
Item.3.Quantity=5
```
This request creates a remote shopping cart and adds three different items that are not sold by Amazon: 2 of the first item, 7 of the second item, and 5 of the third item. OfferListingId returns items for sale by all sellers and merchants, including Amazon.

### Response to Sample Request

The following XML is a snippet of the full response to the first sample request above.

```
<Cart>
  <Request>
    <IsValid>True</IsValid>
    <CartCreateRequest>
      <Items>
        <Ttem<ASIN>B000062TU1</ASIN>
          <Quantity>2</Quantity>
        </Item>
      </Items>
    </CartCreateRequest>
  </Request>
  <CartId>102-5014548-4857758</CartId>
  <HMAC>O2p9hhZwJShnp6ZDWvZDO6FhpAI=</HMAC>
  <URLEncodedHMAC>O2p9hhZwJShnp6ZDWvZDO6FhpAI=</URLEncodedHMAC>
<PurchaseURL>https://www.amazon.com/gp/cart/aws-merge.html?cart-id=102-501454
8-4857758%26associate-id=ws%26hmac=O2p9hhZwJShnp6ZDWvZDO6FhpAI=%26AWSAccessKe
yId=1VMXF86PGNDAX3FW9C02%26MergeCart=False</PurchaseURL>
  <SubTotal>
    <Amount>1994</Amount>
    <CurrencyCode>USD</CurrencyCode>
    <FormattedPrice>$19.94</FormattedPrice>
  </SubTotal>
  <CartItems>
      <SubTotal>
        <Amount>1994</Amount>
        <CurrencyCode>USD</CurrencyCode>
        <FormattedPrice>$19.94</FormattedPrice>
      </SubTotal>
    <CartItem>
      <CartItemId>U31XY1DHZEGCTB</CartItemId>
      <ASIN>B000062TU1</ASIN>
      <MerchantId>ATVPDKIKX0DER</MerchantId>
      <SellerId>A2R2RITDJNW1Q6</SellerId>
      <SellerNickname>Amazon.com, LLC</SellerNickname>
      <Quantity>2</Quantity>
      <Title>Harry Potter and the Sorcerer's Stone (Full Screen Edition)
(Harry Potter 1)</Title>
      <ProductGroup>DVD</ProductGroup>
      <Price>
```

```
<Amount>997</Amount>
        <CurrencyCode>USD</CurrencyCode>
        <FormattedPrice>$9.97</FormattedPrice>
      </Price>
      <ItemTotal>
        <Amount>1994</Amount>
        <CurrencyCode>USD</CurrencyCode>
        <FormattedPrice>$19.94</FormattedPrice>
      </ItemTotal>
    </CartItem>
  </CartItems>
</Cart>
```
### Sample SavedForLaterItem XML Snippet

The following snippet from the XML response shows the addition of an item to a cart that is currently unavailable. On the retail web site, these items are displayed as "Saved For Later."

```
<SavedForLaterItems>
  <SubTotal>
    <Amount>1288</Amount>
    <CurrencyCode>USD</CurrencyCode>
    <FormattedPrice>$12.88</FormattedPrice>
  </SubTotal>
  <SavedForLaterItem>
    <CartItemId>ULI7S9IYFJHX0</CartItemId>
    <ASIN>B0009GZV4A</ASIN>
    <MerchantId>ATVPDKIKX0DER</MerchantId>
    <SellerId>A2R2RITDJNW1Q6</SellerId>
    <Quantity>2</Quantity>
    <Title>Mark VII Men's Short Sleeve Golf Shirts with Tri -Colored Stripe
Trim</Title>
    <ProductGroup>Apparel</ProductGroup>
    <Price>
      <Amount>644</Amount>
      <CurrencyCode>USD</CurrencyCode>
      <FormattedPrice>$6.44</FormattedPrice>
    </Price>
    <ItemTotal>
      <Amount>1288</Amount>
      <CurrencyCode>USD</CurrencyCode>
      <FormattedPrice>$12.88</FormattedPrice>
    </ItemTotal>
  </SavedForLaterItem>
</SavedForLaterItems>
```
## Related Operations

- [CartAdd](#page-182-0)
- [CartClear](#page-187-0)
- [CartGet](#page-194-0)
- <span id="page-194-0"></span>• [CartModify](#page-198-0)

# **CartGet**

The CartGet operation enables you to retrieve the IDs, quantities, and prices of all of the items, including SavedForLater items in a remote shopping cart.

Because the contents of a cart can change for different reasons, such as availability, you should not keep a copy of a cart locally. Instead, use CartGet to retrieve the items in a remote shopping cart.

To retrieve the items in a cart, you must specify the cart using the  $Cart1d$  and  $HMAC$  values, which are returned in the CartCreate operation. A value similar to HMAC, URLEncodedHMAC, is also returned. This value is the URL encoded version of the HMAC. This encoding is necessary because some characters, such as  $+$  and  $/$ , cannot be included in a URL. Rather than encoding the  $HMAC$  yourself, use the URLEncodedHMAC value for the HMAC parameter.

CartGet does not work after the customer has used the PurchaseURL to either purchase the items or merge them with the items in their Amazon cart.

If the associated [CartCreate](#page-189-0) request specified an AssociateTag, all CartGet requests must also include a value for  $AssociateTag$  otherwise the request will fail.

## Availability

All locales.

### Request Parameters

The following table describes the request parameters for CartGet. Parameter names are case sensitive.

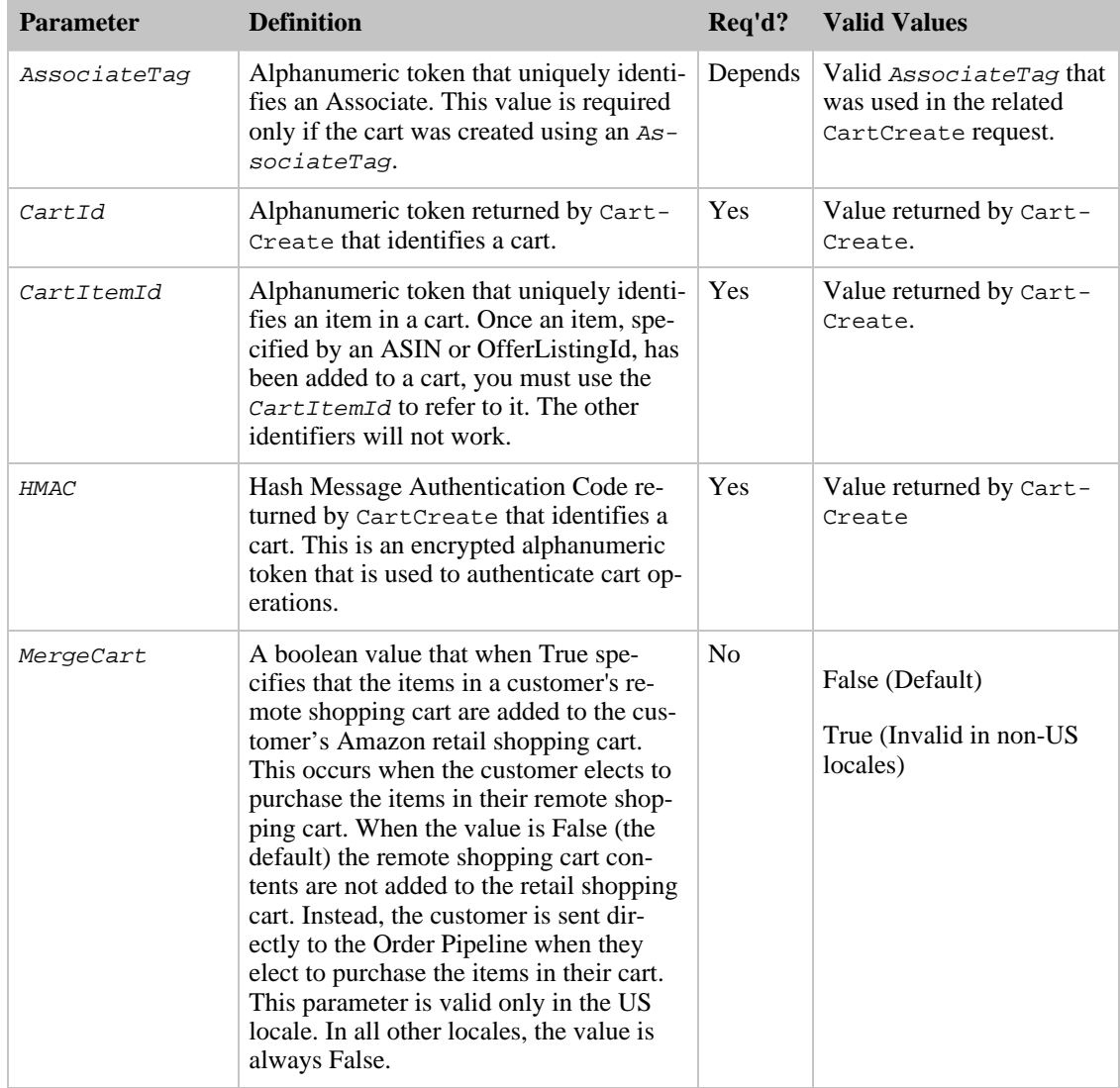

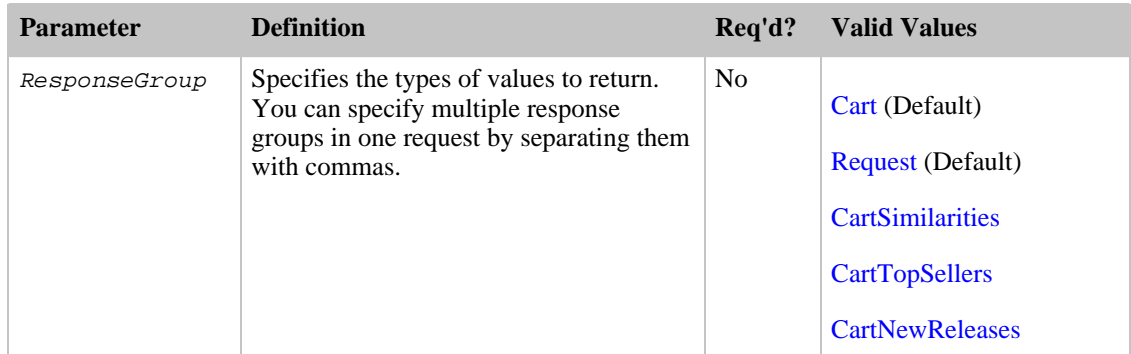

CartGet also accepts the parameters that all operations can use. For more information, see, [Common](#page-257-0) [Request Parameters](#page-257-0)

## Response Tags

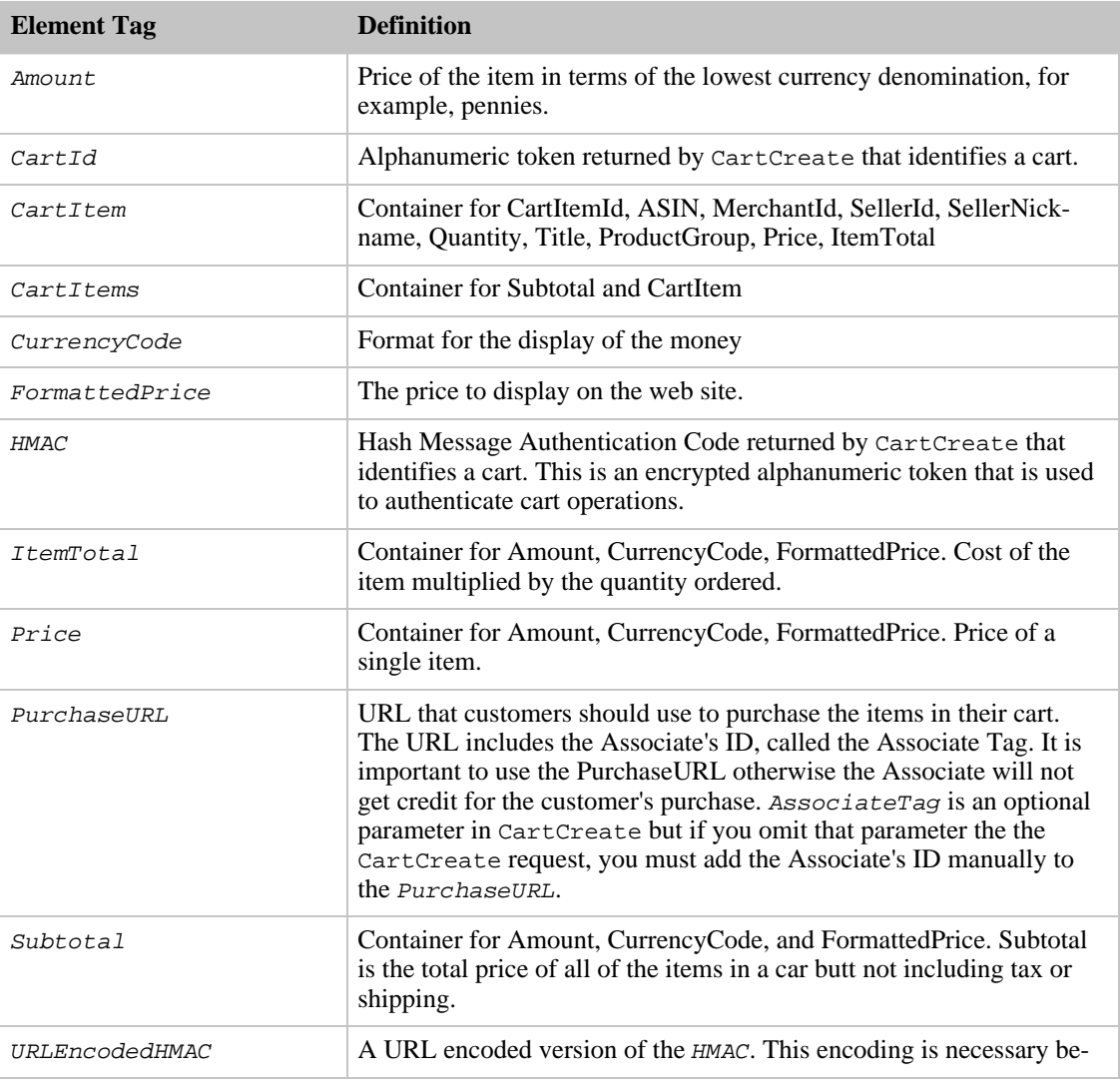

The following table describes the default response tags included in CartGet responses.

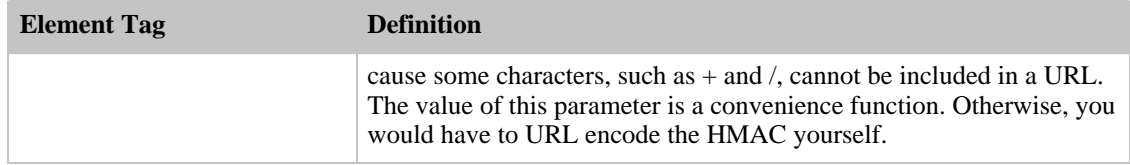

For more information about the parent elements of these tags, see the appropriate response group in [Response Groups](#page-259-0)

### Sample Requests

Use CartGet in the following ways:

• Retrieve all of the items in a specified cart:

```
http://ecs.amazonaws.com/onca/xml?
Service=AWSECommerceService&
AWSAccessKeyId=[Access Key ID]&
AssociateTag=[Associate Tag]&
Operation=CartGet&
CartId=[Cart ID]&
HMAC=[URL-encoded HMAC]
```
This operation retrieves all of the items in the specified remote shopping cart. Because the HMAC potentially includes the  $\triangle$ ssociateTag, if you created the cart using  $\triangle$ ssociateTag, you must supply it in this request.

The response to this request is shown in, [Response to Sample Request,](#page-180-0) below.

### Response to Sample Request

The following XML is a snippet of the full response to the first sample request above.

```
<CartId>002-9918938-1696046</CartId>
  <HMAC>b0ogzvivVYLXjSZ9WwoBRFesFYU=</HMAC>
<URLEncodedHMAC>b0ogzvivVYLXjSZ9WwoBRFesFYU=</URLEncodedHMAC>
<PurchaseURL>https://www.amazon.com/gp/cart/aws-merge.html?cart-id=002-991893
8-1696046%26associate-id=ws%26hmac=b0ogzvivVYLXjSZ9WwoBRFesFYU=%26AWSAccessKe
yId=1VMXF86PGNDAX3FW9C02%26MergeCart=False</PurchaseURL>
  <SubTotal>
    <Amount>1994</Amount>
    <CurrencyCode>USD</CurrencyCode>
    <FormattedPrice>$19.94</FormattedPrice>
  </SubTotal>
  <CartItems>
    <SubTotal>
      <Amount>1994</Amount>
      <CurrencyCode>USD</CurrencyCode>
      <FormattedPrice>$19.94</FormattedPrice>
    </SubTotal>
    <CartItem>
      <CartItemId>U3KYV0C66V3PAA</CartItemId>
      <ASIN>B000062TU1</ASIN>
      <MerchantId>ATVPDKIKX0DER</MerchantId>
      <SellerId>A2R2RITDJNW1Q6</SellerId>
      <SellerNickname>Amazon.com, LLC</SellerNickname>
      <Quantity>2</Quantity>
      <Title>Harry Potter and the Sorcerer's Stone (Full Screen Edition)
(Harry Potter 1)</Title>
      <ProductGroup>DVD</ProductGroup>
      <Price>
```

```
<Amount>997</Amount>
        <CurrencyCode>USD</CurrencyCode>
        <FormattedPrice>$9.97</FormattedPrice>
      </Price>
      <ItemTotal>
        <Amount>1994</Amount>
        <CurrencyCode>USD</CurrencyCode>
        <FormattedPrice>$19.94</FormattedPrice>
      </ItemTotal>
    </CartItem>
  </CartItems>
</Cart>
```
This response shows all of the items in the specified cart.

## Related Operations

- [CartAdd](#page-182-0)
- [CartClear](#page-187-0)
- [CartCreate](#page-189-0)
- <span id="page-198-0"></span>• [CartModify](#page-198-0)

# **CartModify**

The CartModify operation enables you to:

- Change the quantity of items that are already in a remote shopping cart.
- Move items from the active area of a cart to the SaveForLater area or the reverse
- Change the MergeCart setting.

To modify the number of items in a cart, you must specify the cart using the  $Cart1d$  and  $HMAC$  values that are returned in the [CartCreate](#page-189-0) operation. A value similar to HMAC, URLEncodedHMAC, is also returned. This value is the URL encoded version of the  $HMAC$ . This encoding is necessary because some characters, such as + and /, cannot be included in a URL. Rather than encoding the *HMAC* yourself, use the URLEncodedHMAC value for the HMAC parameter.

You can use CartModify to modify the number of items in a remote shopping cart by setting the value of the Quantity parameter appropriately. You can eliminate an item from a cart by setting the value of the *Quantity* parameter to zero. Or, you can double the number of a particular item in the cart by doubling its Quantity. You cannot, however, use CartModify to add new items to a cart.

If the associated [CartCreate](#page-189-0) request specified an AssociateTag, all CartModify requests must also include a value for Associate Tag otherwise the request will fail.

## Availability

All locales.

### Request Parameters

The following table describes the request parameters for CartModify. Parameter names are case sensitive.

#### Amazon E-Commerce Service Developer Guide CartModify

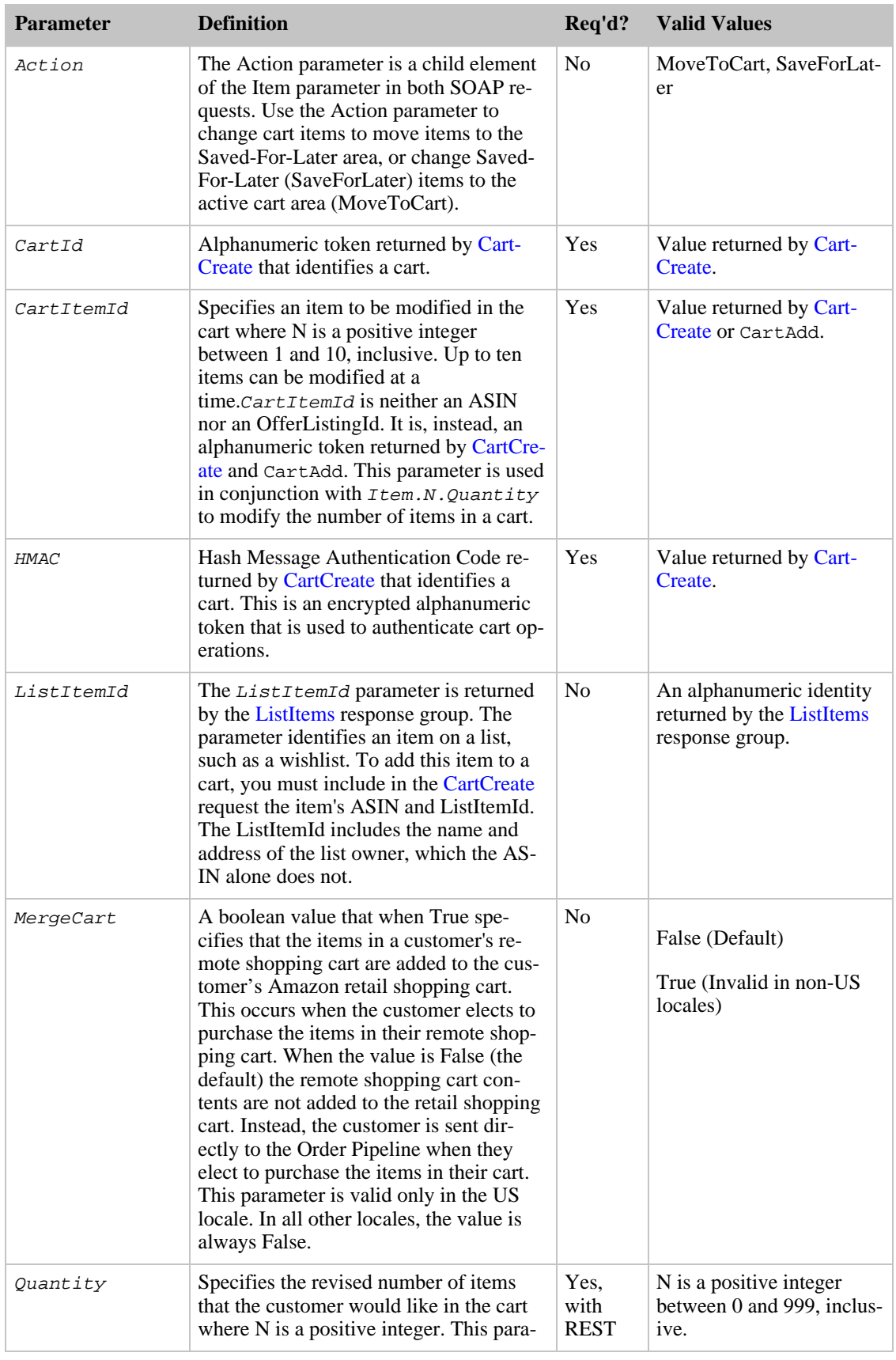

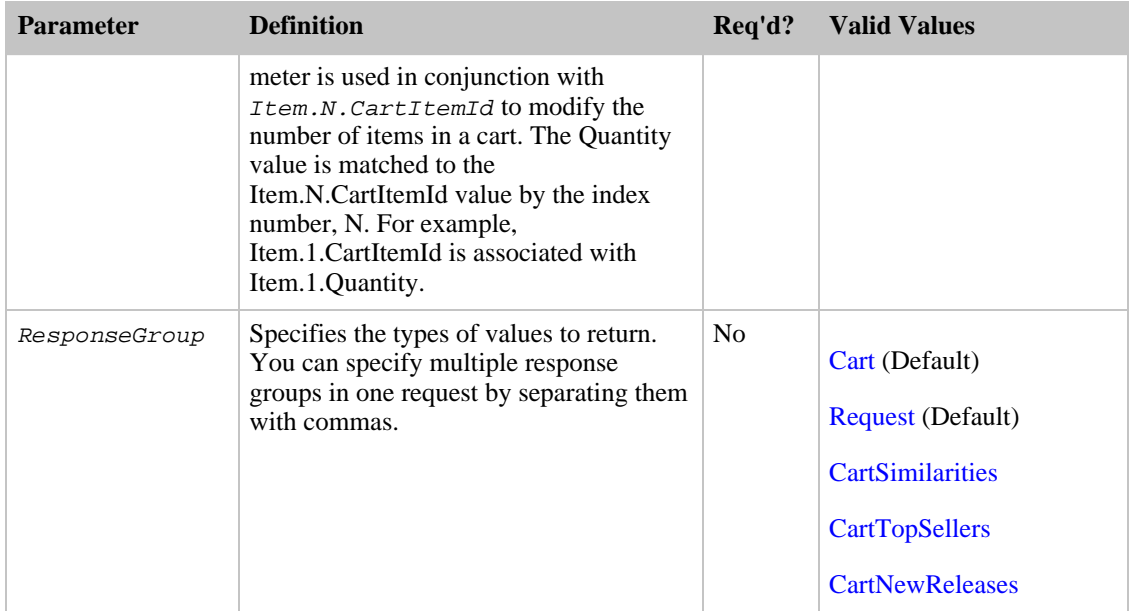

CartModify also accepts the parameters that all operations can use. For more information, see, [Common Request Parameters](#page-257-0)

## SOAP Parameters

The following additional parameters are valid in CartModify SOAP requests only.

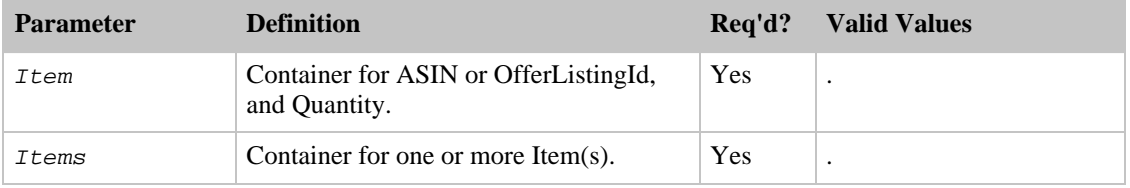

## Response Tags

The following table describes the default response tags included in CartModify responses.

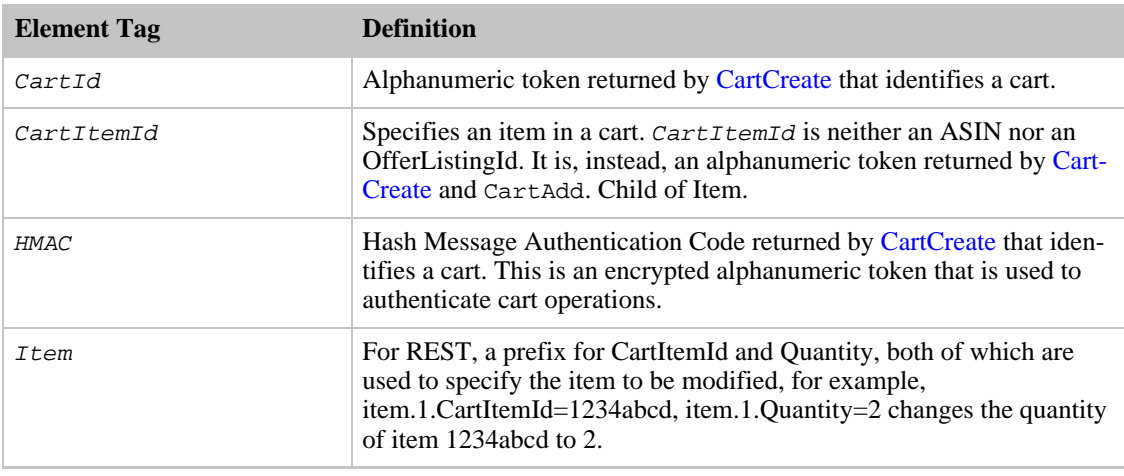

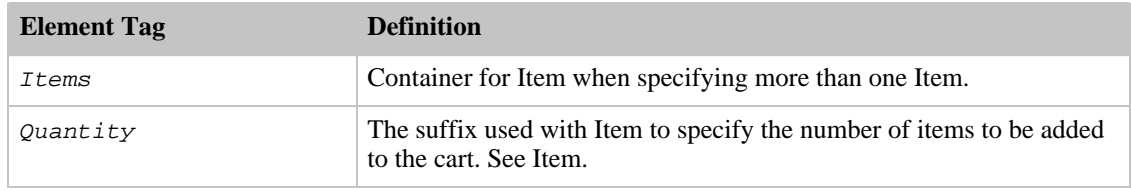

For more information about the parent elements of these tags, see the appropriate response group in [Response Groups](#page-259-0)

### Sample Requests

Because the MergeCart value pertains to all of the items in a cart, you do not need to specify the items in the cart if all you want to do is change the value of  $MereCart$ . Setting the value of  $MereCart$  to "True" changes the PurchaseURL value accordingly, which means that when the customer proceeds to buying the items using the *PurchaseURL*, the contents of the remote shopping cart are added to Amazon's local shopping cart, which is owned by the customer.

Use CartModify in the following ways:

• Increase the quantity of an item (Item.1) already in the cart and remove an item (Item.2).

```
http://ecs.amazonaws.com/onca/xml?
Service=AWSECommerceService&
AWSAccessKeyId=[Access Key ID]&
AssociateTag=[Associate ID]&
Operation=CartModify&
CartId=[A Cart ID]&
HMAC=[A URL-encoded HMAC]&
Item.1.CartItemId=[A Cart Item ID]&
Item.1.Quantity=10&
Item.2.CartItemId=[A Cart Item ID]&
Item.2.Quantity=0
```
Notice that items in the cart are referred to by *CartItemId*, not their ASIN or *OfferListingId* CartItemId is returned by [CartCreate](#page-189-0), [CartGet](#page-194-0), and [CartAdd](#page-182-0). If you want to use CartModify to modify the items in a cart, you must refer to the items using their  $CartItemId$ . You use [CartGet](#page-194-0) to retrieve the CartItemIds.

The response to this request is shown in, [Response to Sample Request,](#page-180-0) below.

• Move an item (Item.1) to the SaveForLater area in the cart and reduce then number of items (Item.2) to 1.

```
http://ecs.amazonaws.com/onca/xml?
Service=AWSECommerceService&
AWSAccessKeyId=[Access Key ID]&
AssociateTag=[Associate ID]&
Operation=CartModify&
CartId=[A Cart ID]&
HMAC=[A URL-encoded HMAC]&
Item.1.CartItemId=[A Cart Item ID]&
Item.1.Action=SaveForLater
Item.2.CartItemId=[A Cart Item ID]&
Item.2.Quantity=1
```
• Change the MergeCart value to "True."

```
http://ecs.amazonaws.com/onca/xml?
Service=AWSECommerceService&
AWSAccessKeyId=[Access Key ID]&
```

```
AssociateTag=[Associate ID]&
Operation=CartModify&
CartId=[A Cart ID]&
HMAC=[A URL-encoded HMAC]&
MergeCart=True
```
## Response to Sample Request

The following XML is a snippet of the full response to the first sample request above.

```
<CartModifyRequest>
  <CartId>103-8104506-5223005</CartId>
  <HMAC>uiFluRr5yj+GGL3SvWD1mFDyvP0=</HMAC>
  <Items>
    <Item>
      <CartItemId>UQIKL90WK14UD</CartItemId>
      <Quantity>10</Quantity>
    </Item>
  \langleTtems>
</CartModifyRequest>
```
Notice that the quantity of the above item was changed to 10 (from 5). The rest of the CartModify request is identical to the [CartCreate](#page-189-0) response.

### Related Operations

- [CartAdd](#page-182-0)
- [CartClear](#page-187-0)
- [CartCreate](#page-189-0)
- <span id="page-202-0"></span>• [CartGet](#page-194-0)

# CustomerContentLookup

For a given customer ID, the CustomerContentLookup operation retrieves all of the information a customer has made public about themselves on Amazon. Such information includes some or all of the following:

- AboutMe
- Birthday
- City, State and Country
- Customer Reviews
- Customer ID
- Name
- Nickname
- Wedding Registry
- WishList

To find a customer ID, use the [CustomerContentSearch](#page-205-0) operation.

## Availability

#### US, DE, FR, JP, and UK

## Request Parameters

The following table describes the request parameters for CustomerContentLookup. Parameter names are case sensitive.

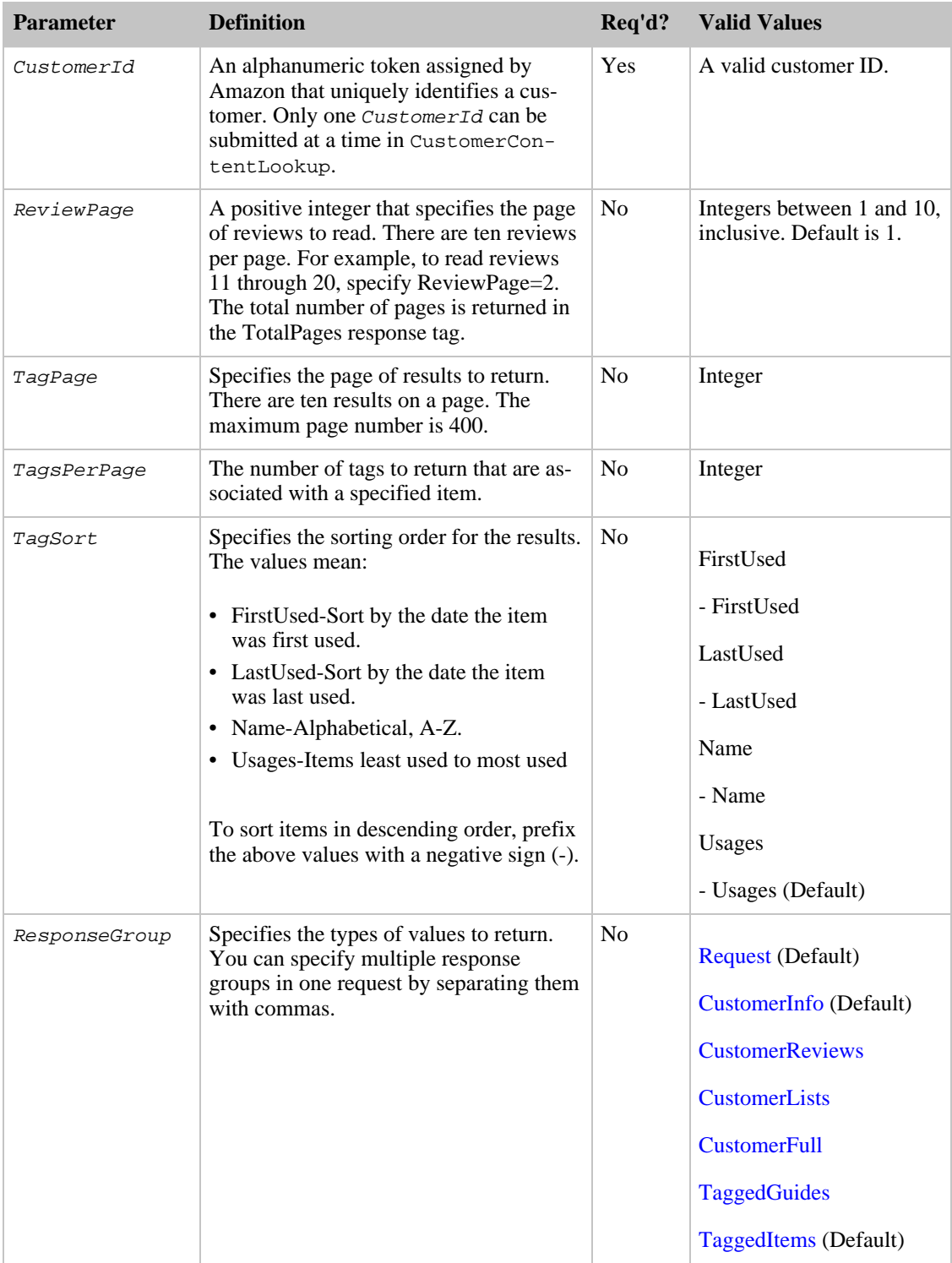

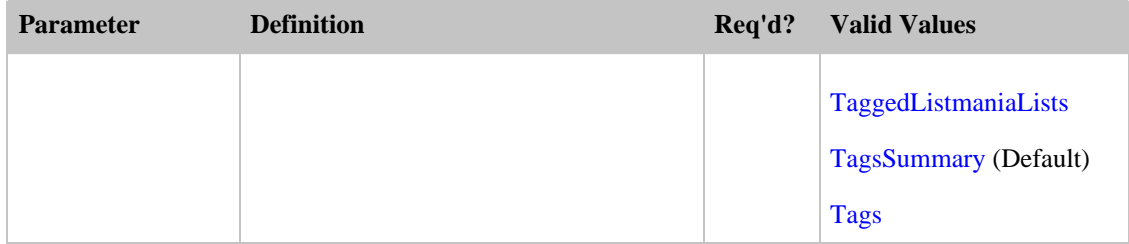

CustomerContentLookup also accepts the parameters that all operations can use. For more information, see, [Common Request Parameters](#page-257-0)

### Response Tags

The following table describes the default response tags included in CustomerContentLookup responses.

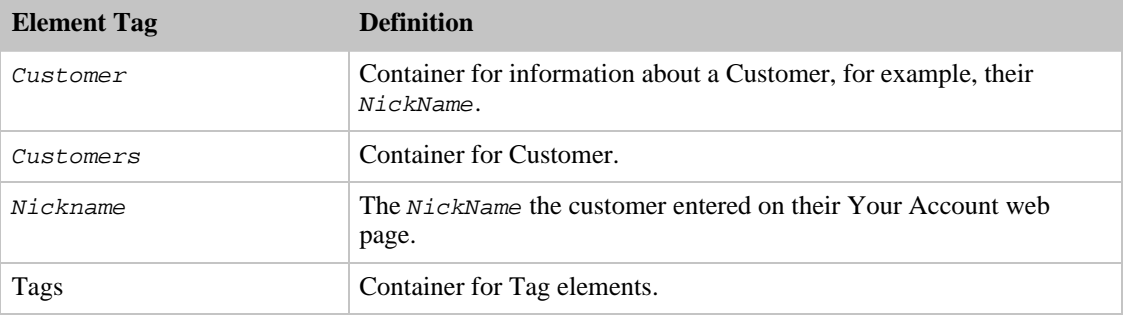

For more information about the parent elements of these tags, see the appropriate response group in [Response Groups](#page-259-0)

### Sample Requests

Use CustomerContentLookup in the following ways:

• Return public information about a customer.

```
http://ecs.amazonaws.com/onca/xml?
Service=AWSECommerceService&
AWSAccessKeyId=[Access Key ID]&
AssociateTag=[Your Associate ID Here]&
Operation=CustomerContentLookup&
CustomerId=[ID]
```
The response to this request is shown in, [Response to Sample Request,](#page-180-0) below.

• Find items tagged by a specific customer.

```
http://ecs.amazonaws.com/onca/xml?
Service=AWSECommerceService&
AWSAccessKeyId=[Access Key ID]&
AssociateTag=[Your Associate ID Here]&
ResponseGroup=Tags&
Marketplace=us&
Version=2008-01-01&
CustomerId=[Customer ID]&
TagsPerPage=2&
```
TagPage=2

- Use the [CustomerReviews](#page-282-0) response group to display reviews written by the customer.
- Use the [CustomerLists](#page-281-0) response group to display the customer's list IDs You can then use those IDs to display the customer's lists.
- Use the [CustomerFull](#page-277-0) response group to display all of the public information about a customer including the customer's birthday, the About Me message that appears on each Amazon customer's member page on Amazon, as well as all of the information returned by the [CustomerInfo,](#page-280-0) [CustomerLists](#page-281-0), and [CustomerReviews](#page-282-0) response groups.

Most of the customer's information, by default, is not available to CustomerContentLookup. Customers can use their Your Account page to make this information accessible. Public lists, however, such as a WishList, and Wedding Registry, are made public automatically when customers create them. Private information, including street addresses, Email addresses, account transactions, and billing information are never returned.

## Response to Sample Request

The amount of information returned by CustomerContentLookup varies according to the response groups chosen and the amount of data made available by the customer. The following XML is a snippet of the full response to the first sample request above.

```
<Customer>
  <CustomerId>[ID]</CustomerId>
  <CustomerReviews>
  <TotalReviews>8</TotalReviews>
  <TotalReviewPages>1</TotalReviewPages>
  <Review>
    <ASIN>6305692688</ASIN>
    <Rating>1</Rating>
    <HelpfulVotes>21</HelpfulVotes>
    <TotalVotes>35</TotalVotes>
    <Date>2000 02 29</Date>
    <Summary>one star is indeed one too many</Summary>
    <Content>Let's face facts. This is a terrible, terrible movie. Don't
waste your time or money.</Content>
  </Review>
</Customer>
```
Only the customer's nickname and location were made public by the customer. At this point, they have not created publicly-accessed lists, such as a Listmania list.

## Related Operations

•

```
CustomerContentSearch
```
# CustomerContentSearch

For a given customer Email address or name, the CustomerContentSearch operation returns matching customer IDs, names, nicknames, and residence information (city, state, and country). In general, supplying an Email address returns unique results whereas supplying a name more often returns multiple results.

Often you use CustomerContentSearch to find a customer ID that you can use in the

CustomerContentLookup operation, which returns more extensive customer information.

## Availability

US

### Request Parameters

The following table describes the request parameters for CustomerContentSearch. Parameter names are case sensitive.

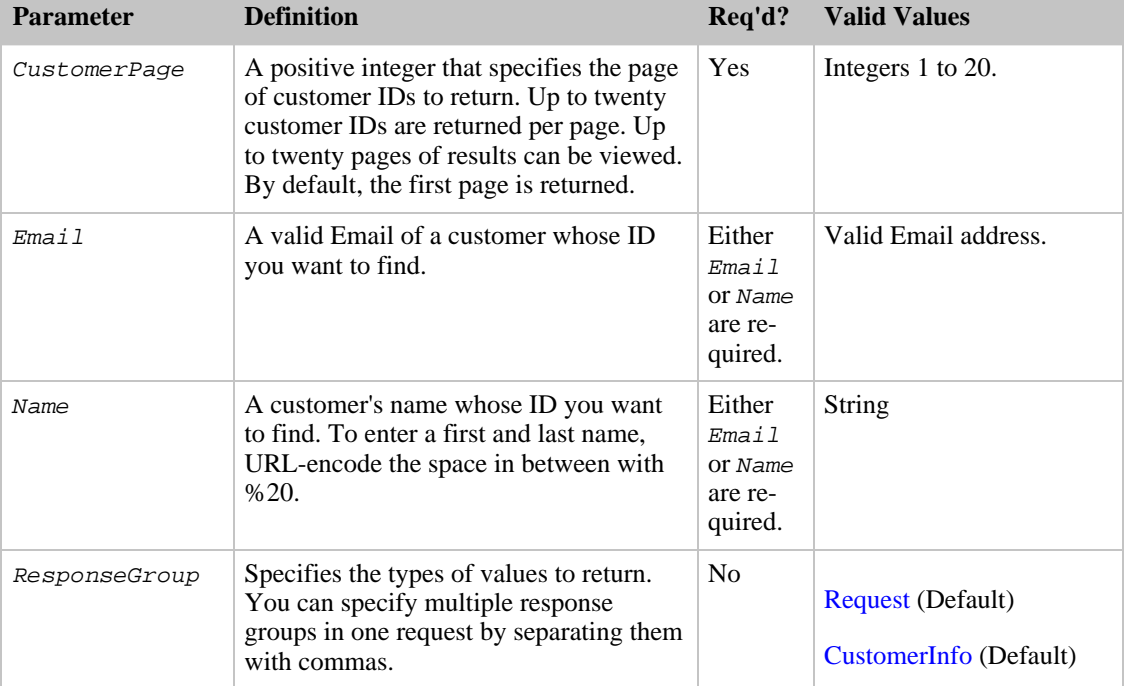

CustomerContentSearch also accepts the parameters that all operations can use. For more information, see, [Common Request Parameters](#page-257-0)

## Response Tags

The following table describes the default response tags included in CustomerContentSearch responses.

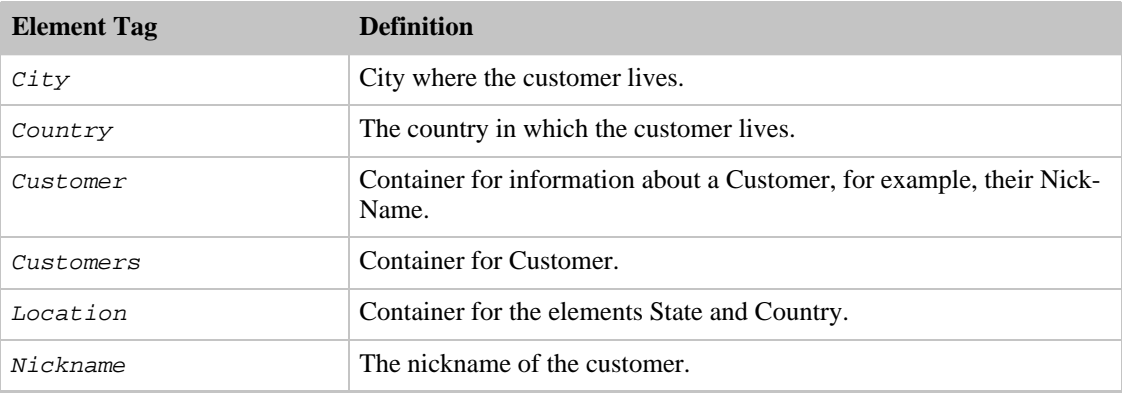

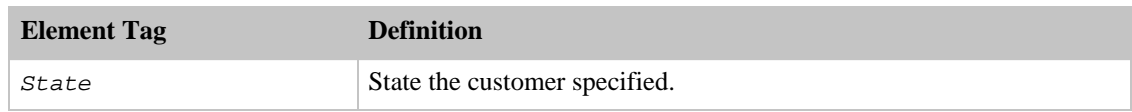

For more information about the parent elements of these tags, see the appropriate response group in [Response Groups](#page-259-0)

### Sample Requests

Use CustomerContentSearch in the following ways:

• Find a customer ID by supplying the customer's Email address.

```
http://ecs.amazonaws.com/onca/xml?
Service=AWSECommerceService&
AWSAccessKeyId=[Access Key ID]&
AssociateTag=[Your Associate ID Here]&
Operation=CustomerContentSearch&
Email=GeorgeWashington%40ISP.com
```
Note that the @ sign in the Email address is URL-encoded as %40. The response to this request is shown in, [Response to Sample Request](#page-180-0) below.

• Find a customer ID by supplying the customer's name.

```
http://ecs.amazonaws.com/onca/xml?
Service=AWSECommerceService&
AWSAccessKeyId=[Access Key ID]&
AssociateTag=[Your Associate ID Here]&
Operation=CustomerContentSearch&
Name=George%20Washington
```
Note that blank spaces must be URL-encoded, as shown in this example.

## Response to Sample Request

The following XML is a snippet of the full response to the first sample request above.

```
<Customer>
  <CustomerId>A111111111</CustomerId>
</Customer>
<Customer>
  <CustomerId>A2222222222</CustomerId>
  <Nickname>WilliamShakespeare</Nickname>
  <Location>
    <City>London</City>
    <Country>England</Country>
  </Location>
</Customer>
```
This response shows that the customer has two IDs.

### Related Operations

• [CustomerContentLookup](#page-202-0)

# **Help**

The Help operation provides information about ECS operations and response groups. For operations, Help lists required and optional request parameters, as well as default and optional response groups the operation can use. For response groups, Help lists the operations that can use the response group as well as the response tags returned by the response group in the XML response.

The Help operation is not often used in customer applications. It can, however, be used to help the developer in the following ways:

- Provide contextual help in an interactive development environment (IDE) for developers
- Automate documentation creation as part of a developer's toolkit.

## Availability

All locales.

### Request Parameters

The following table describes the request parameters for Help. Parameter names are case sensitive.

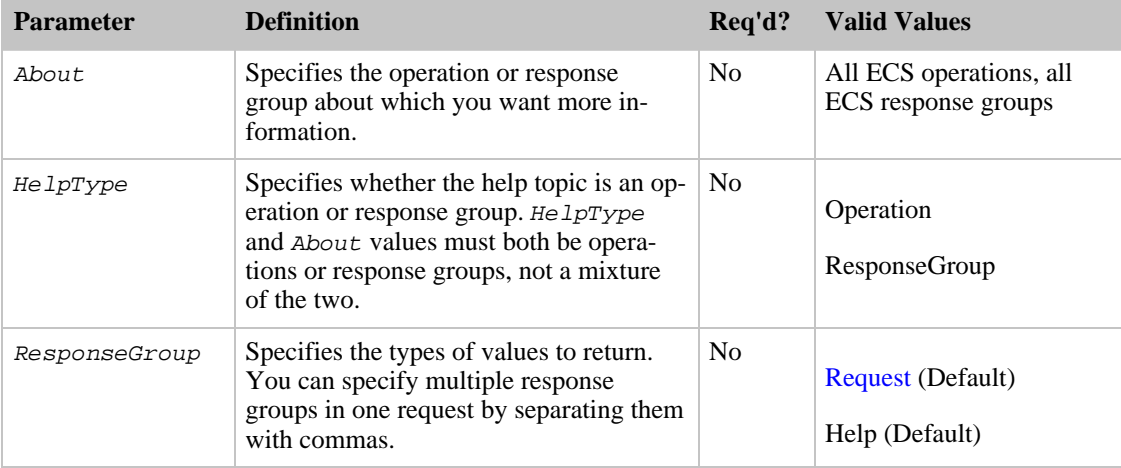

Help also accepts the parameters that all operations can use. For more information, see, [Common](#page-257-0) [Request Parameters](#page-257-0).

## Response Tags

The following table describes the default response tags included in Help responses.

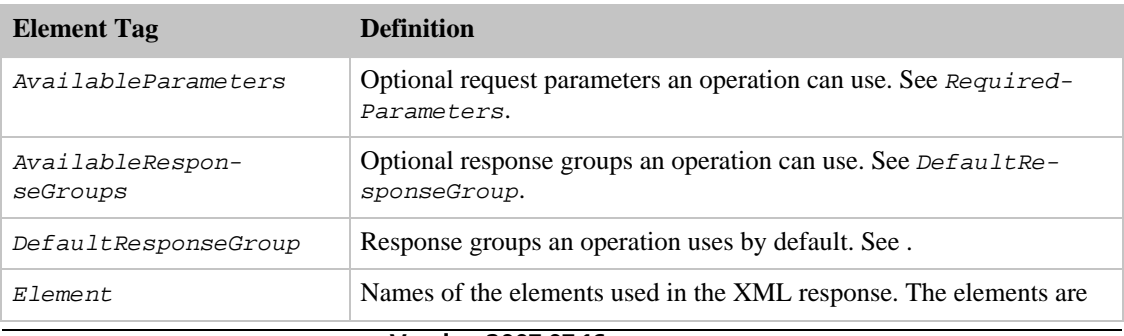

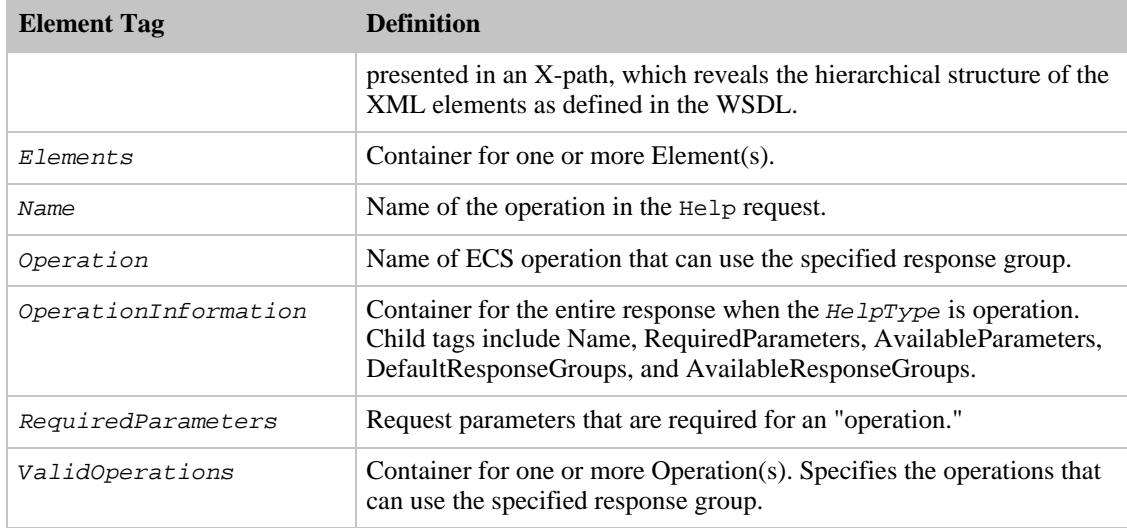

For more information about the parent elements of these tags, see the appropriate response group in [Response Groups](#page-259-0).

### Sample Requests

Use Help in the following ways:

• The following request provides information about the operation, ItemLookup. In the request, HelpType must be set to "Operation" because the About value is an operation.

```
http://ecs.amazonaws.com/onca/xml?
Service=AWSECommerceService&
AWSAccessKeyId=[Access Key ID]&
Operation=Help&
HelpType=Operation&
About=ItemLookup
```
The response to this request is shown in, [Response to Sample Request,](#page-180-0) below.

• The following request provides information about the Large response group. In the request, HelpType must be set to "ResponseGroup" because the About value is a response group.

```
http://ecs.amazonaws.com/onca/xml?
Service=AWSECommerceService&
AWSAccessKeyId=[Access Key ID]&
Operation=Help&
HelpType=ResponseGroup&
About=Large
```
### Response to Sample Request

The following XML is a snippet of the full response to the first sample request above.

```
<ResponseGroupInformation>
<Name>Large</Name>
  <CreationDate>2005-07-26</CreationDate>
  <ValidOperations>
  <Operation>ItemLookup</Operation>
  <Operation>ItemSearch</Operation>
```

```
<Operation>ListLookup</Operation>
  <Operation>SimilarityLookup</Operation>
</ValidOperations>
<Elements>
 <Element>Accessories/Accessory/ASIN</Element>
  <Element>Accessories/Accessory/Title</Element>
 <Element>Arguments/Argument/Name</Element>
  <Element>Arguments/Argument/Value</Element>
  <Element>BrowseNode/Ancestors/BrowseNode/BrowseNodeId</Element>
 <Element>BrowseNode/Ancestors/BrowseNode/Name</Element>
 <Element>BrowseNode/BrowseNodeId</Element>
 <Element>BrowseNode/Children/BrowseNode/BrowseNodeId</Element>
 <Element>BrowseNode/Children/BrowseNode/Name</Element>
  <Element>BrowseNode/Name</Element>
  <Element>CustomerReviews/AverageRating</Element>
 <Element>CustomerReviews/Review/ASIN</Element>
  <Element>CustomerReviews/Review/Content</Element>
 <Element>CustomerReviews/Review/CustomerId</Element>
 <Element>CustomerReviews/Review/Date</Element>
  <Element>CustomerReviews/Review/HelpfulVotes</Element>
 <Element>CustomerReviews/Review/Rating</Element>
 <Element>CustomerReviews/Review/Summary</Element>
  <Element>CustomerReviews/Review/TotalVotes</Element>
 <Element>CustomerReviews/TotalReviewPages</Element>
  <Element>CustomerReviews/TotalReviews</Element>
 <Element>EditorialReviews/EditorialReview/Content</Element>
 <Element>EditorialReviews/EditorialReview/Source</Element>
  <Element>Errors/Error/Code</Element>
 <Element>Errors/Error/Message</Element>
```
Notice that Help displays the XML response elements in an X-path format. This presentation is helpful in understanding the hierarchy of response elements.

## Related Operations

<span id="page-210-0"></span>None

# ItemLookup

Given an Item identifier, the ItemLookup operation returns some or all of the item attributes, depending on the response group specified in the request. By default, ItemLookup returns an item's ASIN, DetailPageURL, Manufacturer, ProductGroup, and Title of the item.

ItemLookup supports many response groups, so you can retrieve many different kinds of product information, called item attributes, including product reviews, variations, similar products, pricing, availability, images of products, accessories, and other information.

To look up more than one item at a time, separate the item identifiers by commas.

## Item Identifiers

Items are identified in an ItemLookup request using two parameters: ItemId and IdType. The second parameter specifies the value type of the first parameter.  $IdType$  can be:

- UPC—(Universal Product Code) A 12-digit item identifier used in the US and CA locales. The UPC is identifier used in barcodes.
- EAN—(European Article Number) A 13-digit equivalent of the UPC that is used in Europe for products and barcodes.
- JAN—(Japanese Article Number) The equivalent of the EAN that is used in Japan for products and barcodes
- ISBN—(International Standardized Book Number) An alphanumeric token that uniquely identifies a book. A book's EAN is typically set equal to the book's ISBN
- SKU—(Stock Keeping Unit ) A merchant-specific identifier for a purchasable good, like a shirt or chair. Amazon's version of the SKU is the ASIN.

The following table shows the valid identifiers by locale.

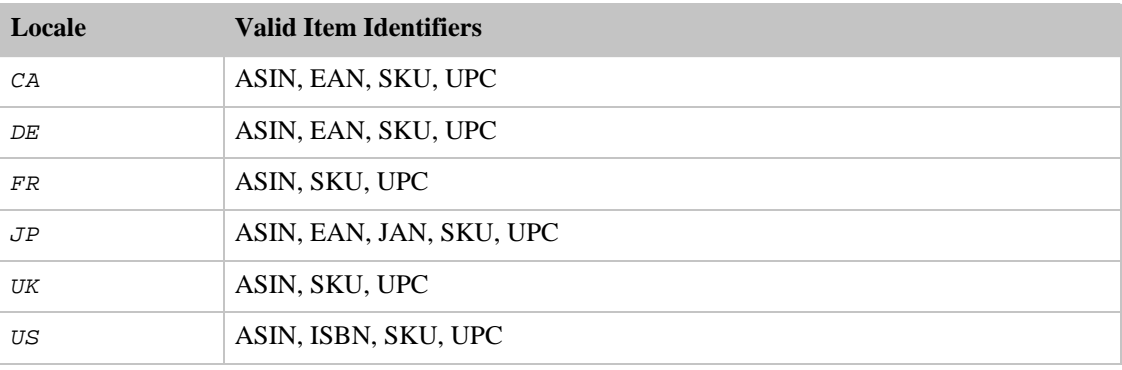

For non-ASIN searches, including searches by ISBN, JAN, SKU, UPC, and EAN, a variety of additional parameters become mandatory. For example, the default value of  $\text{IdType}$  is ASIN. For that reason, all non-ASIN searches require that you specify the  $IdType$ .

## Availability

All locales, however, the parameter support varies by locale.

## Request Parameters

The following table describes the request parameters for ItemLookup. Parameter names are case sensitive.

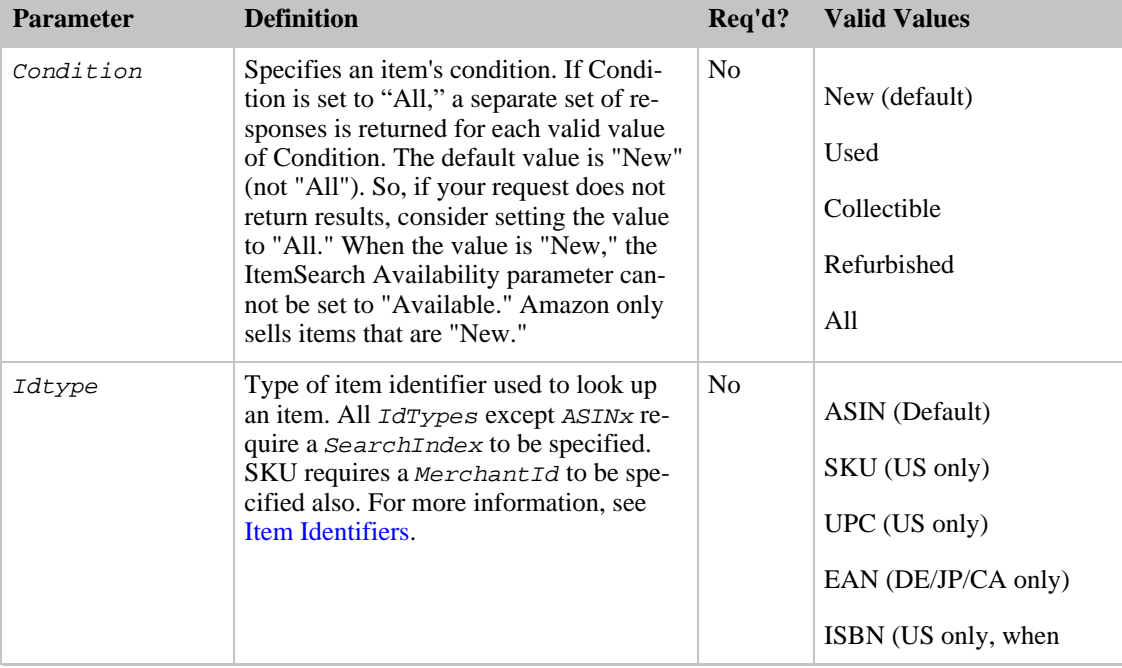

#### Amazon E-Commerce Service Developer Guide ItemLookup

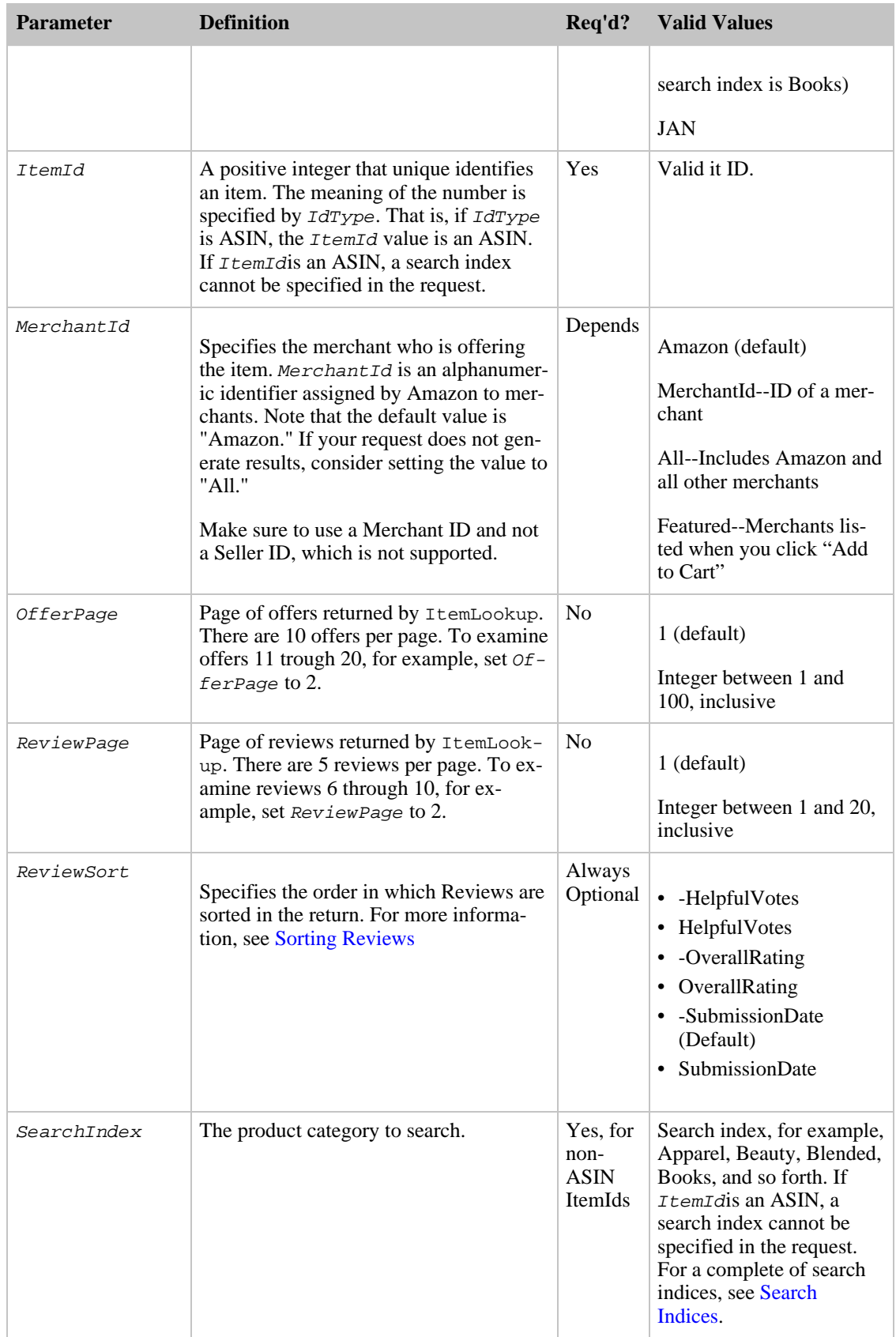

#### Amazon E-Commerce Service Developer Guide ItemLookup

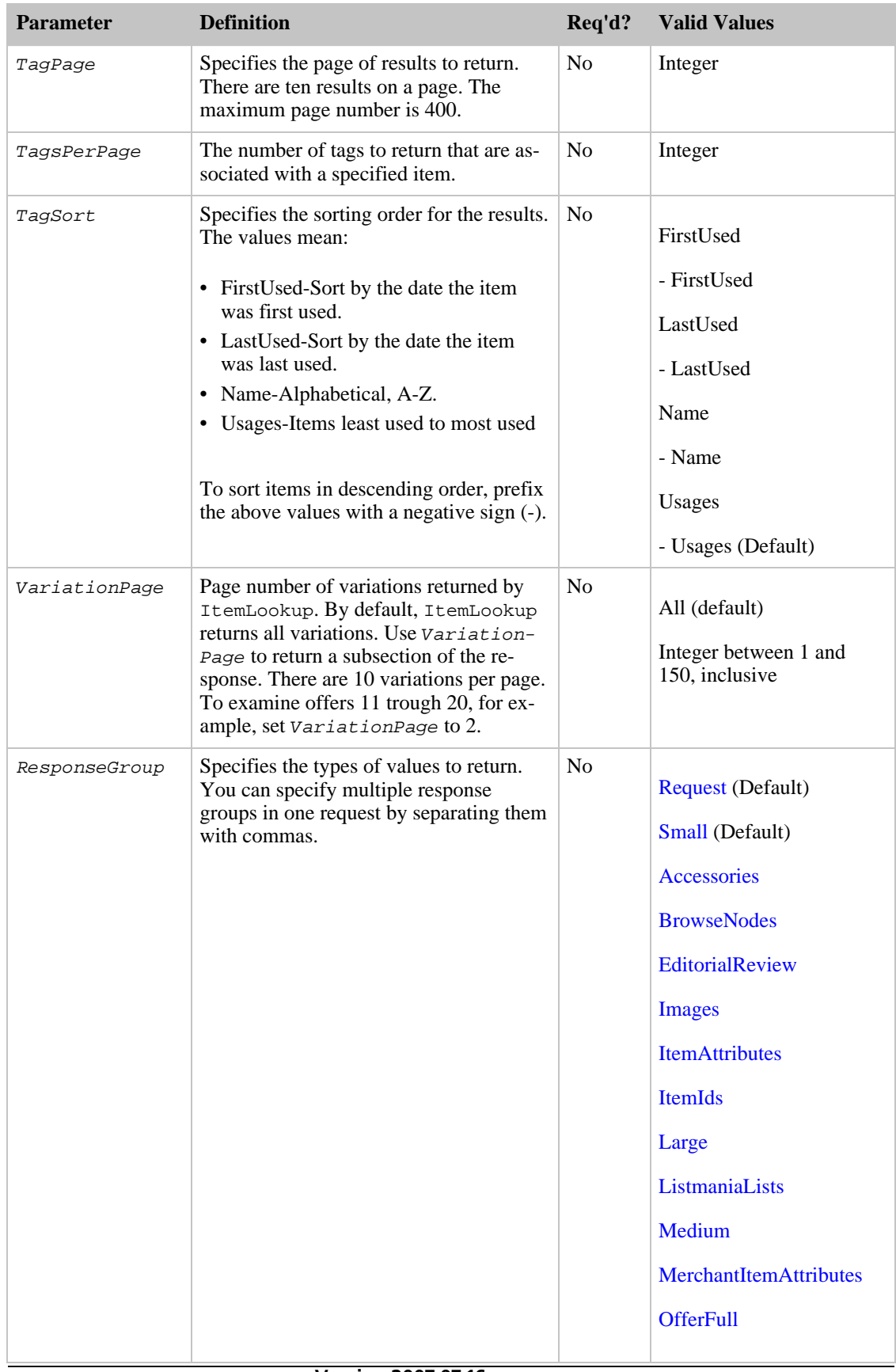

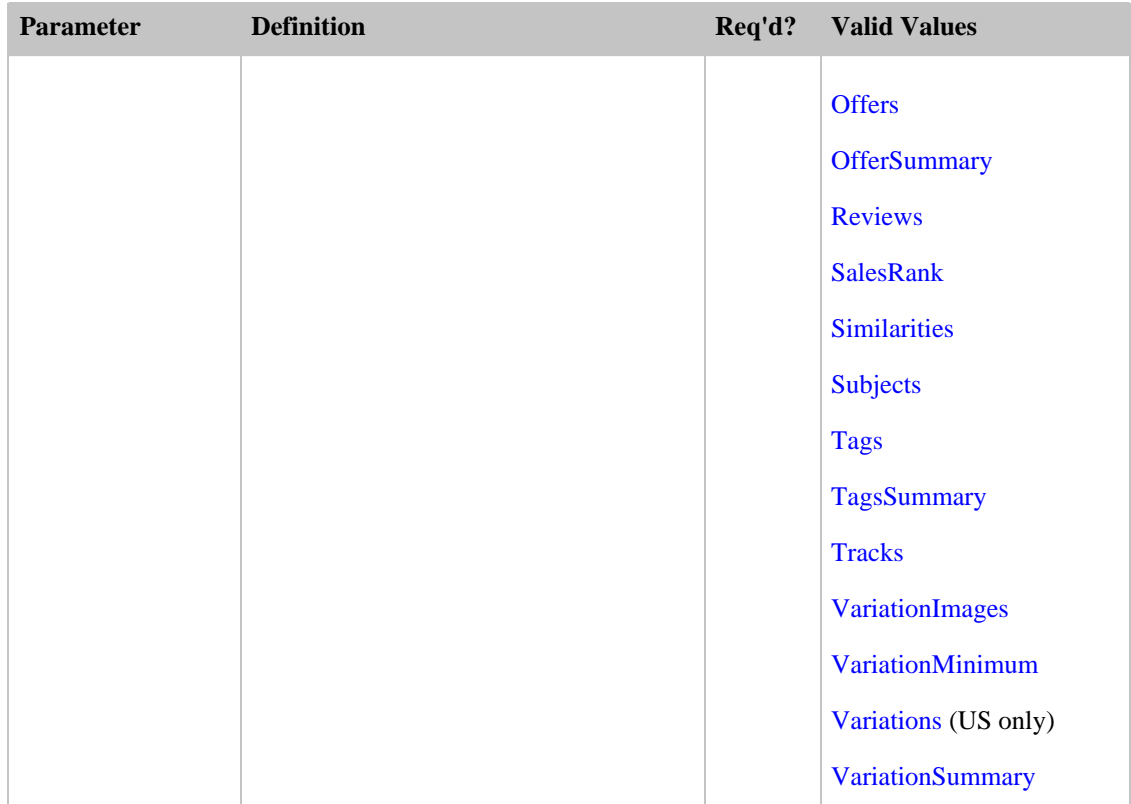

<span id="page-214-0"></span>ItemLookup also accepts the parameters that all operations can use. For more information, see, [Common Request Parameters](#page-257-0)

#### Sorting Reviews

The ReviewSort parameter enables you to specify the order in which reviews are sorted in responses. The options are:

- -HelpfulVotes—Sorted by most helpful reviews listed first.
- HelpfulVotes—Sorted by most helpful reviews listed last.
- -OverallRating—Sorted by best overall reviews listed first.
- OverallRating—Sorted by best overall reviews listed last.
- -SubmissionDate (Default)—Sorted by the most recent reviews listed first.
- SubmissionDate—Sorted by the most recent reviews listed last.

### Response Tags

The following table describes the default response tags included in ItemLookup responses.

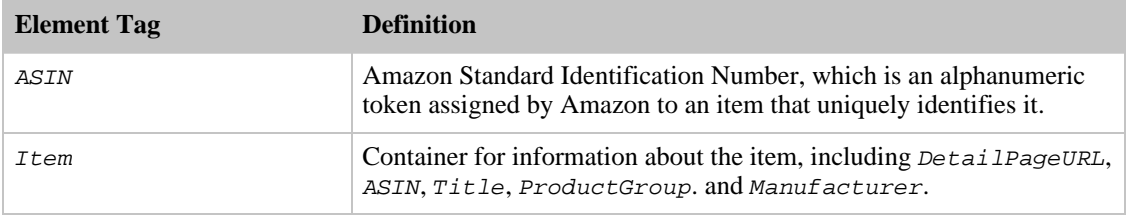

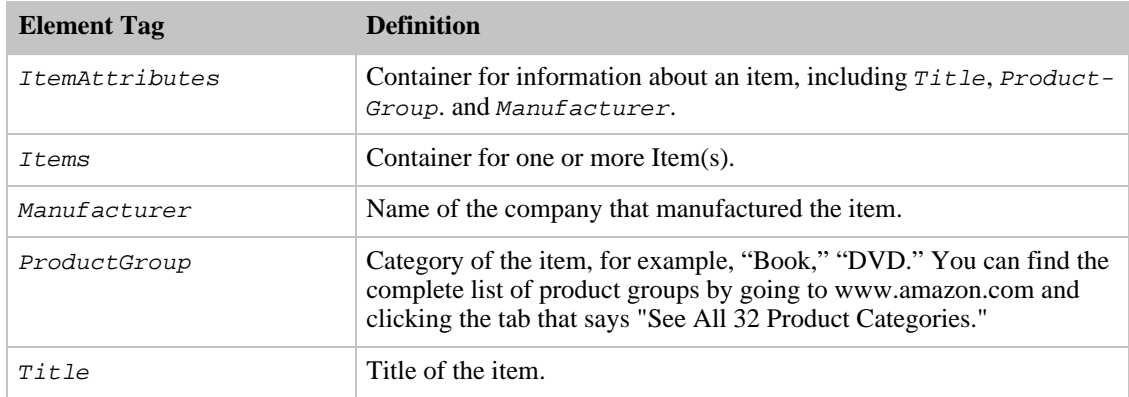

For more information about the parent elements of these tags, see the appropriate response group in [Response Groups](#page-259-0)

### Sample Requests

Use ItemLookup in the following ways:

• The following request returns the information associated with  $ItemId B00008OEGI$ .

```
http://ecs.amazonaws.com/onca/xml?
Service=AWSECommerceService&
AWSAccessKeyId=[Access Key ID]&
Operation=ItemLookup&
ItemId=B00008OE6I
```
The response to this request is shown in, [Response to Sample Request,](#page-180-0) below.

• The following request returns an offer for a refurbished item that is not sold by Amazon.

```
http://ecs.amazonaws.com/onca/xml?
Service=AWSECommerceService&
AWSAccessKeyId=[Access Key ID]&
Operation=ItemLookup&
ItemId=B00008OE6I&
IdType=ASIN&
ItemId=B00023NDLS&
ResponseGroup=OfferFull&
Condition=All&
MerchantId=All
```
In this example, because the item is not sold by Amazon, the following values must be set: Condition=All and MerchantId=All or the ID of a specific merchant.

• In the following request, the *ItemId* is an SKU, which requires that you also specify the MerchantId and IdType. A MerchantId value is required because the default value is "Amazon," and items for sale by Amazon are never identified by an SKU value.

```
http://ecs.amazonaws.com/onca/xml?
Service=AWSECommerceService&
AWSAccessKeyId=[Access Key ID]&
Operation=ItemLookup&
ItemId=[SKU]&
MerchantId=[MerchantID]&
IdType=SKU
```
• In the following request, the  $ItemId$  is a UPC, which requires that you also specify the
SearchIndex and ItemType.

```
http://ecs.amazonaws.com/onca/xml?
Service=AWSECommerceService&
AWSAccessKeyId=[Access Key ID]&
Operation=ItemLookup&
ItemId=[UPC]&
SearchIndex=Books&
&IdType=UPC
```
• In the following request, the  $ItemId$  is an EAN, which requires that you also specify the SearchIndex and ItemType.

```
http://ecs.amazonaws.com/onca/xml?
Service=AWSECommerceService&
AWSAccessKeyId=[Access Key ID]&
Operation=ItemLookup&
ItemId=[EAN]&
SearchIndex=Electronics&
IdType=EAN
```
- Use the [BrowseNodes](#page-265-0) response group to find the browse node of an item.
- Use the [Tracks](#page-405-0) response group to find the track, title, and number for each track on each CD in the response.
- Use the [Similarities](#page-388-0) response group to find the ASIN and Title for similar products returned in the response.
- Use the [Reviews](#page-375-0) response group to find reviews written by customers about an item, and the total number of reviews for each item in the response.
- Use the [OfferSummary](#page-363-0) response group to find the number of offer listings and the lowest price for each of the offer listing condition classes, including New, Used, Collectible, and Refurbished.
- Use the [Accessories](#page-260-0) response group to find the a list of accessory product ASINs and Titles for each product in the response that has accessories.

### Response to Sample Request

The following code snippet is a response to the first request shown above. It shows all of the item attributes that are returned by default.

```
<Items>
  <Request>
  <IsValid>True</IsValid>
  <ItemLookupRequest>
    <ItemId>B00008OE6I</ItemId>
  </ItemLookupRequest>
  </Request>
  <sub>T</sub> + <sub>em</sub></sub></sub>
    <ASIN>B00008OE6I</ASIN>
<DetailPageURL>http://www.amazon.com/exec/obidos/redirect?tag=ws%26link_code=
xm2%26camp=2025%26creative=165953%26path=http://www.amazon.com/gp/redirect.ht
ml%253fASIN=B00008OE6I%2526tag=ws%2526lcode=xm2%2526cID=2025%2526ccmID=165953
%2526location=/o/ASIN/B00008OE6I%25253FAWSAccessKeyId=[Access Key
ID]</DetailPageURL>
    <ItemAttributes>
    <Manufacturer>Canon</Manufacturer>
    <ProductGroup>Photography</ProductGroup>
    <Title>Canon PowerShot S400 4MP Digital Camera w/ 3x Optical Zoom</Title>
   </ItemAttributes>
  </Item>
</Items>
```
# Related Operations

<span id="page-217-0"></span>• [ItemSearch](#page-217-0)

# **ItemSearch**

The ItemSearch operation returns items that satisfy the search criteria, including one or more search indices.

ItemSearch returns up to ten search results at a time. When condition equals "All," ItemSearch returns up to three offers per condition (if they exist), for example, three new, three used, three refurbished, and three collectible items. Or, for example, if there are no collectible or refurbished offers, ItemSearch returns three new and three used offers.

Because there are thousands of items in each search index, ItemSearch requires that you specify the value for at least one parameter in addition to a search index. The additional parameter value must reference items within the specified search index. For example, you might specify a browse node (BrowseNode is an ItemSearch parameter), Harry Potter Books, within the Books product category. You would not get results, for example, if you specified the search index to be Automotive and the browse node to be Harry Potter Books. In this case, the parameter value is not associated with the search index value.

The ItemPage parameter enables you to return a specified page of results. The maximum ItemPage number that can be returned is 400. An error is returned if you try to access higher numbered pages. If you do not include *ItemPage* in your request, the first page will be returned by default. There can be up to ten items per page.

ItemSearch is the operation that is used most often in requests. In general, when trying to find an item for sale, you use this operation.

# Availability

All locales.

### Request Parameters

ItemSearch has a lot of parameters. Not all of them pertain, however, to all search indices. For example, when the search index is apparel, it would be inappropriate to use the Actor parameter. As a result, each search index can use only a subset of all of the parameters. For a complete list of the ItemSearch parameters that can be used with a specific search index in a specific locale, refer to [Search Index and ItemSearch Parameter Combinations](#page-469-0).

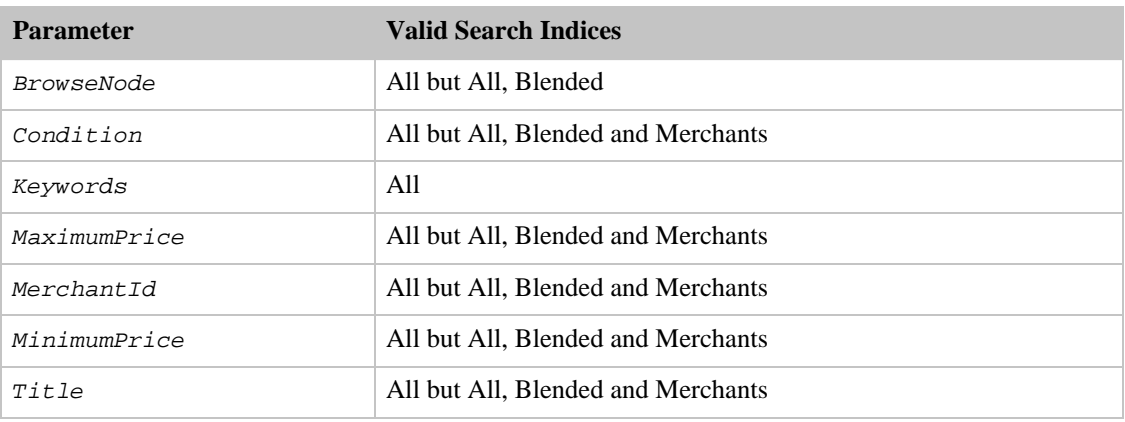

The parameters that apply to the largest number of search indices are shown in the following table.

ItemSearch requires that you specify a search index and at least one of the following parameters:

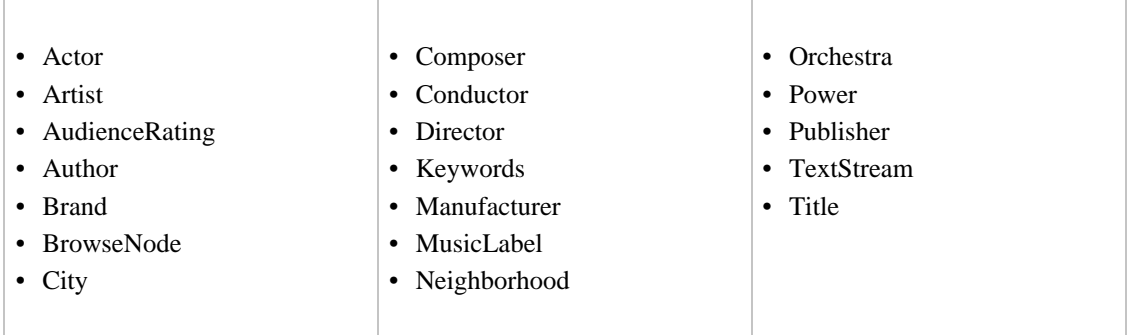

The following table describes the request parameters for ItemSearch. Parameter names are case sensitive.

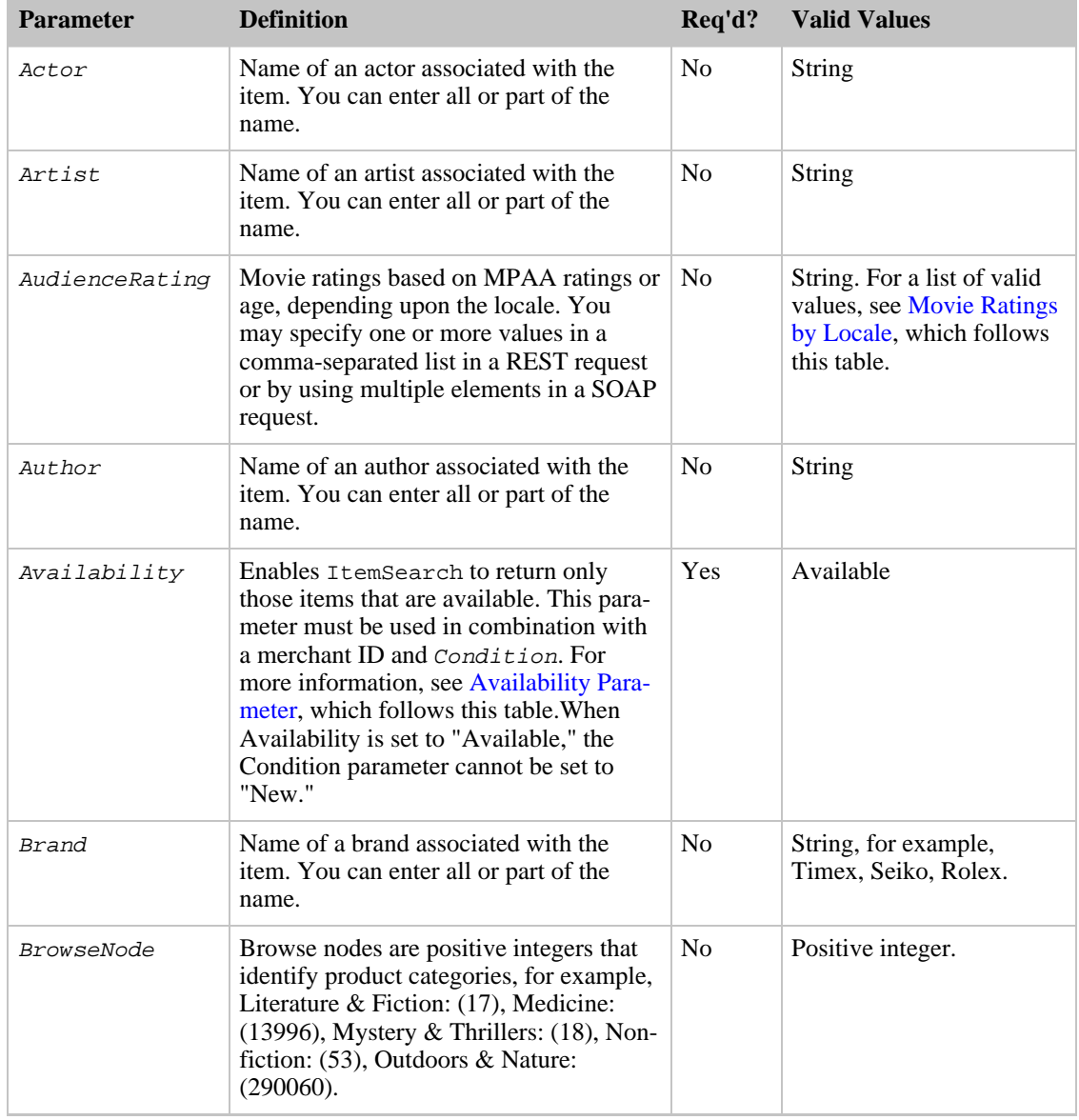

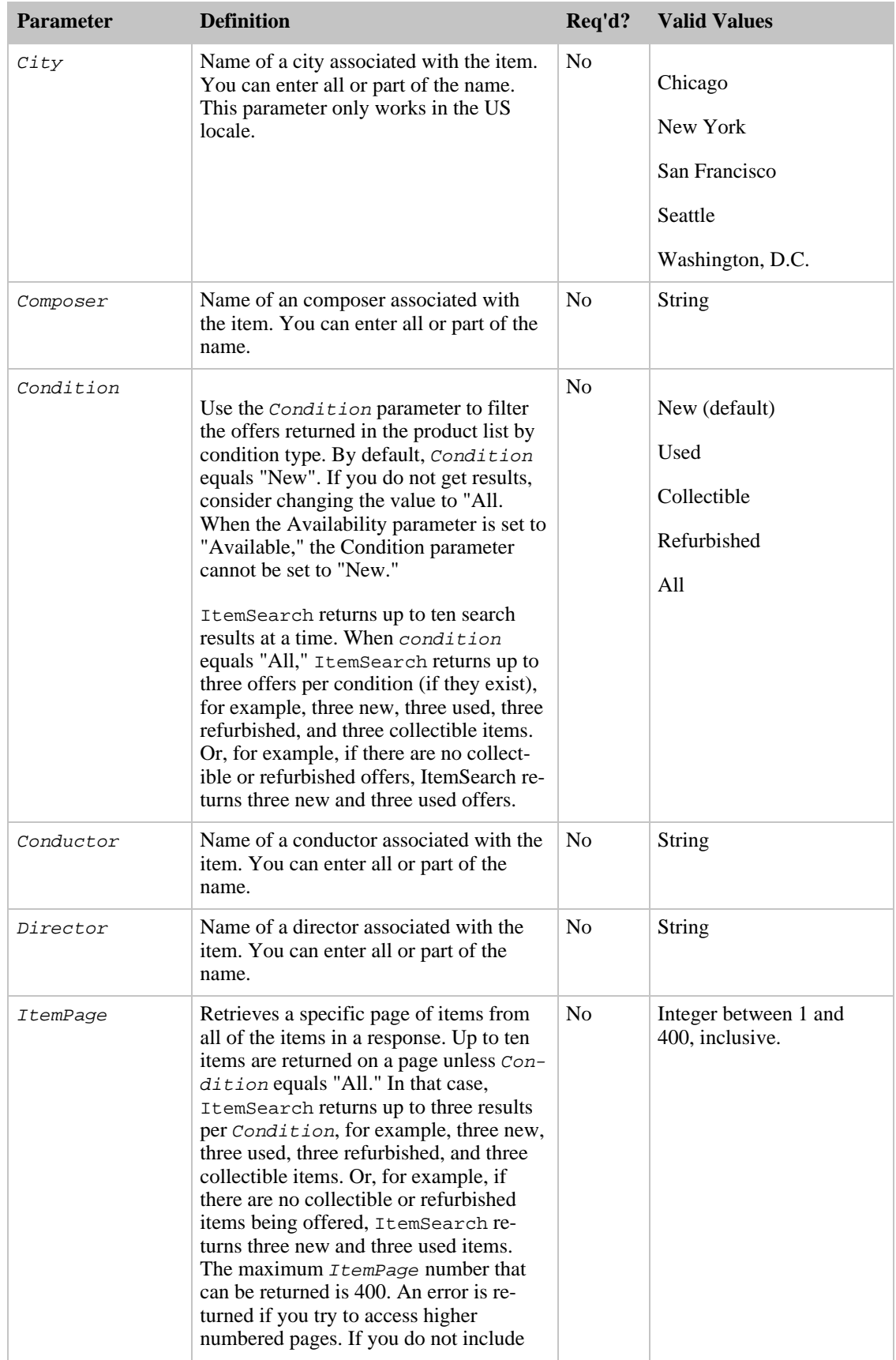

#### Amazon E-Commerce Service Developer Guide ItemSearch

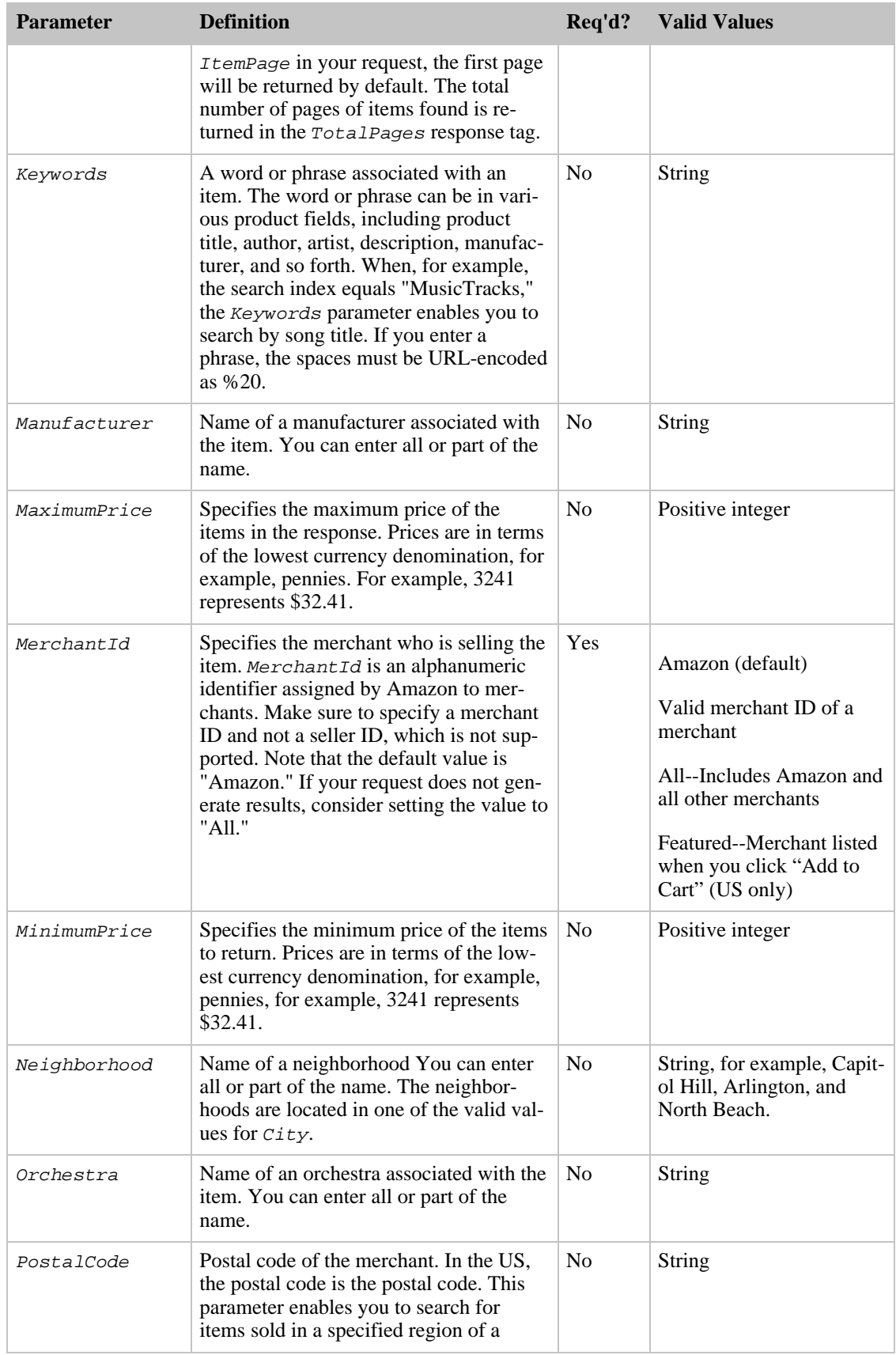

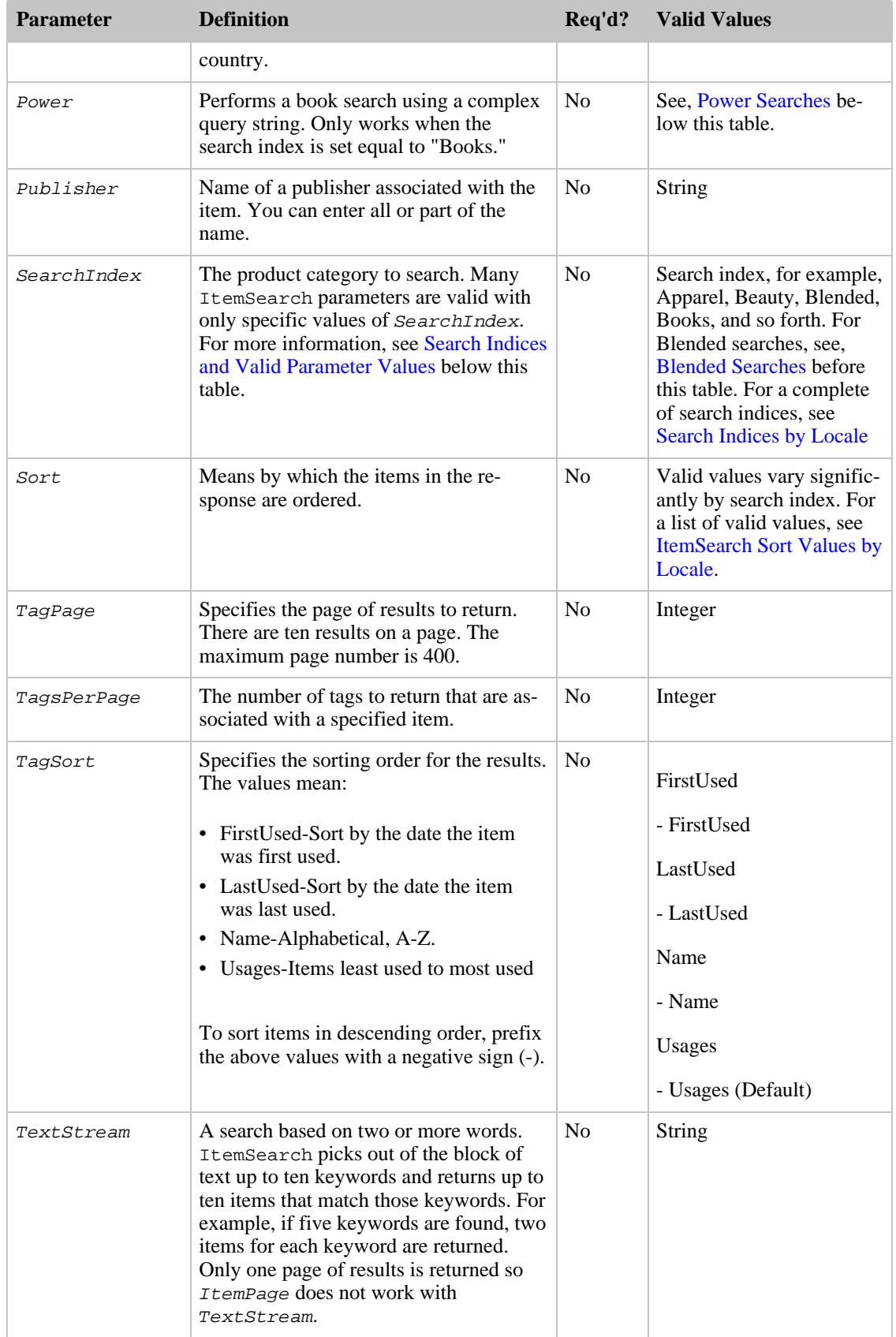

#### Amazon E-Commerce Service Developer Guide ItemSearch

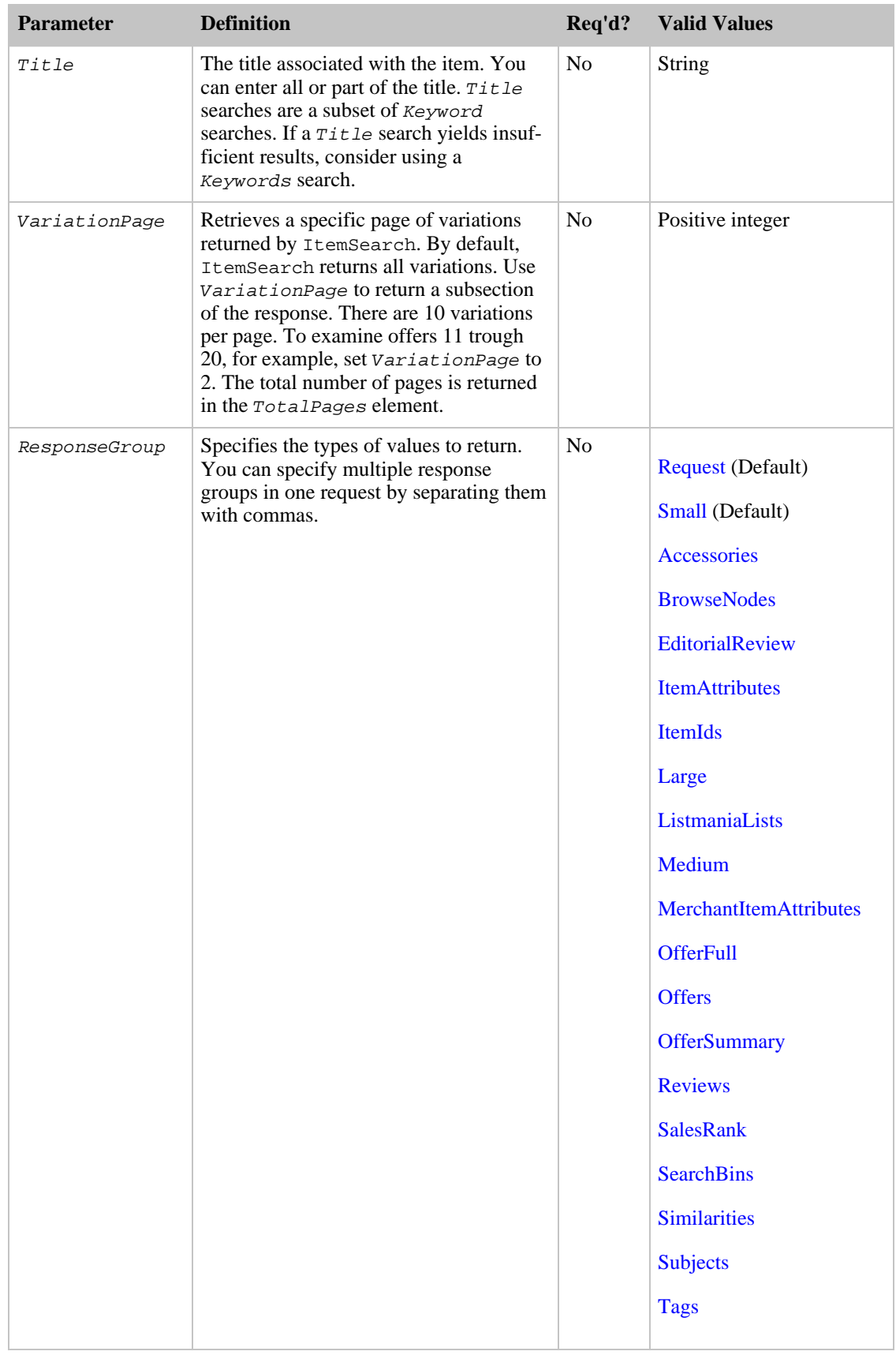

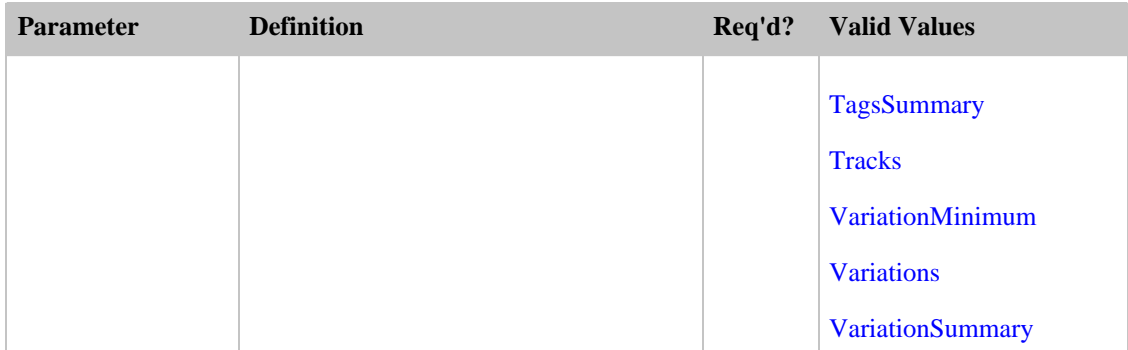

ItemSearch also accepts the parameters that all operations can use. For more information, see, [Common Request Parameters](#page-257-0)

#### All Search Index

You can use the All search index to do an  $I$ temSearch search through all search indices. There are, however, a number of restrictions placed on this request. The only parameter that you can use in the request is Keywords. You cannot, for example, sort results. Results are restricted to the first five pages of results. Each page can have only up to five results.

### <span id="page-223-1"></span>咫

Note

You cannot use the All search index in an ItemLookup request.

#### Blended Searches

ItemSearch searches through a specified search index, or SearchIndex can be set to "Blended." A blended search always searches through the following search indices (only):

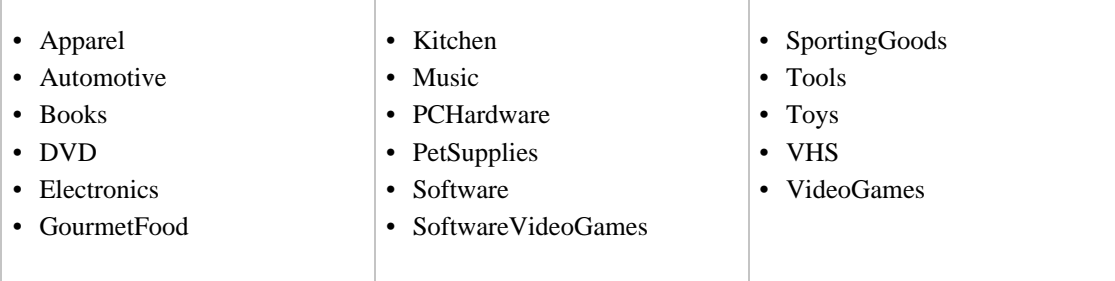

#### Availability Parameter

<span id="page-223-0"></span>The Availability parameter filters out of ItemSearch results those items that are unavailable. The availability of an item can change rapidly. There is typically a discrepancy between an item's availability as reported by ItemSearch and the item's true availability, as reported by Amazon's web site. For this reason, the availability of items reported by ItemSearch and by Amazon's web site will be slightly different. Items that are "available" are classified on Amazon's retail web site as:

- Currently for sale
- Pre-orders
- Special orders
- New releases
- Email me when items become available
- Items available for in-store pickup
- Items for sale by third parties

#### Parameter Restrictions for Availability

The following ItemSearch parameters must be included to return available items (only):

- Availability—Must be set to "Available." When the Availability parameter is not set, ItemSearch returns available and unavailable items. "Available" is the only valid value for Availability. Setting it to another value returns an error message. Parameter values are case sensitive. When the Availability parameter is set to "Available," the Condition parameter cannot be set to "New."
- Condition—Must be set to "All". The default value is "New." When the Availability parameter is set to "Available," the Condition parameter cannot be set to "New."
- MerchantId—Alphanumeric token that uniquely identifies a merchant. Valid values are "Amazon," "All," or a specific merchant ID. When the Availability parameter is used and MerchantId is set to "Amazon," the availability results for Amazon, Toys R Us, and Target are merged.

The following search indices do not work with the Availability parameter:

- Items available for in-store pickup
- Items for sale by third parties.

<span id="page-224-0"></span>In both cases, because Amazon does not warehouse the items for sale, Amazon cannot determine the availability of them.

#### Movie Ratings Vary by Locale

Movie rating values captured in the *AudienceRating* parameter, vary by locale. The following table shows the valid values of AudienceRating.

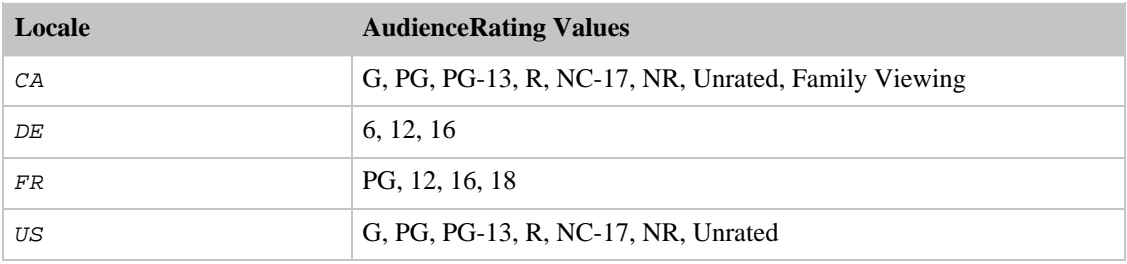

#### Power Searches

<span id="page-224-1"></span>Power searches only work when the search index is "Book." The power search is a query string that can contain multiple conditions and boolean operations. For example, the query "author:ambrose" returns a list of books where "Ambrose" is in the author's name. A query of

subject:history and (spain or mexico) and not military and language:spanish

returns a list of books in the Spanish language on the subject of either Spanish or Mexican history, excluding all items with the term "military" in their subject description. The following are additional examples of Power Searches:

- author: ambrose and binding: (abridged or large print) and pubdate: after 11-1996
- subject: history and (spain or mexico) and not military and language: spanish
- (subject: marketing and author: kotler) or (publisher: harper and subject: "high technology")
- keywords: "high tech\*" and not fiction and pubdate: during 1999
- isbn: 0446394319 or 0306806819 or 1567993850

#### Power Search Key Words

The key words you can use in a power search include:

- author—Book's author
- ISBN—International Standard Book Number of the book
- keyword—Words that can be found in any field that describes a book, such as author, subject, or description
- language—Language, such as Spanish, that the book is written in
- pubdate—Book's publication date
- publisher—Name of the book's publisher
- subject—Word in book's subject description
- title—The title of the book

#### Power Search Syntax

Power search uses the following syntactical conventions to build queries:

- not—Excludes the following parameter from the results, for example, subject:history and not military, excludes military history in the results.
- and—Specifies that both values must be true to be selected. For example, subject:history and (spanish) and mexican), requires that the books selected contain both Spanish and Mexican history.
- or—Exclusive or which means one of either item but not both. For example subject:history and (spanish or mexican), means the subject matter can be about the history of Spain or Mexico, but not both.
- colon (:)—Used as an equals sign, for example, subject:history, searches for books whose subject matter is history.
- parenthesis—Groups terms to clarify operations, for example,

```
subject: history and (spain or mexico)
```
Without the parentheses, you would search for books about Spanish history or Mexico. With parentheses, you search for books about Spanish history and Mexican history.

• asterisk (\*)—Stands for zero or more alphanumeric characters, for example,

```
keywords: "high tech*"
```
Use the asterisk to generalize your search.

<span id="page-225-0"></span>• Quotation marks ("")—Specifies an exact match of the word(s) within the quotes.

#### Search Indices and Valid Parameter Values

For a given search index, only a subset of all ItemSearch parameters are valid. The following table shows those values for the US locale. To see the valid values in a different locale, see Search Index and

#### [ItemSearch Parameter Combinations](#page-469-0).

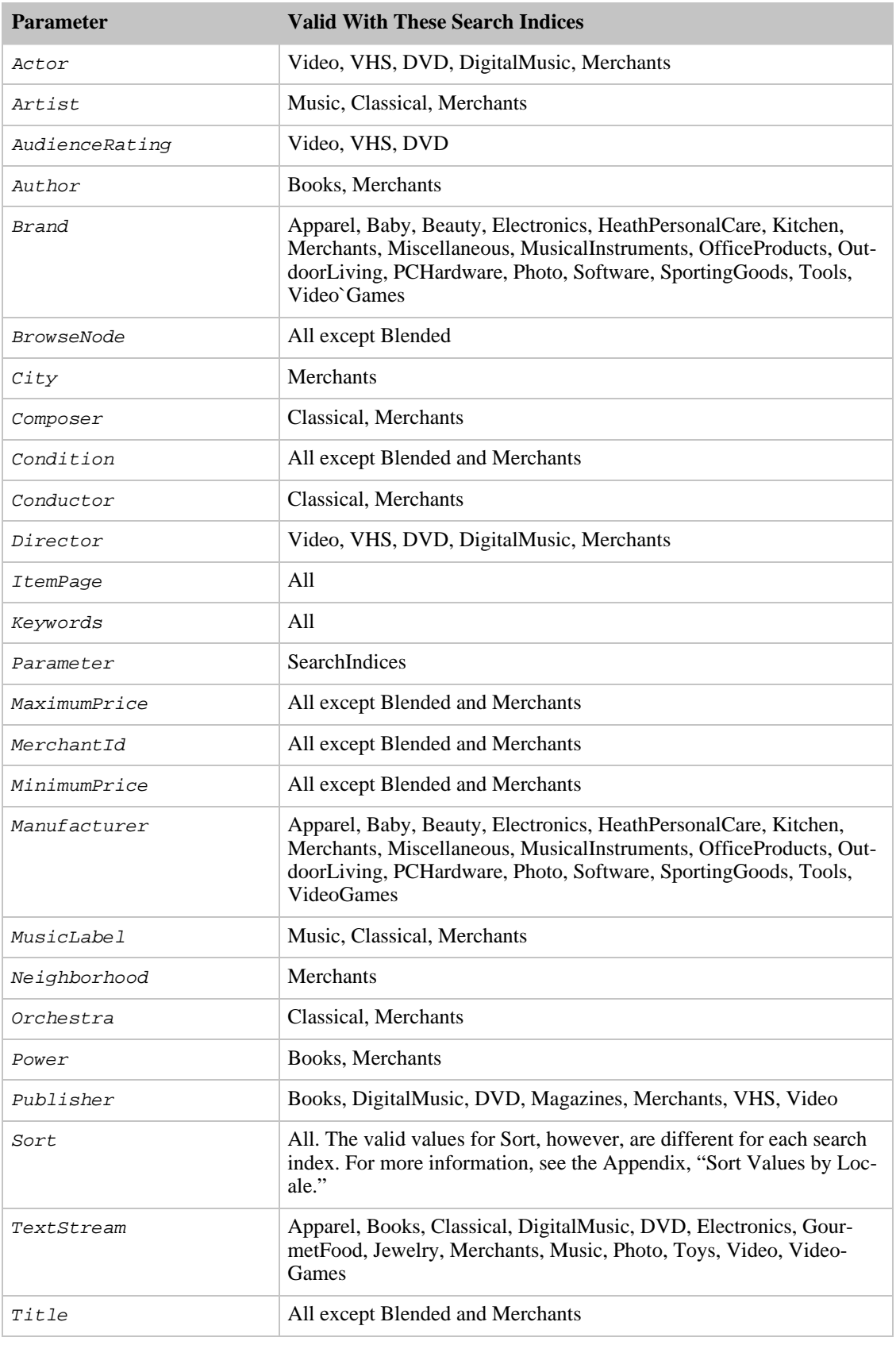

#### Response Tags

**Element Tag Definition** ASIN Amazon Standard Identification Number, which is an alphanumeric token assigned by Amazon to an item that uniquely identifies it. DetailPageURL URL of an item's web site that includes an item's title, availability, similar items, features, accessories, product description, customer reviews of the item, links to news articles about the item, related Listmania lists, "So You'd Like To...." list, and "Browse For Photo" list. Item Container for item information, including ASIN, DetailPageURL, and ItemAttributes. ItemAttributes Container for information about an item, including Manufacturer, ProductGroup, and Title. Manufacturer Item's manufacturer. ProductGroup Product category; similar to search index. Title Item's title. Total Pages Total number of pages in response. There are ten items per page. TotalResults Total number of items found.

The following table describes the default response tags included in ItemSearch responses.

For more information about the parent elements of these tags, see the appropriate response group in [Response Groups](#page-259-0).

#### Sample Requests

Use ItemSearch in the following ways:

• Use the search index, Toys, and the parameter,  $Keywords$ , to return information about all toy rockets sold in by Amazon.

```
http://ecs.amazonaws.com/onca/xml?
Service=AWSECommerceService&
AWSAccessKeyId=[Access Key ID]&
Operation=ItemSearch&
Keywords=Rocket&
SearchIndex=Toys
```
The response to this request is shown in, [Response to Sample Request,](#page-180-0) below.

• Use a blended search to look through multiple search indices for items that have "Mustang" in their name or description. A blended search looks through multiple search indices at the same time. For more information, see [Blended Searches.](#page-223-1)

```
http://ecs.amazonaws.com/onca/xml?
Service=AWSECommerceService&
AWSAccessKeyId=[Access Key ID]&
Operation=ItemSearch&
Keywords=Mustang&
SearchIndex=Blended
```
• Use the *Availability* parameter to only return shirts that are available:

```
http://ecs.amazonaws.com/onca/xml?
Service=AWSECommerceService&
AWSAccessKeyId=[Your Access Key ID Here]&
Operation=ItemSearch&
MerchantId=All&
Condition=All&
Availability=Available&
SearchIndex=Apparel&
Keywords=Shirt
```
- Set the search index to MusicTracks and Keywords to the title of a song to find a song title.
- Use the [BrowseNodes](#page-265-0) response group to find the browse node of an item.
- Use the [Variations](#page-52-0) response group and the *BrowseNode* parameter to find all of the variations of a parent browse node.

#### Response to Sample Request

The following XML is a snippet of the full response to the first sample request above.

```
<TotalResults>372</TotalResults>
<TotalPages>38</TotalPages>
<Ttem><ASIN>B00021HBN6</ASIN>
<DetailPageURL>http://www.amazon.com/exec/obidos/redirect?tag=ws%26link_code=
xm2%26camp=2025%26creative=165953%26path=http://www.amazon.com/gp/redirect.ht
ml%253fASIN=B00021HBN6%2526tag=ws%2526lcode=xm2%2526cID=2025%2526ccmID=165953
%2526location=/o/ASIN/B00021HBN6%25253FAWSAccessKeyId=[Access Key
ID]</DetailPageURL>
  <ItemAttributes>
    <Manufacturer>Radio Flyer</Manufacturer>
    <ProductGroup>Toy</ProductGroup>
    <Title>Radio Flyer Retro Rocket</Title>
  </ItemAttributes>
  </Ttem>
  <Item>
  <ASIN>B0007MZV3C</ASIN>
<DetailPageURL>http://www.amazon.com/exec/obidos/redirect?tag=ws%26link_code=
xm2%26camp=2025%26creative=165953%26path=http://www.amazon.com/gp/redirect.ht
ml%253fASIN=B0007MZV3C%2526tag=ws%2526lcode=xm2%2526cID=2025%2526ccmID=165953
%2526location=/o/ASIN/B0007MZV3C%25253FAWSAccessKeyId=[Access Key
ID]</DetailPageURL>
  <ItemAttributes>
  <Manufacturer>Razor USA LLC</Manufacturer>
  <ProductGroup>Toy</ProductGroup>
  <Title>Razor Dirt Rocket MX350 Bike</Title>
  </ItemAttributes>
</Item>
```
The TotalResults and TotalPages tags indicate the number of items found and the number of pages those items are on. Use TotalPages with any of the page parameters, such as ReviewsPage, to select the page of results to view. Typically, there are ten results on a page.

#### Related Operations

- [ItemLookup](#page-210-0)
- <span id="page-228-0"></span>• [SellerListingSearch](#page-239-0)

# ListLookup

The ListLookup operation returns, by default, summary information about a list that you specify in the request. The summary information includes the:

- Creation date of the list
- Name of the list's creator

The operation returns up to ten sets of summary information per page.

Lists are specified by list type and list ID, which can be found using [ListSearch](#page-233-0).

<span id="page-229-0"></span>You cannot lookup more than one list at a time in a single request. You can, however, make a batch request to look for more than one list simultaneously.

### Supported List Types

The ListLookup operation supports the following list types:

- Listmania—Customers can create random groups of items, called Listmania lists. Listmania lists can be as specific ("Dorm Room Essentials for Every Freshman") or as general ("The Best Novels of 2005") as customers choose.
- WeddingRegistry—Wedding registries contain items that a wedding couple wants.
- WishList—Wish lists contain items for birthdays, anniversaries or any other special day. These lists help others know what gifts the wishlist creator wants.

The following Amazon lists are not supported by ListLookup. ECS operations cannot return the items on these lists:

- BabyRegistry—Baby registries contain items that expectant parents want. Gift givers can find baby registries created on Amazon or in Babies "R" Us or Toys "R" Us stores.
- Purchase Sharing
- So You'd Like To...

### Availability

All locales.

#### Request Parameters

The following table describes the request parameters for ListLookup. Parameter names are case sensitive.

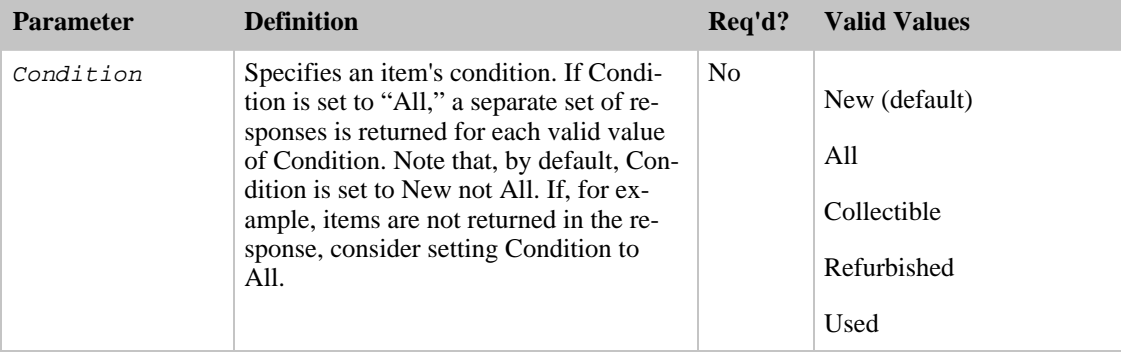

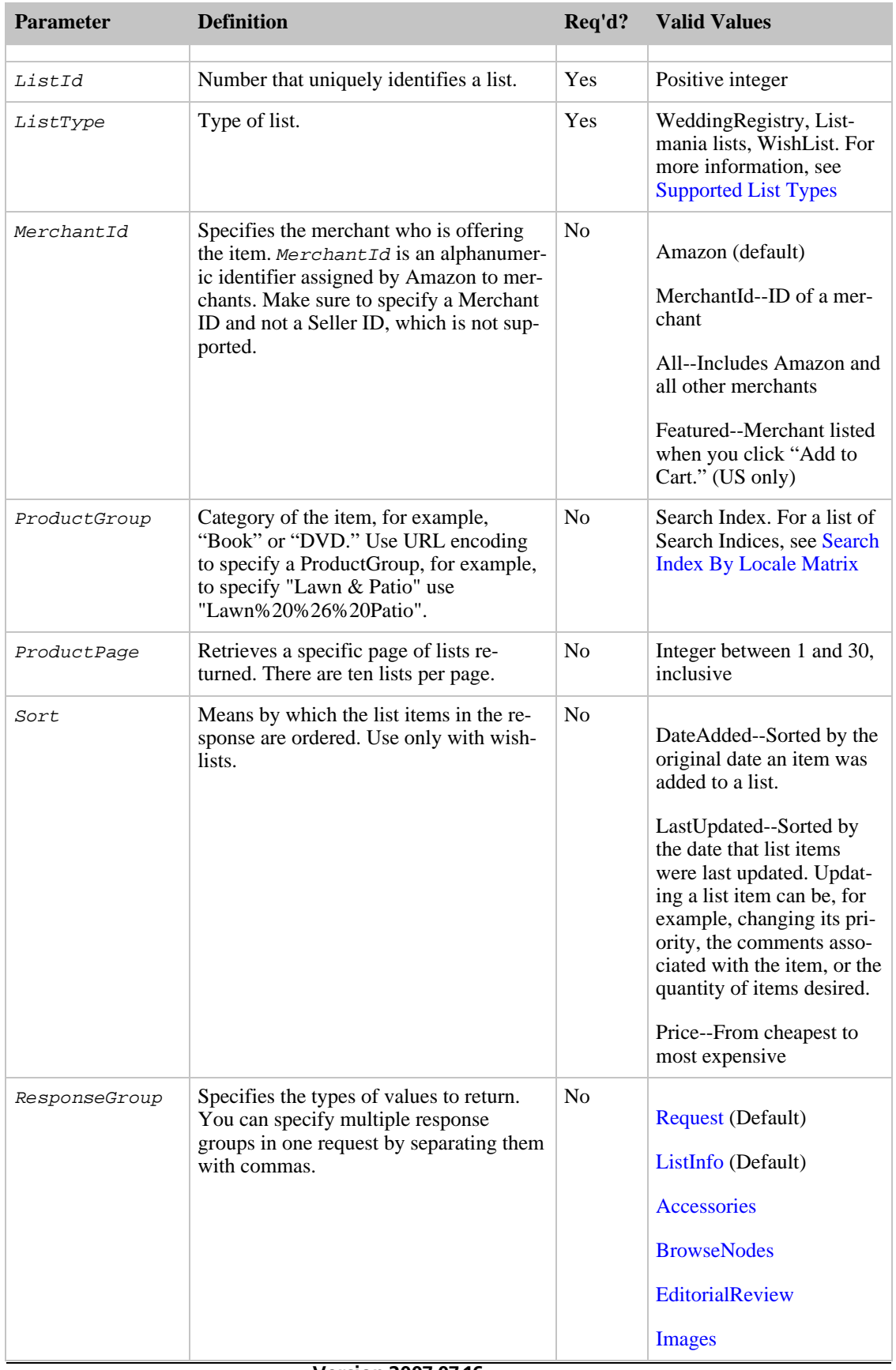

#### Amazon E-Commerce Service Developer Guide ListLookup

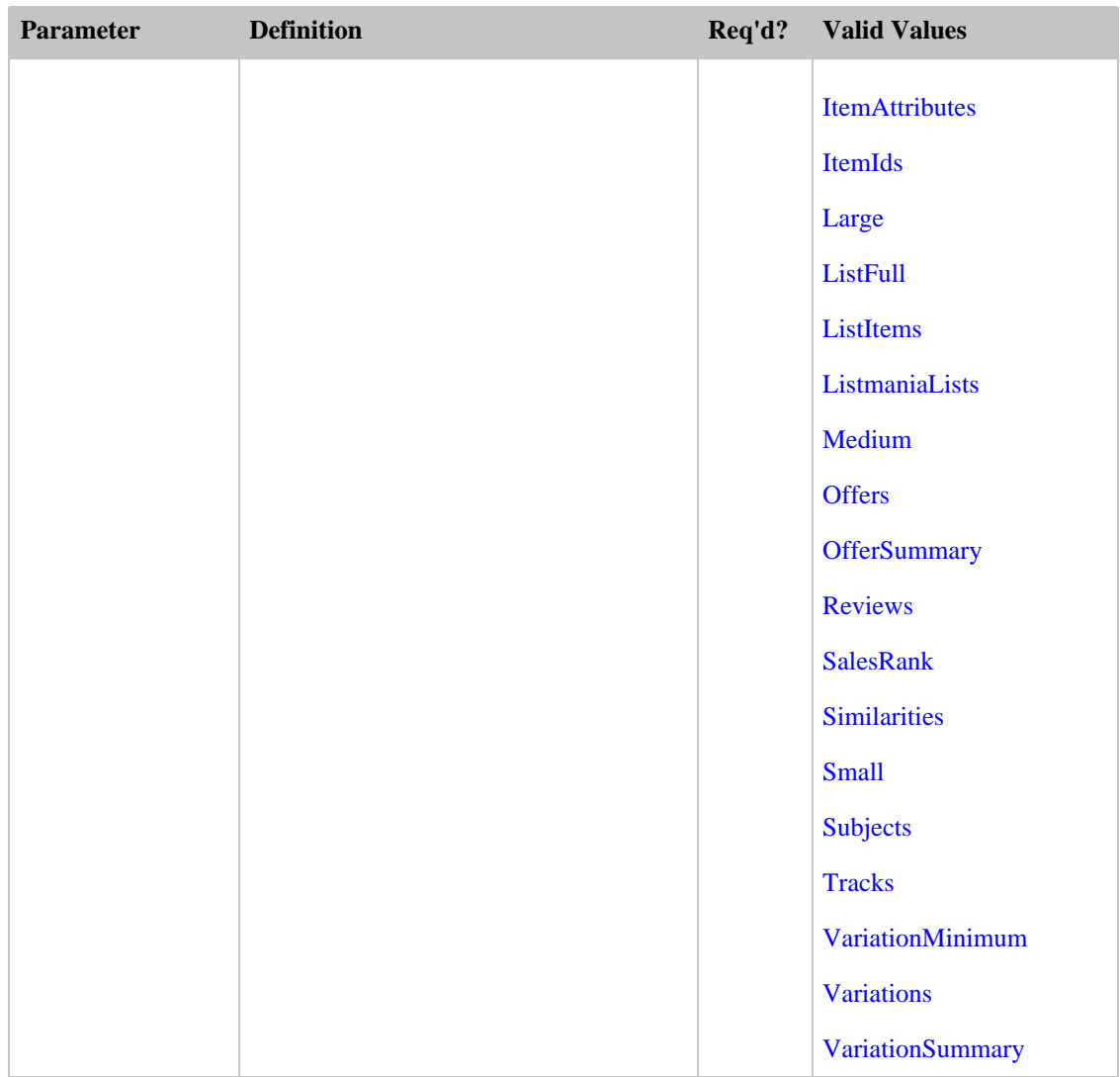

ListLookup also accepts the parameters that all operations can use. For more information, see, [Common Request Parameters](#page-257-0)

# Response Tags

The following table describes the default response tags included in ListLookup responses.

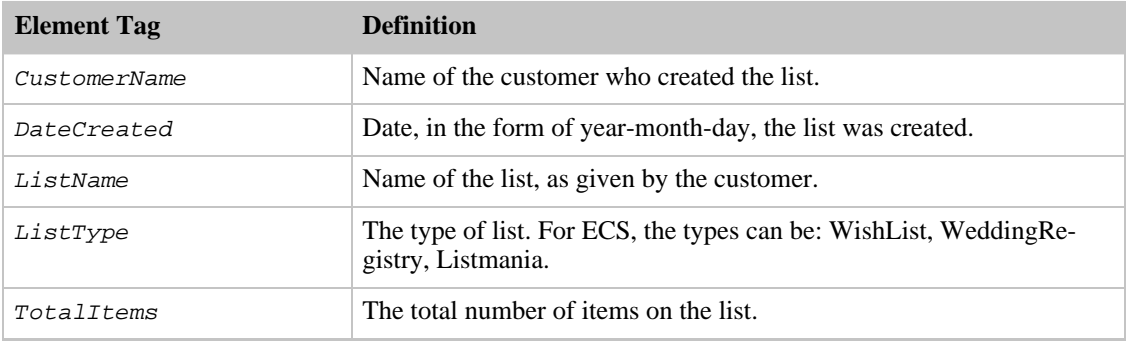

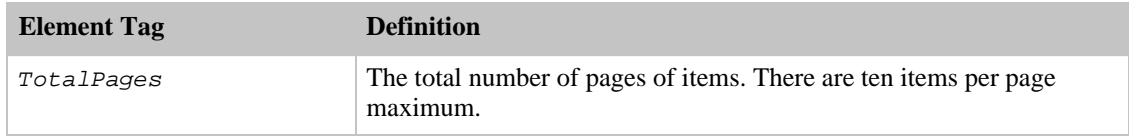

For more information about the parent elements of these tags, see the appropriate response group in [Response Groups](#page-259-0)

### Sample Requests

Use ListLookup in the following ways:

• Use, ListLookup to return summary information about a wishlist identified by ListId 99999999999999.

```
http://ecs.amazonaws.com/onca/xml?
Service=AWSECommerceService&
AWSAccessKeyId=[Access Key ID]&
Operation=ListLookup&
ListType=WishList&
ListId=99999999999999
```
The response to this request is shown in, [Response to Sample Request,](#page-180-0) below.

- Use the Large response group to return the items in the list as well as the offers.
- Use the Sort parameter to return the items in the list ordered by price.

### Response to Sample Request

The following XML is a snippet of the full response to the first sample request above.

```
<ListItem>
  <ListItemId>IOWNUUPH86VRC</ListItemId>
  <DateAdded>2002-01-27</DateAdded>
  <QuantityDesired>1</QuantityDesired>
  <QuantityReceived>0</QuantityReceived>
  <Item>
    <ASIN>1890966533</ASIN>
    <ItemAttributes>
      <Title>Safety Incentives: The Pros and Cons of Award and Recognition
Programs (Osha Compliance)</Title>
    </ItemAttributes>
  </Item>
</ListItem>
<ListItem>
  <ListItemId>I1JY2MH4BGECYR</ListItemId>
  <DateAdded>2002-01-27</DateAdded>
  <QuantityDesired>1</QuantityDesired>
  <QuantityReceived>0</QuantityReceived>
  <Ttem><ASIN>0963229613</ASIN>
    <ItemAttributes>
      <Title>Confined Space Program: A Complete Compliance Program (Osha Com-
pliance)
      </Title>
    </ItemAttributes>
  </Item>
</ListItem>
```
This response shows two of the items listed on the wish list.

# Related Operations

<span id="page-233-0"></span>**[ListSearch](#page-233-0)** 

# **ListSearch**

•

Given a customer name or Email address, the ListSearch operation returns the associated list ID(s) but not the list items. To find those, use the list ID returned by ListSearch with [ListLookup](#page-228-0) .

Specifying a full name or just a first or last name in the request typically returns multiple lists belonging to different people. Using Email as the identifier produces more filtered results.

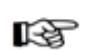

**Note** 

Make sure to URL-encode the  $\omega$  sign, as %40, in email addresses. Otherwise, the request will fail

# Supported List Types

ListSearch supports the following list types:

- BabyRegistry—Baby registries contain items that expectant parents want . Gift givers can find baby registries created on Amazon or other stores.
- WeddingRegistry—Wedding registries contain items that a wedding couple wants.
- WishList—Wish lists contain items for birthdays, anniversaries or any other special day. These lists help others know what the wishlist creator wants.

These lists are public by default after the user creates them. A user can, however, make the lists private using the "Your Account" page, which is accessed as a tab on www.amazon.com. In those cases, the lists cannot be accessed by ListSearch.

The following Amazon lists are not supported by ListSearch:

- Listmania—Customers can create random groups of items, called Listmania lists. Listmania lists can be as specific ("Dorm Room Essentials for Every Freshman") or as general ("The Best Novels of 2005") as customers choose.
- Purchase Sharing
- So You'd Like To...

# Availability

All locales.

#### Request Parameters

For Wishlists and WeddingRegistry list types, you must specify one or more of the following parameters:

• Email

- FirstName
- LastName
- Name

For the BabyRegistry list type, you must specify one or more of the following parameters:

- FirstName
- LastName

You cannot, for example, retrieve a BabyRegistry by specifying an Email address or Name.

The following table describes the request parameters for ListSearch. Parameter names are case sensitive.

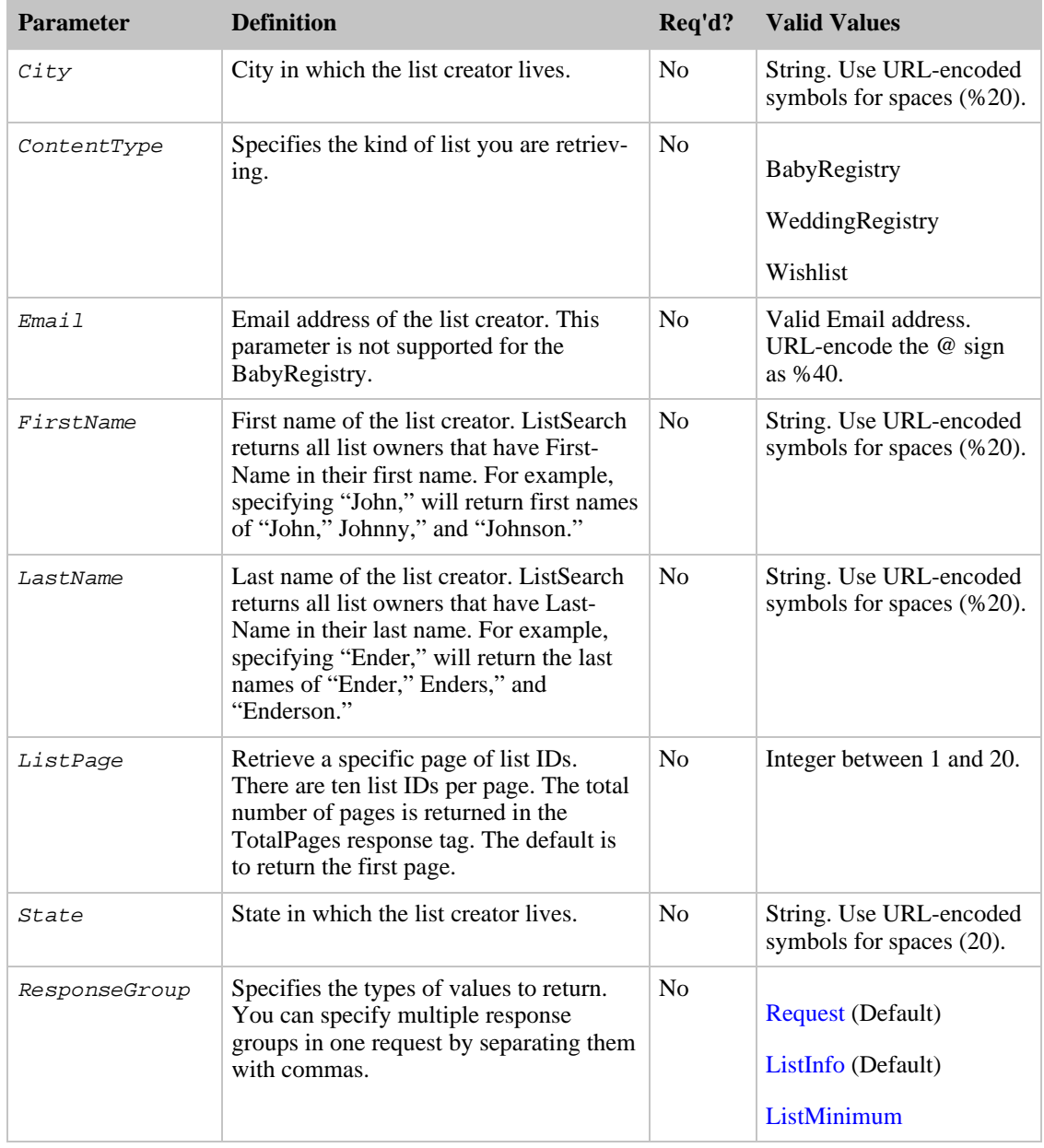

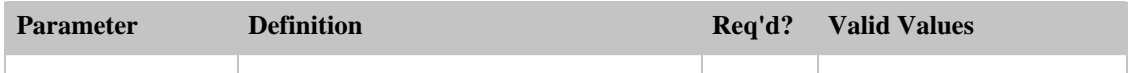

ListSearch also accepts the parameters that all operations can use. For more information, see, [Common Request Parameters](#page-257-0)

### Response Tags

The following table describes the default response tags included in ListSearch responses.

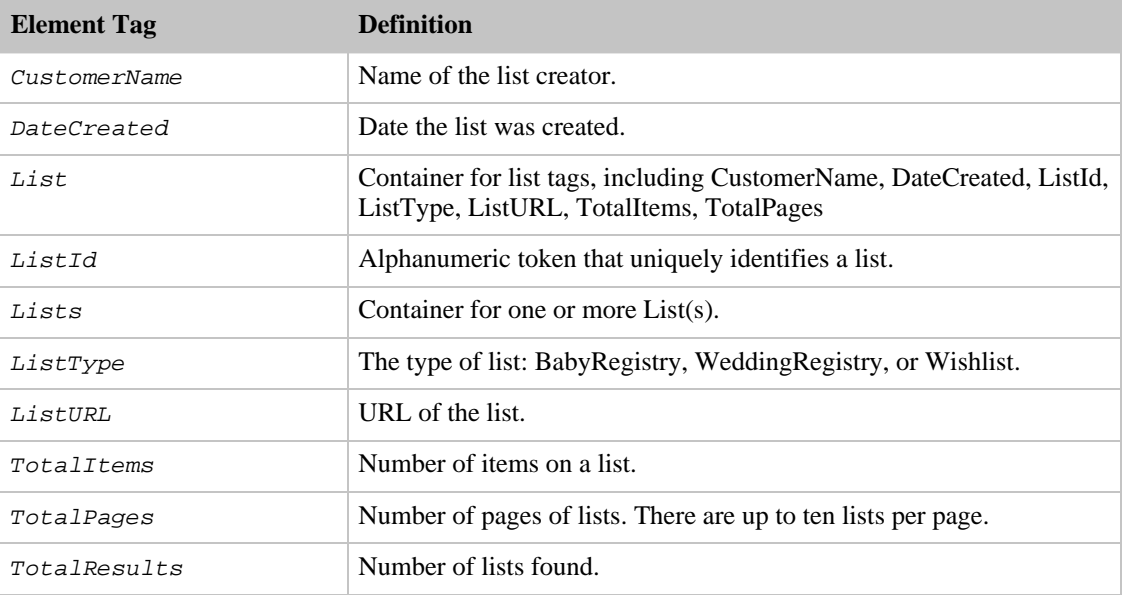

For more information about the parent elements of these tags, see the appropriate response group in [Response Groups](#page-259-0)

### Sample Requests

Use ListSearch in the following ways:

• The following request returns the WishList IDs for John Smith.

```
http://ecs.amazonaws.com/onca/xml?
Service=AWSECommerceService&
AWSAccessKeyId=[Your Access Key ID]&
Operation=ListSearch&
ListType=WishList&
Name=John%20Smith
```
The response to this request is shown in, [Response to Sample Request,](#page-180-0) below.

• The following request returns the WishList IDs for JohnSmith@ISP.com.

```
http://ecs.amazonaws.com/onca/xml?
Service=AWSECommerceService&
AWSAccessKeyId=[Your Access Key ID]&
Operation=ListSearch&
ListType=WishList&
Email=JohnSmith%40ISP.com
```
## Response to Sample Request

The following XML is a snippet of the full response to the first sample request above.

```
<TotalResults>2</TotalResults>
<TotalPages>1</TotalPages>
<List>
  <List>
   <ListId>BR4444442H77</ListId>
    <ListURL>http://www.amazon.com/gp/registry/BR4444442H77</ListURL>
    <ListType>WishList</ListType>
    <TotalItems>70</TotalItems>
    <TotalPages>7</TotalPages>
    <DateCreated>1999-10-06</DateCreated>
    <CustomerName>John Smith</CustomerName>
  \langleList>
  <List>
    <ListId>BR6666662H77</ListId>
    <ListURL>http://www.amazon.com/gp/registry/BR6666662H77</ListURL>
    <ListType>WishList</ListType>
    <TotalItems>51</TotalItems>
    <TotalPages>6</TotalPages>
    <DateCreated>2002-10-02</DateCreated>
    <CustomerName>John Smith</CustomerName>
  </List>
</Lists>
```
Default responses provide summary information about the lists found. This example shows that John Smith has two Wishlists. The first, whose ListId is BR4444442H77, has 70 items in it. The second, whose ListId is BR6666662H77, has 51 items in it. To return the items on the Wishlists, use the [ListLookup](#page-228-0) operation. with those list IDs.

The response also shows that if you know the  $ListId$ , you can look up the list directly using the URL: http://www.amazon.com/gp/registry/ListId. In the example above, the first ListId is BR4444442H77.

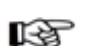

#### Note

ListLookup cannot access items in a BabyRegistry. Currently, there is no way to display the items in a BabyRegistry.

# Related Operations

<span id="page-236-0"></span>• [ListLookup](#page-228-0)

# SellerListingLookup

The SellerListingLookup operation enables you to return information about a seller's listings, including product descriptions, availability, condition, and quantity available. The response also includes the seller's nickname. Each request requires a seller ID.

You can also find a seller's items using  $I$ temLookup. There are, however, some reasons why it is better to use SellerListingLookup:

- SellerListingLookup enables you to search by seller ID.
- SellerListingLookup returns much more information than ItemLookup .

This operation only works with sellers who have less than 100,000 items for sale. Sellers that have more items for sale should use, instead of ECS, other APIs, including the Amazon Inventory Management System, and the Merchant@ API.

## Availability

All locales.

## Sample Requests

Use SellerListingLookup in the following ways:

• The following request returns information about an item specified by a Listing ID.

```
http://ecs.amazonaws.com/onca/xml?
Service=AWSECommerceService&
AWSAccessKeyId=[Access Key ID]&
Operation=SellerListingLookup&
SellerId=[Seller ID]&
IdType=Listing&
Id=[Offer Listing ID]
```
The response to this request is shown in, [Response to Sample Request,](#page-180-0) below.

#### Request Parameters

The following table describes the request parameters for SellerListingLookup. Parameter names are case sensitive.

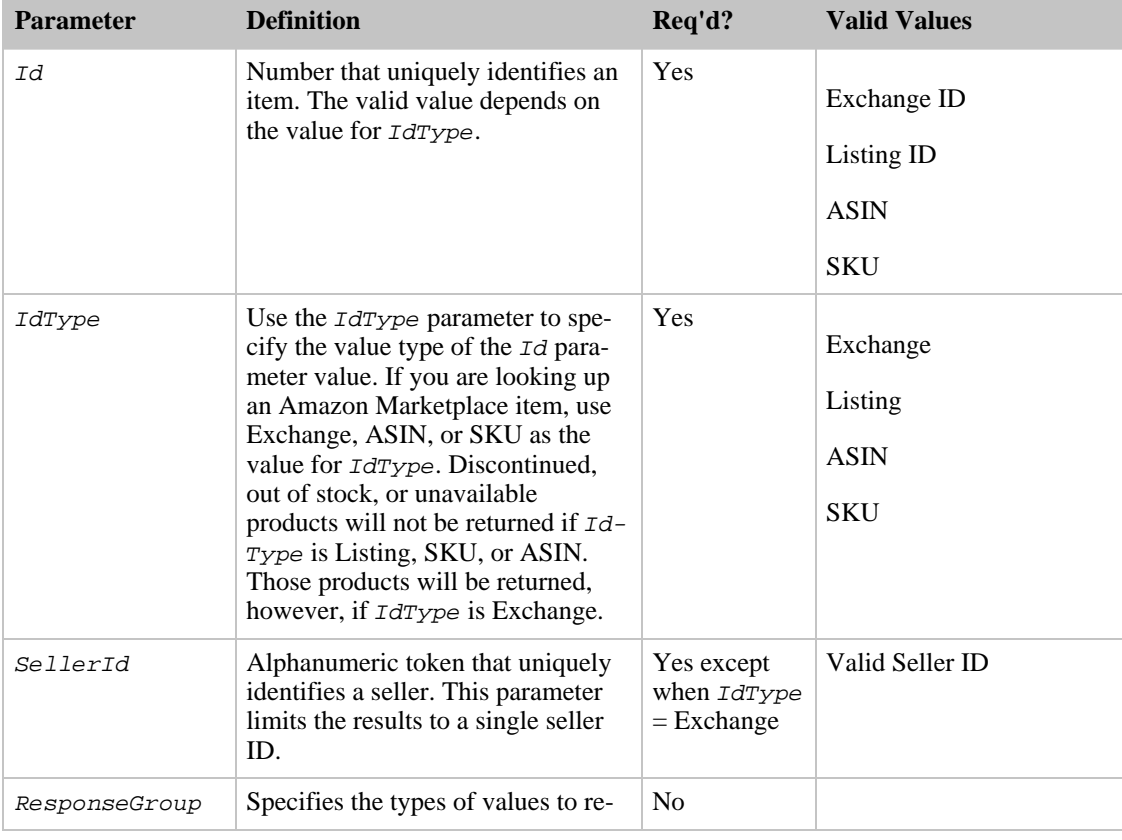

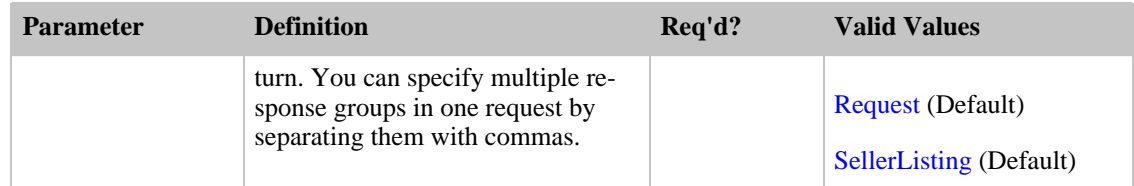

SellerListingLookup also accepts the parameters that all operations can use. For more information, see, [Common Request Parameters.](#page-257-0)

### Response to Sample Request

The following XML is a snippet of the full response to the first sample request above.

```
<SellerListing>
 <ExchangeId>Y02Y3120110Y3481102</ExchangeId>
  <ListingId>0411W027887</ListingId>
  <Title>Spartas, Dale C. (photographs by) and Steve Smith (text by): Just
Labs</Title>
  <Price>
    <Amount>2200</Amount>
    <CurrencyCode>USD</CurrencyCode>
   <FormattedPrice>$22.00</FormattedPrice>
  </Price>
  <StartDate>2001-04-11</StartDate>
  <EndDate>2004-03-26</EndDate>
  <Status>Open</Status>
  <Quantity>1</Quantity>
  <QuantityAllocated>0</QuantityAllocated>
  <Availability>Usually ships within 1-2 business days</Availability>
  <FeaturedCategory>68297</FeaturedCategory>
  <Seller>
    <SellerId>A3U5ACHDJ10963</SellerId>
    <Nickname>alphabooks</Nickname>
  </Seller>
</SellerListing>
```
#### Response Tags

The following table describes the default response tags included in SellerListingLookup responses.

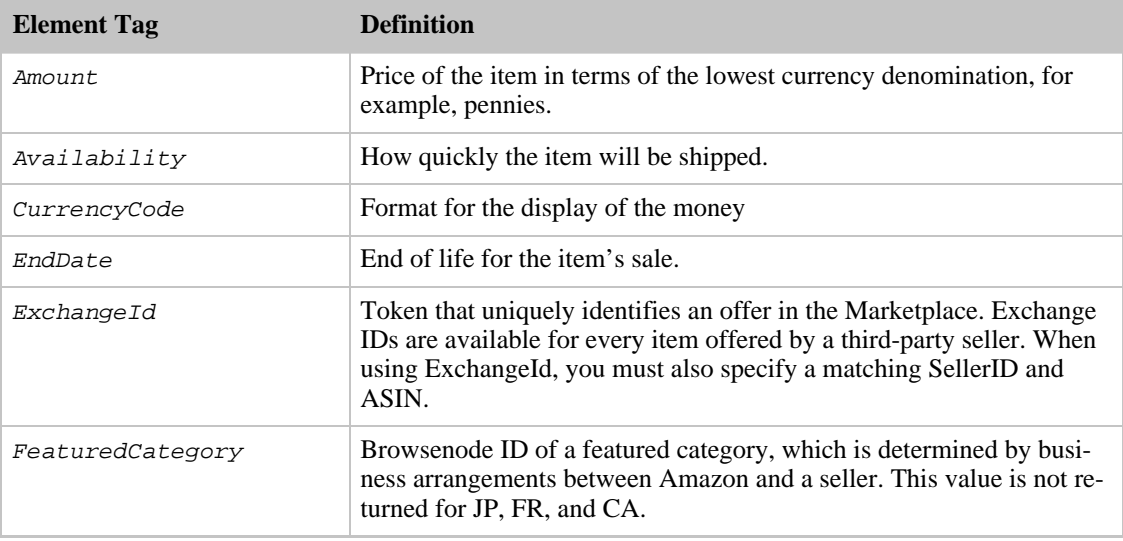

#### Amazon E-Commerce Service Developer Guide **SellerListingSearch**

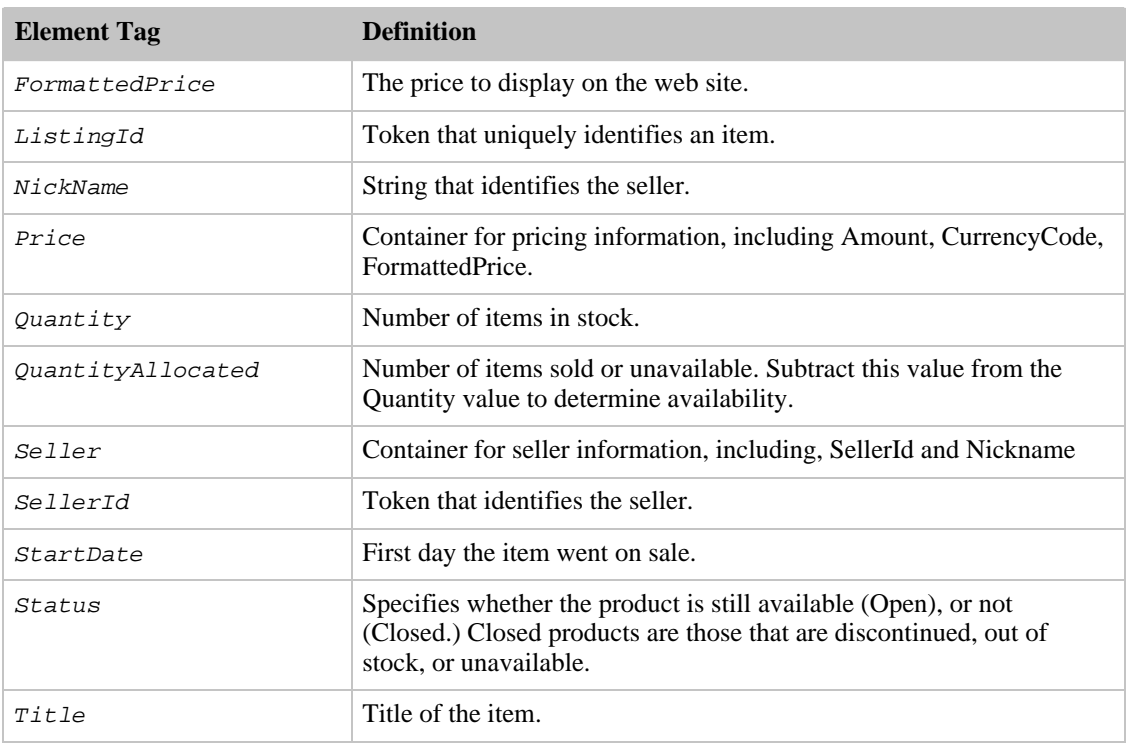

For more information about the parent elements of these tags, see the appropriate response group in [Response Groups](#page-259-0).

# Related Operations

<span id="page-239-0"></span>• [SellerListingSearch](#page-239-0)

# **SellerListingSearch**

The SellerListingSearch operation enables you to search for items offered by specific sellers. You cannot use SellerListingSearch to look up items sold by merchants. To look up an item sold by a merchant, use [ItemLookup](#page-210-0) or [ItemSearch](#page-217-0) along with the MerchantId parameter.

SellerListingSearch returns the listing ID or exchange ID of an item. Typically, you use those values with [SellerListingLookup](#page-236-0) to find out more about those items.

Each SellerListingSearch request returns up to ten items. By default, the first ten items are returned. You can use the *ListingPage* parameter to retrieve additional pages of (up to) ten listings.

To use ECS, sellers must have less than 100,000 items for sale. Sellers that have more items for sale should use, instead of ECS, other seller APIs, including the Amazon Inventory Management System, and the Merchant@ API.

### rð.

Note

SellerListingSearch requires a seller ID, which means that you cannot use this operation to search across all sellers. ECS does not have a seller-specific operation that does this. To search across all sellers, use ItemSearch or ItemLookup.

# Sample Requests

Use SellerListingSearch in the following ways:

• Find items in the Marketplace that have the word, Newton, in the title or item description and sort the items by price where the most expensive items is listed first.

```
http://ecs.amazonaws.com/onca/xml?
Service=AWSECommerceService&
AWSAccessKeyId=[Access Key ID]&
Operation=SellerListingSearch&
SellerId=[A Seller ID]&
Keywords=Newton&
Sort=+price&
OfferStatus=Open
```
The response to this request is shown in, [Response to Sample Request,](#page-180-0) below.

#### Request Parameters

The following table describes the request parameters for SellerListingSearch. Parameter names are case sensitive.

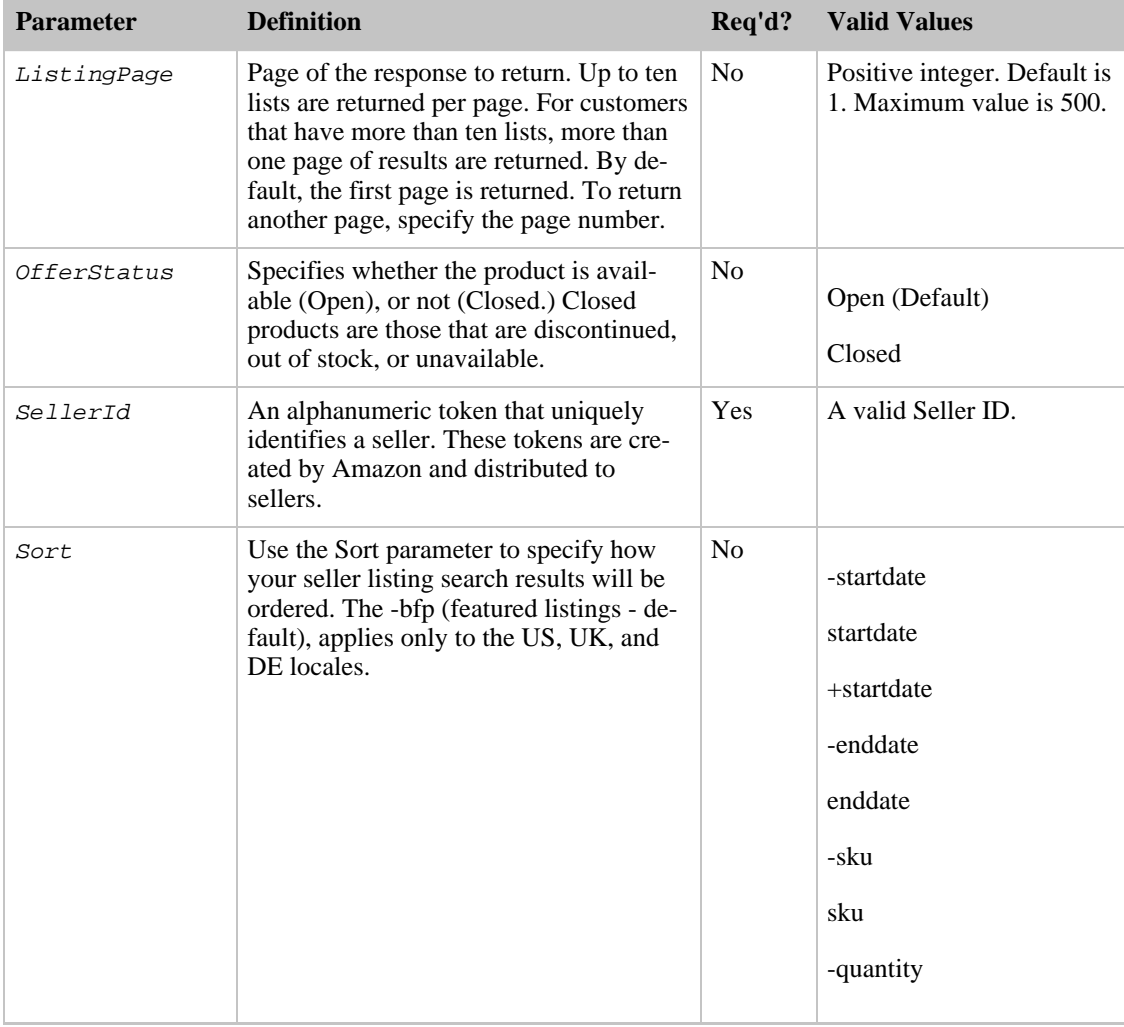

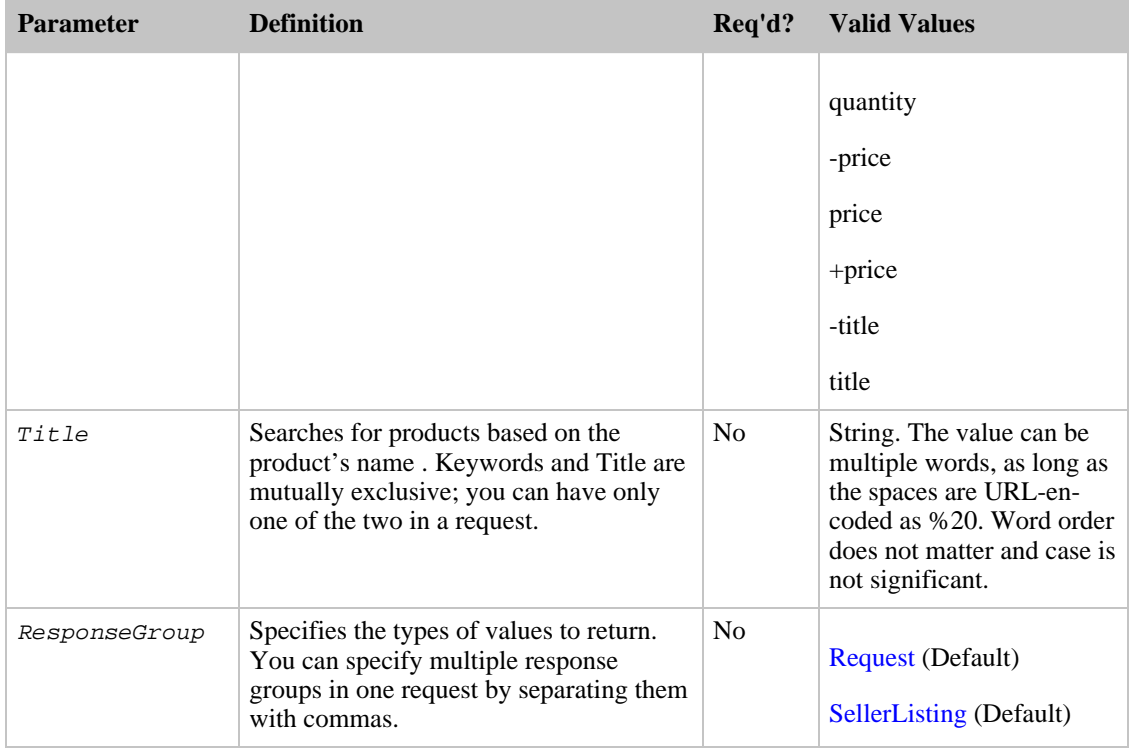

SellerListingSearch also accepts the parameters that all operations can use. For more information, see, [Common Request Parameters](#page-257-0)

### Response to Sample Request

The following XML is a snippet of the full response to the first sample request above.

```
<SellerListing>
  <ExchangeId>Y02Y3120110Y3481102</ExchangeId>
  <ListingId>0411W027887</ListingId>
  <Title>Spartas, Dale C. (photographs by) and Steve Smith (text by): Just
Labs</Title>
  <Price>
    <Amount>2200</Amount>
    <CurrencyCode>USD</CurrencyCode>
    <FormattedPrice>$22.00</FormattedPrice>
  </Price>
  <StartDate>2001-04-11</StartDate>
  <EndDate>2004-03-26</EndDate>
  <Status>Open</Status>
  <Quantity>1</Quantity>
  <QuantityAllocated>0</QuantityAllocated>
  <Availability>Usually ships within 1-2 business days</Availability>
  <FeaturedCategory>68297</FeaturedCategory>
  <Seller>
    <SellerId>A3U5ACHDJ10963</SellerId>
    <Nickname>alphabooks</Nickname>
  </Seller>
</SellerListing>
<SellerListing>
  <ExchangeId>Y01Y1679802Y5496404</ExchangeId>
  <ListingId>0829W011414</ListingId>
  <Title>Incredible Journey,Quad Movie Poster, 40" x 30",1963</Title>
  <Price>
    <Amount>1975</Amount>
    <CurrencyCode>USD</CurrencyCode>
```

```
<FormattedPrice>$19.75</FormattedPrice>
 </Price>
 <StartDate>2004-08-29</StartDate>
 <EndDate>2007-08-14</EndDate>
 <Status>Open</Status>
 <Quantity>1</Quantity>
 <QuantityAllocated>0</QuantityAllocated>
  <Availability>Usually ships within 1-2 business days</Availability>
  <FeaturedCategory>301787</FeaturedCategory>
 <Seller>
   <SellerId>A1ZKKOH0E9LH0B</SellerId>
   <Nickname>nostalgia_dot_com</Nickname>
 </Seller>
</SellerListing>
```
#### Response Tags

The following table describes the default response tags included in SellerListingSearch responses.

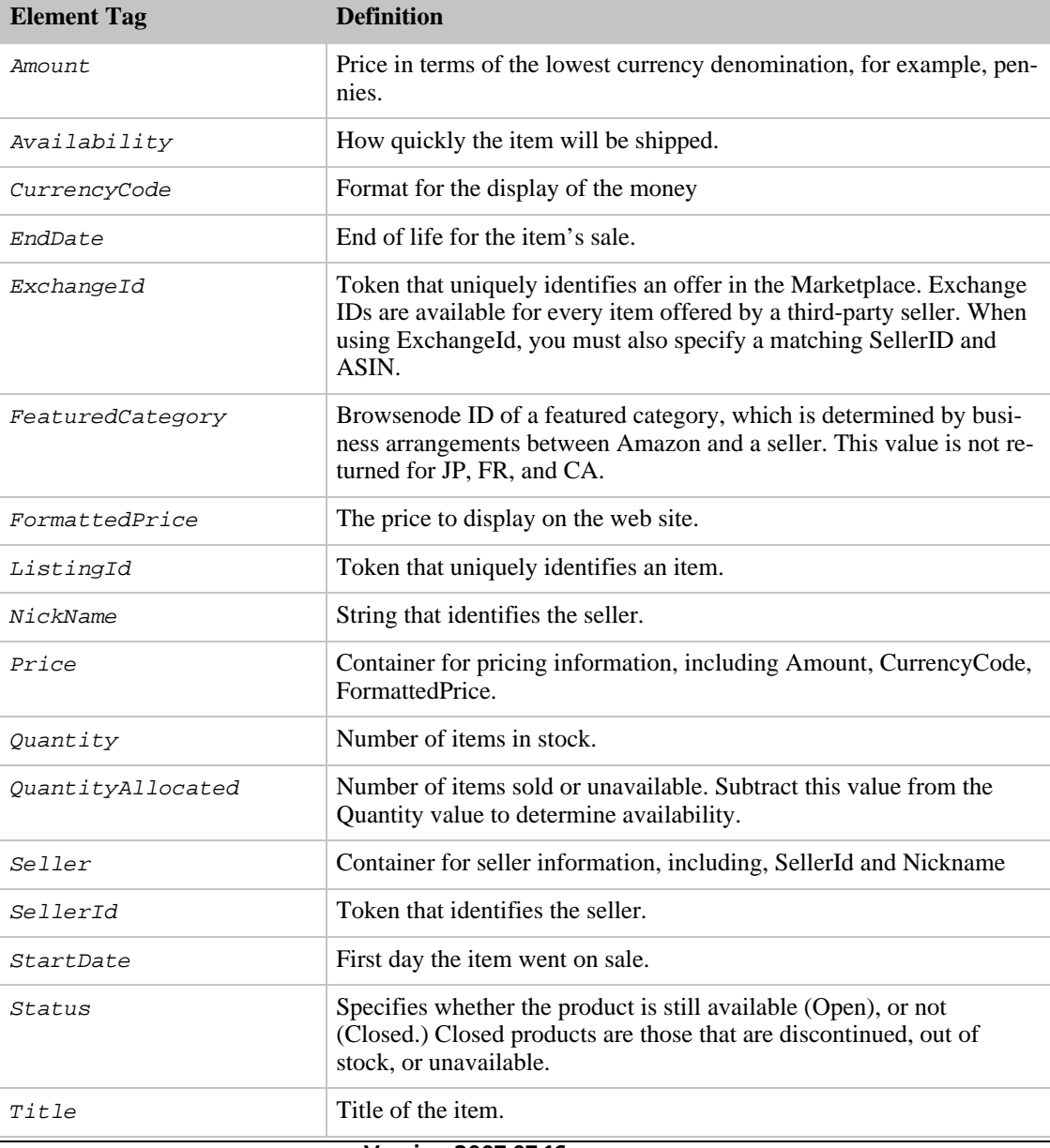

For more information about the parent elements of these tags, see the appropriate response group in [Response Groups](#page-259-0)

## Related Operations

• [SellerListingLookup](#page-236-0)

# **SellerLookup**

The SellerLookup operation returns detailed information about sellers and, in the US locale, merchants. To lookup a seller, you must use their seller ID. The information returned includes the seller's name, location, average rating by customers, and the first five customer feedback entries. SellerLookup will not, however, return the seller's Email or business addresses.

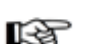

### **Note**

A seller must enter their information, such as store location. Sometimes, sellers do not. In that case, SellerLookup cannot return some seller-specific information.

To look up more than one seller in a single request, insert a comma-delimited list of up to five seller IDs in the SellerId parameter of the REST request. For SOAP requests, information about multiple sellers can be retrieved by including multiple SellerId elements in the request.

Customers can rate sellers. 5 is the best rating; 0 is the worst. The rating reflects the customer's experience with the seller. The SellerLookup operation, by default, returns review comments by individual customers, as shown in the next example:

```
<AverageFeedbackRating>3.0</AverageFeedbackRating>
<SellerFeedback>
  <Feedback>
    <Rating>1</Rating>
    <Date>2006-06-01T01:58+0000</Date>
    <RatedBy>A59KKB5O4U1NE</RatedBy>
  </Feedback>
  <Feedback>
    <Rating>5</Rating>
    <Comment>Super fast shipping and in great condition.</Comment>
    <Date>2006-05-07T19:57+0000</Date>
    <RatedBy>AYJHDY02HJ2XY</RatedBy>
  </Feedback>
```
As shown in this response snippet, the average of all seller ratings entered by customers is returned in the Seller/AverageFeedbackRating element.

# Using a Merchant ID

For the US only, you can look up a merchant using SellerLookup by specifying a merchant ID rather than a seller ID with the *SellerId* parameter. SellerLookup requests with merchant IDs, including Amazon's merchant ID, do not return feedback ratings or customer feedback comments.

### Sample Requests

Use SellerLookup in the following ways:

• Get information about three different sellers.

```
http://ecs.amazonaws.com/onca/xml?
Service=AWSECommerceService&
AWSAccessKeyId=[Access Key ID]&
Operation=SellerLookup&
SellerId=[A Seller ID],[A Seller ID],[A Seller ID]
```
The response to this request is shown in, [Response to Sample Request,](#page-180-0) below.

• Use FeedbackPage to retrieve the third page of feedback:

```
http://ecs.amazonaws.com/onca/xml?
Service=AWSECommerceService
&AWSAccessKeyId=[ID]&
Operation=SellerLookup&
SellerId=[Seller ID]&
FeedbackPage=3
```
You can retrieve up to ten pages of feedback, which corresponds to fifty total feedback entries; five per page. By default, SellerLookup returns the first five pieces of customer feedback for the specified seller(s)

### Request Parameters

The following table describes the request parameters for SellerLookup. Parameter names are case sensitive.

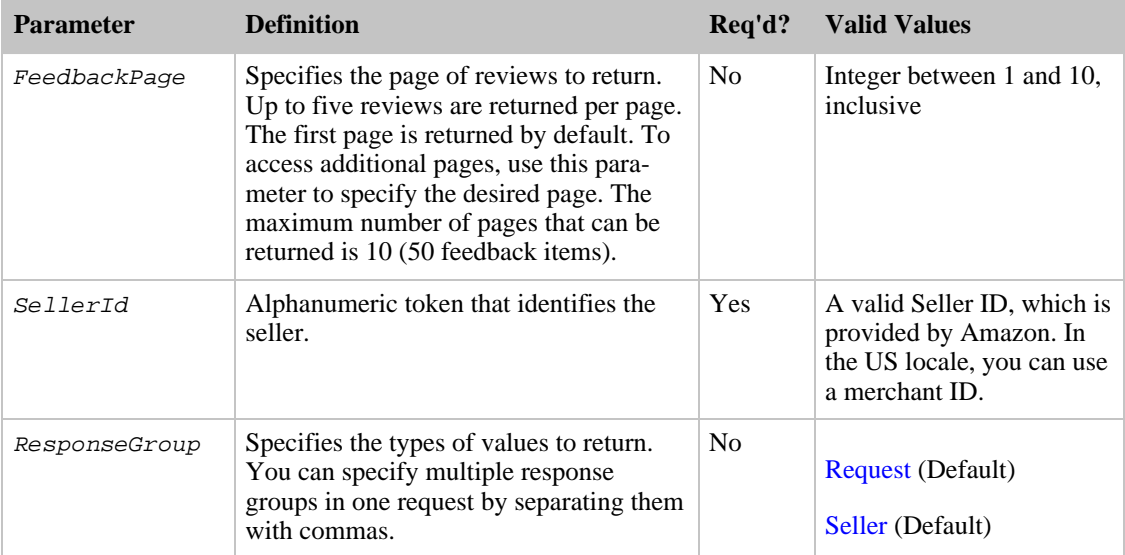

SellerLookup also accepts the parameters that all operations can use. For more information, see, [Common Request Parameters.](#page-257-0)

### Response to Sample Request

The following XML is a snippet of the full response to the first sample request above.

```
<Seller>
 <SellerId>A8989898989963</SellerId>
  <Nickname>alphabooks</Nickname>
<GlancePage>http://www.amazon.com/gp/help/seller/at-a-glance.html?seller=A898
9898989963&marketplaceSeller=1</GlancePage>
```
#### Amazon E-Commerce Service Developer Guide SellerLookup

```
<Location>
    <City>Fort Smith</City>
    <State>AR</State>
  </Location>
  <AverageFeedbackRating>4.9</AverageFeedbackRating>
  <TotalFeedback>325</TotalFeedback>
  <TotalFeedbackPages>65</TotalFeedbackPages>
  <SellerFeedback>
    <Feedback>
    <Rating>5</Rating>
    <Comment>fast shipping, great product, absolutely no complaints here!
A+</Comment>
    <Date>2005-11-22T03:25+0000</Date>
    <RatedBy>A345656565656I</RatedBy>
  </Feedback>
  <Feedback>
    <Rating>5</Rating>
    <Comment>Great, thanks for fast shipping!</Comment>
    <Date>2005-11-21T14:52+0000</Date>
    <RatedBy>A1212121212203</RatedBy>
    </Feedback>
  <Feedback>
  <Rating>5</Rating>
    <Comment>This was a gift for my mother, I was shocked at how quickly she
received it considering I purchased it for her! Great Job!</Comment>
    <Date>2005-11-21T14:19+0000</Date>
    <RatedBy>A33434343434VG</RatedBy>
  </Feedback>
  <Feedback>
    <Rating>5</Rating>
    <Comment>Just as described, lightening shipping.</Comment>
    <Date>2005-11-21T01:50+0000</Date>
    <RatedBy>A2I45454545458</RatedBy>
  </Feedback>
  <Feedback>
    <Rating>5</Rating>
    <Comment>Item as described; delivered promptly.</Comment>
    <Date>2005-11-20T23:57+0000</Date>
    <RatedBy>A1DHHLAVXI4C4D</RatedBy>
  </Feedback>
  </SellerFeedback>
</Seller>
```
#### Response Tags

The following table describes the default response tags included in SellerLookup responses.

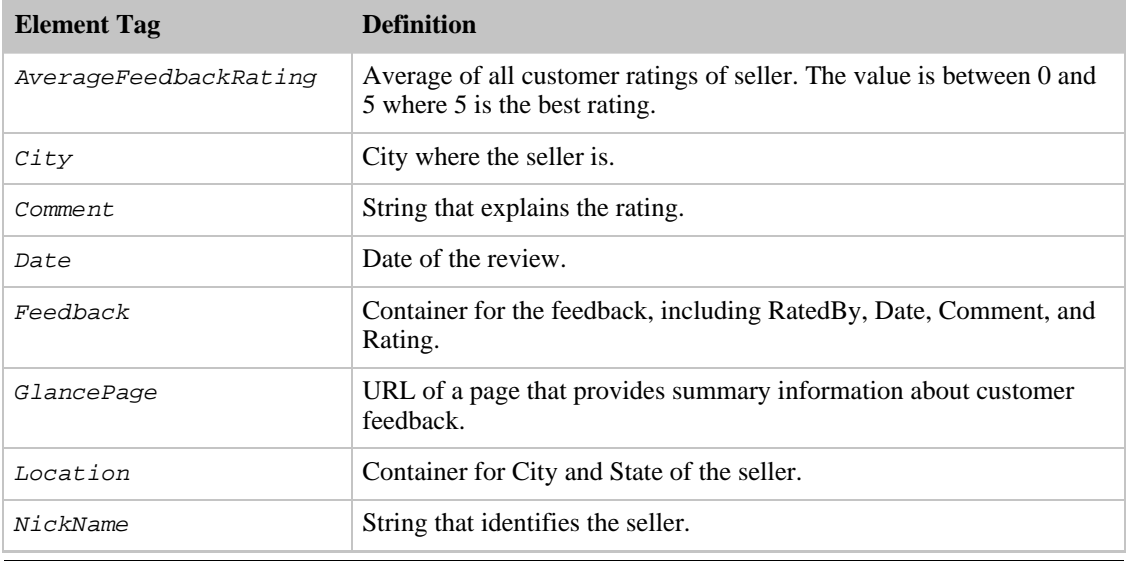

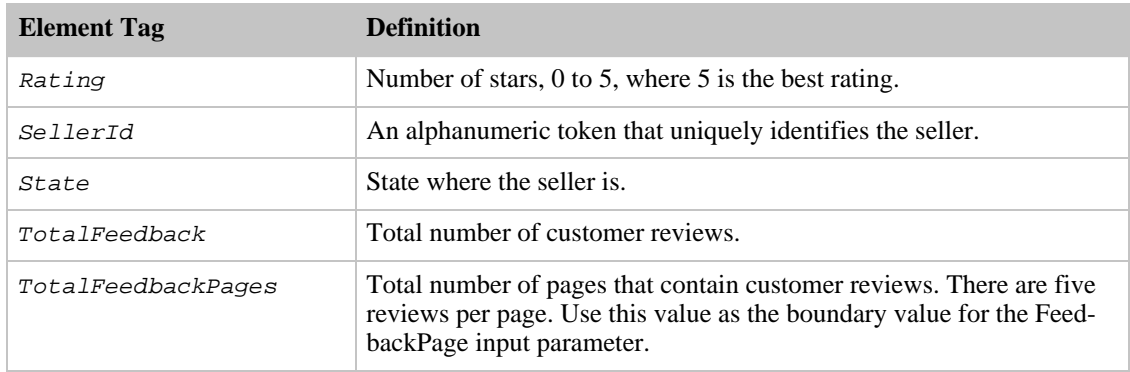

For more information about the parent elements of these tags, see the appropriate response group in [Response Groups](#page-259-0).

### Related Operations

- [SellerListingSearch](#page-239-0)
- [SellerListingLookup](#page-236-0)

# SimilarityLookup

The SimilarityLookup operation returns up to ten products per page that are similar to one or more items specified in the request. This operation is typically used to pique a customer's interest in buying something similar to what they've already ordered.

If you specify more than one item, SimilarityLookup returns the intersection of similar items each item would return separately. Alternatively, you can use the *SimilarityType* parameter to return the union of items that are similar to any of the specified items. A maximum of ten similar items are returned; the operation does not return additional pages of similar items. if there are more than ten similar items, running the same request can result in different answers because the ten that are included in the response are picked randomly.

When you specify multiple items, it is possible for there to be no intersection of similar items. In this case, the operation returns the following error:

```
<Error>
 <Code>AWS.ECommerceService.NoSimilarities</Code>
 <Message>There are no similar items for this ASIN: B00006WREH.</Message>
</Error>
```
This result is very often the case if the items belong to different search indices. The error can occur, however, even when the items share the same search index.

Similarity is a measurement of similar items purchased, that is, customers who bought X also bought Y and Z. It is not a measure, for example, of items viewed, that is, customers who viewed X also viewed Y and Z.

Items returned can be filtered by:

• MerchantId—All, Featured, or a specific merchant ID. Setting the MerchantId parameter to "Featured" returns the same merchant that is displayed when you click the "Add to Shopping Cart" button on the product detail page on the retail Web site. The default value is Amazon.

• Condition—Describes the status of an item. Valid values are All, New (default), Used, Refurbished or Collectible. When the Availability parameter is set to "Available," the Condition parameter cannot be set to "New."

### Sample Requests

Use SimilarityLookup in the following ways:

• Return items that are similar to a list of items.

```
http://ecs.amazonaws.com/onca/xml?
Service=AWSECommerceService&
AWSAccessKeyId=[Access Key ID]&
Operation=SimilarityLookup&ItemId=ASIN1,ASIN2,ASIN3
```
This request returns the intersection of the similarities for each ASIN. The response to this request is shown in [Response to Sample Request](#page-180-0) below.

• Return up to ten items that are similar to any of the ASINs specified.

```
http://ecs.amazonaws.com/onca/xml?
Service=AWSECommerceService&
AWSAccessKeyId=[Access Key ID]&
Operation=SimilarityLookup&ItemId=ASIN1,ASIN2,ASIN3&
SimilarityType=Random
```
This request returns the union of items that are similar to all of the ASINs specified. Only ten items can be returned and those are picked randomly from all of the similar items. Repeating the operation could produce different results.

#### Request Parameters

The following table describes the request parameters for SimilarityLookup. Parameter names are case sensitive.

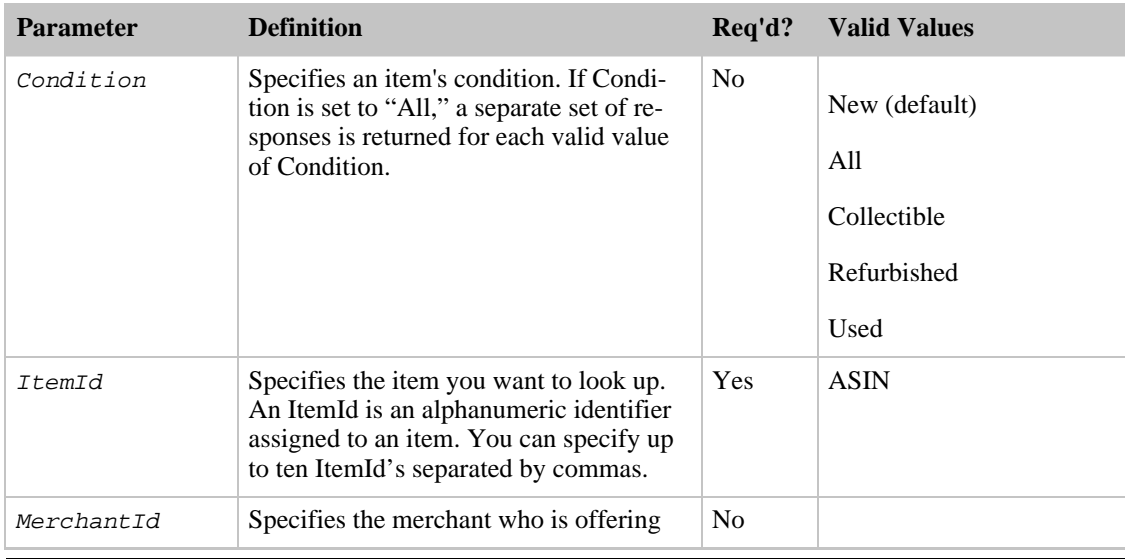

#### Amazon E-Commerce Service Developer Guide SimilarityLookup

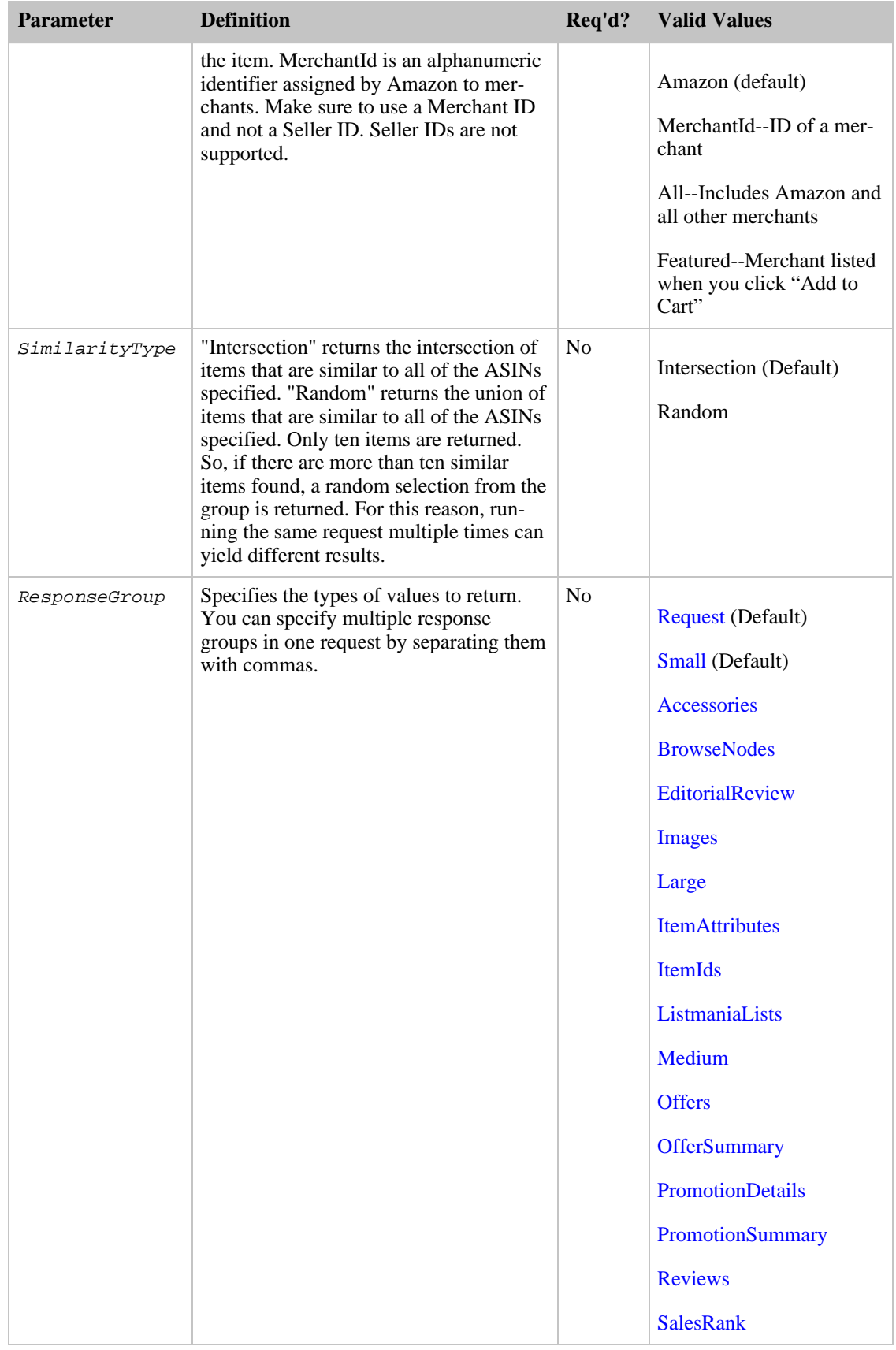

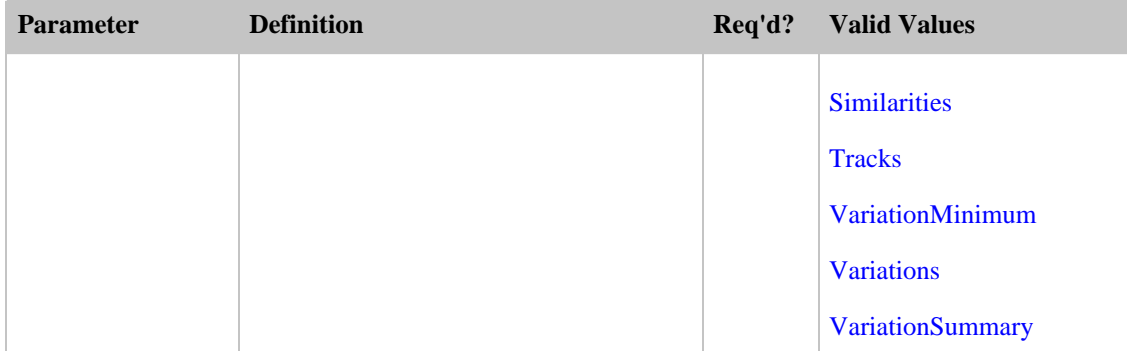

SimilarityLookup also accepts the parameters that all operations can use. For more information, see, [Common Request Parameters.](#page-257-0)

### Response to Sample Request

The following XML is a snippet of the full response to the first sample request above.

```
<Ttem><ASIN>B0009VX8XQ</ASIN>
<DetailPageURL>http://www.amazon.com/exec/obidos/redirect?tag=ws%26link_code=
xm2%26camp=2025%26creative=165953%26path=http://www.amazon.com/gp/redirect.ht
ml%253fASIN=B0009VX8XQ%2526tag=ws%2526lcode=xm2%2526cID=2025%2526ccmID=165953
%2526location=/o/ASIN/B0009VX8XQ%25253FAWSAccessKeyId=[Access Key
ID]</DetailPageURL>
  <ItemAttributes>
    <ProductGroup>Apparel</ProductGroup>
    <Title>Mark VII Men's Short Sleeve Herringbone Knit Golf Shirt</Title>
  </ItemAttributes>
</Item>
<Item>
  <ASIN>B0009VX8VI</ASIN>
<DetailPageURL>http://www.amazon.com/exec/obidos/redirect?tag=ws%26link_code=
xm2%26camp=2025%26creative=165953%26path=http://www.amazon.com/gp/redirect.ht
ml%253fASIN=B0009VX8VI%2526tag=ws%2526lcode=xm2%2526cID=2025%2526ccmID=165953
%2526location=/o/ASIN/B0009VX8VI%25253FAWSAccessKeyId=[Access Key
ID]</DetailPageURL>
  <ItemAttributes>
    <ProductGroup>Apparel</ProductGroup>
    <Title>Mark VII Men's Short Sleeve Knit Golf Shirt</Title>
  </ItemAttributes>
</Item>
```
This response shows that two items were similar to the ASINs submitted. The information included with each item is sufficient to display the item for sale.

#### Response Tags

The following table describes the default response tags included in SimilarityLookup responses.

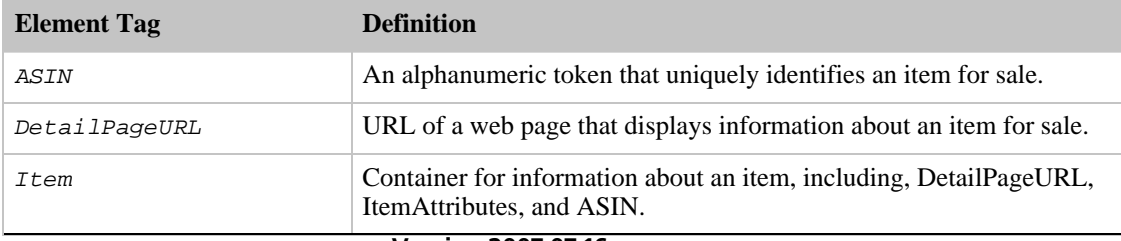

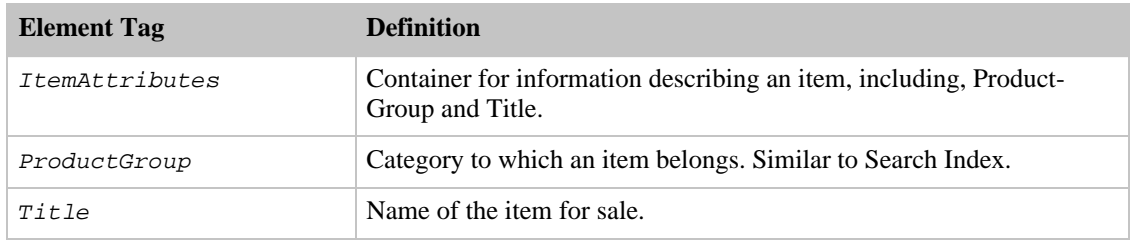

For more information about the parent elements of these tags, see the appropriate response group in [Response Groups](#page-259-0).

# Related Operations

[ItemSearch](#page-217-0) using the [Similarities](#page-388-0) response group

# TagLookup

The TagLookup operation returns entities based on specifying one to five tags. A tag is a descriptive word that a customer uses to label entities on Amazon's retail website. Entities can be items for sale, Listmania lists, guides, and so forth. For example, a customer might tag a given entity with the phrase, "BestCookbook." For more information, see [Tags.](#page-58-0)

In the tag-related response groups, Tags and TagSummary specify the amount of informtion returned. The other tag-related response groups, TaggedGuides, TaggedItems, and Tagged listmaniaLists, specify the kind of entity tagged.

## Availability

US only.

### Request Parameters

The following table describes the request parameters for TagLookup. Parameter names are case sensitive.

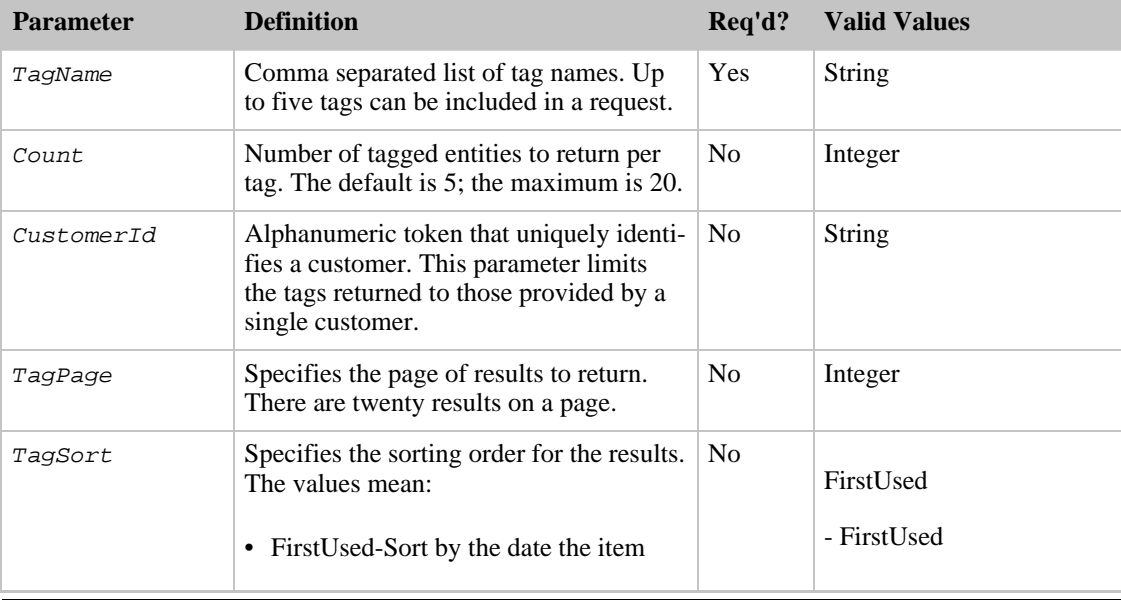

#### Amazon E-Commerce Service Developer Guide TagLookup

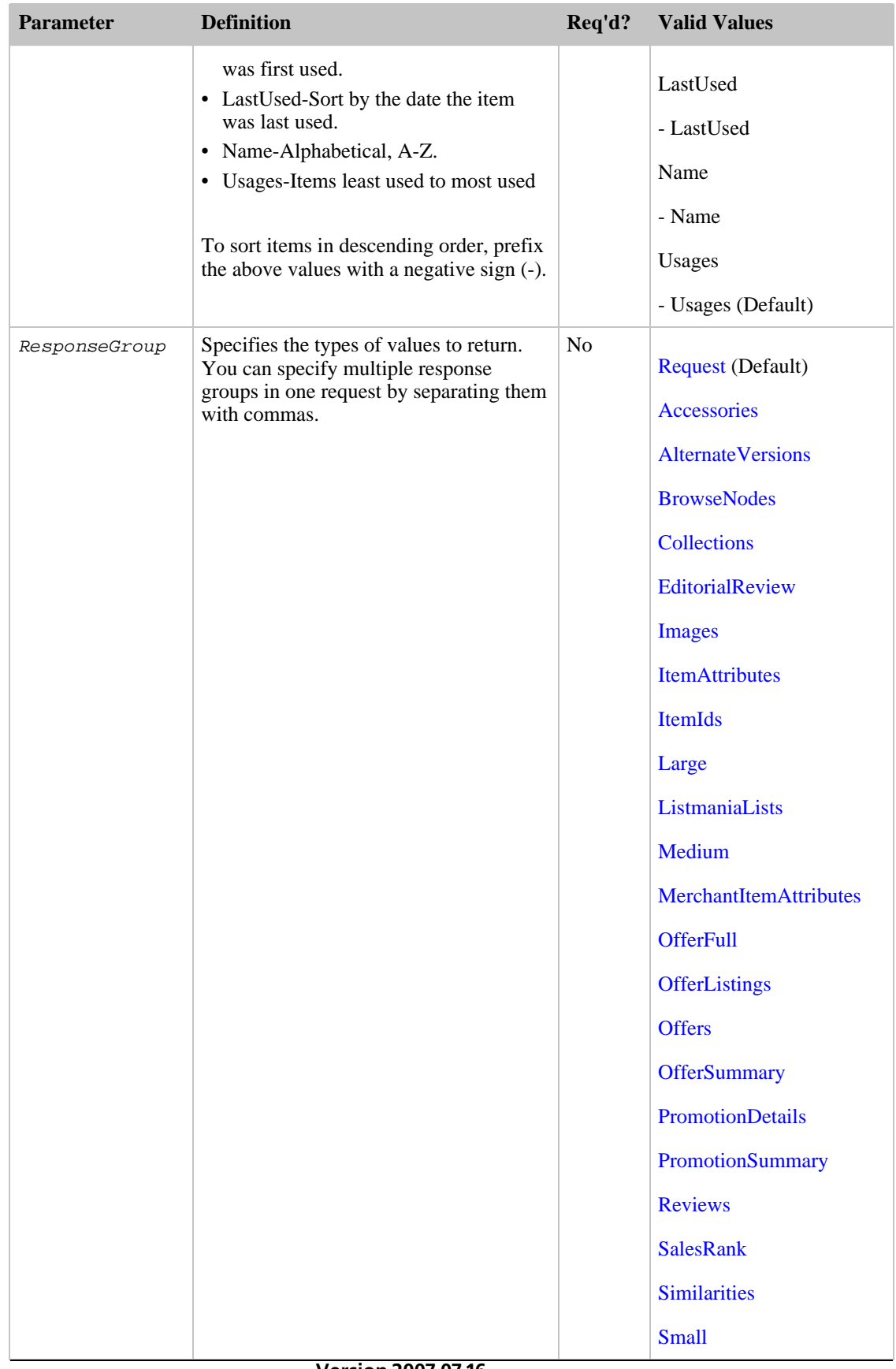
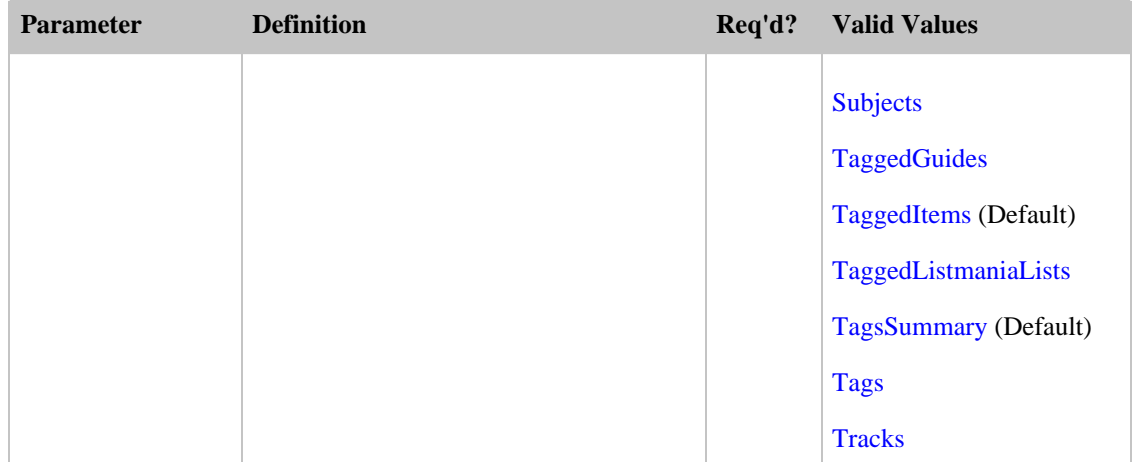

TagLookup also accepts the parameters that all operations can use. For more information, see, [Common](#page-257-0) [Request Parameters](#page-257-0).

#### SOAP Request Parameter

In addition to the REST input parameters described in the previous table, SOAP requests can include the Items parameter, which is a container object that is used when specifying more than one Item.

## Response Tags

The following table describes the default response tags included in TagLookup responses.

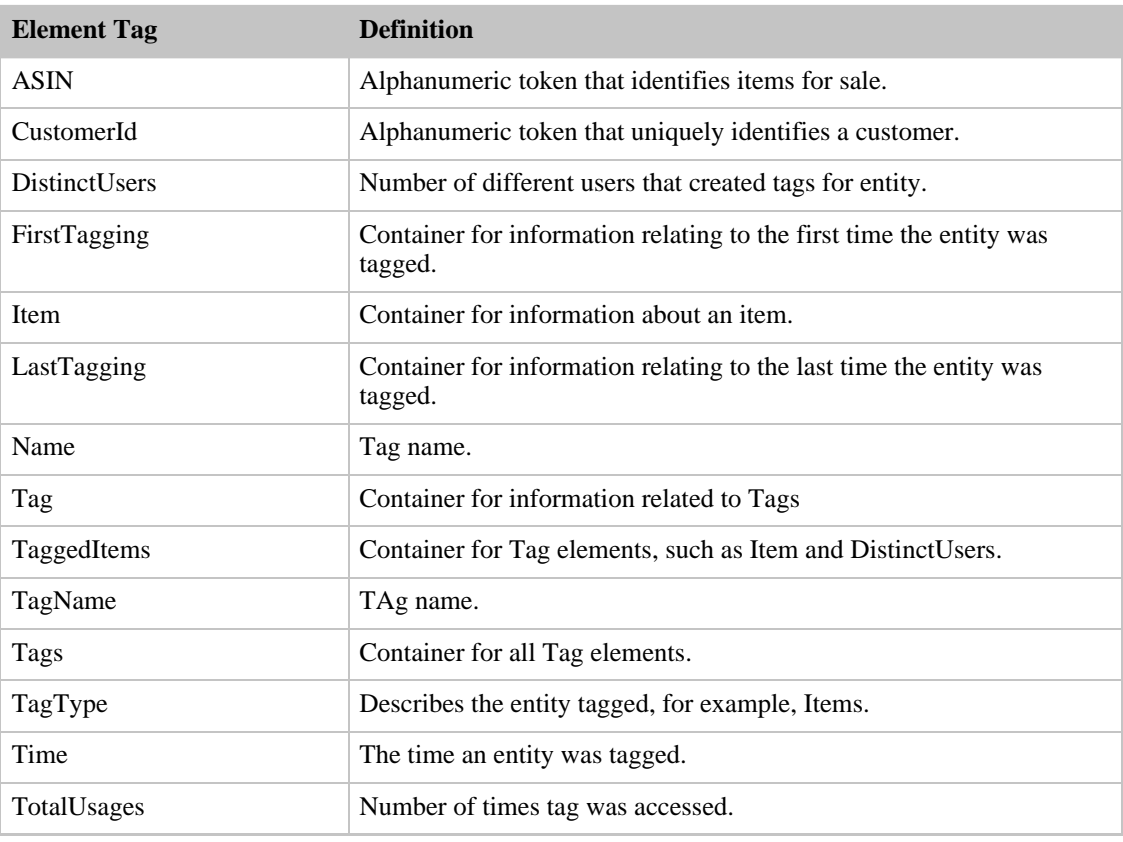

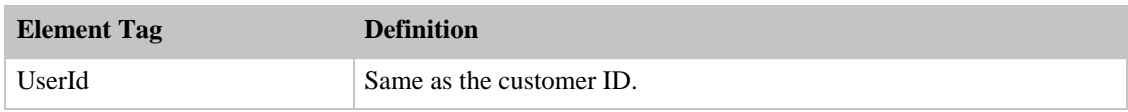

For more information about the parent elements of these tags, see the appropriate response group in [Response Groups](#page-259-0).

### Sample Requests

Use TagLookup in the following ways:

• Find items tagged by a specific customer

```
http://ecs.amazonaws.com/onca/xml?
Service=AWSECommerceService&
AWSAccessKeyId=[Your Access Key ID]&
AssociateTag=[Associate Tag]&
Operation=TagLookup&
ItemId=0545010225&
ResponseGroup=Tags&
Marketplace=us&
Version=2007-07-16&
TagName=tai&
CustomerId=[Customer ID]
```
The response to this request is shown in, [Response to Sample Request,](#page-180-0) below.

## Response to Sample Request

The following XML is a snippet of the full response to the first sample request above.

```
<Tag>
  <Name>tai</Name>
  <TagType>Items</TagType>
  <DistinctItems>1</DistinctItems>
  <DistinctUsers>1</DistinctUsers>
  <TotalUsages>1</TotalUsages>
  <FirstTagging>
    <EntityId>B00005A1UV</EntityId>
    <UserId>A2ELLA3OQ06A6Z</UserId>
    <Time>2005-12-07 14:41:52</Time>
  </FirstTagging>
  <LastTagging>
    <EntityId>B00005A1UV</EntityId>
    <UserId>A2ELLA3OQ06A6Z</UserId>
    <Time>2005-12-07 14:41:52</Time>
  </LastTagging>
  <TaggedItems>
    <Item>
     <ASIN>B00005A1UV</ASIN>
    </Item>
  </TaggedItems>
</Tag>
```
# Related Operations

- ItemLookup using the Tags amd TagSummary response groups
- ItemSearch using the Tags amd TagSummary response groups

# **TransactionLookup**

The TransactionLookup operation returns information about up to ten purchases that have already taken place. Transaction IDs are created whenever a purchase request is made by a customer.

For a specified transaction ID, TransactionLookup returns:

- Price details
- Sale date
- Shipping details
- Seller details
- Item's condition

For privacy reasons, this operation does not return information about the customer who purchased the items.

### Finding a Transaction ID

On the retail web site, the Transaction ID is called the Order Number. To find one, point your browser at www.amazon.com. Click on the following links: Your Account>Where's My Stuff? > Open and recently shipped orders. If you have not purchased anything recently, you can use the See More dropdown list to select, for example, Orders placed in an entire year. On the page that lists the transactions, use the Order Number for the Transaction ID.

## Availability

US

## Sample Requests

Use TransactionLookup in the following way:

• Look up purchase details for TransactionId 002-7777777-7138425.

```
http://ecs.amazonaws.com/onca/xml?
Service=AWSECommerceService
&AWSAccessKeyId=[Access Key ID]
&Operation=TransactionLookup
&TransactionId=002-7777777-7138425
```
The response to this request is shown in, [Response to Sample Request,](#page-180-0) below.

#### Request Parameters

The following table describes the request parameters for TransactionLookup. Parameter names are case sensitive.

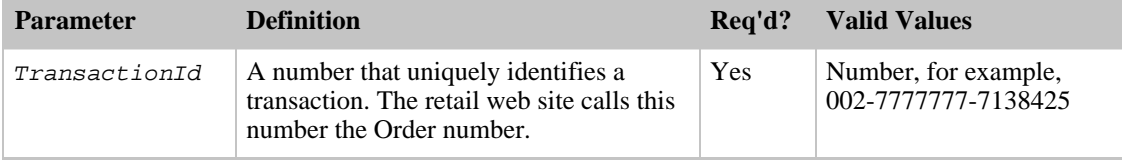

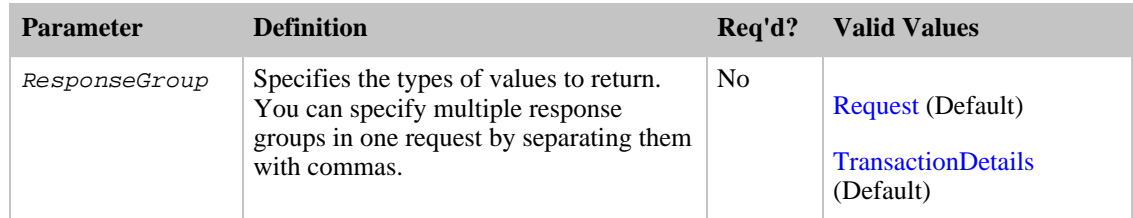

TransactionLookup also accepts the parameters that all operations can use. For more information, see, [Common Request Parameters](#page-257-0)

### Response to Sample Request

The following XML is a snippet of the full response to the first sample request above.

```
<Transaction>
  <TransactionId>002-7777777-7138425</TransactionId>
  <SellerId>AT9999999999R</SellerId>
  <Condition>Complete</Condition>
  <TransactionDate>2005-06-08T19:19:27</TransactionDate>
  <TransactionDateEpoch>1118258367</TransactionDateEpoch>
  <SellerName>Amazon.com</SellerName>
  <Totals>
    <Total>
      <Amount>1879</Amount>
     <CurrencyCode>USD</CurrencyCode>
     <FormattedPrice>$18.79</FormattedPrice>
    </Total>
    <Subtotal>
      <Amount>1485</Amount>
      <CurrencyCode>USD</CurrencyCode>
     <FormattedPrice>$14.85</FormattedPrice>
    </Subtotal>
    <Tax>
      <Amount>144</Amount>
      <CurrencyCode>USD</CurrencyCode>
      <FormattedPrice>$1.44</FormattedPrice>
    </Tax>
    <ShippingCharge>
      <Amount>399</Amount>
      <CurrencyCode>USD</CurrencyCode>
      <FormattedPrice>$3.99</FormattedPrice>
    </ShippingCharge>
    <Promotion>
      <Amount>149</Amount>
      <CurrencyCode>USD</CurrencyCode>
      <FormattedPrice>$1.49</FormattedPrice>
    </Promotion>
  </Totals>
  <TransactionItems>
    <TransactionItem>
      <TransactionItemId>jooloslsnpl</TransactionItemId>
      <Quantity>1</Quantity>
      <UnitPrice>
        <Amount>1485</Amount>
        <CurrencyCode>USD</CurrencyCode>
        <FormattedPrice>$14.85</FormattedPrice>
      </UnitPrice>
      <TotalPrice>
        <Amount>1485</Amount>
        <CurrencyCode>USD</CurrencyCode>
        <FormattedPrice>$14.85</FormattedPrice>
      </TotalPrice>
  </TransactionItem>
</TransactionItems>
```

```
<Shipments>
  <Shipment>
    <Condition>Shipped</Condition>
    <ShipmentItems>
      <TransactionItemId>jooloslsnpl</TransactionItemId>
    </ShipmentItems>
  </Shipment>
</Shipments>
</Transaction>
</Transactions>
```
#### Response Tags

The following table describes the default response tags included in TransactionLookup responses.

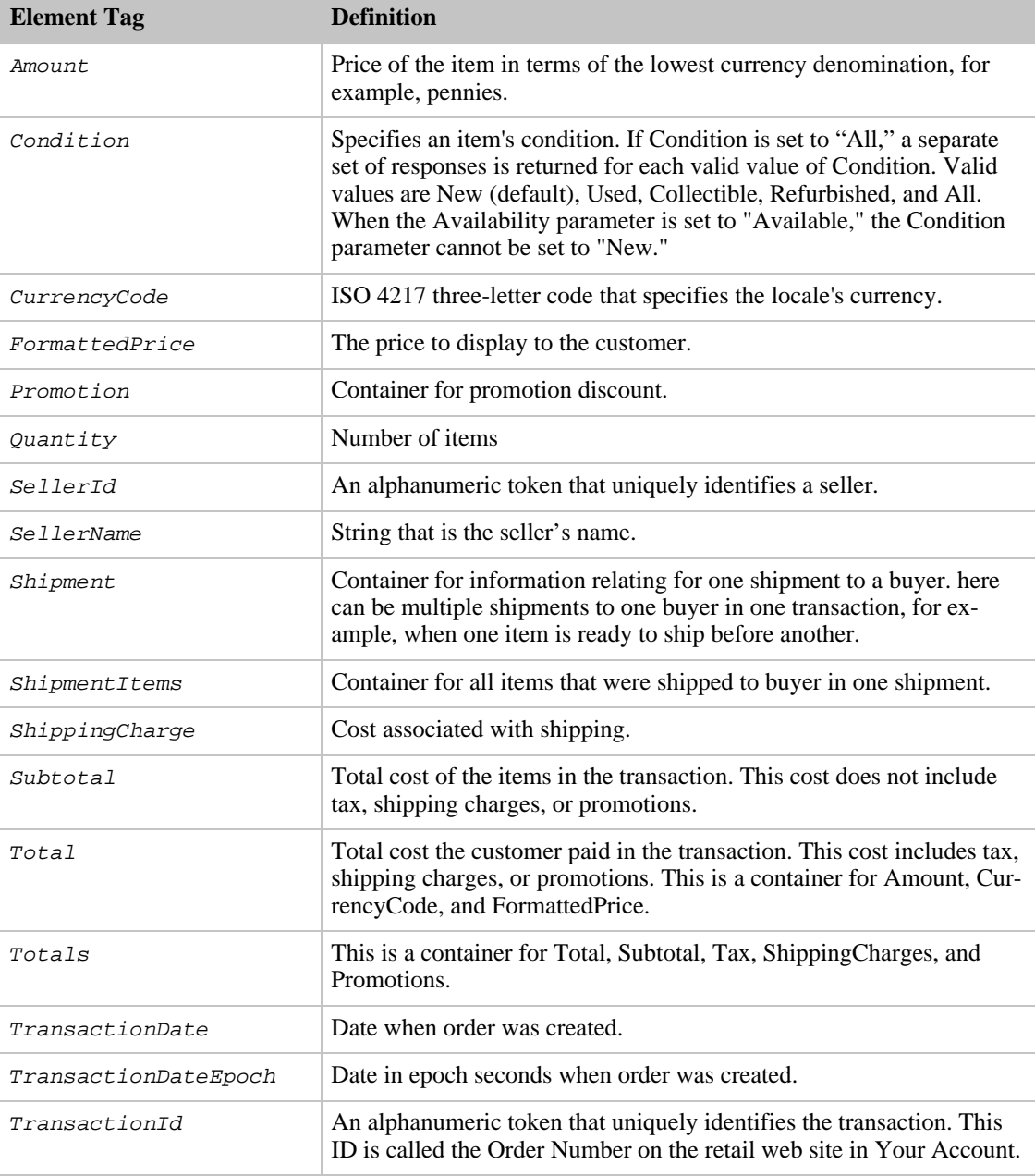

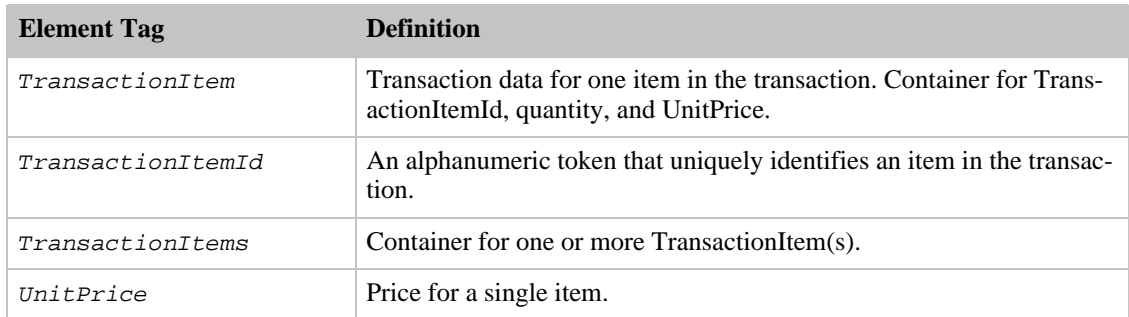

For more information about the parent elements of these tags, see the appropriate response group in [Response Groups](#page-259-0).

## Related Operations

<span id="page-257-0"></span>None

# Common Request Parameters

The following table describes the request parameters that can be used by all ECS operations.

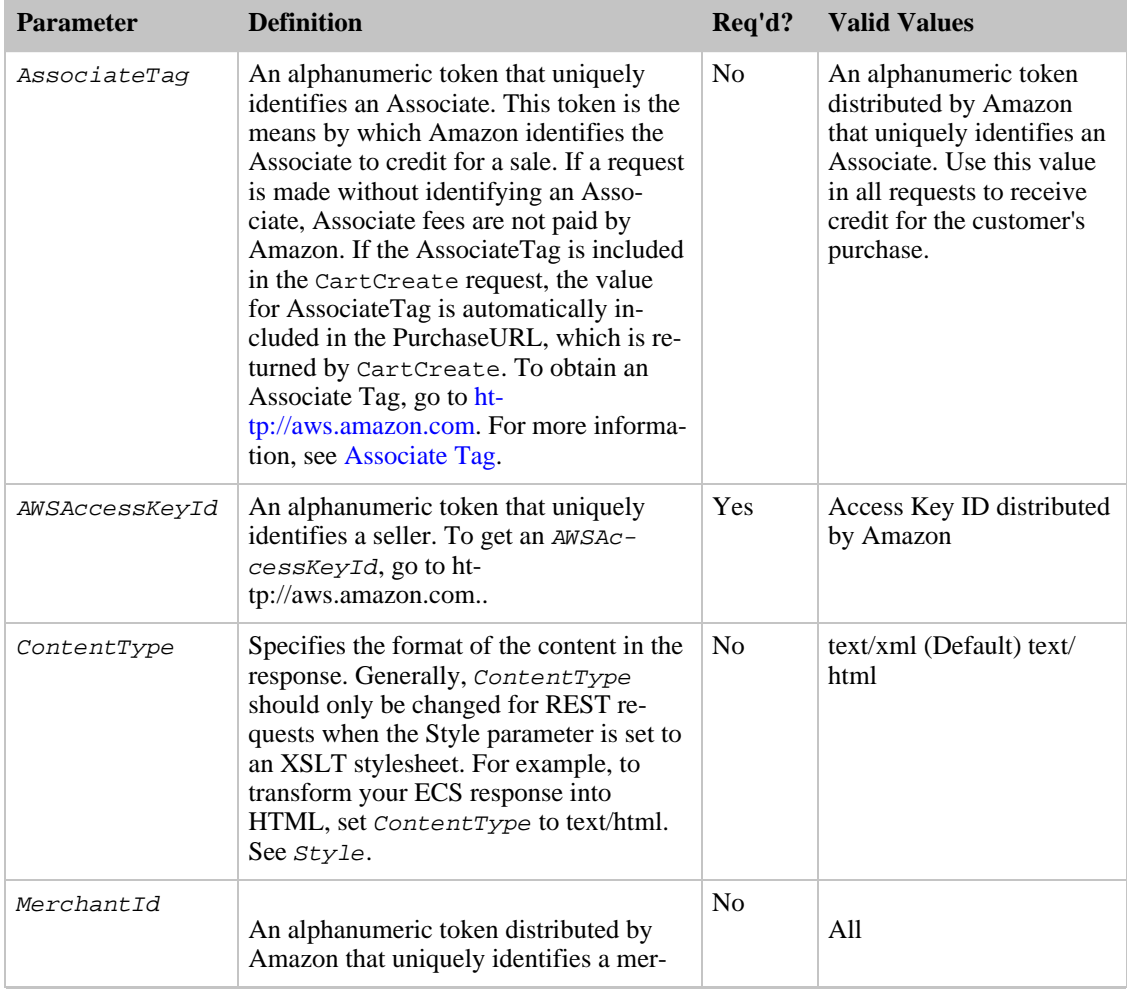

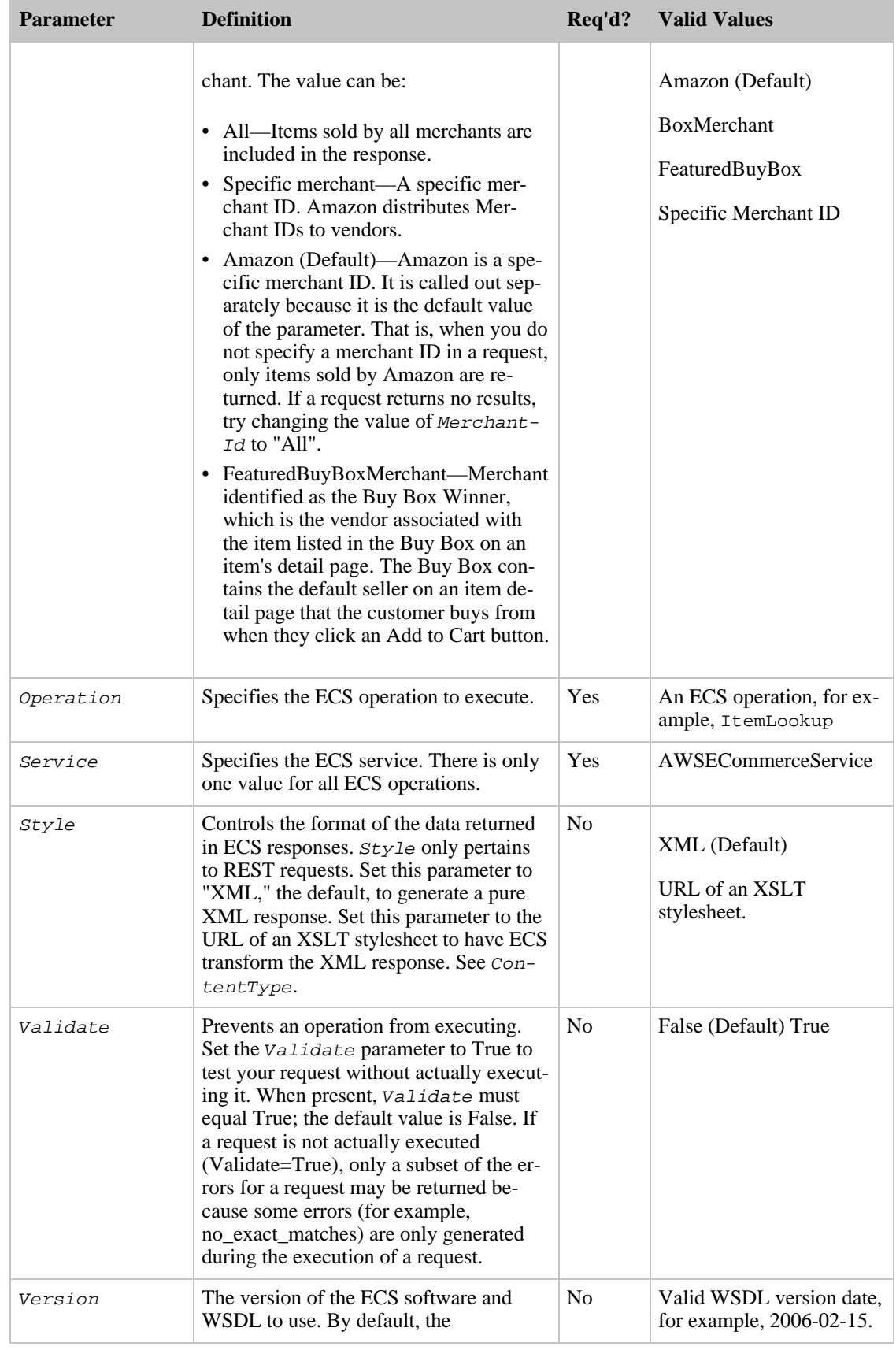

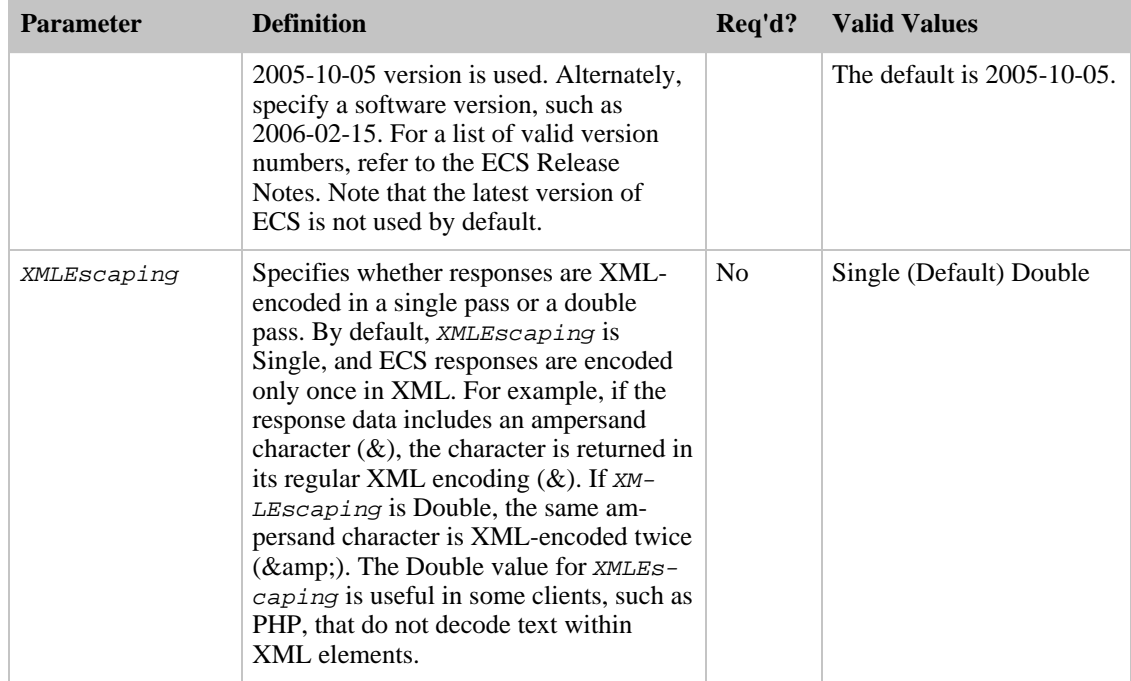

# AssociateTag

<span id="page-259-1"></span>The AssociateTag parameter is optional in ECS requests unless you use it to create a remote shopping cart. Once a cart is associated with an Associate Tag, you must use it in every other cart operation related to that shopping cart. Otherwise, you will receive an error.

If you do not include an Associate Tag in the CartCreate request, you will not receive credit as an Associate for the purchase of the items in the customer's shopping cart. If you create a remote shopping cart and later want to add an Associate Tag, you will have to do so manually in the *PurchaseURL* value.

AssociateTag is locale-specific, that is, for each locale in which you want to earn Associate revenue, you must get an Associate Tag. If you try to use a US-locale Associate Tag, for example, in the JP locale, you will not earn Associate revenue.

<span id="page-259-0"></span>Be careful when specifying an AssociateTag because errors are not returned for incorrect values.

# ECS Response Groups

Response groups help target the information returned. Each operation can only use a subset of all of the available response groups. The following sections explain, for each response group, the:

- Description of the response group.
- Descriptions of the XML elements returned by the response group.
- The ancestry of the element presented using X-path notation.
- Child response groups, which are the response groups that are included in a response group. For example, the Large response group includes the results returned by the ItemAttributes response group.
- Parent response groups, which are response groups that include in the response group. For example, the ItemAttributes response group is included in the Large response group, so, the Large response group is a parent of the ItemAttributes response group.

ECS includes the following response groups:

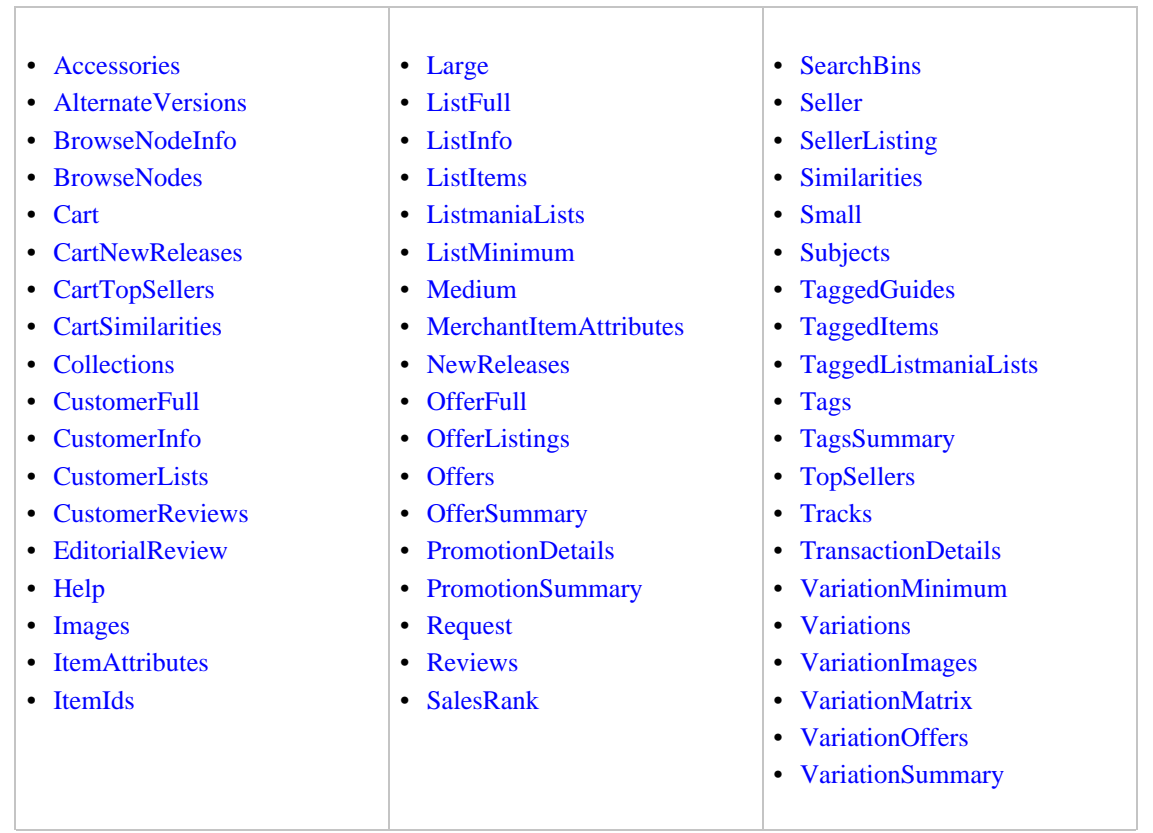

# Accessories Response Group

<span id="page-260-0"></span>The Accessories response group returns up to five ASINs and titles of accessories associated with items in the response. For example, if you performed an [ItemLookup](#page-210-0) of a specific ASIN, say, a camera, and included in the request the Accessories response group, the response would include, by default, the titles and ASINs of up to the first ten accessories associated with the ASIN. The accessories for the camera might might include a camera case, lens, filters, and so forth.

# Relevant Operations

Operations that can use this response group include:

- [SimilarityLookup](#page-246-0)
- [ItemLookup](#page-210-0)
- [ItemSearch](#page-217-0)
- [ListLookup](#page-228-0)

## Response Elements

The following table describes the elements returned by Accessories. In the Ancestry column, the elements on the left side of a slash mark are the parents of the elements on the right side of the slash mark.

- ASIN
- Title
- TotalPages
- TotalResults

### Parent Response Group

The following response groups are parent response groups of [Accessories.](#page-260-0)

• [Large](#page-305-0)

# Child Response Group

The following response groups are child response groups of [Accessories.](#page-260-0)

• None

# Sample REST Use Case

All locales.

```
http://ecs.amazonaws.com/onca/xml?
Service=AWSECommerceService&
AWSAccessKeyId=[Access Key ID]&
AssociateTag=[Your Associate ID Here]&
Operation=ItemLookup&
IdType=ASIN&
ItemId=B00008OE6I&
ResponseGroup=Accessories
```
### Sample Response Snippet

The following response snippet shows the elements returned by Accessories.

```
<Ttem><ASIN>B00008OE6I</ASIN>
  <Accessories>
    <Accessory>
      <ASIN>B00003G1RG</ASIN>
      <Title>Viking 128 MB CompactFlash Card (CF128M)</Title>
    </Accessory>
    <Accessory>
      <ASIN>B00004WCCT</ASIN>
      <Title>Canon Soft Leather Case for Canon Digital ELPH Cameras
      (Black)</Title>
    </Accessory>
    <Accessory>
      <ASIN>B000051408</ASIN>
      <Title>SimpleTech STI-CF/128 128MB CompactFlash Card</Title>
    </Accessory>
  </Accessories>
```
# AlternateVersions Response Group

<span id="page-261-0"></span>The AlternateVersions response group returns all of the available media formats for a book title. Sample formats include Paperback, Audio CD, Audio Cassette, and Hardcover. This response group works only

with the Books and ForeignBooks product categories, that is, for ItemSearch and ItemLookup, the search index must be Books or, in non-US locales, ForeignBooks, and, for ItemLookup, the specified item must be a book or foreign book.

The following list shows the complete set of formats that AlternateVersions can return.

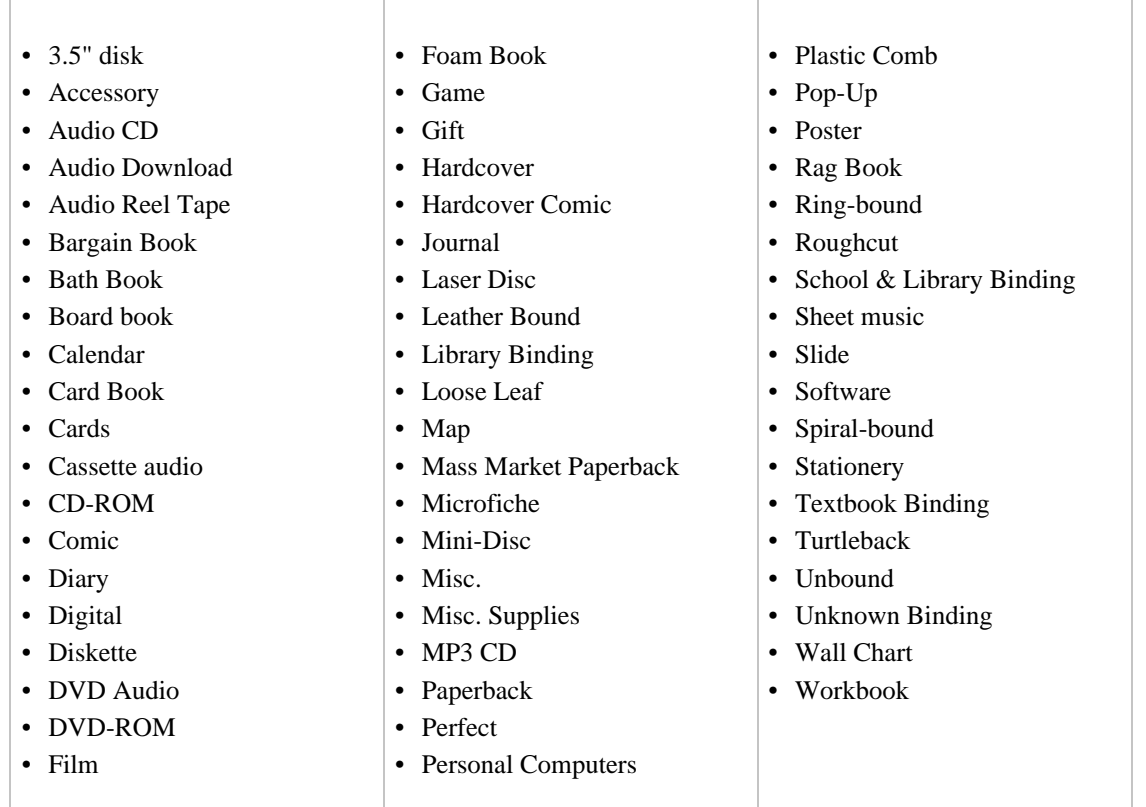

## Relevant Operations

Operations that can use this response group include:

- ItemSearch, when the search index is Books or, in non-US locales, ForeignBooks
- ItemLookup when the specified item is a book or foreign book and, if a search index is specified, the value must be Books or, in non-US locales, ForeignBooks

## Response Elements

The following table describes and shows the parentage of the elements returned by AlternateVersions. In the Ancestry column, the elements on the left side of a slash mark are the parents of the elements on the right side of the slash mark.

- AlternateVersion
- ASIN
- Binding
- Title

AlternateVersions also returns the elements that all response groups return, which described in [Elements](#page-429-0) [Common to All Response Groups.](#page-429-0)

### Parent Response Group

The following response groups are parent response groups of AlternateVersions.

• None

## Child Response Group

The following response groups are children response groups of AlternateVersions.

• None

### Sample REST Use Case

The following request was used to illustrate the XML response elements returned by AlternateVersions.

```
http://ecs.amazonaws.com/onca/xml?
Service=AWSECommerceService&
Operation=ItemSearch&
AWSAccessKeyId=[Access Key ID]&
AssociateTag=ws&
SearchIndex=Books&
Keywords=potter&MerchantId=All&
ResponseGroup=AlternateVersions&
Version=2007-02-22
```
### Sample Response Snippet

The following response snippet shows the elements returned by AlternateVersions.

```
<AlternateVersions>
  <AlternateVersion>
    <ASIN>030728364X</ASIN>
    <Title>Harry Potter and the Half-Blood Prince (Book 6)</Title>
    <Binding>Audio Cassette</Binding>
  </AlternateVersion>
  <AlternateVersion>
    <ASIN>0307283658</ASIN>
    <Title>Harry Potter and the Half-Blood Prince (Book 6)</Title>
    <Binding>Audio CD</Binding>
  </AlternateVersion>
  <AlternateVersion>
    <ASIN>0439785960</ASIN>
    <Title>
   Harry Potter And The Half-Blood Prince (Harry Potter, Book 6) (Harry Pot-
ter)
    </Title>
    <Binding>Paperback</Binding>
  </AlternateVersion>
  <AlternateVersion>
    <ASIN>0439786770</ASIN>
    <Title>
   Harry Potter and the Half-Blood Prince (Book 6) [LIBRARY EDITION]
    </Title>
    <Binding>Library Binding</Binding>
  </AlternateVersion>
```
# BrowseNodeInfo Response Group

<span id="page-264-0"></span>For a given browse node ID, the BrowseNodeInfo response group returns the browse node name and ID of the child and parent browse nodes.

One application of this information is to use the child and parent browse nodes to traverse the browse node hierarchy to either refine a search (child nodes) or to generalize a search (parent nodes). You do that using [BrowseNodeLookup](#page-179-0) one or more times. Refining a search enables you to return more highly targeted results. Generalizing a response enables you to find what product category a browse node belongs to.

This response group is similar to the [BrowseNodes](#page-265-0) response group. The difference is that the BrowseNodes response group is used with operations, including [ItemSearch,](#page-217-0) [ItemLookup](#page-210-0), [ListLookup,](#page-228-0) and [SimilarityLookup](#page-246-0), that are based on item attributes, search indices, and lists, and potentially return multiple items. BrowseNodeInfo can only be used with [BrowseNodeLookup](#page-179-0) and the search is always keyed on a browse node ID.

### Relevant Operations

Operations that can use this response group include:

• [BrowseNodeLookup](#page-179-0)

## Response Elements

The following table describes the elements returned by BrowseNodeInfo. In the Ancestry column, the elements on the left side of a slash mark are the parents of the elements on the right side of the slash mark.

- BrowseNodeId
- Name

As you can see from this table, BrowseNodeInfo returns the identity of child and parent browse nodes. That information is typically used with [BrowseNodeLookup](#page-179-0) to traverse the browse node hierarchy.

### Parent Response Group

The following response groups are parent response groups of BrowseNodeInfo.

• None

## Child Response Group

The following response groups are child response groups of BrowseNodeInfo.

• None

### Sample REST Use Case

All locales.

http://ecs.amazonaws.com/onca/xml?

```
Service=AWSECommerceService&
AWSAccessKeyId=[Access Key ID]&
Operation=BrowseNodeLookup&
BrowseNodeId=11232&
ResponseGroup=BrowseNodeInfo
```
#### Sample Response Snippet

The following response snippet shows the elements returned by BrowseNodeInfo.

```
<Ttem><ASIN>0131856340</ASIN>
<BrowseNodes>
  <BrowseNode>
  <BrowseNodeId>11232</BrowseNodeId>
  <Name> Social Sciences</Name>
  <Ancestors>
    <BrowseNode>
      <BrowseNodeId>53</BrowseNodeId>
      <Name>Nonfiction</Name>
      <Ancestors>
        <BrowseNode>
          <BrowseNodeId>1000</BrowseNodeId>
          <Name>Subjects</Name>
          <Ancestors>
            <BrowseNode>
              <BrowseNodeId>283155</BrowseNodeId>
              <Name>Books</Name>
            </BrowseNode>
          </Ancestors>
        </BrowseNode>
      </Ancestors>
    </BrowseNode>
  </Ancestors>
  <Children>
    <BrowseNode>
      <BrowseNodeId>11233</BrowseNodeId>
      <Name>Anthropology</Name>
    </BrowseNode>
    <BrowseNode>
      <BrowseNodeId>11242</BrowseNodeId>
      <Name>Archaeology</Name>
    </BrowseNode>
    <BrowseNode>
      <BrowseNodeId>3048861</BrowseNodeId>
      <Name>Children's Studies</Name>
    </BrowseNode>
  </Children>
</BrowseNodes>
```
Notice in this response snippet that the child nodes are all at the same level in the hierarchical browse node tree, which is the level directly beneath the browse node in the request, 11232, Social Science. The parent nodes, however, show the entire lineage of browse nodes from Social Science all the way up the browse node tree to the root browse node, Books, 283155. Only one lineage, however, is returned. If a single node has multiple parents, only one of those parents is returned.

# BrowseNodes Response Group

<span id="page-265-0"></span>The BrowseNodes response group returns the browse node names and IDs associated with the items returned in the response. The response group also returns the names and IDs of the child and parent browse nodes of the items returned in the response.

It is possible for one item to belong to multiple browse nodes. So, it is common to see multiple hierarchies of browse nodes for a single item.

Some products, such as parent ASINs, do not return information in the BrowsesNodes response group.

This response group is similar to the [BrowseNodeInfo](#page-264-0) response group. The difference is that the BrowseNodes response group is used with operations that are based on item attributes, search indices, and lists. These operations typically return multiple items. BrowseNodeInfo can only be used with [BrowseNodeLookup](#page-179-0) and the search is always keyed on a browse node ID.

## Relevant Operations

Operations that can use this response group include:

- [ItemLookup](#page-210-0)
- [ItemSearch](#page-217-0)
- [ListLookup](#page-228-0)
- [SimilarityLookup](#page-246-0)

## Response Elements

The following table describes the elements returned by BrowseNodes. In the Ancestry column, the elements on the left side of a slash mark are the parents of the elements on the right side of the slash mark.

- BrowseNodeId
- IsCategoryRoot
- Name
- TotalPages
- TotalResults

## Parent Response Group

The following response groups are parent response groups of BrowseNodes.

• None

## Child Response Group

The following response groups are child response groups of BrowseNodes.

• None

# Sample REST Use Case

All locales.

```
http://ecs.amazonaws.com/onca/xml?
Service=AWSECommerceService&
AWSAccessKeyId=[Access Key ID]&
Operation=BrowseNodeLookup&
SearchIndex=Books&
Keywords=Potter&
ResponseGroup=BrowseNodes
```
#### Sample Response Snippet

The following response snippet shows the elements returned by BrowseNodes.

```
<Item>
  <ASIN>B000002ADT</ASIN>
  <BrowseNodes>
    <BrowseNode>
    <BrowseNodeId>63926</BrowseNodeId>
    <Name>General</Name>
    <Ancestors>
      <BrowseNode>
        <BrowseNodeId>34</BrowseNodeId>
        <Name>Jazz</Name>
        <Ancestors>
          <BrowseNode>
            <BrowseNodeId>301668</BrowseNodeId>
            <Name>Styles</Name>
          </BrowseNode>
        </Ancestors>
      </BrowseNode>
</Ancestors>
</BrowseNode>
<BrowseNode>
  <BrowseNodeId>598176</BrowseNodeId>
  <Name>Hard Bop</Name>
  <Ancestors>
    <BrowseNode>
      <BrowseNodeId>598174</BrowseNodeId>
      <Name>Bebop</Name>
      <Ancestors>
        <BrowseNode>
          <BrowseNodeId>34</BrowseNodeId>
          <Name>Jazz</Name>
            <Ancestors>
              <BrowseNode>
                <BrowseNodeId>301668</BrowseNodeId>
                <Name>Styles</Name>
              </BrowseNode>
            </Ancestors>
          </BrowseNode>
        </Ancestors>
      </BrowseNode>
    </Ancestors>
  </BrowseNode>
</BrowseNodes>
</Item>
</Items>
```
# Cart Response Group

<span id="page-267-0"></span>The Cart response group provides information about a specified remote shopping cart and the items in it. The cart information includes:

- CartId
- HMAC
- PurchaseURL

For each item in the cart, including SavedForLaterItems, the response group returns:

- CartItemId
- ProductName
- ASIN
- Quantity
- ListPrice
- OurPrice

## Relevant Operations

Operations that can use this response group include:

- [CartAdd](#page-182-0)
- [CartCreate](#page-189-0)
- [CartModify](#page-198-0)
- [CartGet](#page-194-0)
- [CartClear](#page-187-0)

# Response Elements

The following table describes the elements returned by Cart. In the Ancestry column, the elements on the left side of a slash mark are the parents of the elements on the right side of the slash mark.

- Amount
- ASIN
- ASIN
- CartId
- CartItem
- CartItemId
- CartItemId
- CartItems
- CurrencyCode
- ExchangeId
- FormattedPrice
- HMAC
- ListOwner
- ListType
- MerchantId
- ParentASIN
- Price
- ProductGroup
- PurchaseURL
- Quantity
- SavedForLaterItem
- SellerId
- SellerNickname
- Title
- URLEncodedHMAC

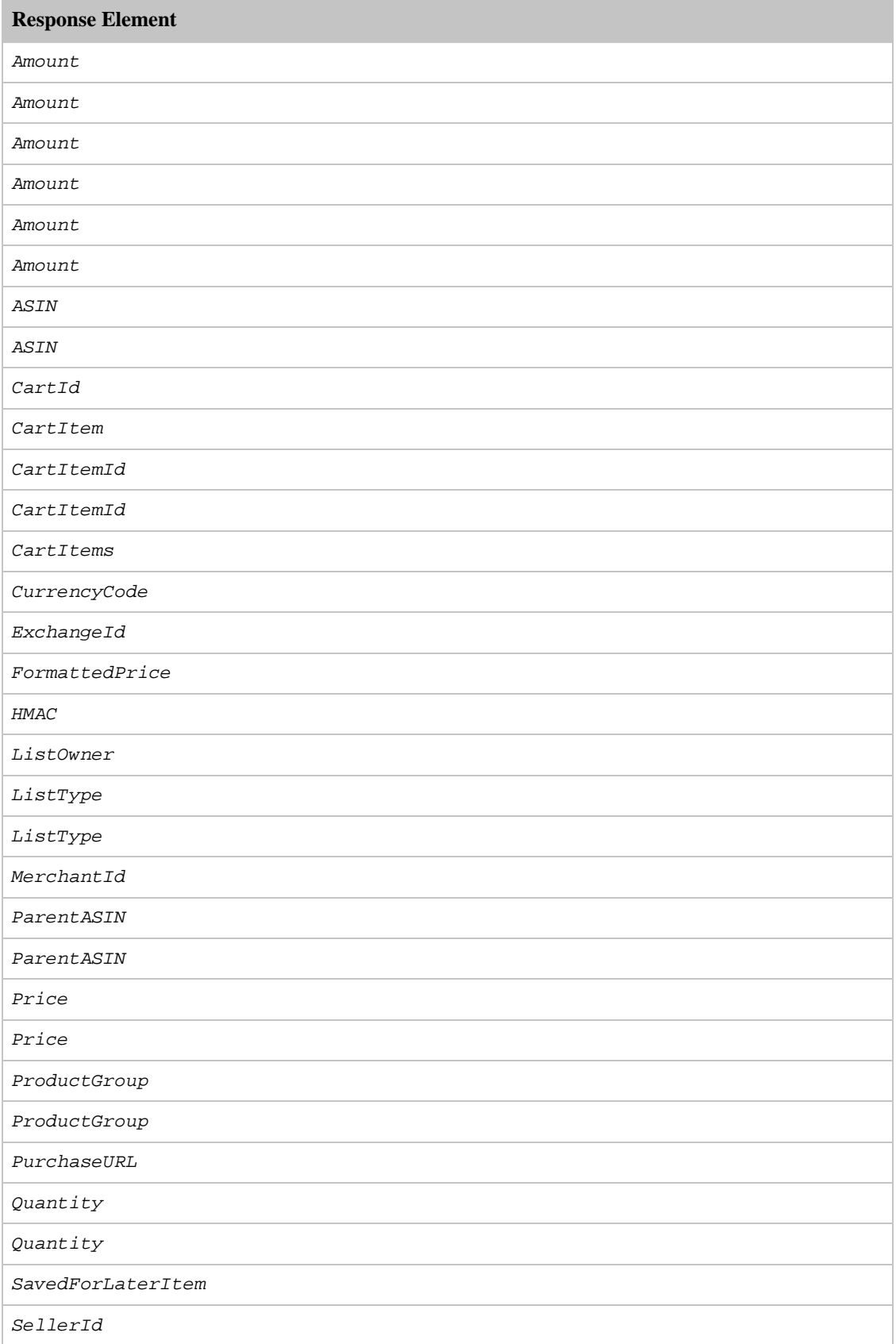

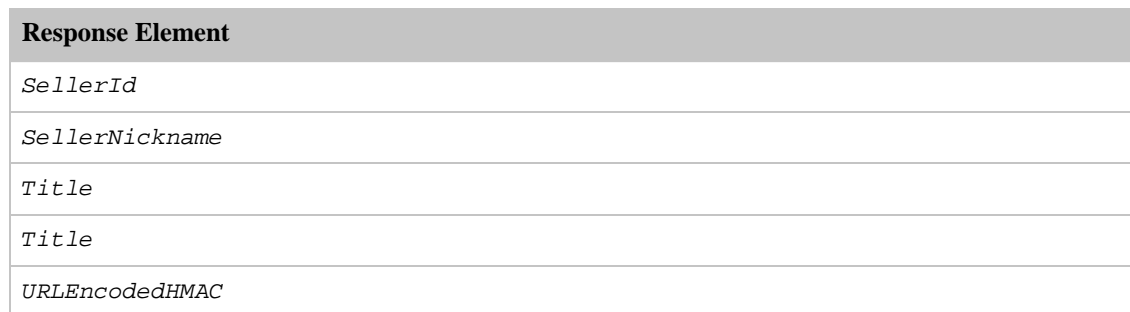

## Parent Response Group

The following response groups are parent response groups of Cart.

• None

## Child Response Group

The following response groups are child response groups of Cart.

• None

## Sample REST Use Case

All locales.

```
http://ecs.amazonaws.com/onca/xml?Service=AWSECommerceService&
AWSAccessKeyId=[Access Key ID]&
AssociateId=ws&
Operation=CartCreate&
Item.1.ASIN=B000062TU1&
MergeCart=True&
Item.1.Quantity=2
```
### Sample Response Snippet

The following response snippet shows the elements returned by Cart.

```
<Cart>
 <Request>
  <IsValid>True</IsValid>
   <CartCreateRequest>
   <MergeCart>True</MergeCart>
    <Items>
      <Item>
        <ASIN>B000062TU1</ASIN>
        <Quantity>2</Quantity>
      </Item>
    </Items>
    </CartCreateRequest>
  </Request>
  <CartId>002-5281165-2803250</CartId>
  <HMAC>5i1uO0G/PHqkvxZqC8oRkzmCano=</HMAC>
```

```
<URLEncodedHMAC>5i1uO0G%2FPHqkvxZqC8oRkzmCano%3D</URLEncodedHMAC>
<PurchaseURL>https://www.amazon.com/gp/cart/aws-merge.html?cart-id=002-528116
5-2803250%26associate-id=ws%26hmac=5i1uO0G/PHqkvxZqC8oRkzmCano=%26Subscriptio
nId=1VMXF86PGNDAX3FW9C02%26MergeCart=True</PurchaseURL>
  <SubTotal>
    <Amount>1994</Amount>
    <CurrencyCode>USD</CurrencyCode>
    <FormattedPrice>$19.94</FormattedPrice>
  </SubTotal>
  <CartItems>
    <SubTotal>
      <Amount>1994</Amount>
      <CurrencyCode>USD</CurrencyCode>
      <FormattedPrice>$19.94</FormattedPrice>
    </SubTotal>
  <CartItem>
  <CartItemId>U2ABORWEFJ0WZP</CartItemId>
  <ASIN>B000062TU1</ASIN>
  <MerchantId>ATVPDKIKX0DER</MerchantId>
  <SellerId>A2R2RITDJNW1Q6</SellerId>
  <SellerNickname>Amazon.com, LLC</SellerNickname>
  <Quantity>2</Quantity>
  <Title>Harry Potter and the Sorcerer's Stone (Full Screen Edition) (Harry
Potter 1)</Title>
  <ProductGroup>DVD</ProductGroup>
      <Price>
      <Amount>997</Amount>
      <CurrencyCode>USD</CurrencyCode>
      <FormattedPrice>$9.97</FormattedPrice>
    </Price>
    <ItemTotal>
      <Amount>1994</Amount>
      <CurrencyCode>USD</CurrencyCode>
      <FormattedPrice>$19.94</FormattedPrice>
    </ItemTotal>
  </CartItem>
</CartItems>
</Cart>
```
# CartNewReleases Response Group

<span id="page-271-0"></span>The CartNewReleases response group returns the ASINs and titles of the top five new releases in the root category of the item specified in the cart operation. For example, when adding a television to a cart the top five new releases in the root category, electronics, are returned.

One use of this response group is to suggest to customers additional items to buy.

# Availability

This response group is available in the US locale only.

### Relevant Operations

Operations that can use this response group include:

- [CartAdd](#page-182-0)
- [CartCreate](#page-189-0)
- [CartModify](#page-198-0)
- [CartGet](#page-194-0)

## Response Elements

The following table describes the elements returned by CartNewReleases. In the Ancestry column, the elements on the left side of a slash mark are the parents of the elements on the right side of the slash mark.

- ASIN
- Title

## Parent Response Group

The following response groups are parent response groups of CartNewReleases.

• None

## Child Response Group

The following response groups are child response groups of CartNewReleases.

• None

# Sample REST Use Case

All locales.

```
http://ecs.amazonaws.com/onca/xml?Service=AWSECommerceService&
AWSAccessKeyId=[Access Key ID]&
AssociateId=ws&
Operation=CartCreate&
Item.1.ASIN=B000062TU1&
MergeCart=True&
Item.1.Quantity=2&
ResponseGroup=CartNewReleases
```
### Sample Response Snippet

The following response snippet shows the elements returned by CartNewReleases.

```
<NewReleases>
  <NewRelease>
    <ASIN>B00005JOFQ</ASIN>
    <Title>Brokeback Mountain (Widescreen Edition)</Title>
  </NewRelease>
  <NewRelease>
    <ASIN>B000EHRVMY</ASIN>
    <Title>Memoirs of a Geisha (Widescreen 2-Disc Special Edition)</Title>
  </NewRelease>
</NewReleases>
```
# CartTopSellers Response Group

<span id="page-272-0"></span>The CartTopSellers response group returns the ASINS and titles of the top five, best sellers in the root category of the item specified in the cart operation. For example, when adding a television to a cart, the five top sellers in the root category, electronics, are returned, for example, the top selling computers,

MP3 players, or digital cameras.

Use this response group to specify additional, related items to buy.

### Availability

This response group is available in the US locale only.

### Relevant Operations

Operations that can use this response group include:

- [CartAdd](#page-182-0)
- [CartCreate](#page-189-0)
- [CartModify](#page-198-0)
- [CartGet](#page-194-0)

## Response Elements

The following table describes the elements returned by CartTopSellers. In the Ancestry column, the elements on the left side of a slash mark are the parents of the elements on the right side of the slash mark.

- ASIN
- Title

CartTopSellers also returns the elements that all response groups return, which is described in [Elements](#page-429-0) [Common to All Response Groups.](#page-429-0)

### Parent Response Group

The following response groups are parent response groups of CartTopSellers.

• None

## Child Response Group

The following response groups are child response groups of CartTopSellers.

• None

## Sample REST Use Case

All locales.

```
http://ecs.amazonaws.com/onca/xml?Service=AWSECommerceService&
AWSAccessKeyId=[Access Key ID]&
AssociateId=ws&
Operation=CartCreate&
Item.1.ASIN=B000062TU1&
MergeCart=True&
```

```
Item.1.Quantity=2&
ResponseGroup=CartTopSellers
```
#### Sample Response Snippet

The following response snippet shows the elements returned by CartTopSellers.

```
<TopSellers>
<TopSeller>
  <ASIN>B00005JOFQ</ASIN>
  <Title>Brokeback Mountain (Widescreen Edition)</Title>
  </TopSeller>
<TopSeller>
  <ASIN>B000E6EK3S</ASIN>
  <Title>Harry Potter and the Goblet of Fire (Widescreen Two-Disc Deluxe Edi-
tion) (Harry Potter 4)</Title>
  </TopSeller>
  </TopSellers>
```
# CartSimilarities Response Group

<span id="page-274-0"></span>The [CartSimilarities](#page-274-0) response group returns the title and ASINs of items that:

- Are similar to the item specified in the request. These results, tagged in the XML response with <SimilarProducts> and <SimilarProduct>, are displayed on the retail website under the heading, "Customers who bought this [item] also bought."
- Have been viewed by customers who also viewed the the item specified in the request. These results, tagged in the XML response with <SimilarViewedProducts> and <SimilarViewedProduct>, are displayed on the retail website under the heading, "Customers who viewed this [item] also viewed"
- Can be found in other categories that are similar to the item specified in the request. These results, tagged in the XML response with <OtherCategoriesSimilarProducts> and <OtherCategoriesSimilarProduct>, are displayed on the retail website under the heading, "Explore Similar Items," which falls under the heading, "Customers who bought this [item] also bought."

This response group returns a number of items similar to the one the customer added to the shopping cart. The response group is used typically to spur the customer's interest in purchasing additional items.

## Relevant Operations

Operations that can use this response group include:

- [CartAdd](#page-182-0)
- [CartCreate](#page-189-0)
- [CartModify](#page-198-0)
- [CartGet](#page-194-0)

## Response Elements

The following table describes the elements returned by CartSimilarities. In the Ancestry column, the elements on the left side of a slash mark are the parents of the elements on the right side of the slash mark.

- ASIN
- OtherCategoriesSimilarProducts
- SimilarProducts
- SimilarViewedProducts
- Title

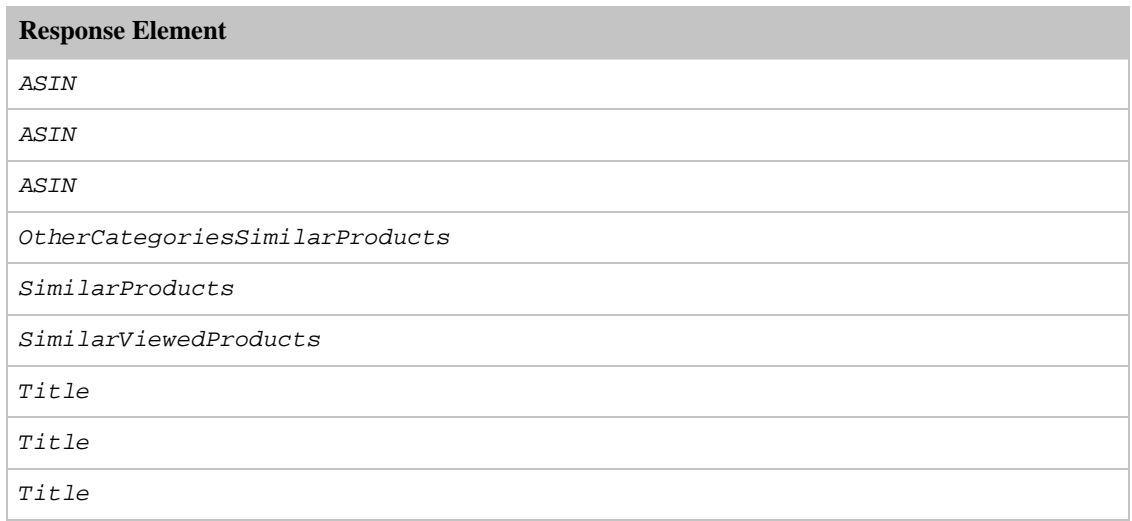

CartSimilarities also returns the elements that all response groups return, which is described in [Elements](#page-429-0) [Common to All Response Groups.](#page-429-0)

### Parent Response Group

The following response groups are parent response groups of CartSimilarities.

• None

### Child Response Group

The following response groups are child response groups of CartSimilarities.

• None

### Sample REST Use Case

All locales.

```
http://ecs.amazonaws.com/onca/xml?
Service=AWSECommerceService&
AWSAccessKeyId=[Access Key ID]&
AssociateId=ws&
Operation=CartCreate&
Item.1.ASIN=B000062TU1&
MergeCart=True&
Item.1.Quantity=2&
ResponseGroup=CartSimilarities
```
#### Sample Response Snippet

The following response snippet shows the elements returned by CartSimilarities.

```
<SimilarProducts>
  <SimilarProduct>
    <ASIN>B00008DDXC</ASIN>
    <Title>Harry Potter and the Chamber of Secrets (Widescreen Edition)
(Harry Potter 2)</Title>
  </SimilarProduct>
</SimilarProducts>
<SimilarViewedProducts>
  <SimilarViewedProduct>
    <ASIN>B000E6UZZK</ASIN>
    <Title>Harry Potter Years 1-4 (Harry Potter and the Sorcerer's Stone /
Chamber of Secrets / Prisoner of Azkaban / Goblet of Fire) (Widescreen Edi-
tion)</Title>
  </SimilarViewedProduct>
</SimilarViewedProducts>
<OtherCategoriesSimilarProducts>
  <OtherCategoriesSimilarProduct>
    <ASIN>0590353403</ASIN>
    <Title>Harry Potter and the Sorcerer's Stone (Book 1)</Title>
  </OtherCategoriesSimilarProduct>
</OtherCategoriesSimilarProducts>
```
# Collections Response Group

<span id="page-276-0"></span>For every item returned in a response, the items associated with it are also returned if the Collections response group is used in the request. Items in collections are related thematically. For example, all of the linens that go into a bedroom might be associated in a bedding collection. The Collections response group returns the ASINs and titles of the items in a collection.

For more information, see [Displaying Collections.](#page-56-0)

If an item is part of a collection and that item is returned in a response, all of the other items in the collection are also returned if the request contains the Collections response group.

### Relevant Operations

Operations that can use this response group include:

- ItemLookup
- ItemSearch

### Response Elements

The following table describes and shows the parentage of the elements returned by Collections. In the Ancestry column, the elements on the left side of a slash mark are the parents of the elements on the right side of the slash mark.

- ASIN
- Collection
- CollectionItem
- CollectionParent
- Collections
- Title

### Parent Response Group

The following response groups are parent response groups of Collections.

• None

## Child Response Group

The following response groups are children response groups of Collections.

• None

# Sample REST Use Case

The following request was used to illustrate the XML response elements returned by Collections.

```
http://ecs.amazonaws.com/onca/xml?
Service=AWSECommerceService&
AWSAccessKey=[AWS Access Key]&
Operation=ItemLookup&
ItemId=B000ALMQ9C&
ResponseGroup=ItemIds,Collections&
Version=2006-09-13
```
#### Sample Response Snippet

The following response snippet shows the elements returned by Collections.

```
<Collections>
  <Collection>
    <CollectionParent>
      <ASIN>B0006PLAOE</ASIN>
      <Title>Fieldcrest® Classic Bedding Collection GarnetIvory</Title>
    </CollectionParent>
    <CollectionItem>
      <ASIN>B00067IV8U</ASIN>
      <Title>Fieldcrest® Classic Solid Sheets Garnet</Title>
    </CollectionItem>
    <CollectionItem>
      <ASIN>B000673NE2</ASIN>
      <Title>Fieldcrest® Classic Solid Pillowcases Set of 2 Garnet</Title>
    </CollectionItem>
    <CollectionItem>
      <ASIN>B00065WTJY</ASIN>
      <Title>Fieldcrest® Classic Dobby Pillowcases Set of 2 Garnet</Title>
    </CollectionItem>
  </Collection>
</Collections>
```
# CustomerFull Response Group

<span id="page-277-0"></span>The CustomerFull response group returns all of the content created by a customer, including:

- [CustomerInfo](#page-280-0) information: CustomerId, Name, Nickname, and Location (City and State)
- CustomerList information: WishList IDs belonging to each customer listed in the response.
- CustomerReviews information: ReviewerRank, TotalHelpfulVotes, and Reviews
- The About Me message that appears on each Amazon customer's member page

• Customer's birthday

All of this information is returned only if the customer has chosen to make it public. Privacy choices are implemented by the customer in the Your Account web page that is accessible from Amazon's retail web site.

## Relevant Operations

Operations that can use this response group include:

• [CustomerContentLookup](#page-202-0)

### Response Elements

The following table describes the elements returned by CustomerFull. In the Ancestry column, the elements on the left side of a slash mark are the parents of the elements on the right side of the slash mark.

- AboutMe
- ASIN
- Birthday
- City
- Content
- Country
- CustomerId
- CustomerReviews
- Date
- HelpfulVotes
- Nickname
- Rating
- State
- Summary
- TotalVotes
- TotalReviewPages
- TotalReviews
- TotalPages
- TotalResults
- WishListId

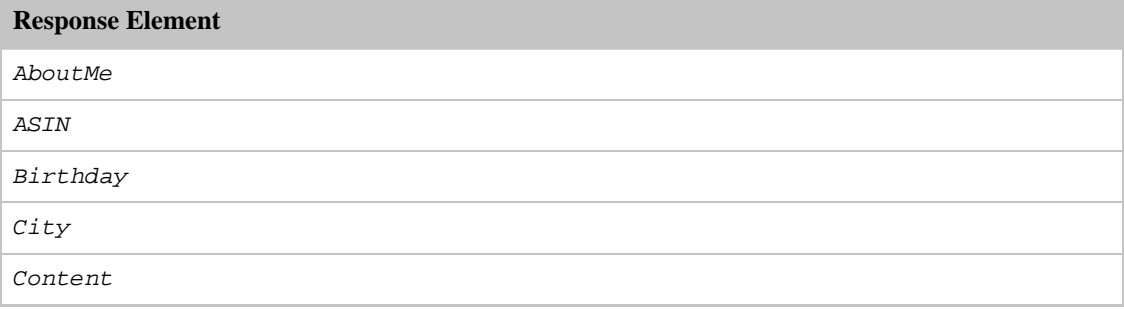

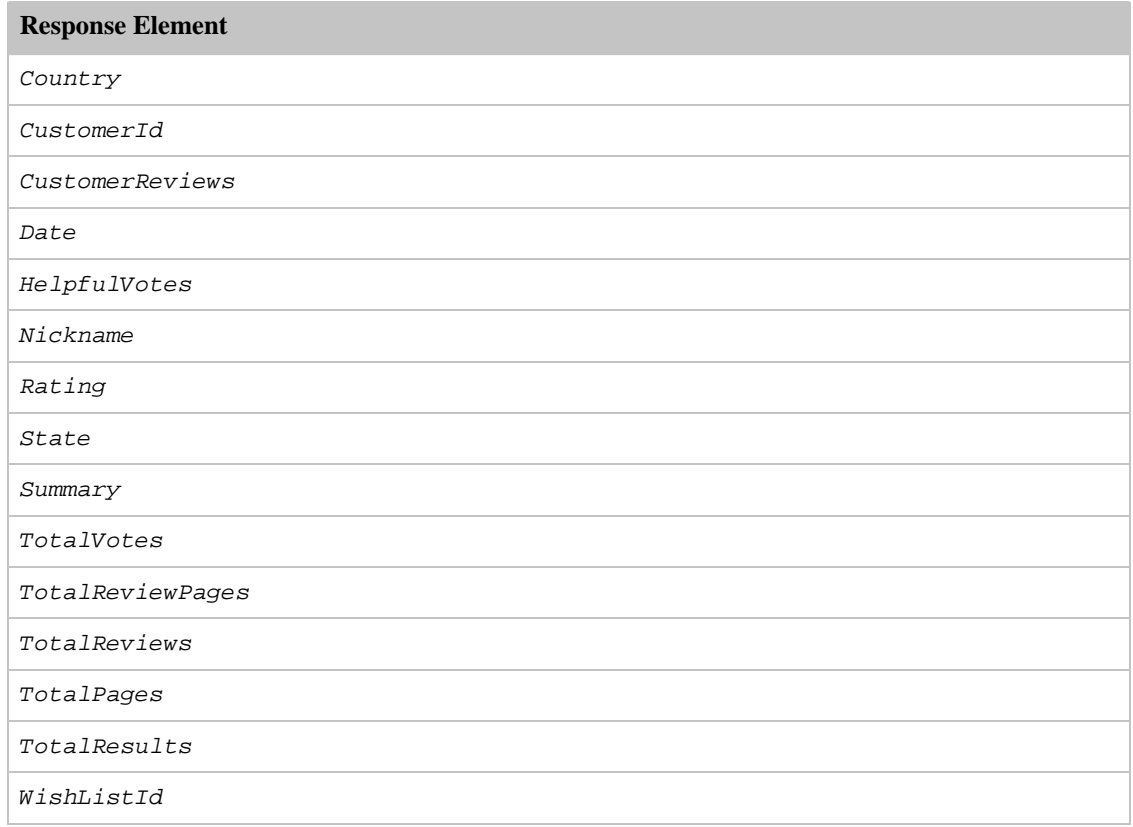

CustomerFull also returns the elements that all response groups return, which is described in [Elements](#page-429-0) [Common to All Response Groups.](#page-429-0)

### Parent Response Group

The following response groups are parent response groups of CustomerFull.

• None

## Child Response Group

The following response groups are child response groups of CustomerFull.

- [CustomerInfo](#page-280-0)
- [CustomerLists](#page-281-0)
- [CustomerReviews](#page-282-0)

# Sample REST Use Case

All locales.

```
http://ecs.amazonaws.com/onca/xml?
Service=AWSECommerceService&
AWSAccessKeyId=[Access Key ID]&
Operation=CustomerContentLookup&
```

```
CustomerId=[Customer_ID]&
ResponseGroup=CustomerFull
```
#### Sample Response Snippet

The following response snippet shows the elements returned by CustomerFull.

```
<Customer>
  <CustomerId>ABCDEFG12345</CustomerId>
  <Nickname>jeff</Nickname>
  <WishListId>ABCDEF12345</WishListId>
  <CustomerReviews>
      <TotalReviews>8</TotalReviews>
      <TotalReviewPages>1</TotalReviewPages>
      <Review>
        <ASIN>6305692688</ASIN>
        <Rating>1</Rating>
        <HelpfulVotes>21</HelpfulVotes>
        <TotalVotes>35</TotalVotes>
        <Date>2000-02-29</Date>
        <Summary>one star is indeed one too many</Summary>
        <Content>Let's face facts. This is a terrible, terrible movie. We
have to guess that all involved in this project are hiding. Really, I'm gen-
erally quite easy on movies, but this endless stream of uninteresting battle
scenes with pointless dialogue and no discernable plot is perhaps one of the
worst movies ever made. Sorry if this seems harsh, but I just don't want any-
one to buy it unknowingly.
          </Content>
        </Review>
```
# CustomerInfo Response Group

<span id="page-280-0"></span>For each customer in the response, the CustomerInfo response group returns the customer's Nickname and CustomerId. This response group will only return information that customers have chosen to make public through www.amazon.com.

### Relevant Operations

Operations that can use this response group include:

- [CustomerContentLookup](#page-202-0)
- [CustomerContentSearch](#page-205-0)

### Response Elements

The following table describes the elements returned by CustomerInfo. In the Ancestry column, the elements on the left side of a slash mark are the parents of the elements on the right side of the slash mark.

- CustomerId
- City
- Country
- State
- Nickname
- TotalPages
- TotalResults

CustomerInfo also returns the elements that all response groups return, which is described in [Elements](#page-429-0) [Common to All Response Groups.](#page-429-0)

### Parent Response Group

The following response groups are parent response groups of CustomerInfo.

• None

## Child Response Group

The following response groups are child response groups of CustomerInfo.

• None

## Sample REST Use Case

All locales.

```
http://ecs.amazonaws.com/onca/xml?
Service=AWSECommerceService&
AWSAccessKeyId=[Access Key ID]&
Operation=CustomerContentLookup&
CustomerId=[Customer ID]&
ResponseGroup=CustomerInfo
```
### Sample Response Snippet

The following response snippet shows the elements returned by CustomerInfo.

```
<Customer>
  <CustomerId>ABCDEFG123456</CustomerId>
  <Nickname>jeff</Nickname>
</Customer>
```
# CustomerLists Response Group

The CustomerLists response group returns the WishList IDs created by each customer in the response.

The WishList IDs are returned only if the customer has chosen to make the WishList public. Privacy choices are implemented by the customer in the Your Account web page that is accessible from Amazon's retail web site.

## Relevant Operations

Operations that can use this response group include:

• [CustomerContentLookup](#page-202-0)

### Response Elements

The following table describes the elements returned by CustomerLists. In the Ancestry column, the elements on the left side of a slash mark are the parents of the elements on the right side of the slash mark.

- CustomerId
- WishListId

CustomerLists also returns the elements that all response groups return, which is described in [Elements](#page-429-0) [Common to All Response Groups.](#page-429-0)

### Parent Response Group

The following response groups are parent response groups of CustomerLists.

• None

# Child Response Group

The following response groups are child response groups of CustomerLists.

• None

# Sample REST Use Case

All locales.

```
http://ecs.amazonaws.com/onca/xml?
Service=AWSECommerceService&
AWSAccessKeyId=[Access Key ID]&
Operation=CustomerContentLookup&
CustomerId=ABCDEF123456&
ResponseGroup=CustomerLists
```
### Sample Response Snippet

The following response snippet shows the elements returned by CustomerLists.

```
<Customer>
  <CustomerId>ABCDEFG12345</CustomerId>
  <WishListId>123456ABCDEF</WishListId>
</Customer>
```
# CustomerReviews Response Group

For each customer in the response, the CustomerReviews response group returns:

- ReviewerRank
- TotalHelpfulVotes
- [Reviews](#page-375-0)

Reviews include:

• ASIN reviewed

- Product rating
- Number of HelpfulVotes
- Number of TotalVotes
- Review Summary
- Review Comment
- DateOfReview

All of this information is returned only if the customer has chosen to make it public. Privacy choices are implemented by the customer in the Your Account web page that is accessible from Amazon's retail web site.

### Relevant Operations

Operations that can use this response group include:

• [CustomerContentLookup](#page-202-0)

## Response Elements

The following table describes the elements returned by CustomerReviews. In the Ancestry column, the elements on the left side of a slash mark are the parents of the elements on the right side of the slash mark.

- ASIN
- CustomerReviews
- Content
- Date
- HelpfulVotes
- Rating
- Summary
- TotalVotes
- TotalReviewPages
- TotalReviews

CustomerReviews also returns the elements that all response groups return, which is described in [Elements Common to All Response Groups](#page-429-0).

### Parent Response Group

The following response groups are parent response groups of CustomerReviews.

• None

## Child Response Group

The following response groups are child response groups of CustomerReviews.

• None

# Sample REST Use Case

```
http://ecs.amazonaws.com/onca/xml?
Service=AWSECommerceService&
AWSAccessKeyId=[Access Key ID]&
Operation=CustomerContentLookup&
CustomerId=[ID]&
ResponseGroup=CustomerReviews
```
### Sample Response Snippet

The following response snippet shows the elements returned by CustomerReviews.

```
<Customer>
  <CustomerId>A2KEKKJ9CAC2KC</CustomerId>
  <CustomerReviews>
  <TotalReviews>8</TotalReviews>
  <TotalReviewPages>1</TotalReviewPages>
  <Review>
    <ASIN>6305692688</ASIN>
    <Rating>1</Rating>
    <HelpfulVotes>21</HelpfulVotes>
    <TotalVotes>35</TotalVotes>
    <Date>2000-02-29</Date>
    <Summary>one star is indeed one too many</Summary>
    <Content>Let's face facts. This is a terrible, terrible movie. We have to
guess that all involved in this project are hiding. Really, I'm generally
quite easy on movies, but this endless stream of uninteresting battle scenes
with pointless dialogue and no discernable plot is perhaps one of the worst
movies ever made. Sorry if this seems harsh, but I just don't want anyone to
buy it unknowingly.
      </Content>
    </Review>
```
# EditorialReview Response Group

<span id="page-284-0"></span>For each item in the response, the EditorialReview response group returns Amazon's review of the item, which, on the Detail page, is labeled the Product Description.

## Relevant Operations

Operations that can use this response group include:

- [ItemLookup](#page-210-0)
- [ItemSearch](#page-217-0)
- [ListLookup](#page-228-0)
- [SimilarityLookup](#page-246-0)

## Response Elements

The following table describes the elements returned by EditorialReview. In the Ancestry column, the elements on the left side of a slash mark are the parents of the elements on the right side of the slash mark.

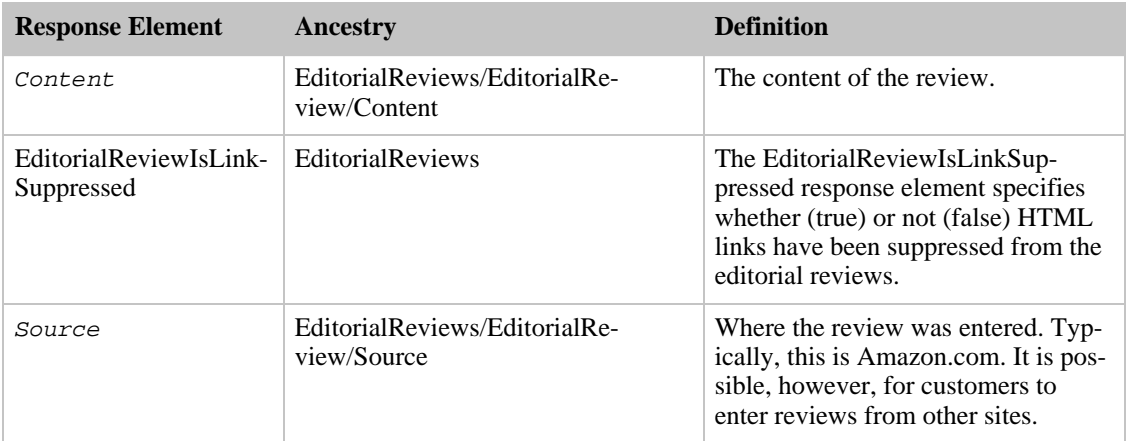

EditorialReview also returns the elements that all response groups return, which is described in [Elements Common to All Response Groups](#page-429-0).

### Parent Response Group

The following response groups are parent response groups of EditorialReview.

• None

# Child Response Group

The following response groups are child response groups of EditorialReview.

• None

## Sample REST Use Case

All locales.

```
http://ecs.amazonaws.jp/onca/xml?Service=AWSECommerceService&
AWSAccessKeyId=[Access Key ID]&
Operation=ItemSearch&Keywords=Fable&
SearchIndex=Blended&
ResponseGroup=EditorialReview
```
#### Sample Response Snippet

The following response snippet shows the elements returned by EditorialReview.

```
<EditorialReviews>
 <EditorialReview>
   <Source>From Amazon.com</Source>
   <Content>Considered by many to be the last great musical comedy, then the
rest of the review continues here.
   </Content>
 </EditorialReview>
</EditorialReviews>
```
# Help Response Group

<span id="page-286-0"></span>The Help response group returns information about operations and response groups. Information returned about operations includes:

- Operation name
- Operation description
- Required parameters for the operation
- AvailableParameters
- Default response group
- Available response groups for the operation specified in the About parameter of the Help operation

Information returned about response groups includes:

- Response group name
- Creation date
- Names of operations that can use the response group
- Available versions
- List of the child elements composing the response group

This information is useful when creating a developer tool that helps create ECS applications.

### Relevant Operations

Operations that can use this response group include:

• [Help](#page-208-0)

### Response Elements

The following table describes the elements returned by Help. In the Ancestry column, the elements on the left side of a slash mark are the parents of the elements on the right side of the slash mark.

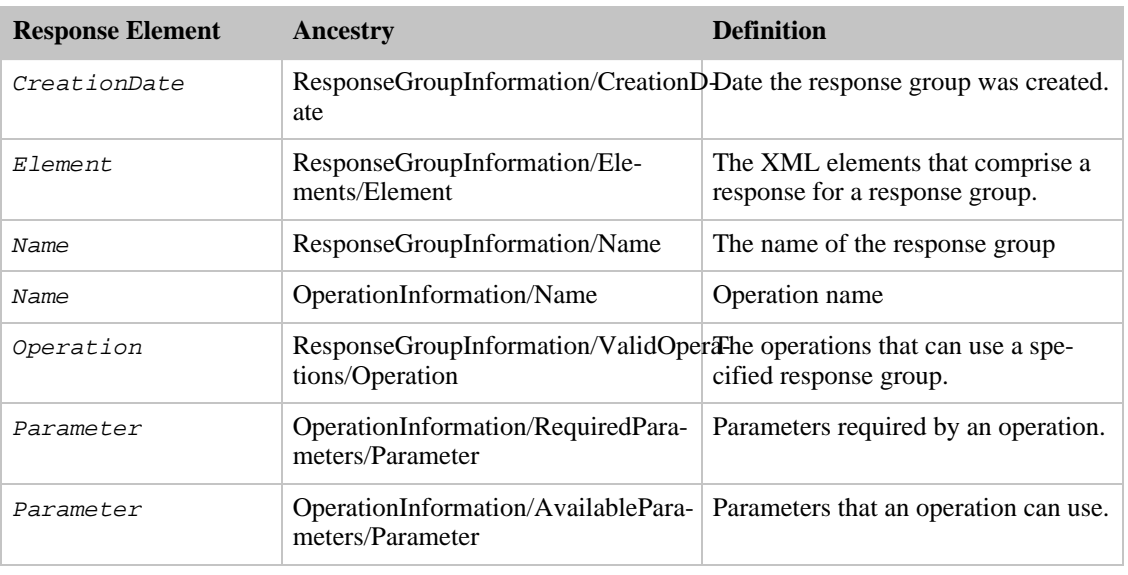

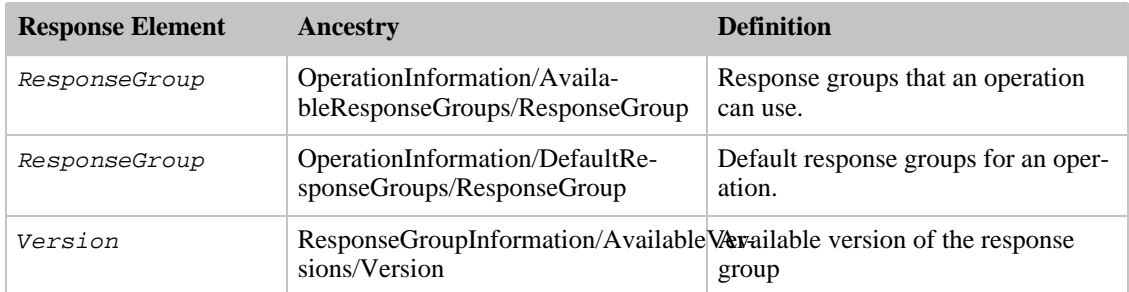

Help also returns the elements that all response groups return, which is described in [Elements Common](#page-429-0) [to All Response Groups.](#page-429-0)

### Parent Response Group

The following response groups are parent response groups of Help.

• None

### Child Response Group

The following response groups are child response groups of Help.

• None

### Sample REST Use Case

All locales.

```
http://ecs.amazonaws.com/onca/xml?Service=AWSECommerceService&
AWSAccessKeyId=[Access Key ID]&
Operation=Help&
HelpType=Operation&
About=CustomerContentLookup
```
#### Sample Response Snippet

The following response snippet shows the elements returned by Help.

```
<OperationInformation>
 <Name>CustomerContentLookup</Name>
 <RequiredParameters>
    <Parameter>CustomerId</Parameter>
 </RequiredParameters>
 <AvailableParameters>
   <Parameter>AssociateTag</Parameter>
   <Parameter>ContentType</Parameter>
    <Parameter>Marketplace</Parameter>
   <Parameter>MarketplaceDomain</Parameter>
   <Parameter>ReviewPage</Parameter>
   <Parameter>Style</Parameter>
   <Parameter>Validate</Parameter>
   <Parameter>Version</Parameter>
```
```
<Parameter>XMLEscaping</Parameter>
 </AvailableParameters>
  <DefaultResponseGroups>
    <ResponseGroup>Request</ResponseGroup>
    <ResponseGroup>CustomerInfo</ResponseGroup>
  </DefaultResponseGroups>
 <AvailableResponseGroups>
    <ResponseGroup>Request</ResponseGroup>
    <ResponseGroup>CustomerInfo</ResponseGroup>
    <ResponseGroup>CustomerReviews</ResponseGroup>
    <ResponseGroup>CustomerLists</ResponseGroup>
    <ResponseGroup>CustomerFull</ResponseGroup>
  </AvailableResponseGroups>
</OperationInformation>
```
## Images Response Group

The Images response group returns the URLs to all available images of an item in three sizes: small, medium, and large. For example, if a blender is for sale and there are four images of it, this response group returns the URLs of twelve images: four images, each in three sizes.

In addition to returning the URLs of the images, the response groups also returns the height and width dimensions of each image. Use these values to help you display the images correctly.

The images returned are associated with the merchant selling the item. For that reason, you must specify the merchant ID in the request when you use the Images response group. MerchantId, however, defaults to "Amazon." So, if the item is being sold by Amazon, specifying a MerchantId is not required. If you do not specify a MerchantId and a merchant other than Amazon is selling the item, ECS will not return images.

### Relevant Operations

Operations that can use this response group include:

- [ItemLookup](#page-210-0)
- [ItemSearch](#page-217-0)
- [ListLookup](#page-228-0)
- [SimilarityLookup](#page-246-0)

### Response Elements

The following table describes the elements returned by the Images response group. In the Ancestry column, the elements on the left side of a slash mark are the parents of the elements on the right side of the slash mark.

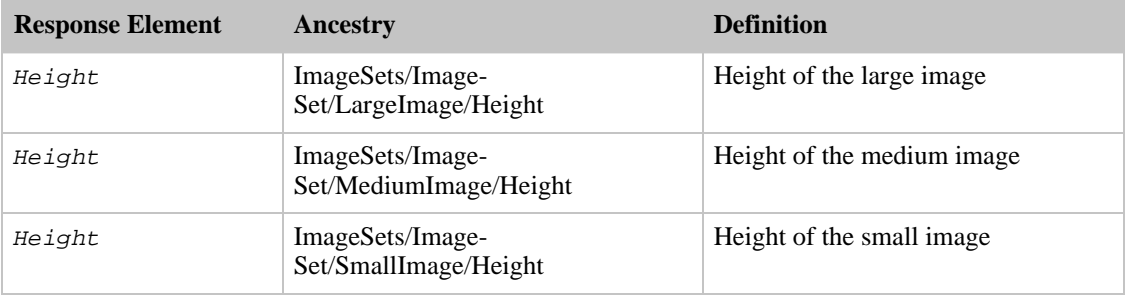

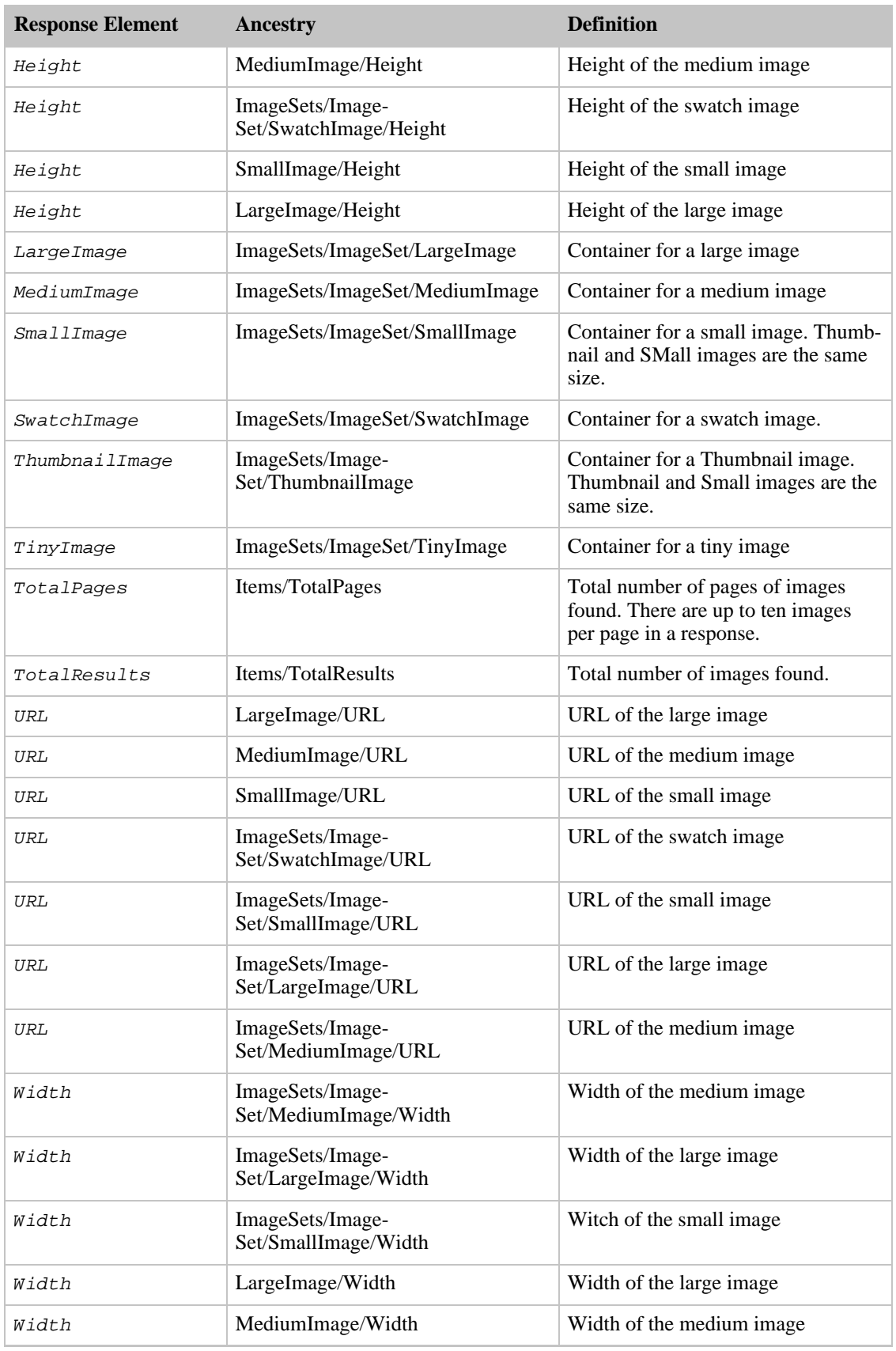

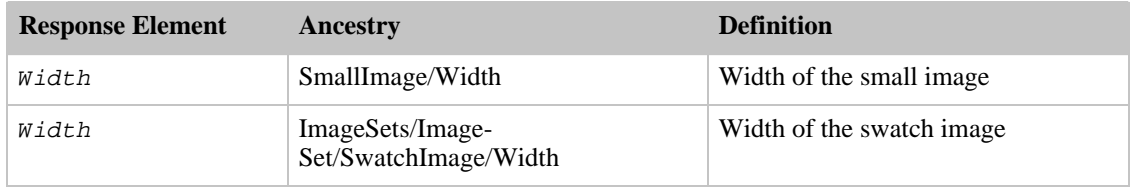

Images also returns the elements that all response groups return, which is described in [Elements](#page-429-0) [Common to All Response Groups.](#page-429-0)

#### Parent Response Group

The following response groups are parent response groups of the Images response group.

• None

### Child Response Group

The following response groups are child response groups of the Images response group.

• None

## Sample REST Use Case

All locales.

```
http://ecs.amazonaws.com/onca/xml?Service=AWSECommerceService&
AWSAccessKeyId=[Access Key ID]&
Operation=ItemSearch&
Condition=All&
ResponseGroup=Images&
SearchIndex=Blended&
Keywords=GodSmack&Merchant=All
```
#### Sample Response Snippet

The following response snippet shows the elements returned by the Images response group.

```
<SearchIndex>
  <IndexName>DVD</IndexName>
  <Results>7</Results>
  <Pages>3</Pages>
  <RelevanceRank>2</RelevanceRank>
  <ASIN>B00005TNFV</ASIN>
  <ASIN>B0002NRRBA</ASIN>
  <ASIN>B000A2XB9U</ASIN>
</SearchIndex>
<Item>
  <ASIN>B00005TNFV</ASIN>
  <SmallImage>
<URL>http://ec1.images-amazon.com/images/P/B00005TNFV.01._SCTHUMBZZZ_.jpg</UR
T_{\rm c}<Height Units="pixels">60</Height>
    <Width Units="pixels">43</Width>
  </SmallImage>
```

```
<MediumImage>
<URL>http://ec1.images-amazon.com/images/P/B00005TNFV.01._SCMZZZZZZZ_.jpg</UR
L ><Height Units="pixels">140</Height>
    <Width Units="pixels">99</Width>
  </MediumImage>
  <LargeImage>
<URL>http://ec1.images-amazon.com/images/P/B00005TNFV.01._SCLZZZZZZZ_.jpg</UR
L>
    <Height Units="pixels">475</Height>
    <Width Units="pixels">336</Width>
  </LargeImage>
  <ImageSets>
    <ImageSet Category="primary">
      <SmallImage>
<URL>http://ec1.images-amazon.com/images/P/B00005TNFV.01._SCTHUMBZZZ_.jpg</UR
L>
        <Height Units="pixels">60</Height>
        <Width Units="pixels">43</Width>
        </SmallImage>
```
## ItemAttributes Response Group

The ItemAttributes response group returns a potentially large number of attributes that describe an item. For example, an item in the Camera and Photo search index might return the attributes, height, width, weight, title, UPC, price, manufacture, zoom ratio, number of megapixels, and carrying case.

All search indices can return all item attributes. The number of item attributes returned, however, varies by ASIN. Typically, ASINs within the same search index return the same item attributes. For example, you would expect the item attributes returned for an item in the "Books" search index to be different from those returned for an item in the "Camera and Photo" search index. But all items within a single search index do not necessarily return the same attributes. For that reason, it is impossible to predict exactly which item attributes will be returned in a response.

### Relevant Operations

Operations that can use this response group include:

- [ItemLookup](#page-210-0)
- [ItemSearch](#page-217-0)
- [ListLookup](#page-228-0)
- [SimilarityLookup](#page-246-0)

### Response Elements

The following table describes the elements returned by ItemAttributes. In the Ancestry column, the elements on the left side of a slash mark are the parents of the elements on the right side of the slash mark.

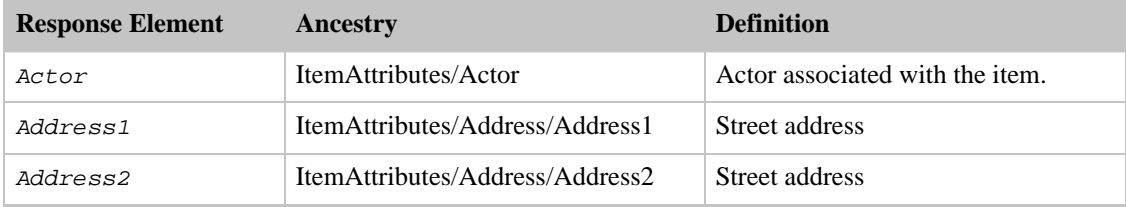

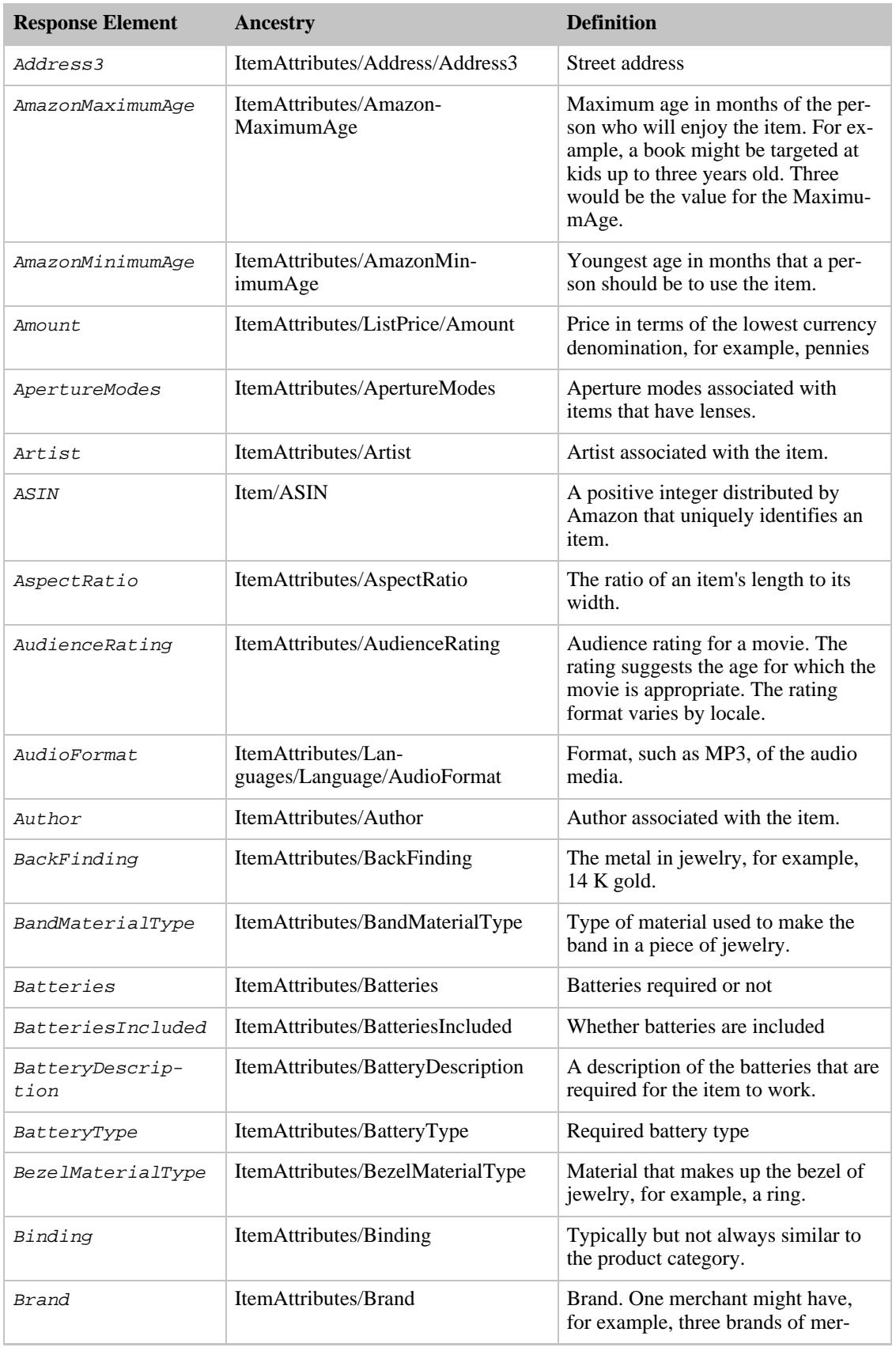

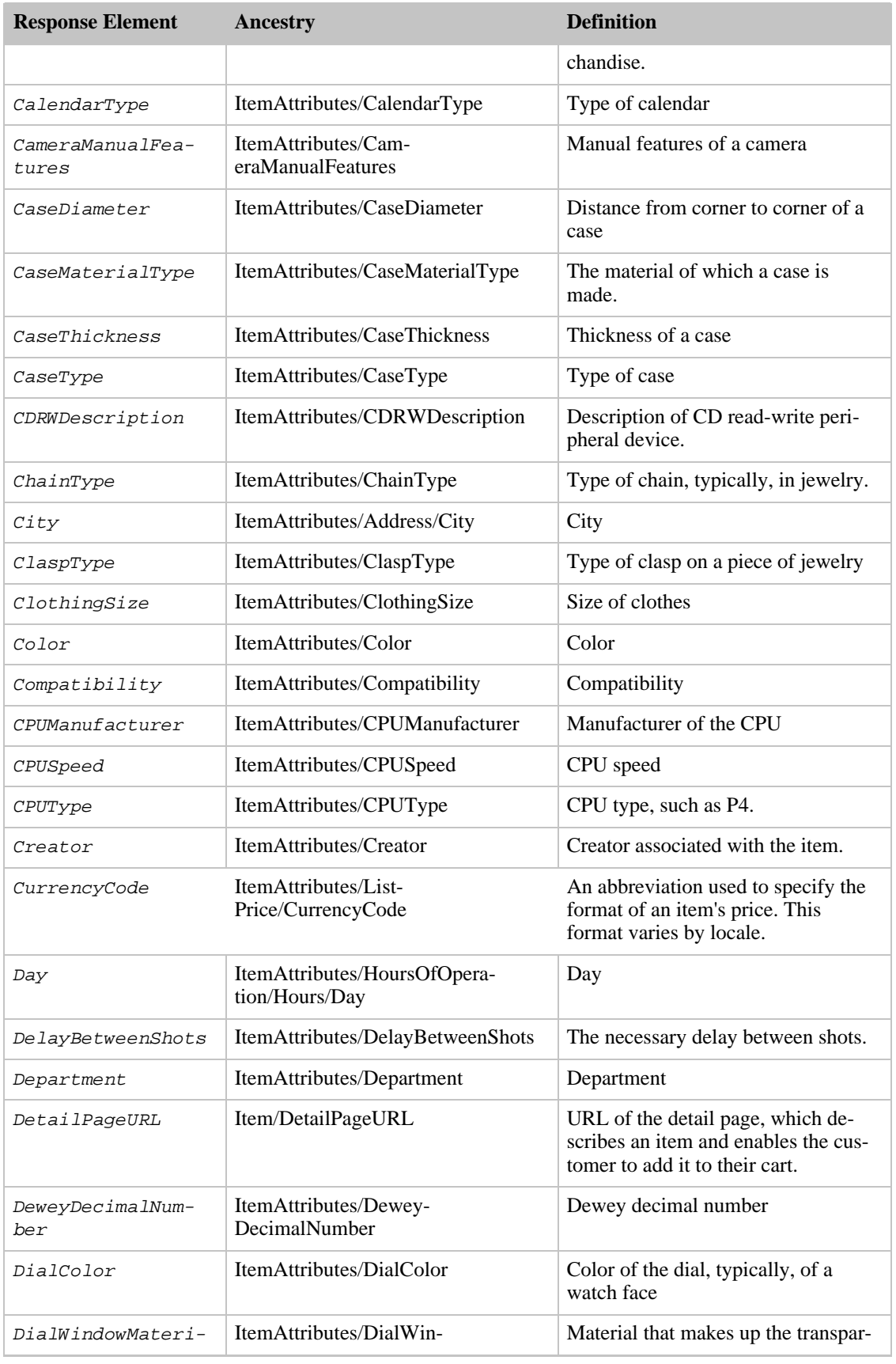

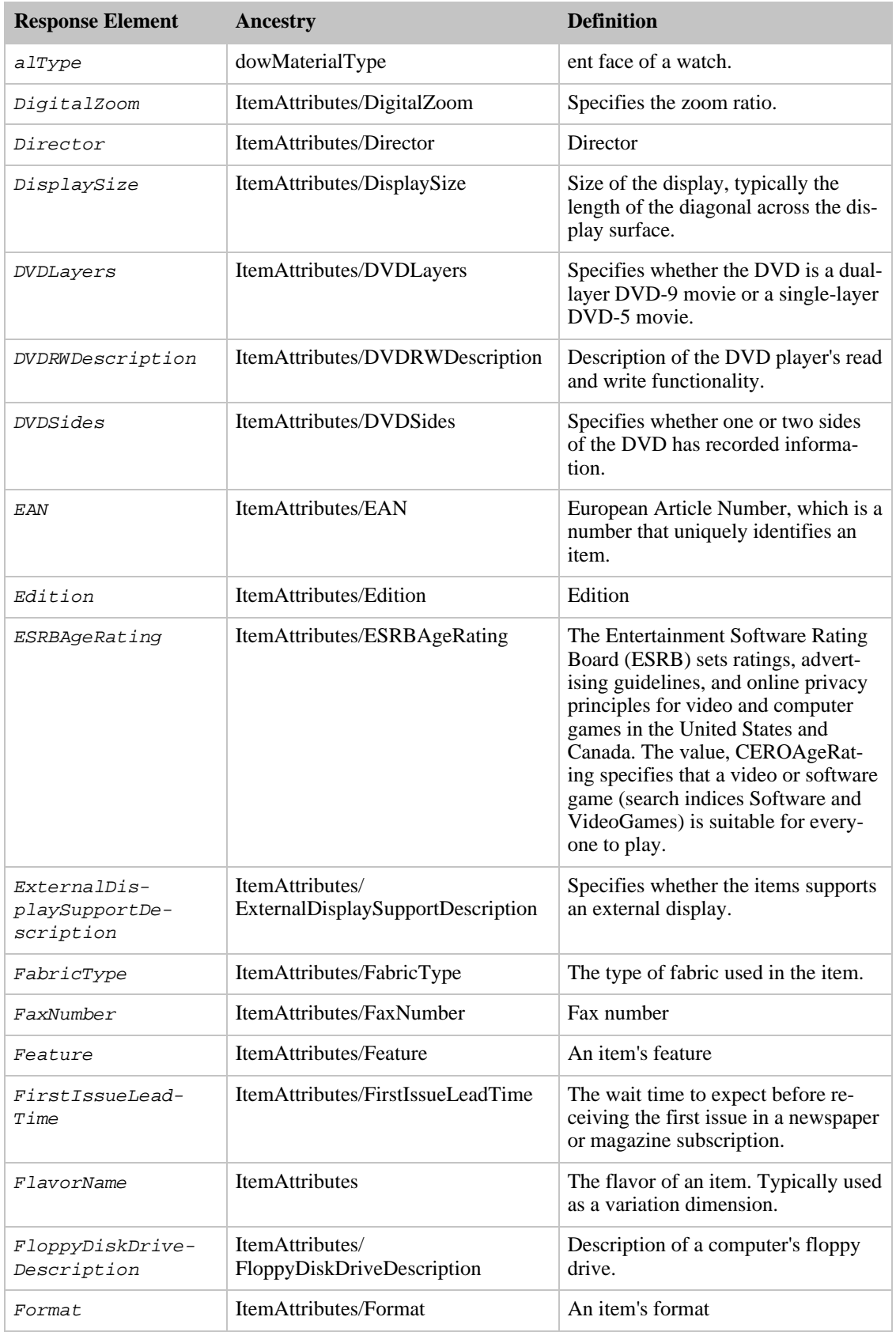

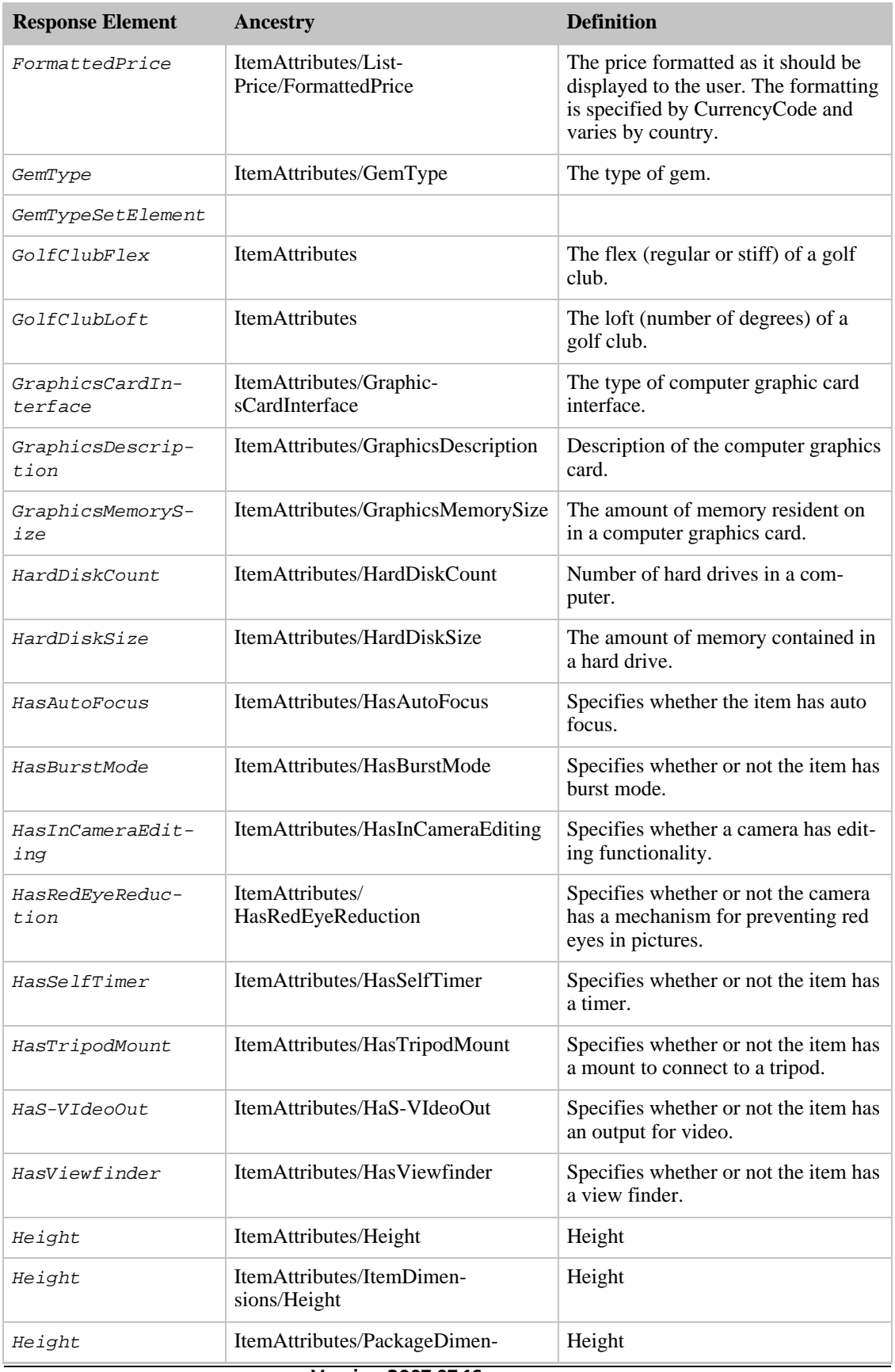

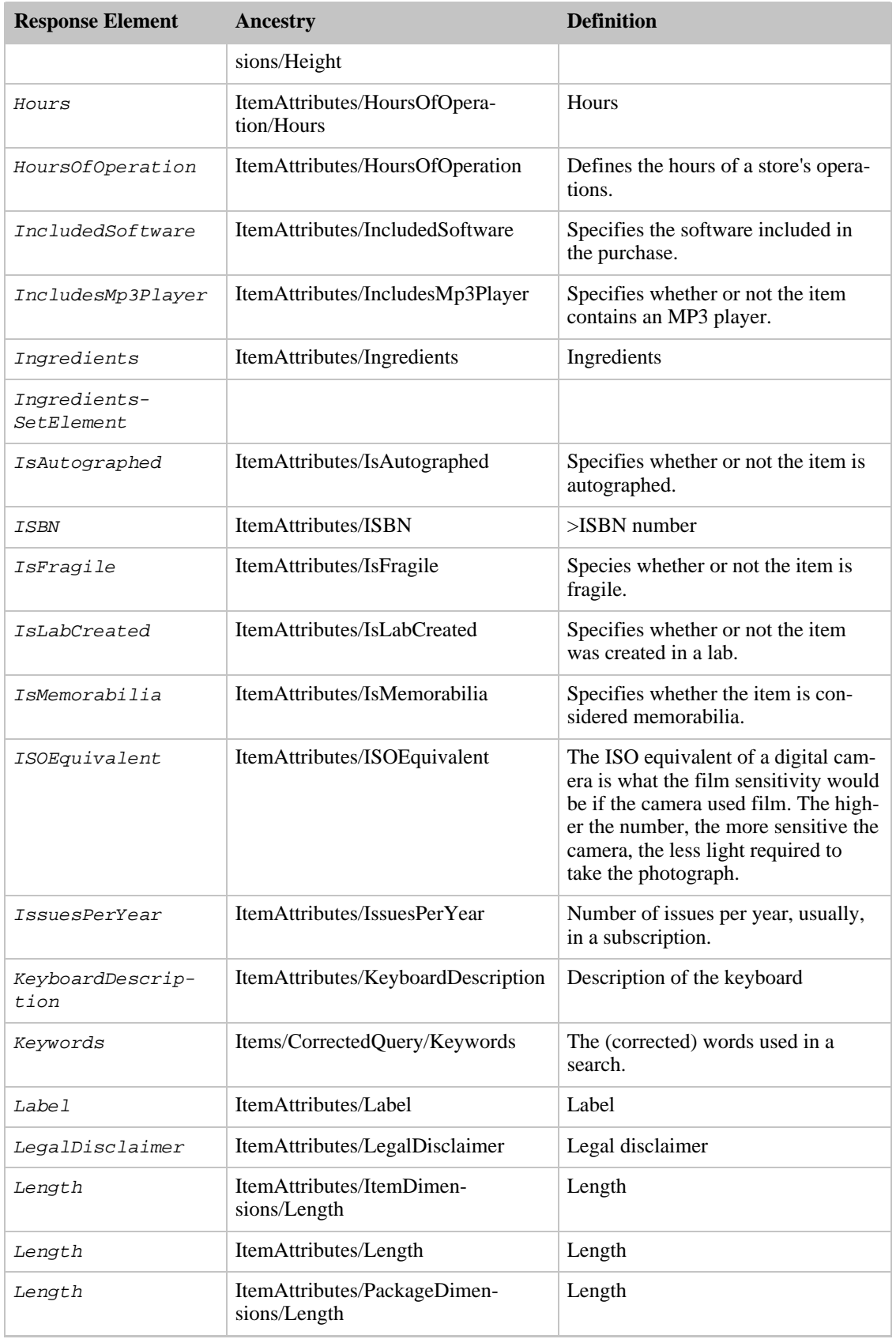

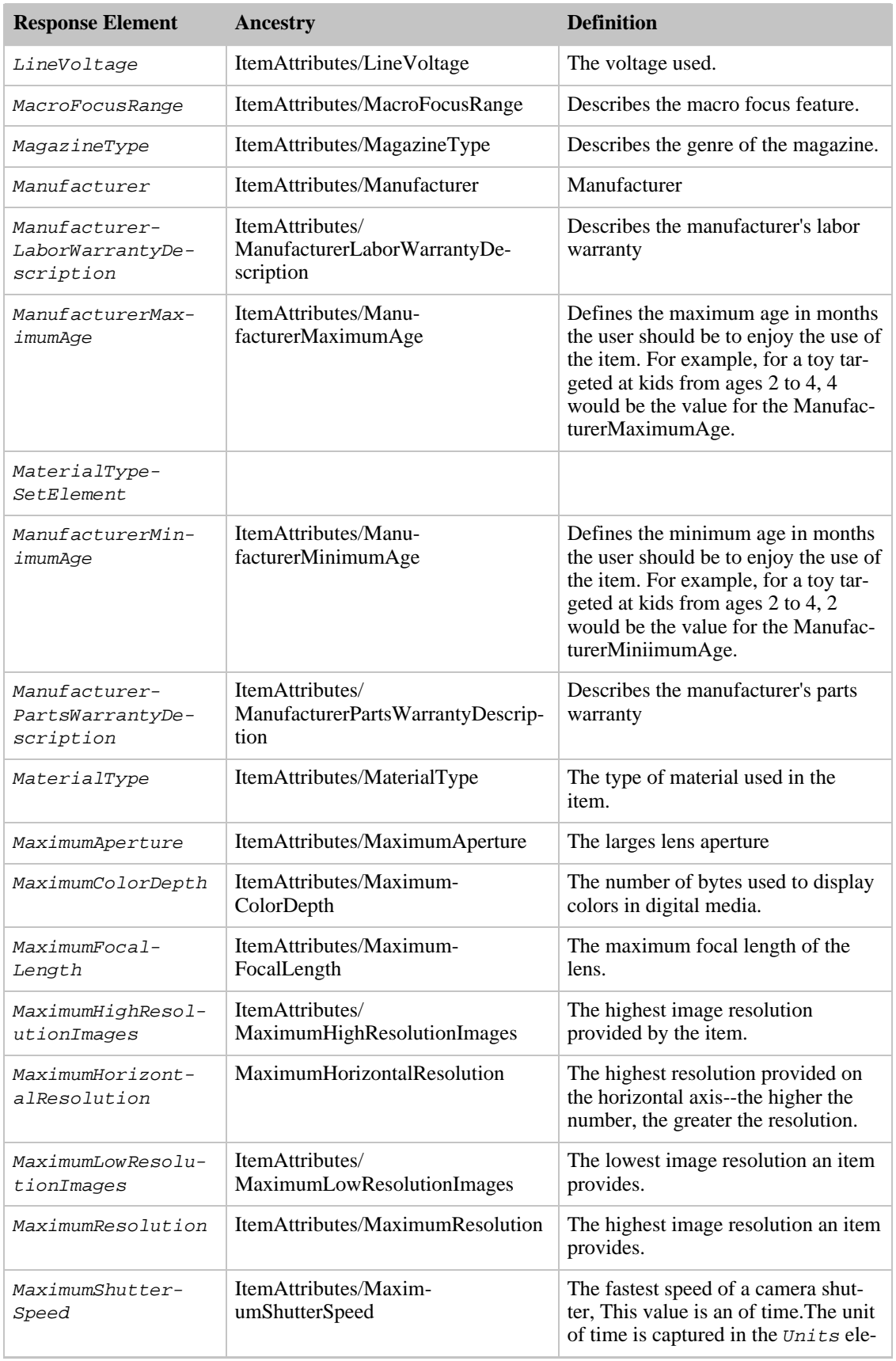

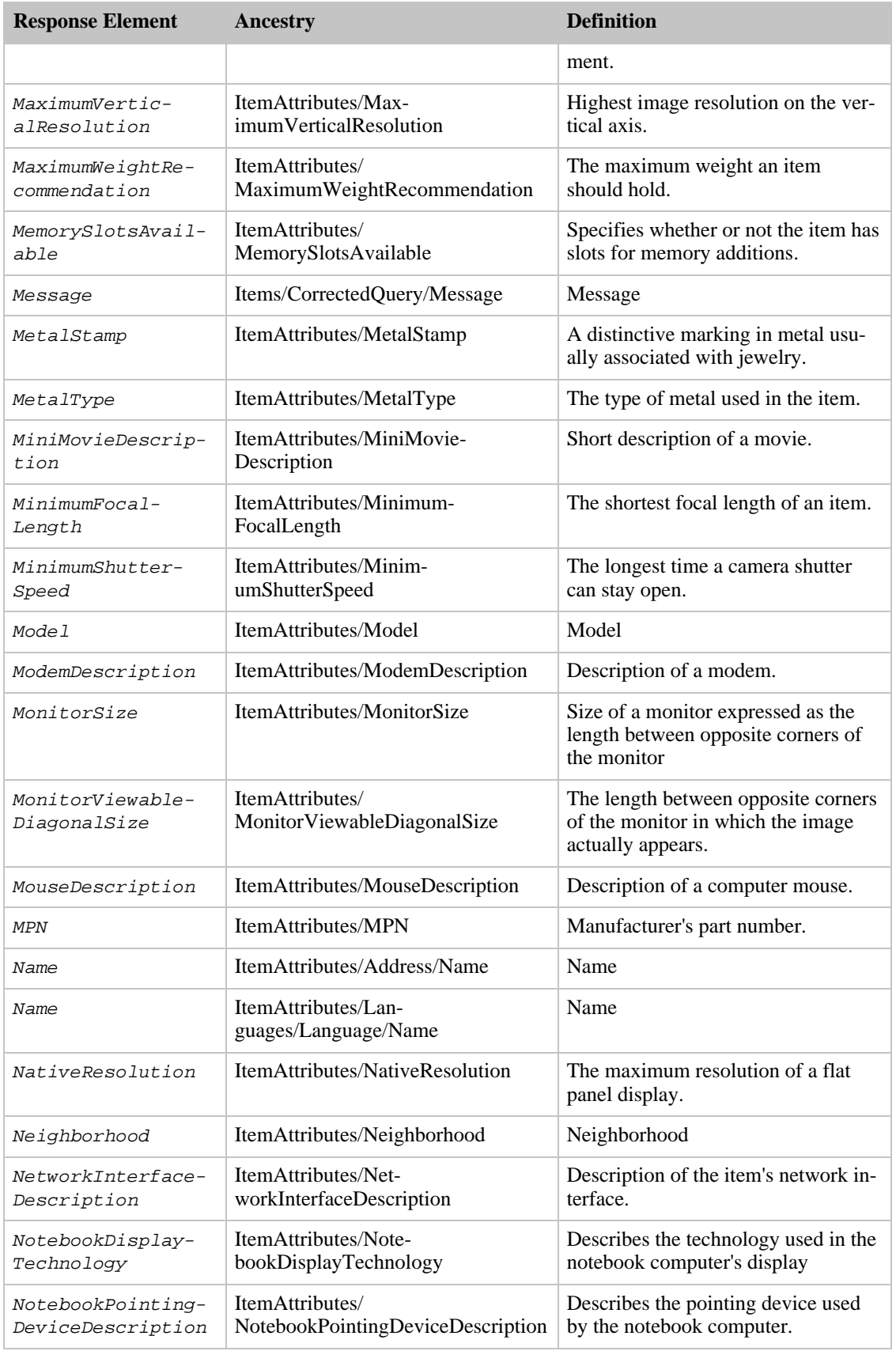

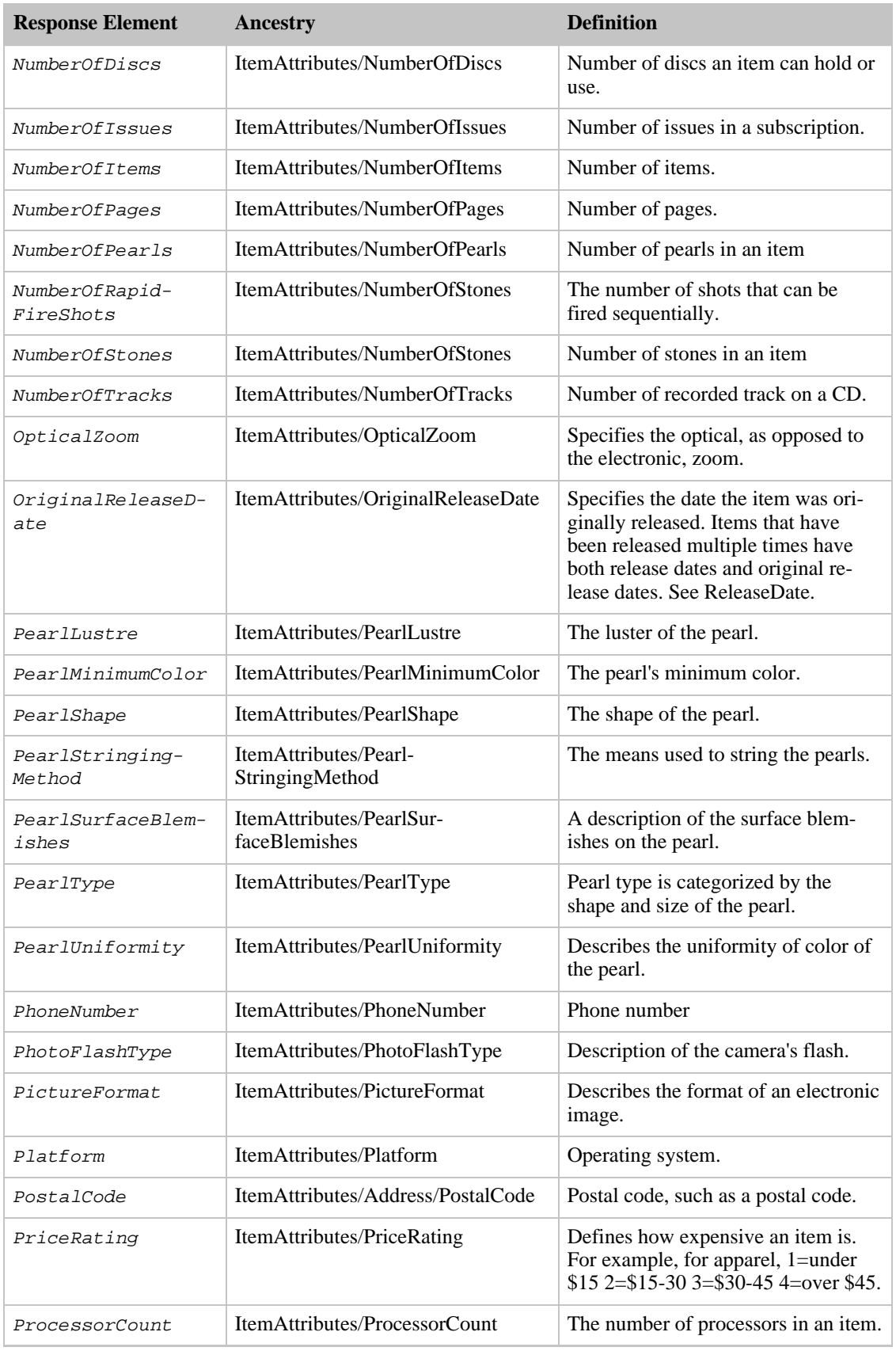

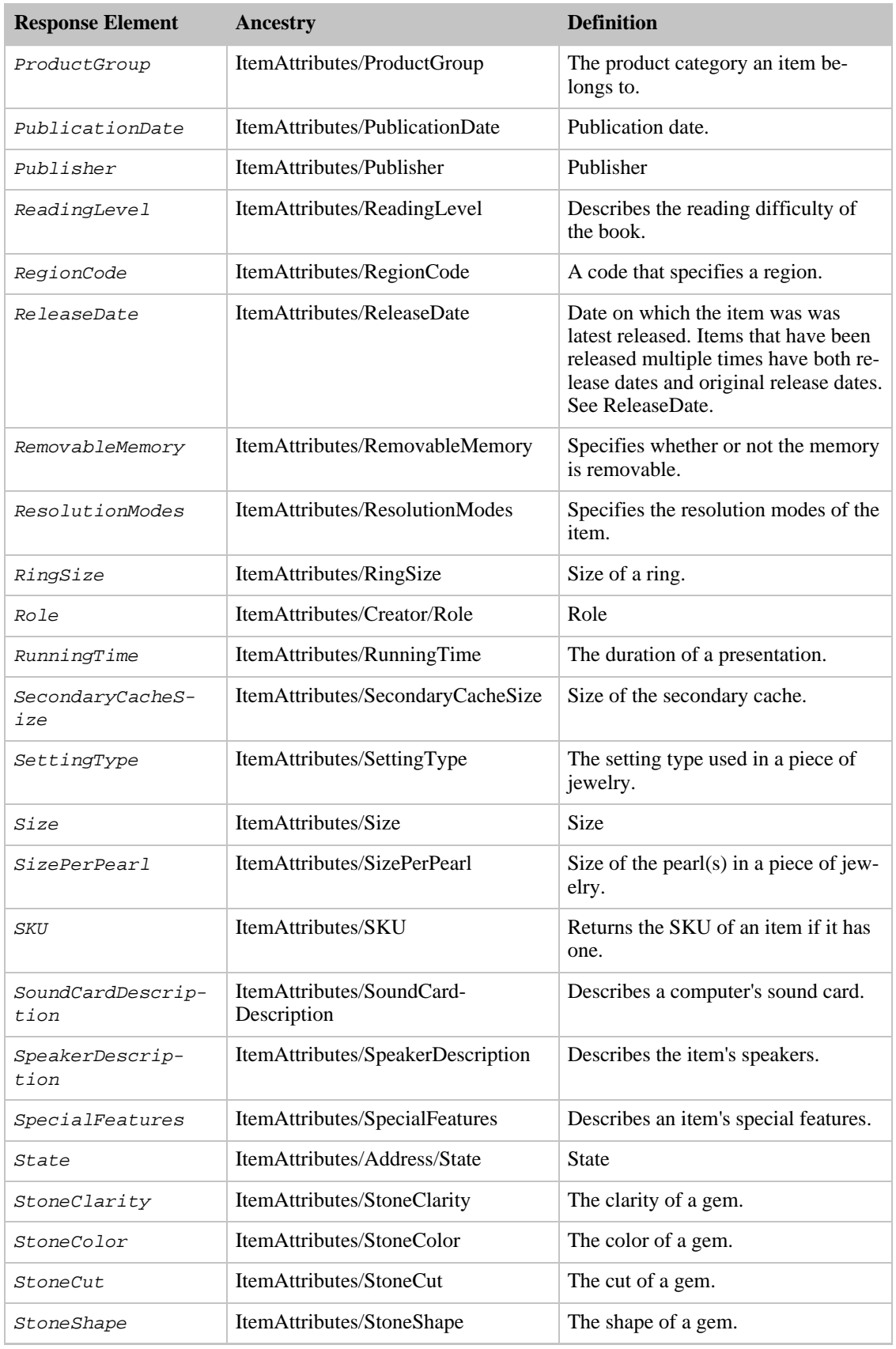

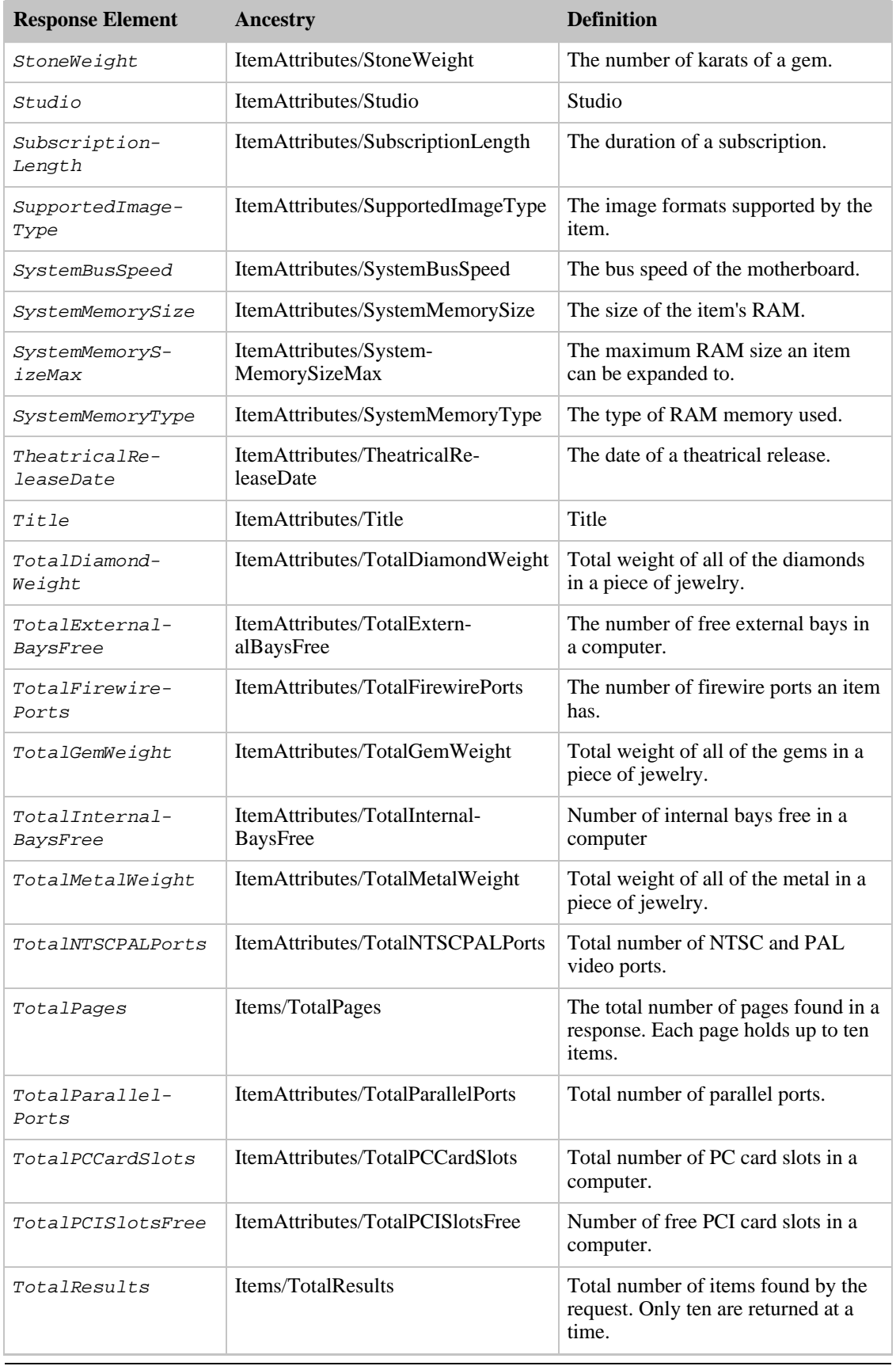

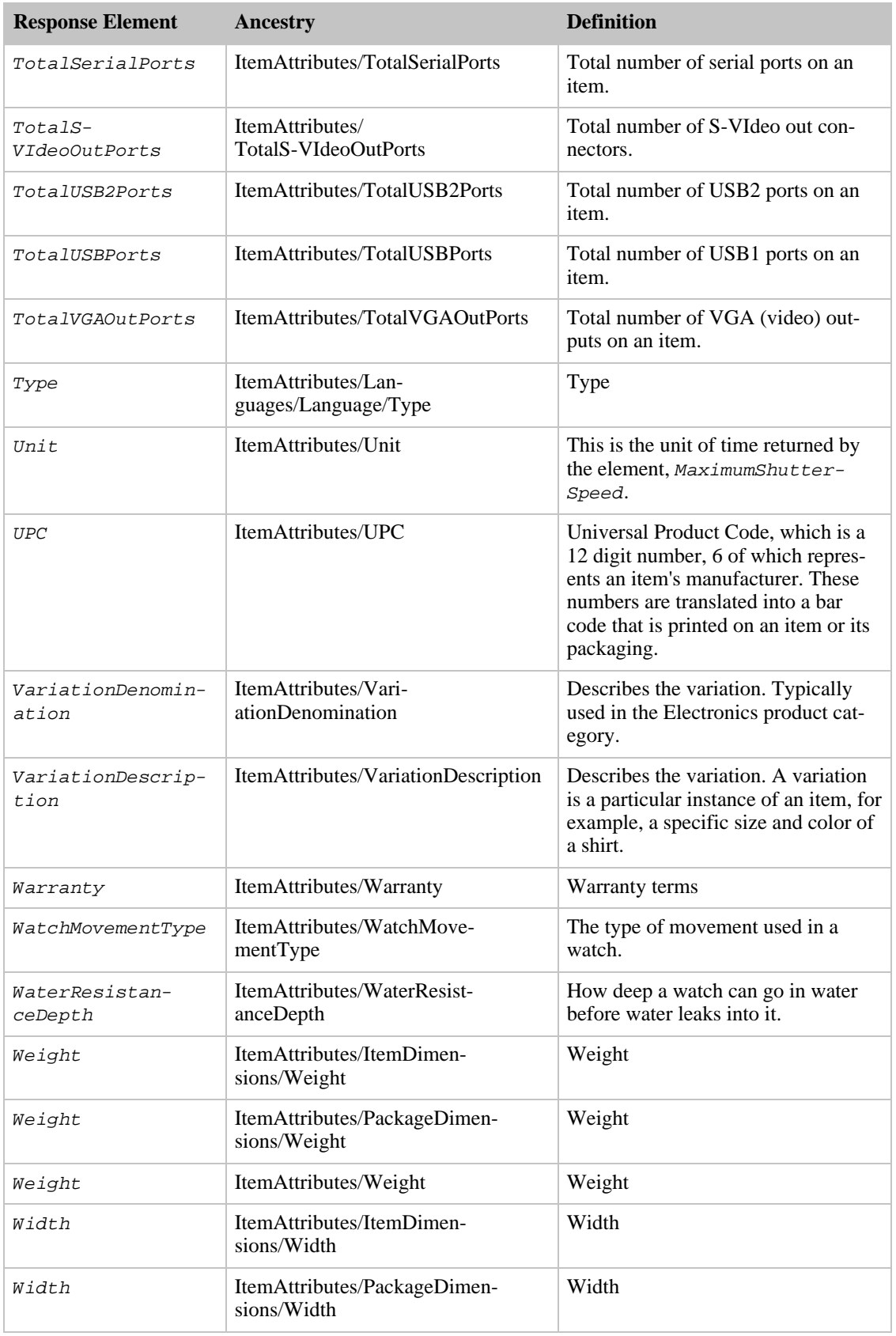

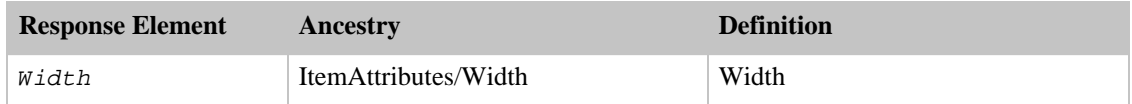

ItemAttributes also returns the elements that all response groups return, which is described in [Elements](#page-429-0) [Common to All Response Groups.](#page-429-0)

#### Parent Response Group

The following response groups are parent response groups of ItemAttributes.

• None

### Child Response Group

The following response groups are child response groups of ItemAttributes.

• None

## Sample REST Use Case

```
http://ecs.amazonaws.com/onca/xml?Service=AWSECommerceService&
AWSAccessKeyId=[Access Key ID]&
Operation=ItemSearch&
Condition=All&
ResponseGroup=ItemAttributes&
SearchIndex=Blended&
Keywords=GodSmack&
Merchant=All
```
#### Sample Response Snippet

The following response snippet shows the elements returned by ItemAttributes.

```
<Item>
  <ASIN>B000A2XB9U</ASIN>
<DetailPageURL>http://www.amazon.com/exec/obidos/redirect?tag=ws%26link_code=
xm2%26camp=2025%26creative=165953%26path=http://www.amazon.com/gp/redirect.ht
ml%253fASIN=B000A2XB9U%2526tag=ws%2526lcode=xm2%2526cID=2025%2526ccmID=165953
%2526location=/o/ASIN/B000A2XB9U%25253FSubscriptionId=1V9M7E1ZATWETZDS6W82</D
etailPageURL>
  <ItemAttributes>
    <AudienceRating>NR (Not Rated)</AudienceRating>
    <Director>Lawrence Jordan (II)</Director>
    <Director>Daniel E. Catullo</Director>
    <EAN>0014381273229</EAN>
    <Format>Color</Format>
    <Format>Compilation</Format>
    <Format>NTSC</Format>
    <Languages>
      <Language>
        <Name>English</Name>
        <Type>Original Language</Type>
      </Language>
    </Languages>
    <ListPrice>
```

```
<Amount>1999</Amount>
     <CurrencyCode>USD</CurrencyCode>
      <FormattedPrice>$19.99</FormattedPrice>
    </ListPrice>
   <NumberOfItems>1</NumberOfItems>
   <ProductGroup>DVD</ProductGroup>
   <ReleaseDate>2005-09-06</ReleaseDate>
   <RunningTime Units="minutes">131</RunningTime>
   <Studio>Image Entertainment</Studio>
   <TheatricalReleaseDate>2005-06-25</TheatricalReleaseDate>
   <Title>Rockin' the Corps</Title>
   <UPC>014381273229</UPC>
 </ItemAttributes>
</Item>
```
# ItemIds Response Group

The ItemIds response group returns the ASINs for all items returned in a response.

## Relevant Operations

Operations that can use this response group include:

- [ItemLookup](#page-210-0)
- [ItemSearch](#page-217-0)
- [ListLookup](#page-228-0)
- [SimilarityLookup](#page-246-0)

## Response Elements

The following table describes the elements returned by ItemIds. In the Ancestry column, the elements on the left side of a slash mark are the parents of the elements on the right side of the slash mark.

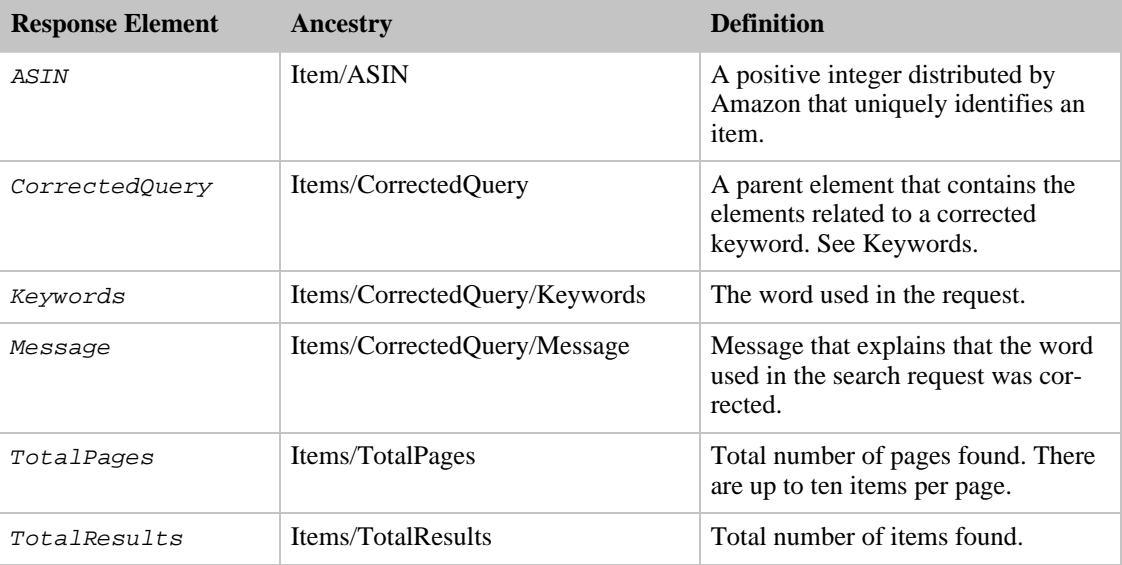

ItemIds also returns the elements that all response groups return, which is described in Elements

[Common to All Response Groups.](#page-429-0)

#### Parent Response Group

The following response groups are parent response groups of ItemIds.

• None

## Child Response Group

The following response groups are child response groups of ItemIds.

• None

### Sample REST Use Case

All locales.

```
http://ecs.amazonaws.com/onca/xml?Service=AWSECommerceService&
AWSAccessKeyId=[Access Key ID]&
Operation=ItemLookup&
ItemId=B000A3UB2O&
ResponseGroup=ItemIds
```
#### Sample Response Snippet

The following response snippet shows the elements returned by ItemIds.

```
<TotalResults>1</TotalResults>
  <TotalPages>1</TotalPages>
  <Item>
    <ASIN>0976925524</ASIN>
  </Item>
</Items>
```
## Large Response Group

<span id="page-305-0"></span>The Large response group returns a great deal of information about items in the response. Large is a parent response group that returns the results of the following response groups:

- [Accessories](#page-260-0)
- [BrowseNodes](#page-265-0)
- [ListmaniaLists](#page-328-0)
- [Medium](#page-331-0)
- [Offers](#page-357-0)
- [Reviews](#page-375-0)
- [Similarities](#page-388-0)
- [Tracks](#page-405-0)

For more information about what is returned by each of these response groups, refer to their sections.

The [Large](#page-305-0) response group is ideally suited for building product detail pages similar to those found on Amazon's retail web site.

## Relevant Operations

Operations that can use this response group include:

- [ItemLookup](#page-210-0)
- [ItemSearch](#page-217-0)
- [ListLookup](#page-228-0)
- [SimilarityLookup](#page-246-0)

#### Response Elements

The following table describes the elements returned by Large. In the Ancestry column, the elements on the left side of a slash mark are the parents of the elements on the right side of the slash mark.

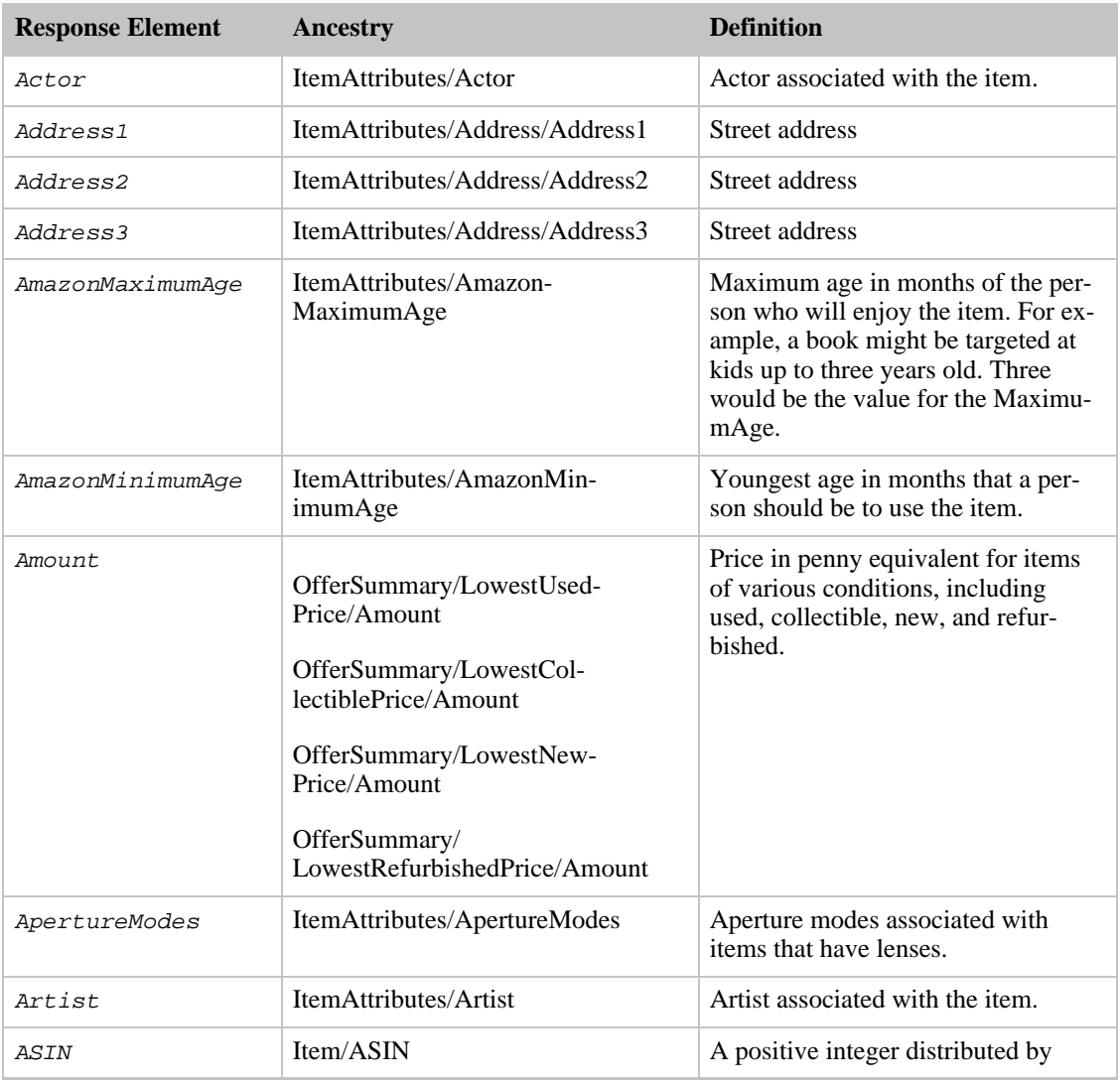

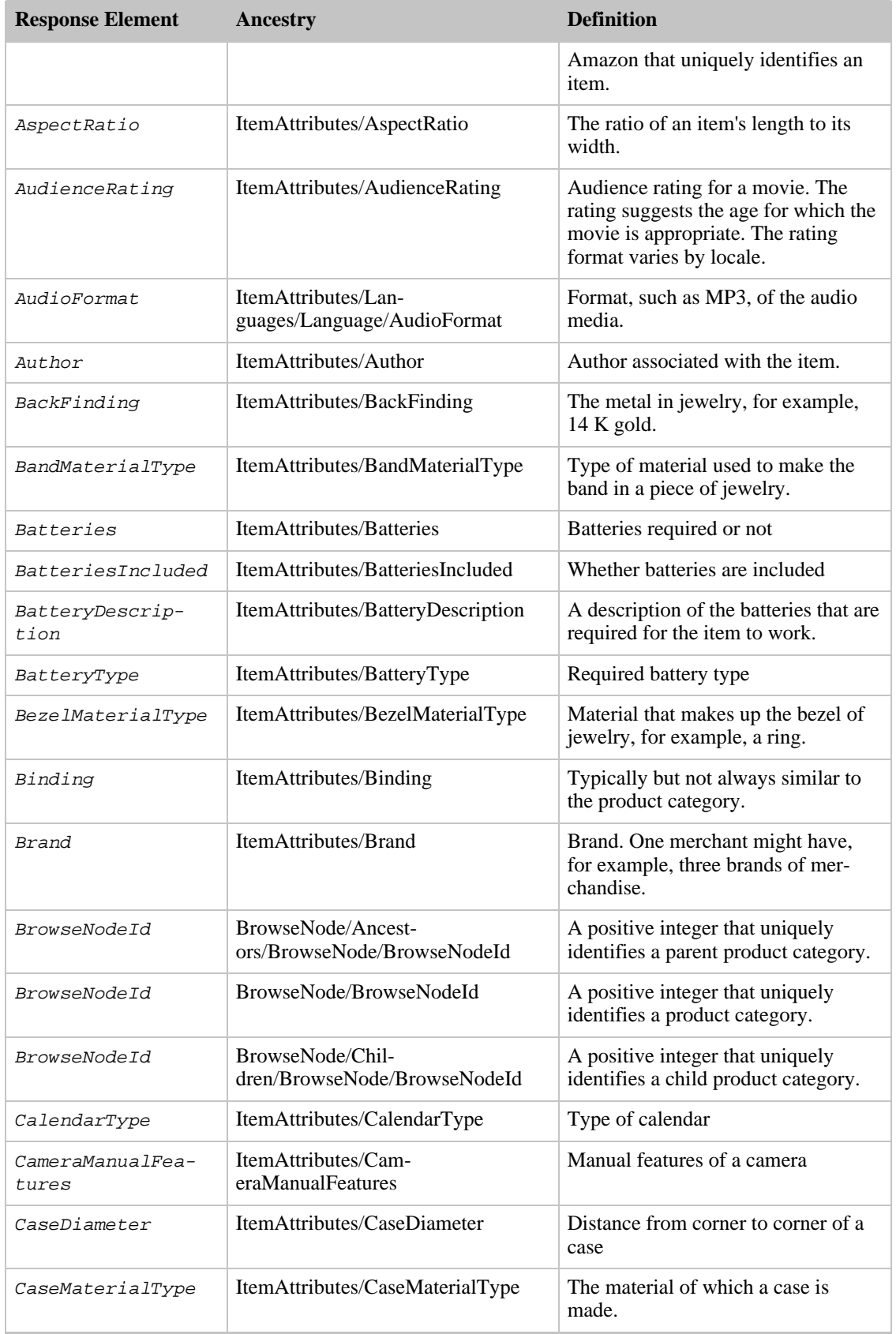

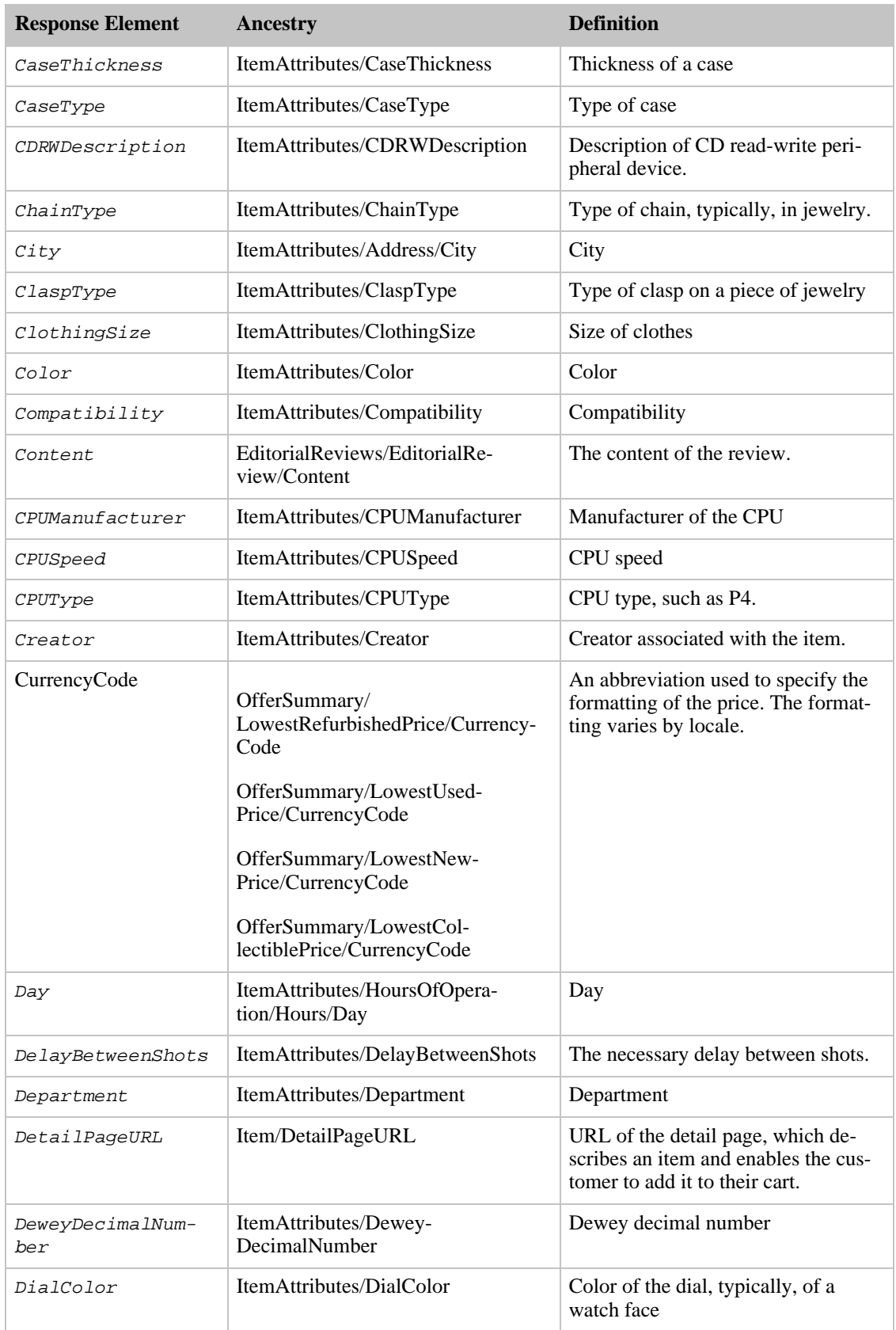

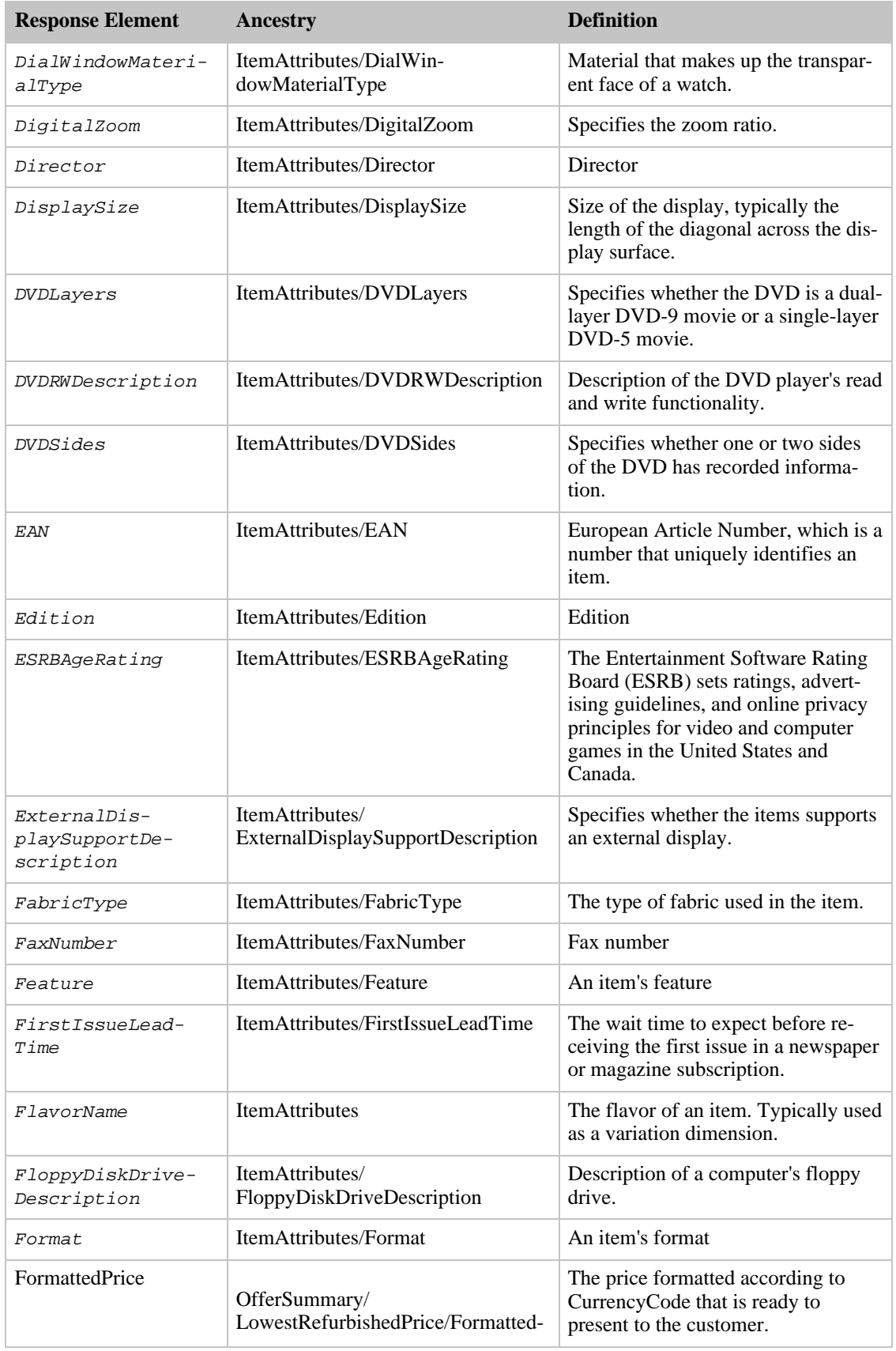

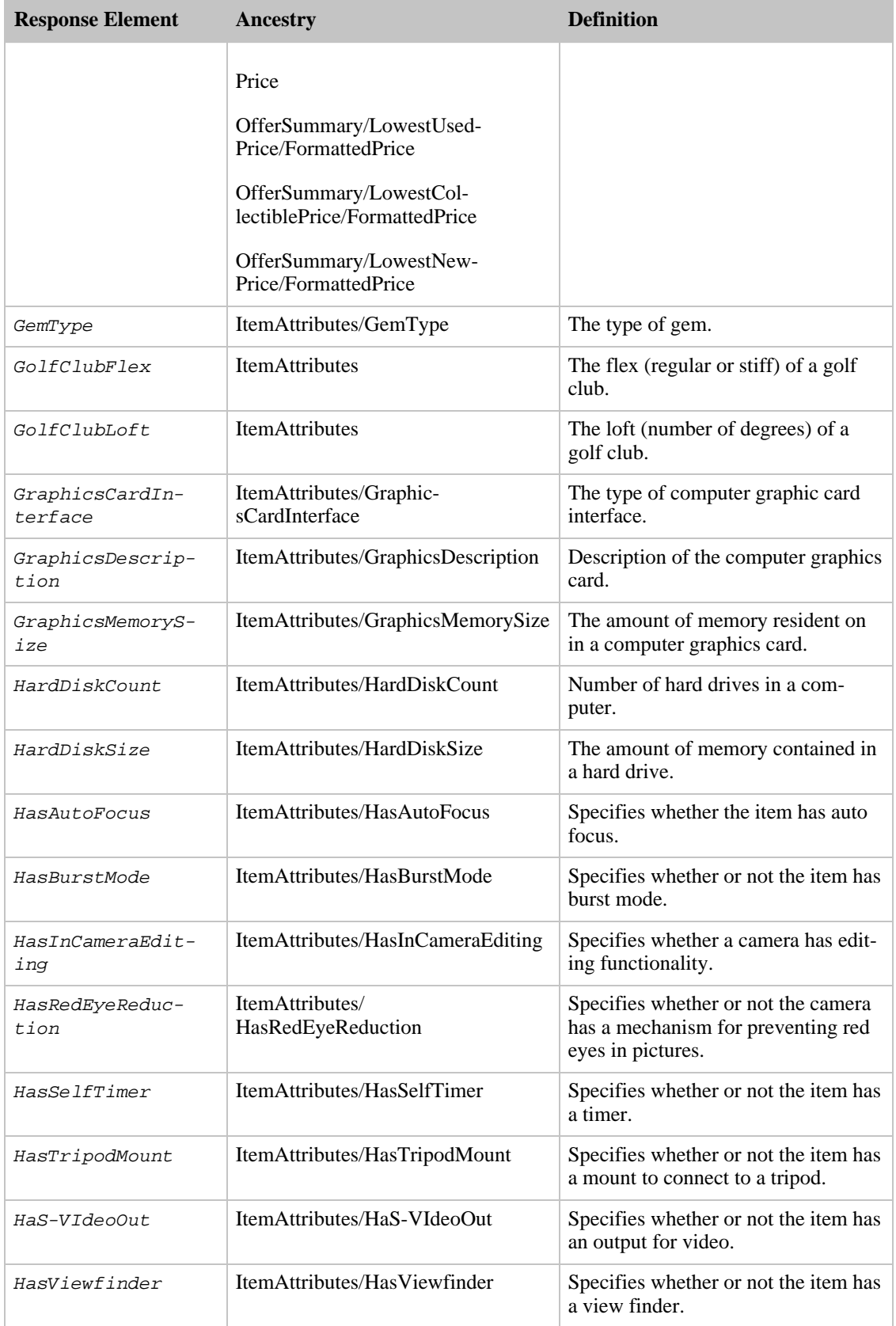

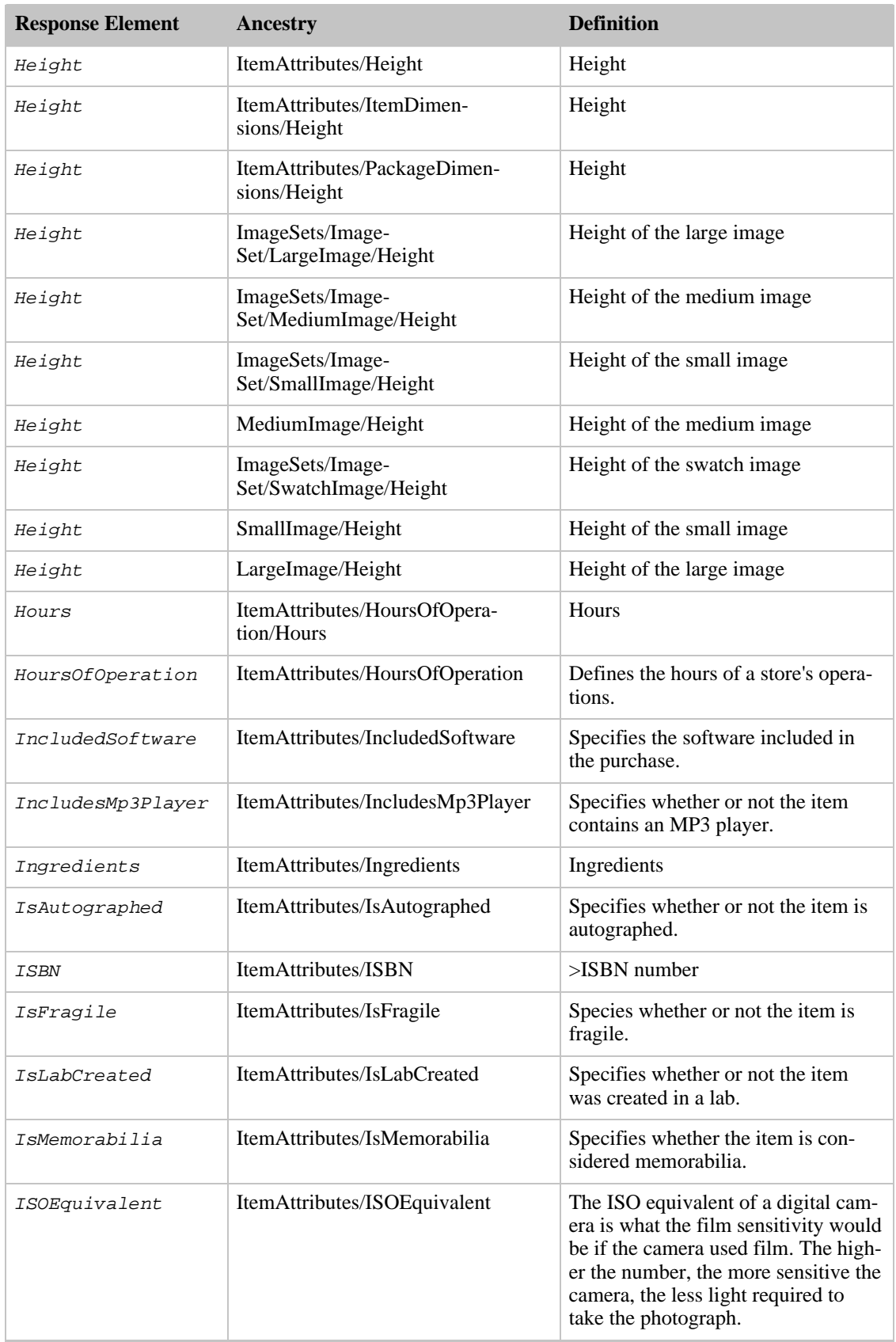

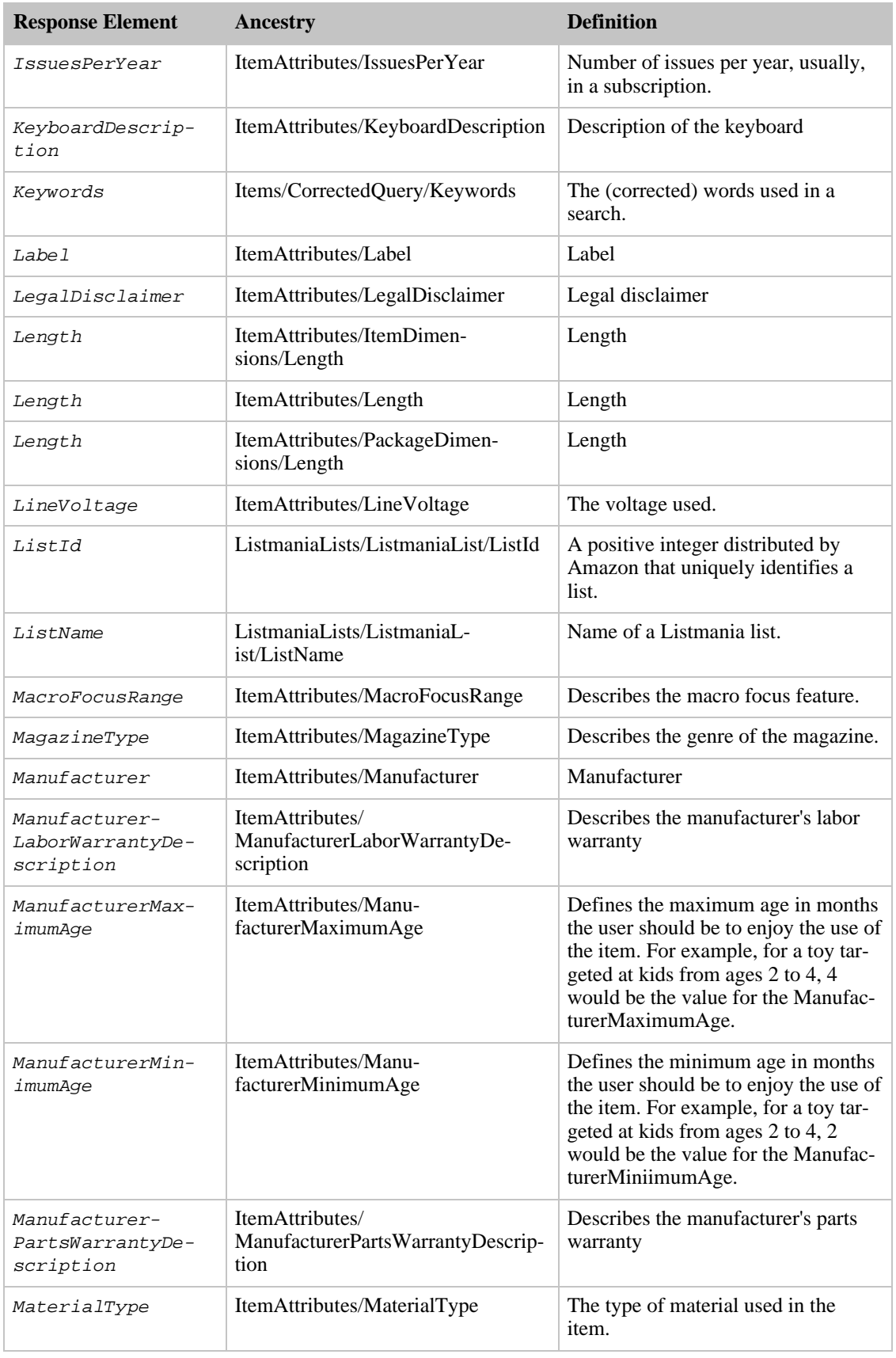

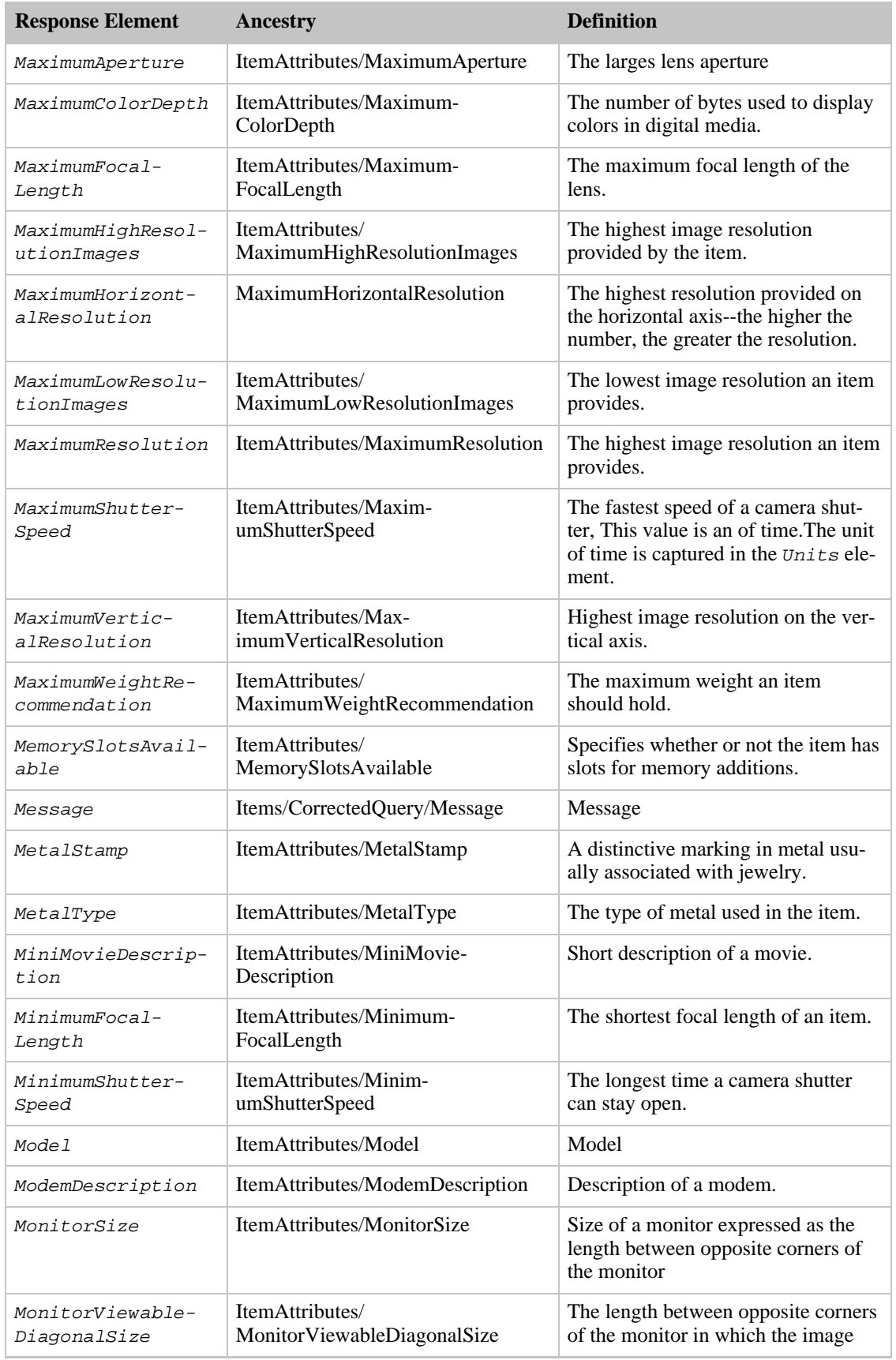

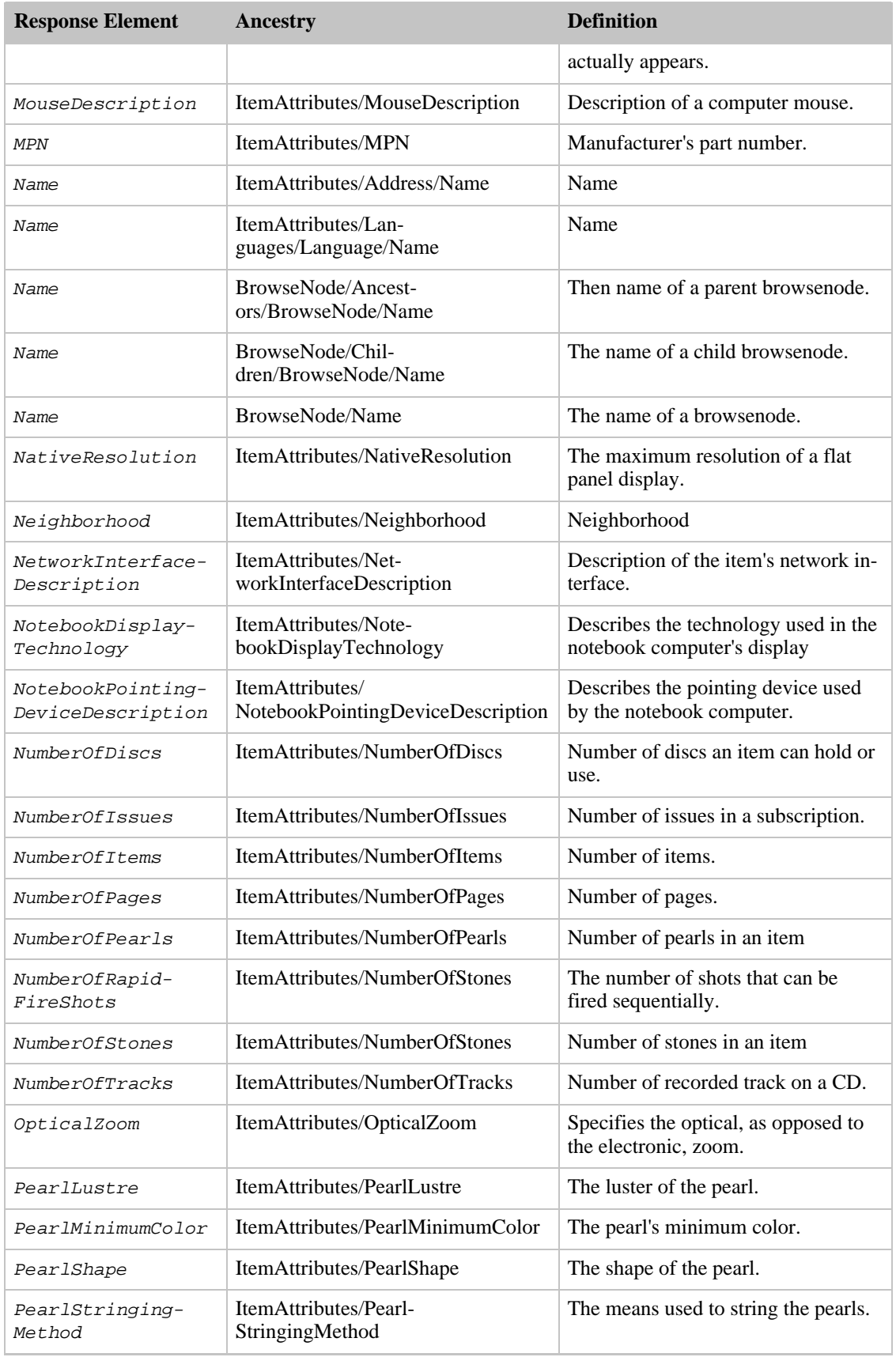

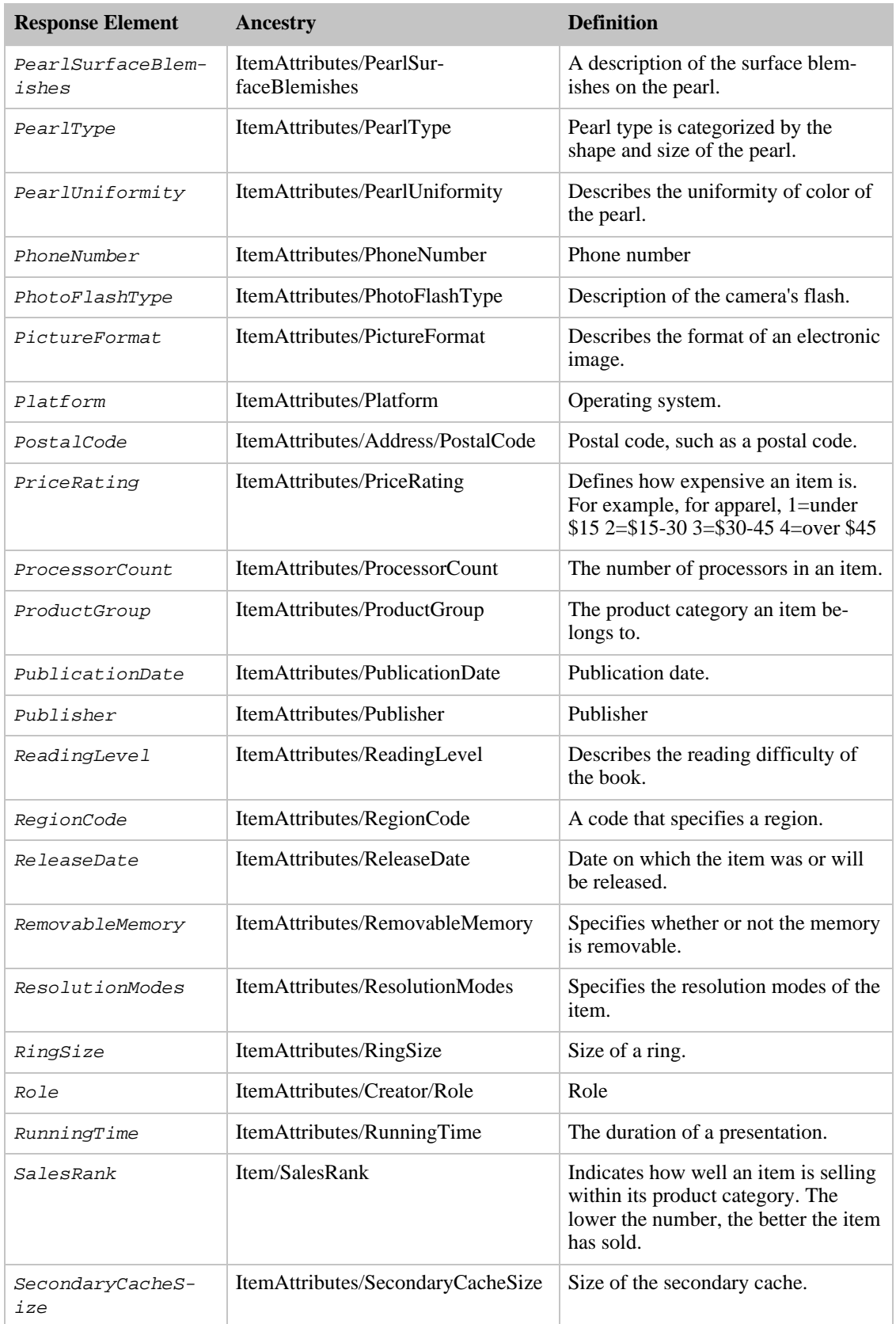

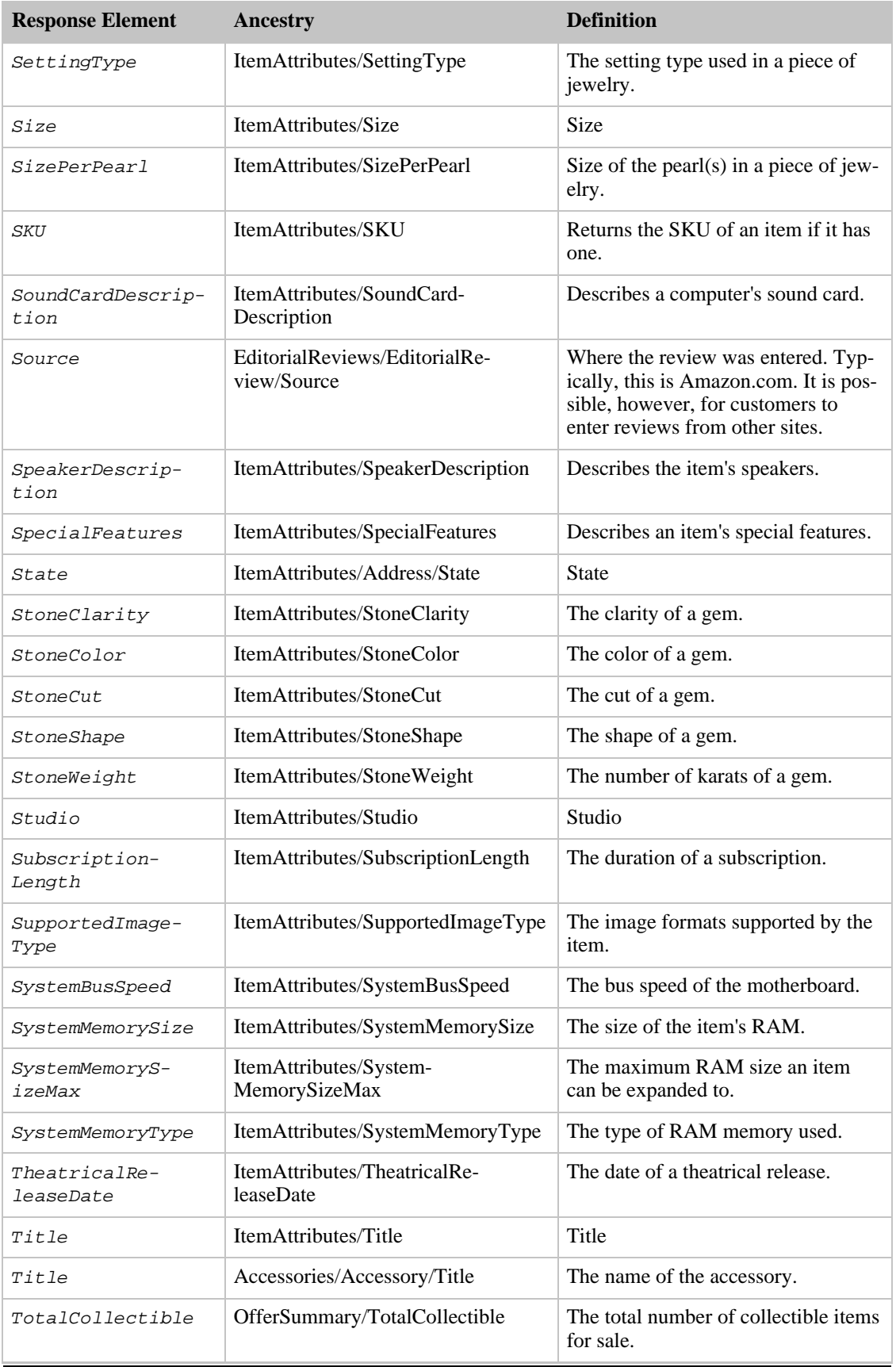

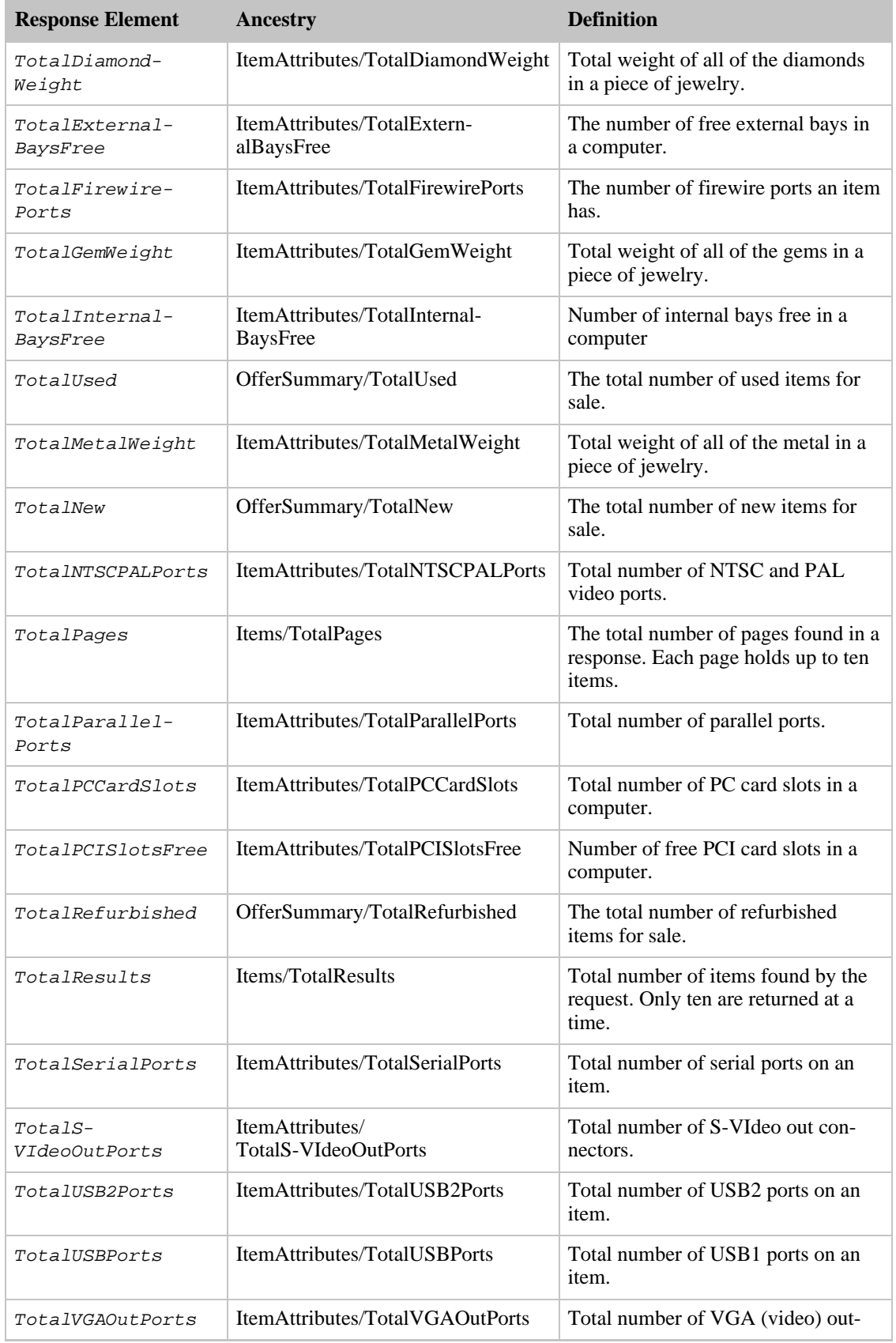

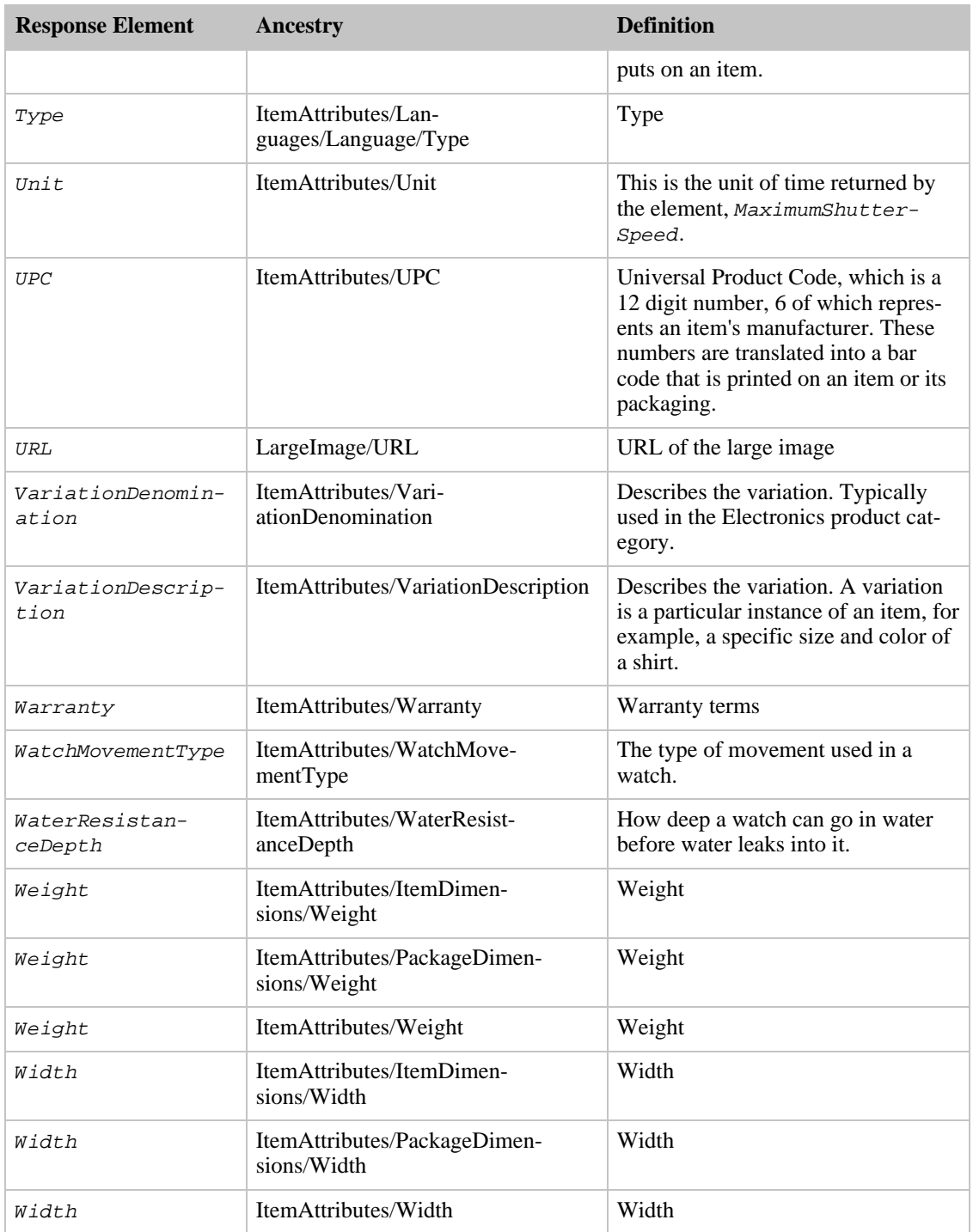

Large also returns the elements that all response groups return, which is described in [Elements Common](#page-429-0) [to All Response Groups.](#page-429-0)

## Parent Response Group

The following response groups are parent response groups of Large.

• None

#### Child Response Group

The following response groups are child response groups of Large.

- [Accessories](#page-260-0)
- [BrowseNodes](#page-265-0)
- [ListmaniaLists](#page-328-0)
- [Medium](#page-331-0)
- [Offers](#page-357-0)
- [Reviews](#page-375-0)
- [Similarities](#page-388-0)
- [Tracks](#page-405-0)

### Sample REST Use Case

The following request was used to show the results of the Large response group.

```
http://ecs.amazonaws.com/onca/xml?Service=AWSECommerceService&
AWSAccessKeyId=[Access Key ID]&
Operation=ItemLookup&
ItemId=B000ESHHXG&
ResponseGroup=Large
```
#### Sample Response Snippet

The following response snippet shows the elements returned by Large.

```
<sub>T</sub> + <sub>em</sub></sub></sub>
  <ASIN>B000A3UB2O</ASIN>
<DetailPageURL>http://www.amazon.com/exec/obidos/redirect?tag=ws%26link_code=
xm2%26camp=2025%26creative=165953%26path=http://www.amazon.com/gp/redirect.ht
ml%253fASIN=B000A3UB2O%2526tag=ws%2526lcode=xm2%2526cID=2025%2526ccmID=165953
%2526location=/o/ASIN/B000A3UB2O%25253FSubscriptionId=1V9M7E1ZATWETZDS6W82</D
etailPageURL>
  <SalesRank>47589</SalesRank>
  <SmallImage>
<URL>http://ec1.images-amazon.com/images/P/B000A3UB2O.01-A3QXF272WQ86AH._SCTH
UMBZZZ_.jpg</URL>
    <Height Units="pixels">75</Height>
    <Width Units="pixels">75</Width>
  </SmallImage>
  <MediumImage>
<URL>http://ec1.images-amazon.com/images/P/B000A3UB2O.01-A3QXF272WQ86AH._SCMZ
ZZZZZZ_.jpg</URL>
    <Height Units="pixels">160</Height>
    <Width Units="pixels">160</Width>
 </MediumImage>
  <LargeImage>
<URL>http://ec1.images-amazon.com/images/P/B000A3UB2O.01-A3QXF272WQ86AH._SCLZ
ZZZZZZ_.jpg</URL>
    <Height Units="pixels">450</Height>
    <Width Units="pixels">450</Width>
  </LargeImage>
  <ImageSets>
    <ImageSet Category="primary">
```

```
<SmallImage>
<URL>http://ec1.images-amazon.com/images/P/B000A3UB2O.01-A3QXF272WQ86A
H._SCTHUMBZZZ_.jpg</URL>
        <Height Units="pixels">75</Height>
        <Width Units="pixels">75</Width>
      </SmallImage>
...
<ItemAttributes>
  <Brand>Nixon</Brand>
  <ProductGroup>Apparel</ProductGroup>
  <Title>Nixon Rotolog Wood</Title>
</ItemAttributes>
<OfferSummary>
  <LowestNewPrice>
    <Amount>19999</Amount>
    <CurrencyCode>USD</CurrencyCode>
    <FormattedPrice>$199.99</FormattedPrice>
  </LowestNewPrice>
  <TotalNew>1</TotalNew>
  <TotalUsed>0</TotalUsed>
  <TotalCollectible>0</TotalCollectible>
  <TotalRefurbished>0</TotalRefurbished>
</OfferSummary>
<Offers>
  <TotalOffers>0</TotalOffers>
  <TotalOfferPages>0</TotalOfferPages>
</Offers>
<EditorialReviews>
  <EditorialReview>
    <Source>Product Description</Source>
    <Content>Custom right read direct time. Japanese quartz with led. Custom
30 Meter stainless steel with hardened mineral crystal, white inlay and
double gasket crown. Custom solid stainless steel with white inlay and but-
terfly closure.</Content>
  </EditorialReview>
</EditorialReviews>
<BrowseNodes>
  <BrowseNode>
    <BrowseNodeId>1045534</BrowseNodeId>
    <Name>Jewelry</Name>
    <Ancestors>
      <BrowseNode>
        <BrowseNodeId>1044486</BrowseNodeId>
        <Name>Girls</Name>
        <Ancestors>
           <BrowseNode>
             <BrowseNodeId>1044484</BrowseNodeId>
             <Name>Children's Accessories</Name>
             <Ancestors>
               <BrowseNode>
                 <BrowseNodeId>1036700</BrowseNodeId>
                 <Name>Accessories</Name>
                 <Ancestors>
                   <BrowseNode>
                     <BrowseNodeId>1036682</BrowseNodeId>
                   <Name>Departments</Name>
                 <Ancestors>
               <BrowseNode>
                        <BrowseNodeId>1036592</BrowseNodeId>
                       <Name>Apparel</Name>
                    </BrowseNode>
                  </Ancestors>
                 </BrowseNode>
               </Ancestors>
              </BrowseNode>
            </Ancestors>
          </BrowseNode>
        </Ancestors>
      </BrowseNode>
    </Ancestors>
```

```
</BrowseNode>
<BrowseNode>
```
# ListFull Response Group

The ListFull response group provides comprehensive information about a list and the items on it. ListFull is a parent response group that returns the results of the following response groups:

- [ListInfo](#page-324-0)
- [ListItems](#page-326-0)

For more information about what is returned by each of these response groups, refer to their sections.

The ListFull response group is ideally suited for creating the contents of a wishlist or Listmania list.

### Relevant Operations

Operations that can use this response group include:

• [ListLookup](#page-228-0)

#### Response Elements

The following table describes the elements returned by ListFull. In the Ancestry column, the elements on the left side of a slash mark are the parents of the elements on the right side of the slash mark.

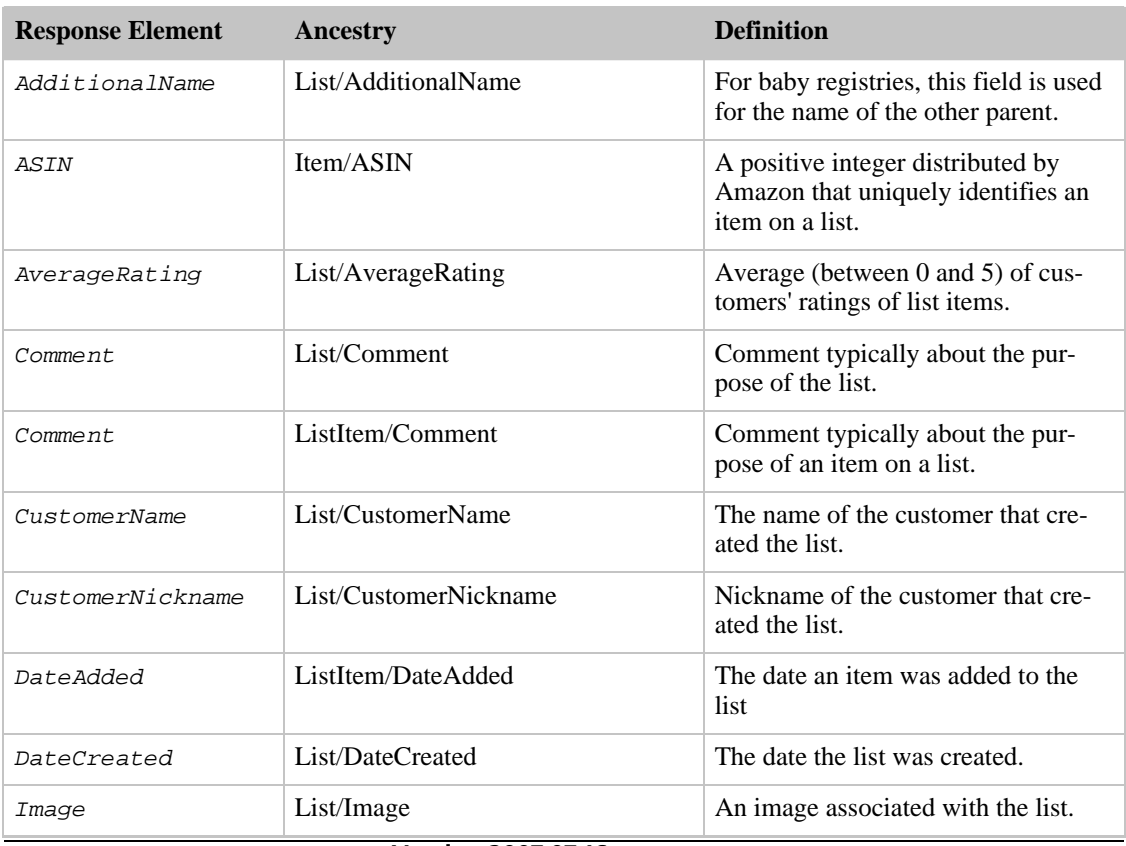

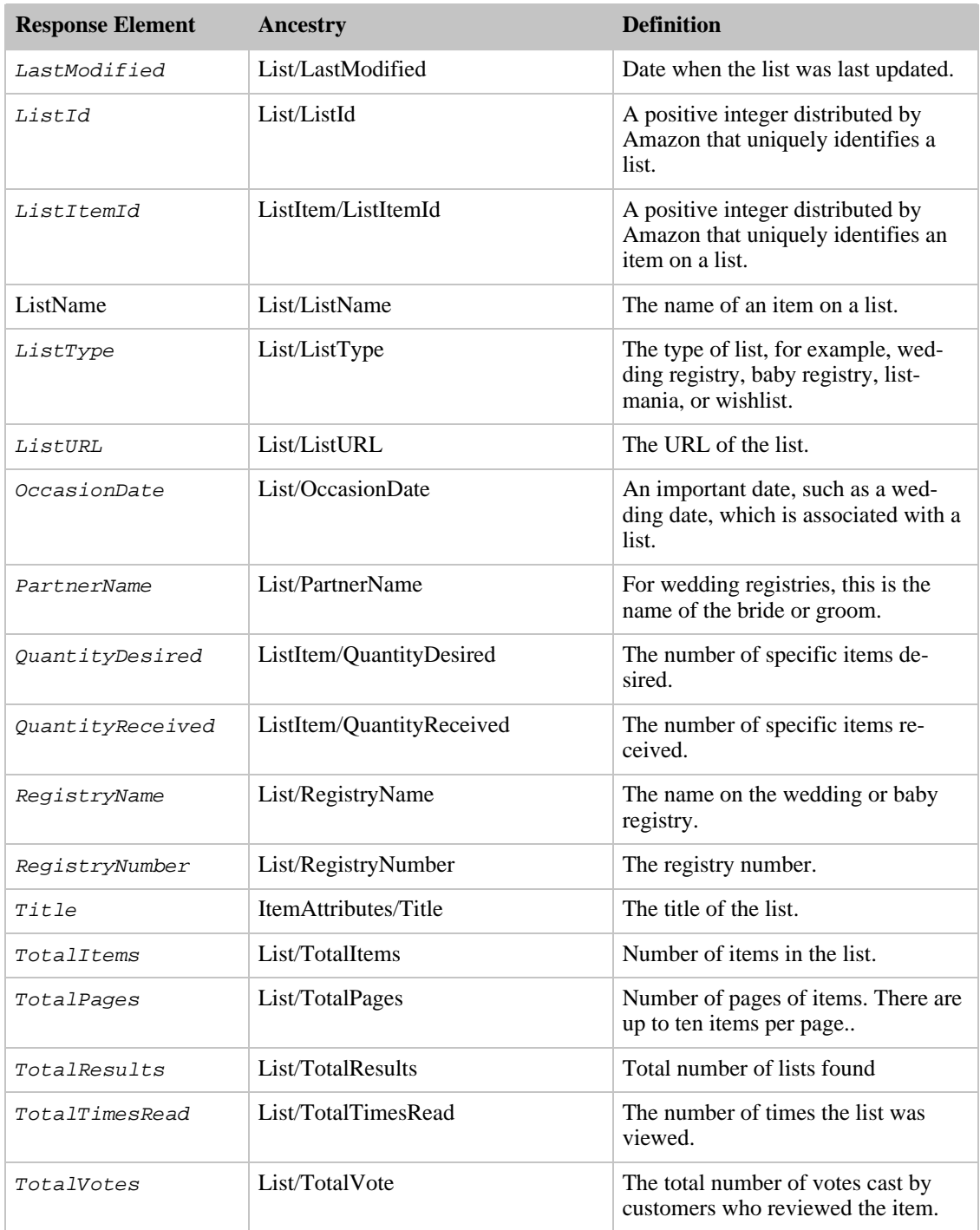

ListFull also returns the elements that all response groups return, which is described in [Elements](#page-429-0) [Common to All Response Groups.](#page-429-0)

#### Parent Response Group

The following response groups are parent response groups of ListFull.

• None

#### Child Response Group

The following response groups are child response groups of ListFull.

- [ListInfo](#page-324-0)
- [ListItems](#page-326-0)

#### Sample REST Use Case

The following request was used to illustrate the XML response elements returned by ListFull.

```
http://ecs.amazonaws.com/onca/xml?Service=AWSECommerceService&
AWSAccessKeyId=1V9M7E1ZATWETZDS6W82&
Operation=ListLookup&
ListType=Listmania&
ListId= 2WYHF5M2L9142&
ResponseGroup=ListFull
```
#### Sample Response Snippet

The following response snippet shows the elements returned by ListFull.

```
<List>
  <ListId>2WYHF5M2L9142</ListId>
<ListURL>http://www.amazon.com/gp/richpub/listmania/fullview/2WYHF5M2L9142</L
istURL>
  <ListName>Popular Christmas Books For Young and Old</ListName>
  <ListType>Listmania</ListType>
  <TotalItems>25</TotalItems>
  <TotalPages>1</TotalPages>
  <DateCreated>2003 11 17</DateCreated>
  <ListItem>
    <ListItemId>RI12NH0FJAU5DPX</ListItemId>
    <Item>
    <ASIN>0385508417</ASIN>
    <ItemAttributes>
      <Title>Skipping Christmas</Title>
    </ItemAttributes>
    </Item>
  </ListItem>
  <ListItem>
    <ListItemId>RIA2UFAPEI6GXV</ListItemId>
    <Tt<m><ASIN>0762410698</ASIN>
      <ItemAttributes>
        <Title>The Night Before Christmas: The Heirloom Edition</Title>
      </ItemAttributes>
    </Item>
  </ListItem>
  <ListItem>
    <ListItemId>RI2BKL830IE1GXT</ListItemId>
    <Item>
      <ASIN>0684814994</ASIN>
      <ItemAttributes>
        <Title>Christmas Box</Title>
      </ItemAttributes>
    \epsilon/Ttem>
  </ListItem>
```
# ListInfo Response Group

The ListInfo response group provides descriptive information about a list. ListInfo is a parent response group that returns the results of the [ListMinimum](#page-329-0) response group along with :

- List creator
- List creation date
- List type (WishList, BabyRegistry, etc.)
- Date when the list was last modified

For more information about the [ListMinimum](#page-329-0) response group, see its section.

The ListInfo response group is suited for creating a subset of the list information returned by [ListFull.](#page-321-0)

### Relevant Operations

Operations that can use this response group include:

- [ListLookup](#page-228-0)
- [ListSearch](#page-233-0)

# Response Elements

The following table describes the elements returned by ListInfo. In the Ancestry column, the elements on the left side of a slash mark are the parents of the elements on the right side of the slash mark.

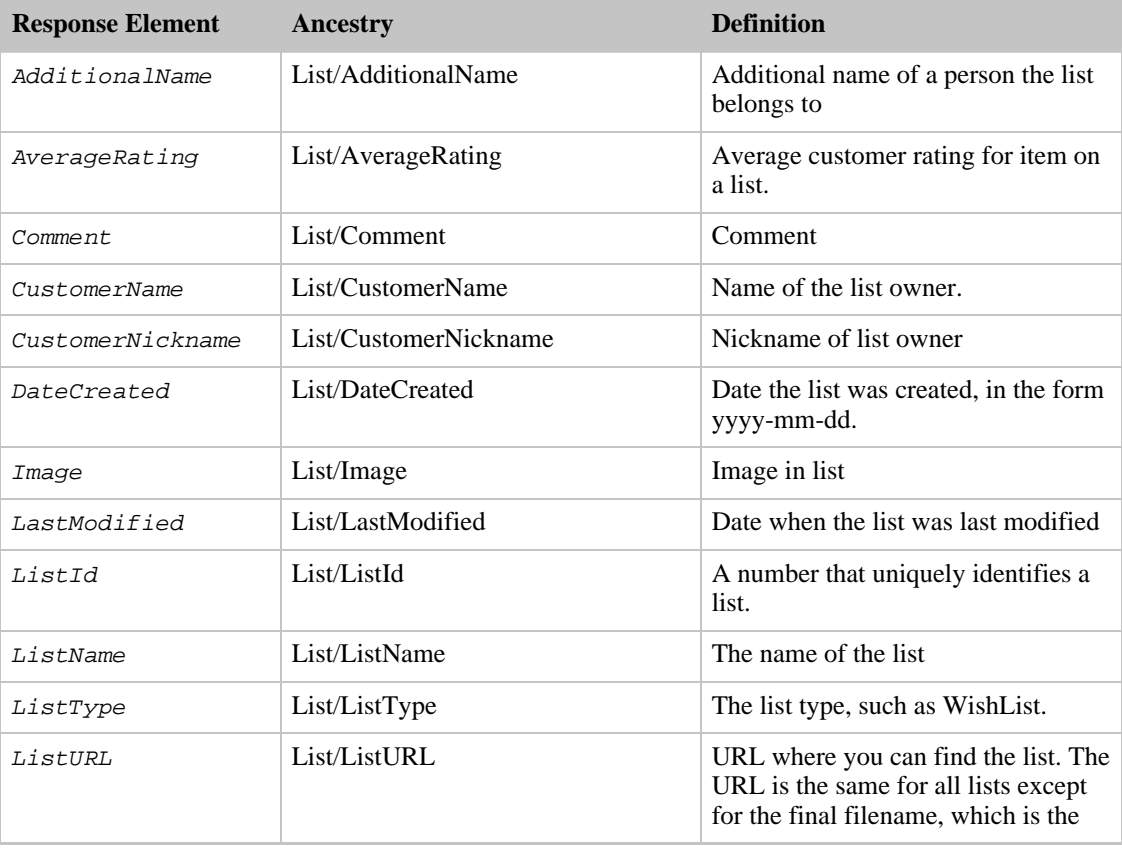

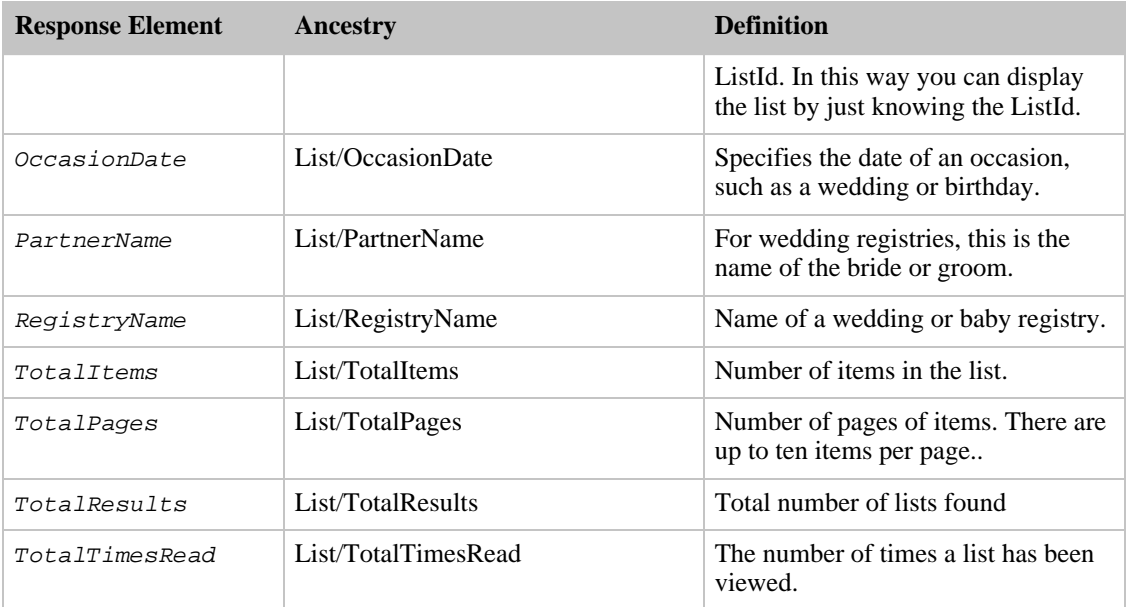

ListInfo also returns the elements that all response groups return, which is described in [Elements](#page-429-0) [Common to All Response Groups.](#page-429-0)

### Parent Response Group

The following response groups are parent response groups of ListInfo.

• [ListFull](#page-321-0)

## Child Response Group

The following response groups are child response groups of ListInfo.

• [ListMinimum](#page-329-0)

# Sample REST Use Case

The following request was used to illustrate the XML response elements returned by ListInfo.

```
http://ecs.amazonaws.com/onca/xml?Service=AWSECommerceService&
AWSAccessKeyId=[Access key ID]&
Operation=ListSearch&
ListType=WishList&
Name=John%20Smith&
ResponseGroup=ListInfo
```
### Sample Response Snippet

The following response snippet shows the elements returned by ListInfo.

```
<List>
 <ListId>26ZZZIYUFBASY</ListId>
 <ListURL>http://www.amazon.com/gp/registry/26ZZZIYUFBASY</ListURL>
 <ListName>New Wish List</ListName>
 <ListType>WishList</ListType>
 <TotalItems>1</TotalItems>
 <TotalPages>1</TotalPages>
 <DateCreated>2006-04-13</DateCreated>
 <CustomerName>john smith</CustomerName>
</List>
```
# ListItems Response Group

The ListItems response group describes the items on a list. ListItems is a parent response group that returns the results of the ListMinimum [ListMinimumr](#page-329-0)esponse groups along with data associated with each item on a list, including:

- ASIN
- Title
- ListItem ID
- Quantity of items desired
- Quantity of items received
- Item attributes
- Date the item was added to the list

# Relevant Operations

Operations that can use this response group include:

• [ListLookup](#page-228-0)

### Response Elements

The following table describes the elements returned by ListItems. In the Ancestry column, the elements on the left side of a slash mark are the parents of the elements on the right side of the slash mark.

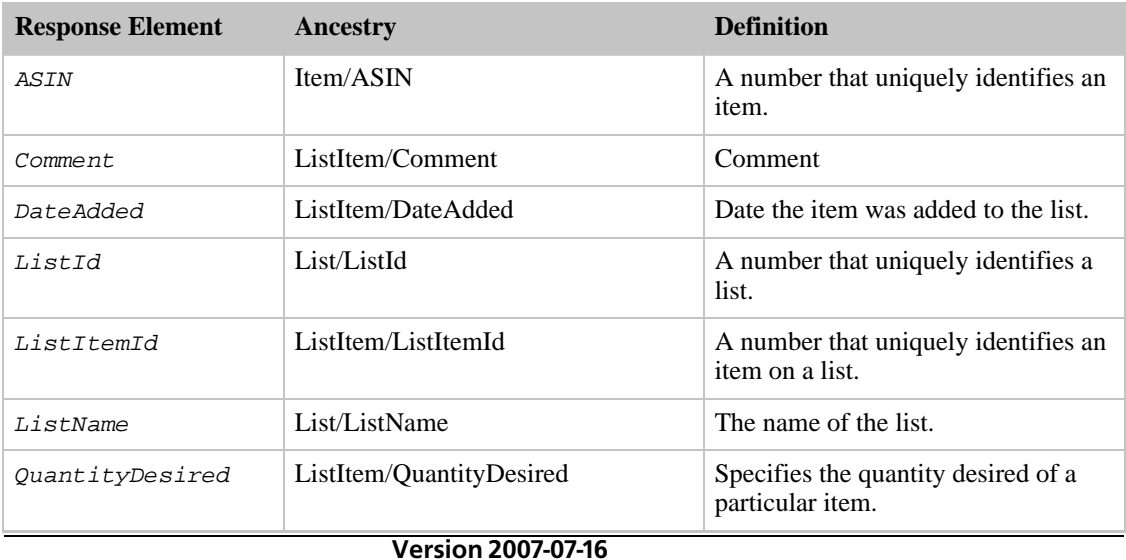

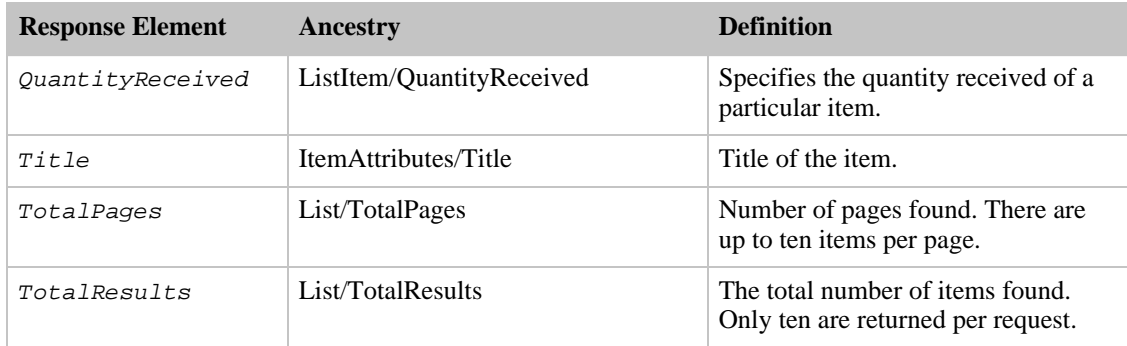

ListItems also returns the elements that all response groups return, which is described in [Elements](#page-429-0) [Common to All Response Groups.](#page-429-0)

### Parent Response Group

The following response groups are parent response groups of ListItems.

• None

### Child Response Group

The following response groups are child response groups of ListItems.

• [ListMinimum](#page-329-0)

# Sample REST Use Case

The following request was used to illustrate the XML response elements returned by ListItems.

```
http://ecs.amazonaws.com/onca/xml?
Service=AWSECommerceService&
AWSAccessKeyId=[Access Key ID]&
Operation=ListLookup&
ListType=Listmania&
ListId=2WYHF5M2L9142&
ResponseGroup=ListItems
```
### Sample Response Snippet

The following response snippet shows the elements returned by ListItems.

```
<List>
  <ListId>2WYHF5M2L9142</ListId>
  <ListName>Popular Christmas Books For Young and Old</ListName>
  <TotalItems>25</TotalItems>
  <TotalPages>1</TotalPages>
  <ListItem>
    <ListItemId>RI12NH0FJAU5DPX</ListItemId>
    <Item>
      <ASIN>0385508417</ASIN>
      <ItemAttributes>
        <Title>Skipping Christmas</Title>
      </ItemAttributes>
    </Item>
```

```
</ListItem>
<ListItem>
  <ListItemId>RIA2UFAPEI6GXV</ListItemId>
  <Item>
    <ASIN>0762410698</ASIN>
    <ItemAttributes>
      <Title>The Night Before Christmas: The Heirloom Edition</Title>
    </ItemAttributes>
  </Item>
</ListItem>
<ListItem>
  <ListItemId>RI2BKL830IE1GXT</ListItemId>
  <Item>
    <ASIN>0684814994</ASIN>
    <ItemAttributes>
      <Title>Christmas Box</Title>
    </ItemAttributes>
  </Item>
</ListItem>
```
# ListmaniaLists Response Group

The ListmaniaLists response group returns the Listmania list IDs and names of those lists that items, in the response, belong to.

# Relevant Operations

Operations that can use this response group include:

- ItemLookup
- ItemSearch
- ListLookup
- SimilarityLookup

## Response Elements

The following table describes the elements returned by ListmaniaLists. In the Ancestry column, the elements on the left side of a slash mark are the parents of the elements on the right side of the slash mark.

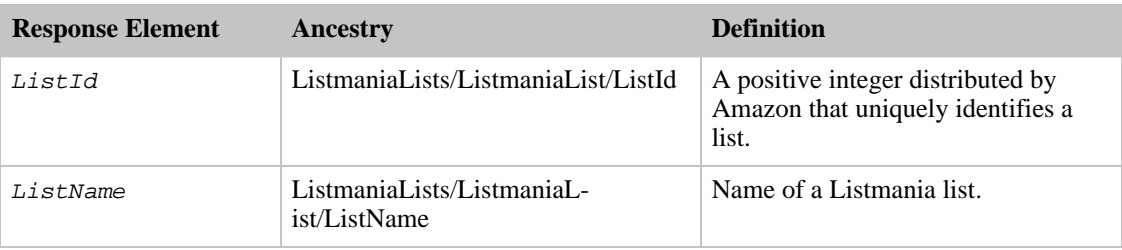

ListmaniaLists also returns the elements that all response groups return, which is described in [Elements](#page-429-0) [Common to All Response Groups.](#page-429-0)

# Parent Response Group

The following response groups are parent response groups of ListmaniaLists.

• None

## Child Response Group

The following response groups are child response groups of ListmaniaLists.

• None

# Sample REST Use Case

The following request was used to illustrate the XML response elements returned by ListmaniaLists.

```
http://ecs.amazonaws.com/onca/xml?
Service=AWSECommerceService&
AWSAccessKeyId=[ID]&
Operation=ItemLookup&
ItemId=0545010225&
IdType=ASIN&
ResponseGroup=ListmaniaLists
```
### Sample Response Snippet

The following response snippet shows the elements returned by ListmaniaLists.

```
<ListmaniaLists>
  <ListmaniaList>
    <ListId>R1XB8VAK6TI229</ListId>
    <ListName>Mike's Dumb List</ListName>
  </ListmaniaList>
  <ListmaniaList>
    <ListId>R3CUSEGGBUKJLW</ListId>
    <ListName>Books I'll Read This Summer</ListName>
  </ListmaniaList>
  <ListmaniaList>
    <ListId>R1Q5BYVOO4O8ON</ListId>
    <ListName>My Reading Wish List</ListName>
  </ListmaniaList>
  <ListmaniaList>
    <ListId>R2NXJWCXMW9AL</ListId>
    <ListName>Some Really GREAT Books</ListName>
  </ListmaniaList>
...
</ListmaniaLists>
```
# ListMinimum Response Group

<span id="page-329-0"></span>The ListMinimum response group returns, for each list in the response, the list's ID, list name, number of items on the list, the number of pages of list items. There are ten list items per page.

# Relevant Operations

Operations that can use this response group include:

• [ListSearch](#page-233-0)

## Response Elements

The following table describes the elements returned by ListMinimum. In the Ancestry column, the elements on the left side of a slash mark are the parents of the elements on the right side of the slash mark.

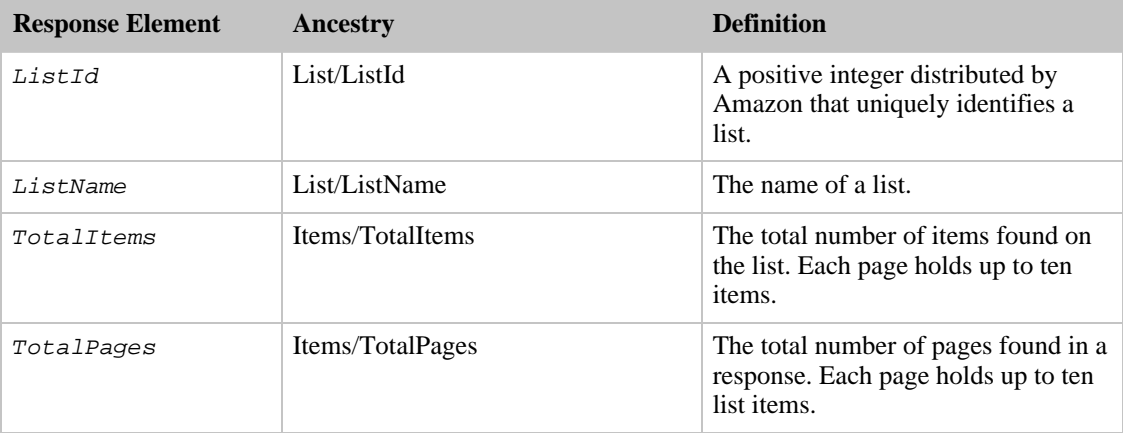

ListMinimum also returns the elements that all response groups return, which is described in [Elements](#page-429-0) [Common to All Response Groups.](#page-429-0)

### Parent Response Group

The following response groups are parent response groups of ListMinimum.

• None

# Child Response Group

The following response groups are child response groups of ListMinimum.

• None

## Sample REST Use Case

The following request was used to illustrate the XML response elements returned by ListMinimum.

```
http://ecs.amazonaws.com/onca/xml?Service=AWSECommerceService&
AWSAccessKeyId=[Access Key ID]&
Operation=ListSearch&
ListType=WishList&
Name=John%20Smith&
ResponseGroup=ListMinimum
```
### Sample Response Snippet

The following response snippet shows the elements returned by ListMinimum.

```
<TotalResults>557</TotalResults>
<TotalPages>56</TotalPages>
<List>
```

```
<ListId>2AAAAAAAAAA6B</ListId>
  <ListName>Wishlist</ListName>
  <TotalItems>73</TotalItems>
  <TotalPages>8</TotalPages>
\langleList>
<List>
  <ListId>OBBBBBBBBBM2</ListId>
  <ListName>Wishlist</ListName>
  <TotalItems>30</TotalItems>
  <TotalPages>3</TotalPages>
\langleList>
<List>
  <ListId>HCCCCCCCCCAX</ListId>
  <ListName>Wishlist</ListName>
  <TotalItems>122</TotalItems>
  <TotalPages>13</TotalPages>
</List>
<List>
  <ListId>3DDDDDDDDDDD4</ListId>
  <ListName>Wishlist</ListName>
  <TotalItems>33</TotalItems>
  <TotalPages>4</TotalPages>
</List>
```
# Medium Response Group

The Medium response group returns a great deal of information about the items in a response. The response group is ideally suited for creating lightweight, product detail pages.

Medium is a parent response group that returns the results of the following response groups:

- [EditorialReview](#page-284-0)
- [Images](#page-288-0)
- [ItemAttributes](#page-291-0)
- [OfferSummary](#page-363-0)
- [Request](#page-373-0)
- [SalesRank](#page-377-0)
- [Small](#page-390-0)

For more information about what is returned by each of these response groups, refer to their sections.

### Relevant Operations

Operations that can use this response group include:

- [ItemLookup](#page-210-0)
- [ItemSearch](#page-217-0)
- [ListLookup](#page-228-0)
- [SimilarityLookup](#page-246-0)

### Response Elements

The following table describes the elements returned by Medium. In the Ancestry column, the elements on the left side of a slash mark are the parents of the elements on the right side of the slash mark.

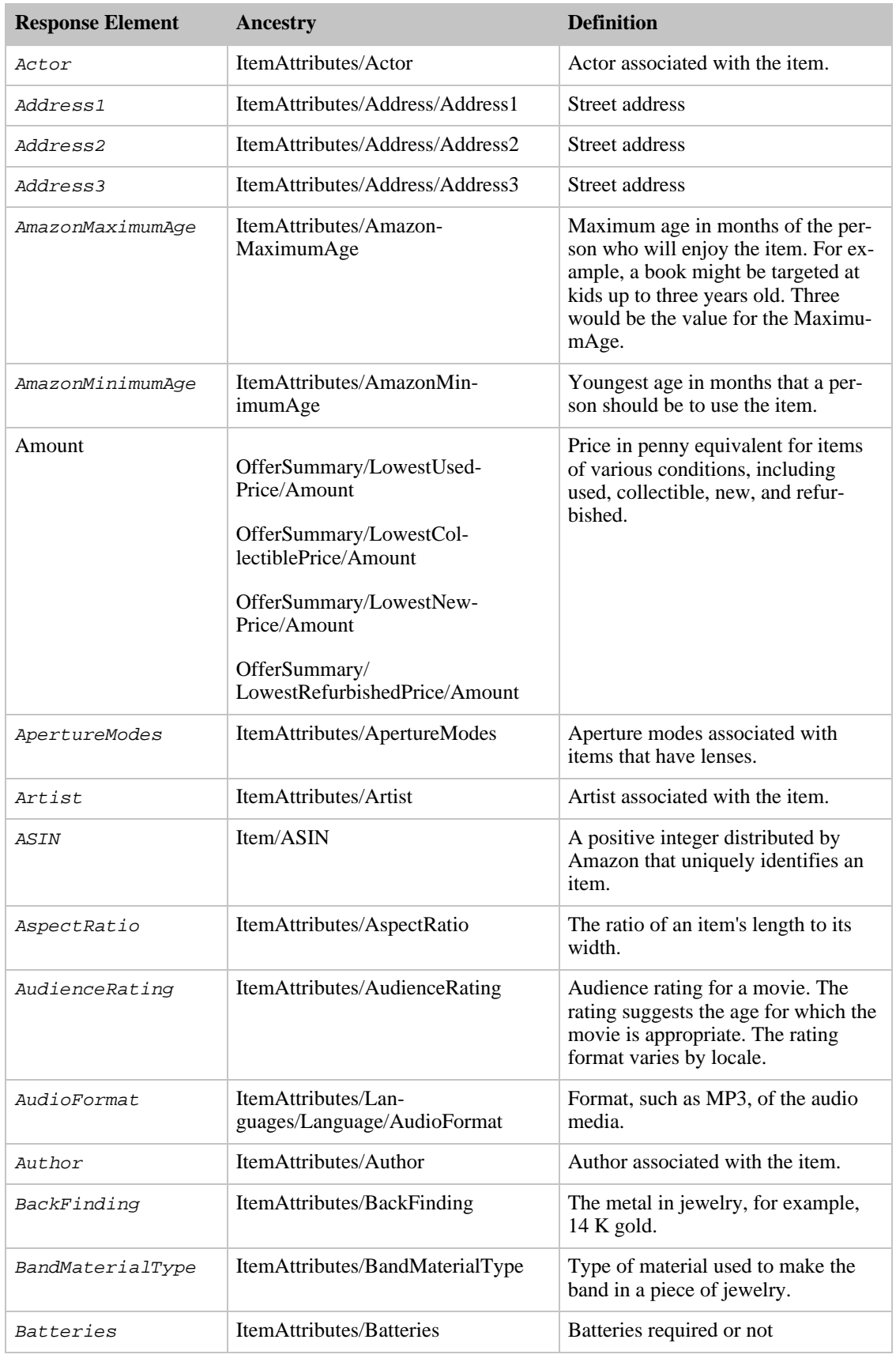

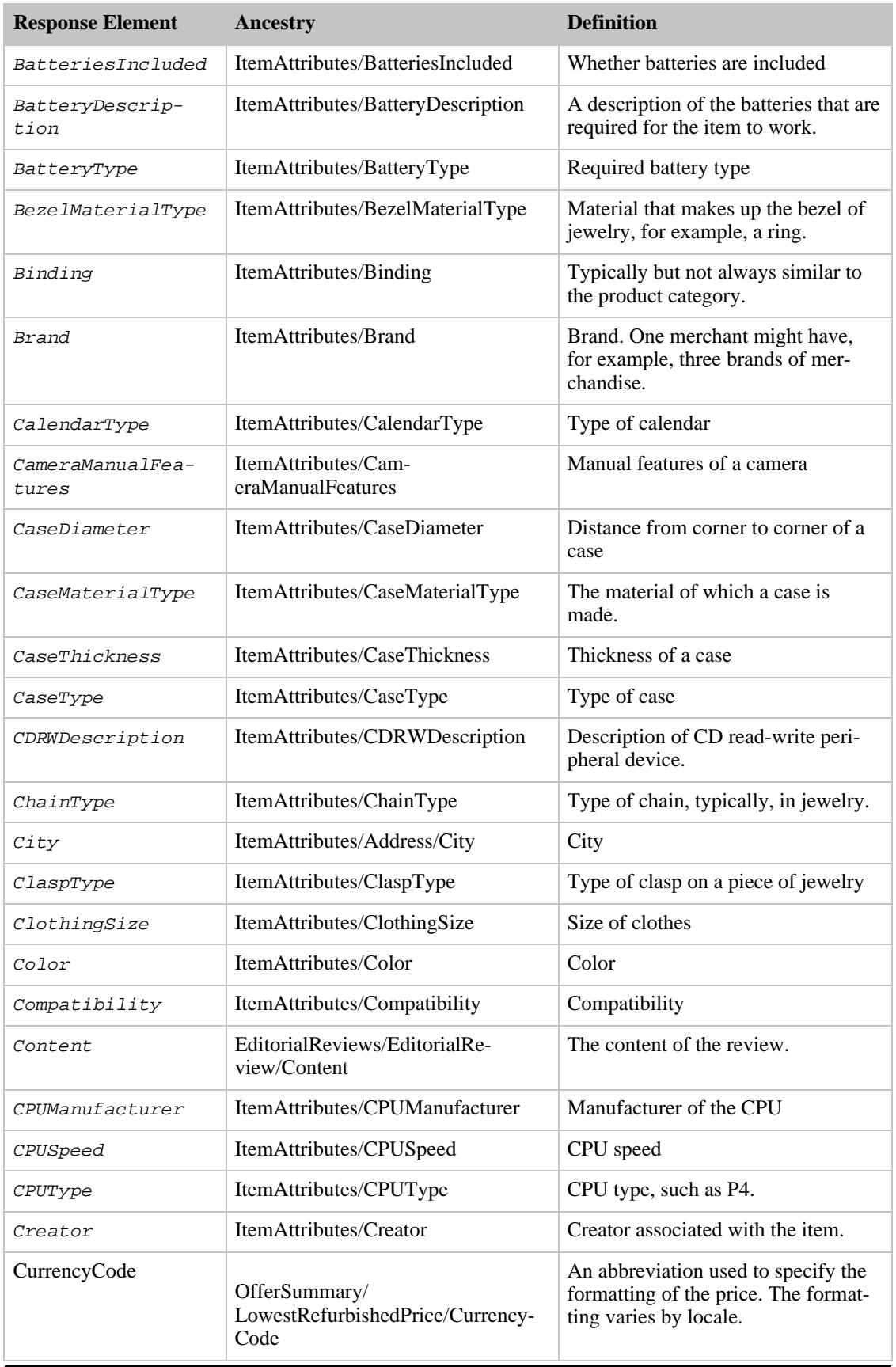

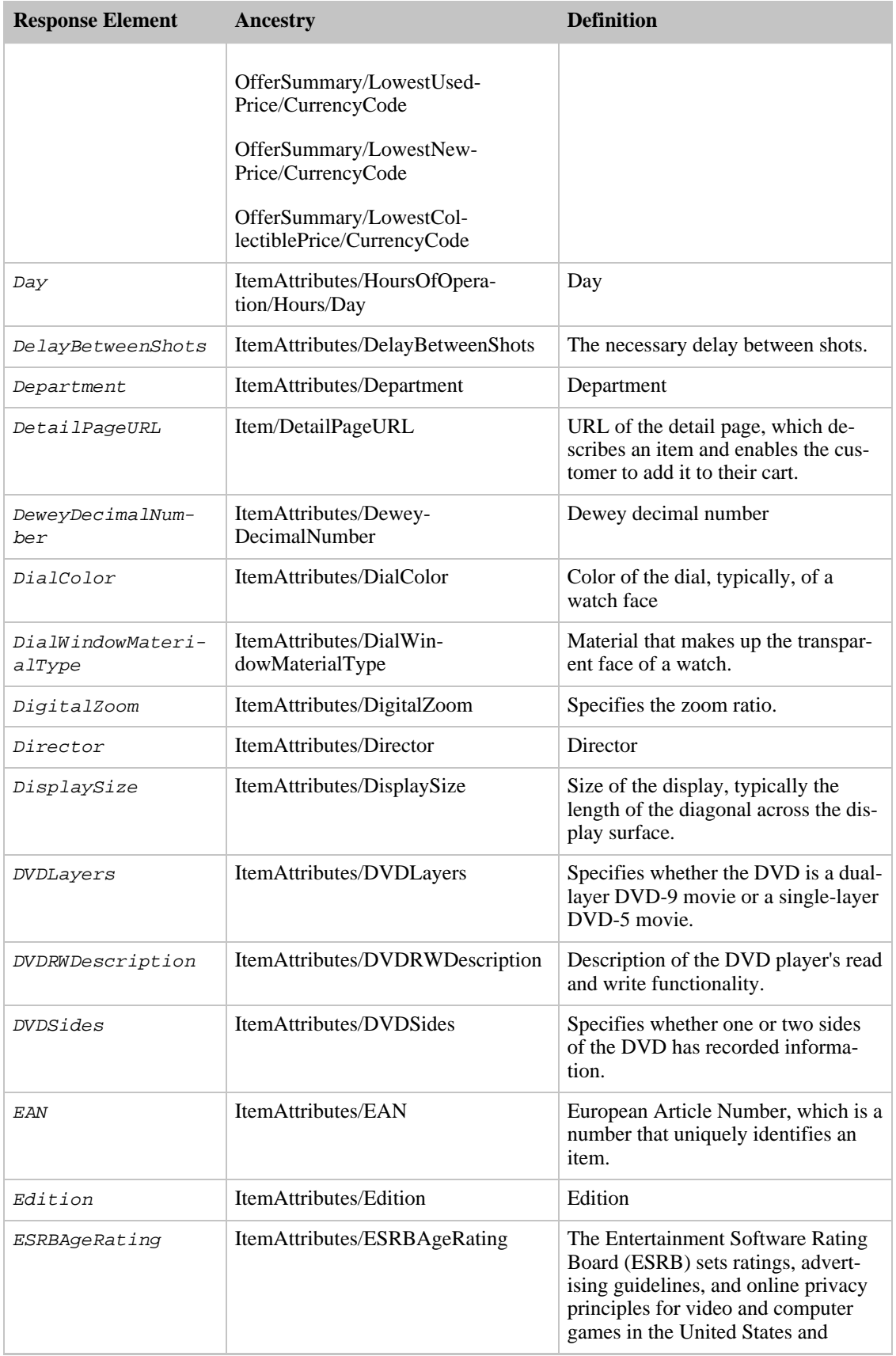

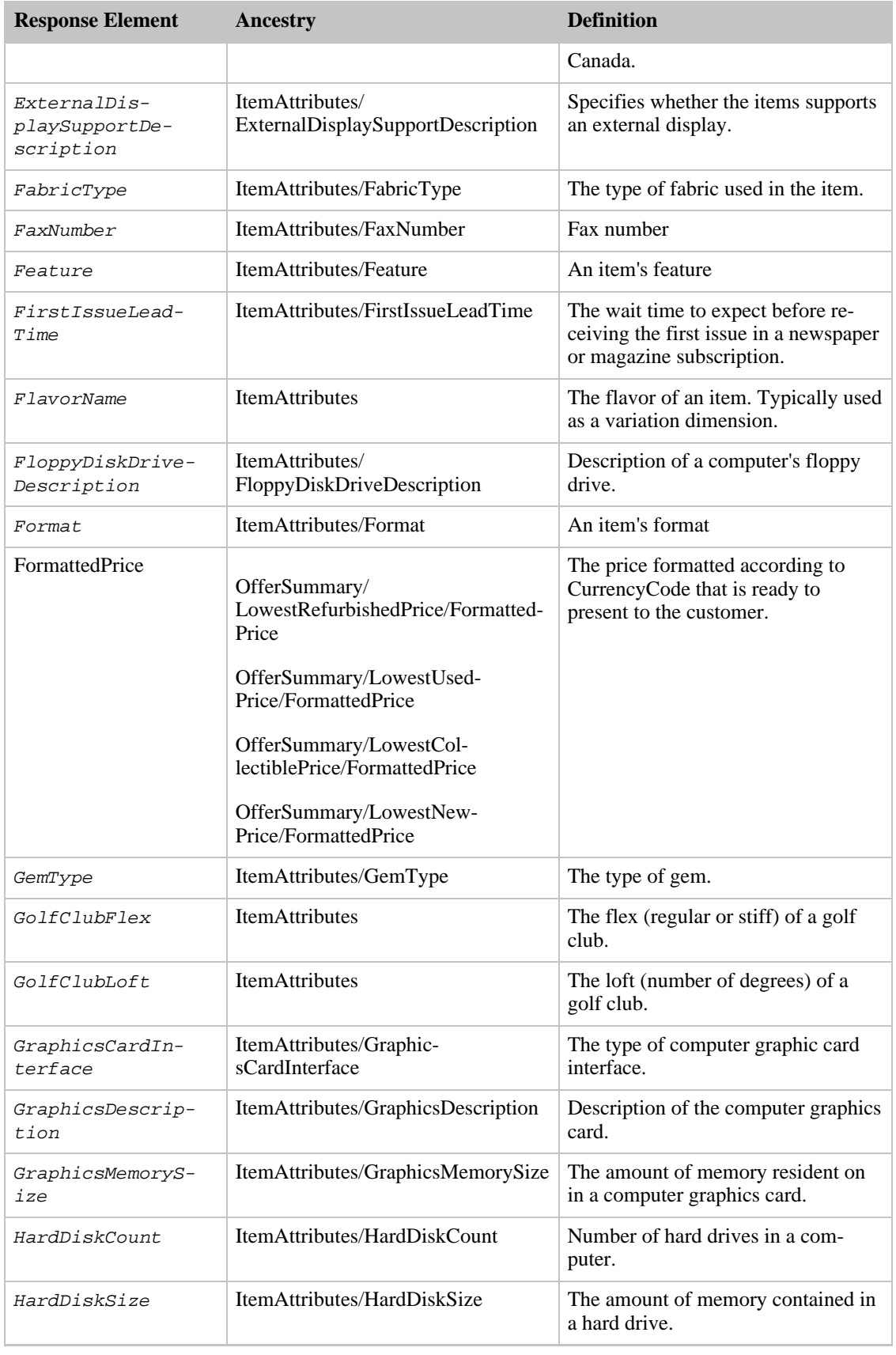

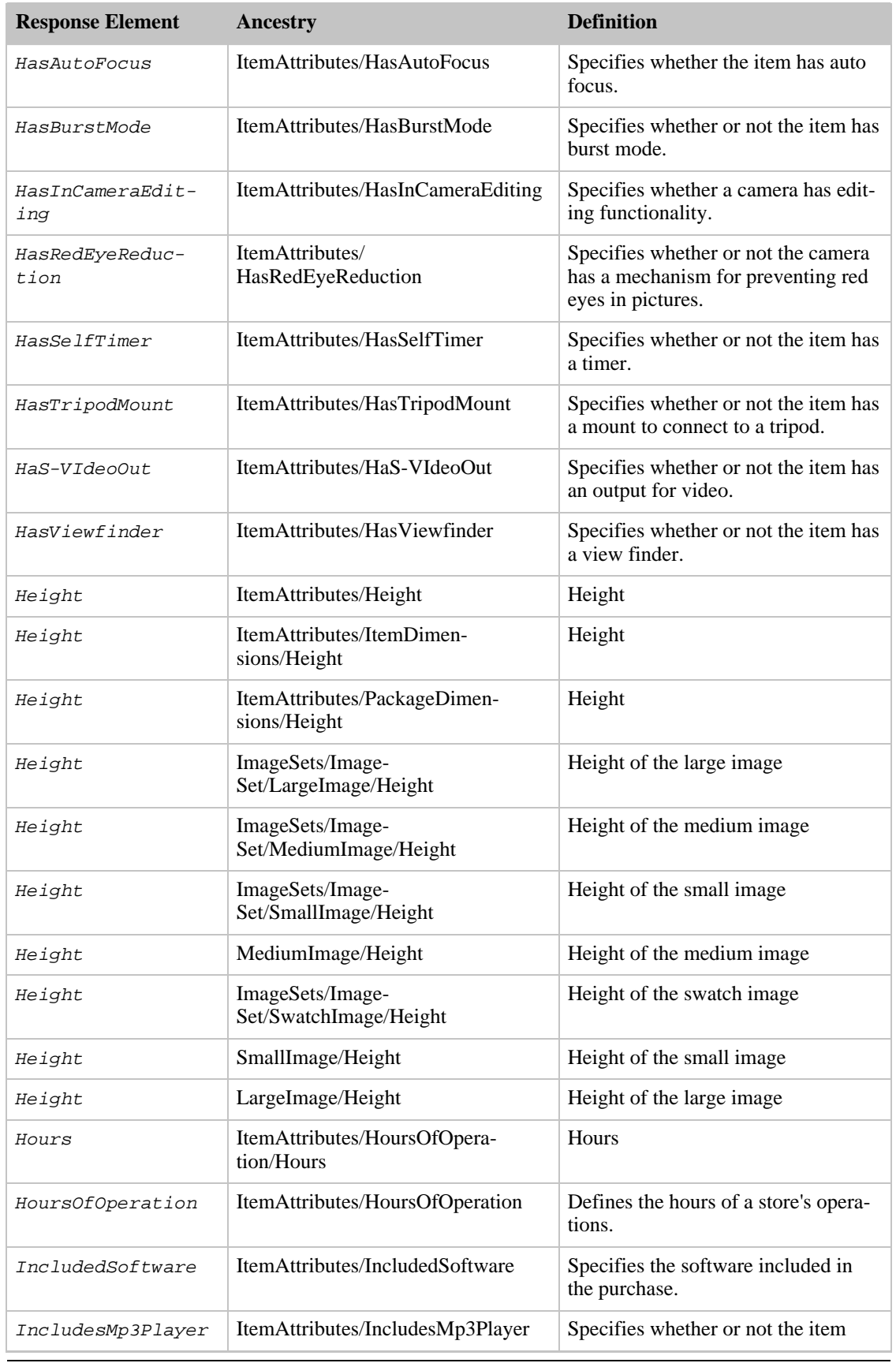

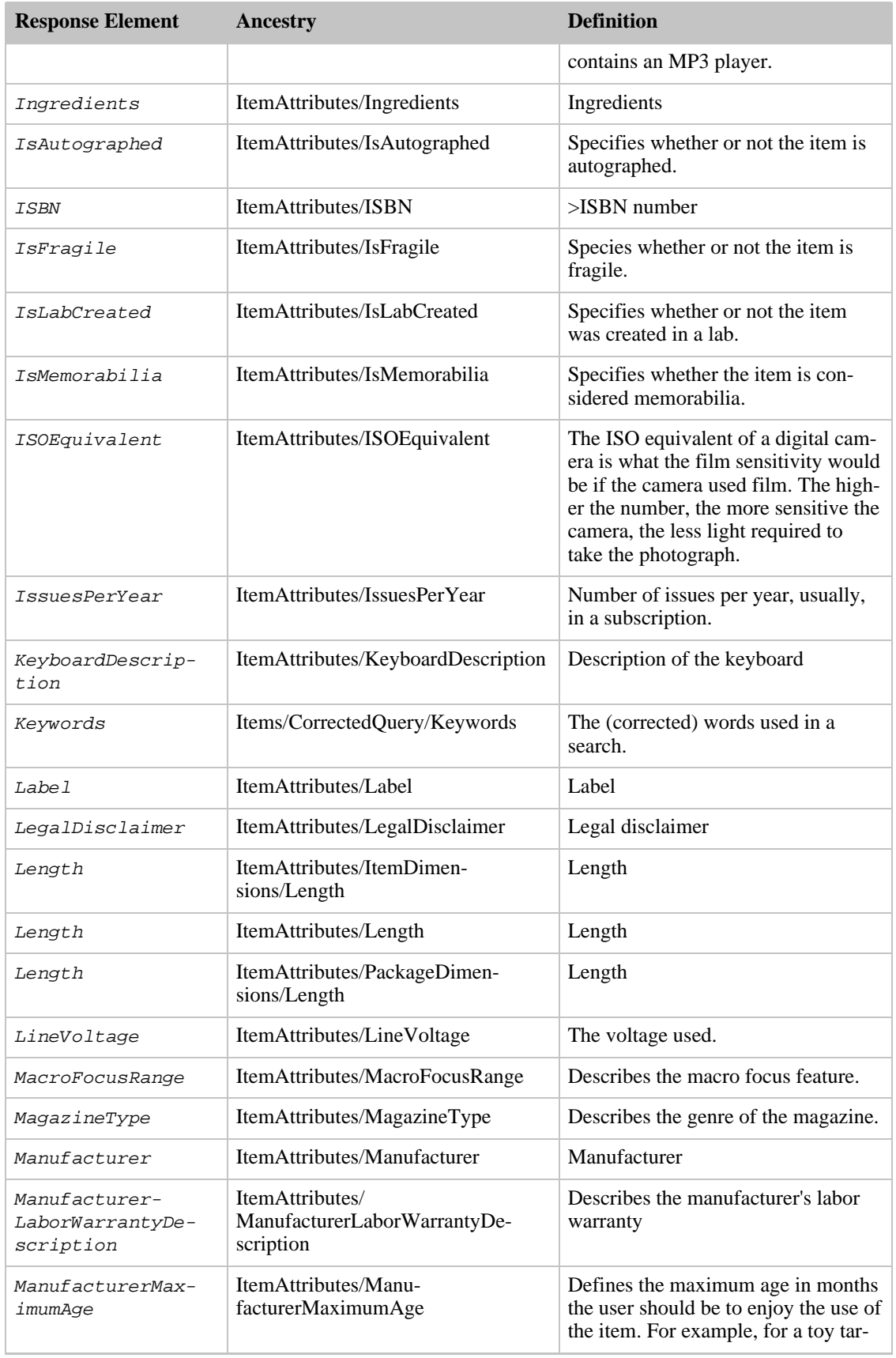

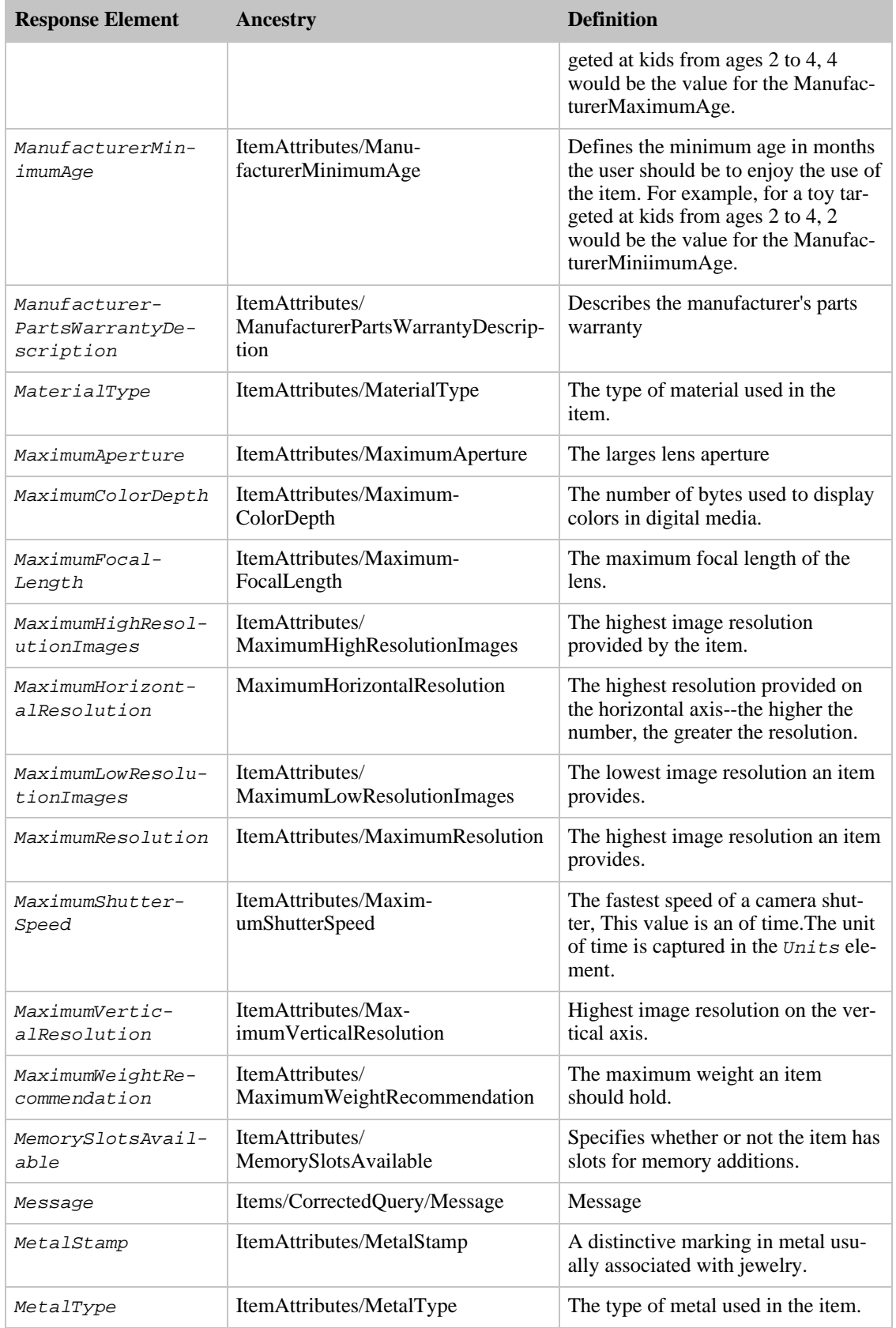

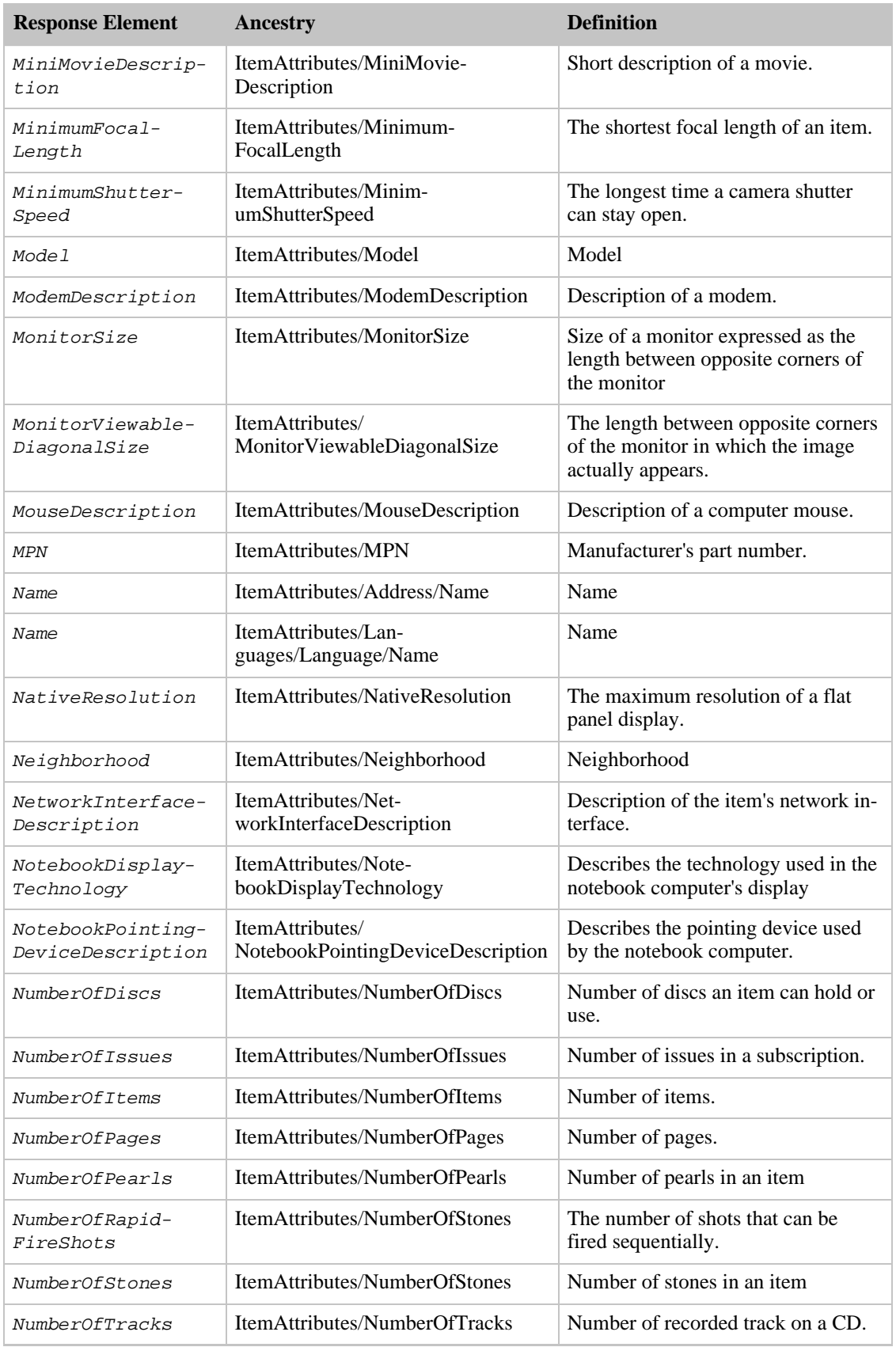

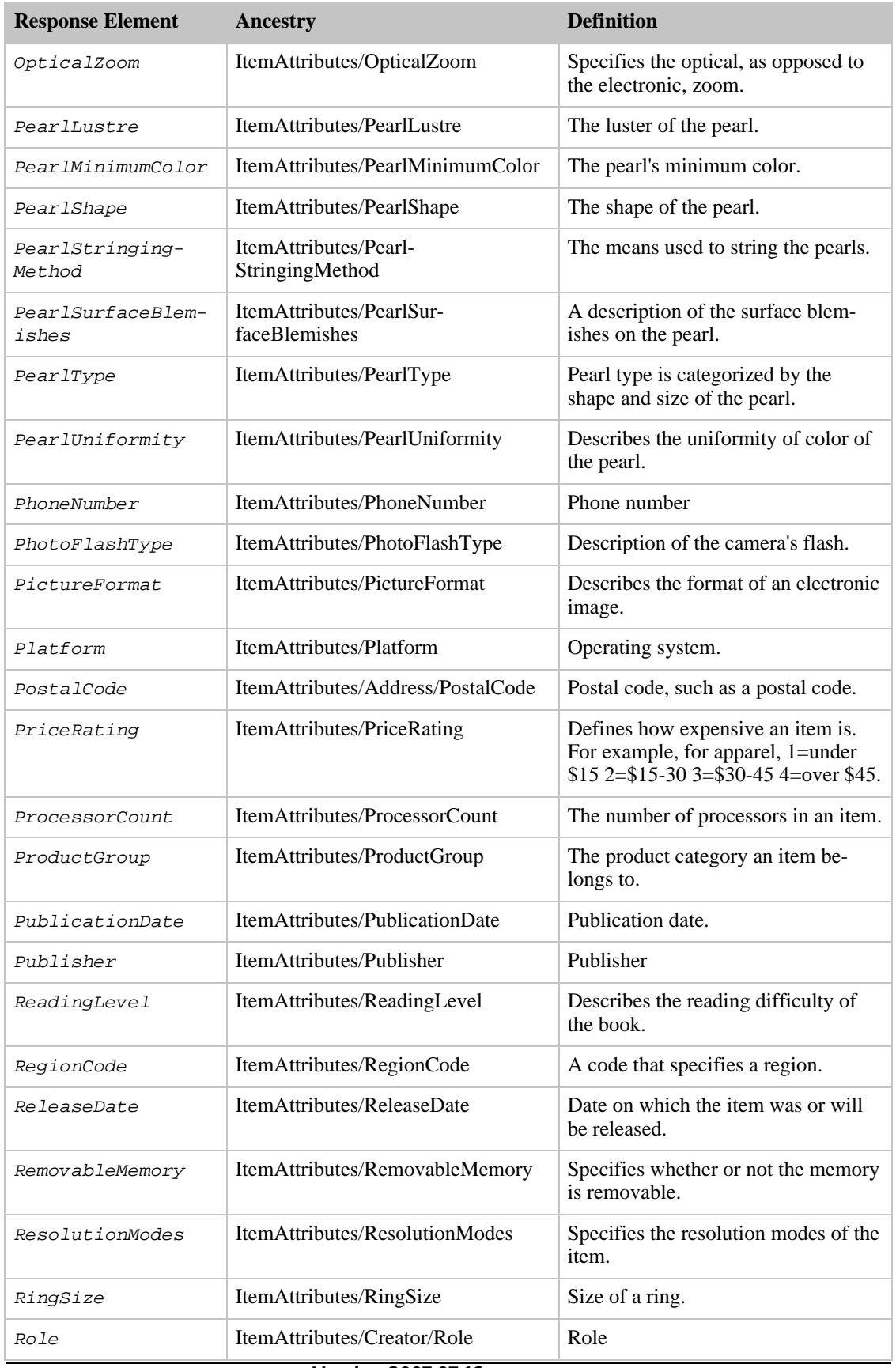

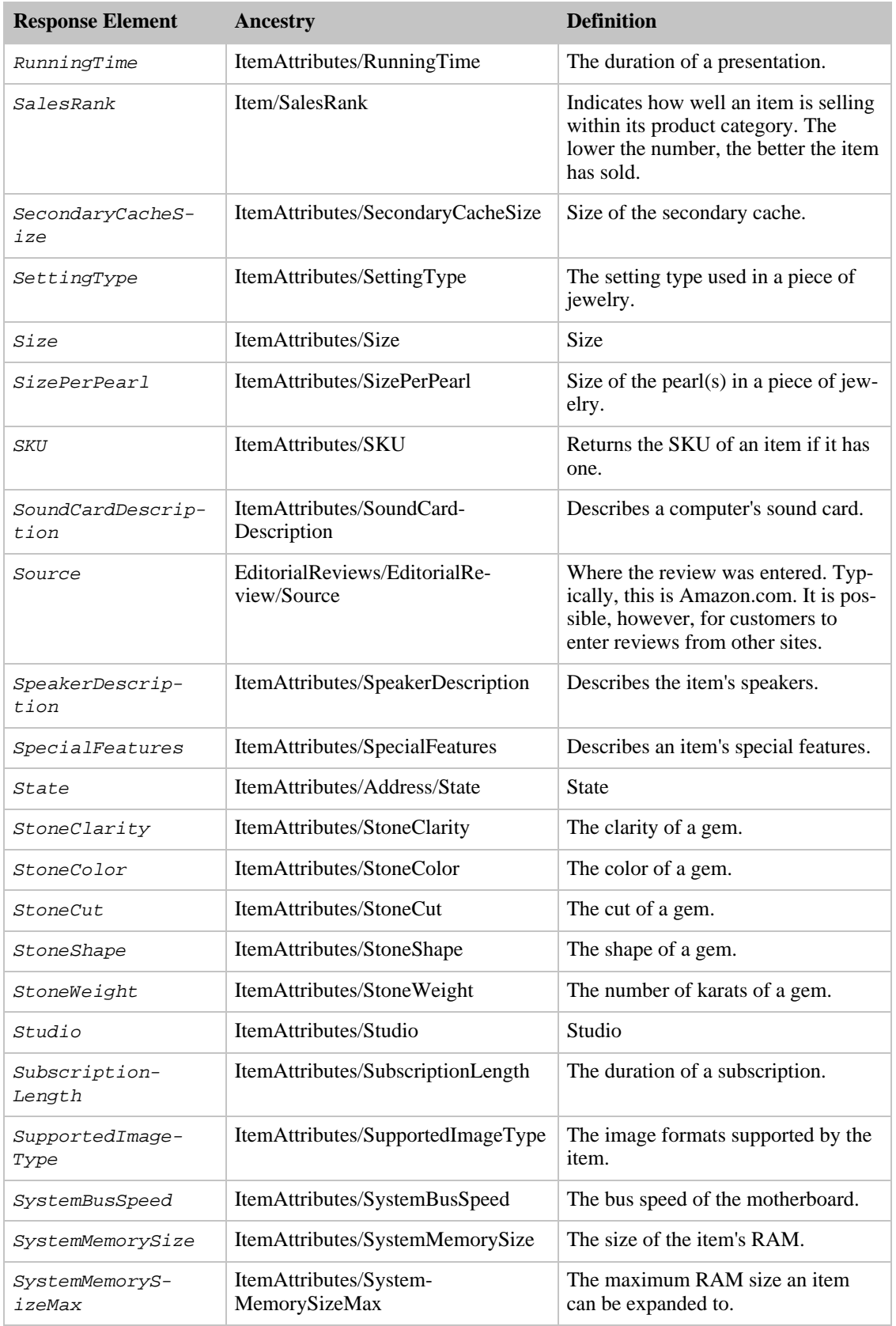

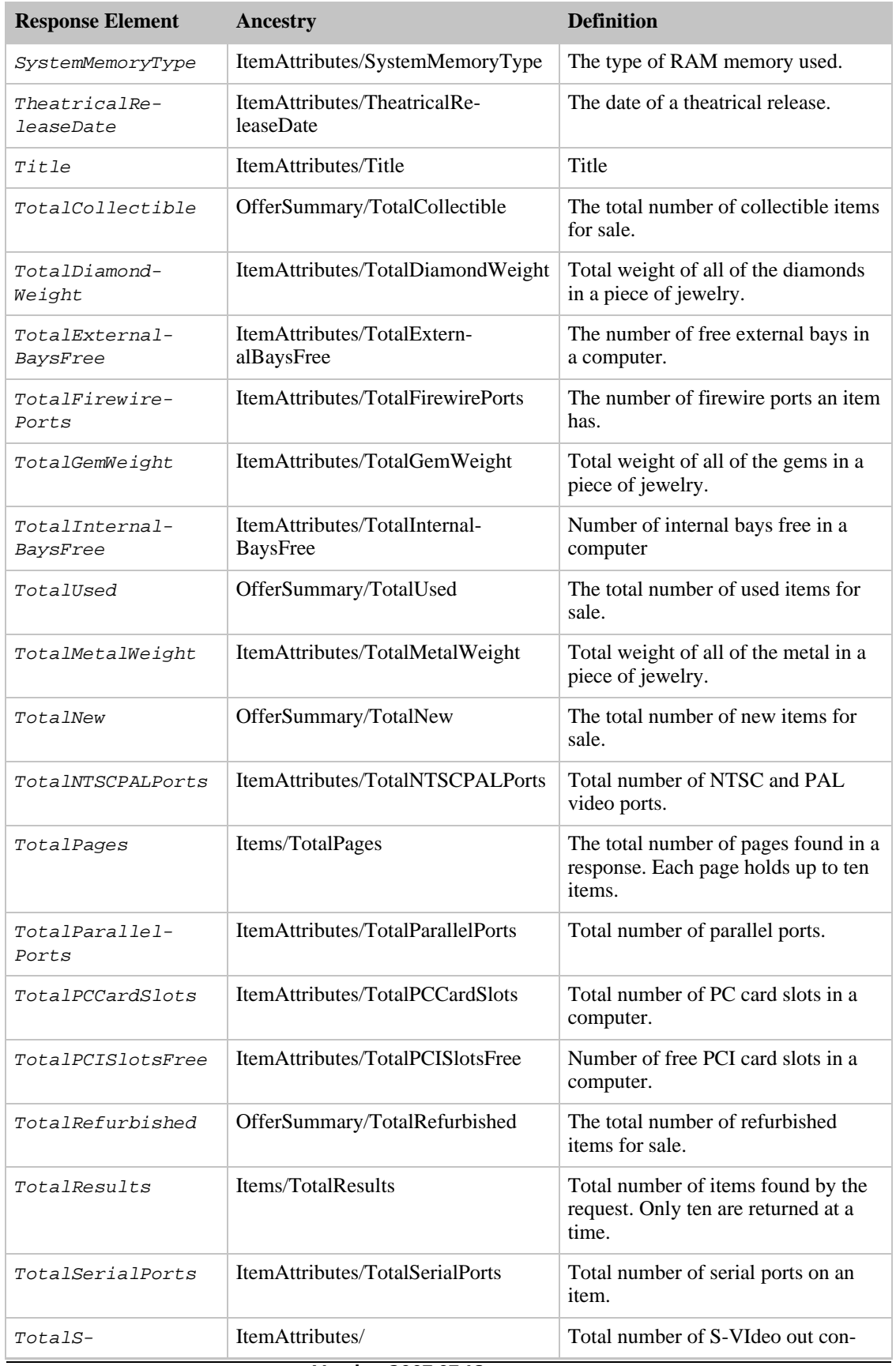

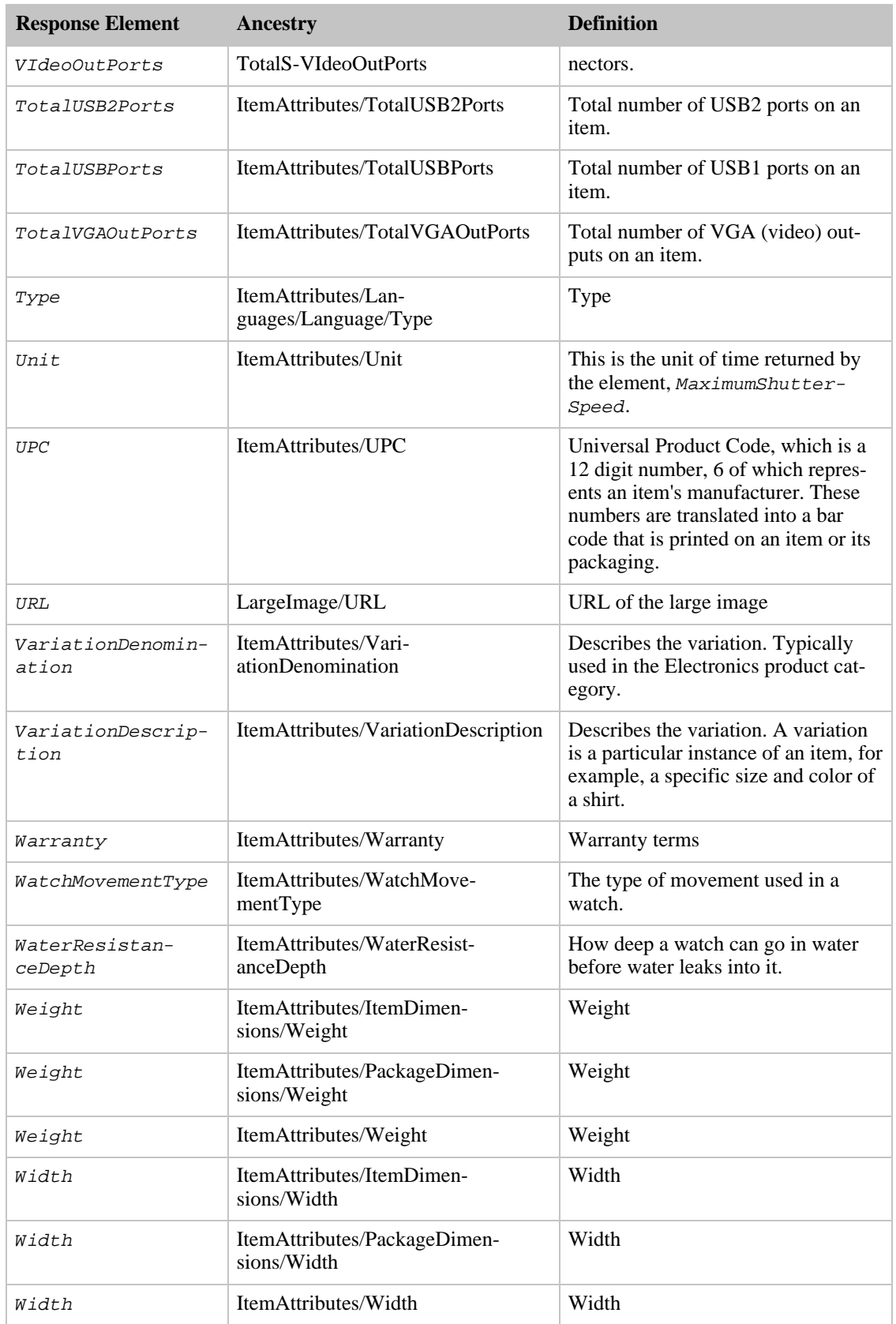

Medium also returns the elements that all response groups return, which is described in [Elements](#page-429-0) [Common to All Response Groups.](#page-429-0)

### Parent Response Group

The following response groups are parent response groups of Medium.

• None

### Child Response Group

The following response groups are child response groups of Medium.

- [EditorialReview](#page-284-0)
- [Images](#page-288-0)
- [ItemAttributes](#page-291-0)
- [OfferSummary](#page-363-0)
- [Request](#page-373-0)
- [SalesRank](#page-377-0)
- [Small](#page-390-0)

### Sample REST Use Case

The following request was used to illustrate the XML response elements returned by Medium.

```
http://ecs.amazonaws.com/onca/xml?Service=AWSECommerceService&
AWSAccessKeyId=[Access Key ID]&
Operation=ListLookup&
ListType=WishList&
ListId=[Wish list ID]&
ResponseGroup=Medium
```
#### Sample Response Snippet

The following response snippet shows the elements returned by Medium.

```
<ListLookupRequest>
  <ListId>LKUPZ5V5LTY7</ListId>
  <ListType>WishList</ListType>
  <ResponseGroup>Medium</ResponseGroup>
  </ListLookupRequest>
</Request>
<List>
  <ListItem>
    <Item>
       <ASIN>1890966533</ASIN>
<DetailPageURL>http://www.amazon.com/exec/obidos/redirect?tag=ws%26link_code=
xm2%26camp=2025%26creative=165953%26path=http://www.amazon.com/gp/redirect.ht
ml%253fASIN=1890966533%2526tag=ws%2526lcode=xm2%2526cID=2025%2526ccmID=165953
%2526location=/o/ASIN/1890966533%25253FSubscriptionId=1VMXF86PGNDAX3FW9C02%25
2526coliid=IOWNUUPH86VRC%252526colid=LKUPZ5V5LTY7</DetailPageURL>
      <SalesRank>1738674</SalesRank>
      <SmallImage>
<URL>http://ec1.images-amazon.com/images/P/1890966533.01._SCTHUMBZZZ_.jpg
</URL>
```

```
<Height Units="pixels">60</Height>
         <Width Units="pixels">40</Width>
       </SmallImage>
       <MediumImage>
<URL>http://ec1.images-amazon.com/images/P/1890966533.01._SCMZZZZZZZ_.jpg
</URL>
        <Height Units="pixels">140</Height>
        <Width Units="pixels">94</Width>
      </MediumImage>
    <ItemAttributes>
      <Author>Wayne G. Pardy</Author>
      <Binding>Paperback</Binding>
      <EAN>9781890966539</EAN>
      <Edition>Reprint</Edition>
      <ISBN>1890966533</ISBN>
      <ListPrice>
        <Amount>5995</Amount>
        <CurrencyCode>USD</CurrencyCode>
        <FormattedPrice>$59.95</FormattedPrice>
      </ListPrice>
      <NumberOfPages>185</NumberOfPages>
      <PackageDimensions>
        <Height Units="hundredths-inches">900</Height>
        <Length Units="hundredths-inches">75</Length>
        <Weight Units="hundredths-pounds">130</Weight>
        <Width Units="hundredths-inches">600</Width>
      </PackageDimensions>
      <ProductGroup>Book</ProductGroup>
        <PublicationDate>1999-05-19</PublicationDate>
        <Publisher>Safetycertified.Com Inc</Publisher>
       <Title>Safety Incentives: The Pros and Cons of Award and Recognition
Programs (Osha Compliance)</Title>
      </ItemAttributes>
  <OfferSummary>
   <TotalNew>0</TotalNew>
    <TotalUsed>0</TotalUsed>
   <TotalCollectible>0</TotalCollectible>
    <TotalRefurbished>0</TotalRefurbished>
  </OfferSummary>
 <EditorialReviews>
    <EditorialReview>
      <Source>Book Description</Source>
      <Content>Whether you are a small business or a safety manager trying to
decide whether or not awards and incentives are right for your operation, the
Safety Incentives Answer Book is must reading.
      </Content>
</EditorialReview>
```
# MerchantItemAttributes Response Group

The MerchantItemAttributes response group returns merchant-specific information about a merchant's items for sale. The XML element tags returned by MerchantItemAttributes are the same as those returned by [ItemAttributes.](#page-291-0) The values, however, returned by the response groups are mutually exclusive. The number of elements returned by MerchantItemAttributes is typically fewer than those returned by ItemAttributes because merchants typically change only a small subset of attributes returned by ItemAttributes.

MerchantItemAttributes is valid only for the following operations: ItemLookup, ItemSearch, and ListLookup, and only when a  $MerchantId$  is specified.

# Relevant Operations

Operations that can use this response group include:

- [ItemLookup](#page-210-0)
- [ItemSearch](#page-217-0)

## Response Elements

The elements returned by MerchantItemAttributes are the same as those described for the [ItemAttributes](#page-291-0) response group.

MerchantItemAttributes also returns the elements that all response groups return, which is described in [Elements Common to All Response Groups](#page-429-0).

### Parent Response Group

The following response groups are parent response groups of MerchantItemAttributes.

• None

## Child Response Group

The following response groups are children response groups of MerchantItemAttributes.

• None

## Sample REST Use Case

The following request was used to illustrate the XML response elements returned by MerchantItemAttributes.

```
http://ecs.amazonaws.com/onca/xml?Service=AWSECommerceService&
 Version=2006-05-24&
 Operation=ItemLookup&
 AWSAccessKeyId=[Access Key ID]&
 ItemId=B000EU0NN0&
  IdType=ASIN&MerchantId=[Merchant ID]&
 ResponseGroup=ItemAttributes, MerchantItemAttributes
```
### Sample Response Snippet

The following response snippet shows the elements returned by MerchantItemAttributes.

```
<ItemAttributes>
  <Title>The thing in question</Title>
  ...
</ItemAttributes>
<MerchantItemAttributes>
  <Title>The merchant's title</Title>
  ...
</MerchantItemAttributes>
```
# NewReleases Response Group

The NewReleases response group returns the ASIN and title of newly released items in a specified browse node.

## Availability

This response group is available in the US locale only.

## Relevant Operations

Operations that can use this response group include:

• [BrowseNodeLookup](#page-179-0)

## Response Elements

The following table describes the elements returned by NewReleases. In the Ancestry column, the elements on the left side of a slash mark are the parents of the elements on the right side of the slash mark.

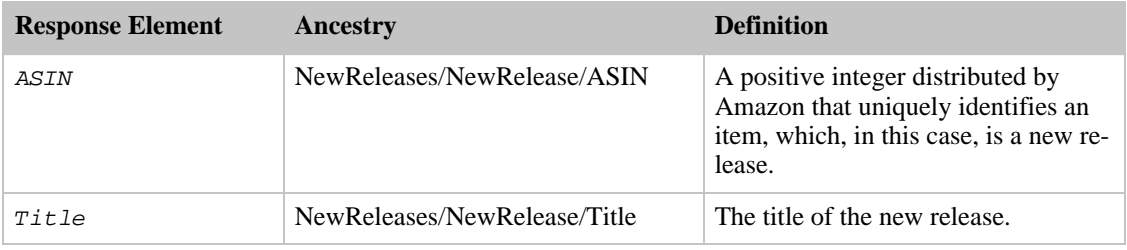

NewReleases also returns the elements that all response groups return, which is described in [Elements](#page-429-0) [Common to All Response Groups.](#page-429-0)

### Parent Response Group

The following response groups are parent response groups of NewReleases.

• None

## Child Response Group

The following response groups are child response groups of NewReleases.

• None

## Sample REST Use Case

The following request was used to illustrate the XML response elements returned by NewReleases.

```
http://ecs.amazonaws.com/onca/xml?Service=AWSECommerceService&
AWSAccessKeyId=[Access Key ID]&
Operation=BrowseNodeLookup&
BrowseNodeId=4229&
ResponseGroup=NewReleases
```
### Sample Response Snippet

The following response snippet shows the elements returned by NewReleases.

```
<NewReleases>
  <NewRelease>
    <ASIN>0446578622</ASIN>
    <Title>The Notebook Girls</Title>
  </NewRelease>
  <NewRelease>
    <ASIN>1401302181</ASIN>
    <Title>Daily Candy A to Z : An Insider's Guide to the Sweet Life</Title>
  </NewRelease>
  </NewReleases>
```
# OfferFull Response Group

The OfferFull response group returns comprehensive information about an offer. OfferFull is a parent response group that returns the results of the [Offers](#page-357-0) response group as well as:

- Merchant's name
- Merchant's nickname
- Merchant's state
- Merchant's country

### Relevant Operations

Operations that can use this response group include:

- [ItemLookup](#page-210-0)
- [ItemSearch](#page-217-0)
- [ListLookup](#page-228-0)
- [SimilarityLookup](#page-246-0)

### Response Elements

The following table describes the elements returned by OfferFull. In the Ancestry column, the elements on the left side of a slash mark are the parents of the elements on the right side of the slash mark.

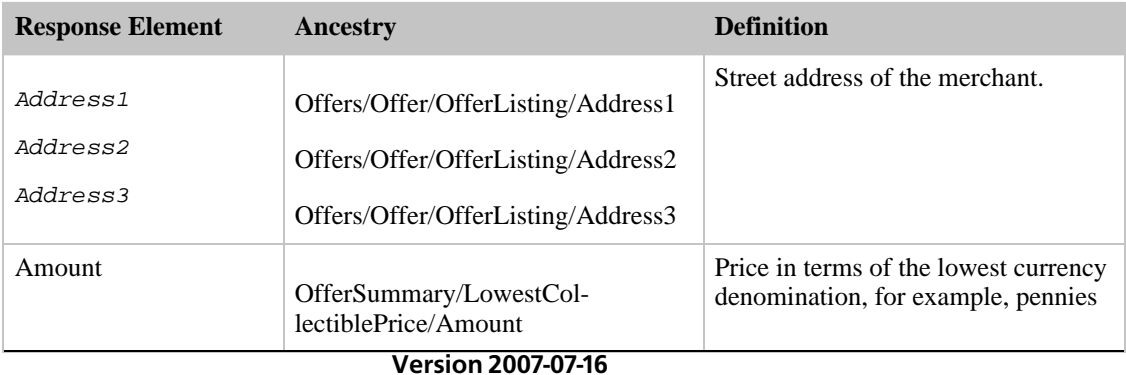

341

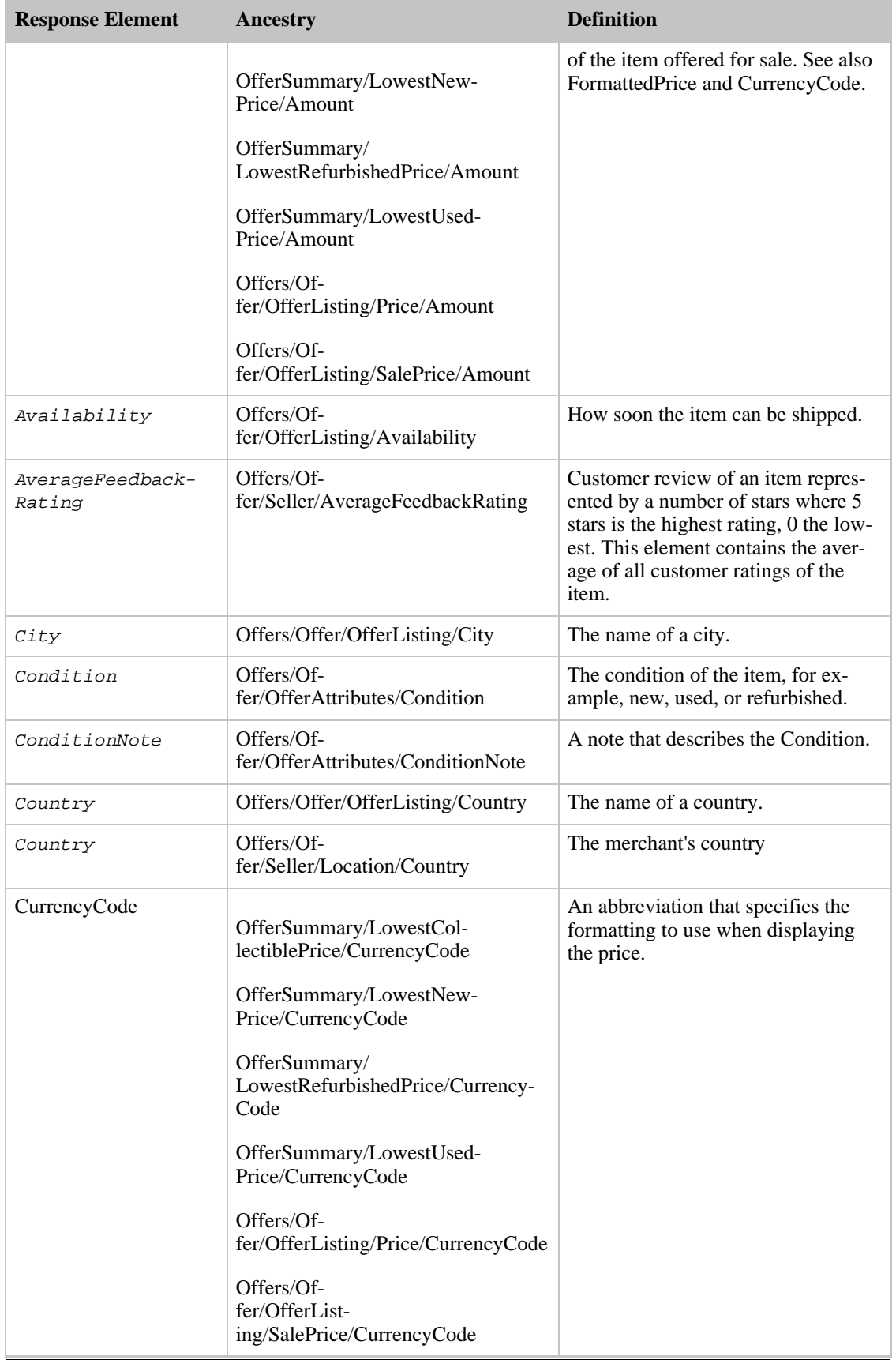

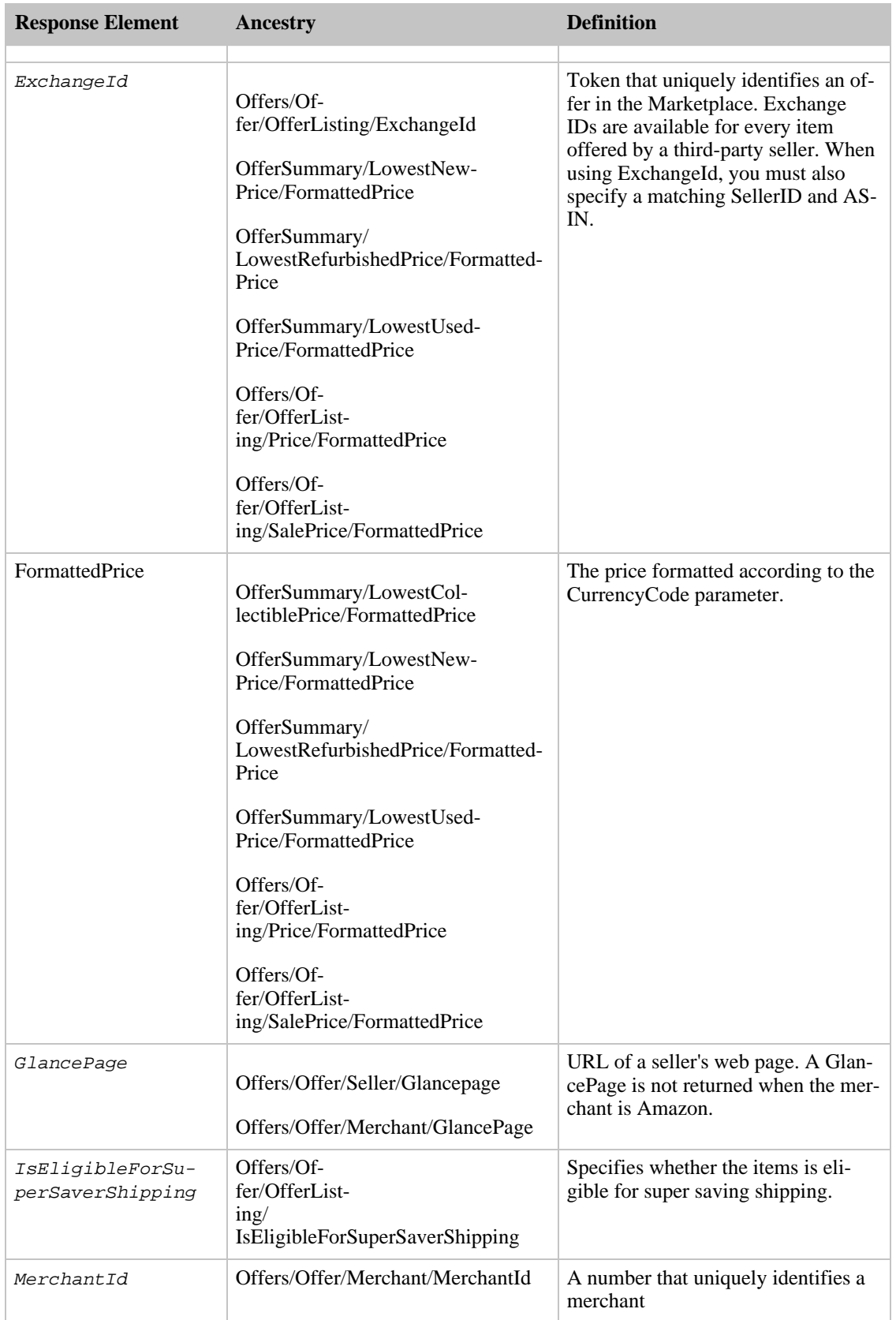

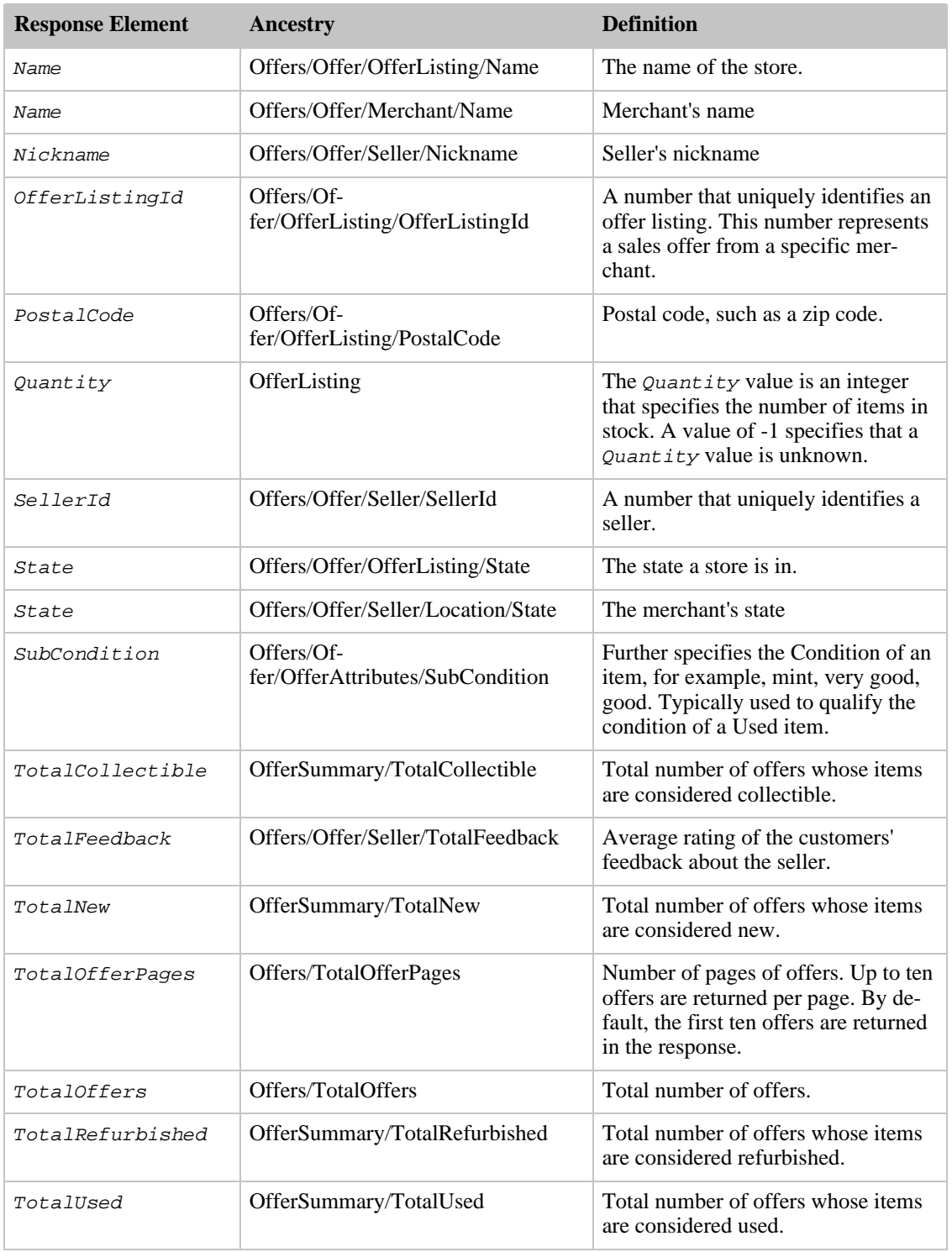

OfferFull also returns the elements that all response groups return, which is described in [Elements](#page-429-0) [Common to All Response Groups.](#page-429-0)

# Parent Response Group

The following response groups are parent response groups of OfferFull.

• None

### Child Response Group

The following response groups are child response groups of OfferFull.

• [Offers](#page-357-0)

## Sample REST Use Case

The following request was used to illustrate the XML response elements returned by OfferFull.

```
http://ecs.amazonaws.com/onca/xml?Service=AWSECommerceService&
AWSAccessKeyId=[Access Key ID]&
Operation=ItemSearch&
Condition=All&
SearchIndex=Books&
Title=Harry%20Potter&
ResponseGroup=OfferFull
```
### Sample Response Snippet

The following response snippet shows the elements returned by OfferFull.

```
<Item>
  <ASIN>0439682584</ASIN>
  <OfferSummary>
    <LowestNewPrice>
      <Amount>2580</Amount>
      <CurrencyCode>USD</CurrencyCode>
      <FormattedPrice>$25.80</FormattedPrice>
    </LowestNewPrice>
    <LowestUsedPrice>
      <Amount>1599</Amount>
      <CurrencyCode>USD</CurrencyCode>
      <FormattedPrice>$15.99</FormattedPrice>
    </LowestUsedPrice>
    <LowestCollectiblePrice>
      <Amount>2580</Amount>
      <CurrencyCode>USD</CurrencyCode>
      <FormattedPrice>$25.80</FormattedPrice>
    </LowestCollectiblePrice>
    <TotalNew>40</TotalNew>
    <TotalUsed>16</TotalUsed>
    <TotalCollectible>3</TotalCollectible>
    <TotalRefurbished>0</TotalRefurbished>
  </OfferSummary>
  <Offers>
    <TotalOffers>0</TotalOffers>
    <TotalOffers>1</TotalOffers>
    <TotalOfferPages>0</TotalOfferPages>
   <TotalOfferPages>1</TotalOfferPages>
    <Offer>
      <Merchant>
        <MerchantId>ATVPDKIKX0DER</MerchantId>
        <Name>Amazon.com</Name>
<GlancePage>http://www.amazon.com/gp/help/seller/home.html?seller=ATVPDKIKX0D
ER</GlancePage>
```

```
</Merchant>
    <OfferAttributes>
      <Condition>New</Condition>
    </OfferAttributes>
    <OfferListing>
<OfferListingId>cMVuIFx8kiYSgRIJXiCzKZZyylwztVSAYV8vCo2OxHS8L9SB7lwho8fK6CxYk
mdDPy8thFzm30Y%3D</OfferListingId>
      <Price>
        <Amount>2580</Amount>
        <CurrencyCode>USD</CurrencyCode>
        <FormattedPrice>$25.80</FormattedPrice>
      </Price>
      <Availability>Usually ships in 24 hours</Availability>
      <IsEligibleForSuperSaverShipping>1</IsEligibleForSuperSaverShipping>
    </OfferListing>
  </Offer>
 </Offers>
</Item>
```
# **OfferListings**

The OfferListings response group returns the OfferListings for items returned in the response. The values returned are similar to those returned by the Offers response group minus the values returned by the OfferSummary response group.

## Relevant Operations

Operations that can use this response group include:

- ItemLookup
- ItemSearch
- ListLookup
- SimilarityLookup

## Response Elements

The following table describes and shows the parentage of the elements returned by OfferListings. In the Ancestry column, the elements on the left side of a slash mark are the parents of the elements on the right side of the slash mark.

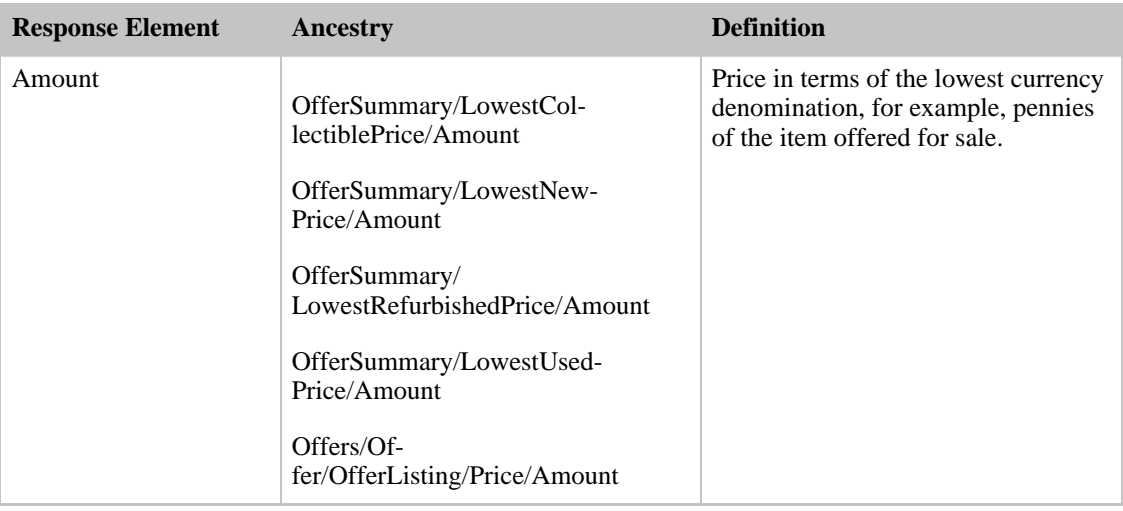

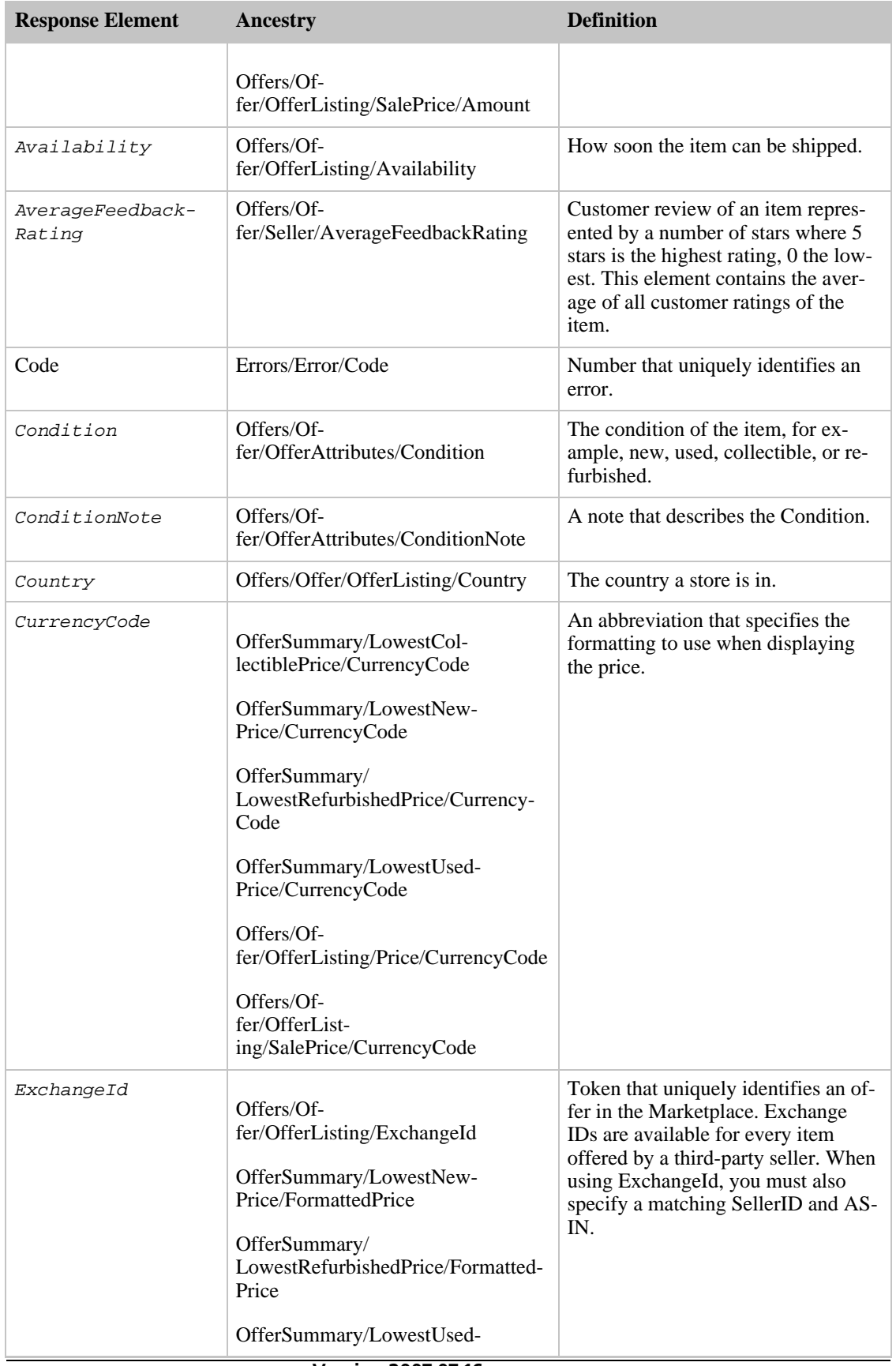

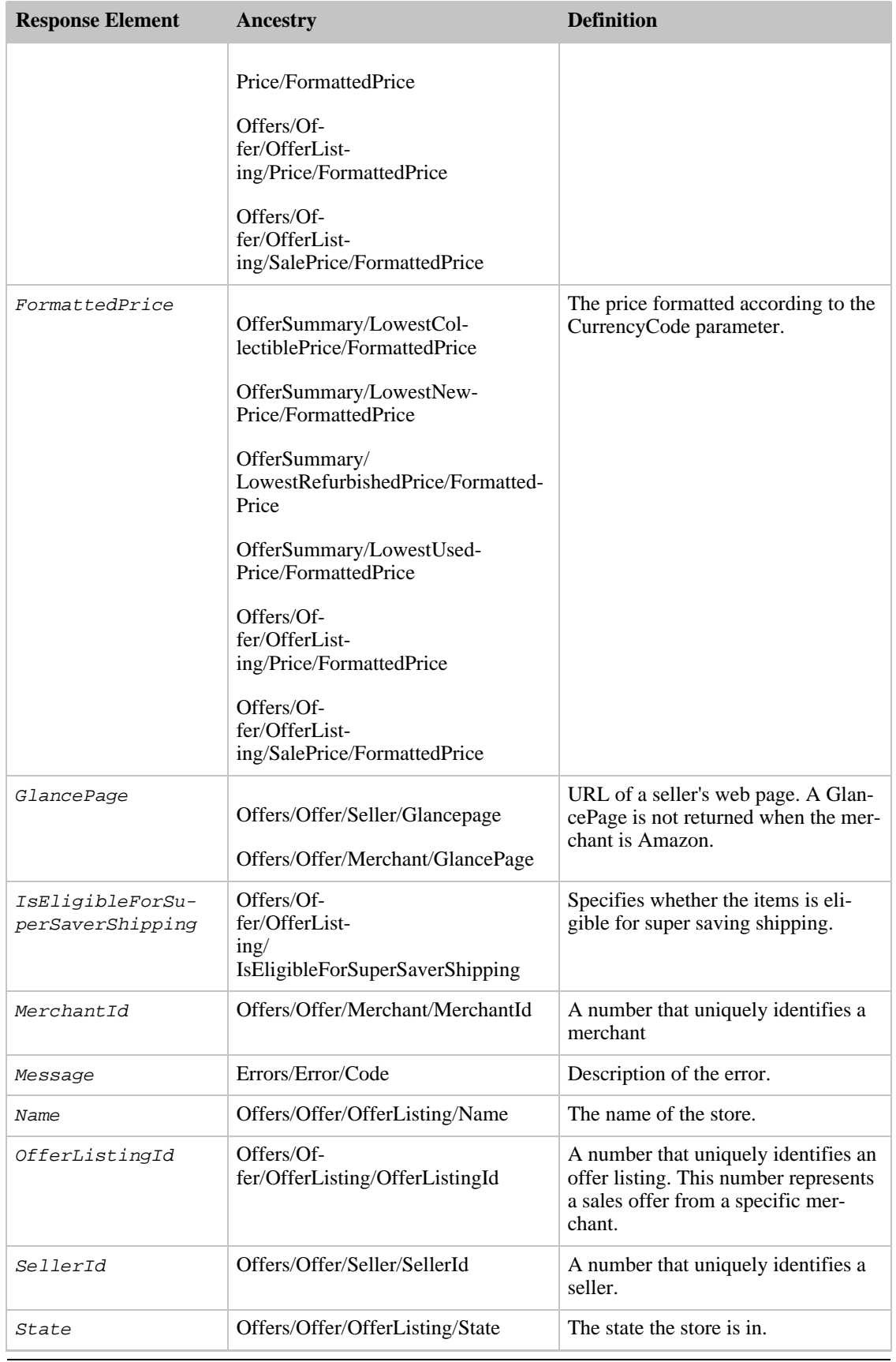

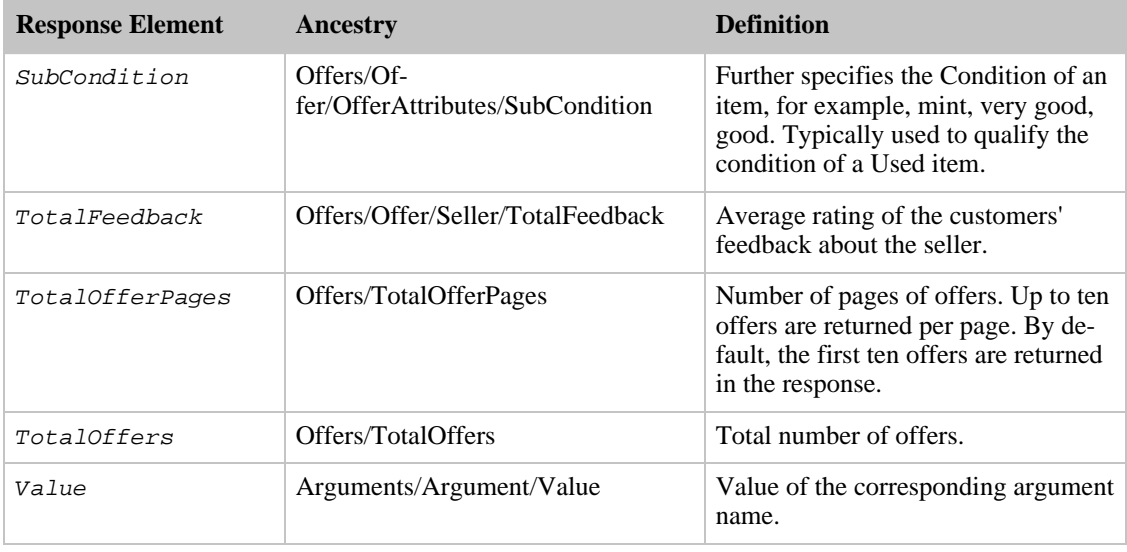

OfferListings also returns the elements that all response groups return, which described in [Elements](#page-429-0) [Common to All Response Groups.](#page-429-0)

### Parent Response Group

The following response groups are parent response groups of OfferListings.

• None

### Child Response Group

The following response groups are children response groups of OfferListings.

• None

### Sample REST Use Case

The following request was used to illustrate the XML response elements returned by OfferListings.

```
http://ecs.amazonaws.com/onca/xml?
Service=AWSECommerceService&
AWSAccessKeyId=[Your Access Key ID Here]]&
AssociateTag=[Your Associate ID Here]&
Operation=ItemSearch&
Keywords=sports&
ResponseGroup=OfferListings
```
#### Sample Response Snippet

The following response snippet shows the elements returned by OfferListings.

```
<Item>
   <ASIN>B000AYGDIO</ASIN>
   <Offers>
      <TotalOffers>18</TotalOffers>
      <TotalOfferPages>2</TotalOfferPages>
```

```
<Offer>
         <Seller>
            <SellerId>A43VGTGXZ8ZI6</SellerId>
         <AverageFeedbackRating>4.9</AverageFeedbackRating>
            <TotalFeedback>300</TotalFeedback>
         </Seller>
         <OfferAttributes>
            <Condition>New</Condition>
            <SubCondition>new</SubCondition>
            <ConditionNote>
               Brand new, unopened and complete in the retail box.
            </ConditionNote>
         </OfferAttributes>
         <OfferListing>
            <OfferListingId>
              pBmLD7%2F4J7zqIMjOLpQI5pkO774zf%2BsvrzbG4JR92xLmC%
            </OfferListingId>
            <ExchangeId>Y01Y4632798Y1053687</ExchangeId>
            <Price>
               <Amount>24700</Amount>
               <CurrencyCode>USD</CurrencyCode>
               <FormattedPrice>$247.00</FormattedPrice>
            </Price>
            <Availability>Usually ships in 1-2 business days</Availability>
<IsEligibleForSuperSaverShipping>0</IsEligibleForSuperSaverShipping>
         </OfferListing>
      </Offer>
      <!-- 9 ADDITIONAL OFFERS -->
   </Offers>
</Ttem>
```
# Offers Response Group

<span id="page-357-0"></span>The Offers response group is a parent response group that returns the contents of the [OfferSummary](#page-363-0) response group plus, by default, seller and offer listing information. When Condition equals All, up to ten offers are returned sorted by price without regard to *Condition*. Offer listings are impacted by the values of the MerchantId and Condition parameters. As such, the total number of offer listings is dependent on the value of these parameters.

## Relevant Operations

Operations that can use this response group include:

- [ItemLookup](#page-210-0)
- [ItemSearch](#page-217-0)
- [ListLookup](#page-228-0)
- [SimilarityLookup](#page-246-0)

## Response Elements

The following table describes the elements returned by Offers. In the Ancestry column, the elements on the left side of a slash mark are the parents of the elements on the right side of the slash mark.

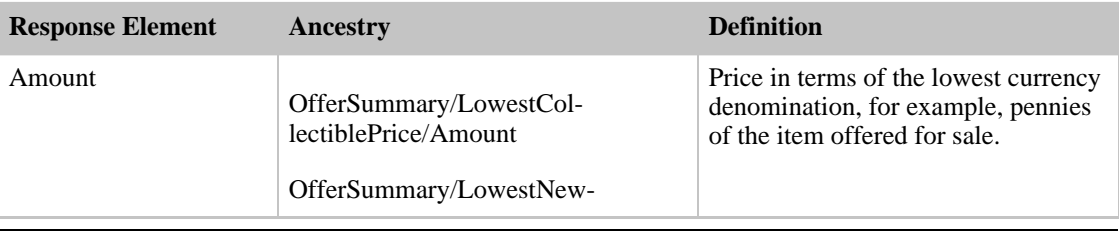

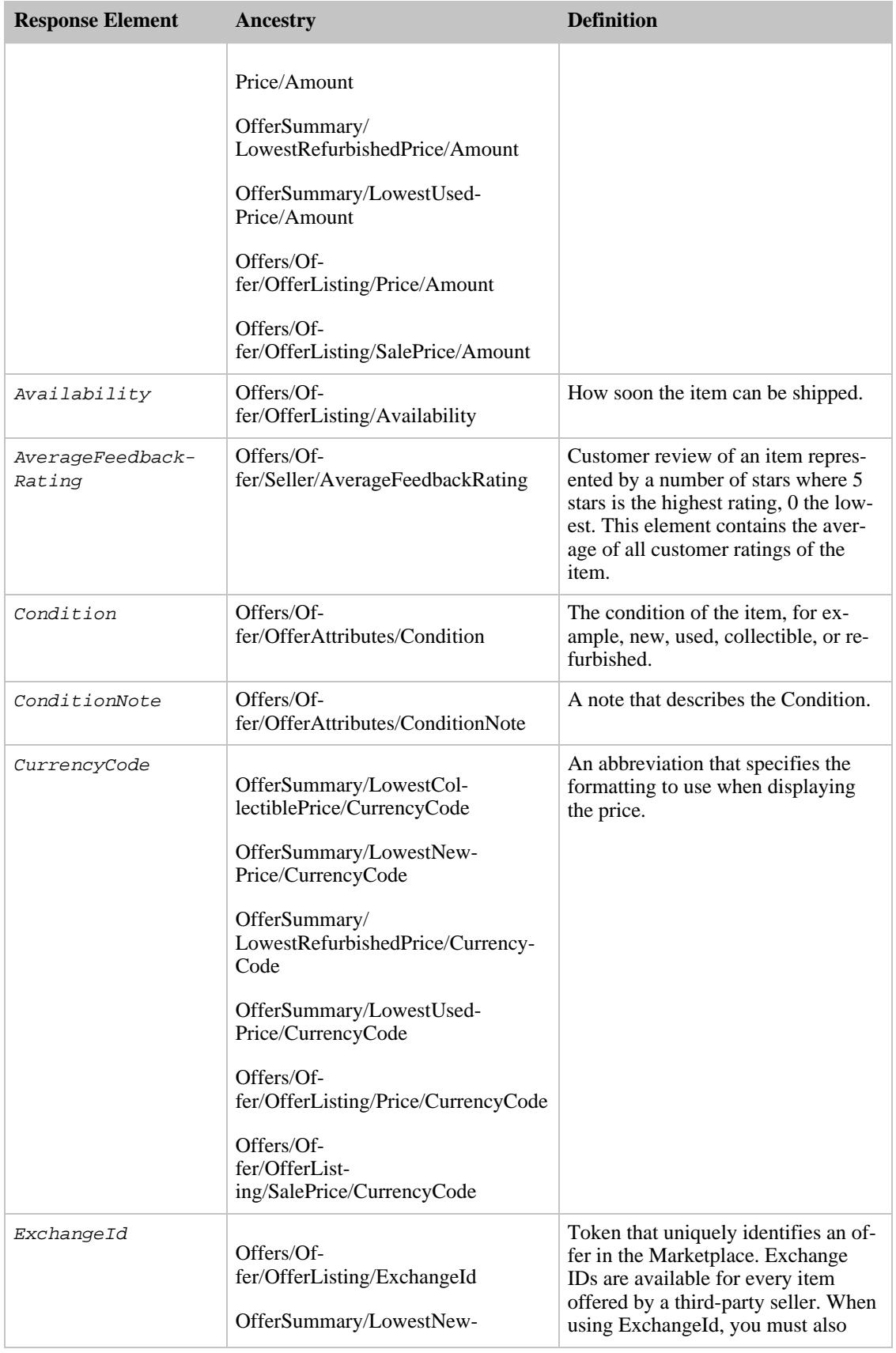

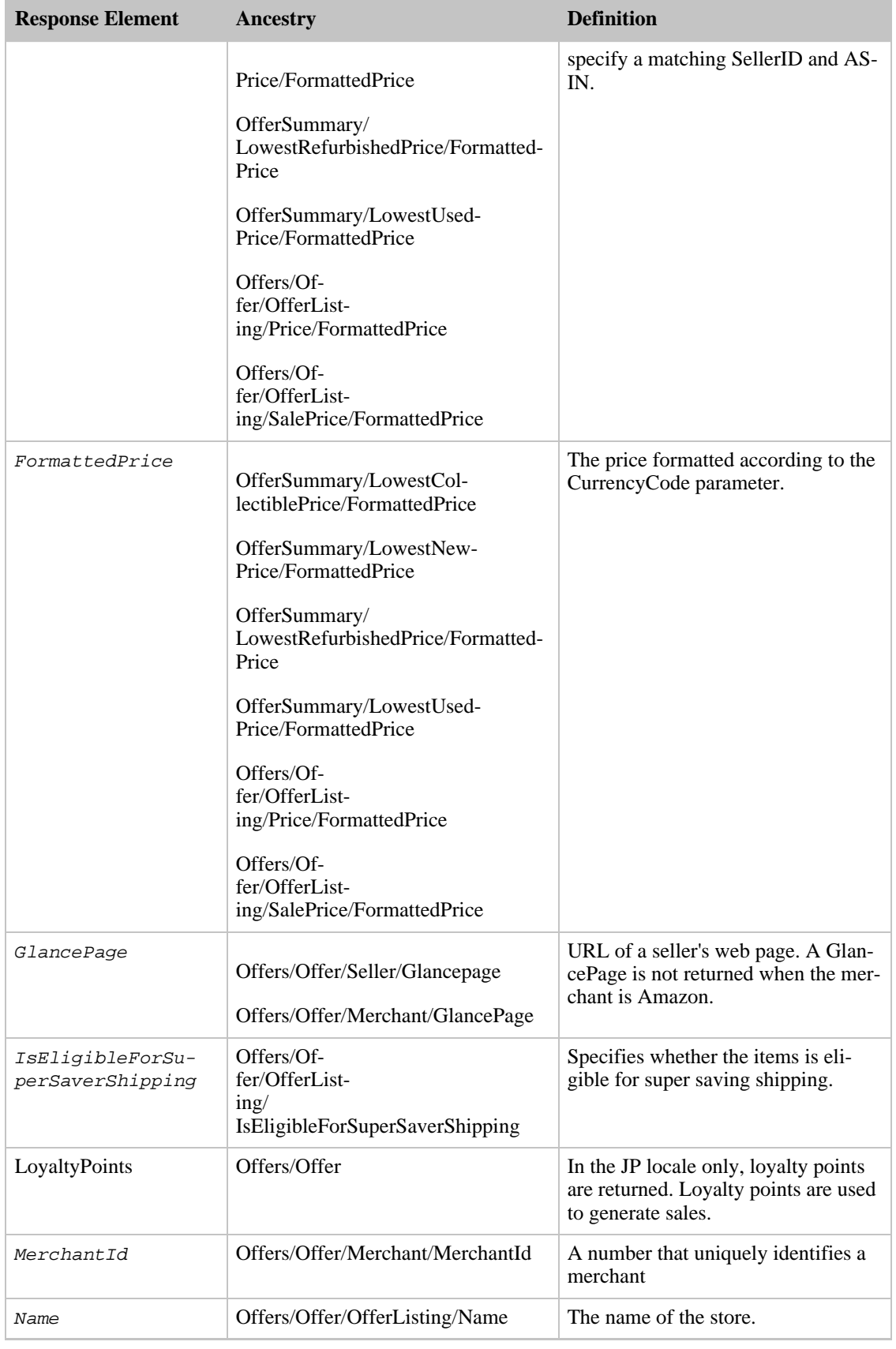
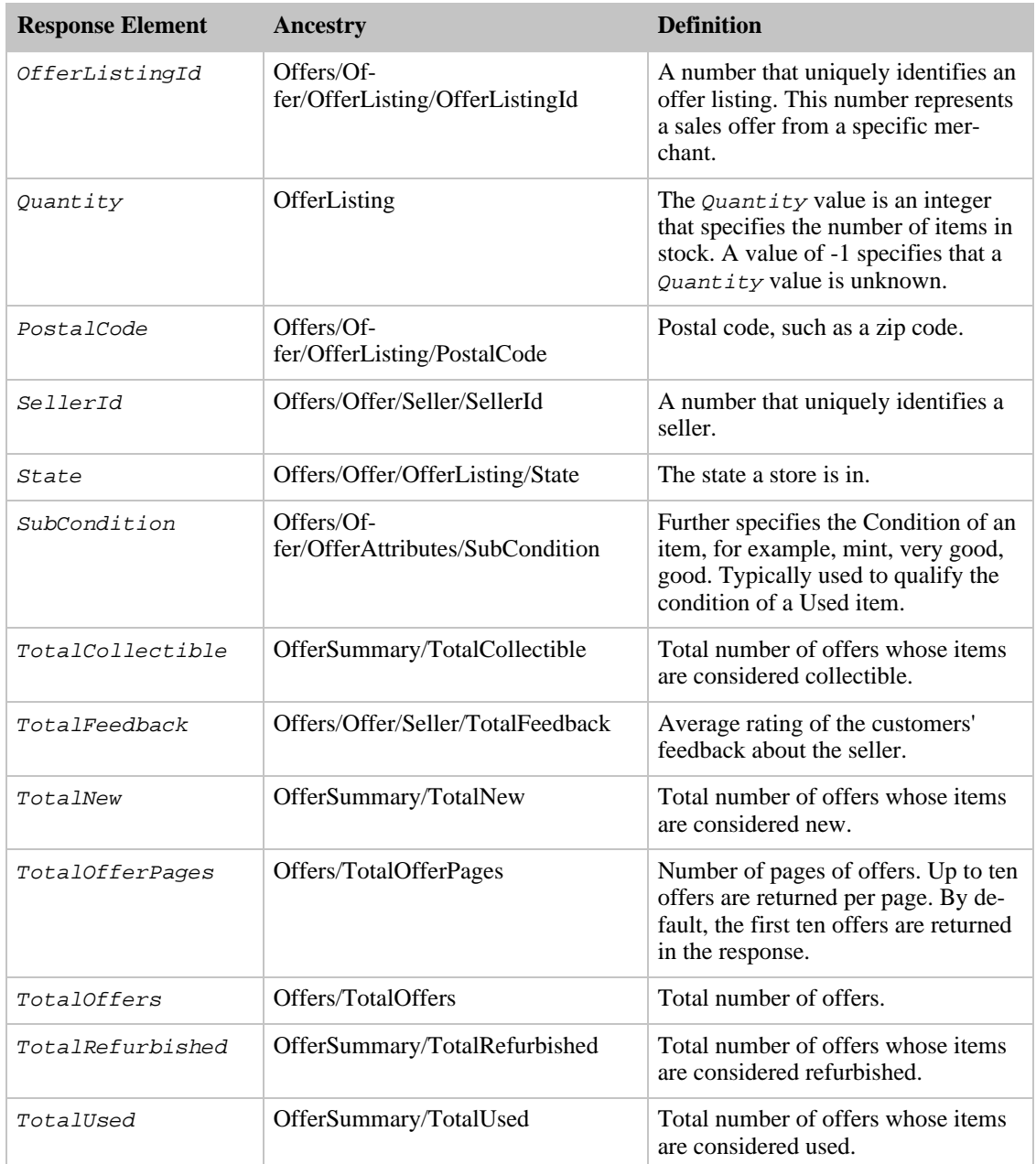

Offers also returns the elements that all response groups return, which is described in [Elements Common](#page-429-0) [to All Response Groups.](#page-429-0)

## Loyalty Points

In the JP locale only, loyalty points are returned. Loyalty points are used to encourage patronage and stimulate sales.

## Parent Response Group

The following response groups are parent response groups of Offers.

• None

### Child Response Group

The following response groups are child response groups of Offers.

• [OfferSummary](#page-363-0)

# Sample REST Use Case

The following request was used to illustrate the XML response elements returned by Offers.

```
http://ecs.amazonaws.com/onca/xml?Service=AWSECommerceService&
AWSAccessKeyId=1V9M7E1ZATWETZDS6W82&
Operation=ItemSearch&
Condition=All&
SearchIndex=Books&
Title=Harry%20Potter&
ResponseGroup=Offers
```
#### Sample Response Snippet

The following response snippet shows the elements returned by Offers.

```
<sub>T</sub> + <sub>em</sub></sub></sub>
  <ASIN>B000AYGDIO</ASIN>
  <OfferSummary>
    <LowestNewPrice>
      <Amount>24599</Amount>
      <CurrencyCode>USD</CurrencyCode>
      <FormattedPrice>$245.99</FormattedPrice>
    </LowestNewPrice>
    <LowestUsedPrice>
      <Amount>21995</Amount>
      <CurrencyCode>USD</CurrencyCode>
      <FormattedPrice>$219.95</FormattedPrice>
    </LowestUsedPrice>
    <LowestRefurbishedPrice>
      <Amount>24995</Amount>
      <CurrencyCode>USD</CurrencyCode>
      <FormattedPrice>$249.95</FormattedPrice>
    </LowestRefurbishedPrice>
    <TotalNew>31</TotalNew>
    <TotalUsed>2</TotalUsed>
    <TotalCollectible>0</TotalCollectible>
    <TotalRefurbished>2</TotalRefurbished>
  </OfferSummary>
  <Offers>
    <TotalOffers>35</TotalOffers>
    <TotalOfferPages>4</TotalOfferPages>
    <Offer>
      <Seller>
        <SellerId>A34JK8GKGOEZRO</SellerId>
        <AverageFeedbackRating>4.2</AverageFeedbackRating>
        <TotalFeedback>40</TotalFeedback>
      </Seller>
      <OfferAttributes>
        <Condition>Used</Condition>
        <SubCondition>good</SubCondition>
        <ConditionNote>Attention! Please read before placing the order. Canon
PowerShot SD450 5MP digital camera. This purchase is only for the camera it-
```
self and owner's manual and usb cable only. No other accessory will be included. Camera is in perfect working condition and has some minor scratches on the covers. Ships via Priority Mail w/Tracking Number and insurance</ConditionNote> </OfferAttributes> <OfferListing> <OfferListingId>f0ctUVF4LATNxeVdXAj5g0j3UbEE%2B1gm%2Fy3ZNjJ%2BrxgGUqPn%2FNy%2 BqBcVFoVLQWAugwljO5Zt9zqm865o%2BTk3zGIGDF5oWogFW7frgBq77QgTs%2Baxm%2B2gLQ%3D%3D</OfferListi ngId> <ExchangeId>Y01Y3638197Y4938485</ExchangeId> <Price> <Amount>21995</Amount> <CurrencyCode>USD</CurrencyCode> <FormattedPrice>\$219.95</FormattedPrice> </Price> <Availability>Usually ships in 1 2 business days</Availability> <IsEligibleForSuperSaverShipping>0</IsEligibleForSuperSaverShipping> </OfferListing> </Offer> <Offer> <Seller> <SellerId>A1MJDTSASU9FW5</SellerId> <AverageFeedbackRating>4.5</AverageFeedbackRating> <TotalFeedback>666</TotalFeedback> </Seller> <OfferAttributes> <Condition>Used</Condition> <SubCondition>mint</SubCondition> <ConditionNote>LIKE BRAND NEW WITH ALL ACCESORRIES, WITH WARRANTY 64MB SD CARD INCLUDED</ConditionNote> </OfferAttributes> <OfferListing> <OfferListingId>i07Pe4OxnTyyzq7BoNNKtHlzST9TnTrQGxDbXsfn3OSua375%2BjDeaGuAcD5 Ai%2FLOhiQb%2FksEDCmmT929KpcIRq0t4FE2HjE7S2RQWAkexe6Q4w6tEFTsow%3D%3D</OfferL istingId> <ExchangeId>Y01Y1100038Y5252647</ExchangeId> <Price> <Amount>22999</Amount> <CurrencyCode>USD</CurrencyCode> <FormattedPrice>\$229.99</FormattedPrice> </Price> <Availability>Usually ships in 1 2 business days</Availability> <IsEligibleForSuperSaverShipping>0</IsEligibleForSuperSaverShipping> </OfferListing> </Offer> <Offer> <Merchant> <MerchantId>AQF1IKH19GQYV</MerchantId> <GlancePage>http://www.amazon.com/gp/help/seller/home.html?seller=AQF1IKH19GQ YV</GlancePage> </Merchant> <OfferAttributes> <Condition>New</Condition> <SubCondition>new</SubCondition> </OfferAttributes> <OfferListing> <OfferListingId>3dr8Y7th2m18z4aGwdpdVDtc%2BhhZNjFzesYDUjOK8353BWrhSVQrxViAU0X i9TGdzVQrwrr0TpuM5QQAY8FpzXEusdLg2XtOkcoGnA9vT88rDRPpLKtoZCBBjp7xbFN3</OfferL istingId> <ExchangeId>Y11M7003646M2872880</ExchangeId> <Price> <Amount>26599</Amount> <CurrencyCode>USD</CurrencyCode> <FormattedPrice>\$265.99</FormattedPrice> </Price> <SalePrice> <Amount>24599</Amount> <CurrencyCode>USD</CurrencyCode> <FormattedPrice>\$245.99</FormattedPrice> </SalePrice>

```
<Availability>Usually ships in 2 3 business days</Availability>
      <IsEligibleForSuperSaverShipping>0</IsEligibleForSuperSaverShipping>
    </OfferListing>
 </Offer>
 coffers<Merchant>
   <MerchantId>ATVPDKIKX0DER</MerchantId>
<GlancePage>http://www.amazon.com/gp/help/seller/home.html?seller=ATVPDKIKX0D
ER</GlancePage>
   </Merchant>
   <OfferAttributes>
    <Condition>New</Condition>
 </OfferAttributes>
  <OfferListing>
      <OfferListingId>[Offer listing ID]</OfferListingId>
 <Price>
    <FormattedPrice>Too low to display</FormattedPrice>
 </Price>
 <Availability>Usually ships in 24 hours</Availability>
  <IsEligibleForSuperSaverShipping>0</IsEligibleForSuperSaverShipping>
</OfferListing>
</Offer>
```
#### The Request that Generated the Response (REST)

```
http://ecs.amazonaws.com/onca/xml?Service=AWSECommerceService
    &AWSAccessKeyId=[Your Access Key ID Here]
    &AssociateTag=[Your Associate ID Here]
    &Operation=ItemLookup
   &ItemId=B000AYGDIO
   &MerchantId=All
    &ResponseGroup=Offers
```
# OfferSummary Response Group

<span id="page-363-0"></span>The [OfferSummary](#page-363-0) response group returns, for each item in the response, the number of offer listings and the lowest price for each condition type. Condition types are New, Used, Collectible, and Refurbished. So, for example, this response group returns the lowest price for each Condition:

- New item
- Used item
- Collectible item
- Refurbished item

Individual offer listings are not returned. The OfferSummary is dependent only on the ASIN parameter and is not affected by the MerchantId or Condition parameters (i.e. the OfferSummary will always be the same for a given ASIN independent of other parameters).

# Relevant Operations

Operations that can use this response group include:

- [ItemLookup](#page-210-0)
- [ItemSearch](#page-217-0)
- [ListLookup](#page-228-0)
- [SimilarityLookup](#page-246-0)

# Response Elements

The following table describes the elements returned by OfferSummary. In the Ancestry column, the elements on the left side of a slash mark are the parents of the elements on the right side of the slash mark.

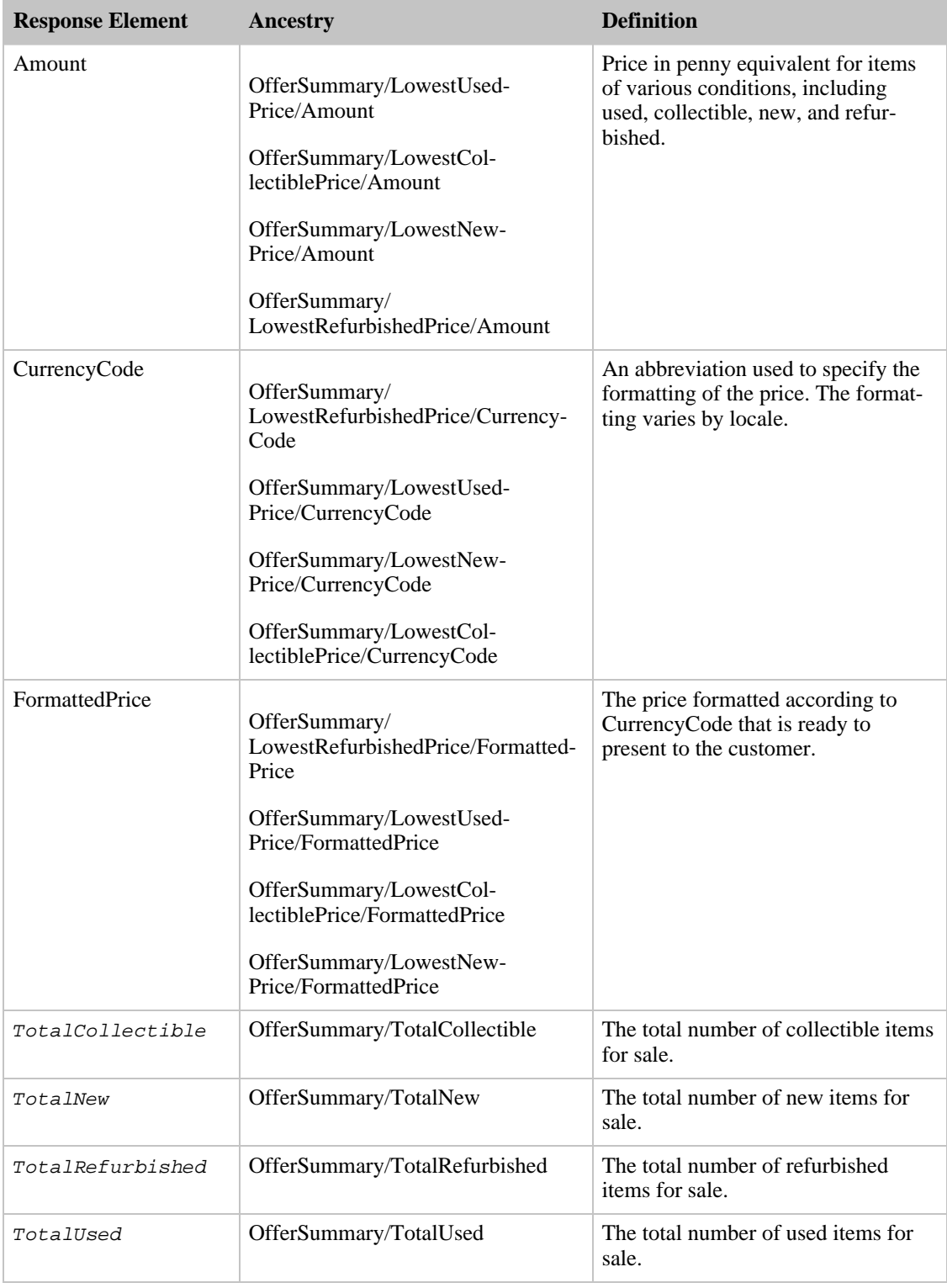

OfferSummary also returns the elements that all response groups return, which is described in [Elements](#page-429-0) [Common to All Response Groups.](#page-429-0)

#### Parent Response Group

The following response groups are parent response groups of OfferSummary.

• None

# Child Response Group

The following response groups are child response groups of OfferSummary.

• None

# Sample REST Use Case

The following request was used to illustrate the XML response elements returned by OfferSummary.

```
http://ecs.amazonaws.com/onca/xml?Service=AWSECommerceService&
AWSAccessKeyId=[Access Key ID]&
Operation=ItemLookup&
ItemId=B000A3UB2O&
ResponseGroup=OfferSummary
```
#### Sample Response Snippet

The following response snippet shows the elements returned by OfferSummary.

```
<OfferSummary>
  <LowestNewPrice>
    <Amount>801</Amount>
    <CurrencyCode>USD</CurrencyCode>
    <FormattedPrice>$8.01</FormattedPrice>
  </LowestNewPrice>
  <LowestUsedPrice>
    <Amount>799</Amount>
    <CurrencyCode>USD</CurrencyCode>
    <FormattedPrice>$7.99</FormattedPrice>
  </LowestUsedPrice>
  <TotalNew>45</TotalNew>
  <TotalUsed>20</TotalUsed>
  <TotalCollectible>0</TotalCollectible>
  <TotalRefurbished>0</TotalRefurbished>
</OfferSummary>
```
# PromotionDetails Response Group

<span id="page-365-0"></span>The PromotionDetails response group returns detailed information about promotions (if any) related to items in a response. Included is information about the merchant offering the promotion, claim codes for the promotion, allowed promotion combinations, the type of promotion, beginning and ending dates of the promotion, the promotion ID, eligibility requirements, and text that describes the specifics of the promotion. A subset of this information is returned by the [PromotionSummary](#page-370-0) response group.

A request that uses PromotionDetails must also include one of the following response groups:

- Large
- OfferFull
- Offers

<span id="page-366-0"></span>An error is returned if PromotionDetails is not accompanied by one of these response groups in the request.

### Promotion Types

Promotion types are returned by the PromotionCategory element and include:

- FreeShipping--The item is shipped free of charge.
- BuyQuantityXGetAmounOffX--If you buy at least the specified number of items, the cost of the next item is discounted. For example, if a customer buys three shirts, the fourth shirt is half off.
- ForEachQuantityXGetAmountOffX--Each item is discounted by the specified amount. For example, all shirts are 30% off.

## Relevant Operations

Operations that can use this response group include:

- ItemLookup
- ItemSearch
- ListLookup
- SimilarityLookup

## Response Elements

The following table describes and shows the parentage of the elements returned by PromotionDetails. In the Ancestry column, the elements on the left side of a slash mark are the parents of the elements on the right side of the slash mark.

All of the elements in the following table, except Promotions, Promotion, and Details, are children of Promotions/Promotion/Details.

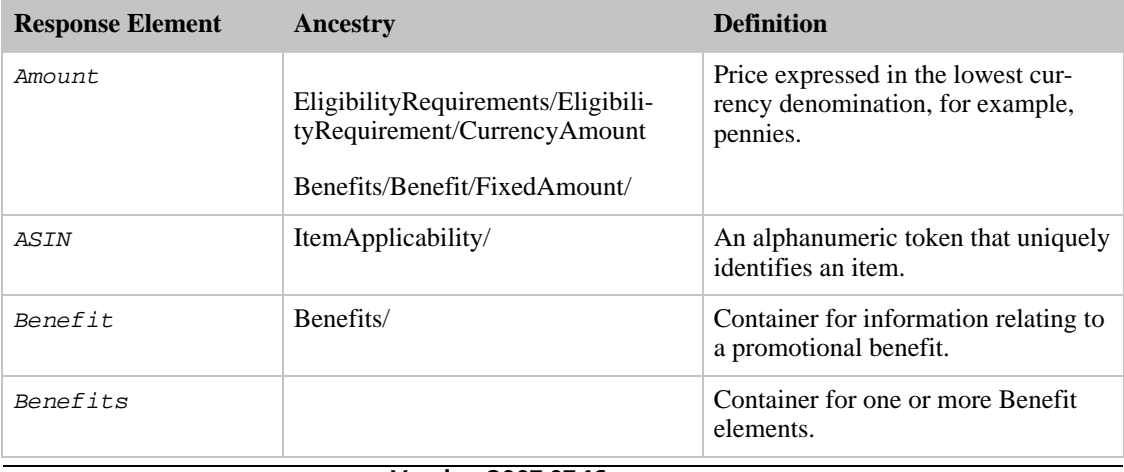

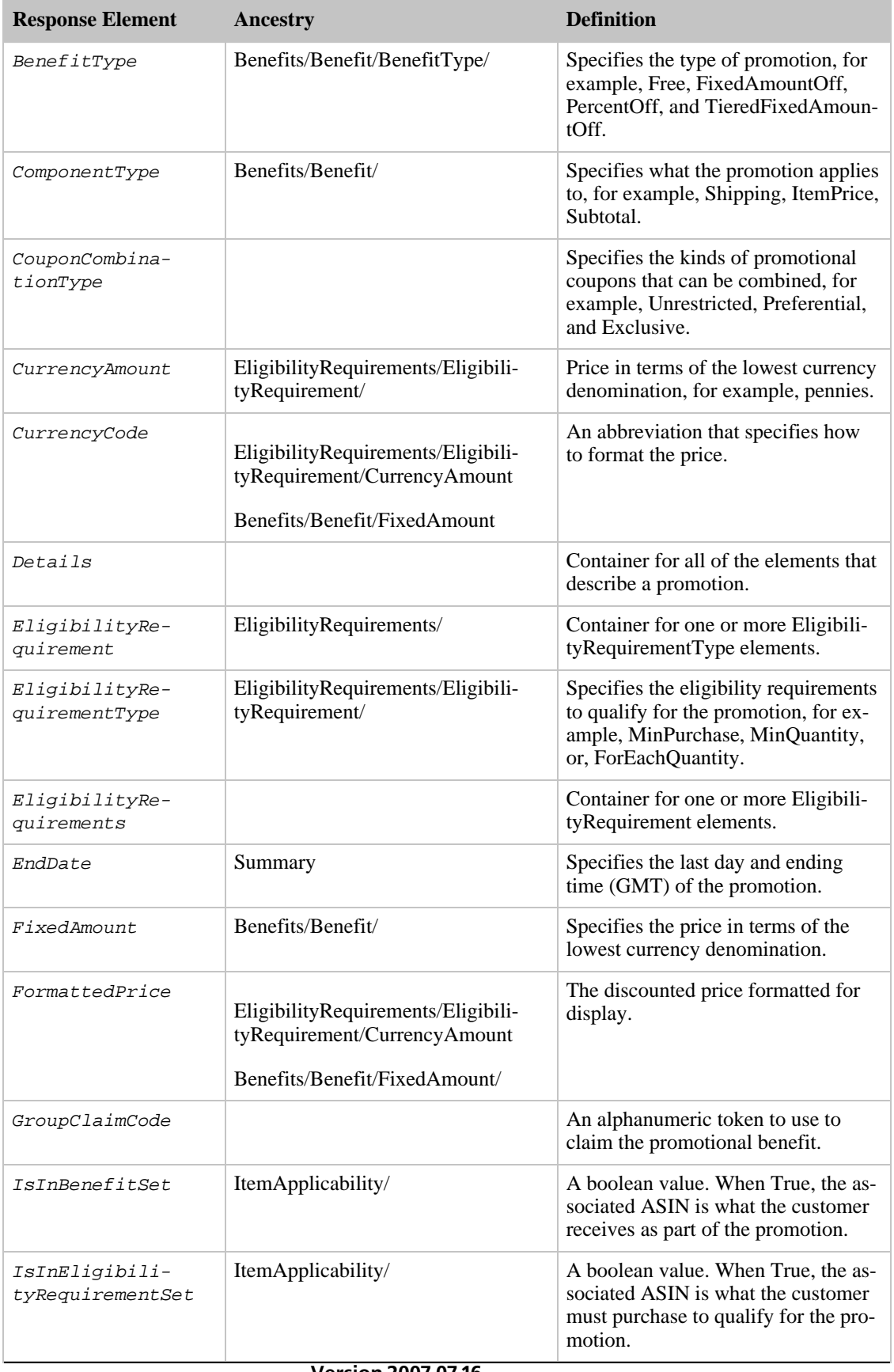

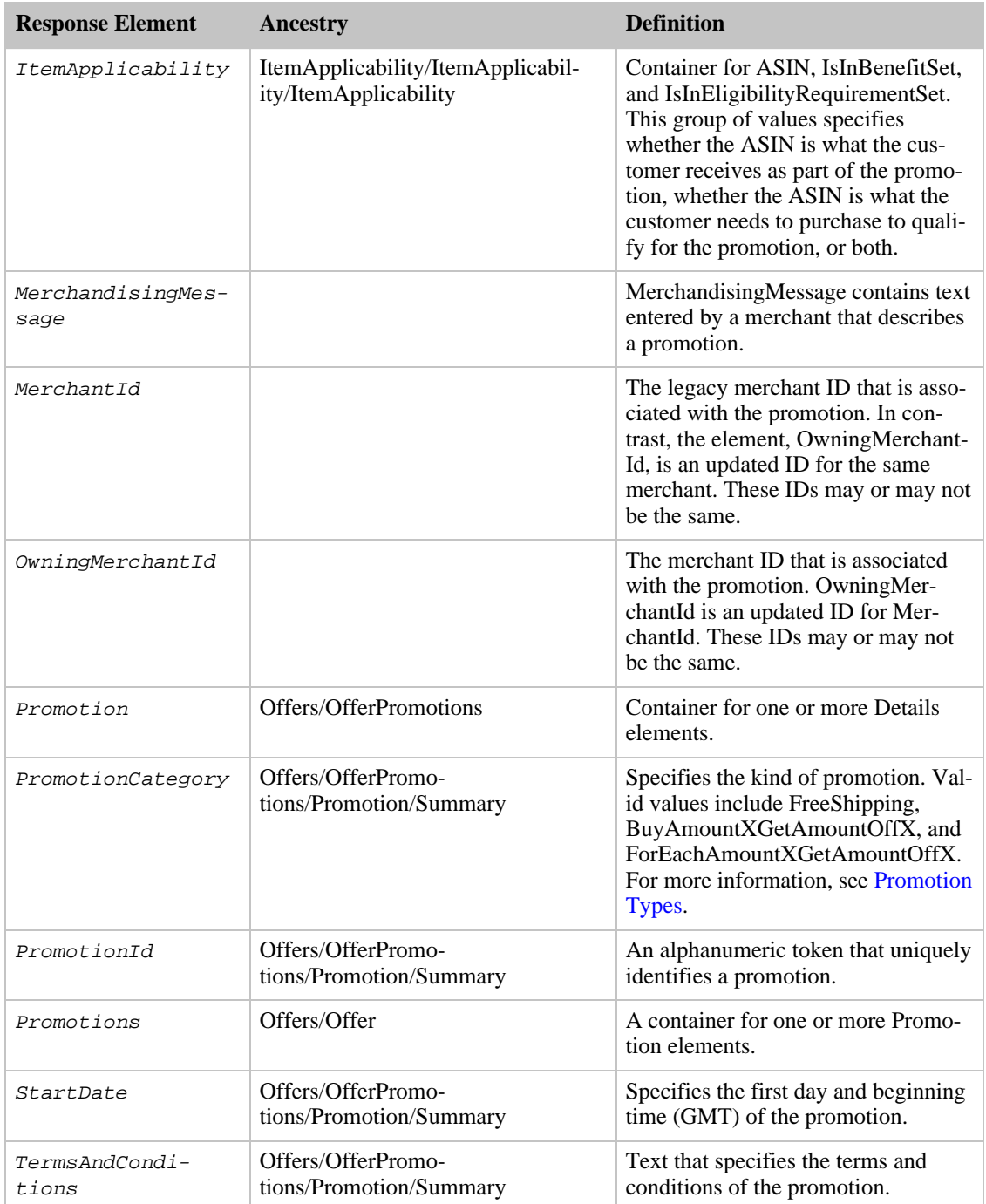

PromotionDetails also returns the elements that all response groups return, which described in [Elements](#page-429-0) [Common to All Response Groups.](#page-429-0)

# Parent Response Group

The following response groups are parent response groups of PromotionDetails.

• None

## Child Response Group

The following response groups are children response groups of PromotionDetails.

• None

# Sample REST Use Case

The following request was used to illustrate the XML response elements returned by PromotionDetails.

```
http://ecs.amazonaws.com/onca/xml?Service=AWSECommerceService&
Operation=ItemLookup&
ContentType=text/xml&
AWSAccessKeyId=[Access Key ID]&
ItemId=B000AQSMPO&
IdType=ASIN&
ResponseGroup=Offers,PromotionDetails&
Version=2006-09-13
```
#### Sample Response Snippet

The following response snippet shows the elements returned by PromotionDetails.

```
<Promotions>
  <Promotion>
    <Details>
      <MerchantId>ATVPDKIKX0DER</MerchantId>
      <OwningMerchantId>ATVPDKIKX0DER</OwningMerchantId>
      <PromotionId>A2QIQTNOFYRK5N</PromotionId>
      <PromotionCategory>BuyAmountXGetAmountOffX</PromotionCategory>
      <GroupClaimCode>AUGSAVER</GroupClaimCode>
      <CouponCombinationType>Unrestricted</CouponCombinationType>
      <StartDate>2006 08 01 07:00:00 GMT</StartDate>
      <EndDate>2006 09 01 06:59:59 GMT</EndDate>
      <TermsAndConditions><STRONG>To receive the Best Value dis-
count:</STRONG> <OL> <LI>Add $125 of qualifying Kitchen & Housewares or Bed &
Bath products to your Shopping Cart via the <STRONG>Add to Shopping
Cart</STRONG> button on each respective product information page. <LI>At
checkout, enter the promotional code and click the <STRONG>Apply</STRONG>
button. <LI>The amount of the Best Value savings ($25) will be reflected on
the final order checkout page. <LI>If you remove any of the participating
promotion items from your Shopping Cart or violate any of the terms and con-
ditions listed below, the promotion will be invalid, and the discount will be
removed from the order. <LI>If you return any of the items involved in the
promotion, the discount previously applied to the order will be subtracted
from the return credit. </LI></OL><BR><STRONG>Terms and Conditions:</STRONG>
<UL> <LI>Promotional offer valid for a limited time only. Items placed in
Shopping Cart overnight may not be eligible for promotion at time of check-
out. <LI>Promotion applies only to qualifying items displaying the offer mes-
sage on their product information pages. Items that do not display the offer
message do not qualify, regardless of the nature of the item. All All Clad,
Calphalon, Capresso, Emerilware, Le Creuset, Orrefors, Kosta Boda, J.A.
Henckels, Wusthof, Riedel, Marquis, Shun, Komachi, Waterford, Weber, Tassimo,
Margaritaville, DKNY, Tommy Hilfiger, Nautica, Oscar by Oscar de Larenta,
Cath Kidston, Raymond Waites, and KitchenAid Proline products are excluded
from this offer <LI>All Furniture & Decor and Outdoor Living products are ex-
cluded from this offer. <LI>Applies only to products sold by the merchant in-
dicated in the promotional offer message. Does not apply to items sold by
other merchants on the Amazon.com Web site. For example, where the promotion-
al offer applies to items offered by Amazon.com, items offered by other mer-
chants on the Amazon.com Web site (e.g. Land's End, Target, etc.) do not
```
qualify. <LI>Does not apply to any products purchased in Amazon.com's other sites, including Amazon.co.uk, Amazon.de, Amazon.fr, or Amazon.co.jp, or in

Marketplace, zShops, or Auctions. <LI>Unless the offer message indicates otherwise, the promotional offer applies to the lowest priced qualifying item(s) <LI>Applies only when all qualifying and benefit products in the promotion are purchased in one order. <LI>Applies only to complete orders shipping to a single address that meet all other promotional requirements. <LI>Offer good while supplies last. <LI>No substitutions or rain checks. <LI>Offer must be redeemed through the Shopping Cart. Does not apply to orders placed with 1 Click. <LI>Shipping and handling charges apply to all products, including bonus items. <LI>Offer may not be combined with other offers, including promotional certificates. <LI>Void where prohibited. </LI></UL></TermsAndConditions> <EligibilityRequirements> <EligibilityRequirement> <EligibilityRequirementType>MinPurchase</EligibilityRequirementType> <CurrencyAmount> <Amount>12500</Amount> <CurrencyCode>USD</CurrencyCode> <FormattedPrice>\$125.00</FormattedPrice> </CurrencyAmount> </EligibilityRequirement> </EligibilityRequirements> <Benefits> <Benefit> <BenefitType>FixedAmountOff</BenefitType> <ComponentType>ItemPrice</ComponentType> <FixedAmount> <Amount>2500</Amount> <CurrencyCode>USD</CurrencyCode> <FormattedPrice>\$25.00</FormattedPrice> </FixedAmount> </Benefit> </Benefits> <ItemApplicability> <ASIN>B000AQSMPO</ASIN> <IsInBenefitSet>true</IsInBenefitSet> <IsInEligibilityRequirementSet>true</IsInEligibilityRequirementSet> </ItemApplicability> </Details> </Promotion> </Promotions>

# PromotionSummary Response Group

<span id="page-370-0"></span>The PromotionSummary response group returns summary information about a promotion, including the type of promotion, beginning and ending dates of the promotion, the promotion ID, eligibility requirements, and text that describes the specifics of the promotion. This information is a subset of the information returned by the **[PromotionDetails](#page-365-0)** response group.

PromotionSummary must be used along with one of the following response groups:

- Large
- OfferFull
- Offers

<span id="page-370-1"></span>An error is returned if ProductDetails is not accompanied by one of these response groups.

### Promotion Types

Promotion types are returned by the Category element and include:

• FreeShipping--The item is shipped free of charge.

- BuyQuantityXGetAmounOffX--If you buy at least the specified number of items, the cost of the next item is discounted. For example, if a customer buys three shirts, the fourth shirt is half off.
- ForEachQuantityXGetAmountOffX--Each item is discounted by the specified amount. For example, all shirts are 30% off.

# Relevant Operations

Operations that can use this response group include:

- ItemLookup
- ItemSearch
- ListLookup
- SimilarityLookup

# Response Elements

The following table describes and shows the parentage of the elements returned by PromotionSummary. In the Ancestry column, the elements on the left side of a slash mark are the parents of the elements on the right side of the slash mark.

With the exception of Promotions, Promotion, and Summary, the ancestry of all elements in the table are Offers/Offer/Promotions/Promotion/Summary.

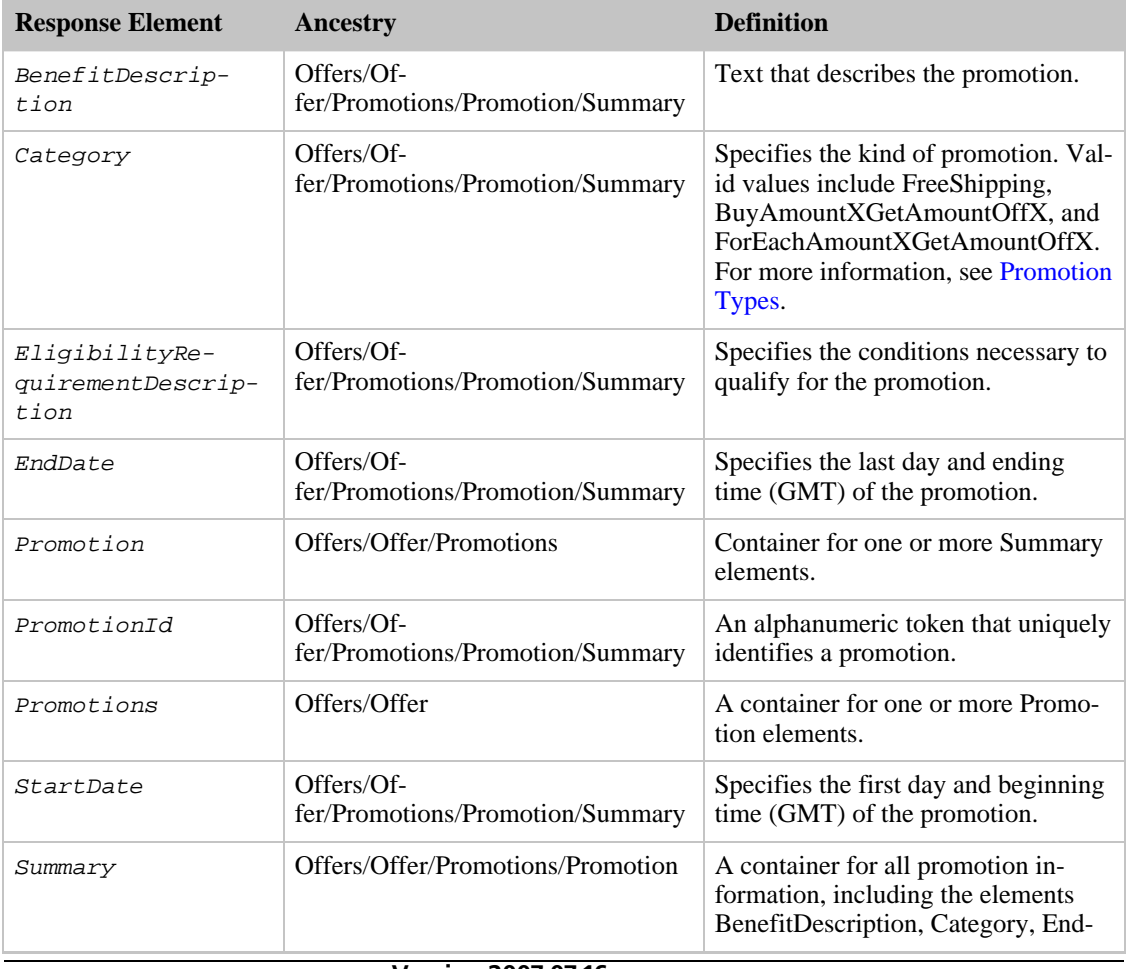

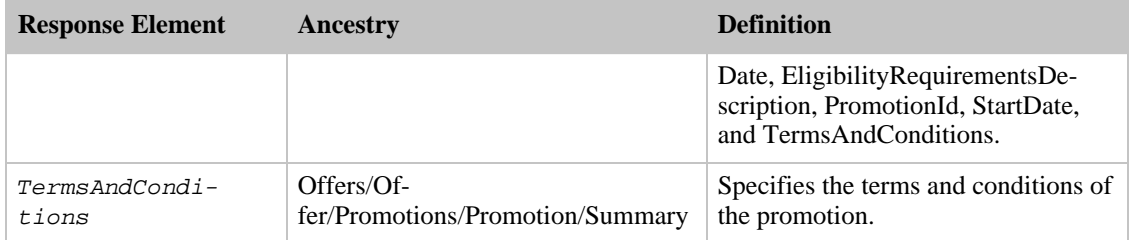

PromotionSummary also returns the elements that all response groups return, which described in [Elements Common to All Response Groups](#page-429-0).

#### Parent Response Group

The following response groups are parent response groups of PromotionSummary.

• None

### Child Response Group

The following response groups are children response groups of PromotionSummary.

• None

## Sample REST Use Case

The following request was used to illustrate the XML response elements returned by PromotionSummary.

```
http://ecs.amazonaws.com/onca/xml?Service=AWSECommerceService&
Operation=ItemLookup&
ContentType=text/xml&
AWSAccessKeyId=[Access Key ID]&
ItemId=B000AQSMPO&
IdType=ASIN&
ResponseGroup=Offers,PromotionSummary&
Version=2006-09-13
```
#### Sample Response Snippet

The following response snippet shows the elements returned by PromotionSummary.

```
<Promotions>
  <Promotion>
  <Summary>
    <PromotionId>A2QIQTNOFYRK5N</PromotionId>
    <Category>BuyAmountXGetAmountOffX</Category>
    <StartDate>2006 08 01 07:00:00 GMT</StartDate>
    <EndDate>2006 09 06 06:59:59 GMT</EndDate>
   <EligibilityRequirementDescription>Save $25.00 when you spend $125.00 or
more on Kitchen & Housewares or Bed & Bath products offered by Amazon.com.
Enter code AUGSAVER at checkout.</EligibilityRequirementDescription>
    <BenefitDescription>Save $25.00 when you spend $125.00 or more on Kitchen
& Housewares or Bed & Bath products offered by Amazon.com. Enter code AUG-
SAVER at checkout.</BenefitDescription>
```
<TermsAndConditions><STRONG>To receive the Best Value discount:</STRONG> <OL> <LI>Add \$125 of qualifying Kitchen & Housewares&nbsp;or Bed & Bath products to your Shopping Cart via the <STRONG>Add to Shopping Cart</STRONG> button on each respective product information page. <LI>At checkout, enter the promotional code and click the <STRONG>Apply</STRONG> button. <LI>The amount of the Best Value savings (\$25) will be reflected on the final order checkout page. <LI>If you remove any of the participating promotion items from your Shopping Cart or violate any of the terms and conditions listed below, the promotion will be invalid, and the discount will be removed from the order. <LI>If you return any of the items involved in the promotion, the discount previously applied to the order will be subtracted from the return credit. </LI></OL><BR><STRONG>Terms and Conditions:</STRONG> <UL> <LI>Promotional offer valid for a limited time only. Items placed in Shopping Cart overnight may not be eligible for promotion at time of checkout. <LI>Promotion applies only to qualifying items displaying the offer message on their product information pages. Items that do not display the offer message do not qualify, regardless of the nature of the item. All All Clad, Calphalon, Capresso, Emerilware, Le Creuset, Orrefors, Kosta Boda, J.A. Henckels, Wusthof, Riedel, Marquis, Shun, Komachi, Waterford, Weber, Tassimo, Margaritaville, DKNY, Tommy Hilfiger, Nautica, Oscar by Oscar de Larenta, Cath Kidston, Raymond Waites, and KitchenAid Proline products are excluded from this offer. <LI>All Furniture & Decor and Outdoor Living products are excluded from this offer. <LI>Applies only to products sold by the merchant indicated in the promotional offer message. Does not apply to items sold by other merchants on the Amazon.com Web site. For example, where the promotional offer applies to items offered by Amazon.com, items offered by other merchants on the Amazon.com Web site (e.g. Land's End, Target, etc.) do not qualify. <LI>Does not apply to any products purchased in Amazon.com's other sites, including Amazon.co.uk, Amazon.de, Amazon.fr, or Amazon.co.jp, or in Marketplace, zShops, or Auctions. <LI>Unless the offer message indicates otherwise, the promotional offer applies to the lowest priced qualifying item(s) <LI>Applies only when all qualifying and benefit products in the promotion are purchased in one order. <LI>Applies only to complete orders shipping to a single address that meet all other promotional requirements. <LI>Offer good while supplies last. <LI>No substitutions or rain checks. <LI>Offer must be redeemed through the Shopping Cart. Does not apply to orders placed with 1 Click. <LI>Shipping and handling charges apply to all products, including bonus items. <LI>Offer may not be combined with other offers, including promotional certificates. <LI>Void where prohibited. </LI></UL></TermsAndConditions> </Summary> </Promotion> </Promotions>

# Request Response Group

The Request response group returns all of the parameters and their values that were submitted in a request. Use this information to debug requests.

All ECS operations return this response group by default. There can be up to ten parameters in each request.

### Relevant Operations

Operations that can use this response group include:

• All ECS operations use the Request response group by default.

# Response Elements

The following table describes the elements returned by Request. These elements are returned in all ECS responses because the Request response group is a default response group for all ECS operations. In the Ancestry column, the elements on the left side of a slash mark are the parents of the elements on the right side of the slash mark.

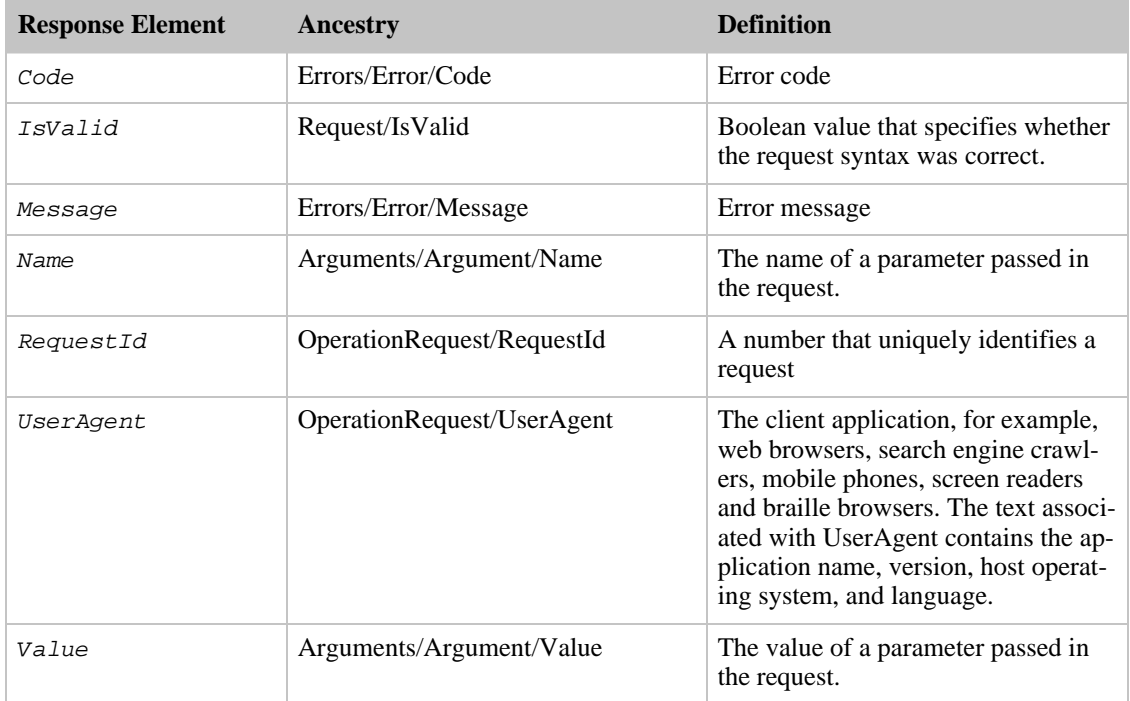

# Parent Response Group

The following response groups are parent response groups of Request.

• None

# Child Response Group

The following response groups are child response groups of Request.

• None

# Sample REST Use Case

The following request was used to illustrate the XML response elements returned by Request.

```
http://ecs.amazonaws.com/onca/xml?
Service=AWSECommerceService&
AWSAccessKeyId=[Access Key ID]&
Operation=ItemSearch&
SearchIndex=Books&
Title=Harry%20Potter
```
#### Sample Response Snippet

The following response snippet shows the elements returned by Request.

```
<OperationRequest>
 <HTTPHeaders>
   <Header Name="UserAgent" Value="Mozilla/4.0 (compatible; MSIE 6.0; Win-
dows NT 5.1; SV1; FunWebProducts; .NET CLR 1.1.4322; .NET CLR 2.0.50727)" />
 </HTTPHeaders>
 <RequestId>00KE1E5MWR4KXX0V1WYD</RequestId>
 <Arguments>
   <Argument Name="SearchIndex" Value="Books" />
   <Argument Name="Service" Value="AWSECommerceService" />
   <Argument Name="Title" Value="Harry Potter" />
   <Argument Name="Operation" Value="ItemSearch" />
   <Argument Name="AWSAccessKeyId" Value="[VALUE]" />
   <Argument Name="Version" Value="2007-04-04" />
  </Arguments>
  <RequestProcessingTime>
   0.3419508934021
  </RequestProcessingTime>
</OperationRequest>
 <Items>
   <Request>
     <IsValid>True</IsValid>
     <ItemSearchRequest>
        <SearchIndex>Books</SearchIndex>
        <Title>Harry Potter</Title>
     </ItemSearchRequest>
   </Request>
```
# Reviews Response Group

The Reviews response group returns, for each item in the response, a:

- List of customer reviews
- Average review rating (1 to 5 stars, where 5 is the best)
- Total number of reviews

Each customer review contains a:

- Rating
- Summary
- Date of review
- Text of the full review

### Relevant Operations

Operations that can use this response group include:

- [ItemLookup](#page-210-0)
- [ItemSearch](#page-217-0)
- [ListLookup](#page-228-0)
- [SimilarityLookup](#page-246-0)

# Response Elements

The following table describes the elements returned by Reviews. In the Ancestry column, the elements on the left side of a slash mark are the parents of the elements on the right side of the slash mark.

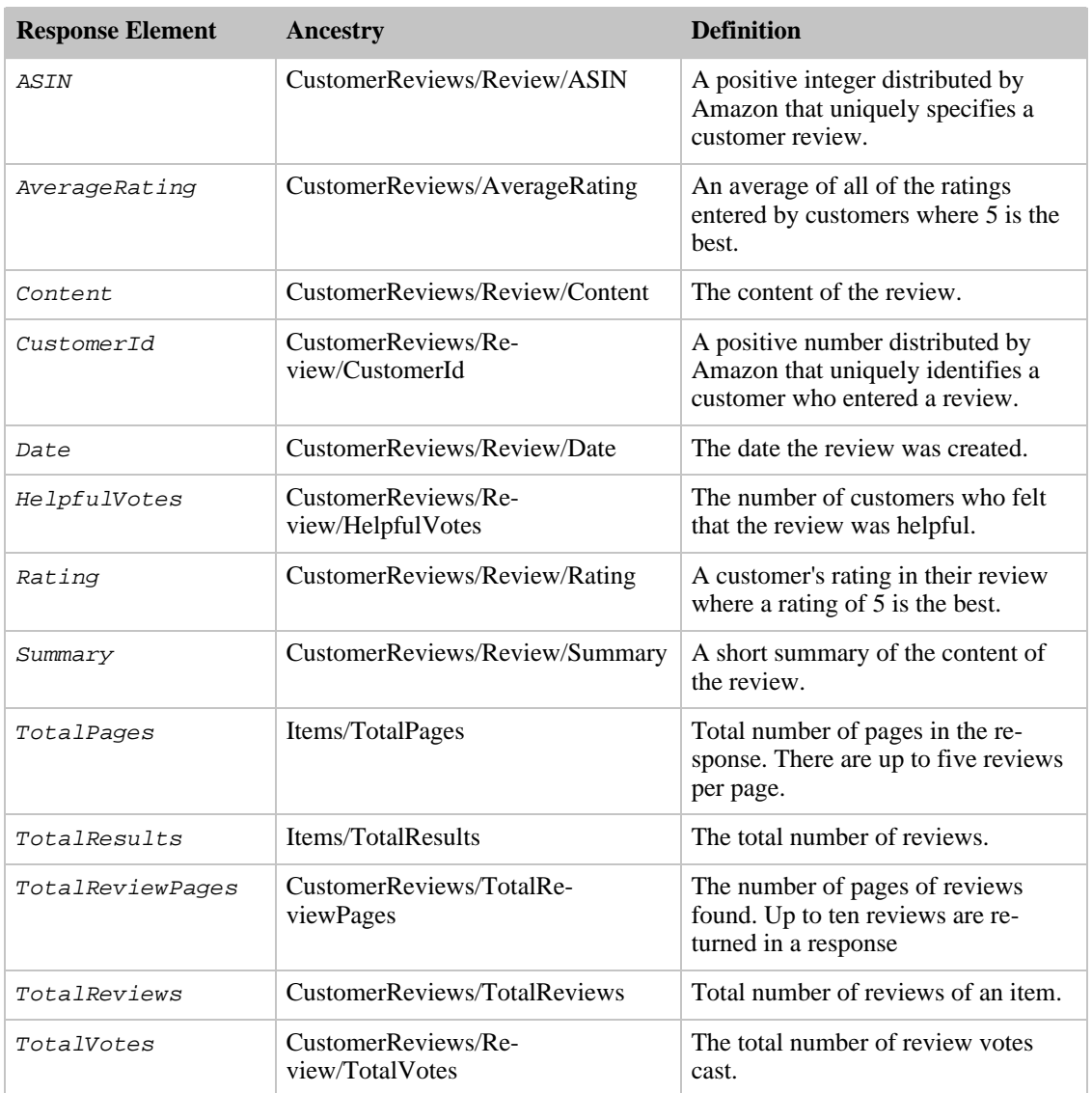

Reviews also returns the elements that all response groups return, which is described in [Elements](#page-429-0) [Common to All Response Groups.](#page-429-0)

# Parent Response Group

The following response groups are parent response groups of Reviews.

• None

# Child Response Group

The following response groups are child response groups of Reviews.

• None

# Sample REST Use Case

The following request was used to illustrate the XML response elements returned by Reviews.

```
http://ecs.amazonaws.com/onca/xml?Service=AWSECommerceService&
AWSAccessKeyId=[Access Key ID]&
Operation=ItemLookup&
ItemId=0976925524&
ResponseGroup=Reviews
```
#### Sample Response Snippet

The following response snippet shows the elements returned by Reviews.

```
<Review>
  <ASIN>0976925524</ASIN>
  <Rating>5</Rating>
  <HelpfulVotes>2</HelpfulVotes>
  <CustomerId>A111111111111111</CustomerId>
  <TotalVotes>9</TotalVotes>
  <Date>2006-04-12</Date>
  <Summary>Fabulous reading. Order a copy.</Summary>
  <Content>Human drama happens in a small, private school for girls in New
England where a beloved headmistress has been dismissed. Her successor is
challenged with the task of saving the school. Steven Davenport's book, Sav-
ing Miss Olivers, is filled with wisdom, lots of humor, plot twists and char-
acters that leap off of the page. The passion of the characters pulls you in
and within the first twenty pages you feel you know them and care about them.
This book is more than just a page-turner, which it, nevertheless, is. The
author gives each character a full range of emotions and throughout the
course of the book we see each character grow. You will love each one for
different reasons. This book belongs on everyone's shelf whether you know
private schools or not. This is human drama and the author is fabulous at
writing about it. I can't recommend the book highly enough.</Content>
</Review>
```
# SalesRank Response Group

<span id="page-377-0"></span>The [SalesRank](#page-377-0) response group returns the sales rank for each item in the response. One is the highest rating; a large number means the item has not sold well. Sales rank is per Search Index so it is possible to have several items in one response ranked, for example, as 1.

### Relevant Operations

Operations that can use this response group include:

- [ItemLookup](#page-210-0)
- [ItemSearch](#page-217-0)
- [ListLookup](#page-228-0)
- [SimilarityLookup](#page-246-0)

### Response Elements

The following table describes the elements returned by SalesRank. In the Ancestry column, the elements

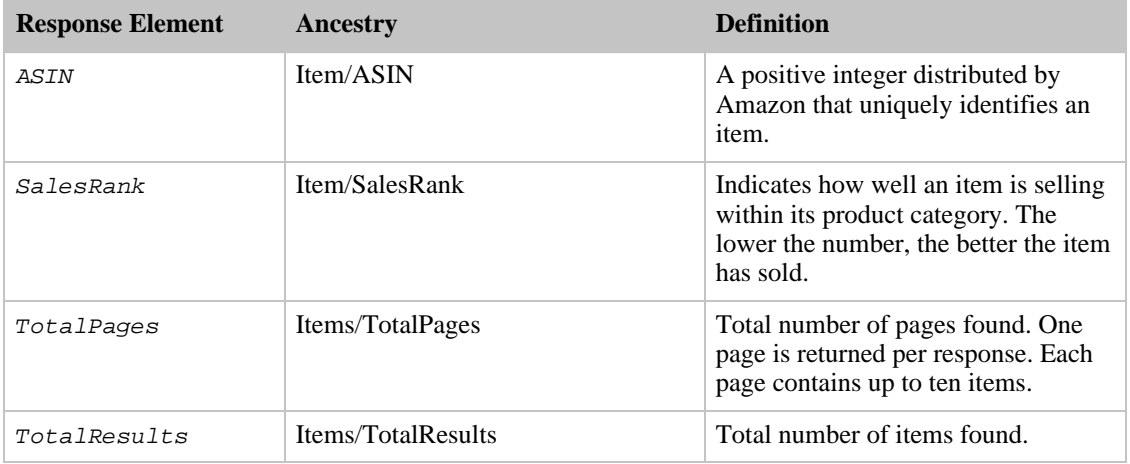

on the left side of a slash mark are the parents of the elements on the right side of the slash mark.

SalesRank also returns the elements that all response groups return, which is described in [Elements](#page-429-0) [Common to All Response Groups.](#page-429-0)

#### Parent Response Group

The following response groups are parent response groups of SalesRank.

• None

## Child Response Group

The following response groups are child response groups of SalesRank.

• None

## Sample REST Use Case

The following request was used to illustrate the XML response elements returned by SalesRank.

```
http://ecs.amazonaws.com/onca/xml?Service=AWSECommerceService&
AWSAccessKeyId=[Access Key ID]&
Operation=ItemLookup&
ItemId=0976925524&
ResponseGroup=SalesRank
```
#### Sample Response Snippet

The following response snippet shows the elements returned by SalesRank.

```
<Ttem><ASIN>0976925524</ASIN>
  <SalesRank>68</SalesRank>
</Item>
```
# SearchBins Response Group

The SearchBins response group groups the items returned by [ItemSearch](#page-217-0) into bins. A set of bins, for example, can be a set of price ranges for a product. In the case of women's shoes, for example, you might have a bin that returns ASINs for shoes that cost between \$0 and \$50, a second bin for shoes that cost \$50 to \$100, and a third bin for shoes that cost more than \$100. The basis on which the items are split into bins is specified by the  $NarrowBy$  attribute in the  $SearchBinSet$  tag. To refine the search, you make repeated requests using the NarrowBy values.

ItemSearch returns the first twenty-five bins of results.

For more information about search bins, see [Using Search Bins to Find Items](#page-91-0).

# **Availability**

US locale only.

## NarrowBy

The basis on which the items are split into bins is specified by the NarrowBy attribute in the SearchBinSet tag. In the following example, the NarrowBy attribute shows that the bins are based on price range:

<SearchBinSet NarrowBy="PriceRange">

For another product category, the NarrowBy attribute might be different, for example:

```
<SearchBinSet NarrowBy="BrandName">
```
You cannot specify NarrowBy values nor can you specify the values they encompass. When SearchBins is included as a Response Group in a request, ItemSearch automatically divides the ItemSearch results into bins.

# NarrowBy Values

NarrowBy values include:

- Subject—BrowseNode IDs of all topics related to items returned by ItemSearch. For example, searching for books about dogs returns, in the Subject bins, BrowseNodes for "Home & Garden," "Animal Care & Pets," "Dogs," and "Educational."
- BrandName—Brands, such as Levi's, Reebok, and Nike, that create the item. Use the name of a brand to filter out similar items made by other companies.
- PriceRange—Minimum and maximum prices for a bin of items. Use the minimum and maximum price values in each bin to filter out items outside of the price range you want.
- SpecialSize—Uncommon sizes an item comes in. Examples are "Plus Size & Tall," "Misses," "Maternity," "Husky," "Petites," and "Big & Tall."
- Merchant—All merchants selling an item. This bin returns all merchants even if  $MerchantId$  is set to a single merchant in the ItemSearch request. In the response, the ASINs returned will be specific to the MerchantId specified in the request. The merchants listed in the Merchant bin can be used to list other merchants that sell the same ASIN. There are some items sold by only one merchant. In that case, the Merchant bin returns with only that merchant.

All Search Indices return the Subject bin. Most return all of the bins.

#### NarrowBy Values by Search Index

The following list shows which NarrowBy values are returned by each Search Index:

- Apparel—Subject, BrandName, PriceRange, SpecialSize, Merchant
- Baby—Subject, BrandName, PriceRange, SpecialSize, Merchant
- Beauty—Subject, BrandName, PriceRange, SpecialSize, Merchant
- Blended—Not supported
- Books—Subject
- Classical—Subject
- DVD—Subject
- Electronics—Subject, BrandName, PriceRange, SpecialSize, Merchant
- Garden—Subject, BrandName, PriceRange, SpecialSize, Merchant
- GourmetFood—Subject, BrandName, PriceRange, SpecialSize, Merchant
- HealthPersonalCare—Subject, BrandName, PriceRange, SpecialSize, Merchant
- Jewelry—Subject, Brand, PriceRange, SpecialSize, Merchant
- Kitchen—Subject, BrandName, PriceRange, SpecialSize, Merchant
- Magazines—Subject
- Marketplace—Subject
- Merchants—Subject, BrandName, PriceRange, SpecialSize, Merchant
- Miscellaneous—Subject, BrandName, PriceRange, SpecialSize, Merchant
- Music—Subject
- MusicalInstruments—Subject, BrandName, PriceRange, SpecialSize, Merchant
- OfficeProducts—Subject, BrandName, PriceRange, SpecialSize, Merchant
- PCHardware—Subject, BrandName, PriceRange, SpecialSize, Merchant
- Photo—Subject, BrandName, PriceRange, SpecialSize, Merchant
- Showtimes—Theater
- Software—Subject, BrandName, PriceRange, SpecialSize, Merchant
- SportingGoods—Subject, BrandName, PriceRange, SpecialSize, Merchant
- Theatrical—Subject
- Tools—Subject, BrandName, PriceRange, SpecialSize, Merchant
- Toys—Subject, BrandName, PriceRange, SpecialSize, Merchant
- Travel—Subject
- VHS—Subject
- Video—Subject
- VideoGames—Subject, BrandName, PriceRange, SpecialSize, Merchant
- Wireless—Subject
- WirelessAccessories—Subject

# Element Tags in a Bin

The element tags in a bin vary according to the bin. For example, in bins based on price, the elements and Name values are:

```
<BinName>
 <BinItemCount>
 <BinParameter>
    <Name>MinimumPrice</Name>
```

```
<Value>
<BinParameter>
 <Name>MaximumPrice</Name>
 <Value>
```
The elements show the minimum and maximum price for items in that bin, and the number of items in that bin.

Other NarrowBy values use other element tags in their bins. For example, when NarrowBy is "Brand," the element tags and Name values are:

```
<Bin>
<BinName>
 <BinItemCount>
<BinParameter>
  <Name>Brand</Name>
  <Value>
```
You cannot specify the element tags returned in a bin.

#### Drilling Down

You can take the values in a bin and add them to the ItemSearch query to filter out of the response items that are outside of that bin. To narrow the search results to shirts that cost between \$0 and \$25, for example, you would add the following Name and its corresponding value as additional parameters in the original ItemSearch request:

```
&MinimumPrice=0
&MaximumPrice=2499
```
You could narrow the search results even further by adding an additional parameter to the query. For example, you could specify

```
&Brand=Levi's
```
The response would then only include shirts by Levi's that cost under \$25. You could continue to drill down by adding additional parameters to the request.

Notice that in each case the results were narrowed down by adding the value tagged with Name and its corresponding value to the original ItemSearch request.

#### Relevant Operations

Operations that can use this response group include:

• [ItemSearch](#page-217-0)

#### Response Elements

The following table describes the elements returned by SearchBins. In the Ancestry column, the elements on the left side of a slash mark are the parents of the elements on the right side of the slash mark.

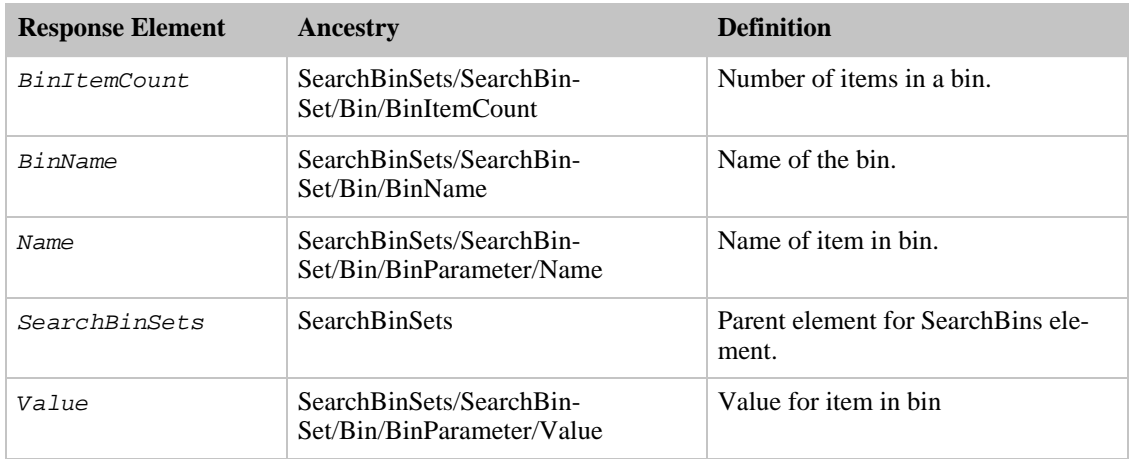

SearchBins also returns the elements that all response groups return, which is described in [Elements](#page-429-0) [Common to All Response Groups.](#page-429-0)

## Parent Response Group

The following response groups are parent response groups of SearchBins.

• None

## Child Response Group

The following response groups are child response groups of SearchBins.

• None

# Sample REST Use Case

The following request was used to illustrate the XML response elements returned by SearchBins.

```
http://ecs.amazonaws.com/onca/xml?
Service=AWSECommerceService&
AWSAccessKeyId=[Your Access Key ID Here]&
Operation=ItemSearch&
MerchantId=A363XKZVKSMVXW&
Condition=All&
SearchIndex=SportingGoods&
Keywords=Glove&
ResponseGroup=SearchBins
```
#### Sample Response Snippet

The following response snippet shows the elements returned by SearchBins.

```
<Item>
 <ASIN>B00005R2GR</ASIN>
</Item>
<Item>
  <ASIN>B00076ZDV8</ASIN>
```

```
</Item>
<Item>
  <ASIN>B00092FEEG</ASIN>
</Item>
<T+\approxm\geq<ASIN>B000ADTP1W</ASIN>
</Item>
<SearchBinSets>
  <SearchBinSet NarrowBy="PriceRange">
    <Bin>
        <BinName>$25-$49</BinName>
        <BinItemCount>316</BinItemCount>
    <BinParameter>
        <Name>MinimumPrice</Name>
        <Value>2500</Value>
     </BinParameter>
    <BinParameter>
        <Name>MaximumPrice</Name>
        <Value>4999</Value>
      </BinParameter>
    </Bin>
  </SearchBinSet>
    <Rin><BinName>$0-$24</BinName>
      <BinItemCount>280</BinItemCount>
    <BinParameter>
      <Name>MinimumPrice</Name>
      <Value>0</Value>
      </BinParameter>
    <BinParameter>
      <Name>MaximumPrice</Name>
      <Value>2499</Value>
      </BinParameter>
      </Bin>
</SearchBinSet>
<SearchBinSet NarrowBy="BrandName">
  <Bin>
    <BinName>Rawlings</BinName>
    <BinItemCount>71</BinItemCount>
  <BinParameter>
    <Name>Brand</Name>
    <Value>Rawlings</Value>
    </BinParameter>
    </Bin>
  <Bin>
    <BinName>Body Glove</BinName>
    <BinItemCount>53</BinItemCount>
  <BinParameter>
    <Name>Brand</Name>
    <Value>Body Glove</Value>
    </BinParameter>
    </Bin>
</SearchBinSet>
<SearchBinSet NarrowBy="Merchant">
  \epsilonBin>
    <BinName>Sports"R"Us</BinName>
    <BinItemCount>860</BinItemCount>
  <BinParameter>
    <Name>MerchantId</Name>
    <Value>A363XKZVKSMVXW</Value>
    </BinParameter>
    </Bin>
  <Bin>
    <BinName>Target</BinName>
    <BinItemCount>8</BinItemCount>
  <BinParameter>
    <Name>MerchantId</Name>
    <Value>A1VC38T7YXB528</Value>
    </BinParameter>
```

```
</Bin>
</SearchBinSet>
<SearchBinSet NarrowBy="Subject">
  <Bin>
    <BinName>Categories</BinName>
    <BinItemCount>860</BinItemCount>
  <BinParameter>
    <Name>BrowseNode</Name>
    <Value>3375301</Value>
    </BinParameter>
    </Bin>
  <Bin>
    <BinName>Baseball</BinName>
    <BinItemCount>311</BinItemCount>
  <BinParameter>
    <Name>BrowseNode</Name>
    <Value>3395731</Value>
    </BinParameter>
    </Bin>
</SearchBinSet>
```
Notice that the NarrowBy value is PriceRange.

# Seller Response Group

The Seller response group returns information about sellers, including the seller ID, nickname, seller rating, and location for each seller in the response.

This response group is often used with [SellerLookup](#page-243-0) to display comprehensive information about the seller.

### Relevant Operations

Operations that can use this response group include:

• [SellerLookup](#page-243-0)

# Response Elements

The following table describes the elements returned by Seller. In the Ancestry column, the elements on the left side of a slash mark are the parents of the elements on the right side of the slash mark.

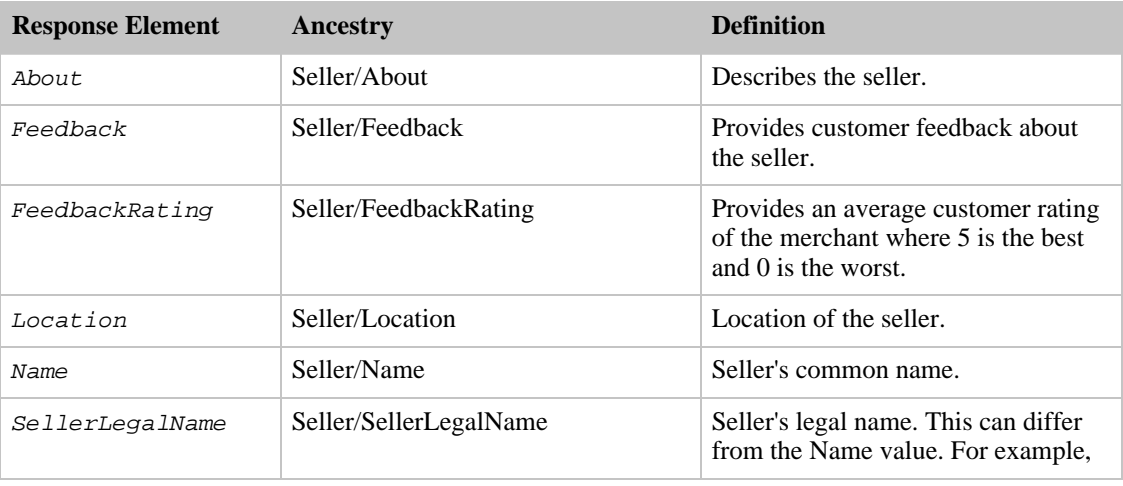

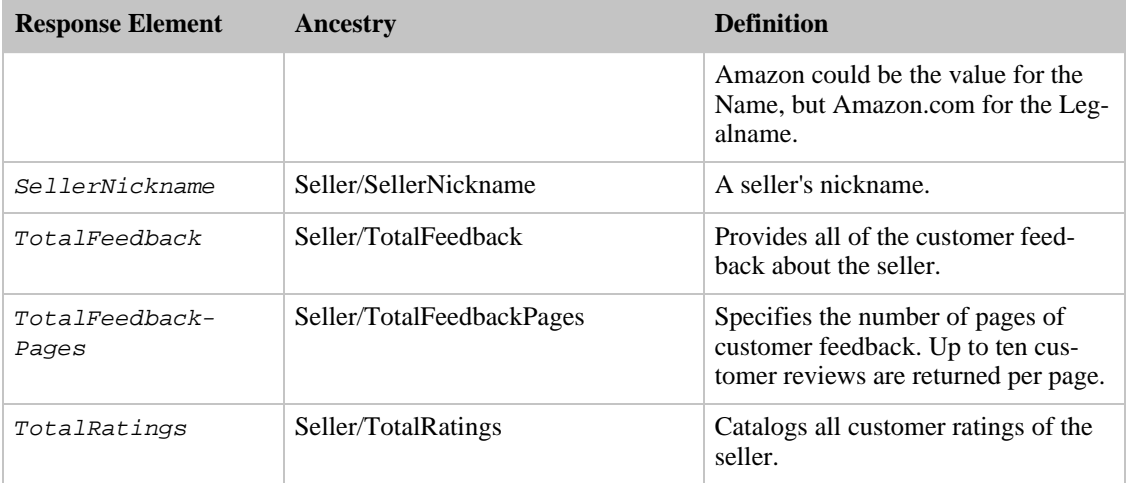

Seller also returns the elements that all response groups return, which is described in [Elements Common](#page-429-0) [to All Response Groups.](#page-429-0)

#### Parent Response Group

The following response groups are parent response groups of Seller.

• None

# Child Response Group

The following response groups are child response groups of Seller.

• None

# Sample REST Use Case

The following request was used to illustrate the XML response elements returned by Seller.

```
http://ecs.amazonaws.com/onca/xml?Service=AWSECommerceService&
AWSAccessKeyId=[Access Key ID]&
Operation=SellerLookup&
SellerId=[Seller ID]&
ResponseGroup=Seller
```
#### Sample Response Snippet

The following response snippet shows the elements returned by Seller.

```
<Seller>
 <SellerId>[Seller ID]</SellerId>
 <SellerName>Amazon.com</SellerName>
 <SellerLegalName>Amazon.com, LLC</SellerLegalName>
 <GlancePage>http://www.amazon.com/gp/help/seller/at a
glance.html?seller=ATVPDKIKX0DER&marketplaceSeller=1</GlancePage>
```

```
<AverageFeedbackRating>0.0</AverageFeedbackRating>
  <SellerFeedback>
    <Feedback>
      <Rating>1</Rating>
      <Comment>As clearly indicated above, I ordered "How to Do Everything
with Windows XP Home Networking" by Dave Field, but received instead "How to
Do Everything with Windows XP" by Curt Simmons, a totally different book, for
which I have no use.</Comment>
      <Date>2006 06 01T01:58+0000</Date>
      <RatedBy>A59KKB5O4U1NE</RatedBy>
    </Feedback>
```
# SellerListing Response Group

The SellerListing response group returns information about items for sale by sellers in the Marketplace. Information includes such things as price, listing ID, exchange ID, ASIN, title, the date the item was first put on sale, quantity, and so forth, for each of item in the response.

This response group is often used in conjunction with [SellerListingSearch](#page-239-0) and [SellerLookup](#page-243-0) to return comprehensive information about the items in the response.

# Relevant Operations

Operations that can use this response group include:

- [SellerListingLookup](#page-236-0)
- [SellerListingSearch](#page-239-0)

### Response Elements

The following table describes the elements returned by SellerListing. In the Ancestry column, the elements on the left side of a slash mark are the parents of the elements on the right side of the slash mark.

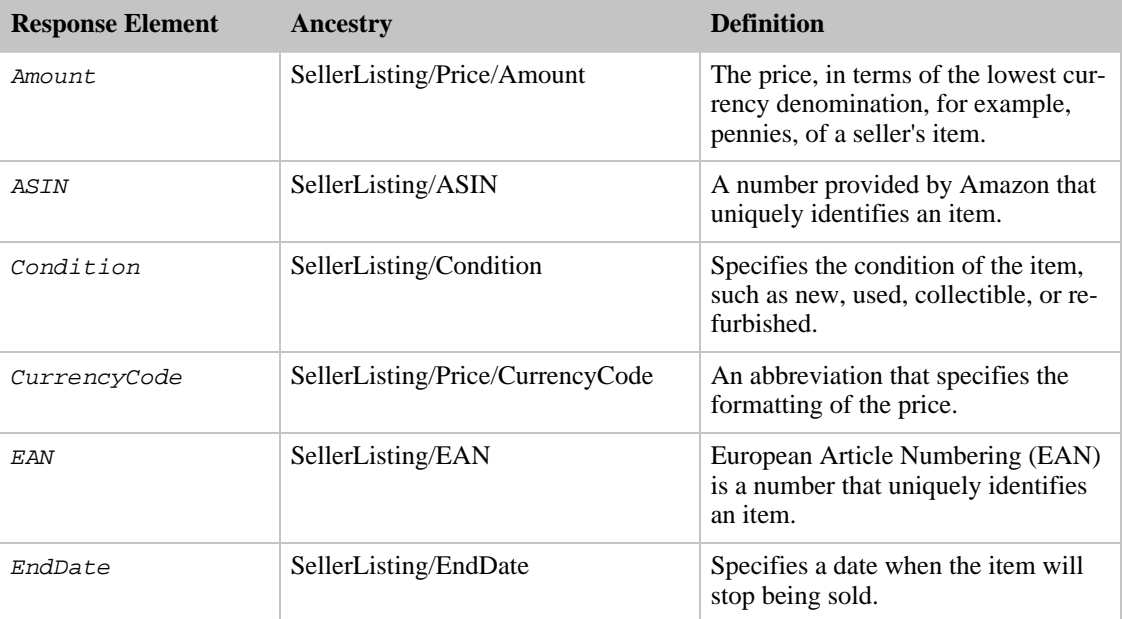

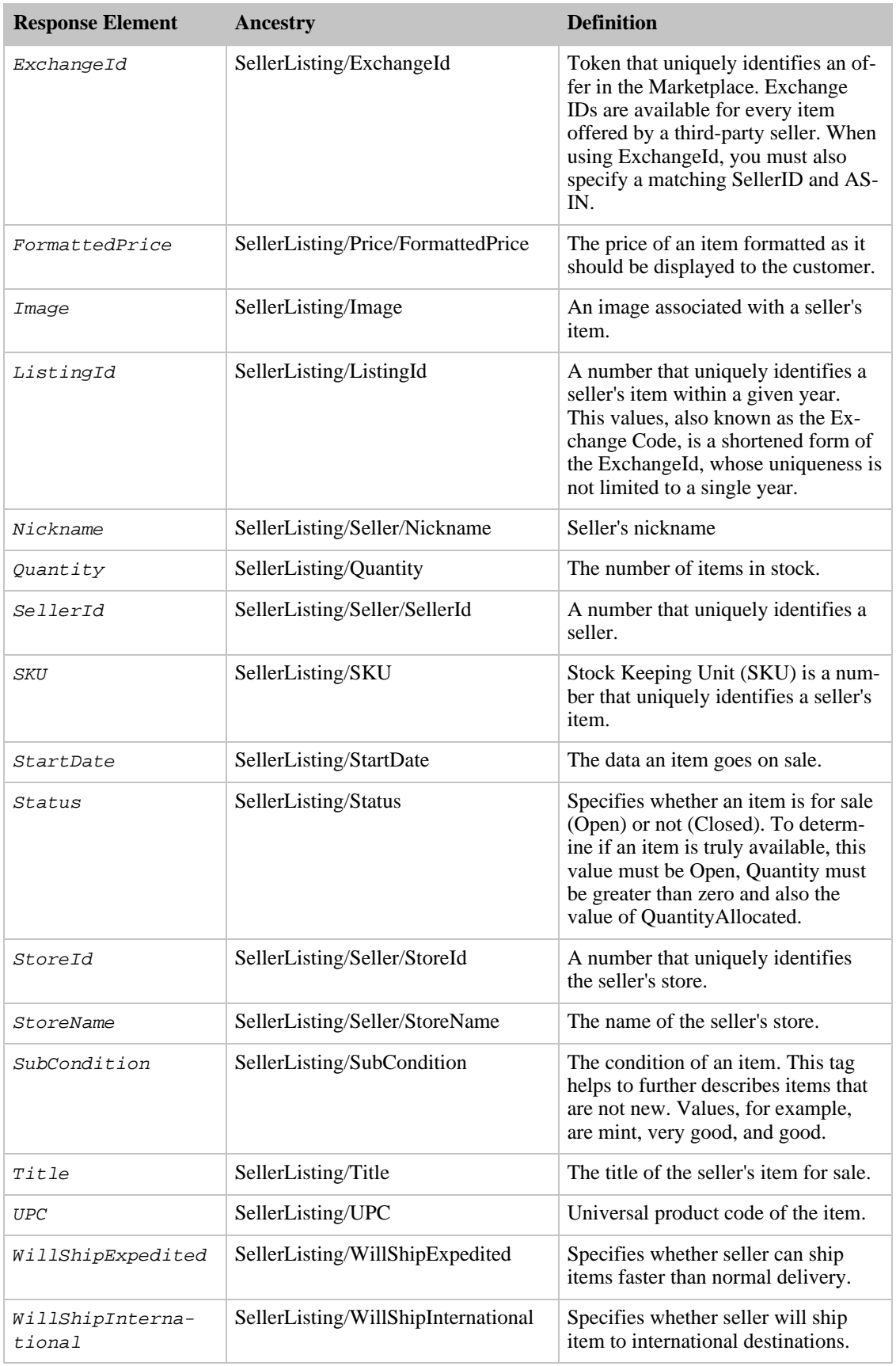

SellerListing also returns the elements that all response groups return, which is described in [Elements](#page-429-0) [Common to All Response Groups.](#page-429-0)

#### Parent Response Group

The following response groups are parent response groups of SellerListing.

• None

# Child Response Group

The following response groups are child response groups of SellerListing.

• None

# Sample REST Use Case

The following request was used to illustrate the XML response elements returned by SellerListing.

```
http://ecs.amazonaws.com/onca/xml?Service=AWSECommerceService&
AWSAccessKey=[Access Key ID]&
Operation=SellerListingSearch&
SellerId=[Seller ID]&
ResponseGroup=SellerListing
```
#### Sample Response Snippet

The following response snippet shows the elements returned by SellerListing.

```
<SellerListing>
  <ExchangeId>Y06Y0322155Y6575786</ExchangeId>
  <ListingId>0909R298811</ListingId>
  <ASIN>0451205367</ASIN>
  <Title>Richest Man in Babylon [Paperback] by Clason, George S.</Title>
  <Price>
   <Amount>273</Amount>
    <CurrencyCode>USD</CurrencyCode>
    <FormattedPrice>$2.73</FormattedPrice>
  </Price>
  <StartDate>2005-09-10</StartDate>
  <EndDate>2008-08-25</EndDate>
  <Status>Open</Status>
  <Quantity>293</Quantity>
  <Condition>new</Condition>
  <SubCondition>new</SubCondition>
  <Seller>
    <SellerId>ASYDZOX0HKBSE</SellerId>
    <Nickname>any_book</Nickname>
  </Seller>
</SellerListing>
```
# Similarities Response Group

The Similarities response group returns titles and ASINs of items that are similar to the one specified in the request.

This response group is often used in conjunction with [ItemLookup](#page-210-0) to return items that are similar to the one specified in the request.

## Relevant Operations

Operations that can use this response group include:

- [ItemLookup](#page-210-0)
- [ItemSearch](#page-217-0)
- [ListLookup](#page-228-0)
- [SimilarityLookup](#page-246-0)

# Response Elements

The following table describes the elements returned by Similarities. In the Ancestry column, the elements on the left side of a slash mark are the parents of the elements on the right side of the slash mark.

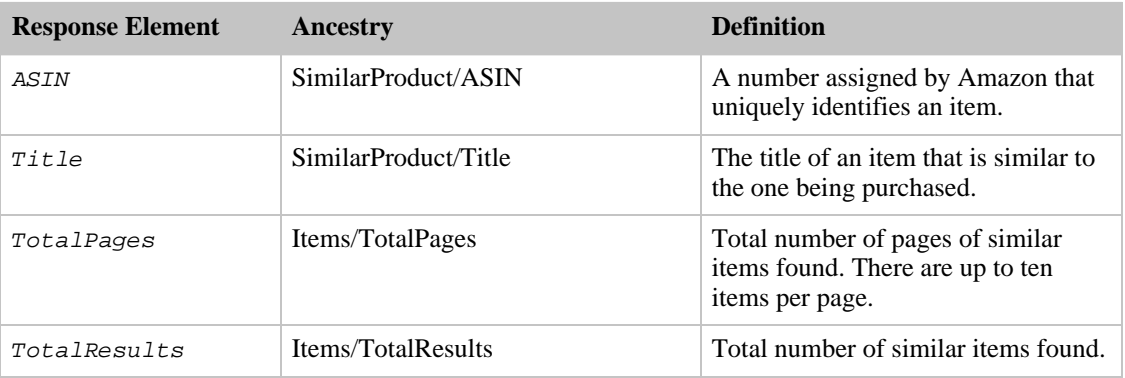

Similarities also returns the elements that all response groups return, which is described in [Elements](#page-429-0) [Common to All Response Groups.](#page-429-0)

# Parent Response Group

The following response groups are parent response groups of Similarities.

• None

# Child Response Group

The following response groups are child response groups of Similarities.

• None

### Sample REST Use Case

The following request was used to illustrate the XML response elements returned by Similarities.

```
http://ecs.amazonaws.com/onca/xml?Service=AWSECommerceService&
AWSAccessKey=[Access Key ID]&
Operation=ItemSearch&
Condition=All&
SearchIndex=Blended&
Keywords=Mustang&
Merchant=All&
ResponseGroup=Similarities
```
#### Sample Response Snippet

The following response snippet shows the elements returned by Similarities.

```
<SimilarProduct>
  <ASIN>B00004GJVO</ASIN>
  <Title>Minor Move</Title>
</SimilarProduct>
```
# Small Response Group

The Small response group returns basic information about items in a response. The information includes the item's ASIN, DetailPageURL, title, product group, and author.

This response group is often used with [ItemLookup](#page-210-0), [ItemSearch,](#page-217-0) or [SimilarityLookup](#page-246-0) to return basic information about the items in the response.

#### Relevant Operations

Operations that can use this response group include:

- [ItemLookup](#page-210-0)
- [ItemSearch](#page-217-0)
- [ListLookup](#page-228-0)
- [SimilarityLookup](#page-246-0)

## Response Elements

The following table describes the elements returned by Small. In the Ancestry column, the elements on the left side of a slash mark are the parents of the elements on the right side of the slash mark.

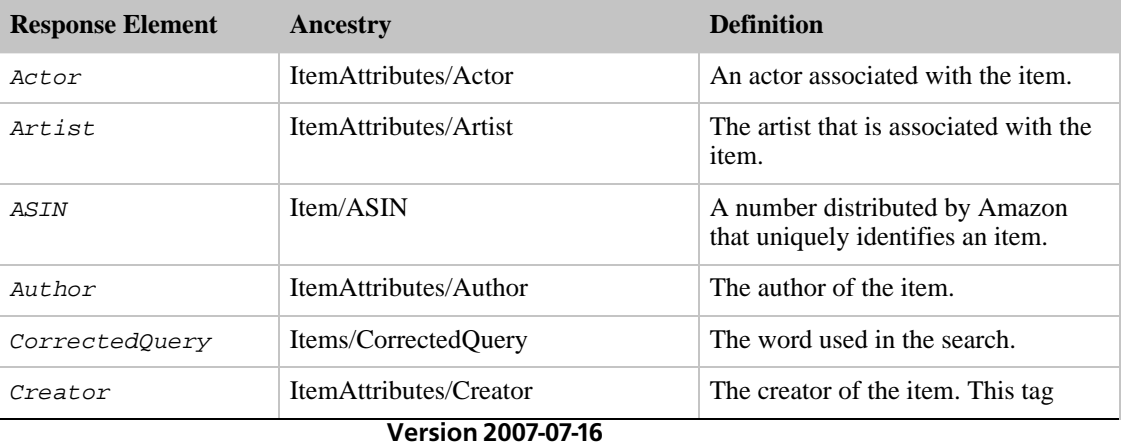

383

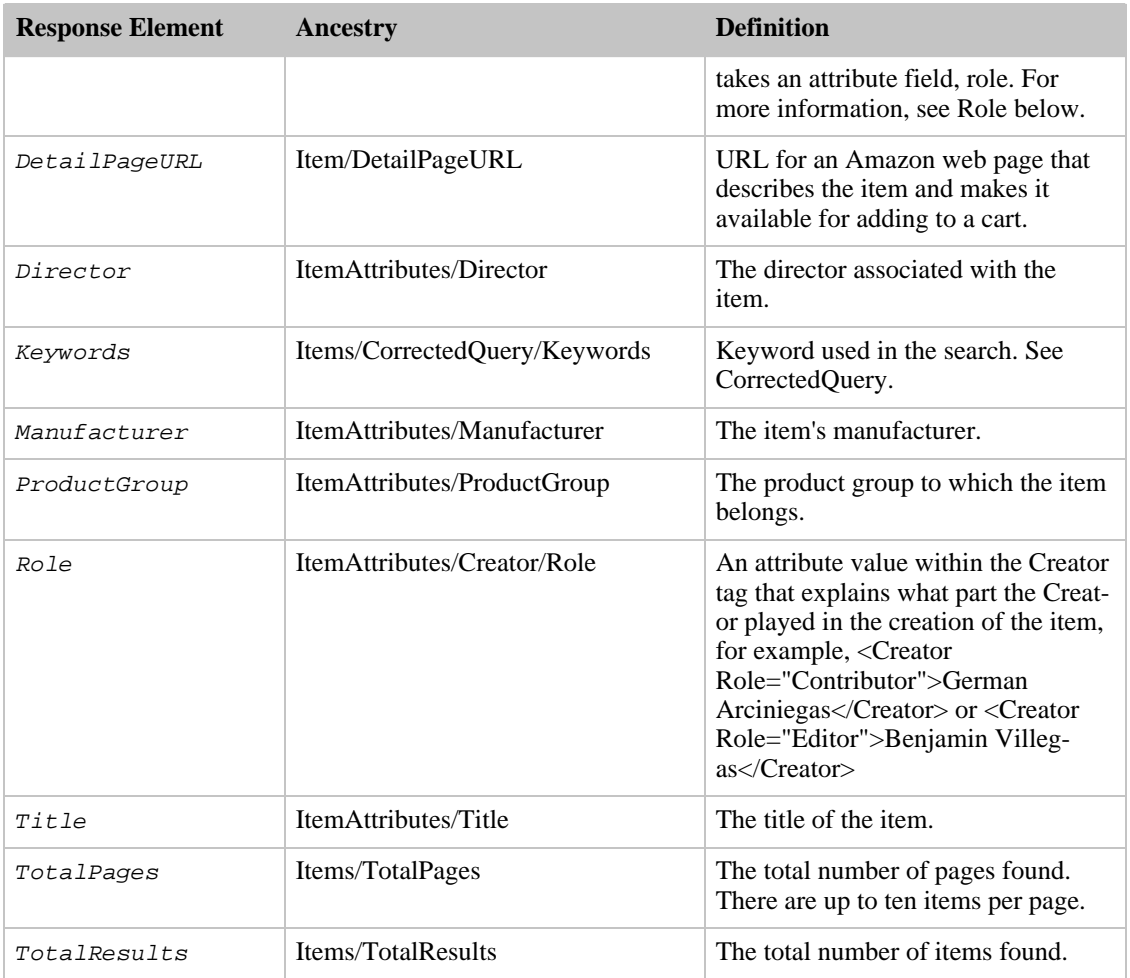

Small also returns the elements that all response groups return, which is described in [Elements Common](#page-429-0) [to All Response Groups.](#page-429-0)

# Parent Response Group

The following response groups are parent response groups of Small.

- [Large](#page-305-0)
- [Medium](#page-331-0)

# Child Response Group

The following response groups are child response groups of Small.

• None

# Sample REST Use Case

The following request was used to illustrate the XML response elements returned by Small.

```
http://ecs.amazonaws.com/onca/xml?Service=AWSECommerceService&
AWSAccessKey=[Access Key ID]&
Operation=ItemSearch&
Condition=All&
SearchIndex=Blended&
Keywords=Mustan&
Merchant=All&
ResponseGroup=Small
```
#### Sample Response Snippet

The following response snippet shows the elements returned by Small.

```
<CorrectedQuery>
  <Keywords>mustang</Keywords>
  <Message>We found no matches for (keywords=Mustan). Below are results for
(keywords=mustang).</Message>
 </CorrectedQuery>
<Item>
  <ASIN>B0002Y69UO</ASIN>
<DetailPageURL>http://www.amazon.com/exec/obidos/redirect?tag=ws%26link_code=
xm2%26camp=2025%26creative=165953%26path=http://www.amazon.com/gp/redirect.ht
ml%253fASIN=B0002Y69UO%2526tag=ws%2526lcode=xm2%2526cID=2025%2526ccmID=165953
%2526location=/o/ASIN/B0002Y69UO%25253FSubscriptionId=1V9M7E1ZATWETZDS6W82</D
etailPageURL>
  <ItemAttributes>
    <Actor>America's Favorite Cars</Actor>
    <ProductGroup>DVD</ProductGroup>
    <Title>America's Favorite Cars - The Complete Mustang 40th An-
niversary</Title>
  </ItemAttributes>
</Item>
```
# Subjects Response Group

The Subjects response group returns a book's Subject description, which characterizes the book's content.

This response group is often used with ItemSearch and [ItemLookup](#page-210-0) to return the subjects by which a book can be categorized.

### Relevant Operations

Operations that can use this response group include:

- [ItemLookup](#page-210-0)
- [ItemSearch](#page-217-0)
- [ListLookup](#page-228-0)
- [SimilarityLookup](#page-246-0)

### Response Elements

The following table describes the elements returned by Subjects. In the Ancestry column, the elements on the left side of a slash mark are the parents of the elements on the right side of the slash mark.

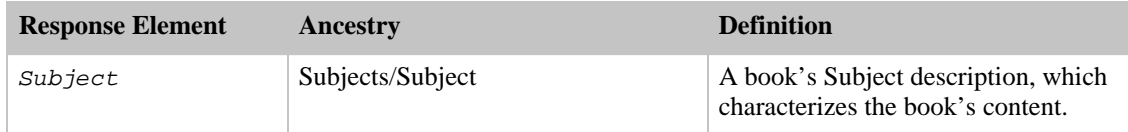

Subjects also returns the elements that all response groups return, which is described in [Elements](#page-429-0) [Common to All Response Groups.](#page-429-0)

#### Parent Response Group

The following response groups are parent response groups of Subjects.

• None

## Child Response Group

The following response groups are child response groups of Subjects.

• None

# Sample REST Use Case

The following request was used to illustrate the XML response elements returned by Subjects.

```
http://ecs.amazonaws.com/onca/xml?Service=AWSECommerceService&
AWSAccessKeyId=[Access Key ID]&
Operation=ItemSearch&
Condition=All&
SearchIndex=Blended&
Keywords=Brando&
Merchant=All&
ResponseGroup=Subjects
```
#### Sample Response Snippet

The following response snippet shows the elements returned by Subjects.

```
<Item>
 <ASIN>9589393314</ASIN>
 <Subjects>
   <Subject>Central America</Subject>
   <Subject>Colombia</Subject>
   <Subject>Natural history</Subject>
   <Subject>Travel / South America</Subject>
 </Subjects>
```
# TaggedGuides Response Group

The TaggedGuides response group returns all guides labeled by a specified tag. For more information about tags, see [Tags.](#page-58-0)

In the tag-related response groups, Tags and TagSummary specify the amount of information returned. The other tag-related response groups, TaggedGuides, TaggedItems, and TaggedListmaniaLists, specify the kind of entity tagged.

# Relevant Operations

Operations that can use this response group include:

- [CustomerContentLookup](#page-202-0)
- [ItemLookup](#page-210-0)
- [ItemSearch](#page-217-0)
- [TagLookup](#page-250-0)

## Response Elements

The following table describes the elements returned by TaggedGuides. In the Ancestry column, the elements on the left side of a slash mark are the parents of the elements on the right side of the slash mark.

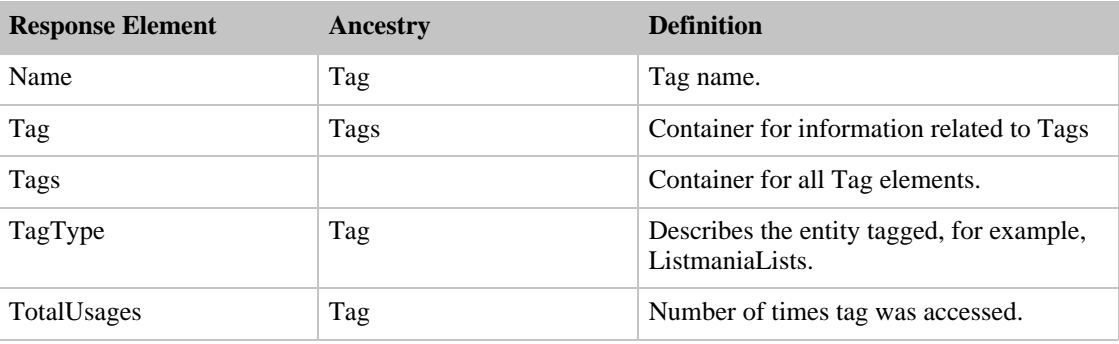

TaggedGuides also returns the elements that all response groups return, which is described in [Elements](#page-429-0) [Common to All Response Groups.](#page-429-0)

### Parent Response Group

The following response groups are parent response groups of TaggedGuides.

• None

# Child Response Group

The following response groups are child response groups of TaggedGuides.

• None

# Sample REST Use Case

The following request was used to illustrate the XML response elements returned by TaggedGuides.

```
http://ecs.amazonaws.com/onca/xml
?Service=AWSECommerceService&
AWSAccessKeyId=[Your Access Key ID]&
AssociateTag=[Associate Tag]&
Operation=TagLookup&
ItemId=0545010225&
```

```
ResponseGroup=TaggedGuides&
Marketplace=us&
Version=2008-01-01&
TagName=tai
```
#### Sample Response Snippet

The following response snippet shows the elements returned by TaggedGuides.

```
<Tags>
  <Tag>
    <Name>tai</Name>
    <TagType>Guides</TagType>
    <TotalUsages>0</TotalUsages>
  <Taq>
</Tags>
```
# TaggedItems Response Group

The TaggedItems response group returns information about all items labeled by a specified tag. Information includes the first and last time an item was tagged, how many times it was tagged, and who tagged it. For more information about tags, see [Tags](#page-58-0).

In the tag-related response groups, Tags and TagSummary specify the amount of information returned. The other tag-related response groups, TaggedGuides, TaggedItems, and TaggedListmaniaLists, specify the kind of entity tagged.

## Relevant Operations

Operations that can use this response group include:

- [CustomerContentLookup](#page-202-0)
- [ItemLookup](#page-210-0)
- [ItemSearch](#page-217-0)
- [TagLookup](#page-250-0)

#### Response Elements

The following table describes the elements returned by TaggedItems. In the Ancestry column, the elements on the left side of a slash mark are the parents of the elements on the right side of the slash mark.

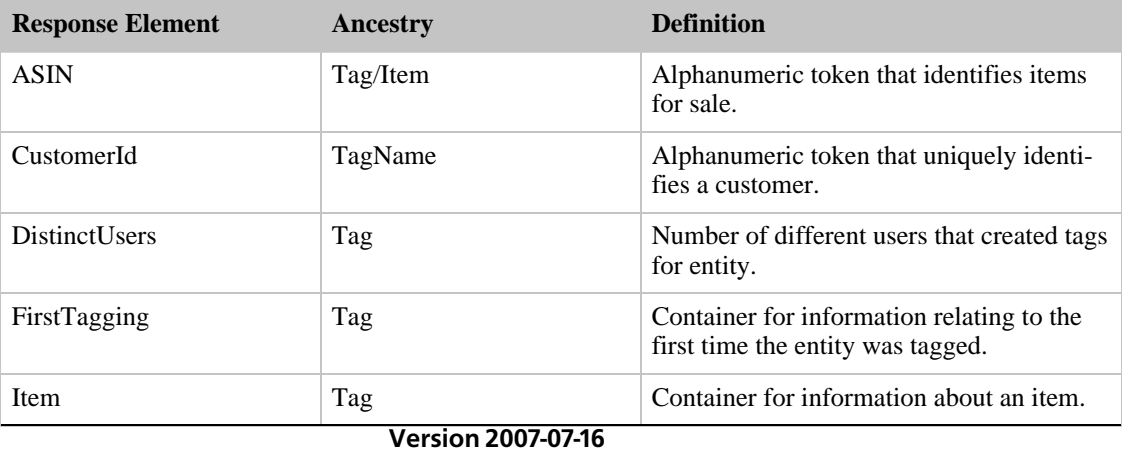
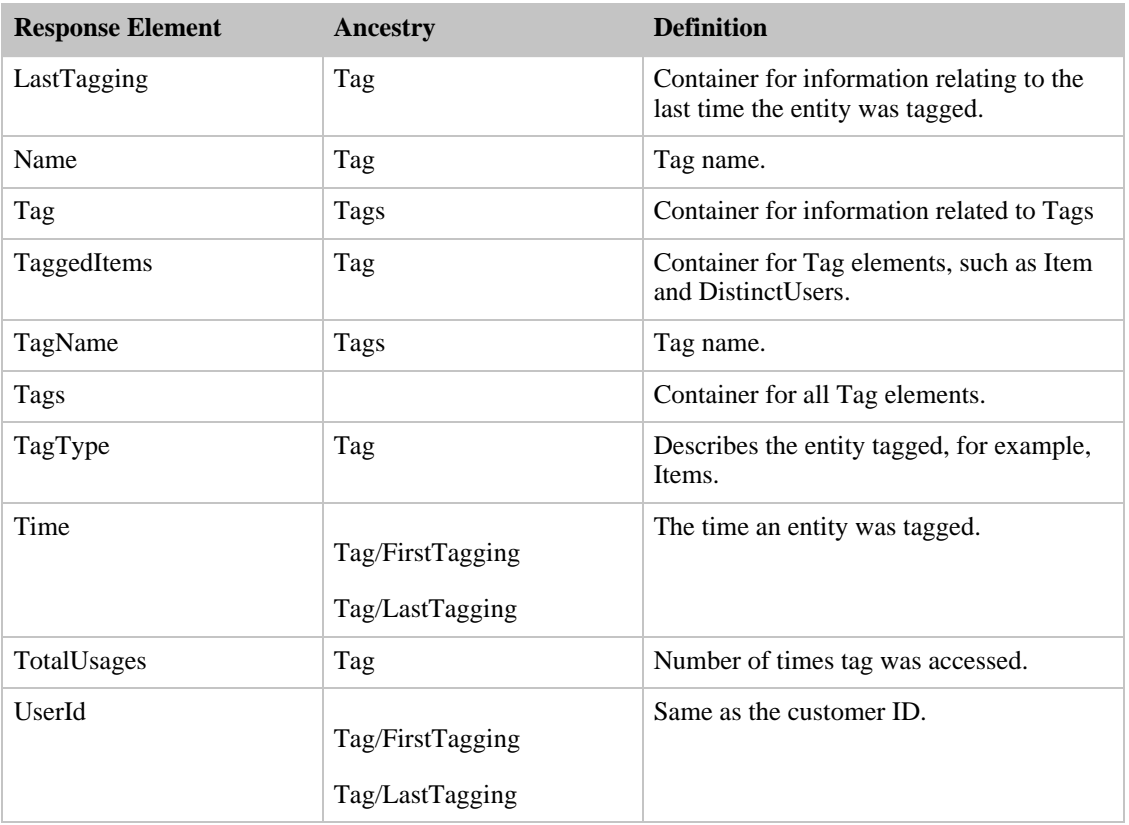

TaggedItems also returns the elements that all response groups return, which is described in [Elements](#page-429-0) [Common to All Response Groups.](#page-429-0)

#### Parent Response Group

The following response groups are parent response groups of TaggedItems.

• None

#### Child Response Group

The following response groups are child response groups of TaggedItems.

• None

#### Sample REST Use Case

The following request was used to illustrate the XML response elements returned by TaggedItems.

```
http://ecs.amazonaws.com/onca/xml
?Service=AWSECommerceService&
AWSAccessKeyId=[Your Access Key ID]&
AssociateTag=[Associate Tag]&
Operation=TagLookup&
ItemId=0545010225&
ResponseGroup=TaggedItems&
```

```
Marketplace=us&
Version=2008-01-01&
TagName=japan
```
#### Sample Response Snippet

The following response snippet shows the elements returned by TaggedItems.

```
<Tags>
  ...
  <Tag>
    <Name>japan</Name>
    <TagType>Items</TagType>
    <TotalUsages>1779</TotalUsages>
    <TaggedItems>
      <List>
        <ListId>15HSHKBGFT9PR</ListId>
      </List>
      <DistinctUsers>10</DistinctUsers>
      <TotalUsages>10</TotalUsages>
      <FirstTagging>
        <UserId>AKYNIMNI8LOBP</UserId>
        <Time>2007 01 01 16:16:54</Time>
      </FirstTagging>
      <LastTagging>
       <UserId>AKYNIMNI8LOBP</UserId>
        <Time>2007 01 01 16:16:54</Time>
      </LastTagging>
    </TaggedListmaniaLists>
    <TaggedListmaniaLists>
      <List>
        <ListId>1H6IBS7W62367</ListId>
      </List>
      <DistinctUsers>1</DistinctUsers>
      <TotalUsages>1</TotalUsages>
      <FirstTagging>
        <UserId>A3F9988KGE684U</UserId>
        <Time>2007 03 29 17:03:33</Time>
      </FirstTagging>
      <LastTagging>
        <UserId>A3F9988KGE684U</UserId>
        <Time>2007 03 29 17:03:33</Time>
      </LastTagging>
    </TaggedItems>
  \langleTag>
</Tags>
```
# TaggedListmaniaLists Response Group

<span id="page-397-0"></span>The TaggedListmaniaLists response group returns all Listmania lists labeled by a specified tag. For more information about tags, see [Tags](#page-58-0).

In the tag-related response groups, Tags and TagSummary specify the amount of informtion returned. The other tag-related response groups, TaggedGuides, TaggedItems, and TaggedListmaniaLists, specify the kind of entity tagged.

#### Relevant Operations

Operations that can use this response group include:

- [CustomerContentLookup](#page-202-0)
- [ItemLookup](#page-210-0)
- [ItemSearch](#page-217-0)
- [TagLookup](#page-250-0)

### Response Elements

The following table describes the elements returned by TaggedListmaniaLists. In the Ancestry column, the elements on the left side of a slash mark are the parents of the elements on the right side of the slash mark.

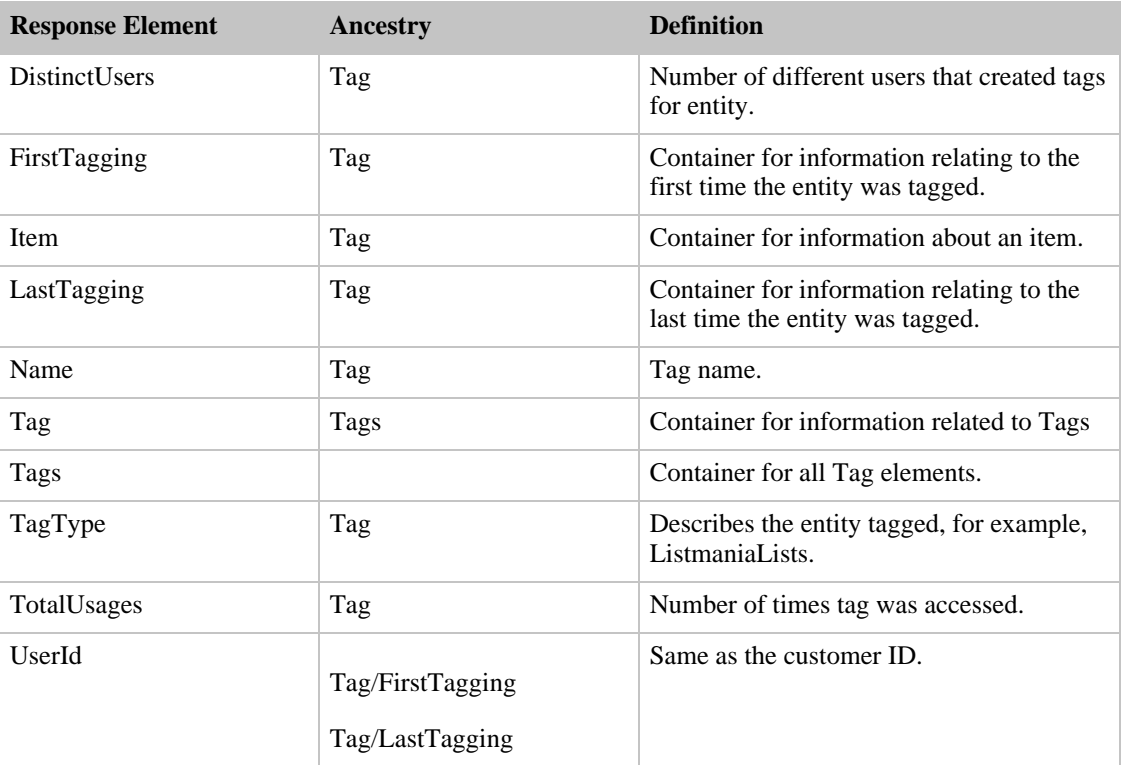

TaggedListmaniaLists also returns the elements that all response groups return, which is described in [Elements Common to All Response Groups](#page-429-0).

#### Parent Response Group

The following response groups are parent response groups of TaggedListmaniaLists.

• None

#### Child Response Group

The following response groups are child response groups of TaggedListmaniaLists.

• None

## Sample REST Use Case

The following request was used to illustrate the XML response elements returned by TaggedListmaniaLists.

```
http://ecs.amazonaws.com/onca/xml
?Service=AWSECommerceService&
AWSAccessKeyId=[Your Access Key ID]&
AssociateTag=[Associate Tag]&
Operation=TagLookup&
ItemId=0545010225&
ResponseGroup=TaggedListmaniaLists&
Marketplace=us&
Version=2007-07-16&
TagName=japan
```
#### Sample Response Snippet

The following response snippet shows the elements returned by TaggedListmaniaLists.

```
<Tags>
  <Tag>
    <Name>japan</Name>
    <TagType>ListmaniaLists</TagType>
    <TotalUsages>39</TotalUsages>
    <TaggedListmaniaLists>
      \langleList\rangle<ListId>15HSHKBGFT9PR</ListId>
      \langleList>
      <DistinctUsers>1</DistinctUsers>
      <TotalUsages>1</TotalUsages>
      <FirstTagging>
        <UserId>AKYNIMNI8LOBP</UserId>
        <Time>2007 01 01 16:16:54</Time>
      </FirstTagging>
      <LastTagging>
        <UserId>AKYNIMNI8LOBP</UserId>
        <Time>2007 01 01 16:16:54</Time>
      </LastTagging>
    </TaggedListmaniaLists>
    <TaggedListmaniaLists>
      <List>
        <ListId>1H6IBS7W62367</ListId>
      </List>
      <DistinctUsers>1</DistinctUsers>
      <TotalUsages>1</TotalUsages>
      <FirstTagging>
        <UserId>A3F9988KGE684U</UserId>
        <Time>2007 03 29 17:03:33</Time>
      </FirstTagging>
      <LastTagging>
        <UserId>A3F9988KGE684U</UserId>
        <Time>2007 03 29 17:03:33</Time>
      </LastTagging>
    </TaggedListmaniaLists>
  \langleTag>
</Tags>
```
# Tags Response Group

The Tags response group returns complete information about tags associated with specified items. Information includes the first and last time an item was tagged, how many times it was tagged, and who tagged it. For more information about tags, see [Tags](#page-58-0).

#### Relevant Operations

Operations that can use this response group include:

- [CustomerContentLookup](#page-202-0)
- [ItemLookup](#page-210-0)
- [ItemSearch](#page-217-0)
- [TagLookup](#page-250-0)

### Response Elements

The following table describes the elements returned by Tags. In the Ancestry column, the elements on the left side of a slash mark are the parents of the elements on the right side of the slash mark.

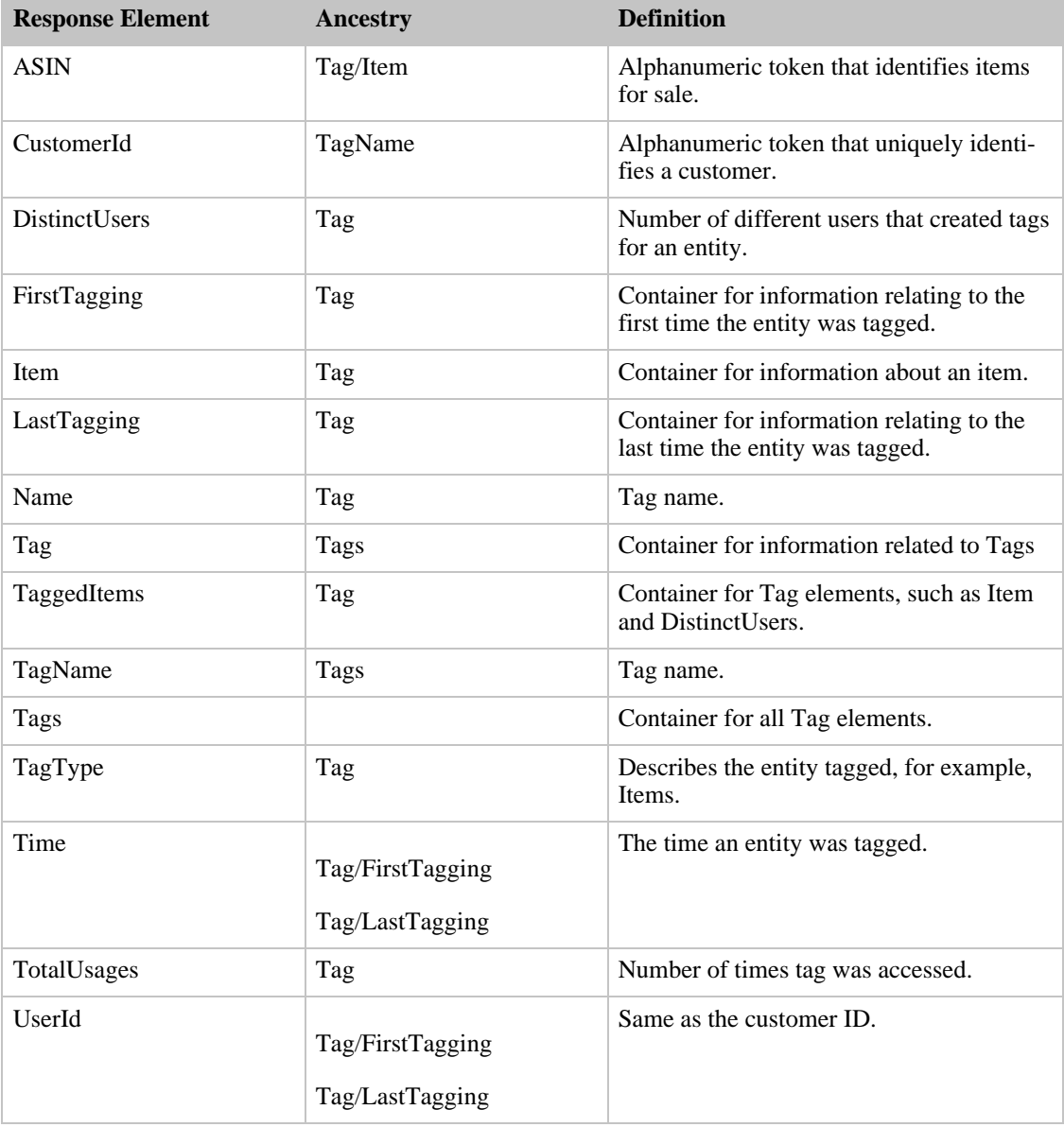

Tags also returns the elements that all response groups return, which is described in Elements Common

#### [to All Response Groups.](#page-429-0)

### Parent Response Group

The following response groups are parent response groups of Tags.

• None

### Child Response Group

The following response groups are child response groups of Tags.

- [TaggedGuides](#page-393-0)
- [TaggedItems](#page-395-0)
- [TaggedListmaniaLists](#page-397-0)
- [TagsSummary](#page-402-0)

## Sample REST Use Case

The following request was used to illustrate the XML response elements returned by Tags.

```
http://ecs.amazonaws.com/onca/xml
?Service=AWSECommerceService&
AWSAccessKeyId=[Your Access Key ID]&
AssociateTag=[Associate Tag]&
Operation=TagLookup&
ItemId=0545010225&
ResponseGroup=Tags&
Marketplace=us&
Version=2007-07-16&
TagName=tai&
CustomerId=[Customer ID]
```
#### Sample Response Snippet

The following response snippet shows the elements returned by Tags.

```
<Tags>
...
<Tag>
  <Name>tai</Name>
  <TagType>Items</TagType>
  <DistinctItems>1</DistinctItems>
  <DistinctUsers>1</DistinctUsers>
  <TotalUsages>1</TotalUsages>
  <FirstTagging>
    <EntityId>B00005A1UV</EntityId>
    <UserId>A2ELLA3OQ06A6Z</UserId>
    <Time>2005-12-07 14:41:52</Time>
  </FirstTagging>
  <LastTagging>
   <EntityId>B00005A1UV</EntityId>
    <UserId>A2ELLA3OQ06A6Z</UserId>
    <Time>2005-12-07 14:41:52</Time>
  </LastTagging>
  <TaggedItems>
    <Item>
     <ASIN>B00005A1UV</ASIN>
    </Item>
  </TaggedItems>
</Tag>
```
<span id="page-402-0"></span>... </Tags>

# TagsSummary Response Group

The TagsSummary response group returns the items tagged by a specified tag. For more information about tags, see [Tags.](#page-58-0)

In the tag-related response groups, Tags and TagSummary specify the amount of information returned. The other tag-related response groups, TaggedGuides, TaggedItems, and TaggedListmaniaLists, specify the kind of entity tagged.

### Relevant Operations

Operations that can use this response group include:

- [CustomerContentLookup](#page-202-0)
- [ItemLookup](#page-210-0)
- [ItemSearch](#page-217-0)
- [TagLookup](#page-250-0)

### Response Elements

The following table describes the elements returned by TagsSummary. In the Ancestry column, the elements on the left side of a slash mark are the parents of the elements on the right side of the slash mark.

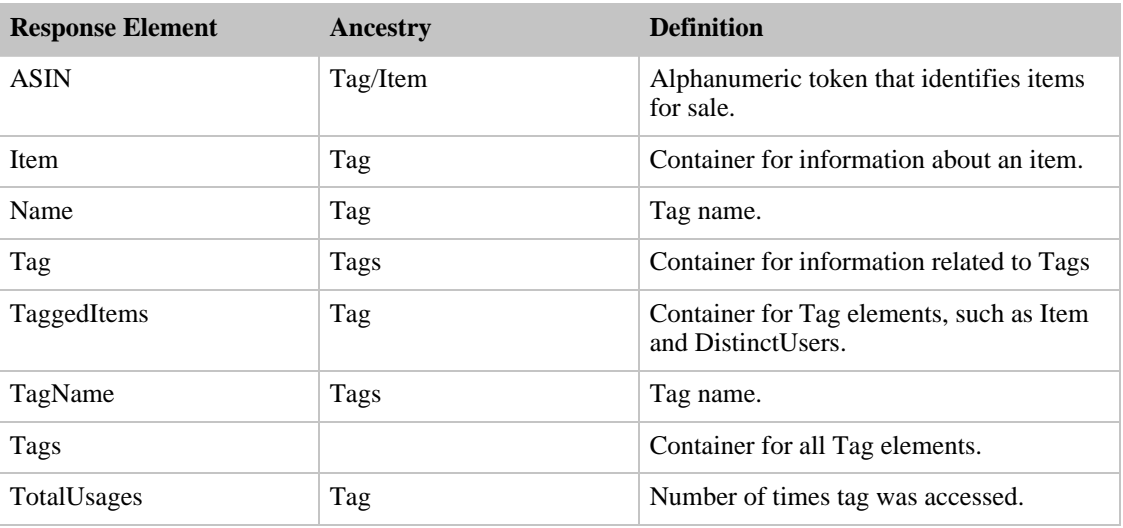

TagsSummary also returns the elements that all response groups return, which is described in [Elements](#page-429-0) [Common to All Response Groups.](#page-429-0)

### Parent Response Group

The following response groups are parent response groups of TagsSummary.

• None

#### Child Response Group

The following response groups are child response groups of TagsSummary.

• None

## Sample REST Use Case

The following request was used to illustrate the XML response elements returned by TagsSummary.

```
http://ecs.amazonaws.com/onca/xml
?Service=AWSECommerceService&
AWSAccessKeyId=[Your Access Key ID]&
AssociateTag=[Associate Tag]&
Operation=TagLookup&
ItemId=0545010225&
ResponseGroup=TagsSummary&
Marketplace=us&
Version=2008-01-01&
TagName=tai
```
#### Sample Response Snippet

The following response snippet shows the elements returned by TagsSummary.

```
<TagsSummary>
...
<Tag>
  <Name>tai</Name>
  <TagType>Items</TagType>
  <TotalUsages>1</TotalUsages>
  <TaggedItems>
    <Item>
      <ASIN>B00005A1UV</ASIN>
    \langle/Ttem>
  </TaggedItems>
  <TaggedItems>
    <Item>
      <ASIN>1886969434</ASIN>
    </Item>
  </TaggedItems>
\langleTag>
...
</Tags>
```
# TopSellers Response Group

The TopSellers response group returns the ASINs and titles of the ten best sellers within a specified browse node.

## Availability

This response group is available in all locales.

### Relevant Operations

Operations that can use this response group include:

• [BrowseNodeLookup](#page-179-0)

#### Response Elements

The following table describes the elements returned by TopSellers. In the Ancestry column, the elements on the left side of a slash mark are the parents of the elements on the right side of the slash mark.

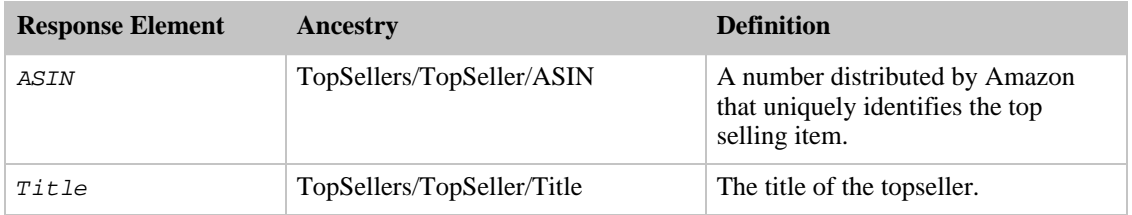

TopSellers also returns the elements that all response groups return, which is described in [Elements](#page-429-0) [Common to All Response Groups.](#page-429-0)

#### Parent Response Group

The following response groups are parent response groups of TopSellers.

• None

#### Child Response Group

The following response groups are child response groups of TopSellers.

• None

### Sample REST Use Case

The following request was used to illustrate the XML response elements returned by TopSellers.

```
http://ecs.amazonaws.com/onca/xml?Service=AWSECommerceService&
AWSAccessKeyId=[Access Key ID]&
Operation=BrowseNodeLookup&
BrowseNodeId=20&
ResponseGroup=TopSellers
```
#### Sample Response Snippet

The following response snippet shows the elements returned by TopSellers.

```
<TopSeller>
  <ASIN>0446578622</ASIN>
  <Title>The Notebook Girls</Title>
</TopSeller>
<TopSeller>
  <ASIN>1400062586</ASIN>
  <Title>You're Wearing That? : Understanding Mothers and Daughters in Con-
versation</Title>
```
</TopSeller>

# Tracks Response Group

The Tracks response group returns the title and number of each track on each CD in the response. For example, you could use [ItemLookup](#page-210-0) to return Tracks information about a specified CD.

### Relevant Operations

Operations that can use this response group include:

- [ItemLookup](#page-210-0)
- [ItemSearch](#page-217-0)
- [ListLookup](#page-228-0)
- [SimilarityLookup](#page-246-0)

### Response Elements

The following table describes the elements returned by Tracks. In the Ancestry column, the elements on the left side of a slash mark are the parents of the elements on the right side of the slash mark.

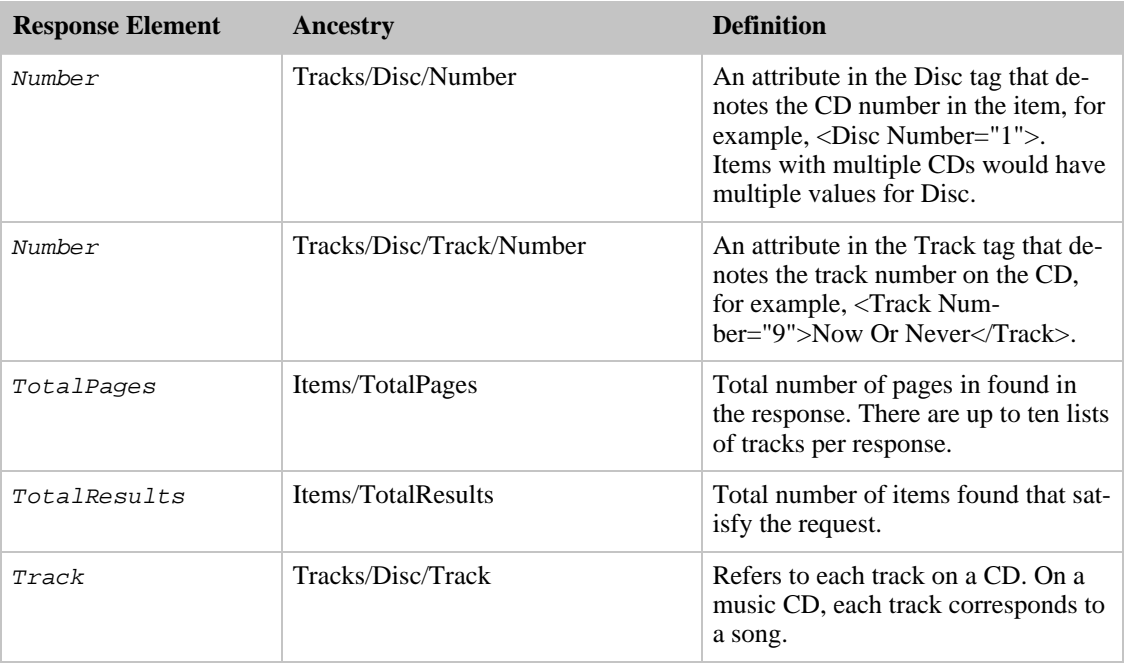

Tracks also returns the elements that all response groups return, which is described in [Elements](#page-429-0) [Common to All Response Groups.](#page-429-0)

### Parent Response Group

The following response groups are parent response groups of Tracks.

• None

### Child Response Group

The following response groups are child response groups of Tracks.

• None

## Sample REST Use Case

The following request was used to illustrate the XML response elements returned by Tracks.

```
http://ecs.amazonaws.com/onca/xml?Service=AWSECommerceService&
AWSAccessKeyId=[Access Key ID]&
Operation=ItemSearch&
Condition=All&
SearchIndex=Blended&
Keywords=GodSmack&
Merchant=All&
ResponseGroup=Tracks
```
#### Sample Response Snippet

The following response snippet shows the elements returned by Tracks.

```
<sub>T</sub> + <sub>em</sub></sub></sub>
  <ASIN>B000EXOAAO</ASIN>
  <Tracks>
    <Disc Number="1">
      <Track Number="1">Livin In Sin</Track>
      <Track Number="2">Speak</Track>
      <Track Number="3">The Enemy</Track>
      <Track Number="4">Shine Down</Track>
      <Track Number="5">Hollow</Track>
      <Track Number="6">No Rest For The Wicked</Track>
      <Track Number="7">Bleeding Me</Track>
      <Track Number="8">Voodoo Too</Track>
      <Track Number="9">Temptation</Track>
      <Track Number="10">Mama</Track>
      <Track Number="11">One Rainy Day</Track>
    </Disc>
  </Tracks>
\epsilon/Ttem>
```
# TransactionDetails Response Group

The TransactionDetails response group returns information about customer transactions, including:

- Condition of the transaction
- Date of the transaction
- Seller ID
- Total dollar amount of the transaction

TransactionDetails does not return information about the items purchased or about the customers who

completed the transaction.

### Relevant Operations

Operations that can use this response group include:

• [TransactionLookup](#page-254-0)

#### Response Elements

The following table describes the elements returned by TransactionDetails. In the Ancestry column, the elements on the left side of a slash mark are the parents of the elements on the right side of the slash mark.

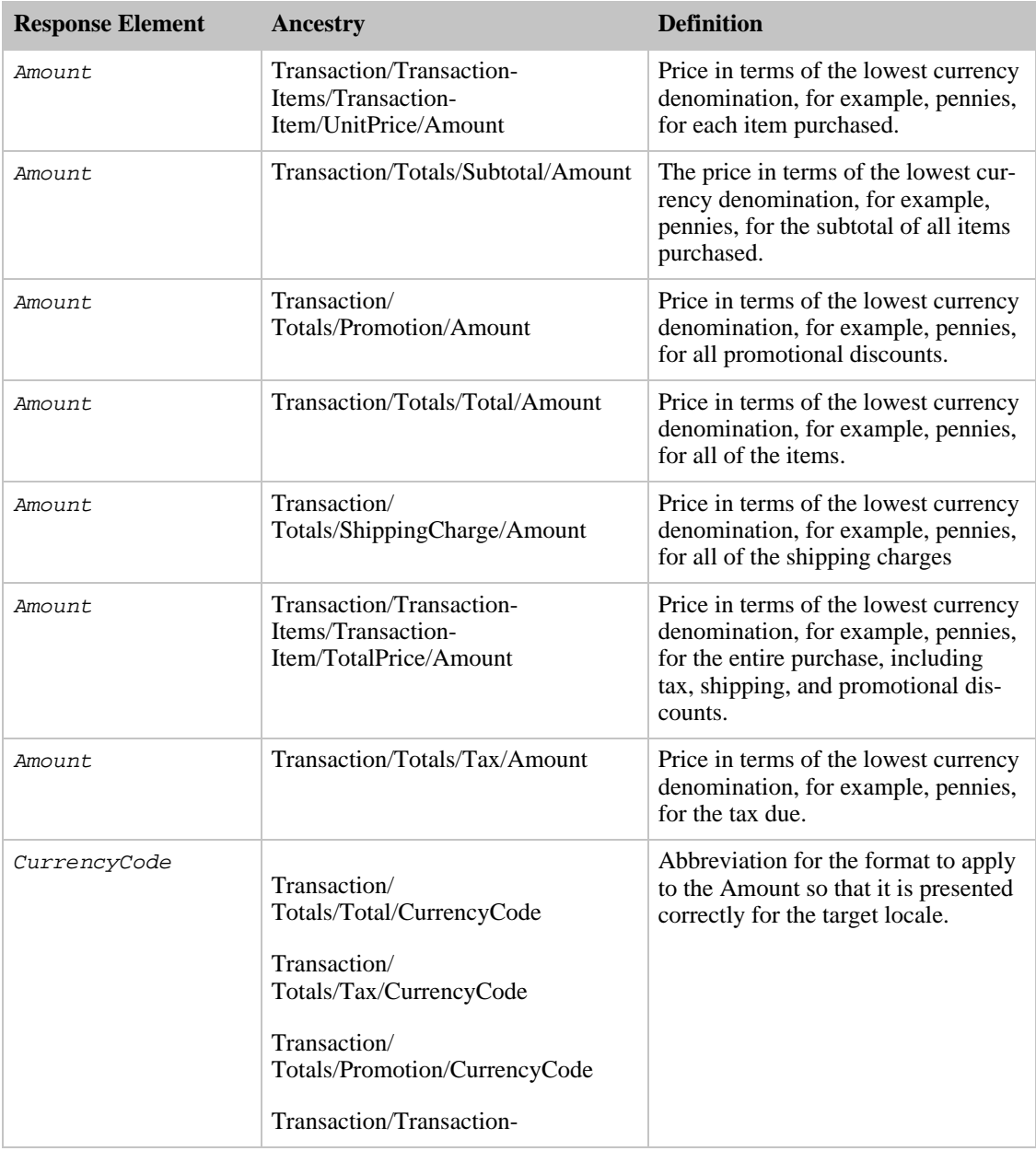

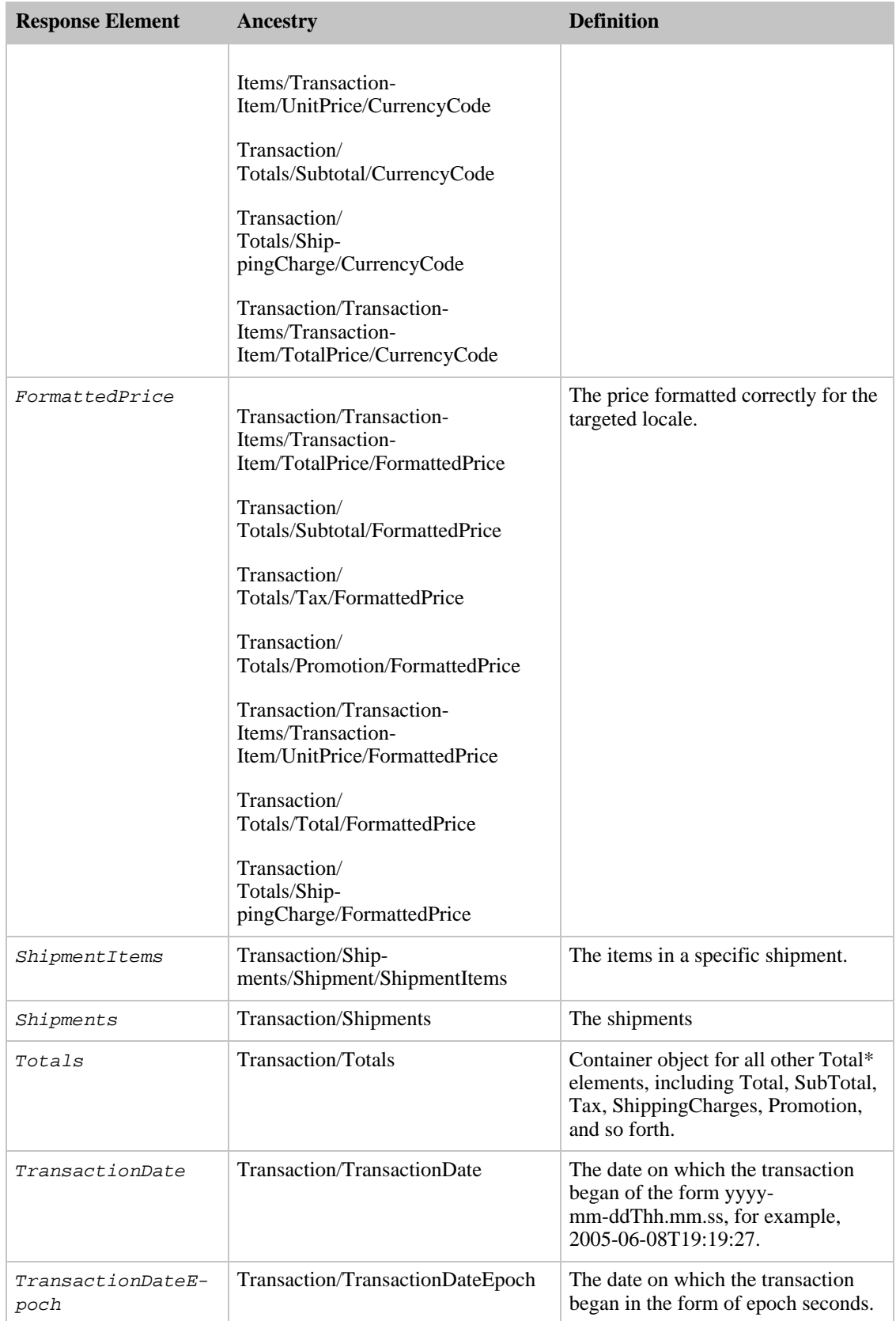

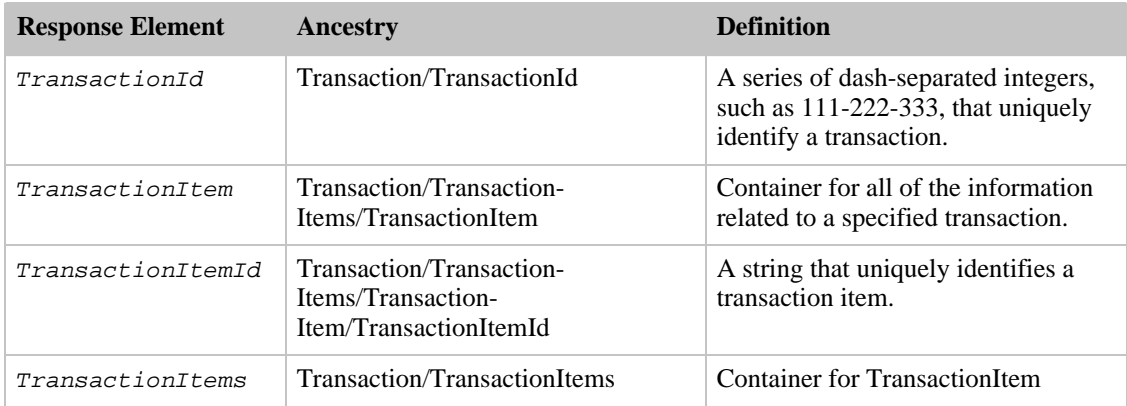

TransactionDetails also returns the elements that all response groups return, which is described in [Elements Common to All Response Groups](#page-429-0).

#### Parent Response Group

The following response groups are parent response groups of TransactionDetails.

• None

#### Child Response Group

The following response groups are child response groups of TransactionDetails.

• None

#### Sample REST Use Case

The following request was used to illustrate the XML response elements returned by TransactionDetails.

```
http://ecs.amazonaws.com/onca/xml?Service=AWSECommerceService&
AWSAccessKeyId=[Access Key ID]&
Operation=TransactionLookup&
TransactionId=011-6222227-3333335&
ResponseGroup=TransactionDetails
```
#### Sample Response Snippet

The following response snippet shows the elements returned by TransactionDetails.

```
<Transaction>
 <TransactionId>00269664477138425</TransactionId>
  <SellerId>ATVPDKIKX0DER</SellerId>
 <Condition>Complete</Condition>
 <TransactionDate>20050608T19:19:27</TransactionDate>
 <TransactionDateEpoch>1118258367</TransactionDateEpoch>
 <SellerName>Amazon.com</SellerName>
  <Totals>
    <Total>
      <Amount>1879</Amount>
```

```
<CurrencyCode>USD</CurrencyCode>
      <FormattedPrice>$18.79</FormattedPrice>
    </Total>
    <Subtotal>
      <Amount>1485</Amount>
      <CurrencyCode>USD</CurrencyCode>
      <FormattedPrice>$14.85</FormattedPrice>
    </Subtotal>
    <Tax>
      <Amount>144</Amount>
      <CurrencyCode>USD</CurrencyCode>
      <FormattedPrice>$1.44</FormattedPrice>
    \langleTax\rangle<ShippingCharge>
      <Amount>399</Amount>
      <CurrencyCode>USD</CurrencyCode>
      <FormattedPrice>$3.99</FormattedPrice>
    </ShippingCharge>
    <Promotion>
      <Amount>149</Amount>
      <CurrencyCode>USD</CurrencyCode>
      <FormattedPrice>$1.49</FormattedPrice>
    </Promotion>
  </Totals>
  <TransactionItems>
    <TransactionItem>
      <TransactionItemId>jooloslsnpl</TransactionItemId>
        <Quantity>1</Quantity>
        <UnitPrice>
          <Amount>1485</Amount>
          <CurrencyCode>USD</CurrencyCode>
          <FormattedPrice>$14.85</FormattedPrice>
        </UnitPrice>
      <TotalPrice>
        <Amount>1485</Amount>
        <CurrencyCode>USD</CurrencyCode>
        <FormattedPrice>$14.85</FormattedPrice>
      </TotalPrice>
    </TransactionItem>
  </TransactionItems>
  <Shipments>
    <Shipment>
      <Condition>Shipped</Condition>
      <ShipmentItems>
        <TransactionItemId>jooloslsnpl</TransactionItemId>
      </ShipmentItems>
    </Shipment>
  </Shipments>
</Transaction>
</Transactions>
```
# VariationMinimum Response Group

<span id="page-410-0"></span>The VariationMinimum response group returns all of the child ASINs of each parent ASIN in the response. For example, if the response contains the parent ASIN, Brand X T-Shirt, this response group will return the child ASINs for Brand X T-Shirt, including:

- Small, Blue, Brand X T-Shirt
- Medium, Blue, Brand X T-Shirt
- Large, Blue, Brand X T-Shirt
- Small, Red, Brand X T-Shirt
- Medium, Red, Brand X T-Shirt
- Large, Red, Brand X T-Shirt

### Variation Dimensions

A variation is a child ASIN. The parent ASIN is an abstraction of the children items. For example, Shirt is a parent ASIN. Parent ASINs cannot be sold. A child ASIN of it would be a blue shirt, size 16, sold by MyApparelStore. This child ASIN is one of potentially many variations. The ways in which variations differ are called dimensions. In the above example, size and color are the dimensions. Parent ASINs therefore return two related elements:

- VariationDimensions
- VariationDimension

For example,

```
<VariationDimensions>
 <VariationDimension>ClothingSize</VariationDimension>
  <VariationDimension>Color</VariationDimension>
</VariationDimensions>
```
The values returned by these elements are the dimensions listed in the child ASIN's response, for example,

```
<Item>
  ...
  <ItemAttributes>
  ...
  <ClothingSize>Large</ClothingSize>
  <Color>Black</Color>
   ...
  </ItemAttributes>
  ...
</Item>
```
### Relevant Operations

Operations that can use this response group include:

- [ItemLookup](#page-210-0)
- [ItemSearch](#page-217-0)
- [ListLookup](#page-228-0)
- [SimilarityLookup](#page-246-0)

#### Response Elements

The following table describes the elements returned by VariationMinimum. In the Ancestry column, the elements on the left side of a slash mark are the parents of the elements on the right side of the slash mark.

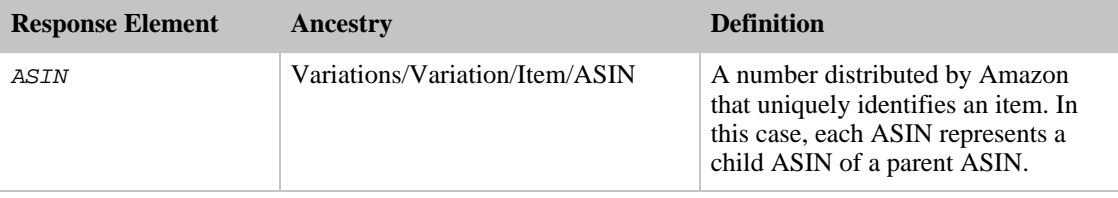

VariationMinimum also returns the elements that all response groups return, which is described in [Elements Common to All Response Groups](#page-429-0).

#### Parent Response Group

The following response groups are parent response groups of VariationMinimum.

• [Variations](#page-412-0)

### Child Response Group

The following response groups are child response groups of VariationMinimum.

• None

### Sample REST Use Case

The following request was used to illustrate the XML response elements returned by VariationMinimum.

```
http://ecs.amazonaws.com/onca/xml?Service=AWSECommerceService&
AWSAccessKeyId=[Access Key ID]&
Operation=ItemSearch&
Condition=All&
SearchIndex=Apparel&
Keywords=Shirt&
ResponseGroup=VariationMinimum
```
#### Sample Response Snippet

The following response snippet shows the elements returned by VariationMinimum.

```
<ASIN>B000EI6M5A</ASIN>
<Item>
  <ASIN>B000EI6MI2</ASIN>
</Item>
<Item>
  <ASIN>B000EIA58U</ASIN>
</Item>
<Item>
  <ASIN>B000F1OAFU</ASIN>
</Item>
<Item>
  <ASIN>B000BNKS80</ASIN>
\langleTtem>
<Item>
  <ASIN>B000EWEI1G</ASIN>
</Item>
```
# Variations Response Group

<span id="page-412-0"></span>The Variations response group is a parent response group that returns the contents of the VariationSummary and VariationMinimum response groups plus other variation details, such as item attributes, offers, and offer listings for each variation in the response.

### Variation Dimensions

A variation is a child ASIN. The parent ASIN is an abstraction of the children items. For example, Shirt is a parent ASIN. Parent ASINs cannot be sold. A child ASIN of it would be a blue shirt, size 16, sold by MyApparelStore. This child ASIN is one of potentially many variations. The ways in which variations differ are called dimensions. In the above example, size and color are the dimensions. Parent ASINs therefore return two related elements:

- VariationDimensions
- VariationDimension

For example,

```
<VariationDimensions>
 <VariationDimension>ClothingSize</VariationDimension>
 <VariationDimension>Color</VariationDimension>
</VariationDimensions>
```
The values returned by these elements are the dimensions listed in the child ASIN's response, for example,

```
<Item>
  ...
  <ItemAttributes>
  ...
  <ClothingSize>Large</ClothingSize>
  <Color>Black</Color>
   ...
  </ItemAttributes>
  ...
</Item>
```
The following lists some of the ECS variation dimensions:

- GemType (string)
- HandOrietation (string)
- HardwarePlatform (string)
- PackageQuantity (nonNegativeInteger)
- ItemDimensions/Length (DecimalWithUnits)
- ItemDimensions/Width (DecimalWithUnits)
- MetalType (string)
- Model (string)
- OperatingSystem (string)
- ProductTypeSubcategory (string)
- ScentName (string) StyleName (string)
- TotalDiamondWeight (DecimalWithUnits)
- TotalGemWeight (DecimalWithUnits)

### Relevant Operations

Operations that can use this response group include:

• [ItemLookup](#page-210-0)

- [ItemSearch](#page-217-0)
- [ListLookup](#page-228-0)
- [SimilarityLookup](#page-246-0)

# Response Elements

The following table describes the elements returned by Variations. In the Ancestry column, the elements on the left side of a slash mark are the parents of the elements on the right side of the slash mark.

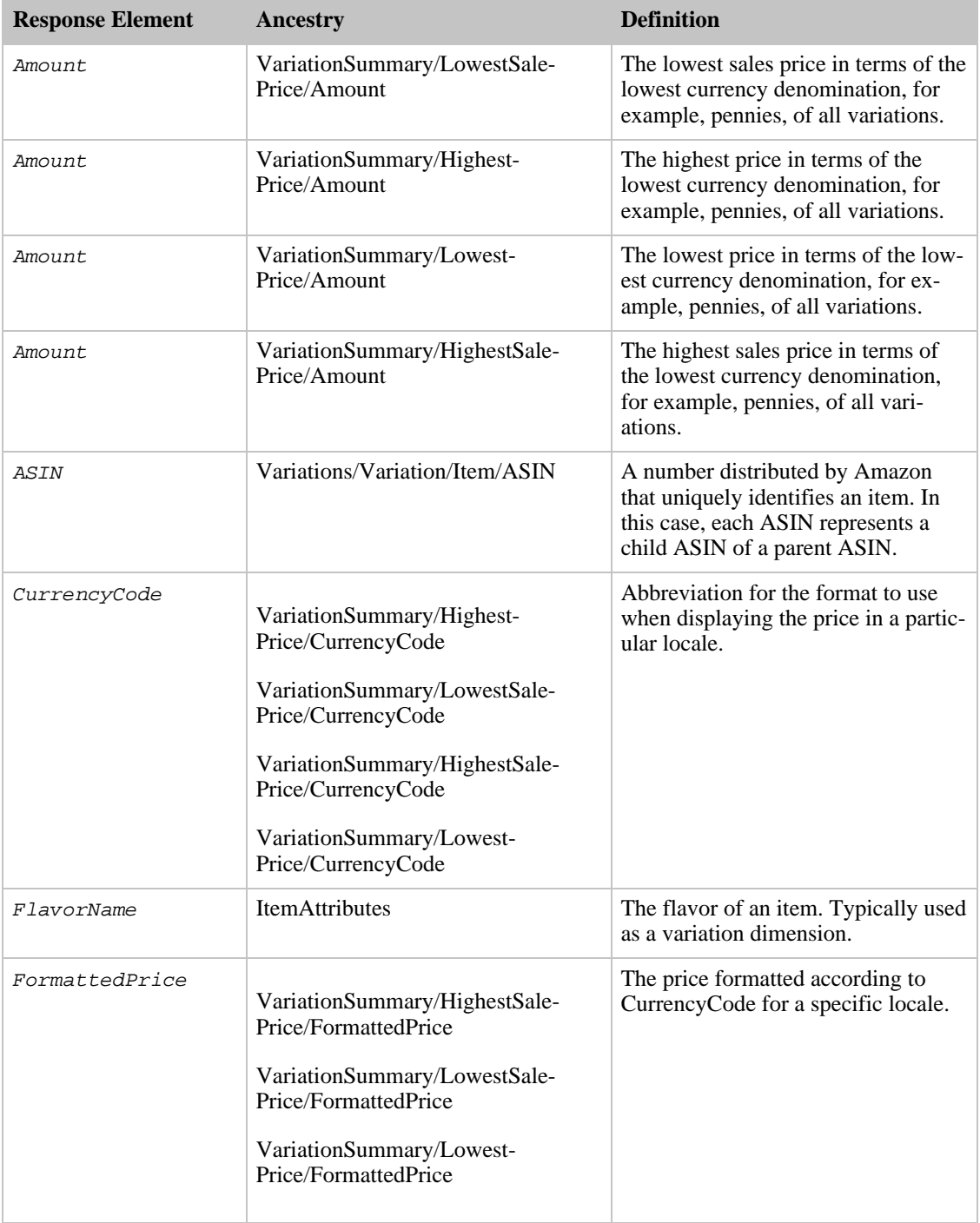

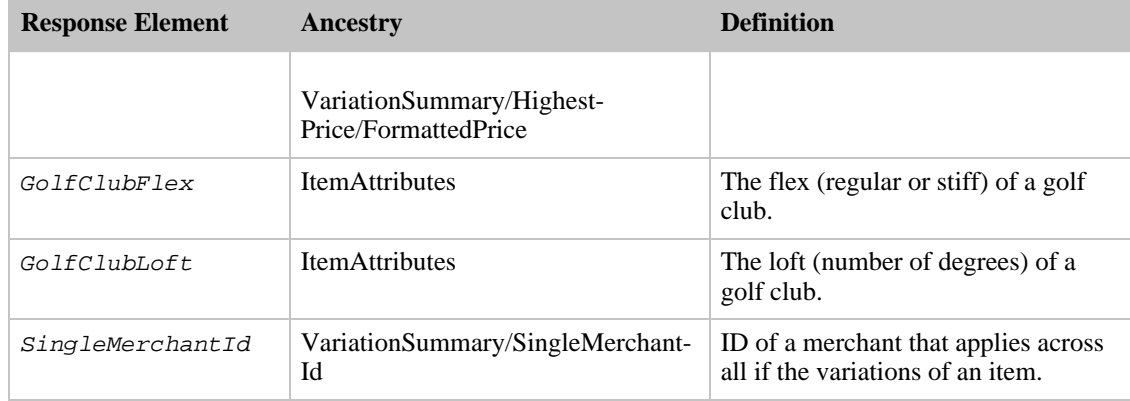

Variations also returns the elements that all response groups return, which is described in [Elements](#page-429-0) [Common to All Response Groups.](#page-429-0)

#### Parent Response Group

The following response groups are parent response groups of Variations.

• None

#### Child Response Group

The following response groups are child response groups of Variations.

- [VariationMinimum](#page-410-0)
- [VariationSummary](#page-426-0)

#### Sample REST Use Case

The following request was used to illustrate the XML response elements returned by Variations.

```
http://ecs.amazonaws.com/onca/xml?Service=AWSECommerceService&
AWSAccessKeyId=[Access Key ID]&
Operation=ItemSearch&
SearchIndex=Apparel&
Keywords=Hooded%20Short%20Down%20Jacket&
ResponseGroup=Variations
```
#### Sample Response Snippet

The following response snippet shows the elements returned by Variations.

```
<ItemSearchRequest>
  <Keywords>Hooded Short Down Jacket</Keywords>
  <ResponseGroup>Variations</ResponseGroup>
  <SearchIndex>Apparel</SearchIndex>
</ItemSearchRequest>
</Request>
<sub>T</sub> + <sub>em</sub></sub></sub>
  <ASIN>B000CCIIT6</ASIN>
</Item>
<Item>
```

```
<ASIN>B000CCIITQ</ASIN>
</Item>
<Item>
  <ASIN>B000CCONPO</ASIN>
</Item>
<Item>
  <ASIN>B000CCMQ1W</ASIN>
</Item>
<Item>
  <ASIN>B000CDDRJ6</ASIN>
</Ttem>
<Item>
  <ASIN>B000CCIISC</ASIN>
</Item>
<Item>
  <ASIN>B000CCIIRI</ASIN>
</Item>
<Ttem><ASIN>B000BVA9AE</ASIN>
</Item>
<sub>T</sub> + <sub>em</sub></sub></sub>
  <ASIN>B000CCMQFS</ASIN>
</Item>
<Ttem><ASIN>B000CDDRJG</ASIN>
</Item>
</Items>
```
This response shows that the ASIN in the response has ten variations.

# VariationImages Response Group

The VariationImages response group displays different image variations of the same item in four sizes: swatch, small, medium, and large, where the swatch image is smaller than the small image. VariationImages is used when there are variations of an item for sale. For example, a shirt for sale might come in four colors. If VariationImages is used as the response group, the shirt will be displayed in sixteen images: four image sizes of each of the four colors.

The images returned are associated with the merchant selling the item. For that reason, you must specify the merchant ID in the request when you use the VariationImages response group. MerchantId, however, defaults to "Amazon." So, if the item is being sold by Amazon, specifying a MerchantId is not required. If you do not specify a MerchantId and a merchant other than Amazon is selling the item, ECS will not return images.

Parent ASINs do not always have images associated with them; their children, however, should.

#### Relevant Operations

Operations that can use this response group include:

• [ItemLookup](#page-210-0)

#### Response Elements

The following table describes the elements returned by VariationImages. The elements on the left side of a slash mark are the parents of the elements on the right side of the slash mark.

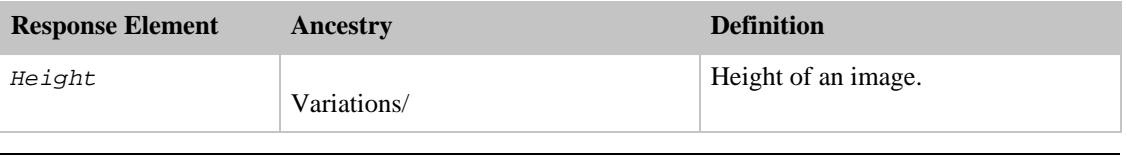

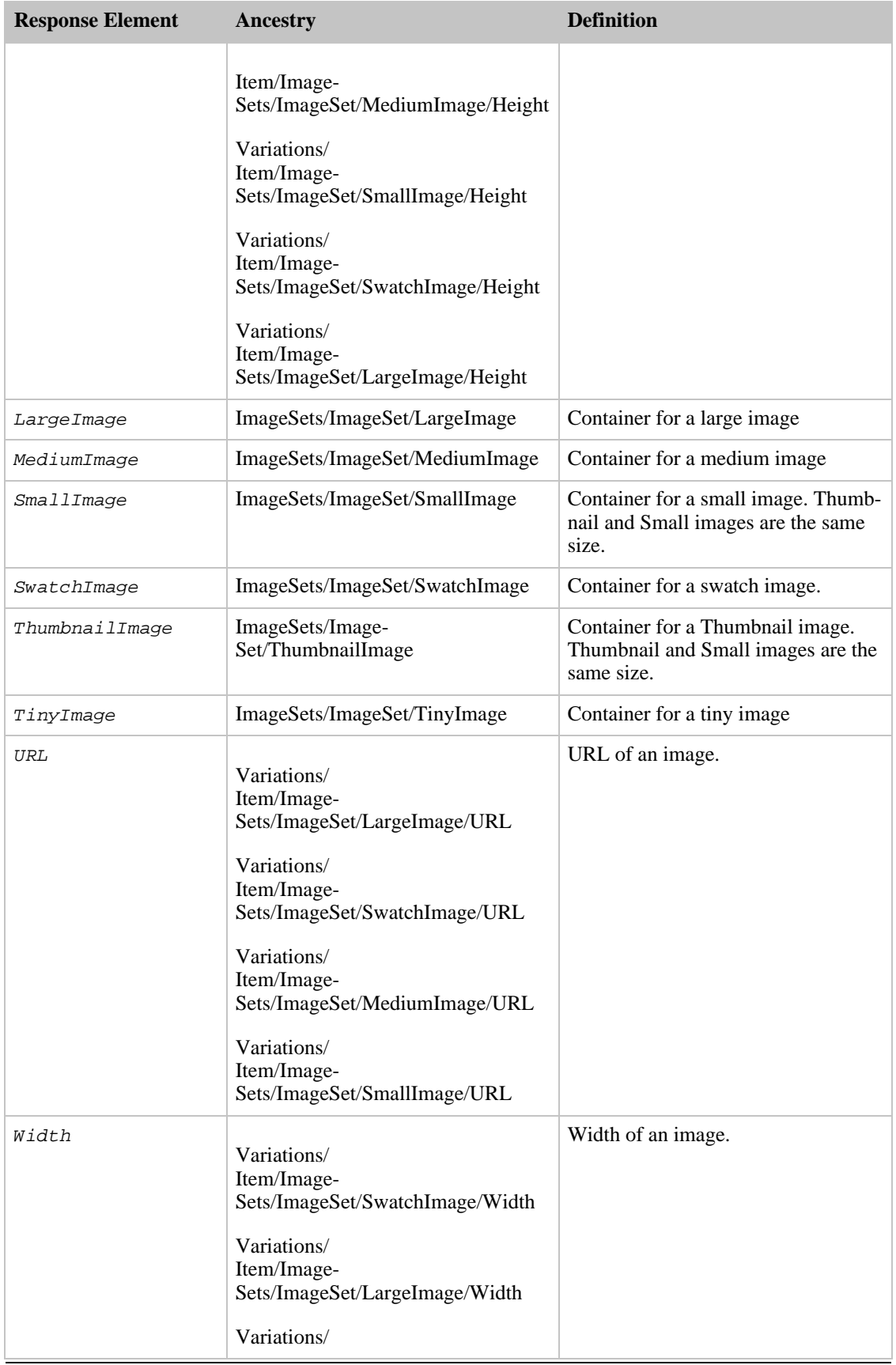

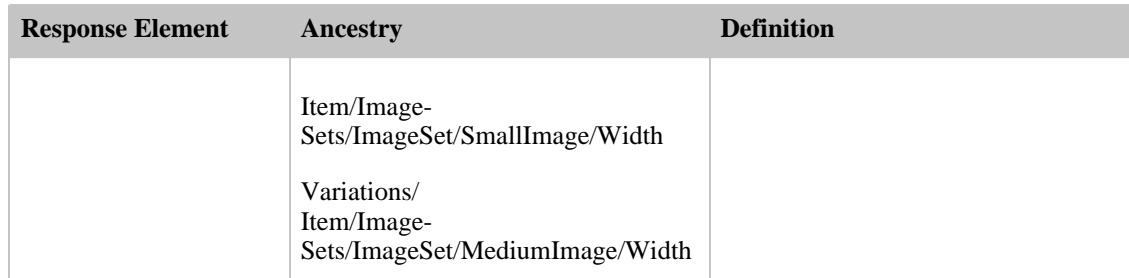

VariationImages also returns the elements that all response groups return, which is described in [Elements Common to All Response Groups](#page-429-0).

#### Parent Response Group

The following response groups are parent response groups of VariationImages.

• None

### Child Response Group

The following response groups are child response groups of VariationImages.

• None

#### Sample REST Use Case

The following request was used to illustrate the XML response elements returned by VariationImages.

```
http://ecs.amazonaws.com/onca/xml?Service=AWSECommerceService &
AWSAccessKeyId=[Access Key ID]&
Operation=ItemLookup&
ItemId=0239409223&
ResponseGroup=VariationImages
```
#### Sample Response Snippet

The following response snippet shows the elements returned by VariationImages.

```
<ImageSets>
  <ImageSet Category="primary">
  <SmallImage>
    <URL>
   http://images.amazon.com/images/P/B99999999A.01._SCTHUMBZZZ_.jpg
    </URL>
    <Height Units="pixels">60</Height>
    <Width Units="pixels">60</Width>
  </SmallImage>
  <MediumImage>
    <URL>
   http://images.amazon.com/images/P/B99999999A.01._SCMZZZZZZZ_.jpg
    </URL>
```

```
<Height Units="pixels">140</Height>
    <Width Units="pixels">140</Width>
  </MediumImage>
  <LargeImage>
    <URL>
    http://images.amazon.com/images/P/B99999999A.01._SCLZZZZZZZ_.jpg
    </URL>
    <Height Units="pixels">500</Height>
    <Width Units="pixels">500</Width>
    </LargeImage>
    </ImageSet>
  <ImageSet Category="variant">
  <SmallImage>
    <URL>http://images.amazon.com/images/P/B99999999A.01.PT01._SCTHUMBZZZ_.jpg
    \langle /URL>
    <Height Units="pixels">48</Height>
    <Width Units="pixels">60</Width>
  </SmallImage>
  <MediumImage>
    <URL>
   http://images.amazon.com/images/P/B99999999A.01.PT01._SCMZZZZZZZ_.jpg
    </URL>
    <Height Units="pixels">120</Height>
    <Width Units="pixels">150</Width>
  </MediumImage>
  <LargeImage>
    <URL>
    http://images.amazon.com/images/P/B99999999A.01.PT01._SCLZZZZZZZ_.jpg
    \langle / URL \rangle<Height Units="pixels">400</Height>
    <Width Units="pixels">500</Width>
  </LargeImage>
</ImageSet>
```
# VariationMatrix Response Group

The VariationMatrix response group returns, for a given parent ASIN, the variation dimension name and value of each child ASIN. If a returned item does not have variations, the VariationMatrix response group will not return any data. For example, rings vary by ring size. RingSize, therefore, is the dimension related to this item. The VariationMatrix response group would only return, in this example, <RingSize> elements. The VariationMatrix response group returns nothing if the returned items do not have variations. For more information, see, [Returning Variation Dimension Information Only.](#page-54-0)

#### Relevant Operations

Operations that can use this response group include:

- [ItemLookup](#page-210-0)
- [ItemSearch](#page-217-0)

#### Response Elements

The following table describes the elements returned by VariationMatrix. In the Ancestry column, the elements on the left side of a slash mark are the parents of the elements on the right side of the slash mark.

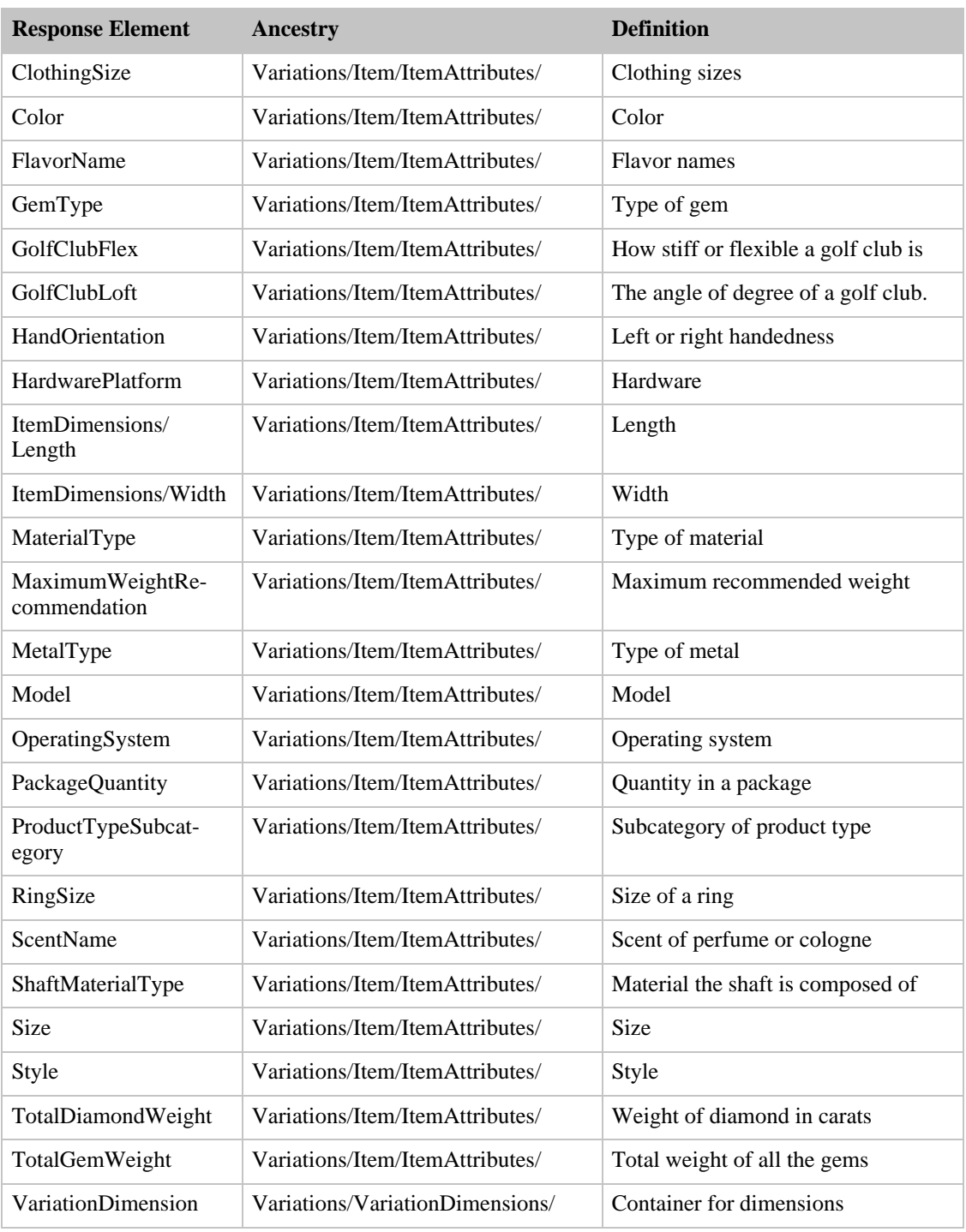

VariationMatrix also returns the elements that all response groups return, which is described in [Elements](#page-429-0) [Common to All Response Groups.](#page-429-0)

## Parent Response Group

The following response groups are parent response groups of VariationMatrix.

• None

#### Child Response Group

The following response groups are child response groups of VariationMatrix.

• None

## Sample REST Use Case

The following request was used to illustrate the XML response elements returned by VariationMatrix.

```
http://ecs.amazonaws.com/onca/xml?
Service=AWSECommerceService&
AWSAccessKeyId=[Access Key ID]&
Operation=ItemLookup&
ItemId=B0008G23PQ&
MerchantId=All&
Condition=All&
ResponseGroup=VariationMatrix&
Version=2008-01-01
```
#### Sample Response Snippet

The following response snippet shows the elements returned by VariationMatrix.

```
<Item>
  <ASIN>B0008G23PQ</ASIN>
  <Variations>
  <VariationDimensions>
    <VariationDimension>ClothingSize</VariationDimension>
    <VariationDimension>Color</VariationDimension>
  </VariationDimensions>
<Item>
  <ASIN>B0008EOA9U</ASIN>
  <ItemAttributes>
    <ClothingSize>29W x 30L</ClothingSize>
    <Color>Grey</Color>
  </ItemAttributes>
</Item>
<Item>
  <ASIN>B0008EO9J6</ASIN>
  <ItemAttributes>
    <ClothingSize>29W x 30L</ClothingSize>
    <Color>Navy</Color>
  </ItemAttributes>
</Item>
```
# VariationOffers Response Group

The VariationOffers response group enables you to retrieve the offers for the children of a parent ASIN. VariationOffers is similar to the Variations response group, however, item attributes are not returned for the individual variations.Variations is the parent response group of VariationOffers.

#### Relevant Operations

Operations that can use this response group include:

• [ItemLookup](#page-210-0)

• [ItemSearch](#page-217-0)

## Response Elements

The following table describes the elements returned by VariationOffers. In the Ancestry column, In the Ancestry column, the elements on the left side of a slash mark are the parents of the elements on the right side of the slash mark.

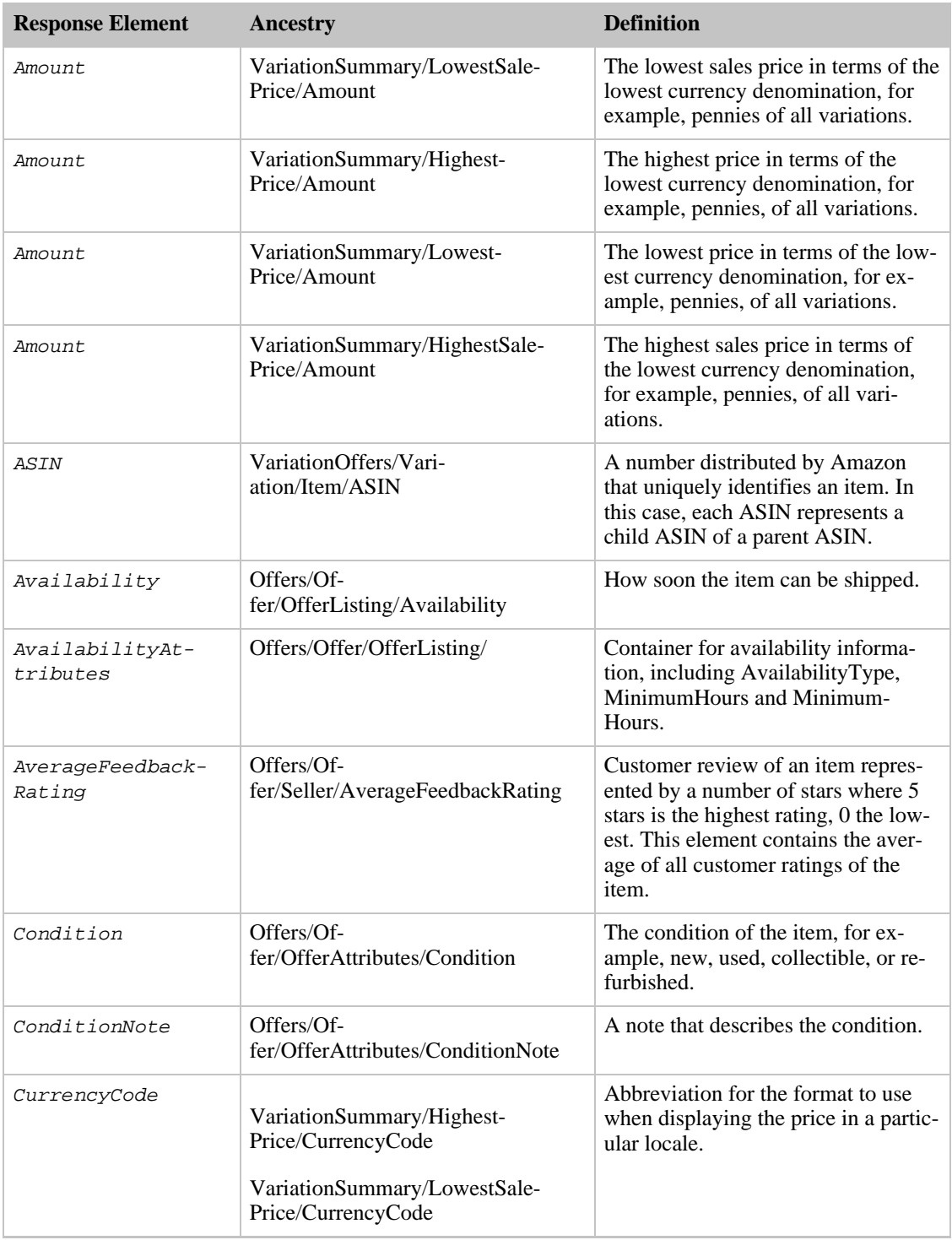

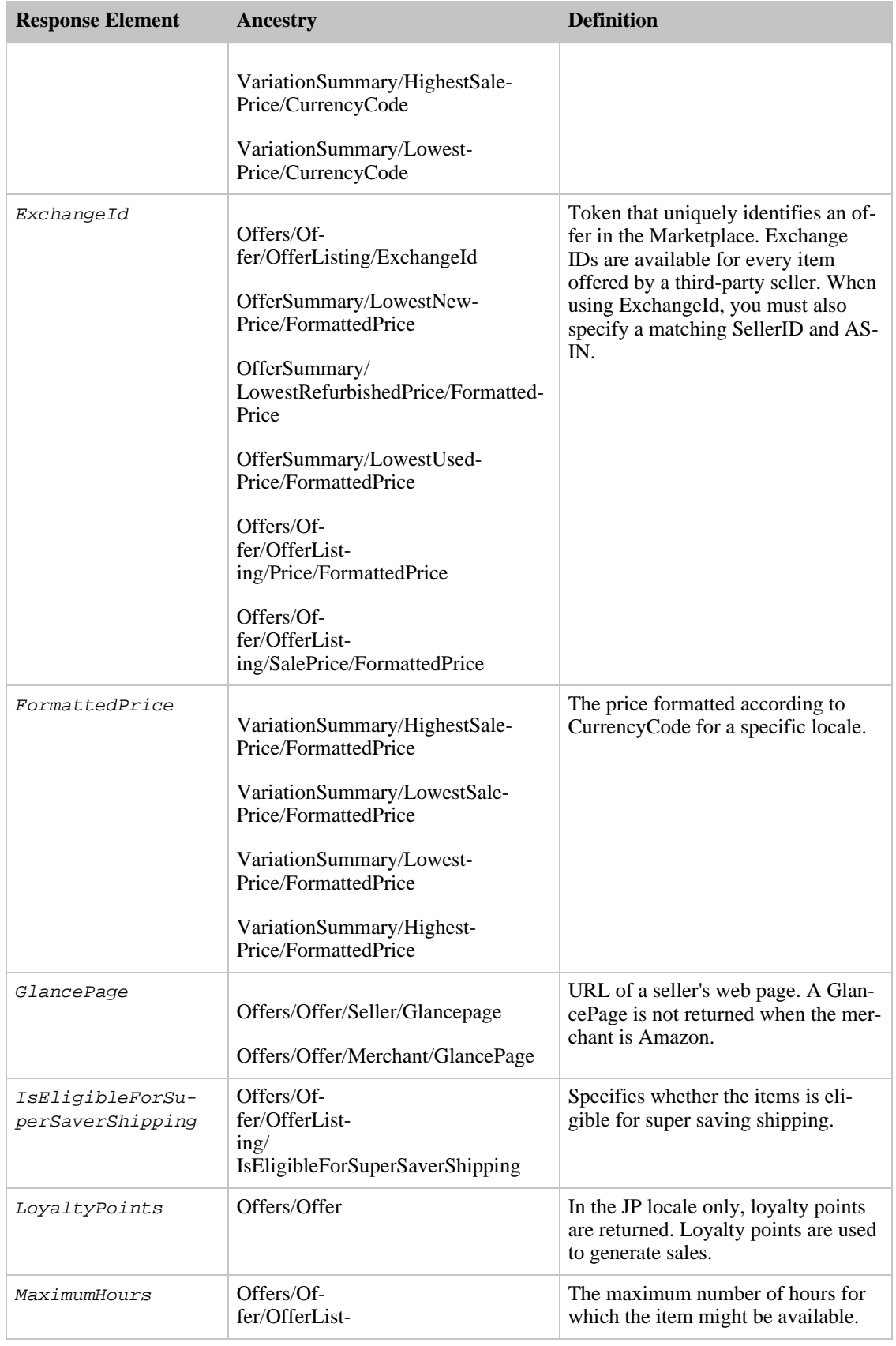

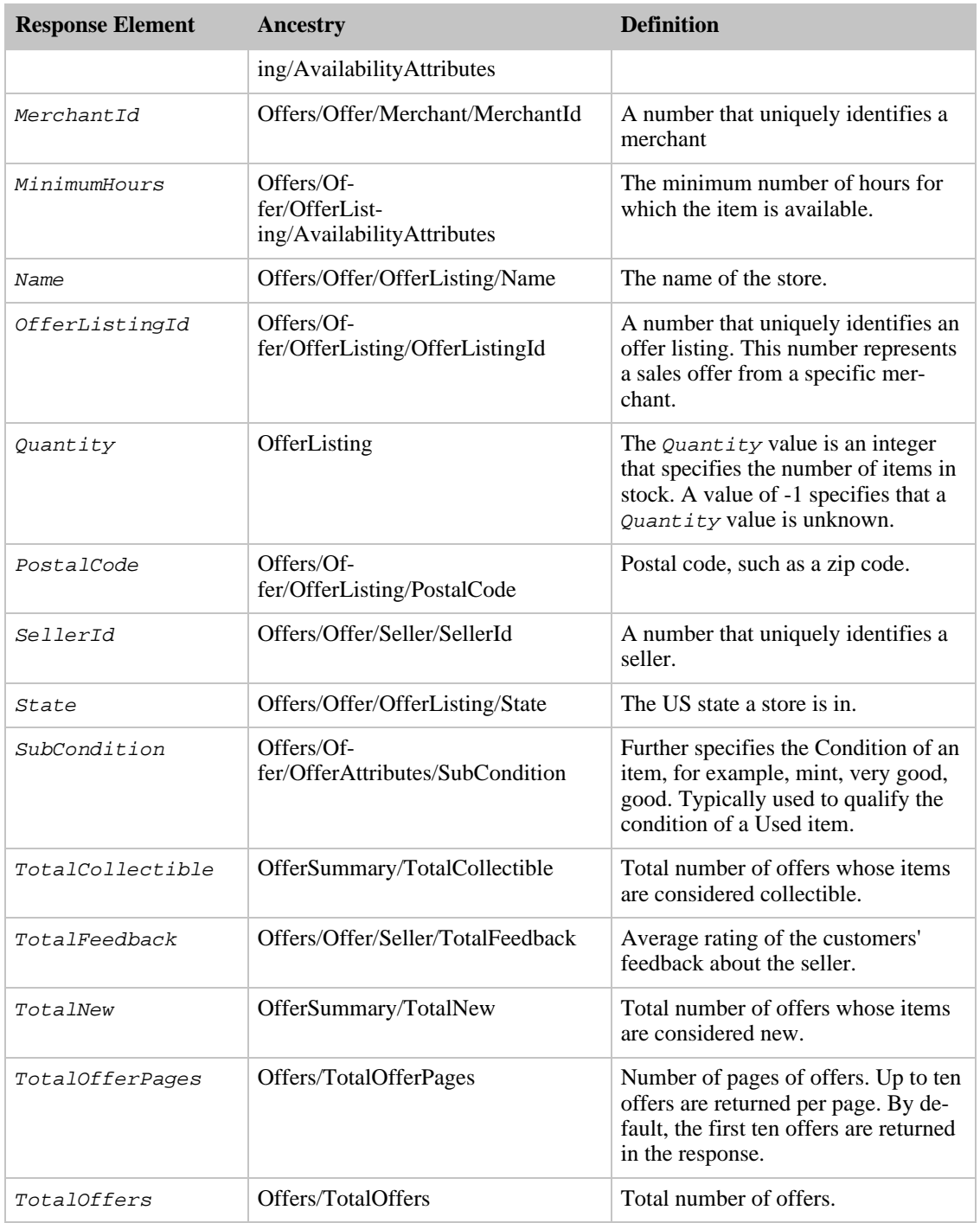

VariationOffers also returns the elements that all response groups return, which is described in [Elements](#page-429-0) [Common to All Response Groups.](#page-429-0)

## Parent Response Group

The following response groups are parent response groups of VariationOffers.

• [Variations](#page-426-0)

#### Child Response Group

The following response groups are child response groups of VariationOffers.

• None

### Sample REST Use Case

The following request was used to illustrate the XML response elements returned by VariationOffers.

```
http://ecs.amazonaws.com/onca/xml?
Service=AWSECommerceService&
AWSAccessKeyId=[Access Key ID]&
Operation=ItemSearch&
ItemId=B000P4VW1M&
MerchantId=All&
Condition=All&
ResponseGroup=VariationOffers&
Version=2008-01-01
```
#### Sample Response Snippet

The following response snippet shows the elements returned by VariationOffers.

```
<Item>
  <ASIN>B000P4VW1M</ASIN>
  <VariationSummary>
    <LowestPrice>
      <Amount>12900</Amount>
      <CurrencyCode>USD</CurrencyCode>
      <FormattedPrice>$129.00</FormattedPrice>
    </LowestPrice>
    <HighestPrice>
      <Amount>12900</Amount>
      <CurrencyCode>USD</CurrencyCode>
      <FormattedPrice>$129.00</FormattedPrice>
    </HighestPrice>
    <SingleMerchantId>ATVPDKIKX0DER</SingleMerchantId>
  </VariationSummary>
  <Variations>
    <TotalVariations>5</TotalVariations>
    <TotalVariationPages>1</TotalVariationPages>
    <Item>
      <ASIN>B000N637Y2</ASIN>
      <Offers>
        <Offer>
          <Merchant>
            <MerchantId>ATVPDKIKX0DER</MerchantId>
            <Name>Amazon.com</Name>
            <AverageFeedbackRating>0.0</AverageFeedbackRating>
            <TotalFeedback>0</TotalFeedback>
          </Merchant>
          <OfferAttributes>
            <Condition>New</Condition>
            <SubCondition>new</SubCondition>
          </OfferAttributes>
          <OfferListing>
<OfferListingId>ct%2FbvUK%2F9aRAxMyfX4EnsglyWuwchEGTLsR7xZwnrRt9AwU%2Fe4yKOeV
DEIdVSBUhrBFoR4VZWR1aUBZX%2FhzSDQ%3D%3D</OfferListingId>
            <Price>
              <Amount>12900</Amount>
              <CurrencyCode>USD</CurrencyCode>
```

```
<FormattedPrice>$129.00</FormattedPrice>
            </Price>
            <AmountSaved>
              <Amount>28428</Amount>
              <CurrencyCode>USD</CurrencyCode>
              <FormattedPrice>$284.28</FormattedPrice>
            </AmountSaved>
            <PercentageSaved>69</PercentageSaved>
            <Availability>In stock soon. Order now to get in line. First
come, first served.</Availability>
            <AvailabilityAttributes>
              <AvailabilityType>unknown</AvailabilityType>
              <MinimumHours>672</MinimumHours>
              <MaximumHours>1008</MaximumHours>
            </AvailabilityAttributes>
<IsEligibleForSuperSaverShipping>1</IsEligibleForSuperSaverShipping>
          </OfferListing>
        </Offer>
    </Offers>
</Item>
```
# VariationSummary Response Group

<span id="page-426-0"></span>The VariationSummary response group provides the lowest price, highest price, lowest sale price, and highest sale price for all child ASINs in a response.

Parent ASINs do not have offers; their children do. For example, you cannot buy a shirt (the parent ASIN). You can, however, buy a shirt that is a certain color and size (the child ASIN).

#### Relevant Operations

Operations that can use this response group include:

- [ItemLookup](#page-210-0)
- [ItemSearch](#page-217-0)
- [ListLookup](#page-228-0)
- [SimilarityLookup](#page-246-0)

#### Variation Dimensions

A variation is a child ASIN. The parent ASIN is an abstraction of the children items. For example, Shirt is a parent ASIN. Parent ASINs cannot be sold. A child ASIN of it would be a blue shirt, size 16, sold by MyApparelStore. This child ASIN is one of potentially many variations. The ways in which variations differ are called dimensions. In the above example, size and color are the dimensions. Parent ASINs therefore return two related elements:

- VariationDimensions
- VariationDimension

For example,

```
<VariationDimensions>
 <VariationDimension>ClothingSize</VariationDimension>
  <VariationDimension>Color</VariationDimension>
</VariationDimensions>
```
The values returned by these elements are the dimensions listed in the child ASIN's response, for

```
example,
```

```
<Item>
  ...
  <ItemAttributes>
  ...
  <ClothingSize>Large</ClothingSize>
 <Color>Black</Color>
   ...
  </ItemAttributes>
  ...
</Item>
```
## Response Elements

The following table describes the elements returned by VariationSummary. In the Ancestry column, the elements on the left side of a slash mark are the parents of the elements on the right side of the slash mark.

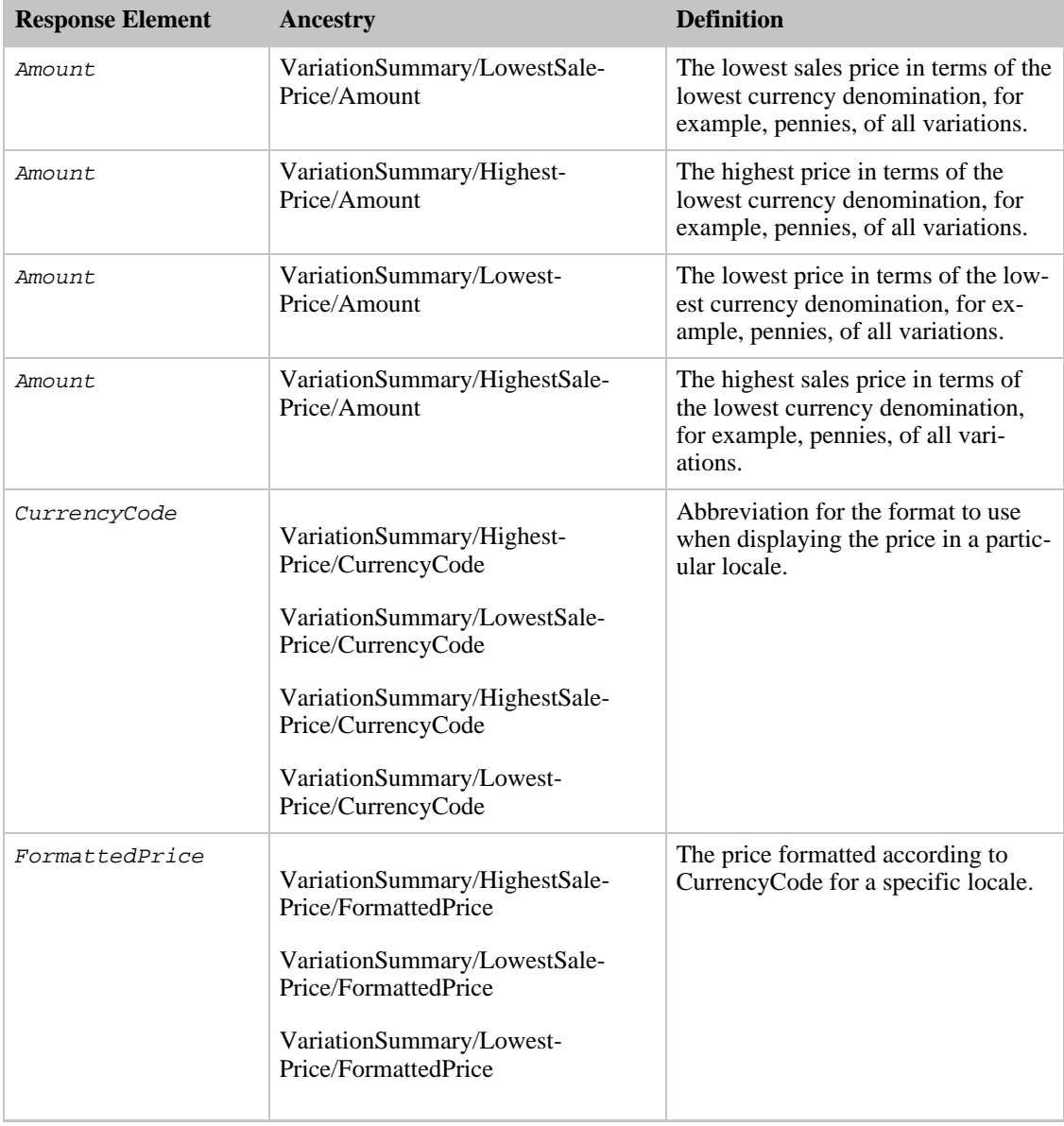

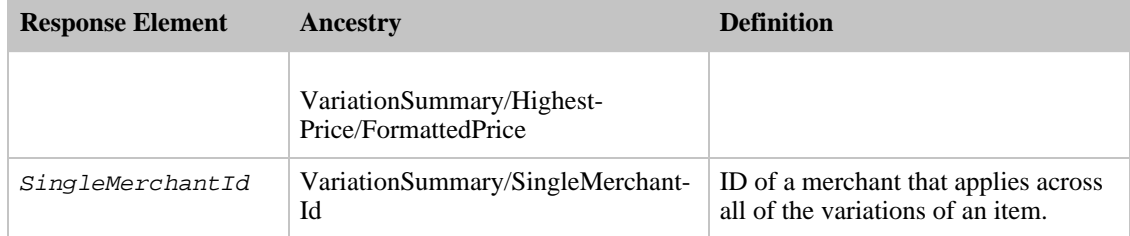

VariationSummary also returns the elements that all response groups return, which is described in [Elements Common to All Response Groups](#page-429-0).

#### Parent Response Group

The following response groups are parent response groups of VariationSummary.

• None

#### Child Response Group

The following response groups are child response groups of VariationSummary.

• None

#### Sample REST Use Case

The following request was used to illustrate the XML response elements returned by VariationSummary.

```
http://ecs.amazonaws.com/onca/xml?Service=AWSECommerceService &
AWSAccessKeyId=[Access Key ID]&
Operation=ItemLookup&
ItemId=B00006XYAA&
MerchantId=All&
ResponseGroup=VariationSummary
```
#### Sample Response Snippet

The following response snippet shows the elements returned by VariationSummary.

```
<Item>
  <ASIN>B00006XYAA</ASIN>
  <VariationSummary>
   <LowestPrice>
      <Amount>1450</Amount>
      <CurrencyCode>USD</CurrencyCode>
      <FormattedPrice>$14.50</FormattedPrice>
    </LowestPrice>
    <HighestPrice>
      <Amount>1750</Amount>
      <CurrencyCode>USD</CurrencyCode>
      <FormattedPrice>$17.50</FormattedPrice>
    </HighestPrice>
    <SingleMerchantId>A3BHV8OQ3W90PJ</SingleMerchantId>
  </VariationSummary>
</Item>
```
# <span id="page-429-0"></span>Response Elements Common to All Response Groups

The following table describes and shows the parentage of the elements returned by all response groups.

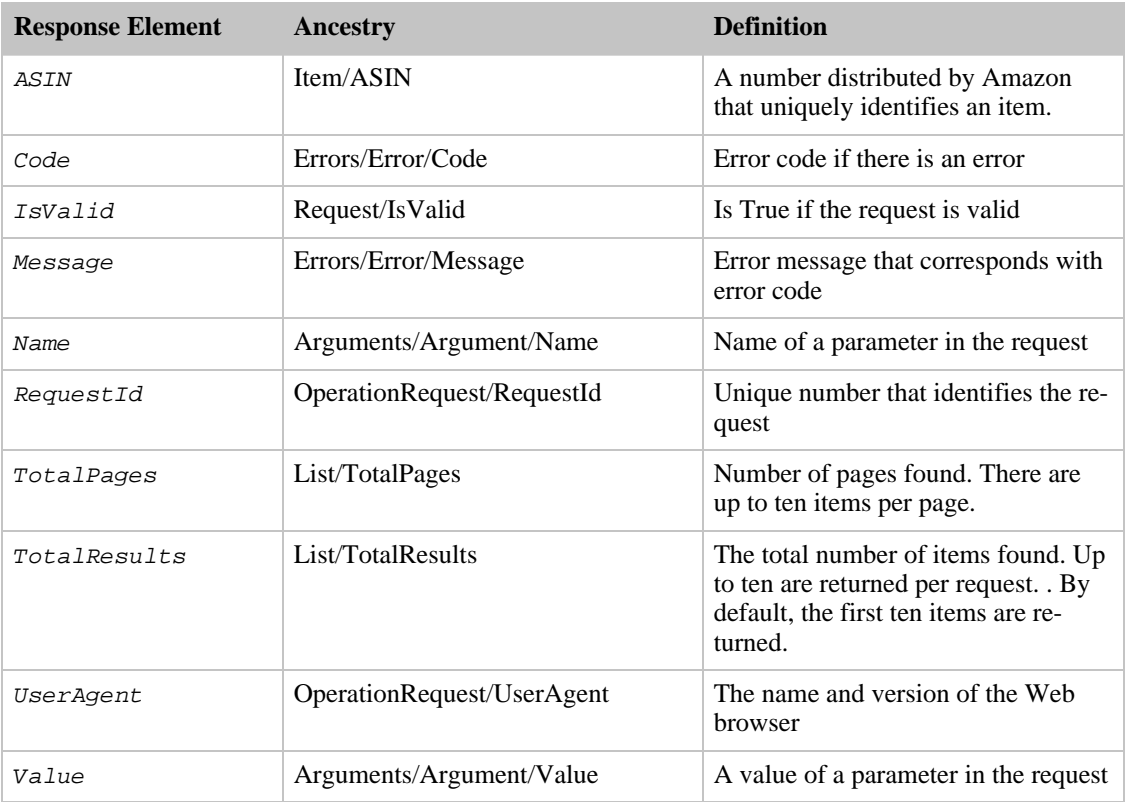

# ItemSearch Sort Values By Locale

The ItemSearch Sort parameter enables you to choose the order of the items in a response. Available sort values vary by locale and search index.

There are many sort values. The majority are not applied unless the Sort parameter is included in the request. There are two sort values, however, that are used by default:

- For an ItemSearch requests that do not use the BrowseNode parameter, results are sorted by Relevance.
- For an ItemSearch requests that do use the BrowseNode parameter, results are sorted by BestSeller ranking.

To see the sort values that can be used, click on one of the following locales:

• [CA Sort Values](#page-430-0)

- [DE Sort Values](#page-432-0)
- [FR Sort Values](#page-440-0)
- [JP Sort Values](#page-443-0)
- [UK Sort Values](#page-450-0)
- <span id="page-430-0"></span>• [US Sort Values](#page-456-0)

# Sort Values for CA

### **Contents**

- [Books](#page-430-1)
- [Classical](#page-430-2)
- [DVD](#page-430-3)
- [ForeignBooks](#page-431-0)
- [Music](#page-431-1)
- [Software](#page-431-2)
- [SoftwareVideoGames](#page-431-3)
- [VHS](#page-432-1)
- [Video](#page-432-2)
- <span id="page-430-1"></span>• [VideoGames](#page-432-3)

## SearchIndex: Books

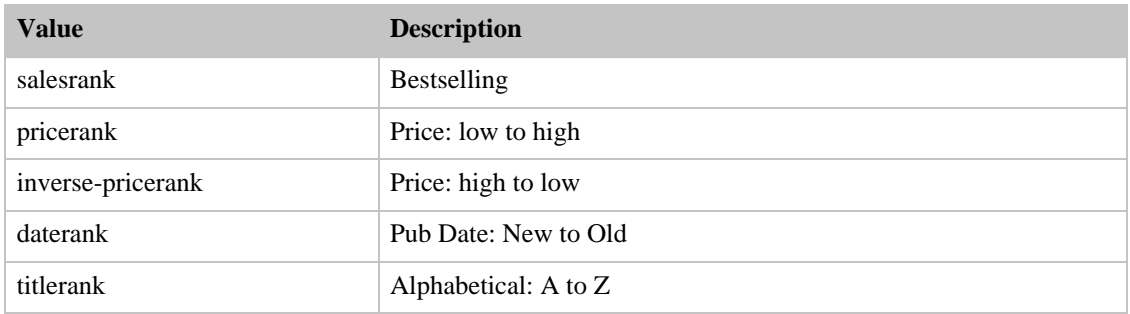

## SearchIndex: Classical

<span id="page-430-2"></span>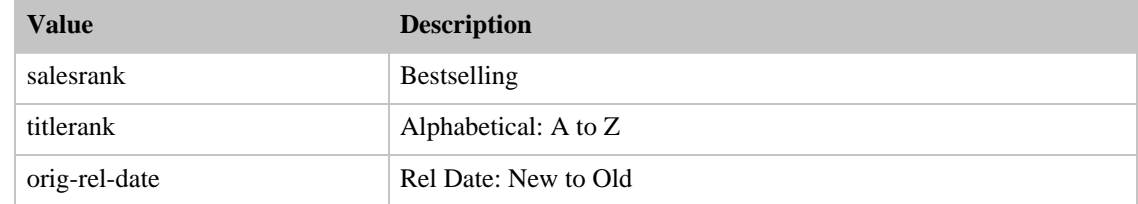

## <span id="page-430-3"></span>SearchIndex: DVD

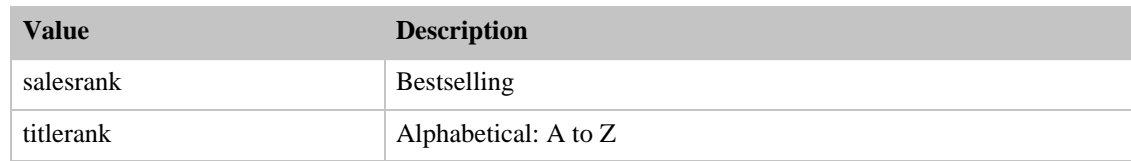

# SearchIndex: ForeignBooks

<span id="page-431-0"></span>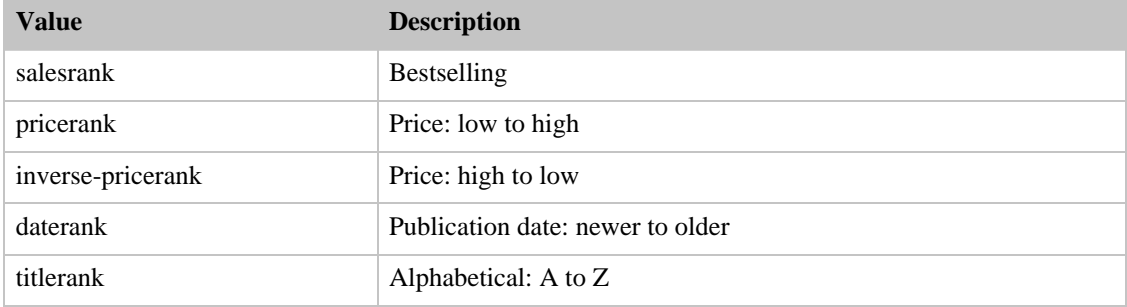

## SearchIndex: Music

<span id="page-431-1"></span>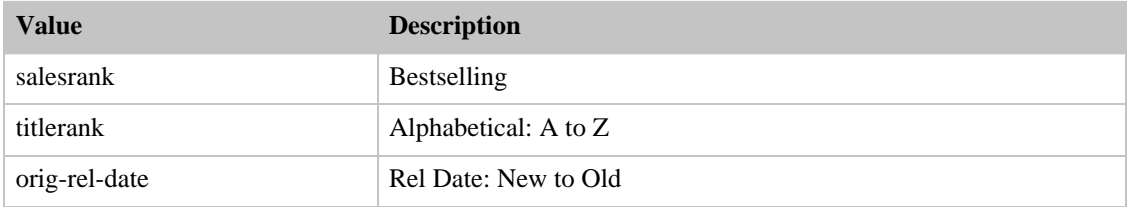

## SearchIndex: Software

<span id="page-431-2"></span>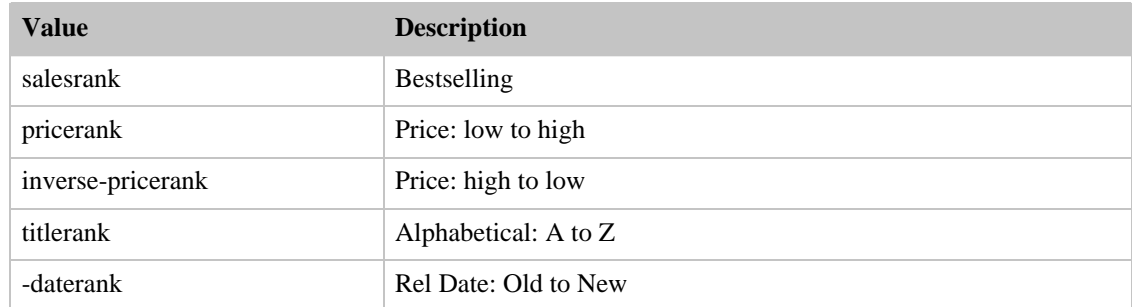

## SearchIndex: SoftwareVideoGames

<span id="page-431-3"></span>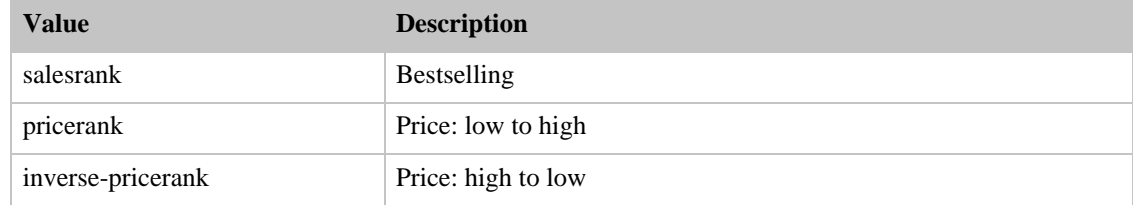
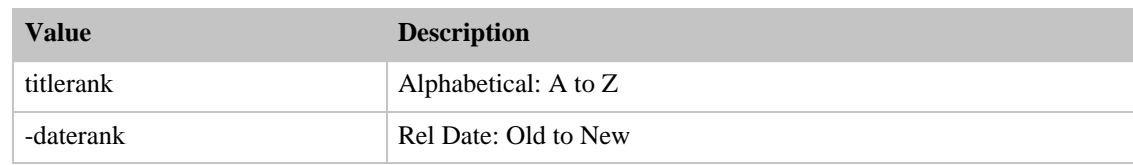

#### SearchIndex: VHS

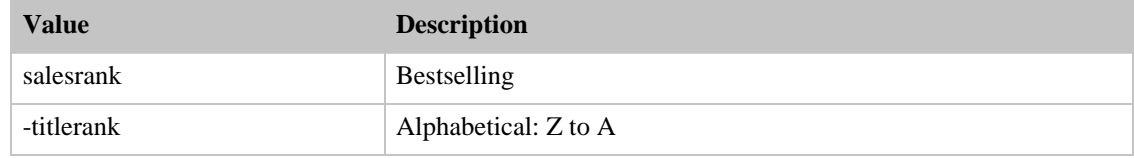

#### SearchIndex: Video

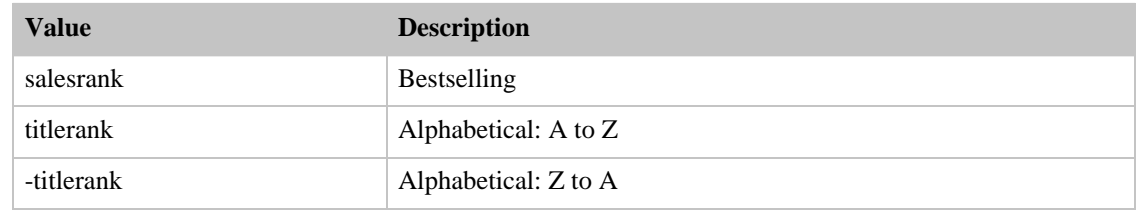

#### SearchIndex: VideoGames

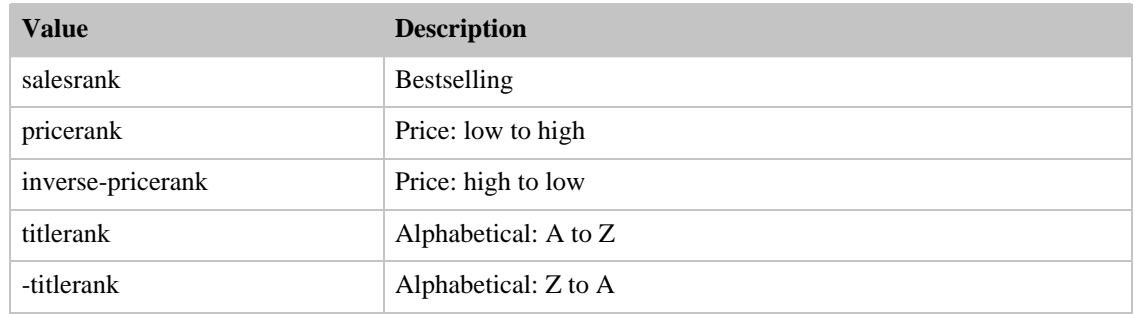

# Sort Values for DE

#### **Contents**

- [Baby](#page-433-0)
- [Books](#page-433-1)
- [Classical](#page-433-2)
- [DVD](#page-434-0)
- [Electronics](#page-434-1)
- [ForeignBooks](#page-434-2)
- [HealthPersonalCare](#page-435-0)
- [HomeGarden](#page-435-1)
- [Kitchen](#page-435-2)
- [Magazines](#page-435-3)
- [Music](#page-436-0)
- [MusicTracks](#page-436-1)
- [OutdoorLiving](#page-436-2)
- [PCHardware](#page-436-3)
- [Photo](#page-437-0)
- [Software](#page-437-1)
- [SoftwareVideoGames](#page-438-0)
- [SportingGoods](#page-437-2)
- [Tools](#page-438-1)
- [Toys](#page-438-2)
- [VHS](#page-438-3)
- [Video](#page-439-0)
- [VideoGames](#page-439-1)
- <span id="page-433-0"></span>• [Watches](#page-439-2)

#### SearchIndex: Baby

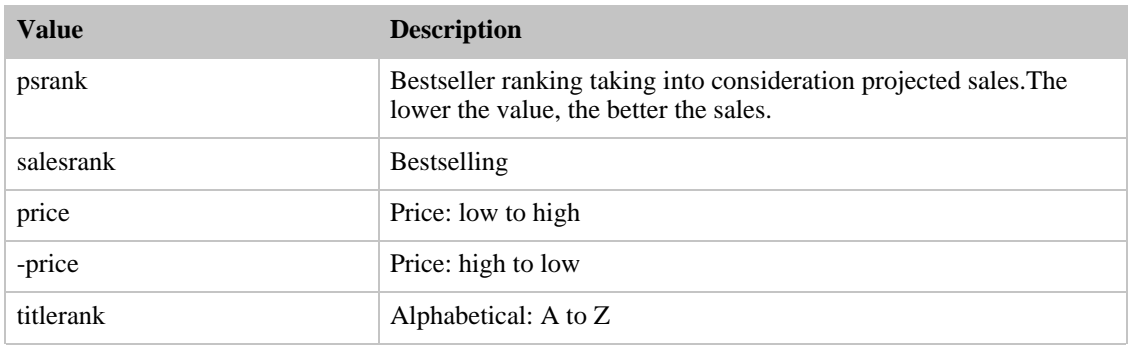

#### SearchIndex: Books

<span id="page-433-1"></span>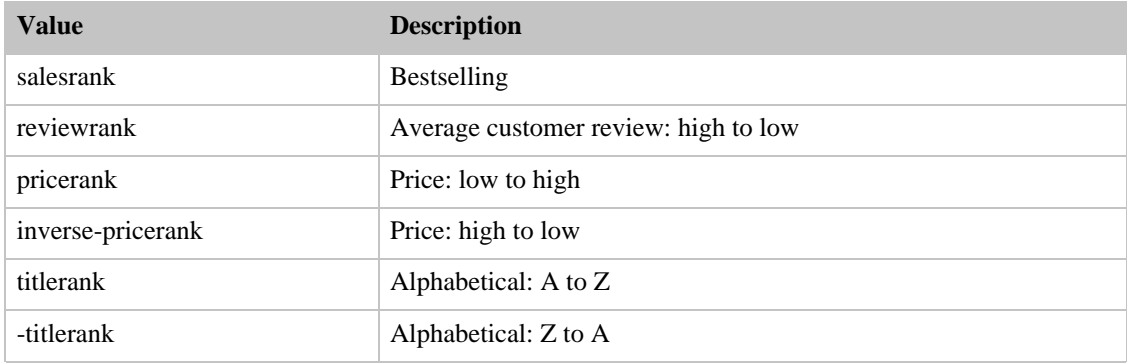

#### <span id="page-433-2"></span>SearchIndex: Classical

#### Amazon E-Commerce Service Developer Guide Sort Values for DE

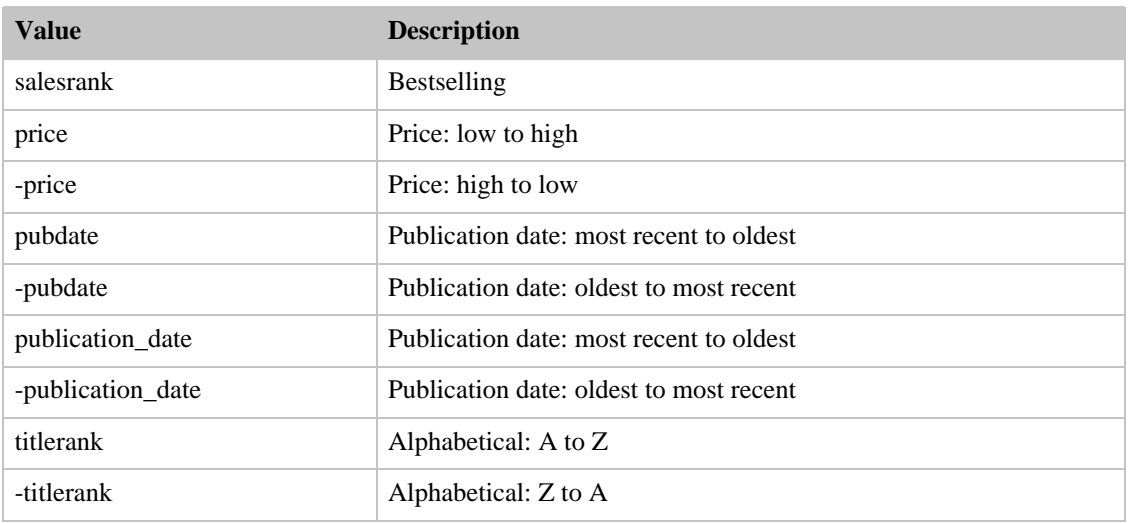

#### SearchIndex: DVD

<span id="page-434-0"></span>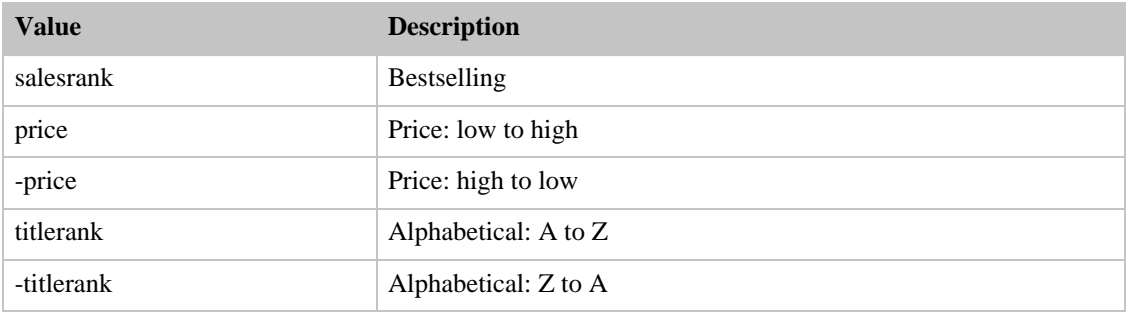

#### SearchIndex: Electronics

<span id="page-434-1"></span>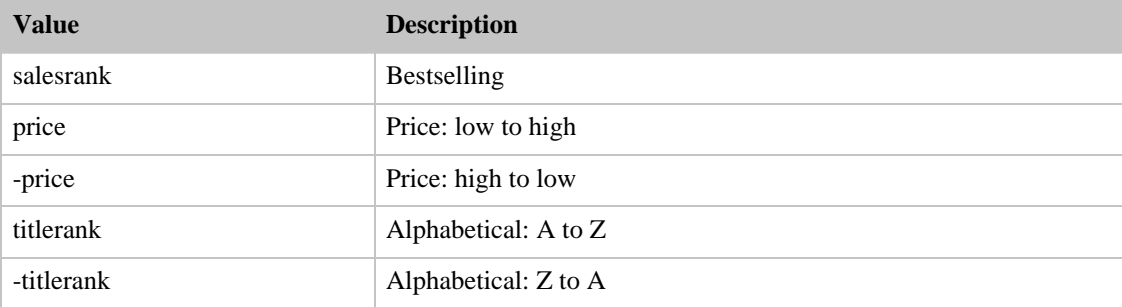

# SearchIndex: ForeignBooks

<span id="page-434-2"></span>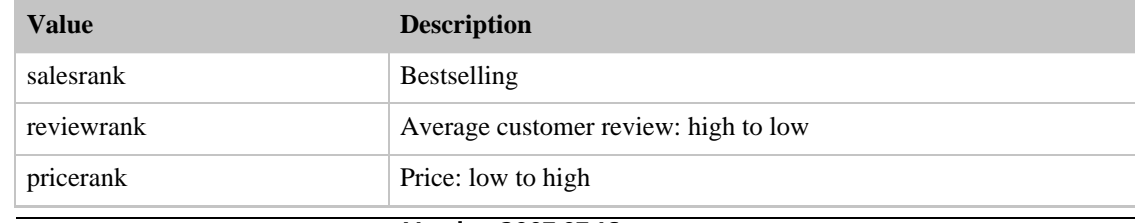

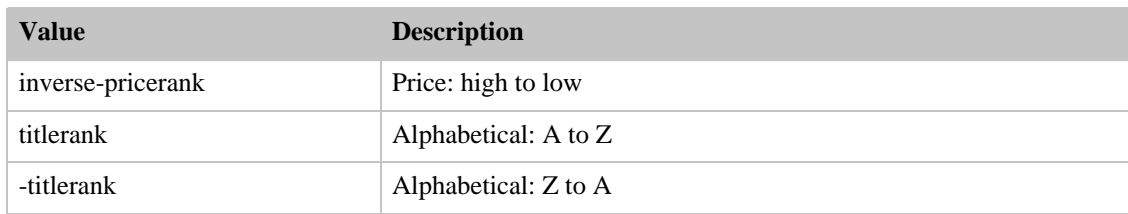

#### SearchIndex: HealthPersonalCare

<span id="page-435-0"></span>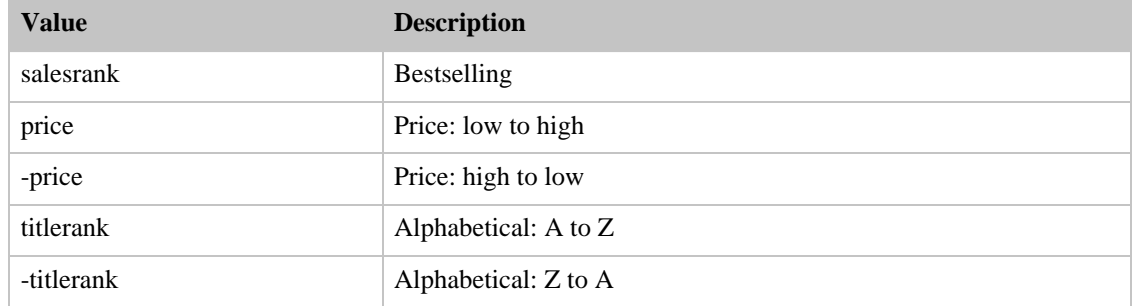

# SearchIndex: HomeGarden

<span id="page-435-1"></span>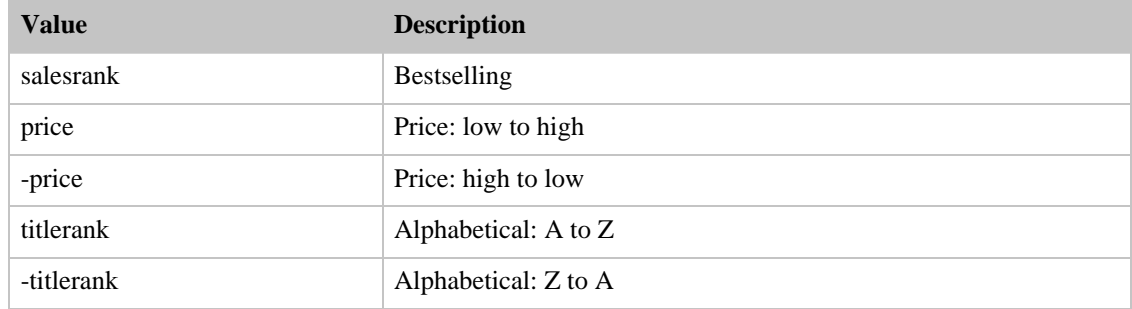

# SearchIndex: Kitchen

<span id="page-435-2"></span>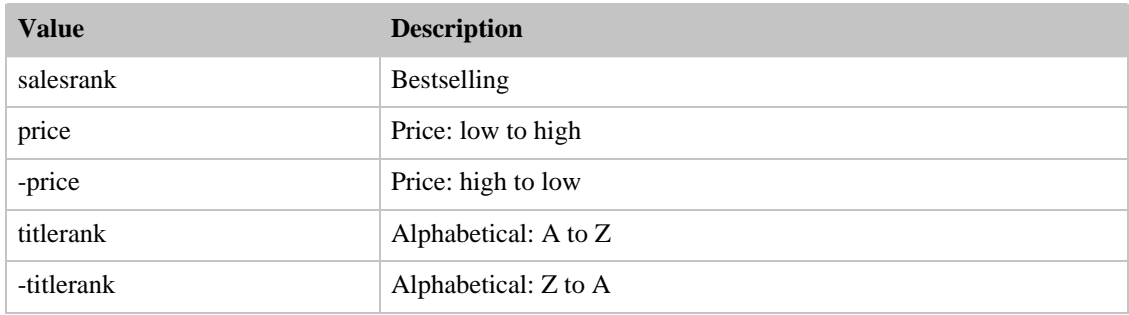

# <span id="page-435-3"></span>SearchIndex: Magazines

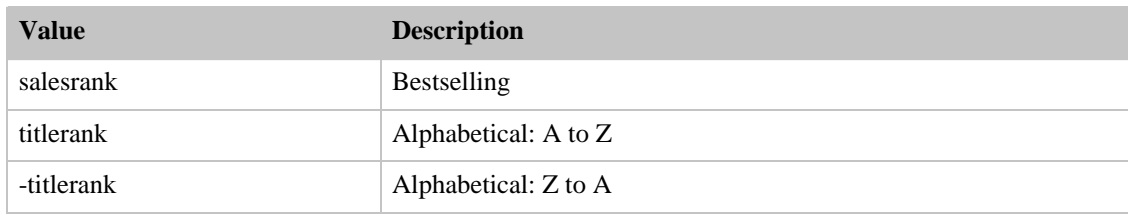

### SearchIndex: Music

<span id="page-436-0"></span>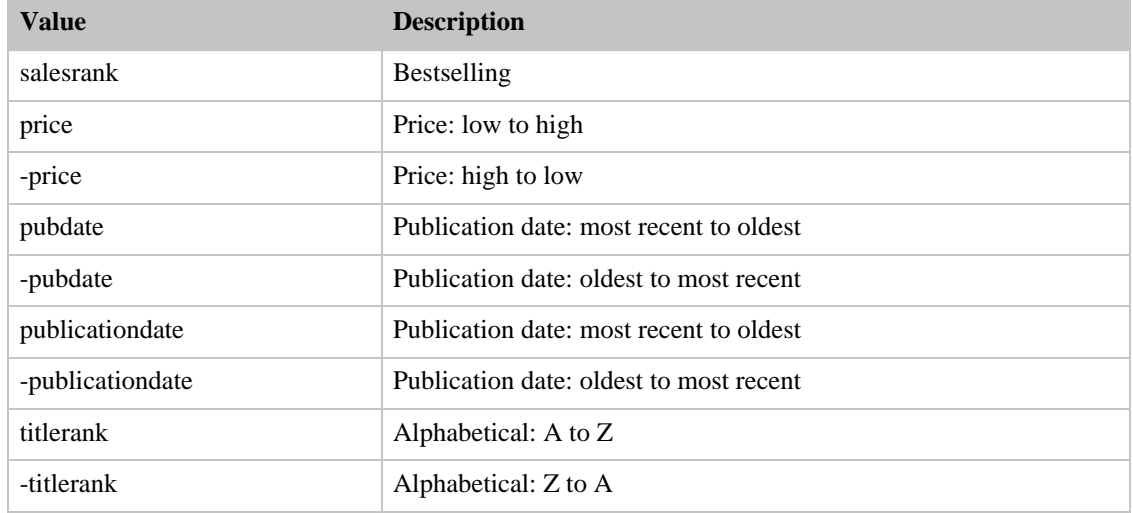

#### SearchIndex: MusicTracks

<span id="page-436-1"></span>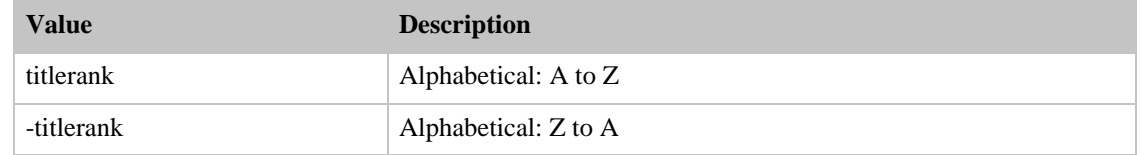

#### SearchIndex: OutdoorLiving

<span id="page-436-2"></span>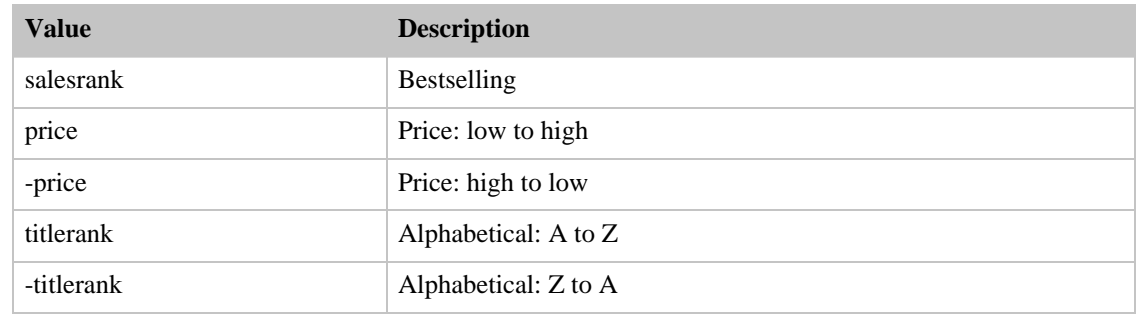

#### <span id="page-436-3"></span>SearchIndex: PCHardware

#### Amazon E-Commerce Service Developer Guide Sort Values for DE

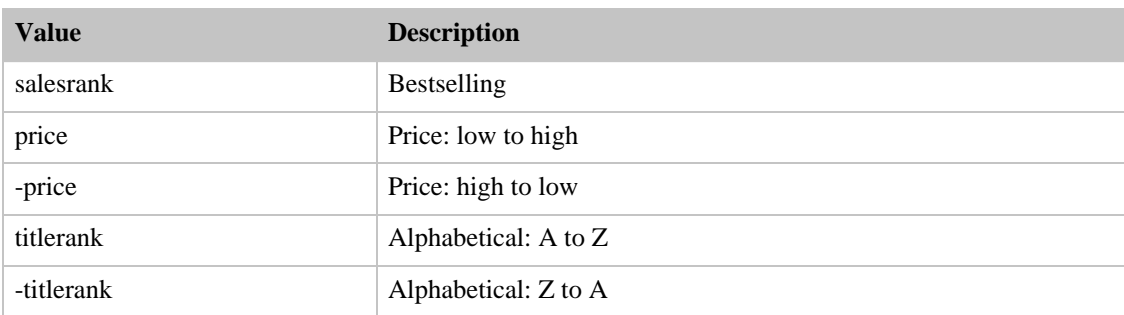

### SearchIndex: Photo

<span id="page-437-0"></span>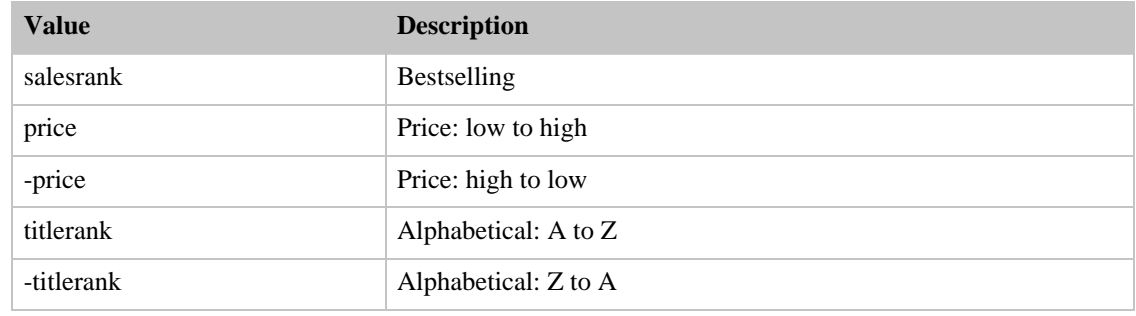

#### SearchIndex: Software

<span id="page-437-1"></span>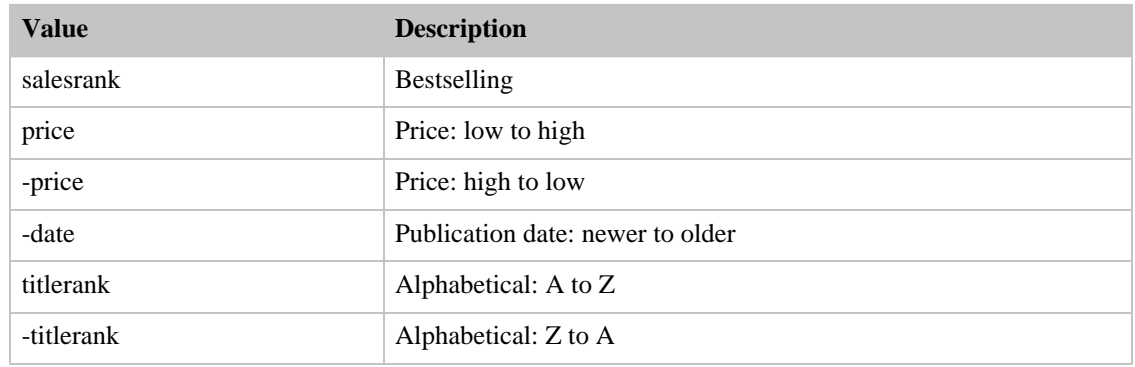

# SearchIndex: SportingGoods

<span id="page-437-2"></span>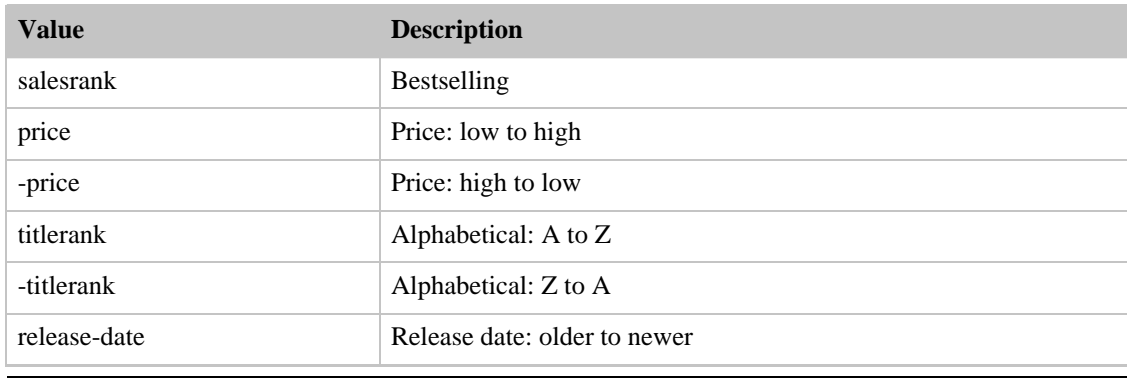

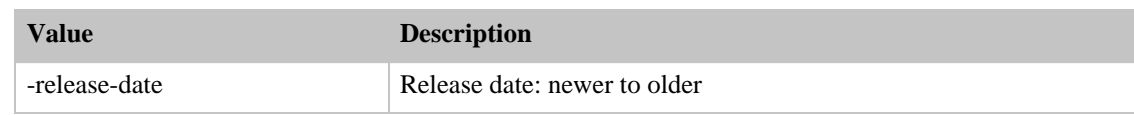

#### SearchIndex: SoftwareVideoGames

<span id="page-438-0"></span>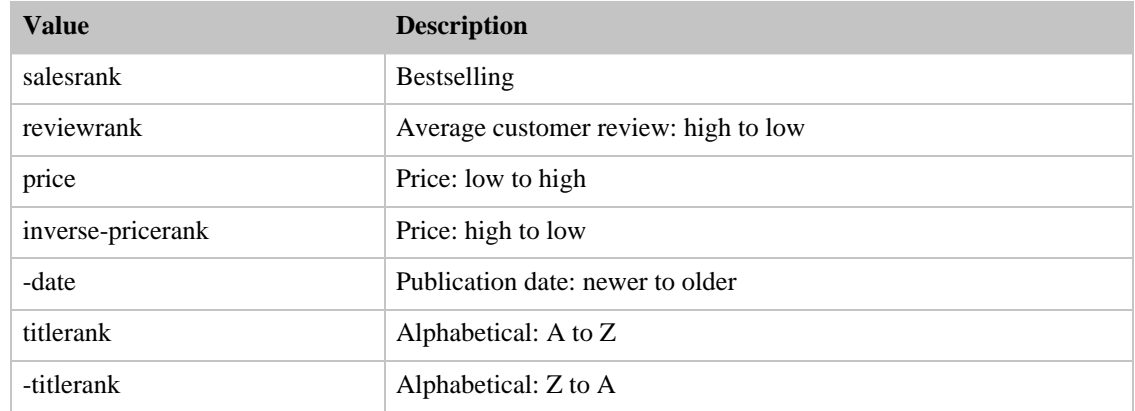

# SearchIndex: Tools

<span id="page-438-1"></span>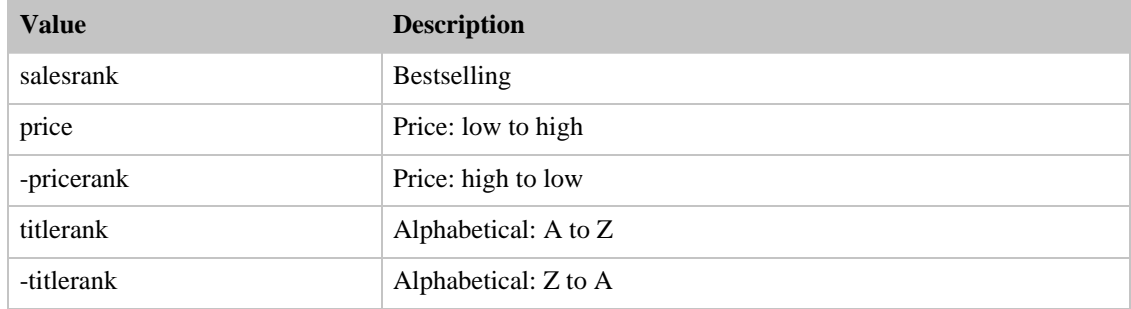

## SearchIndex: Toys

<span id="page-438-2"></span>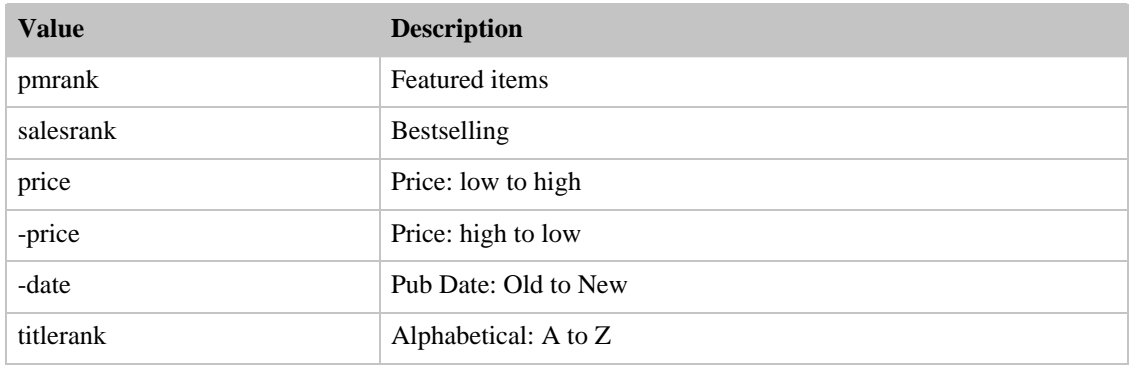

## <span id="page-438-3"></span>SearchIndex: VHS

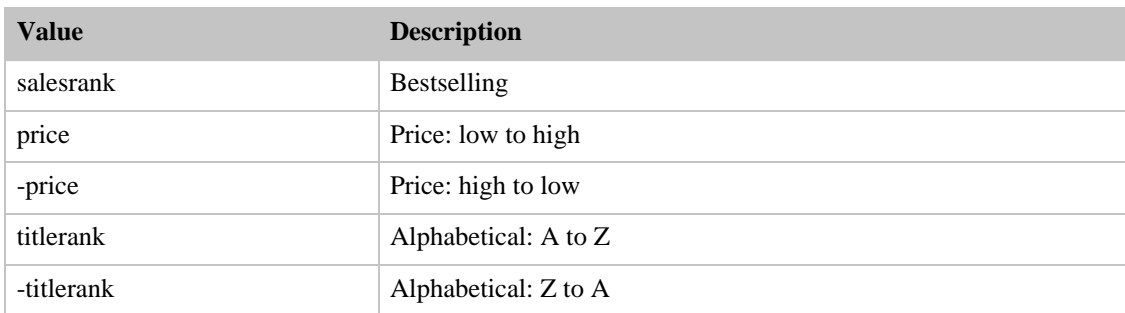

#### SearchIndex: Video

<span id="page-439-0"></span>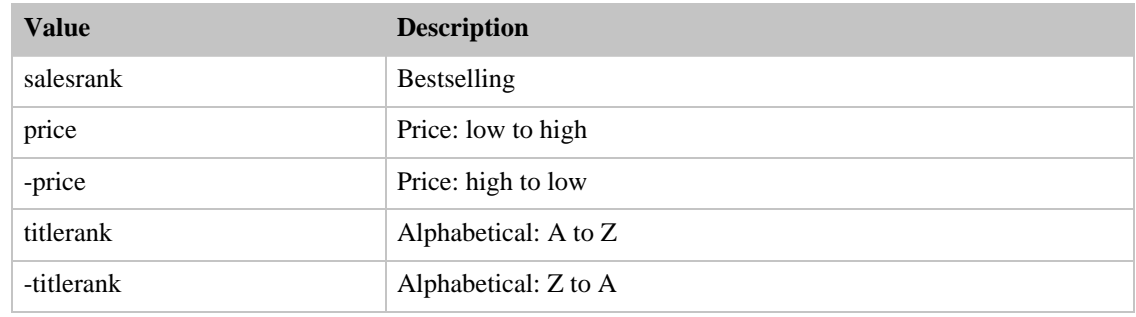

## SearchIndex: VideoGames

<span id="page-439-1"></span>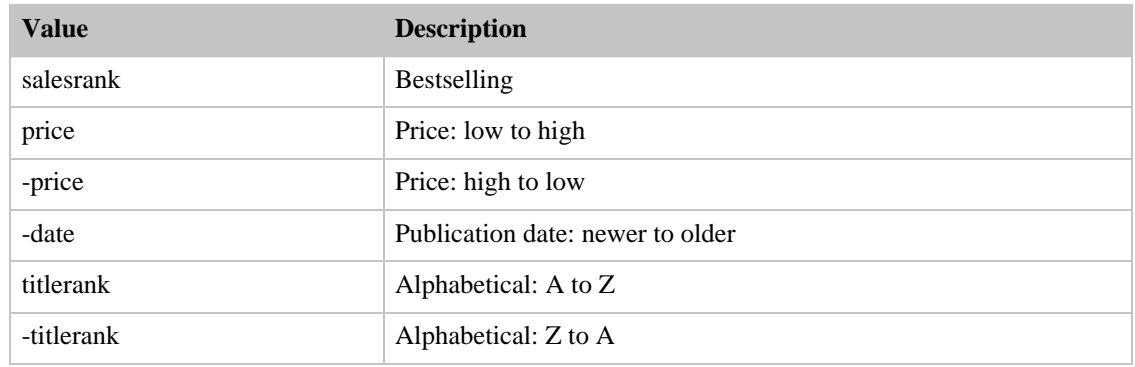

#### SearchIndex: Watches

<span id="page-439-2"></span>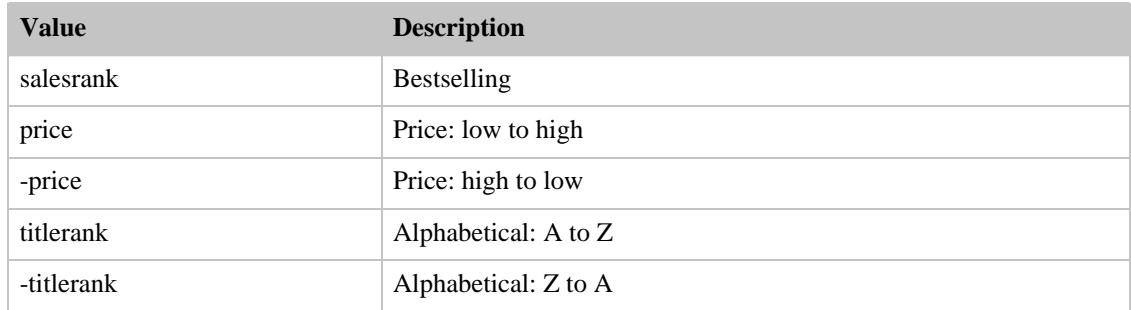

# Sort Values for FR

#### **Contents**

- [Books](#page-440-0)
- [Classical](#page-440-1)
- [DVD](#page-440-2)
- [Electronics](#page-441-0)
- [ForeignBooks](#page-441-1)
- [Music](#page-441-2)
- [MusicTracks](#page-442-0)
- [Software](#page-442-1)
- [SoftwareVideoGames](#page-442-2)
- [VHS](#page-442-3)
- [Video](#page-443-0)
- <span id="page-440-0"></span>• [VideoGames](#page-443-1)

#### SearchIndex: Books

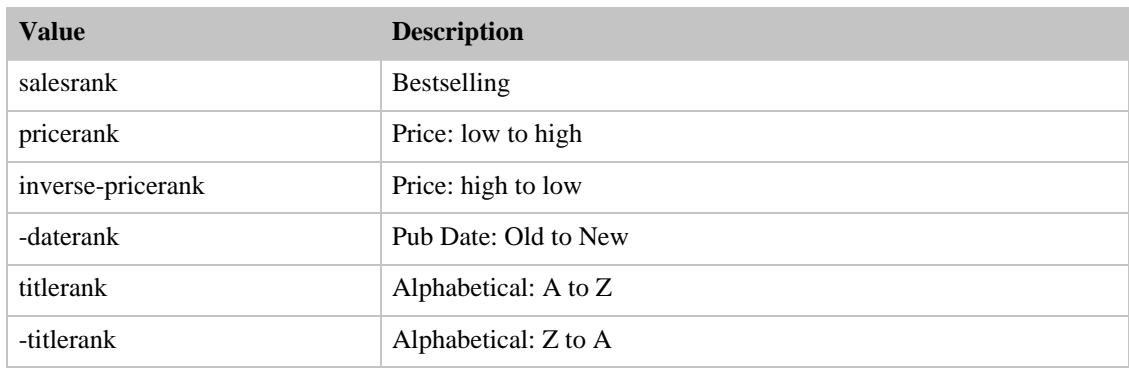

### SearchIndex: Classical

<span id="page-440-1"></span>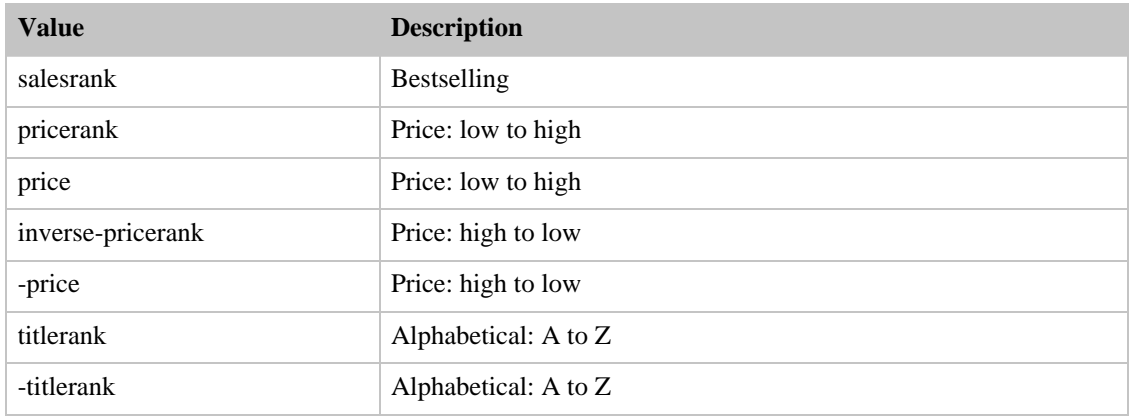

#### <span id="page-440-2"></span>SearchIndex: DVD

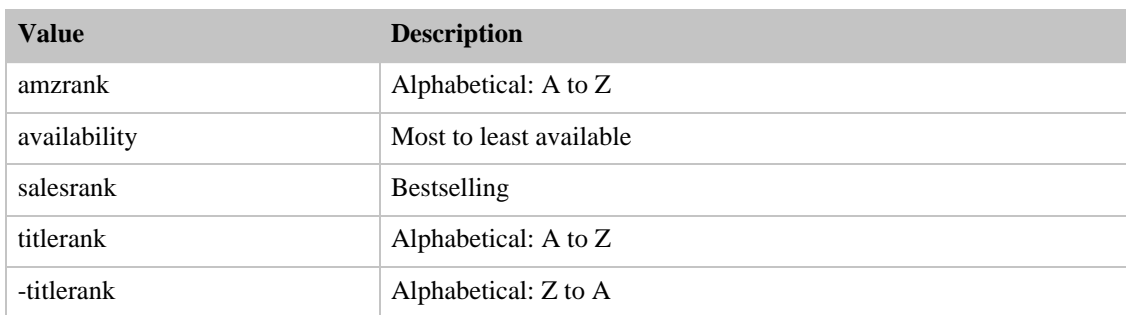

# SearchIndex: Electronics

<span id="page-441-0"></span>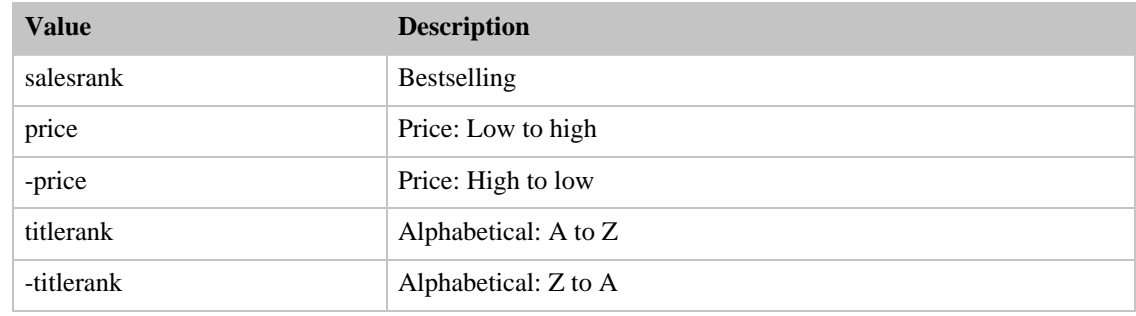

# SearchIndex: ForeignBooks

<span id="page-441-1"></span>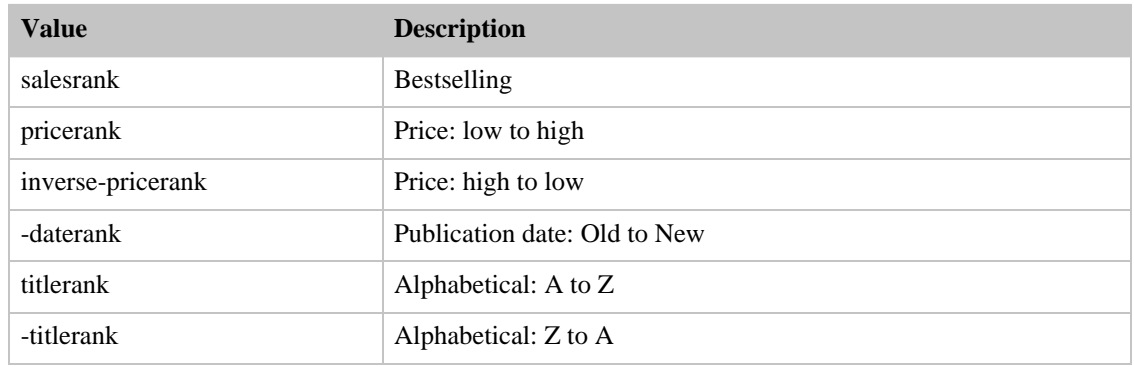

#### SearchIndex: Music

<span id="page-441-2"></span>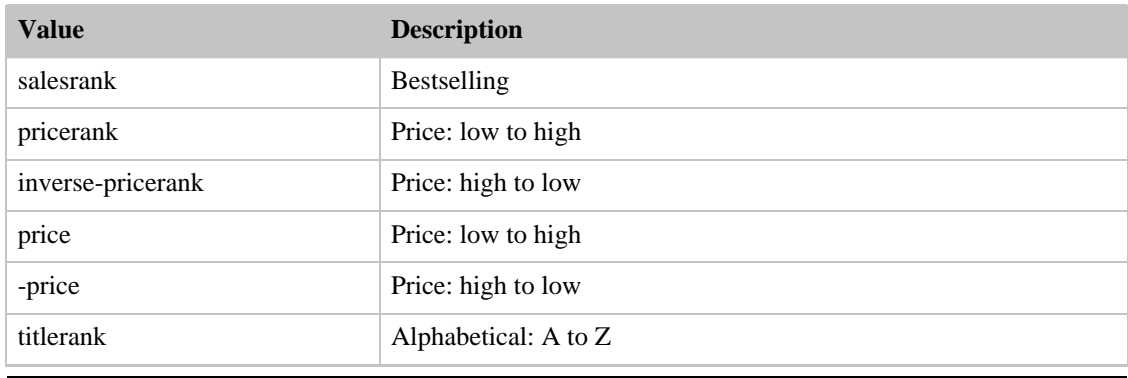

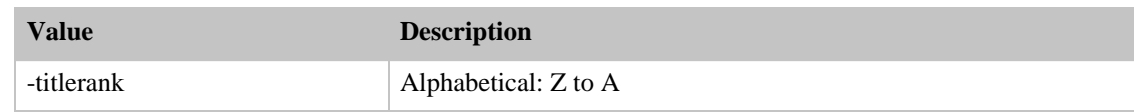

#### SearchIndex: MusicTracks

<span id="page-442-0"></span>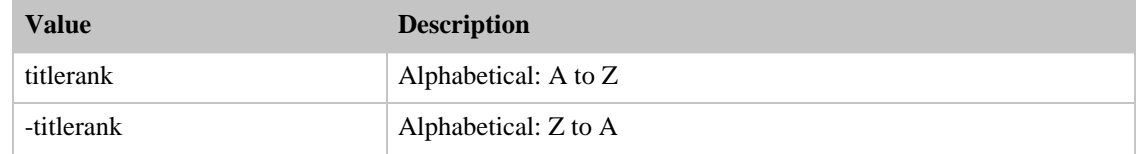

## SearchIndex: Software

<span id="page-442-1"></span>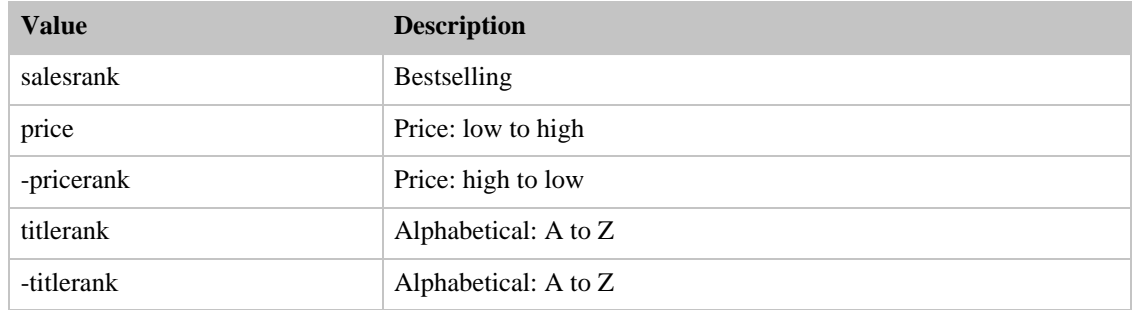

#### SearchIndex: SoftwareVideoGames

<span id="page-442-2"></span>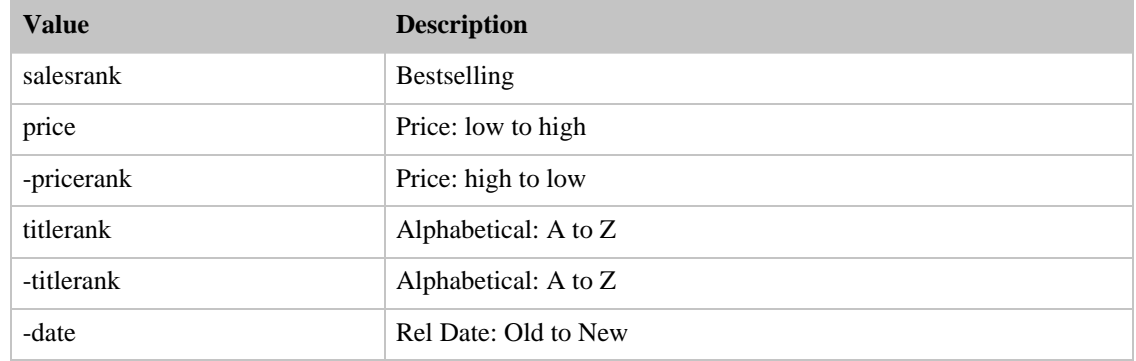

## SearchIndex: VHS

<span id="page-442-3"></span>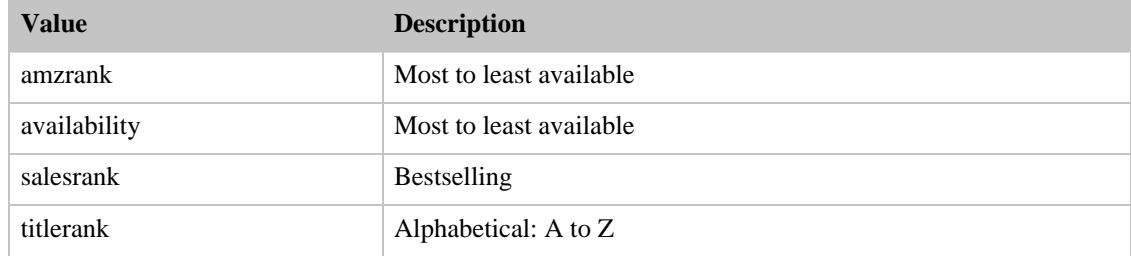

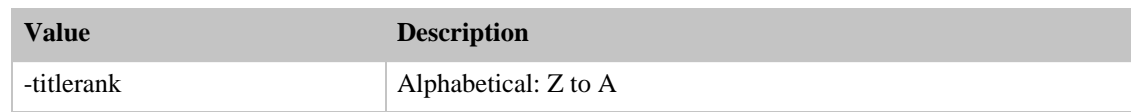

#### SearchIndex: Video

<span id="page-443-0"></span>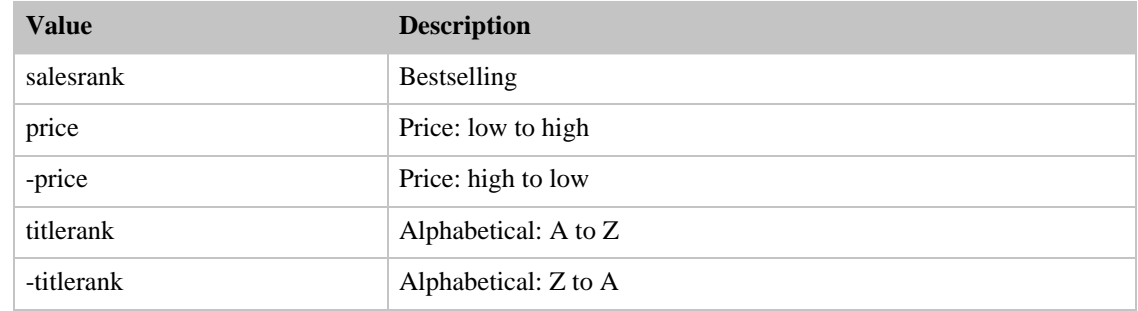

#### SearchIndex: VideoGames

<span id="page-443-1"></span>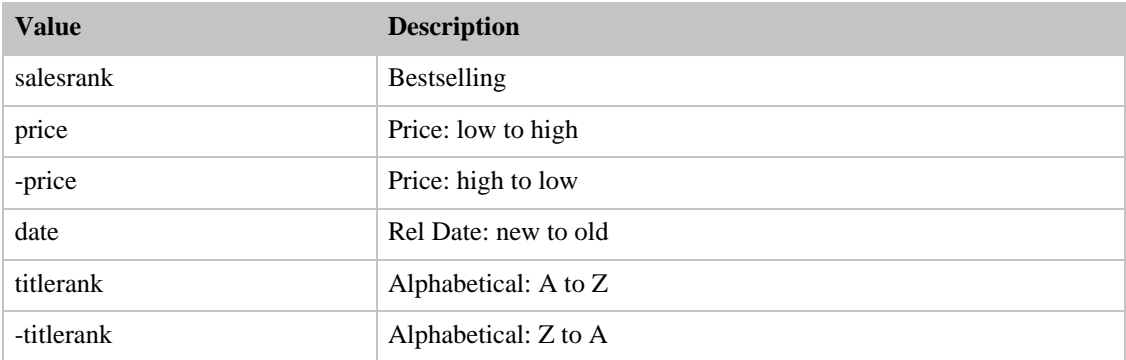

# Sort Values for JP

#### Contents

- [Baby](#page-444-0)
- [Books](#page-444-1)
- [Classical](#page-445-0)
- [DVD](#page-445-1)
- [Electronics](#page-445-2)
- [ForeignBooks](#page-446-0)
- [HealthPersonalCare](#page-446-1)
- [Hobbies](#page-446-2)
- [Kitchen](#page-447-0)
- [Music](#page-447-1)
- [MusicTracks](#page-447-2)
- [Software](#page-448-0)
- [SportingGoods](#page-448-1)
- [Toys](#page-448-2)
- [VHS](#page-449-0)
- [Video](#page-449-1)
- [VideoGames](#page-449-2)
- <span id="page-444-0"></span>• [Watches](#page-450-0)

# SearchIndex: Baby

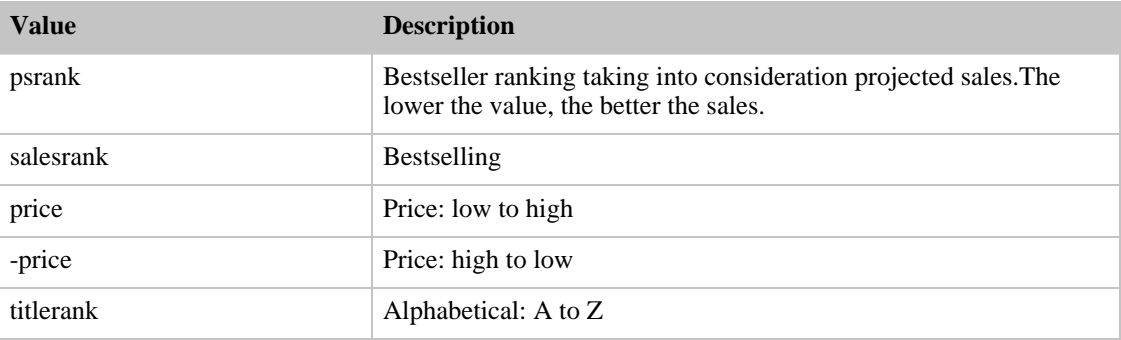

# SearchIndex: Beauty

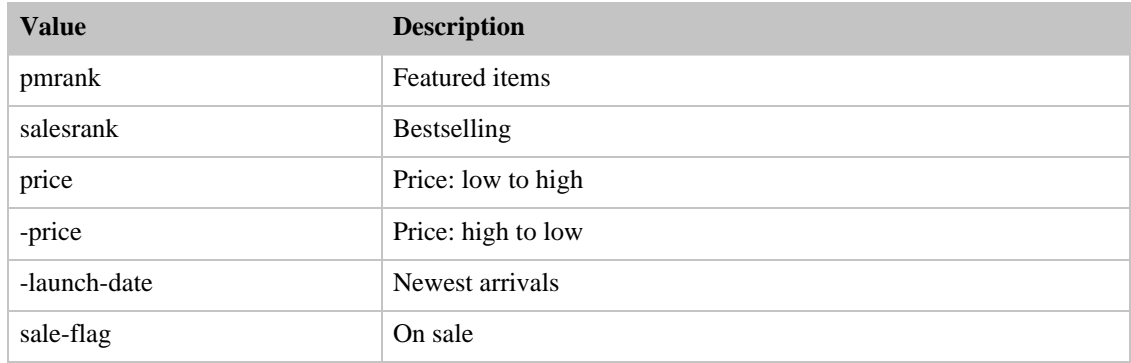

#### SearchIndex: Books

<span id="page-444-1"></span>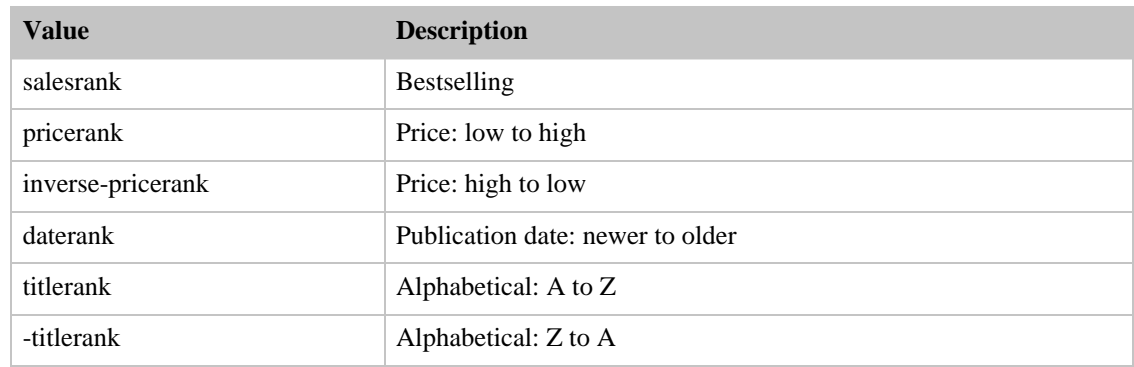

# SearchIndex: Classical

<span id="page-445-0"></span>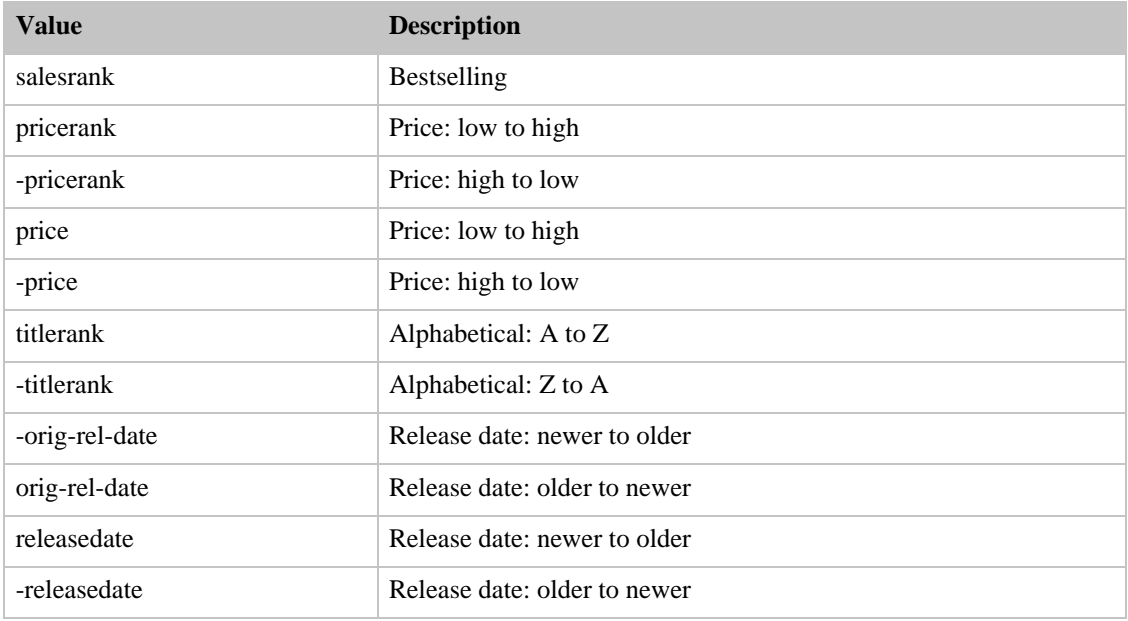

## SearchIndex: DVD

<span id="page-445-1"></span>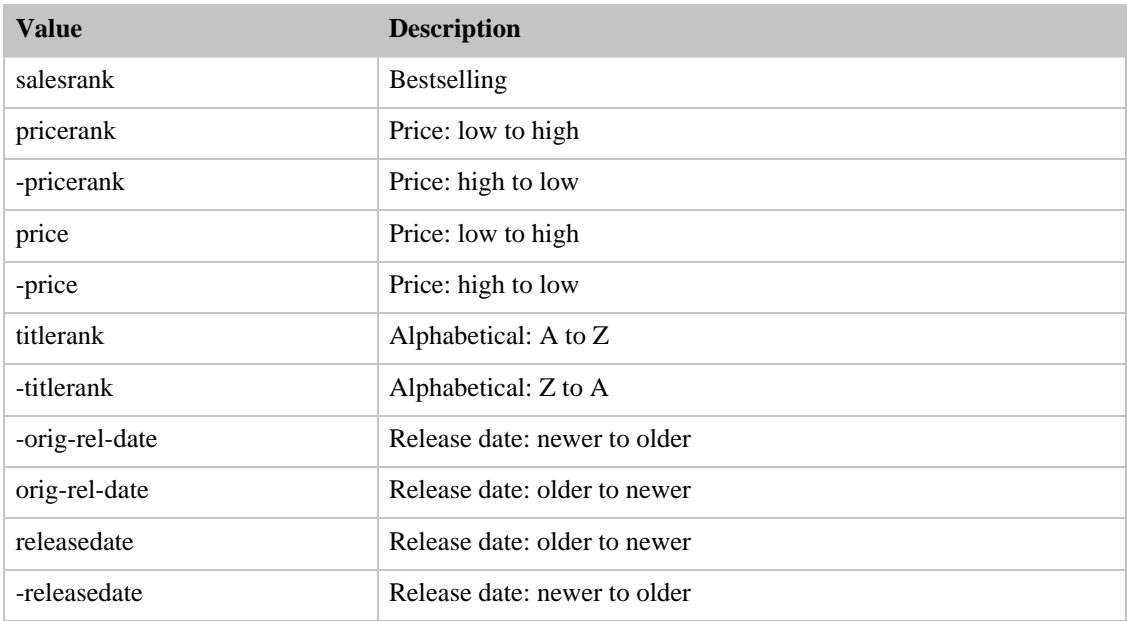

# SearchIndex: Electronics

<span id="page-445-2"></span>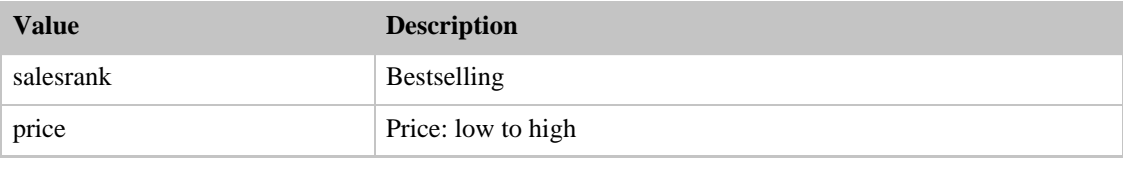

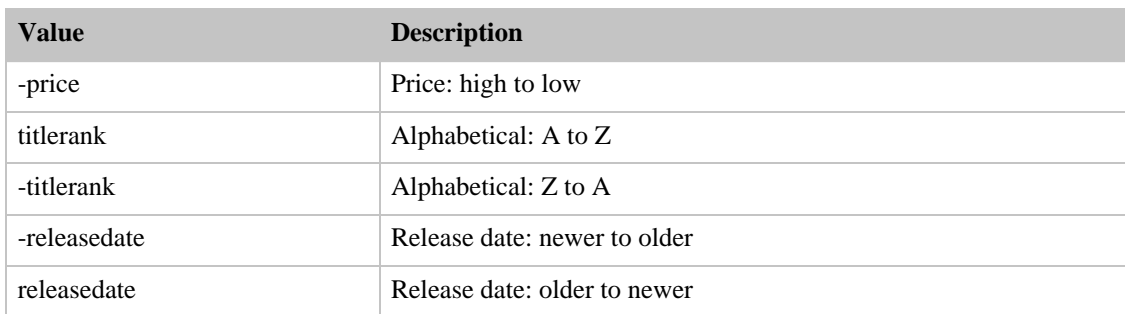

# SearchIndex: ForeignBooks

<span id="page-446-0"></span>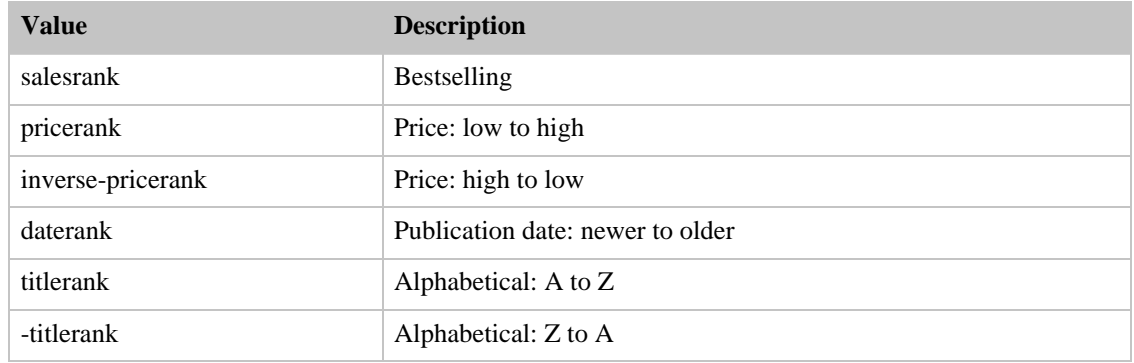

### SearchIndex: HealthPersonalCare

<span id="page-446-1"></span>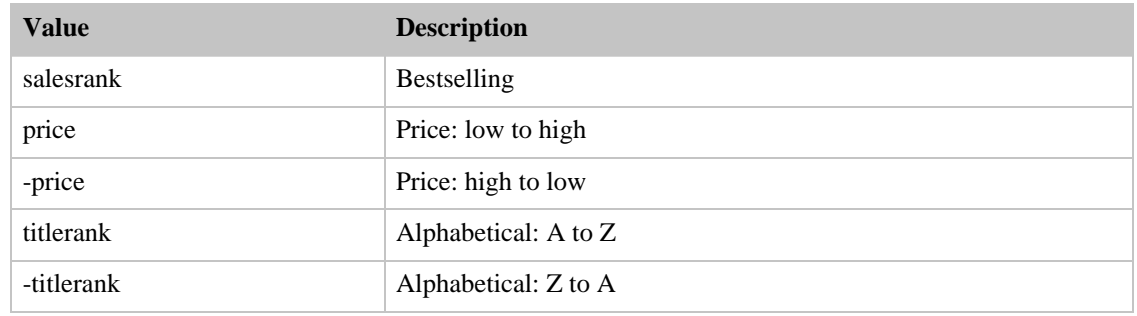

#### SearchIndex: Hobbies

<span id="page-446-2"></span>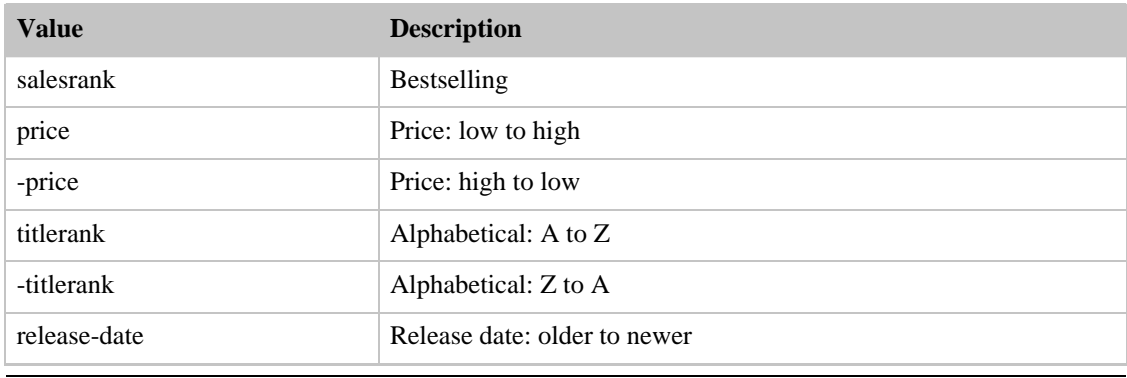

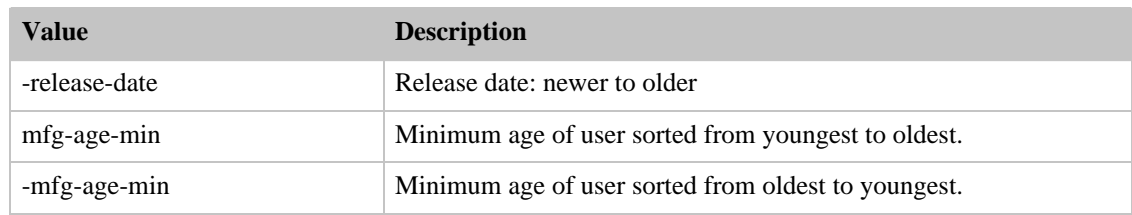

## SearchIndex: Kitchen

<span id="page-447-0"></span>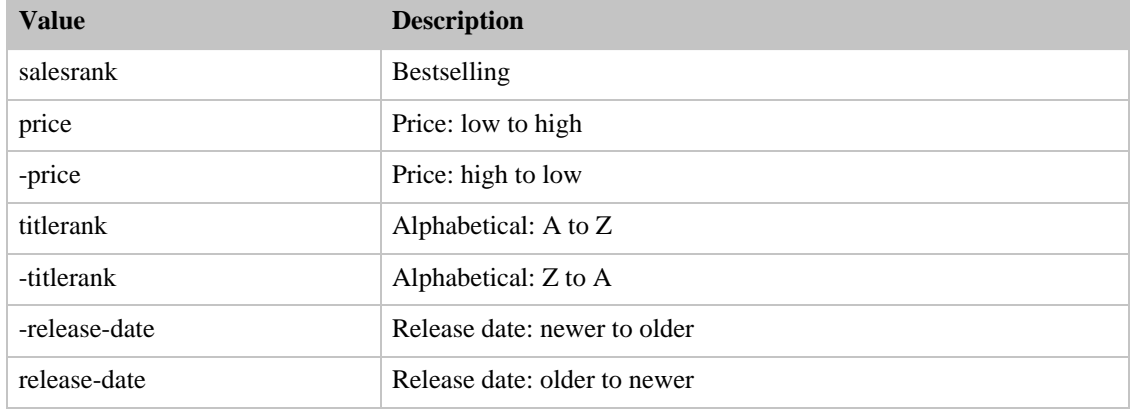

#### SearchIndex: Music

<span id="page-447-1"></span>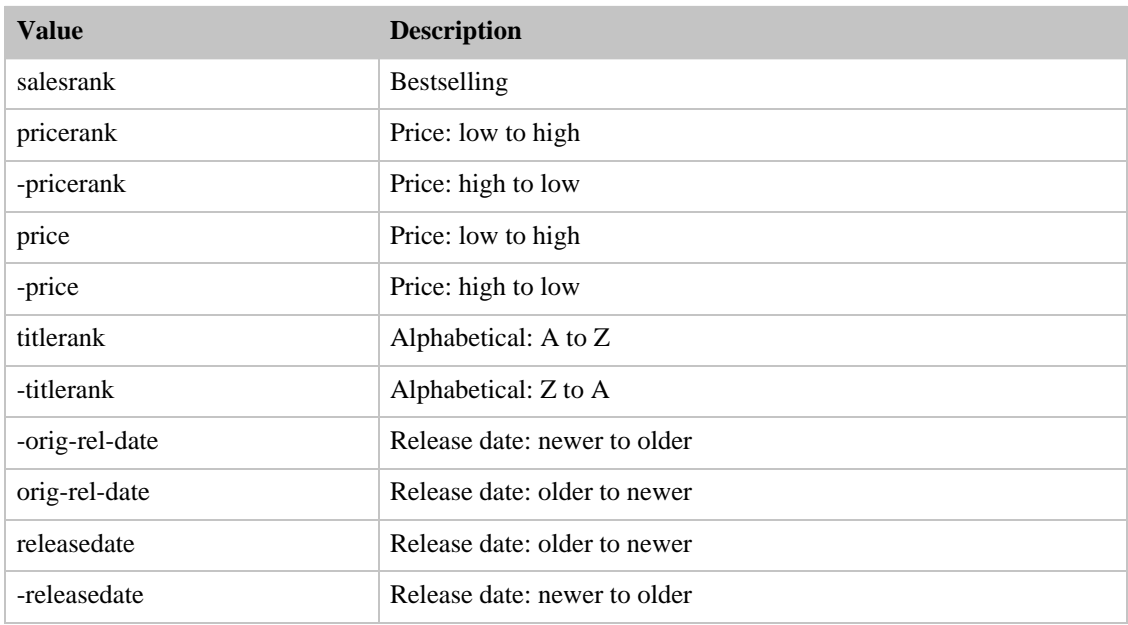

# SearchIndex: MusicTracks

<span id="page-447-2"></span>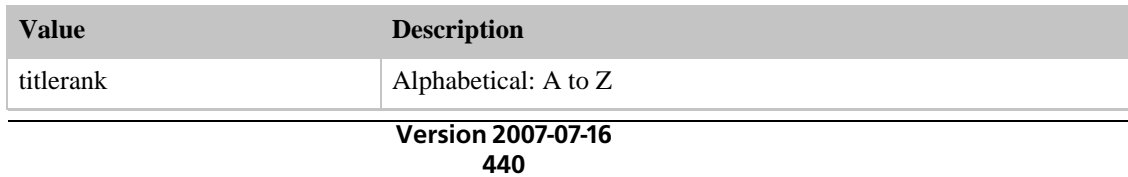

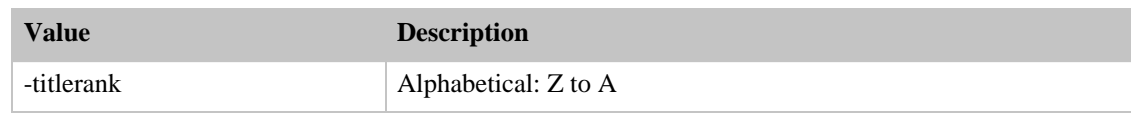

#### SearchIndex: Software

<span id="page-448-0"></span>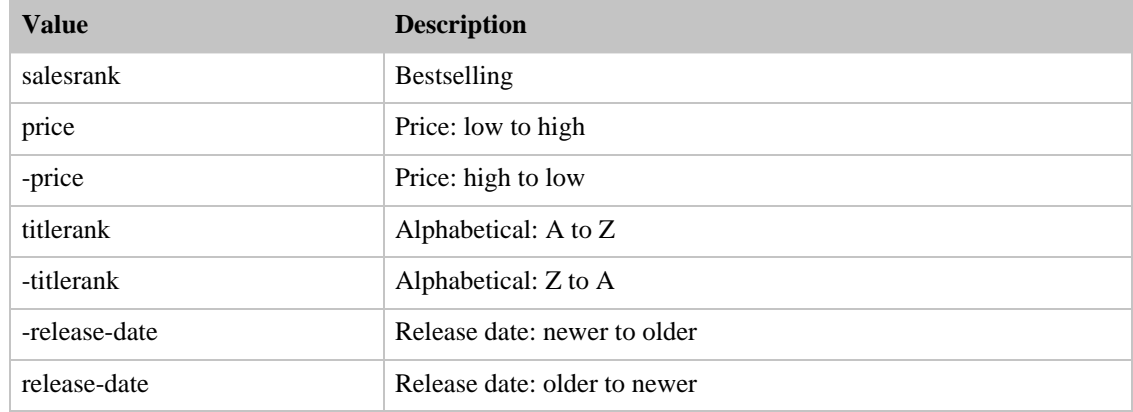

# SearchIndex: SportingGoods

<span id="page-448-1"></span>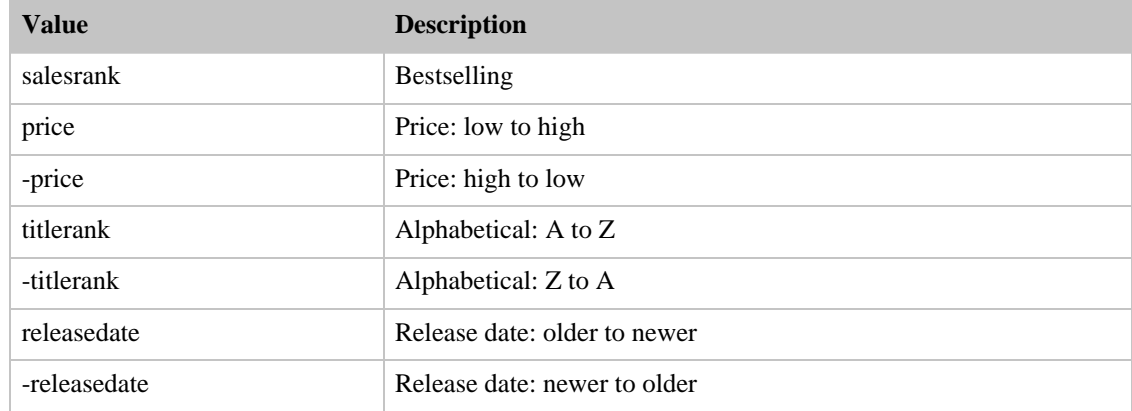

# SearchIndex: Toys

<span id="page-448-2"></span>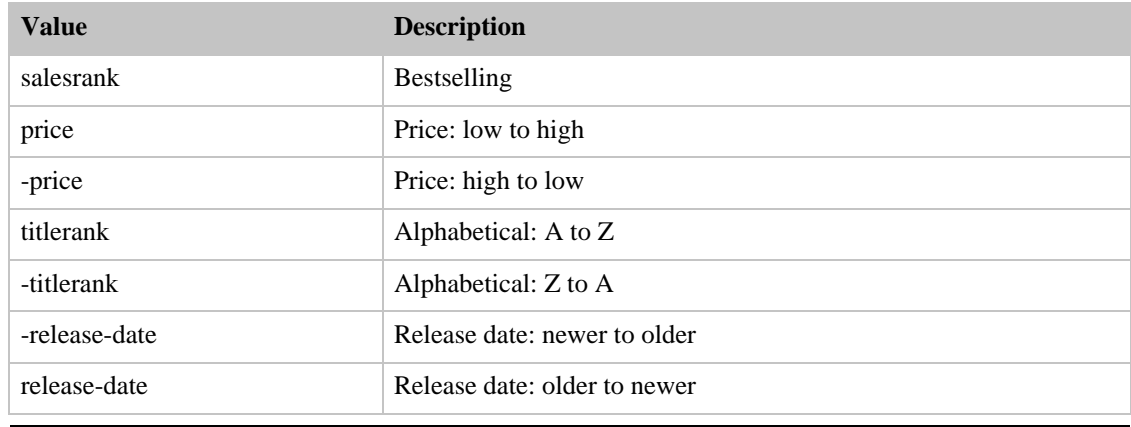

### SearchIndex: VHS

<span id="page-449-0"></span>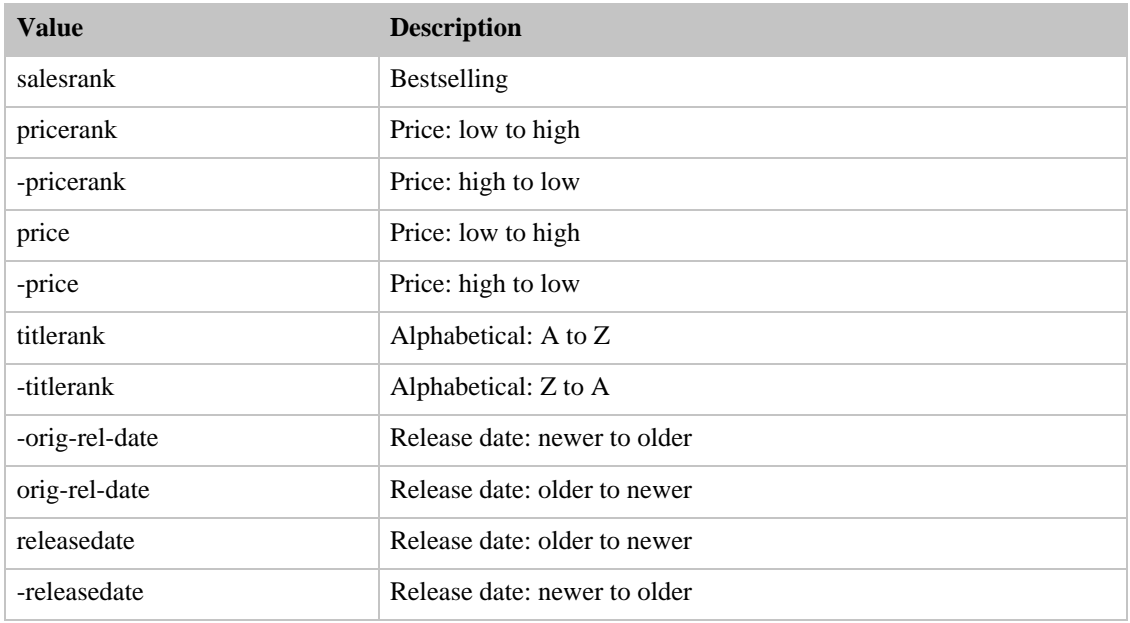

# SearchIndex: Video

<span id="page-449-1"></span>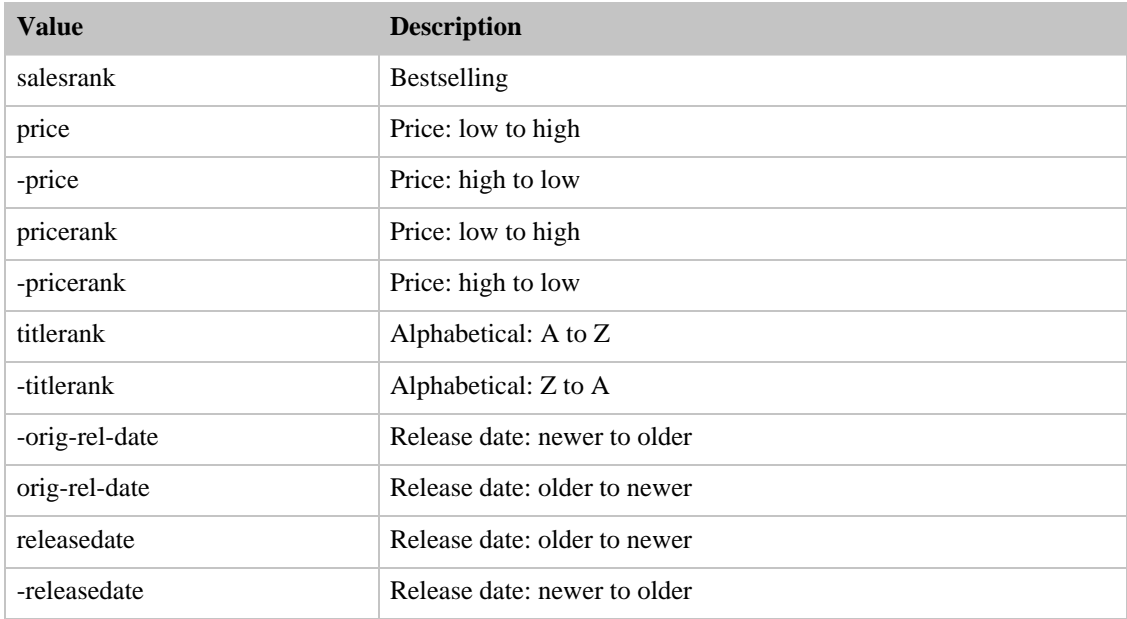

# SearchIndex: VideoGames

<span id="page-449-2"></span>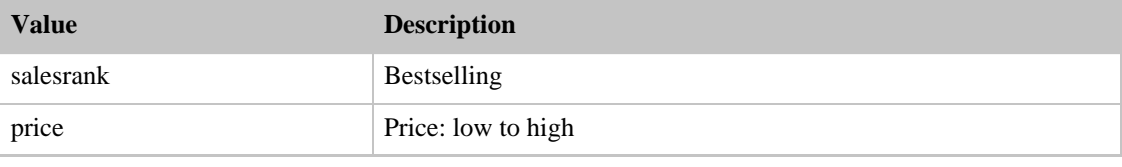

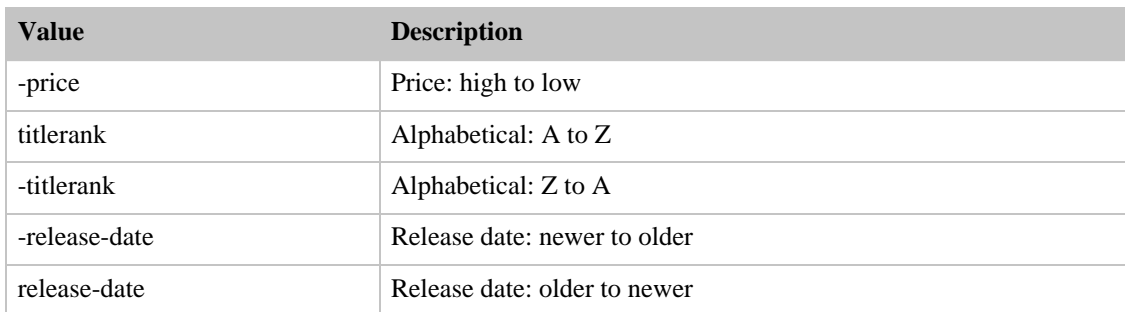

#### SearchIndex: Watches

<span id="page-450-0"></span>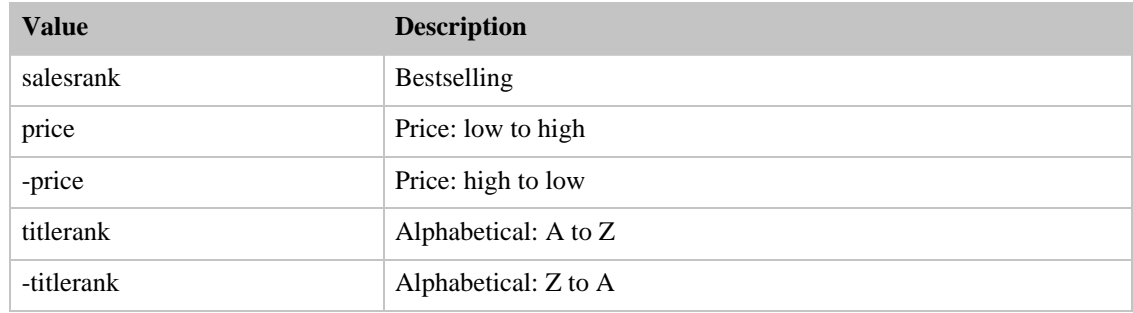

# Sort Values for UK

#### **Contents**

- [Books](#page-450-1)
- [Classical](#page-451-0)
- [DVD](#page-451-1)
- [Electronics](#page-452-0)
- [HealthPersonalCare](#page-452-1)
- [HomeGarden](#page-452-2)
- [Kitchen](#page-452-3)
- [Music](#page-453-0)
- [MusicTracks](#page-453-1)
- [OutdoorLiving](#page-453-2)
- [Software](#page-454-0)
- [SoftwareVideoGames](#page-454-1)
- [Toys](#page-454-2)
- [VHS](#page-455-0)
- [Video](#page-455-1)
- [VideoGames](#page-455-2)
- <span id="page-450-1"></span>• [Watches](#page-456-0)

### SearchIndex: Books

#### Amazon E-Commerce Service Developer Guide Sort Values for UK

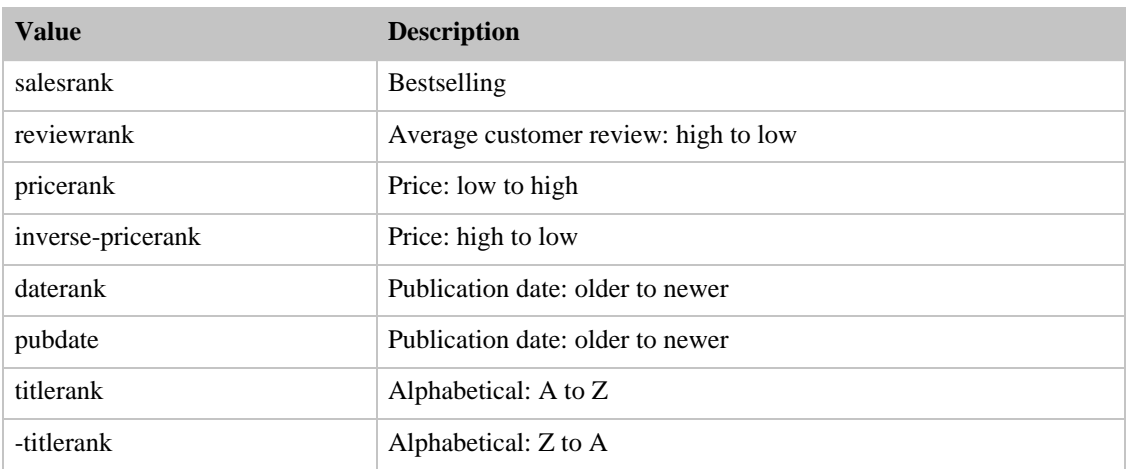

### SearchIndex: Classical

<span id="page-451-0"></span>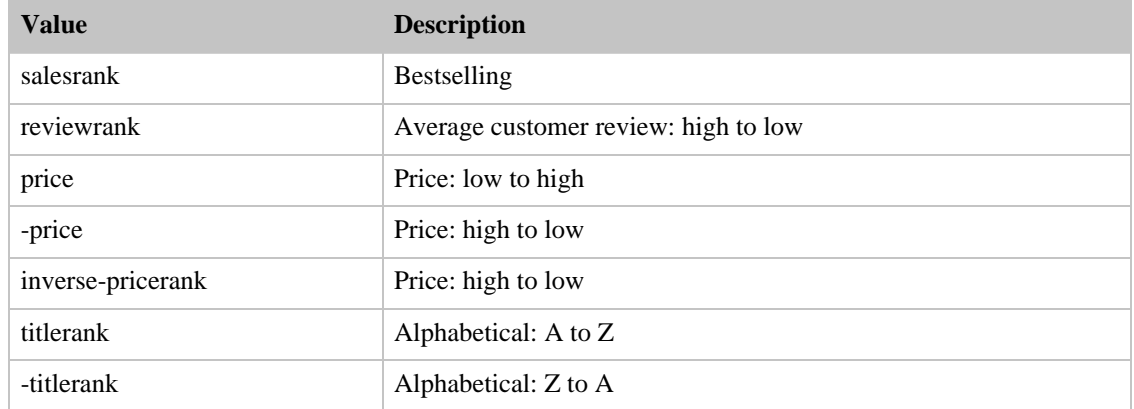

## SearchIndex: DVD

<span id="page-451-1"></span>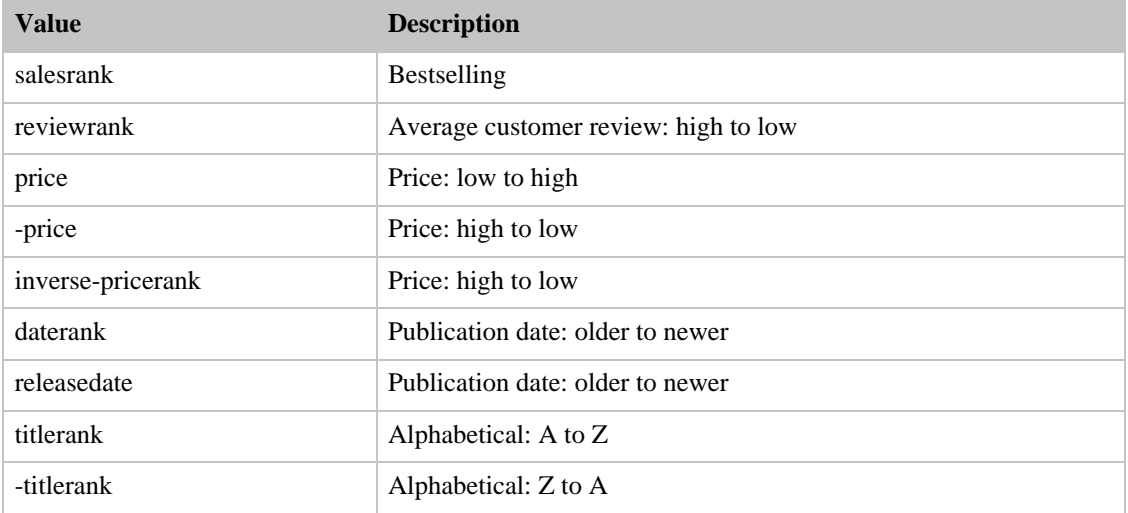

#### SearchIndex: Electronics

<span id="page-452-0"></span>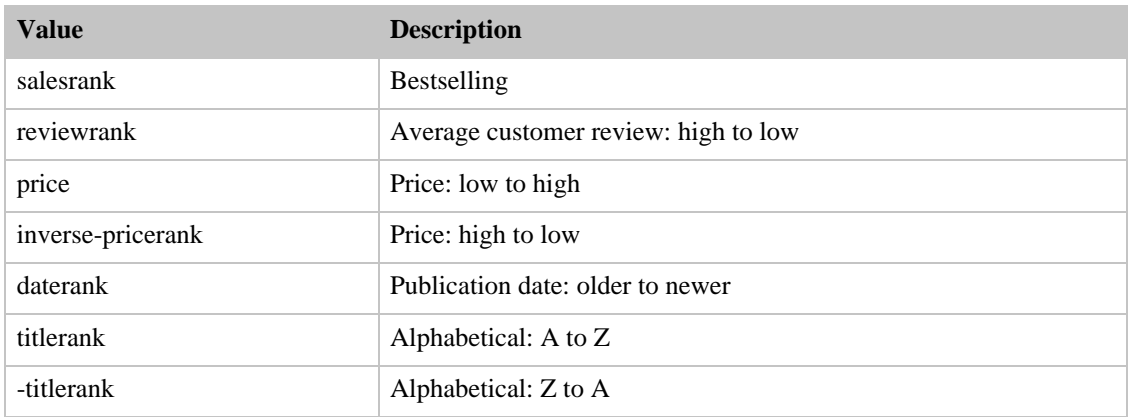

#### SearchIndex: HealthPersonalCare

<span id="page-452-1"></span>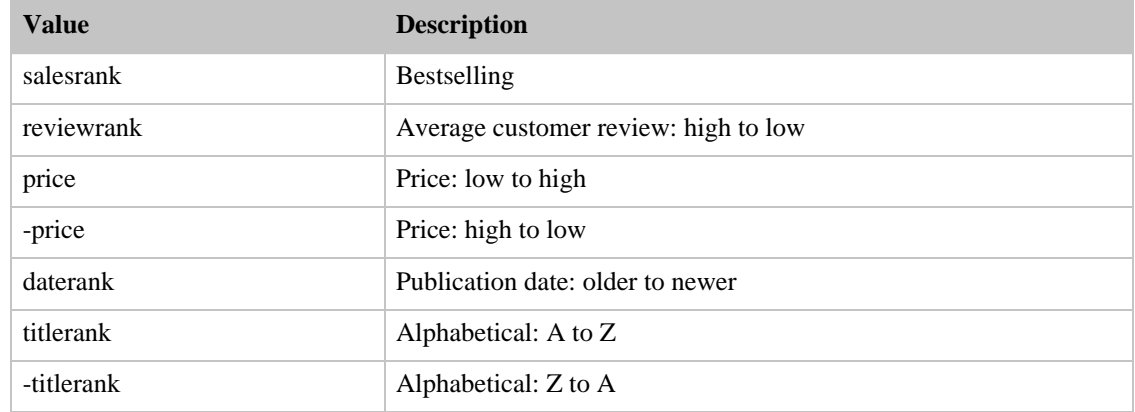

#### SearchIndex: HomeGarden

<span id="page-452-2"></span>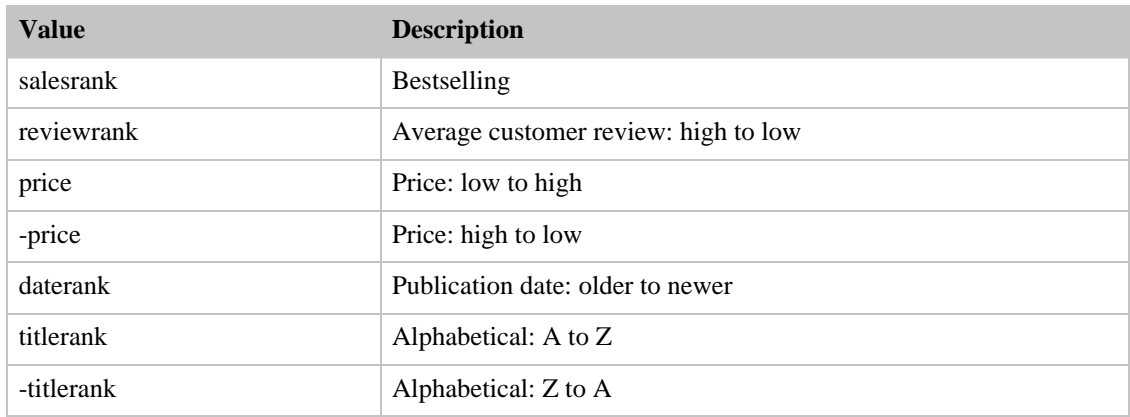

# <span id="page-452-3"></span>SearchIndex: Kitchen

#### Amazon E-Commerce Service Developer Guide Sort Values for UK

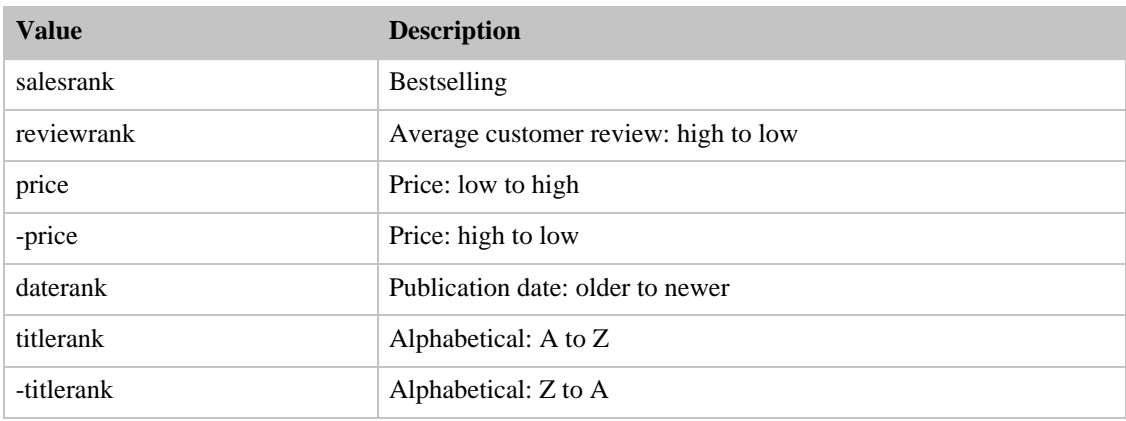

#### SearchIndex: Music

<span id="page-453-0"></span>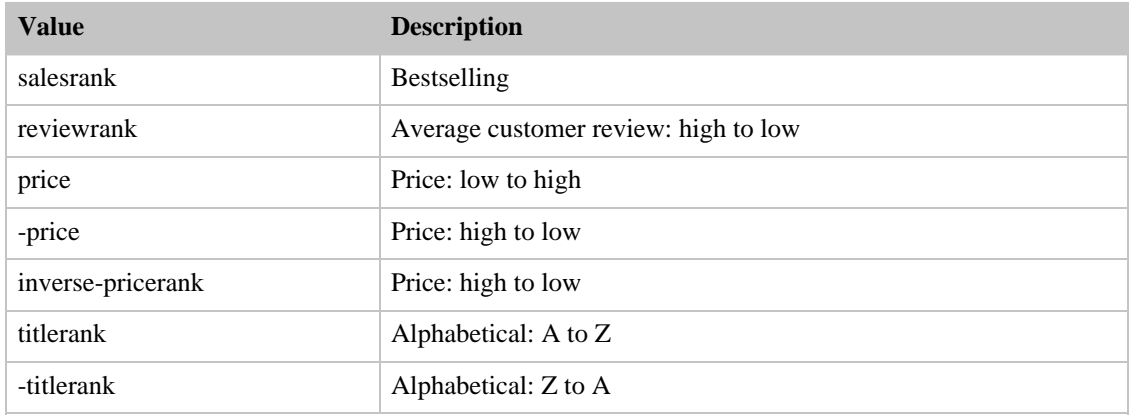

#### SearchIndex: MusicTracks

<span id="page-453-1"></span>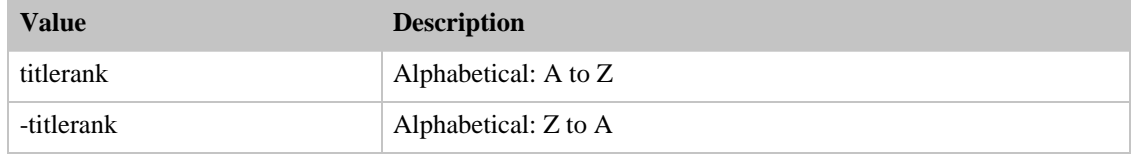

# SearchIndex: OutdoorLiving

<span id="page-453-2"></span>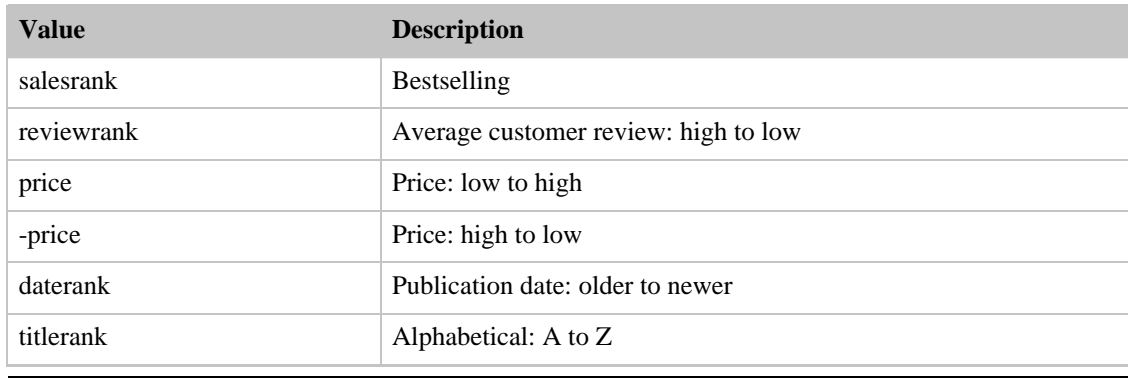

Version 2007-07-16 446

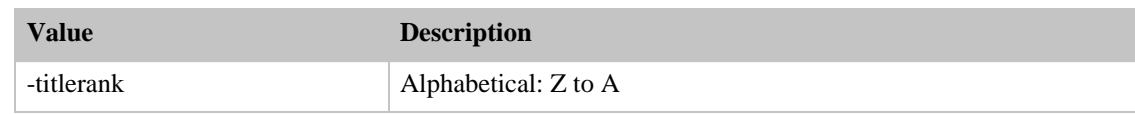

#### SearchIndex: Software

<span id="page-454-0"></span>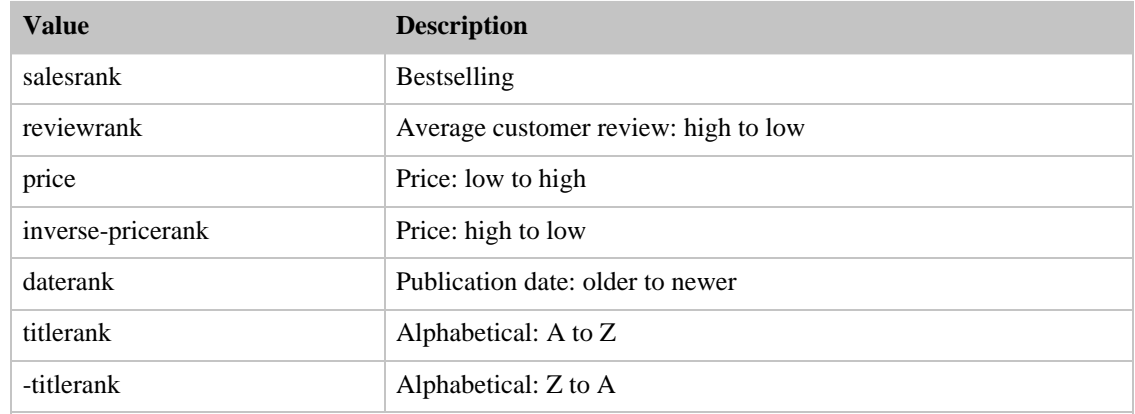

# SearchIndex: SoftwareVideoGames

<span id="page-454-1"></span>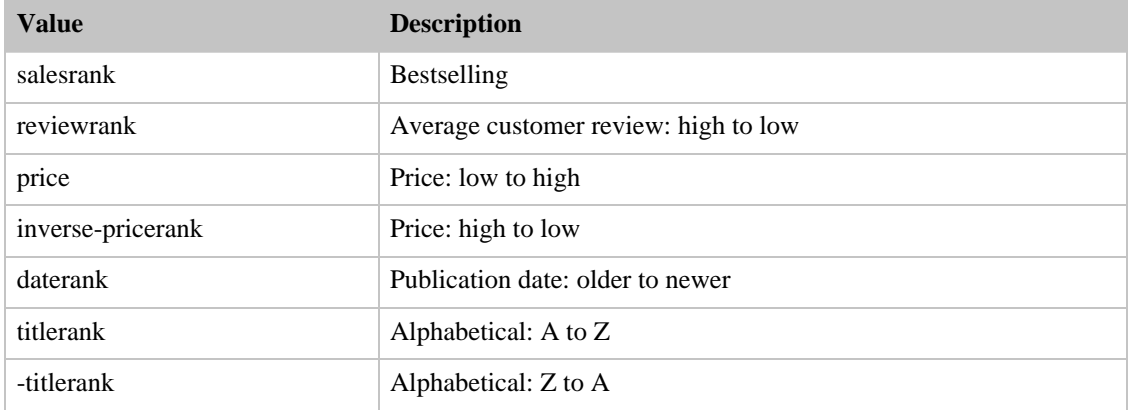

# SearchIndex: Toys

<span id="page-454-2"></span>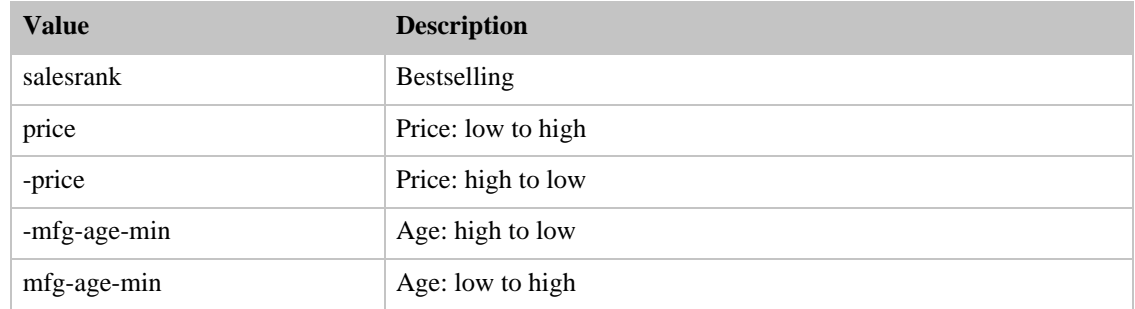

#### SearchIndex: VHS

<span id="page-455-0"></span>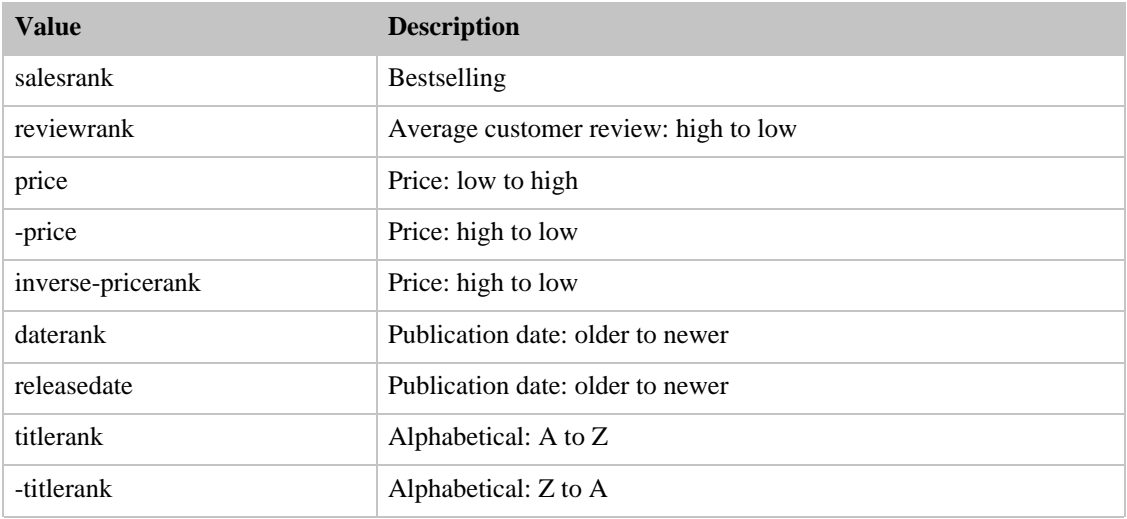

# SearchIndex: Video

<span id="page-455-1"></span>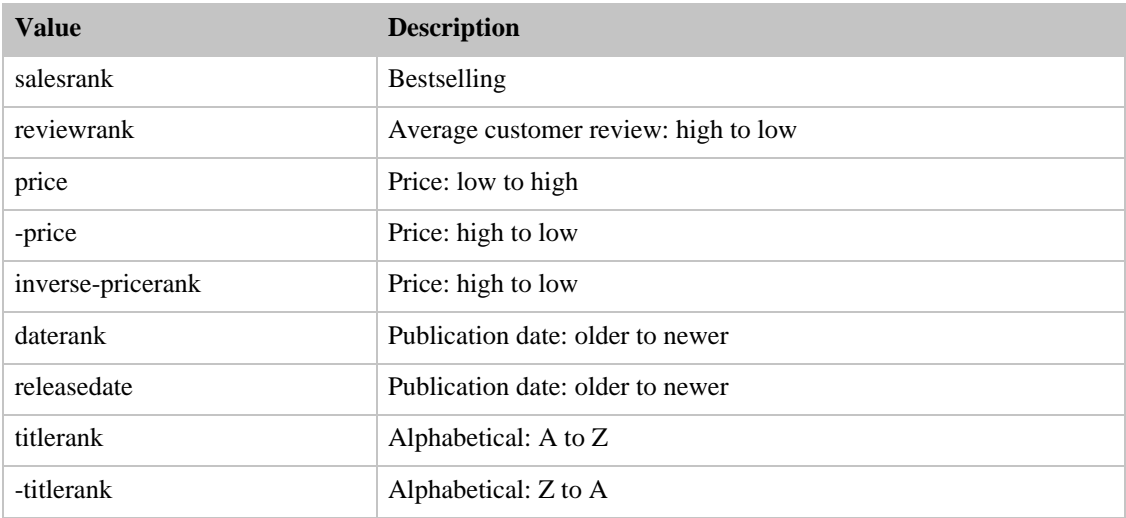

# SearchIndex: VideoGames

<span id="page-455-2"></span>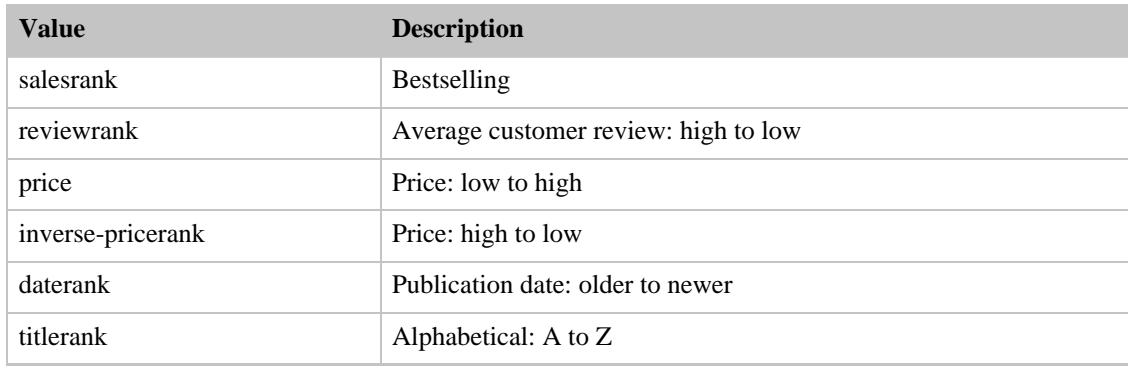

Version 2007-07-16 448

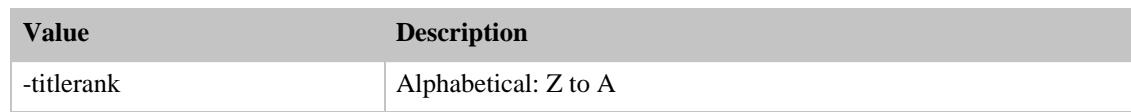

#### SearchIndex: Watches

<span id="page-456-0"></span>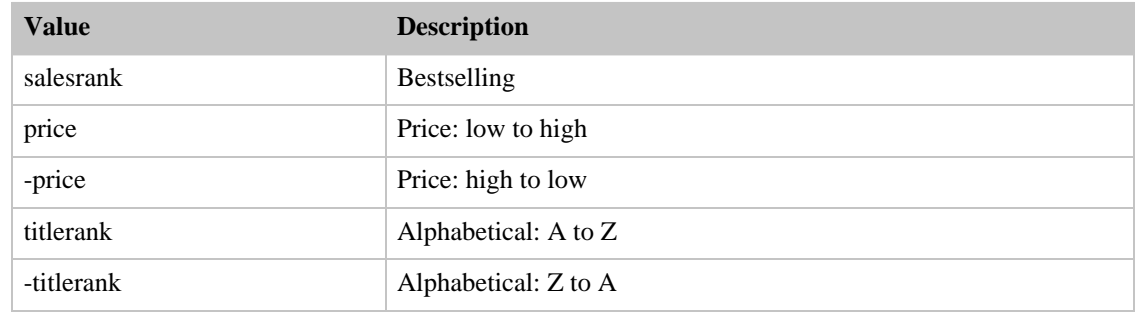

# Sort Values for US

#### **Contents**

- [All](#page-457-0)
- [Apparel](#page-457-1)
- [Automotive](#page-457-2)
- [Baby](#page-458-0)
- [Beauty](#page-458-1)
- [Books](#page-458-2)
- [Classical](#page-459-0)
- [DigitalMusic](#page-459-1)
- [DVD](#page-459-2)
- [Electronics](#page-460-0)
- [GourmetFood](#page-460-1)
- [Grocery](#page-460-2)
- [HealthPersonalCare](#page-461-0)
- [HomeGarden](#page-461-1)
- [Industrial](#page-461-2)
- [Jewelry](#page-461-3)
- [Kitchen](#page-462-0)
- [Magazines](#page-462-1)
- [Merchants](#page-462-2)
- [Miscellaneous](#page-463-0)
- [Music](#page-463-1)
- [MusicalInstruments](#page-463-2)
- [MusicTracks](#page-464-0)
- [OfficeProducts](#page-464-1)
- [OutdoorLiving](#page-464-2)
- [PCHardware](#page-464-3)
- [PetSupplies](#page-465-0)
- [Photo](#page-465-1)
- [SilverMerchants](#page-465-2)
- [Software](#page-466-0)
- [SportingGoods](#page-466-1)
- [Tools](#page-466-2)
- [Toys](#page-467-0)
- [UnboxVideo](#page-467-1)
- [VHS](#page-467-2)
- [Video](#page-468-0)
- [VideoGames](#page-468-1)
- [Wireless](#page-468-2)
- <span id="page-457-0"></span>• [WirelessAccessories](#page-469-0)

#### SearchIndex: All

<span id="page-457-1"></span>You cannot use any sort parameters with the All search index.

#### SearchIndex: Apparel

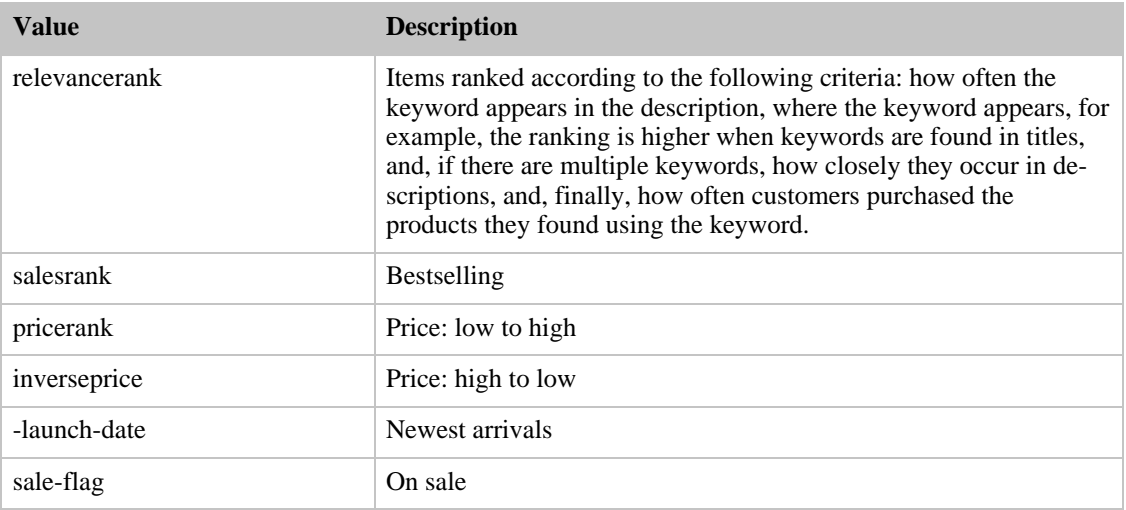

#### SearchIndex: Automotive

<span id="page-457-2"></span>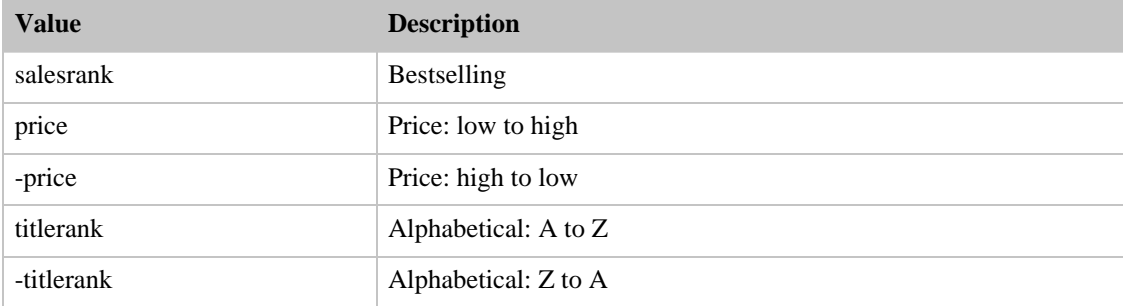

# SearchIndex: Baby

<span id="page-458-0"></span>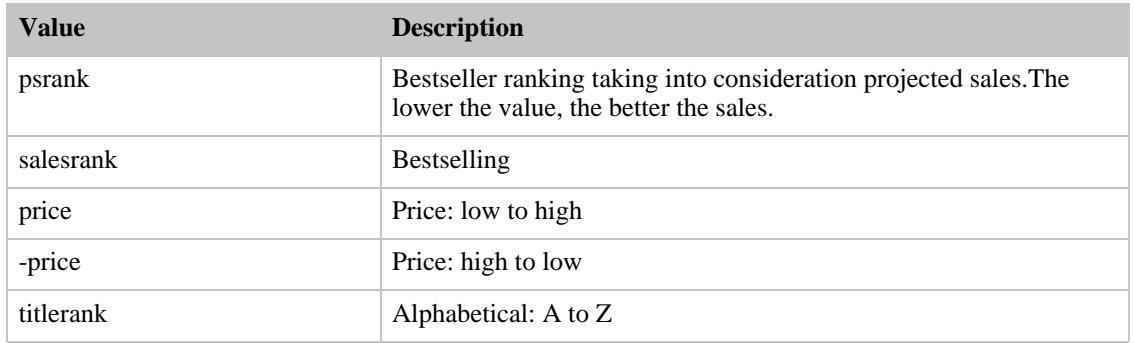

# SearchIndex: Beauty

<span id="page-458-1"></span>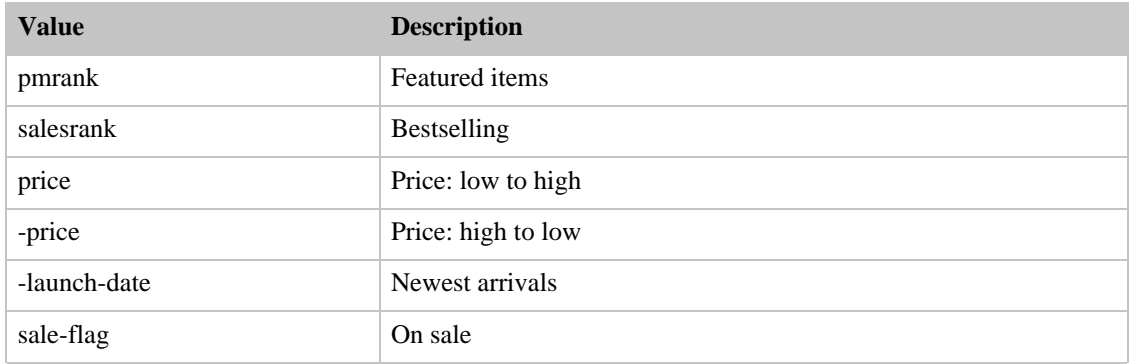

# SearchIndex: Books

<span id="page-458-2"></span>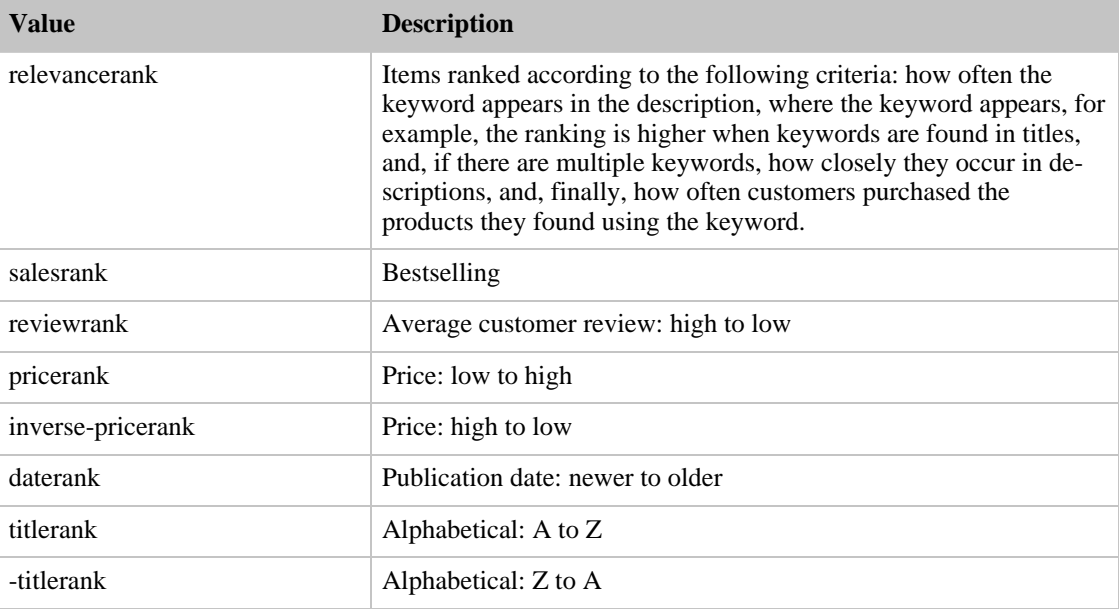

# SearchIndex: Classical

<span id="page-459-0"></span>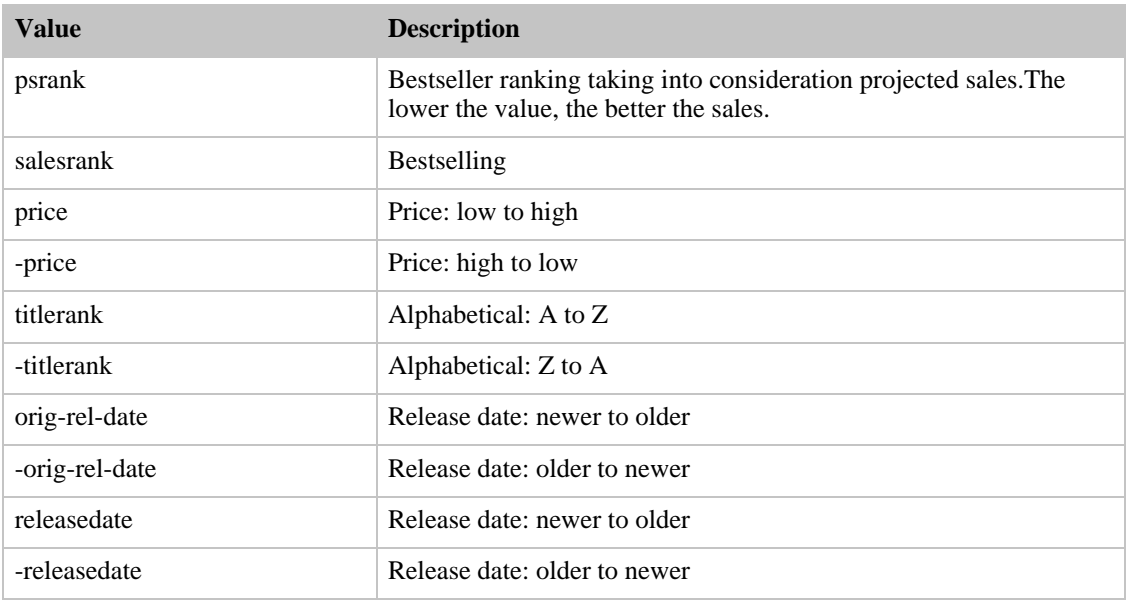

# SearchIndex: DigitalMusic

<span id="page-459-1"></span>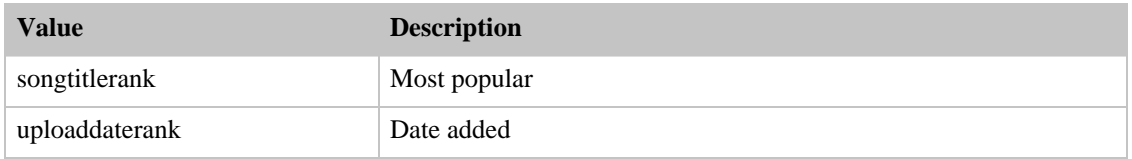

#### SearchIndex: DVD

<span id="page-459-2"></span>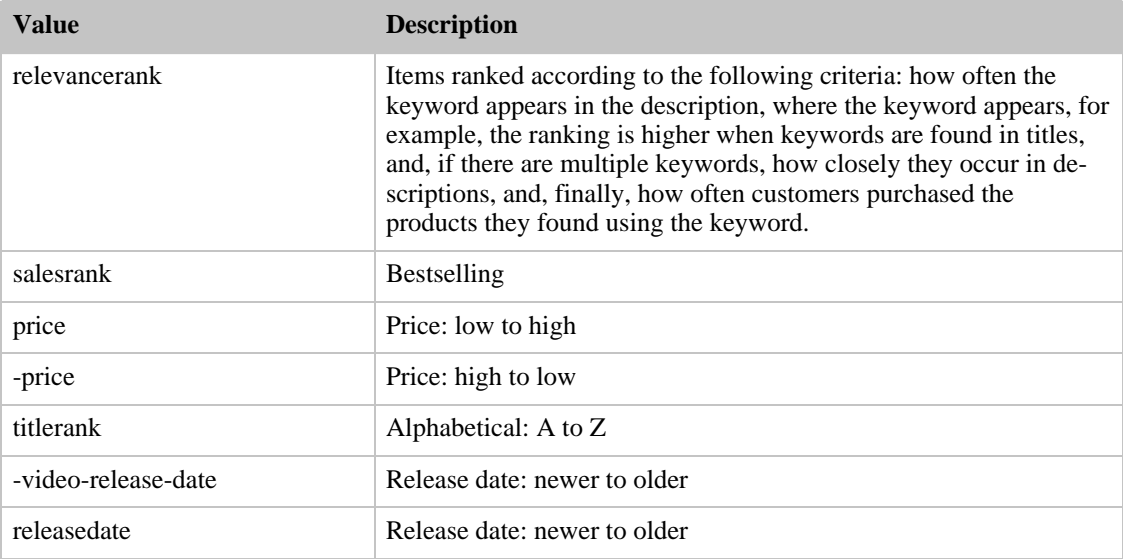

## SearchIndex: Electronics

<span id="page-460-0"></span>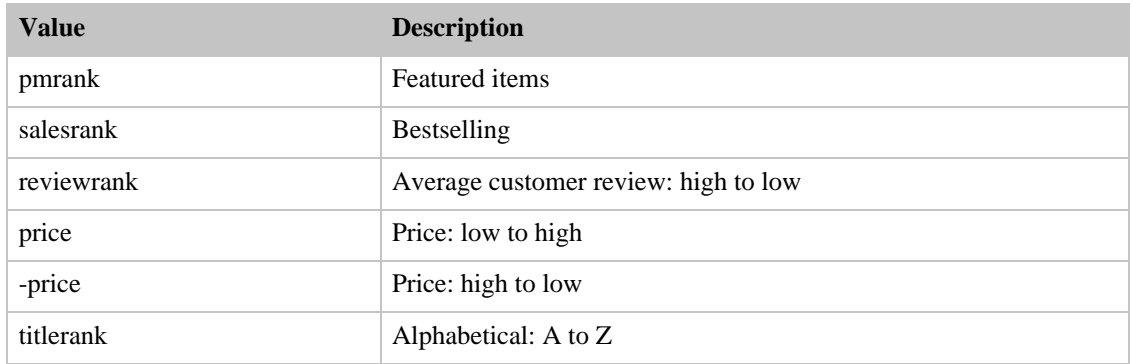

#### SearchIndex: GourmetFood

<span id="page-460-1"></span>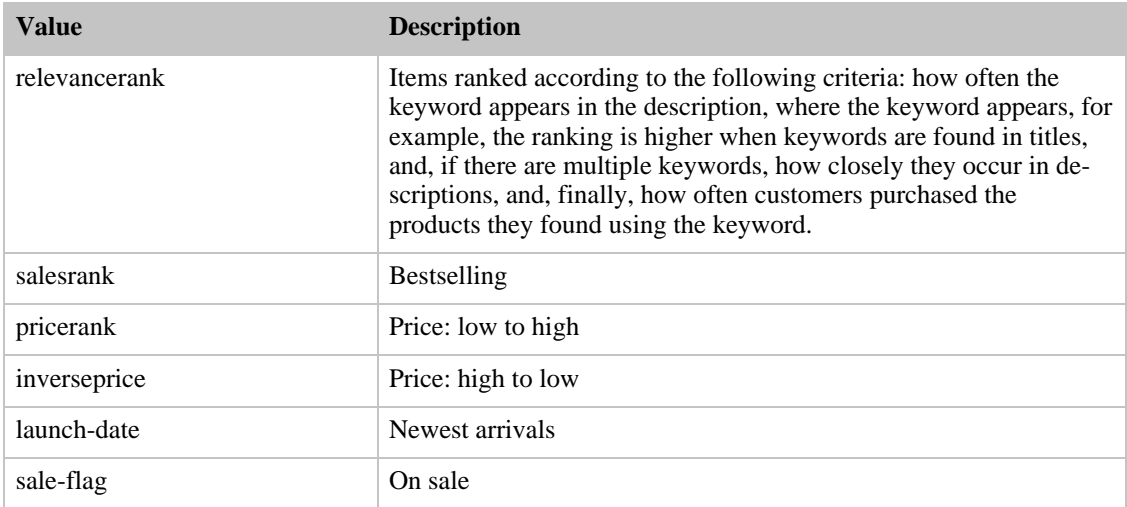

# SearchIndex: Grocery

<span id="page-460-2"></span>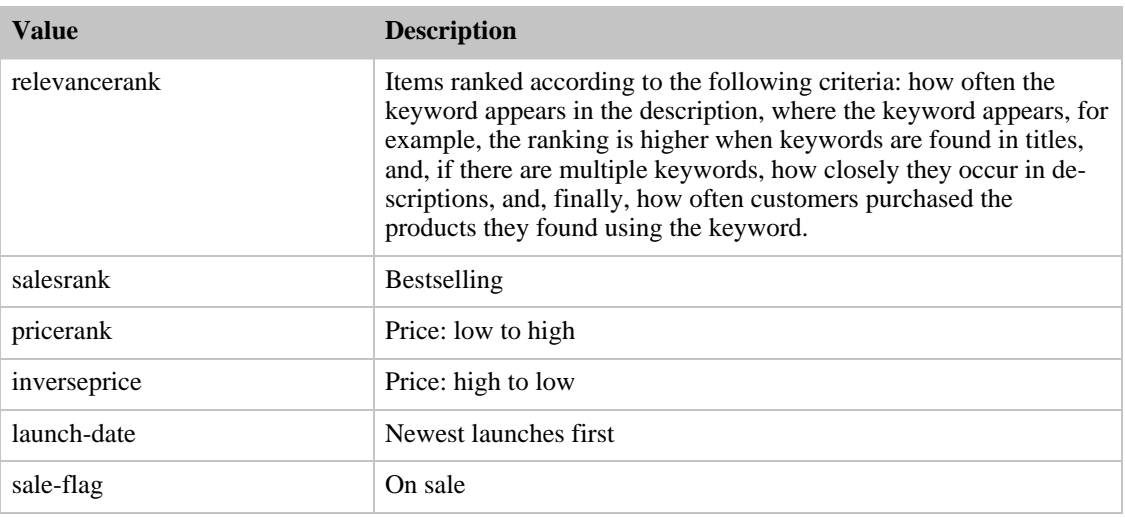

#### SearchIndex: HealthPersonalCare

<span id="page-461-0"></span>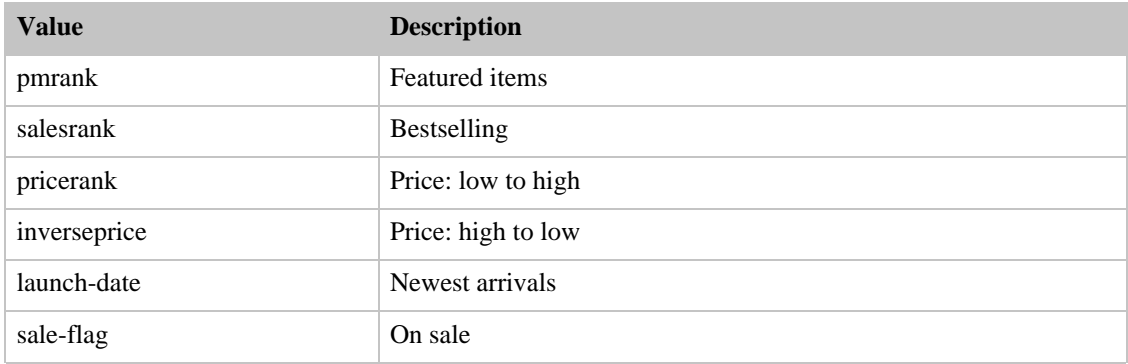

#### SearchIndex: HomeGarden

<span id="page-461-1"></span>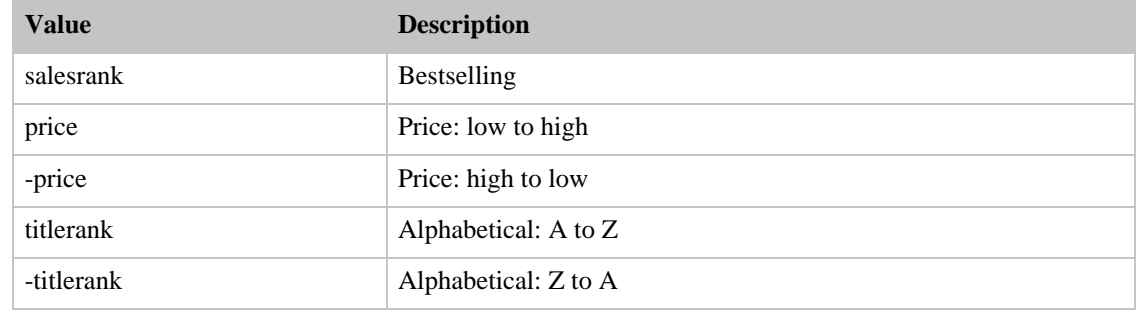

## SearchIndex:Industrial

<span id="page-461-2"></span>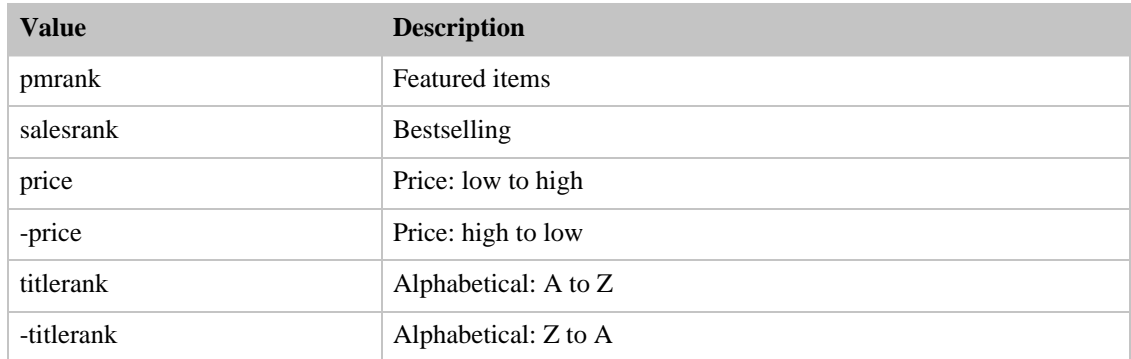

# SearchIndex: Jewelry

<span id="page-461-3"></span>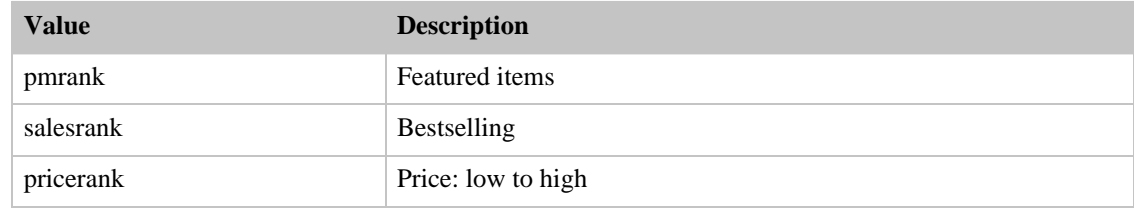

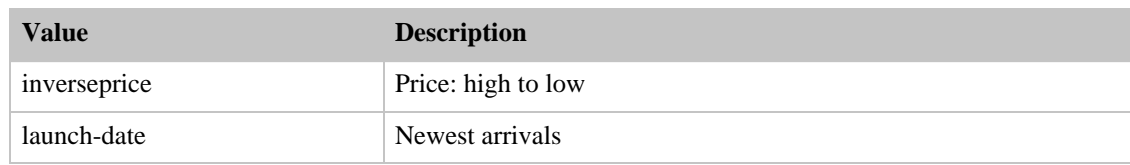

#### SearchIndex: Kitchen

<span id="page-462-0"></span>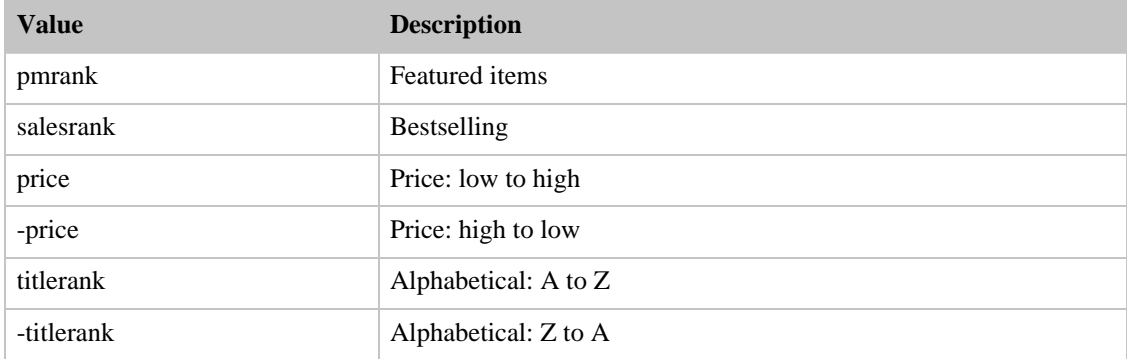

# SearchIndex: Magazines

<span id="page-462-1"></span>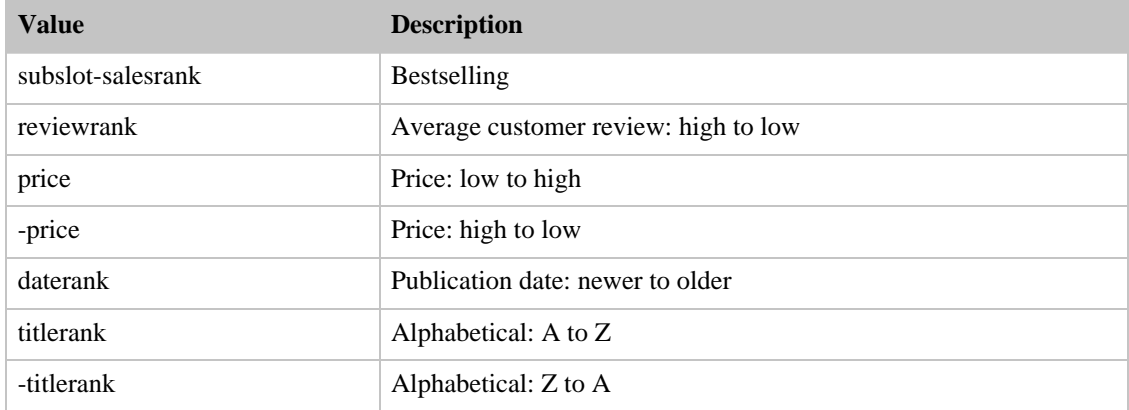

#### SearchIndex: Merchants

<span id="page-462-2"></span>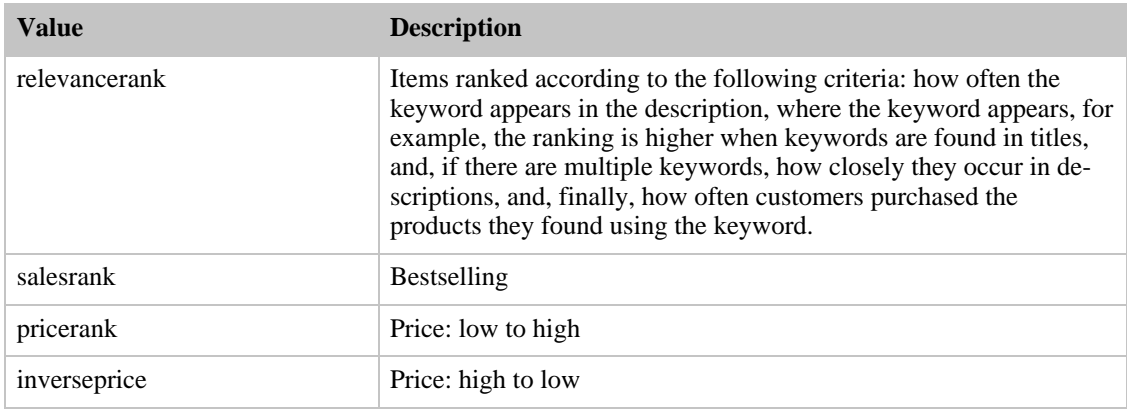

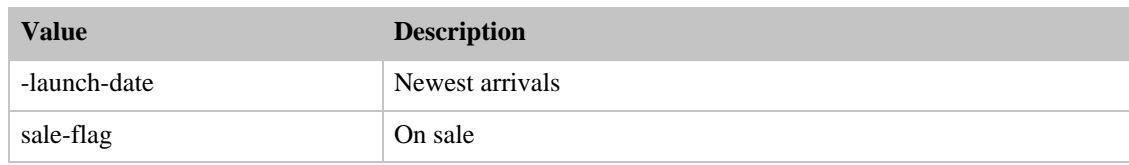

#### SearchIndex: Miscellaneous

<span id="page-463-0"></span>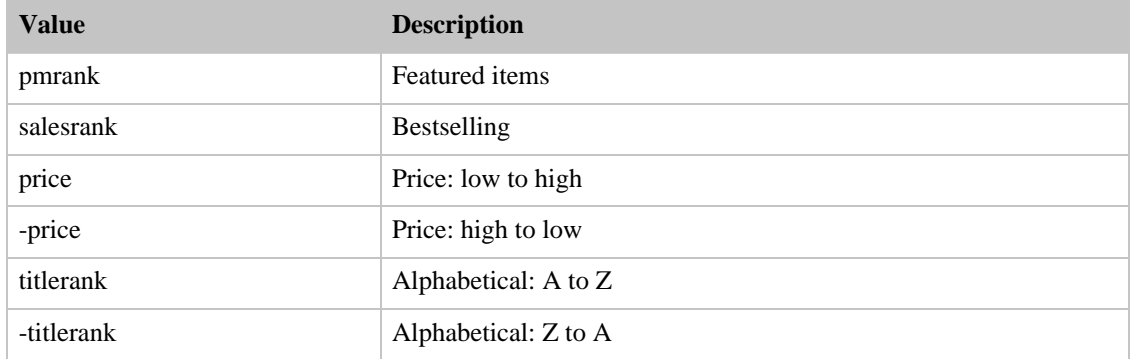

# SearchIndex: Music

<span id="page-463-1"></span>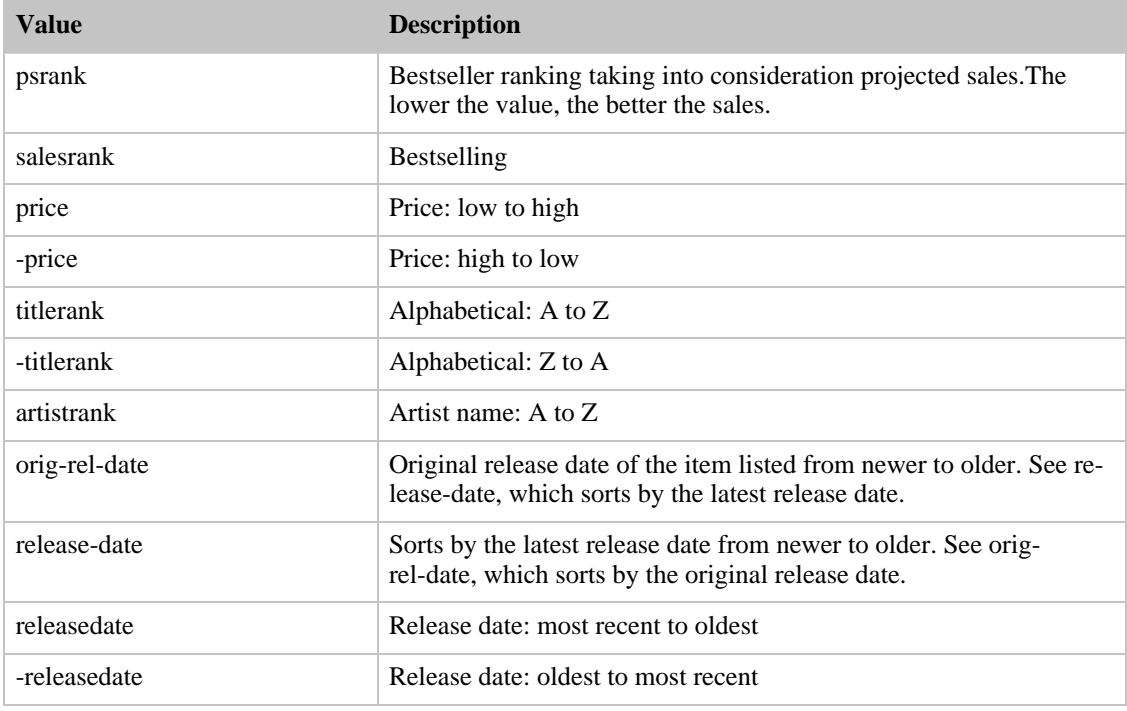

# SearchIndex: MusicalInstruments

<span id="page-463-2"></span>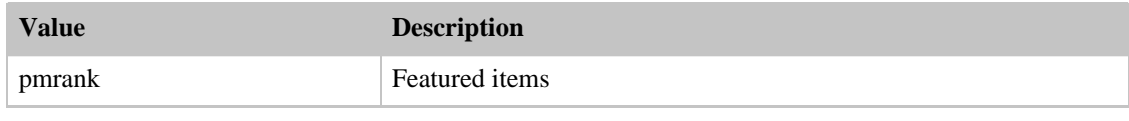

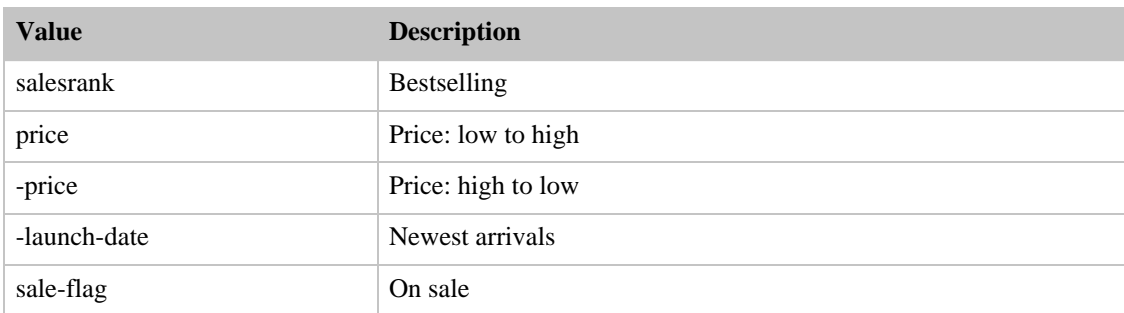

## SearchIndex: MusicTracks

<span id="page-464-0"></span>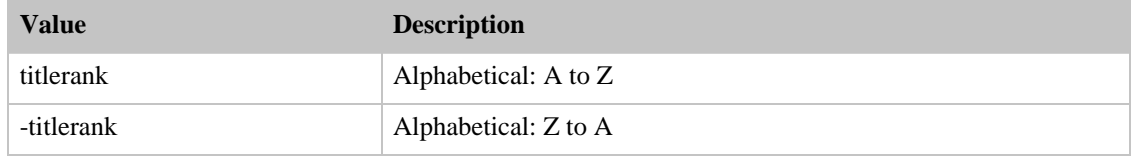

# SearchIndex: OfficeProducts

<span id="page-464-1"></span>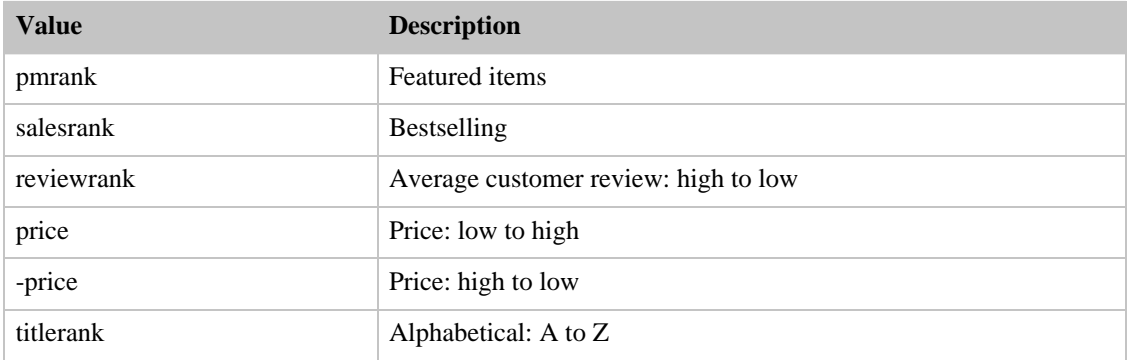

## SearchIndex: OutdoorLiving

<span id="page-464-2"></span>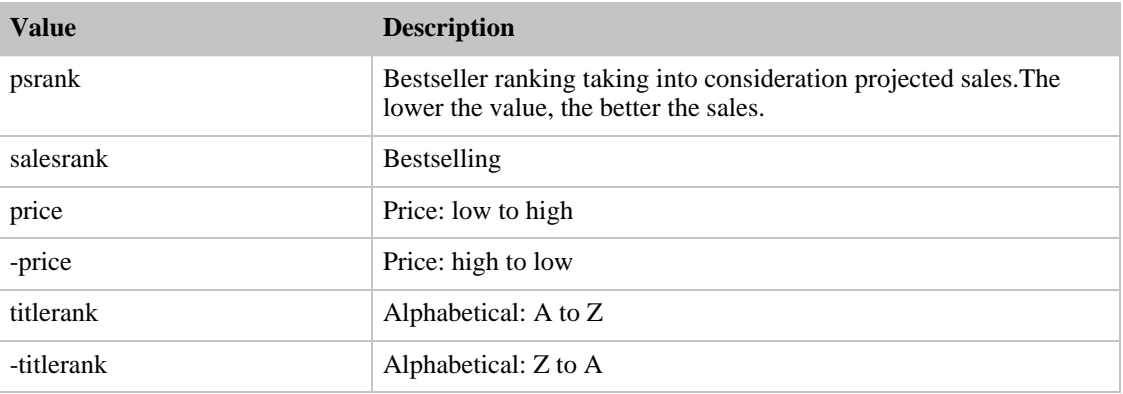

#### <span id="page-464-3"></span>SearchIndex: PCHardware

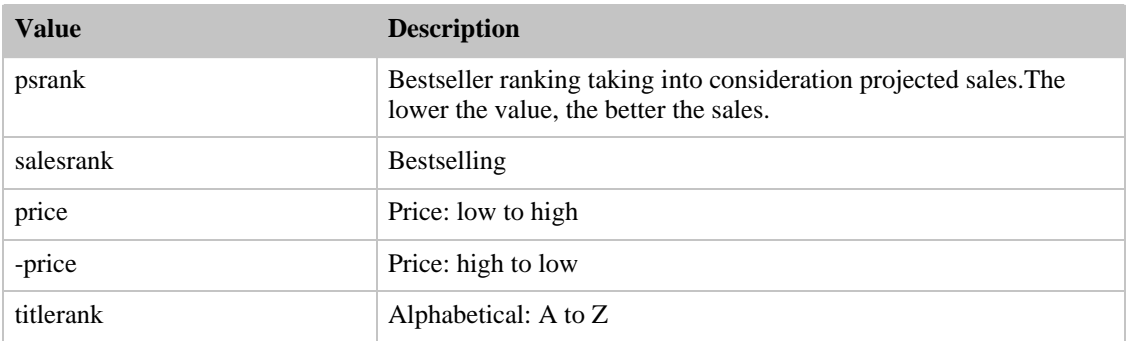

# SearchIndex: PetSupplies

<span id="page-465-0"></span>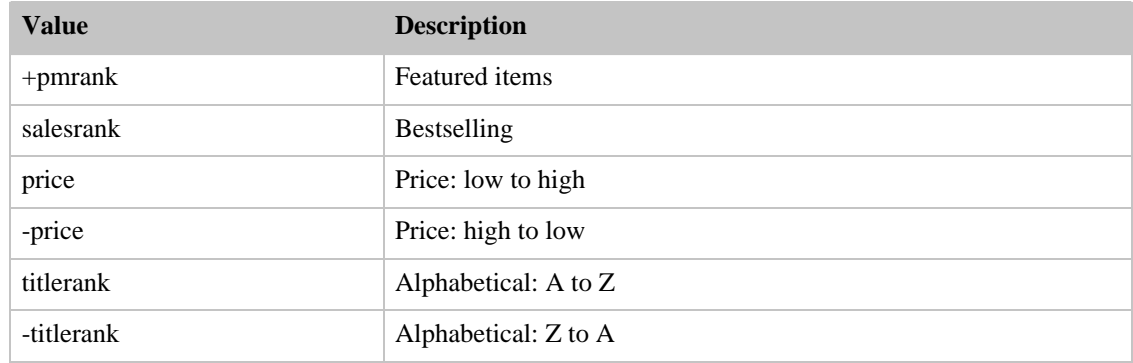

#### SearchIndex: Photo

<span id="page-465-1"></span>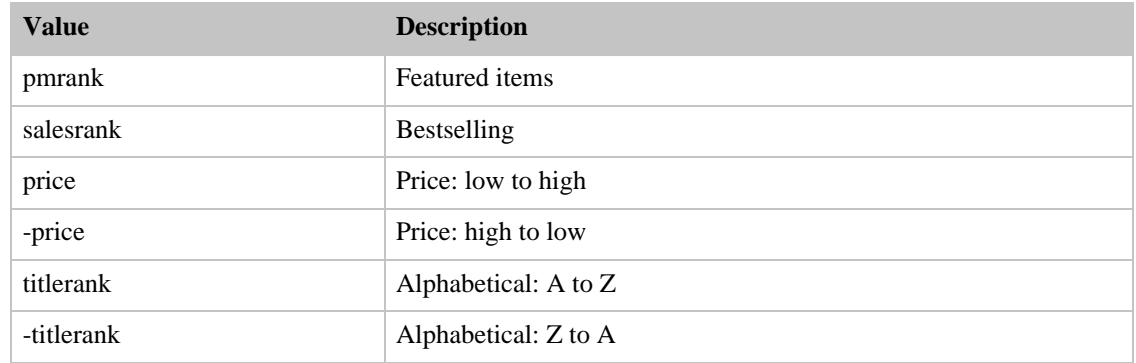

# SearchIndex: SilverMerchants

<span id="page-465-2"></span>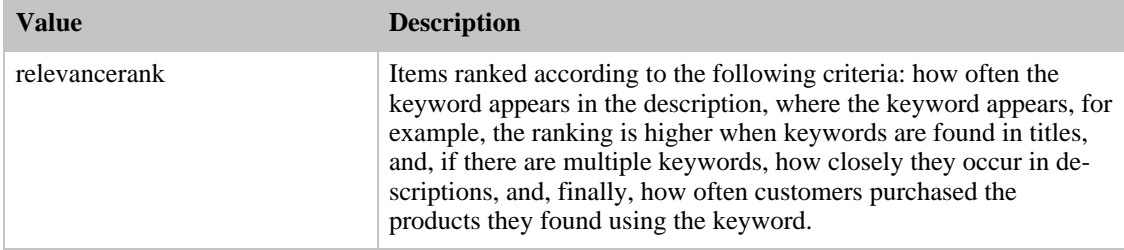

#### Amazon E-Commerce Service Developer Guide Sort Values for US

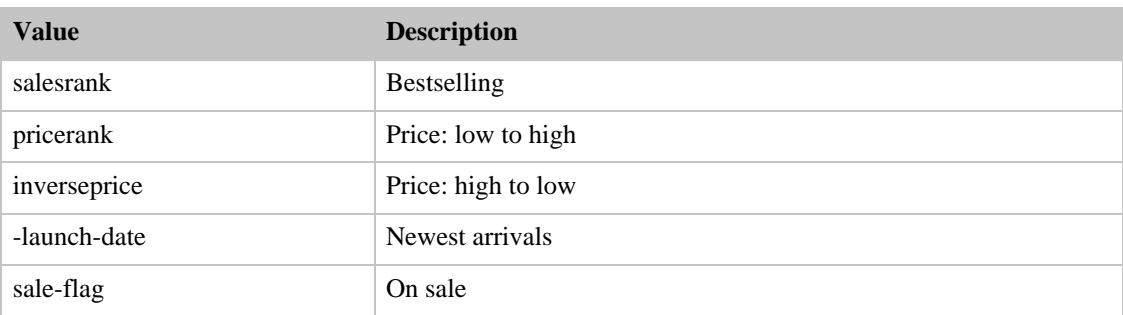

### SearchIndex: Software

<span id="page-466-0"></span>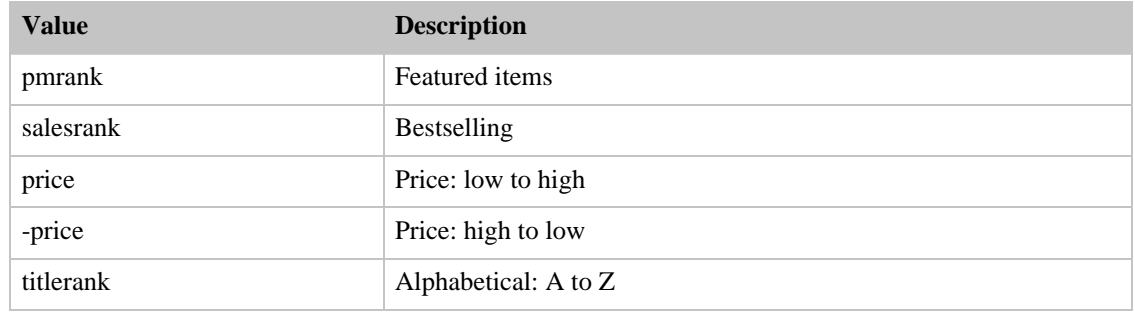

# SearchIndex: SportingGoods

<span id="page-466-1"></span>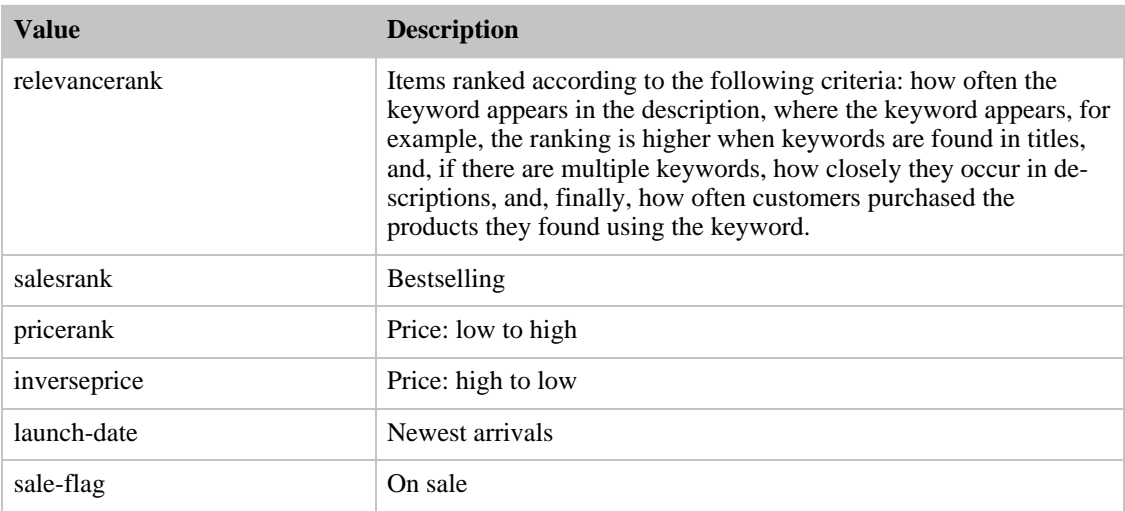

## SearchIndex: Tools

<span id="page-466-2"></span>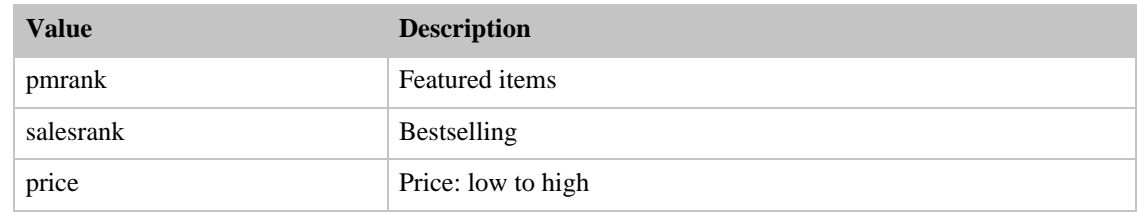

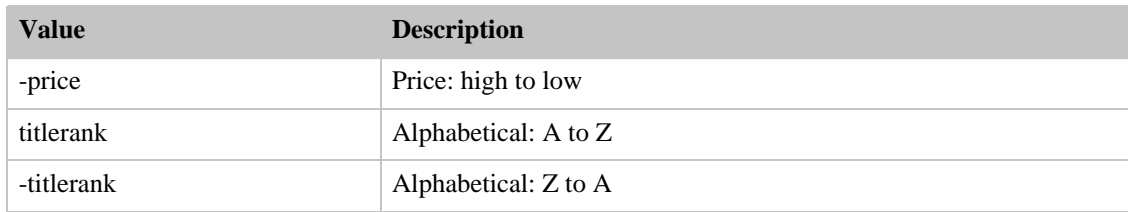

# SearchIndex: Toys

<span id="page-467-0"></span>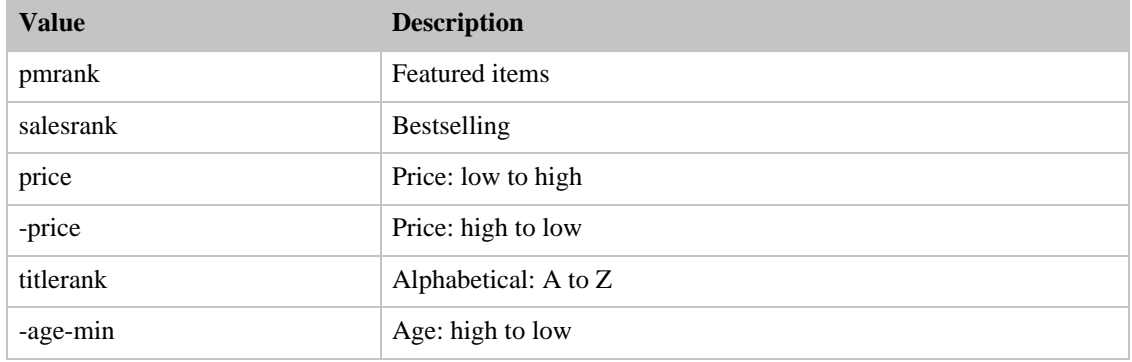

#### SearchIndex: UnboxVideo

<span id="page-467-1"></span>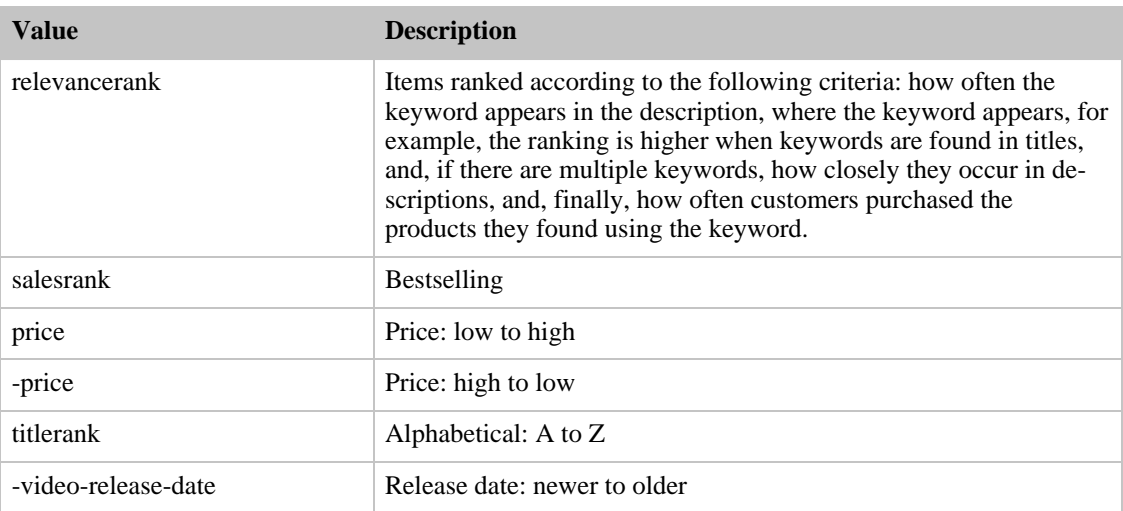

# SearchIndex: VHS

<span id="page-467-2"></span>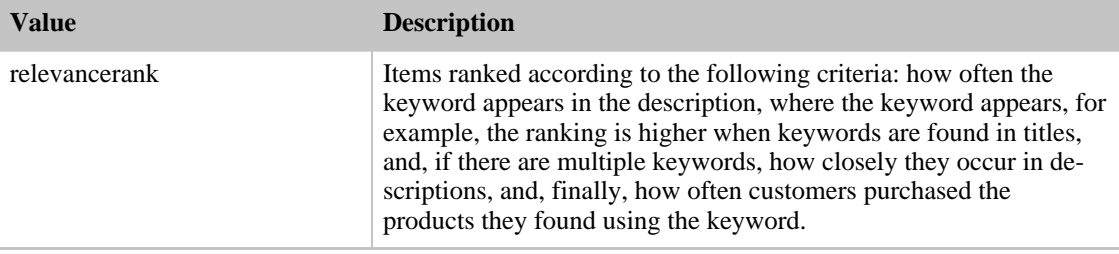
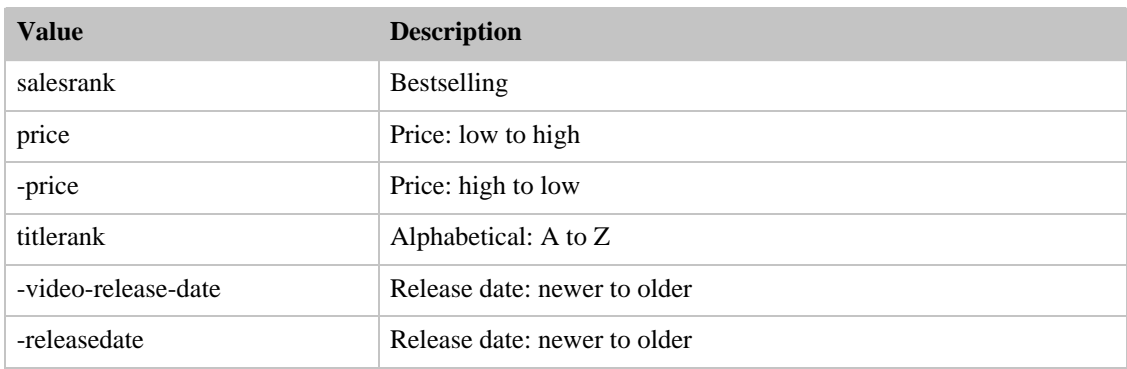

# SearchIndex: Video

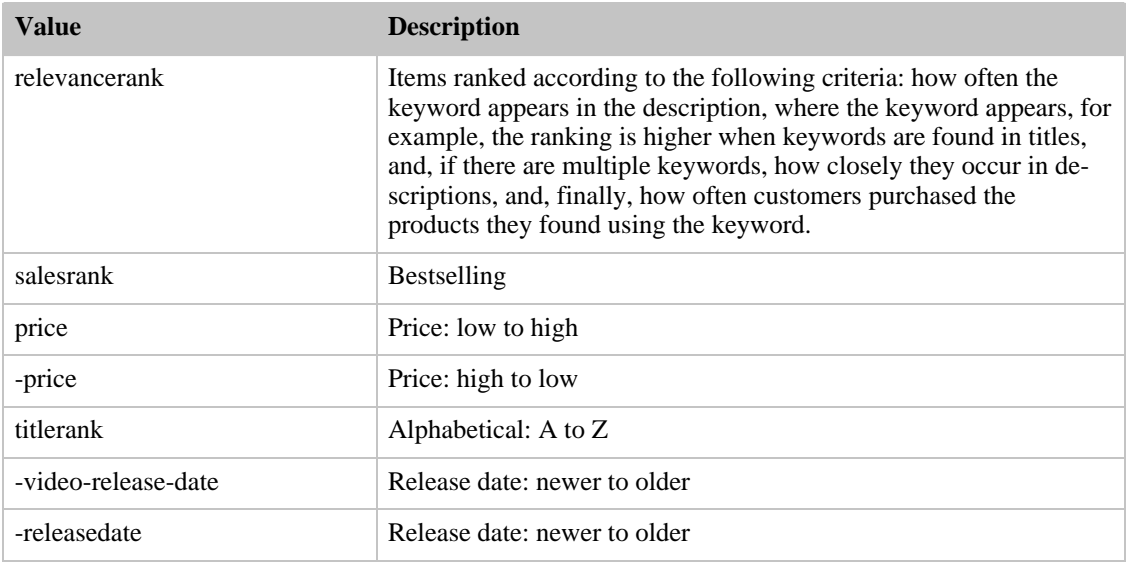

# SearchIndex: VideoGames

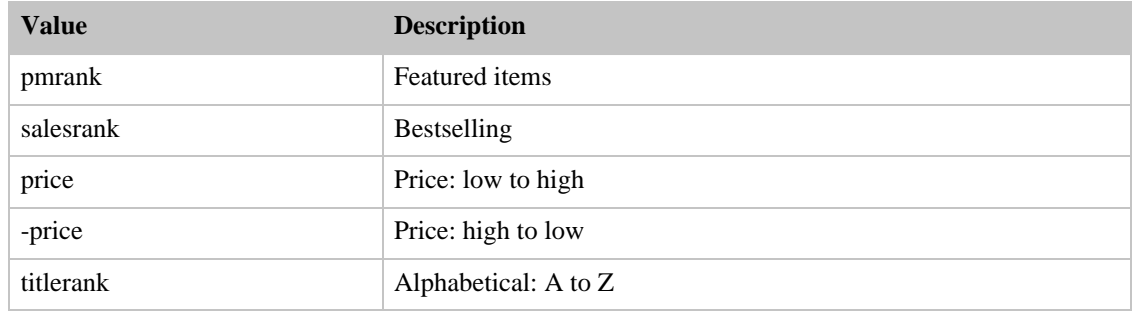

# SearchIndex: Wireless

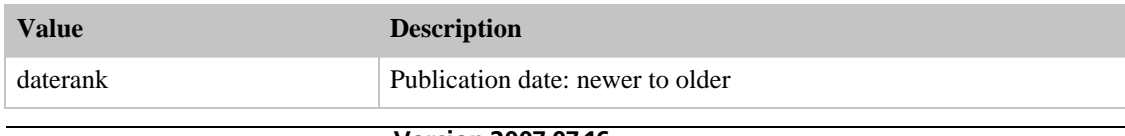

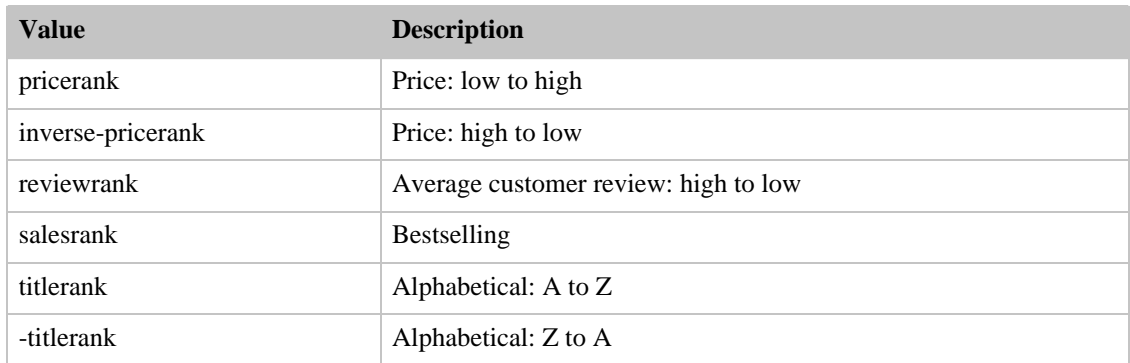

# SearchIndex: WirelessAccessories

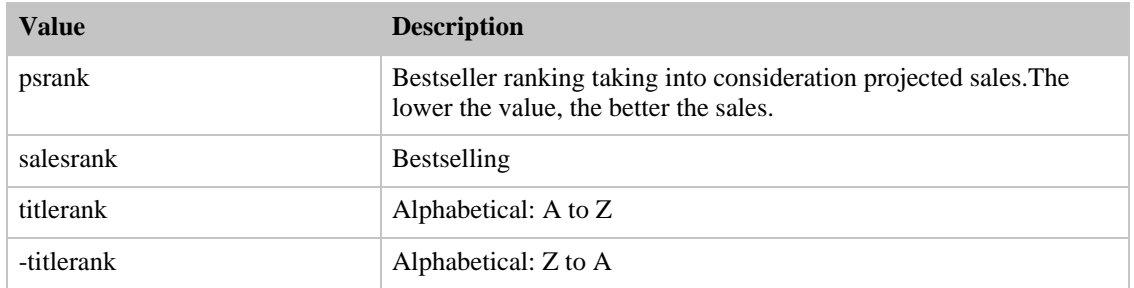

# Search Index and ItemSearch Parameter Combinations

For a given search index, only some ItemSearch parameters are valid. Also, each locale supports only a subset of all search index values. The following sections explain, by locale and by search index, which ItemSearch parameters can be used in a request. For example, in the US locale, when SearchIndex is "Blended," the only parameter that can be used in an ItemSearch request is Keywords.

- [Amazon.ca \(CA\) Combinations](#page-469-0)
- [Amazon.de \(DE\) Combinations](#page-473-0)
- [Amazon.fr \(FR\) Combinations](#page-480-0)
- [Amazon.co.jp \(JP\) Combinations](#page-484-0)
- [Amazon.co.uk \(UK\) Combinations](#page-489-0)
- <span id="page-469-0"></span>• [Amazon.com \(US\) Combinations](#page-495-0)

# SearchIndex-ItemSearch Parameter Combinations for CA

This Search Index Matrix shows you which ItemSearch parameters may be used with each of the available SearchIndex values for the CA locale.

#### **Contents**

• [Blended](#page-470-0)

- [Books](#page-470-1)
- [Classical](#page-470-2)
- [DVD](#page-470-3)
- [ForeignBooks](#page-471-0)
- [Music](#page-471-1)
- [Software](#page-471-2)
- [SoftwareVideoGames](#page-471-3)
- [VHS](#page-472-0)
- [Video](#page-472-1)
- <span id="page-470-0"></span>• [VideoGames](#page-472-2)

### SearchIndex: Blended

<span id="page-470-1"></span>• Keywords

#### SearchIndex: Books

In an ItemSearch request, when the SearchIndex parameter equals "VALUE", only the following parameters can be used in the request.

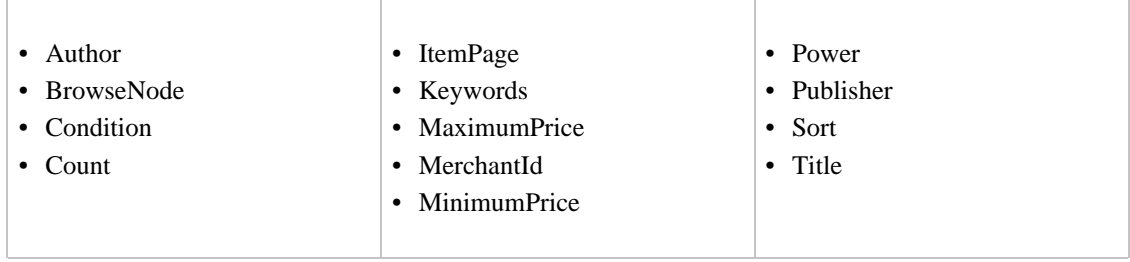

# SearchIndex: Classical

<span id="page-470-2"></span>In an ItemSearch request, when the SearchIndex parameter equals "Classical", only the following parameters can be used in the request.

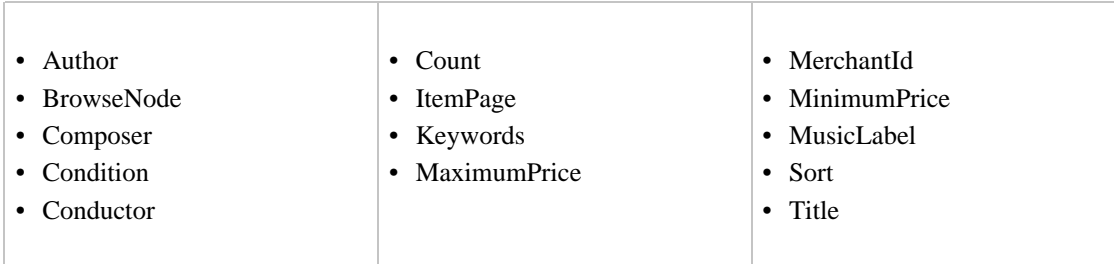

#### SearchIndex: DVD

<span id="page-470-3"></span>In an ItemSearch request, when the SearchIndex parameter equals "DVD", only the following parameters can be used in the request.

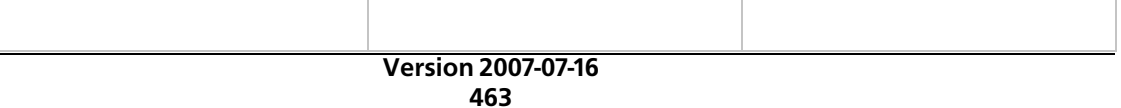

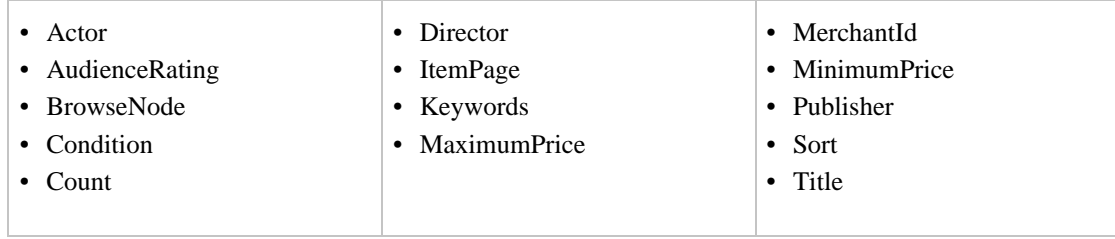

# SearchIndex: ForeignBooks

<span id="page-471-0"></span>In an ItemSearch request, when the SearchIndex parameter equals "ForeignBooks", only the following parameters can be used in the request.

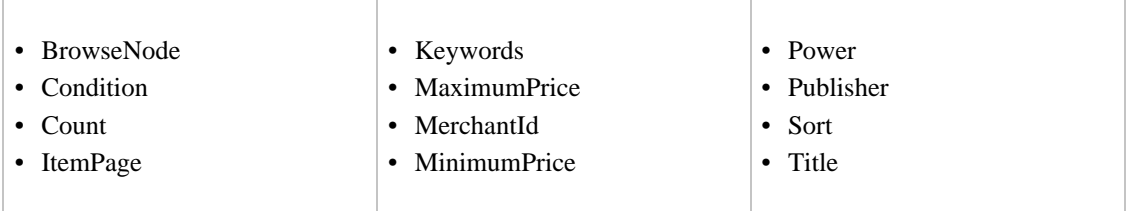

# SearchIndex: Music

<span id="page-471-1"></span>In an ItemSearch request, when the SearchIndex parameter equals "Music", only the following parameters can be used in the request.

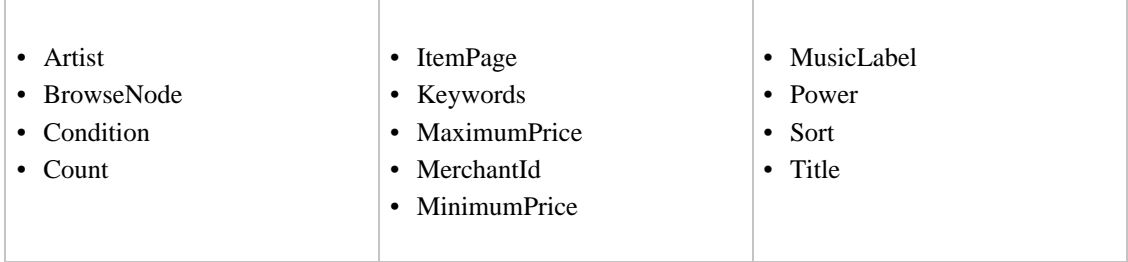

# SearchIndex: Software

<span id="page-471-2"></span>In an ItemSearch request, when the SearchIndex parameter equals "Software", only the following parameters can be used in the request.

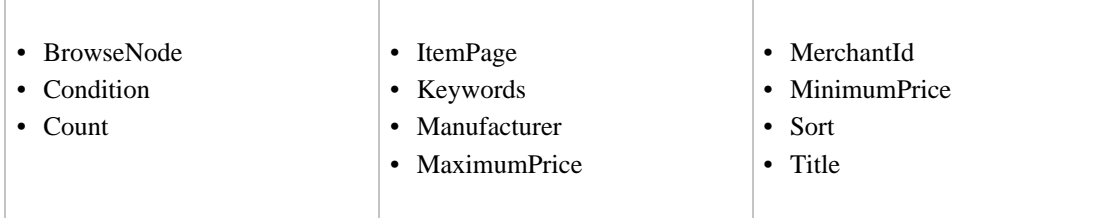

# <span id="page-471-3"></span>SearchIndex: SoftwareVideoGames

In an ItemSearch request, when the SearchIndex parameter equals "SoftwareVideoGames", only the following parameters can be used in the request.

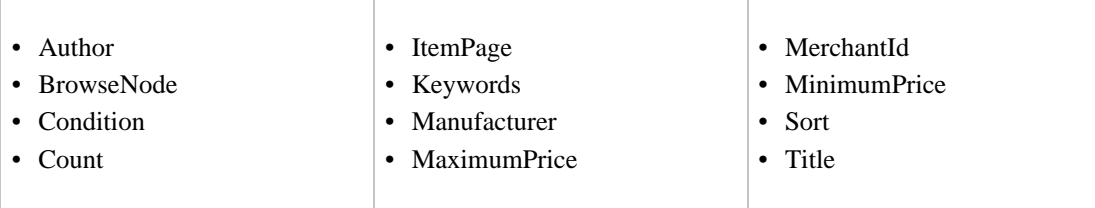

## SearchIndex: VHS

<span id="page-472-0"></span>In an ItemSearch request, when the SearchIndex parameter equals "VHS", only the following parameters can be used in the request.

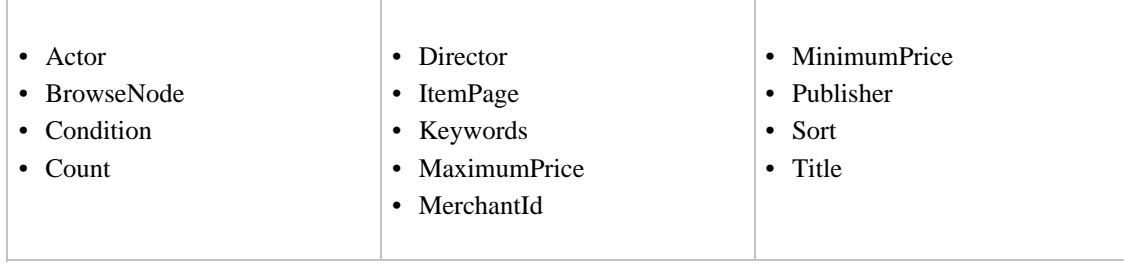

### SearchIndex: Video

<span id="page-472-1"></span>In an ItemSearch request, when the SearchIndex parameter equals "Video", only the following parameters can be used in the request.

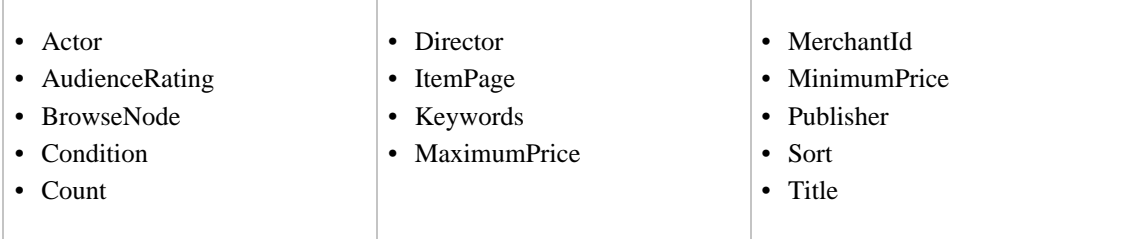

# SearchIndex: VideoGames

<span id="page-472-2"></span>In an ItemSearch request, when the SearchIndex parameter equals "VideoGames", only the following parameters can be used in the request.

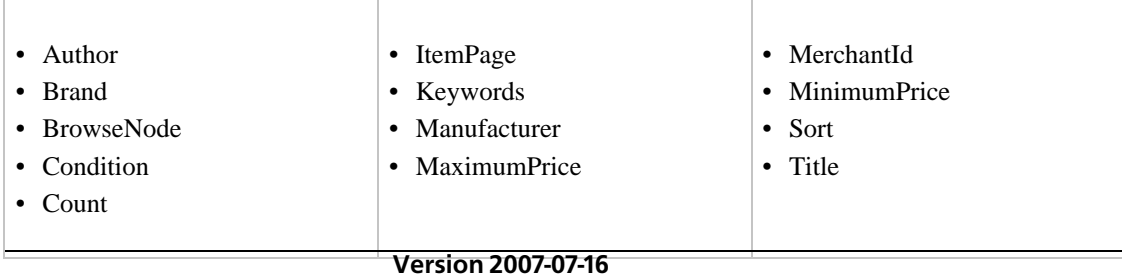

# SearchIndex-ItemSearch Parameter Combinations for DE

<span id="page-473-0"></span>This Search Index Matrix shows you which ItemSearch parameters may be used with each of the available SearchIndex values for the DE locale.

#### **Contents**

- [Baby](#page-473-1)
- [Blended](#page-474-0)
- [Books](#page-474-1)
- [Classical](#page-474-2)
- [DVD](#page-474-3)
- [Electronics](#page-475-0)
- [ForeignBooks](#page-475-1)
- [HealthPersonalCare](#page-475-2)
- [HomeGarden](#page-475-3)
- [Kitchen](#page-476-0)
- [Magazines](#page-476-1)
- [Music](#page-476-2)
- [MusicTracks](#page-476-3)
- [OutdoorLiving](#page-477-0)
- [PCHardware](#page-477-1)
- [Photo](#page-477-2)
- [Software](#page-477-3)
- [SoftwareVideoGames](#page-478-0)
- [SportingGoods](#page-478-1)
- [Tools](#page-478-2)
- [Toys](#page-478-3)
- [VHS](#page-479-0)
- [Video](#page-479-1)
- [VideoGames](#page-479-2)
- <span id="page-473-1"></span>• [Watches](#page-479-3)

#### SearchIndex: Baby

In an ItemSearch request, when the SearchIndex parameter equals "Baby", only the following parameters can be used in the request.

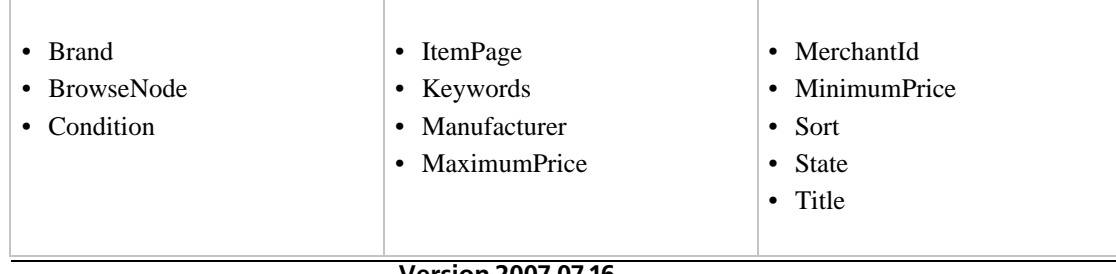

SearchIndex: Blended

<span id="page-474-1"></span><span id="page-474-0"></span>• Keywords

# SearchIndex: Books

In an ItemSearch request, when the SearchIndex parameter equals "Books", only the following parameters can be used in the request.

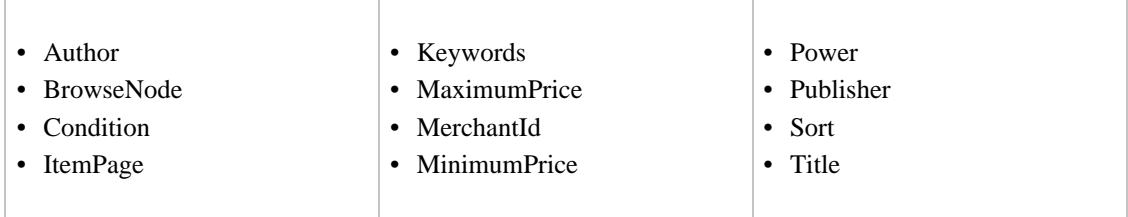

### SearchIndex: Classical

<span id="page-474-2"></span>In an ItemSearch request, when the SearchIndex parameter equals "Music", only the following parameters can be used in the request.

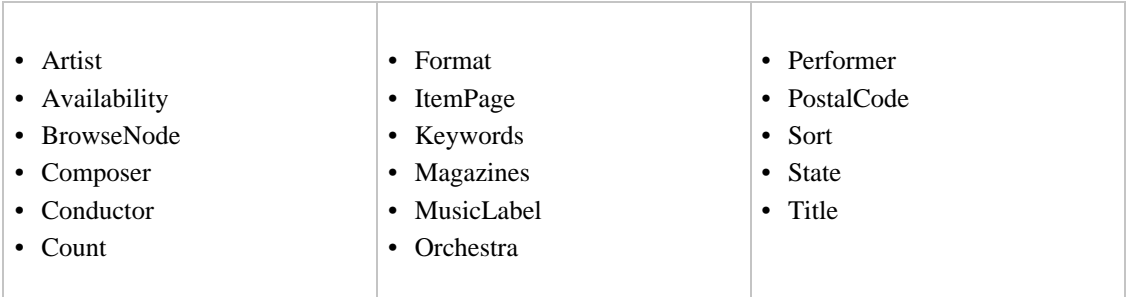

# SearchIndex: DVD

<span id="page-474-3"></span>In an ItemSearch request, when the SearchIndex parameter equals "Music", only the following parameters can be used in the request.

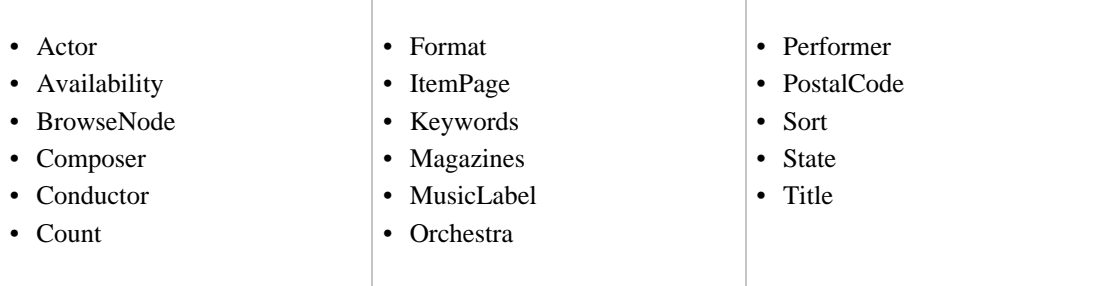

# SearchIndex: Electronics

<span id="page-475-0"></span>In an ItemSearch request, when the SearchIndex parameter equals "Electronics", only the following parameters can be used in the request.

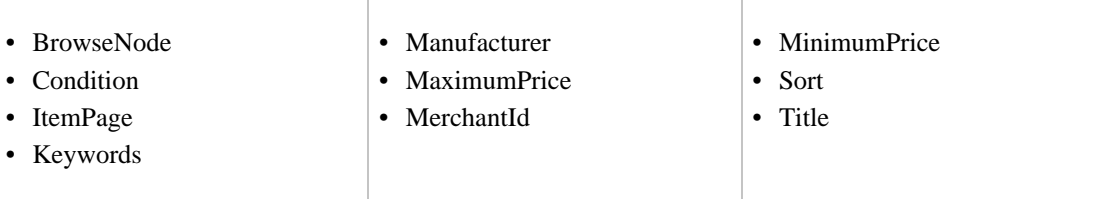

# SearchIndex: ForeignBooks

<span id="page-475-1"></span>In an ItemSearch request, when the SearchIndex parameter equals "ForeignBooks", only the following parameters can be used in the request.

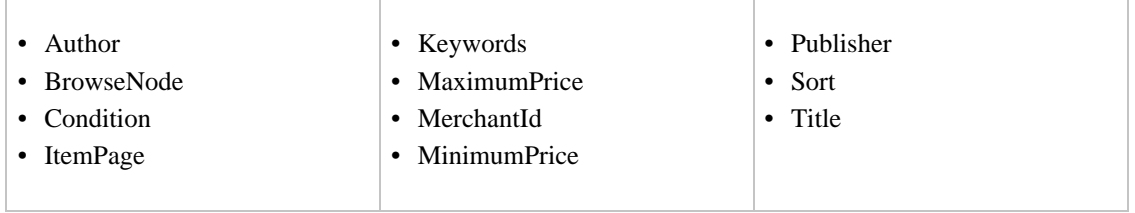

### SearchIndex: HealthPersonalCare

<span id="page-475-2"></span>In an ItemSearch request, when the SearchIndex parameter equals "HealthPersonalCare", only the following parameters can be used in the request.

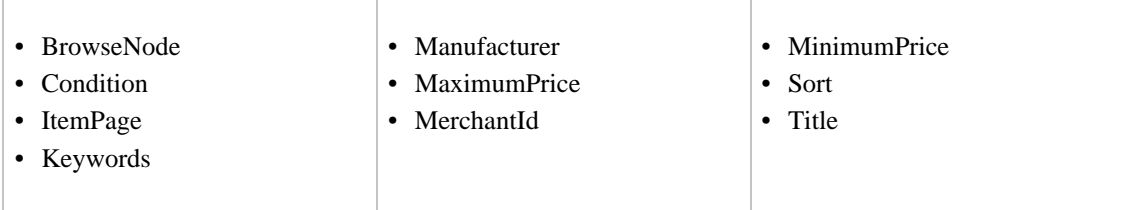

### SearchIndex: HomeGarden

<span id="page-475-3"></span>In an ItemSearch request, when the SearchIndex parameter equals "HomeGarden", only the following parameters can be used in the request.

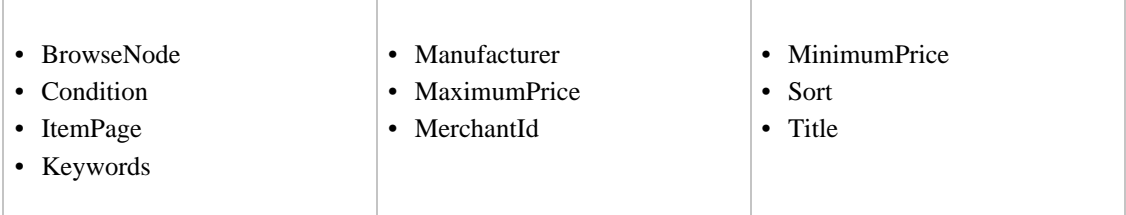

# SearchIndex: Kitchen

<span id="page-476-0"></span>In an ItemSearch request, when the SearchIndex parameter equals "Kitchen", only the following parameters can be used in the request.

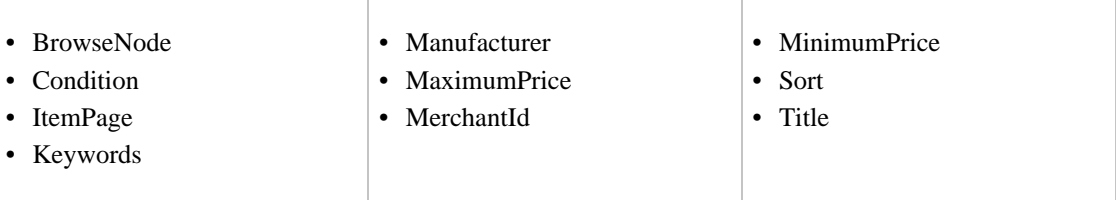

### SearchIndex: Magazines

<span id="page-476-1"></span>In an ItemSearch request, when the SearchIndex parameter equals "Magazines", only the following parameters can be used in the request.

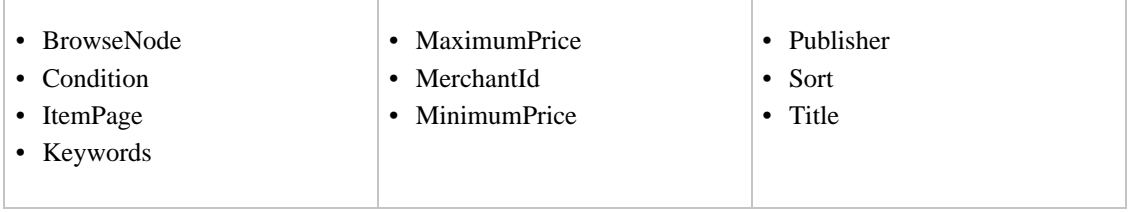

### SearchIndex: Music

<span id="page-476-2"></span>In an ItemSearch request, when the SearchIndex parameter equals "Music", only the following parameters can be used in the request.

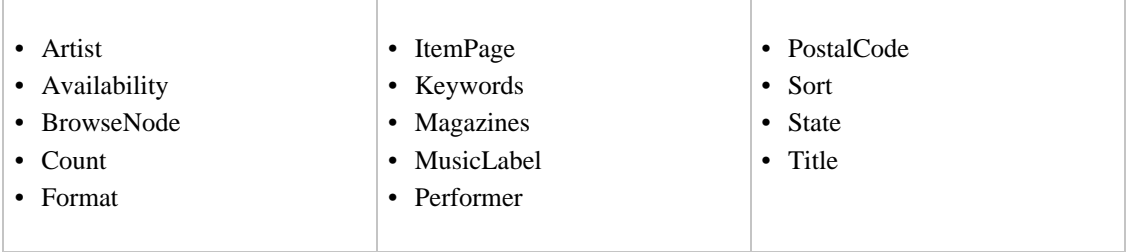

# SearchIndex: MusicTracks

<span id="page-476-3"></span>In an ItemSearch request, when the SearchIndex parameter equals "MusicTracks", only the following parameters can be used in the request.

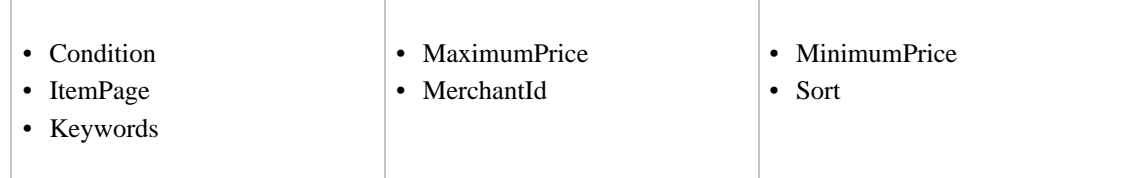

# SearchIndex: OutdoorLiving

<span id="page-477-0"></span>In an ItemSearch request, when the SearchIndex parameter equals "OutdoorLiving", only the following parameters can be used in the request.

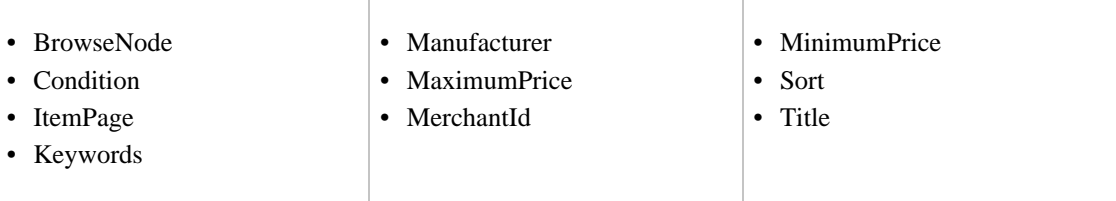

# SearchIndex: PCHardware

<span id="page-477-1"></span>In an ItemSearch request, when the SearchIndex parameter equals "PCHardware", only the following parameters can be used in the request.

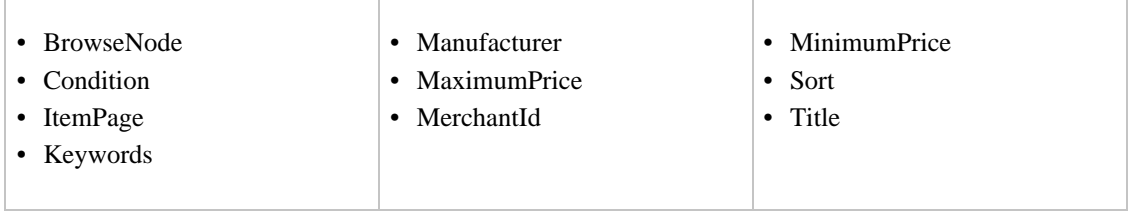

### SearchIndex: Photo

<span id="page-477-2"></span>In an ItemSearch request, when the SearchIndex parameter equals "Photo", only the following parameters can be used in the request.

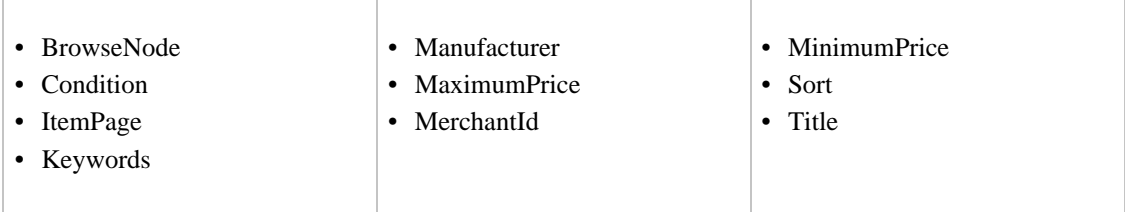

#### SearchIndex: Software

<span id="page-477-3"></span>In an ItemSearch request, when the SearchIndex parameter equals "Software", only the following parameters can be used in the request.

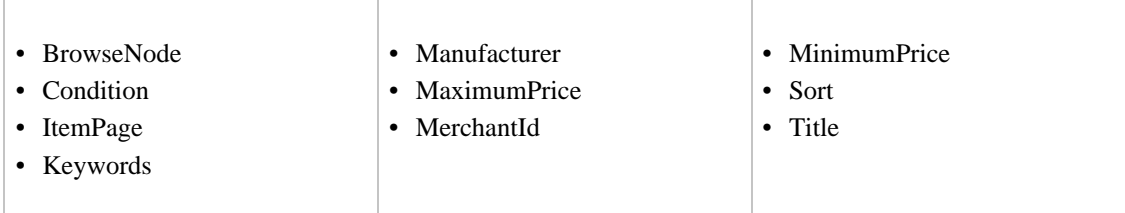

# SearchIndex: SoftwareVideoGames

<span id="page-478-0"></span>In an ItemSearch request, when the SearchIndex parameter equals "SoftwareVideoGames", only the following parameters can be used in the request.

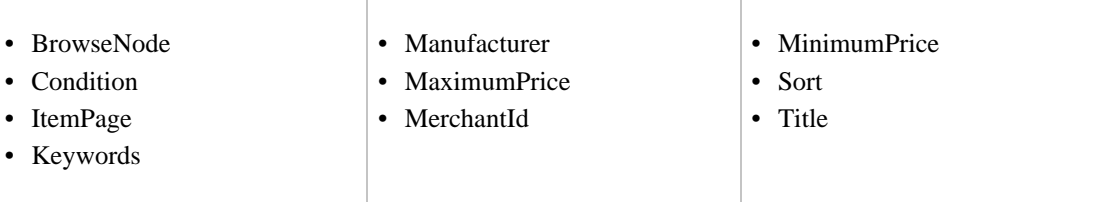

# SearchIndex: SportingGoods

<span id="page-478-1"></span>In an ItemSearch request, when the SearchIndex parameter equals "SportingGoods", only the following parameters can be used in the request.

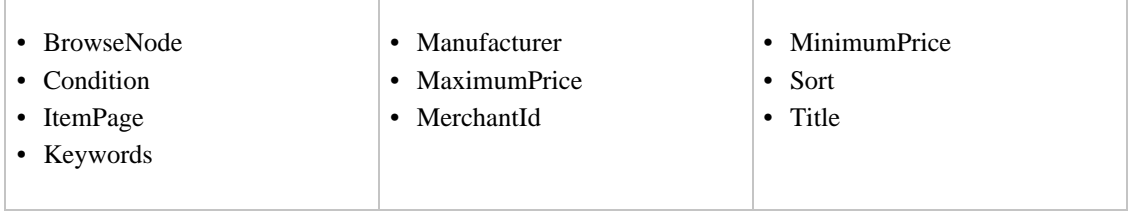

# SearchIndex: Tools

<span id="page-478-2"></span>In an ItemSearch request, when the SearchIndex parameter equals "Tools", only the following parameters can be used in the request.

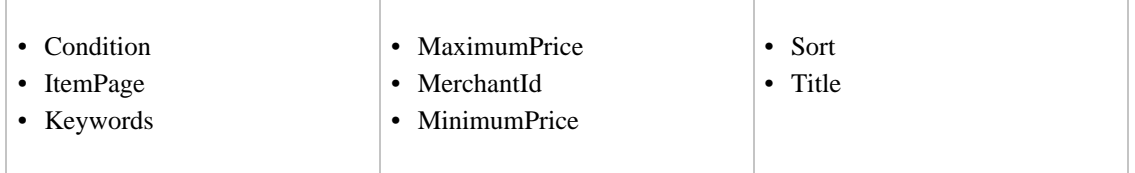

### SearchIndex: Toys

<span id="page-478-3"></span>In an ItemSearch request, when the SearchIndex parameter equals "Toys", only the following parameters can be used in the request.

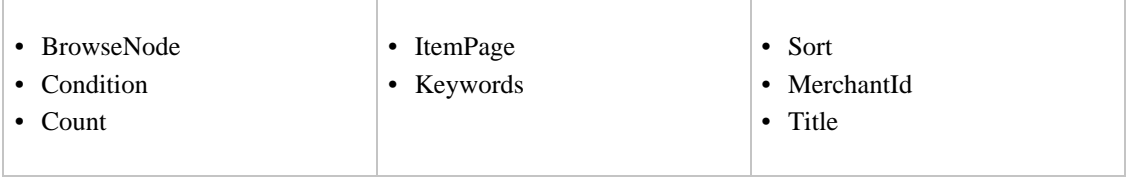

# SearchIndex: VHS

<span id="page-479-0"></span>In an ItemSearch request, when the SearchIndex parameter equals "VHS", only the following parameters can be used in the request.

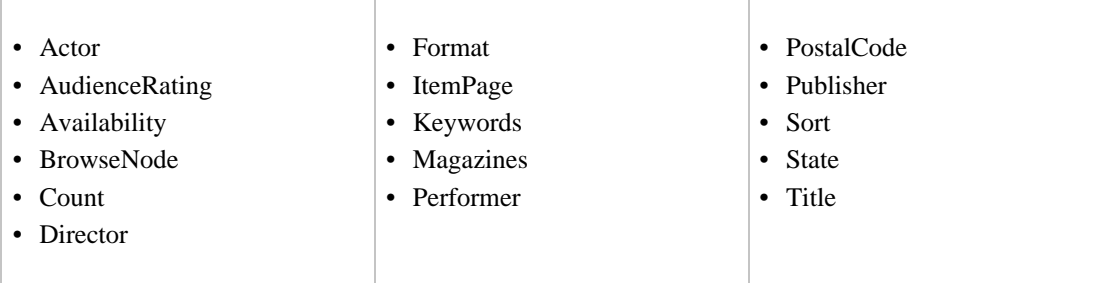

### SearchIndex: Video

<span id="page-479-1"></span>In an ItemSearch request, when the SearchIndex parameter equals "Music", only the following parameters can be used in the request.

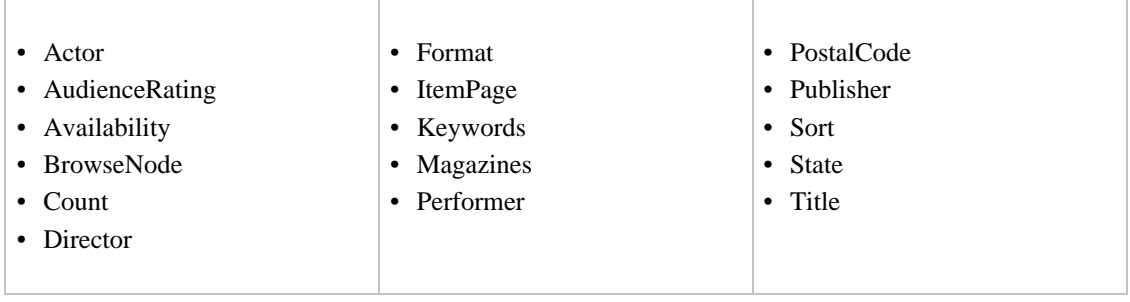

# SearchIndex: VideoGames

<span id="page-479-2"></span>In an ItemSearch request, when the SearchIndex parameter equals "Music", only the following parameters can be used in the request.

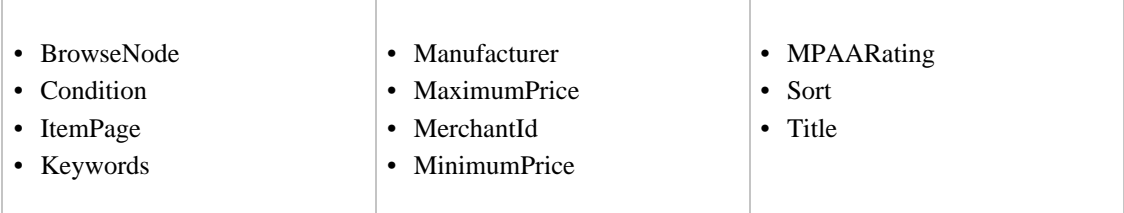

### SearchIndex: Watches

<span id="page-479-3"></span>In an ItemSearch request, when the SearchIndex parameter equals "Watches", only the following parameters can be used in the request.

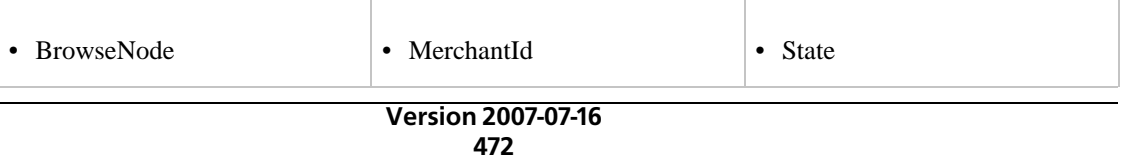

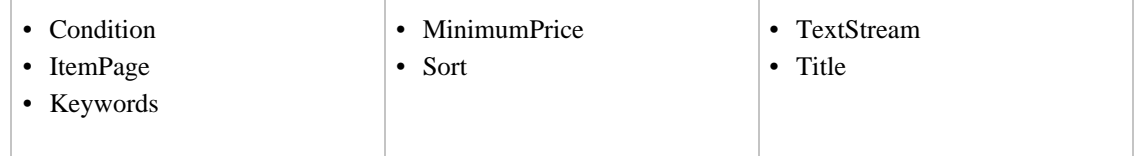

# SearchIndex-ItemSearch Parameter Combinations for FR

<span id="page-480-0"></span>This Search Index Matrix shows you which ItemSearch parameters may be used with each of the available SearchIndex values for the FR locale.

### **Contents**

- [Blended](#page-480-1)
- [Books](#page-480-2)
- [Classical](#page-480-3)
- [DVD](#page-481-0)
- [Electronics](#page-481-1)
- [ForeignBooks](#page-481-2)
- [Music](#page-482-0)
- [MusicTracks](#page-482-1)
- [Software](#page-482-2)
- [SoftwareVideoGames](#page-482-3)
- [VHS](#page-483-0)
- [Video](#page-483-1)
- <span id="page-480-1"></span>• [VideoGames](#page-483-2)

### SearchIndex: Blended

<span id="page-480-2"></span>• Keywords

### SearchIndex: Books

In an ItemSearch request, when the SearchIndex parameter equals "Books", only the following parameters can be used in the request.

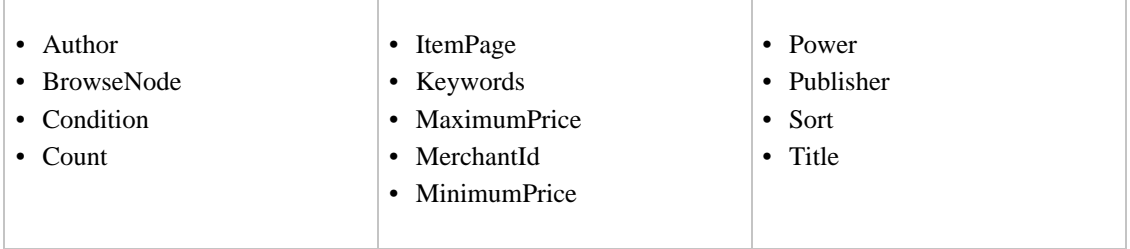

# <span id="page-480-3"></span>SearchIndex: Classical

In an ItemSearch request, when the SearchIndex parameter equals "Classical", only the following parameters can be used in the request.

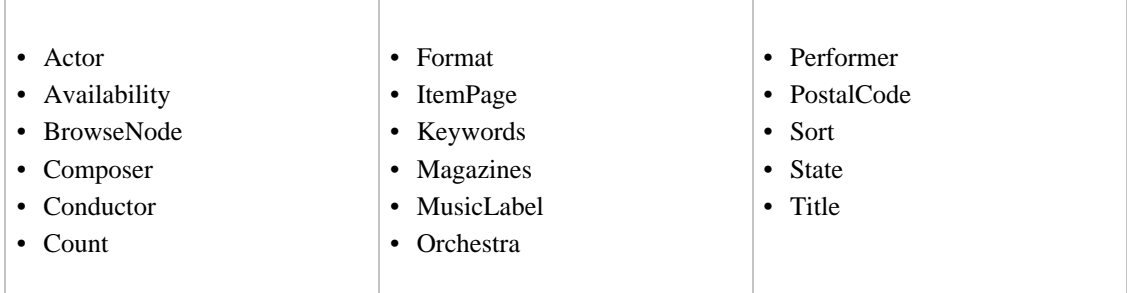

### SearchIndex: DVD

<span id="page-481-0"></span>In an ItemSearch request, when the SearchIndex parameter equals "DVD", only the following parameters can be used in the request.

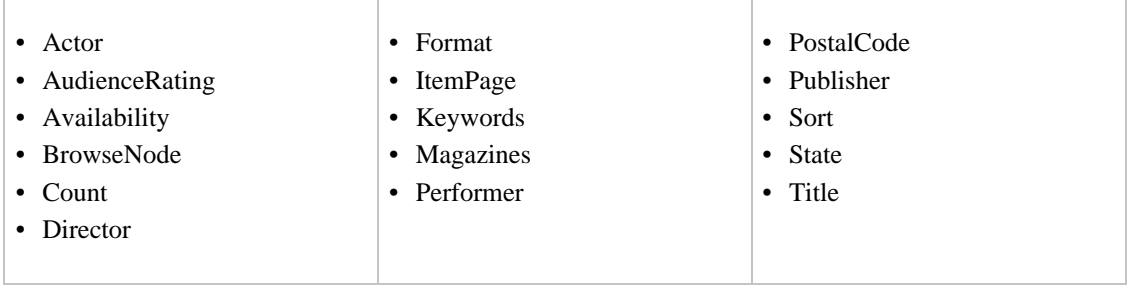

### SearchIndex: Electronics

<span id="page-481-1"></span>In an ItemSearch request, when the SearchIndex parameter equals "Electronics", only the following parameters can be used in the request.

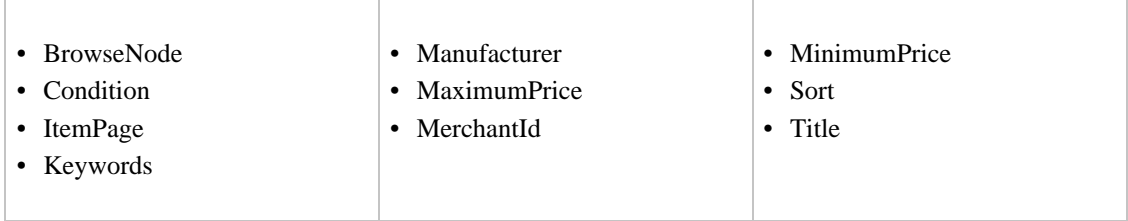

### SearchIndex: ForeignBooks

<span id="page-481-2"></span>In an ItemSearch request, when the SearchIndex parameter equals "ForeignBooks", only the following parameters can be used in the request.

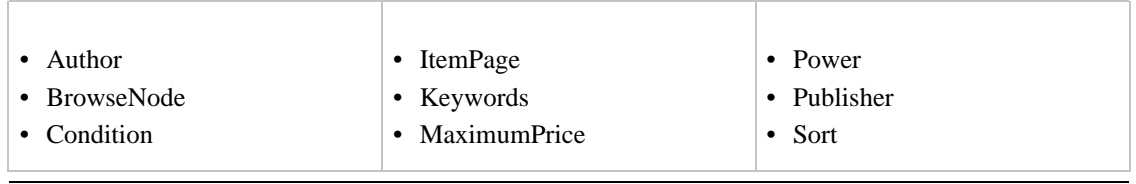

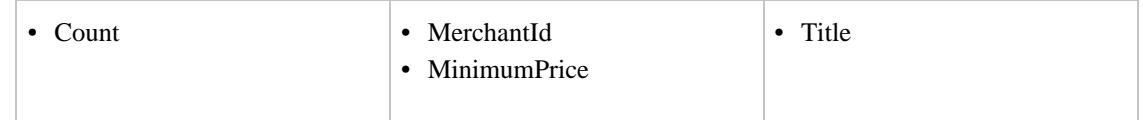

### SearchIndex: Music

<span id="page-482-0"></span>In an ItemSearch request, when the SearchIndex parameter equals "Music", only the following parameters can be used in the request.

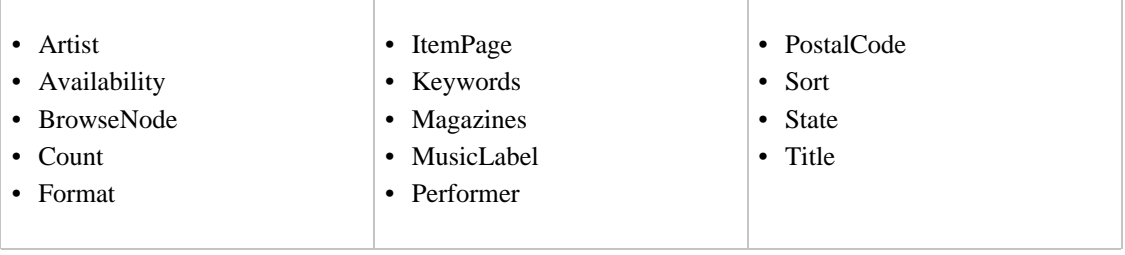

# SearchIndex: MusicTracks

<span id="page-482-1"></span>In an ItemSearch request, when the SearchIndex parameter equals "MusicTracks", only the following parameters can be used in the request.

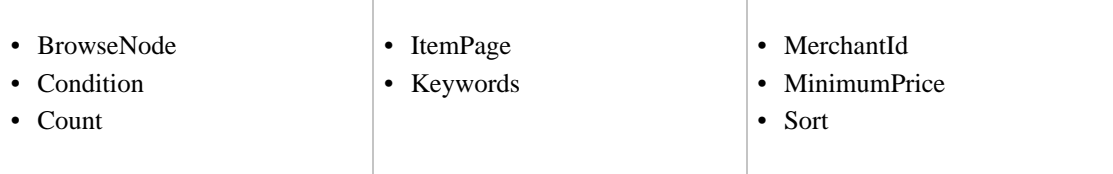

# SearchIndex: Software

<span id="page-482-2"></span>In an ItemSearch request, when the SearchIndex parameter equals "Software", only the following parameters can be used in the request.

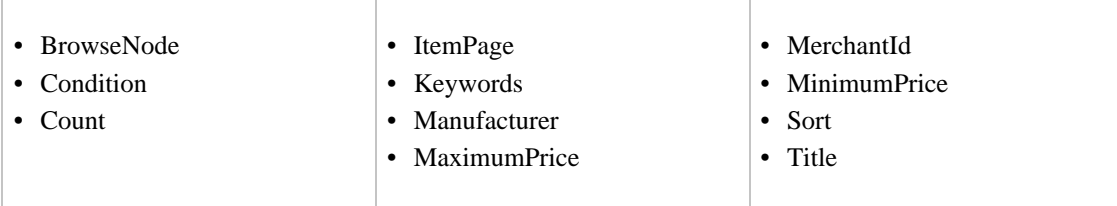

# SearchIndex: SoftwareVideoGames

<span id="page-482-3"></span>In an ItemSearch request, when the SearchIndex parameter equals "SoftwareVideoGames", only the following parameters can be used in the request.

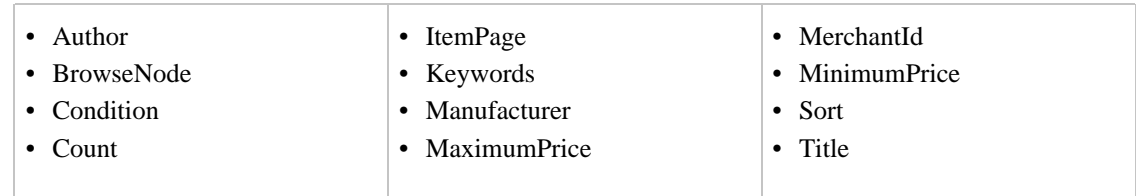

# SearchIndex: VHS

<span id="page-483-0"></span>In an ItemSearch request, when the SearchIndex parameter equals "VHS", only the following parameters can be used in the request.

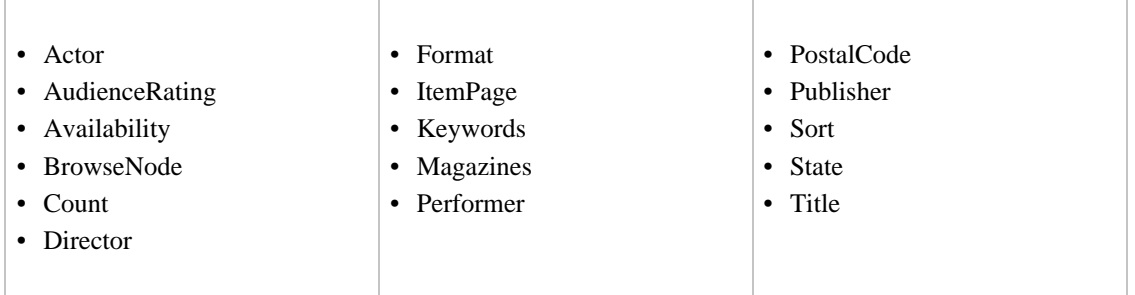

# SearchIndex: Video

<span id="page-483-1"></span>In an ItemSearch request, when the SearchIndex parameter equals "Video", only the following parameters can be used in the request.

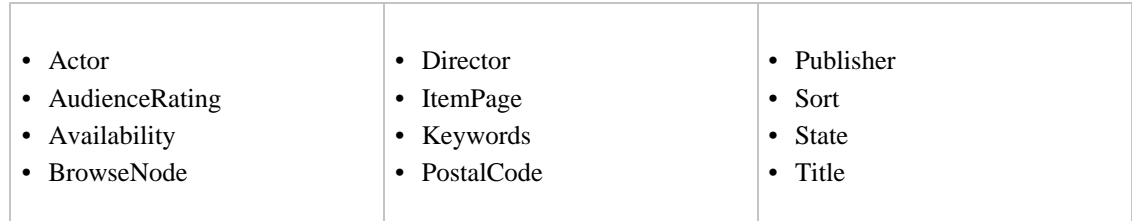

# SearchIndex: VideoGames

<span id="page-483-2"></span>In an ItemSearch request, when the SearchIndex parameter equals "VideoGames", only the following parameters can be used in the request.

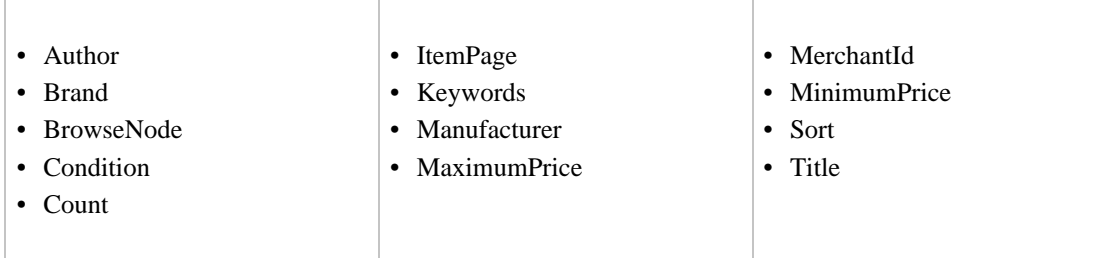

# SearchIndex-ItemSearch Parameter Combinations for JP

<span id="page-484-0"></span>This Search Index Matrix shows you which ItemSearch parameters may be used with each of the available SearchIndex values for the JP locale.

#### Contents

- [Baby](#page-484-1)
- [Blended](#page-484-2)
- [Books](#page-485-0)
- [Classical](#page-485-1)
- [DVD](#page-485-2)
- [Electronics](#page-485-3)
- [ForeignBooks](#page-486-0)
- [HealthPersonalCare](#page-486-1)
- [Hobbies](#page-486-2)
- [Kitchen](#page-486-3)
- [Music](#page-487-0)
- [MusicTracks](#page-487-1)
- [Software](#page-487-2)
- [SportingGoods](#page-487-3)
- [Toys](#page-488-0)
- [VHS](#page-488-1)
- [Video](#page-488-2)
- [VideoGames](#page-489-1)
- <span id="page-484-2"></span>• [Watches](#page-489-2)

### SearchIndex: Blended

In an ItemSearch request, when the SearchIndex parameter equals "Blended", only the following parameters can be used in the request.

<span id="page-484-1"></span>• Keywords

# SearchIndex: Baby

In an ItemSearch request, when the SearchIndex parameter equals "Baby", only the following parameters can be used in the request.

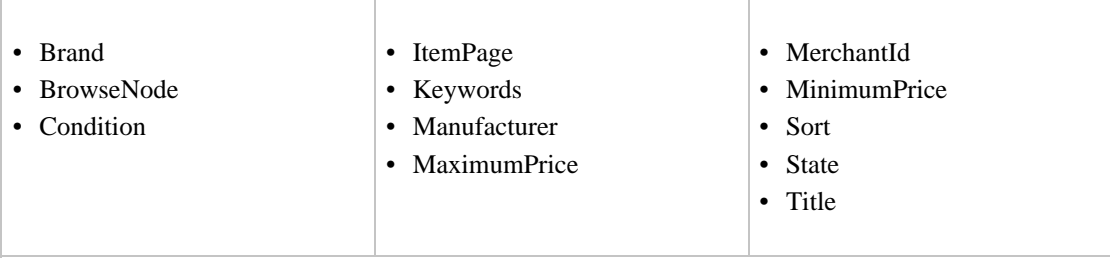

# SearchIndex: Books

<span id="page-485-0"></span>In an ItemSearch request, when the SearchIndex parameter equals "VALUE", only the following parameters can be used in the request.

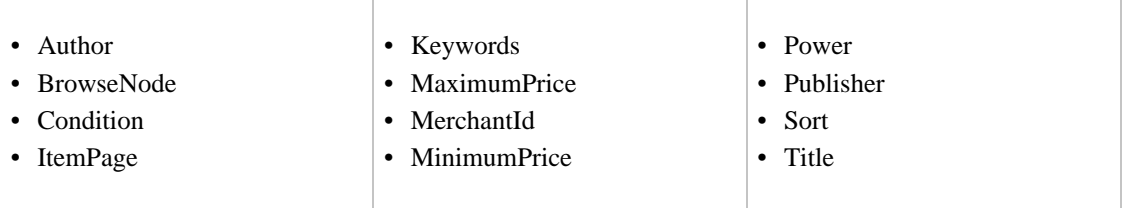

# SearchIndex: Classical

<span id="page-485-1"></span>In an ItemSearch request, when the SearchIndex parameter equals "Classical", only the following parameters can be used in the request.

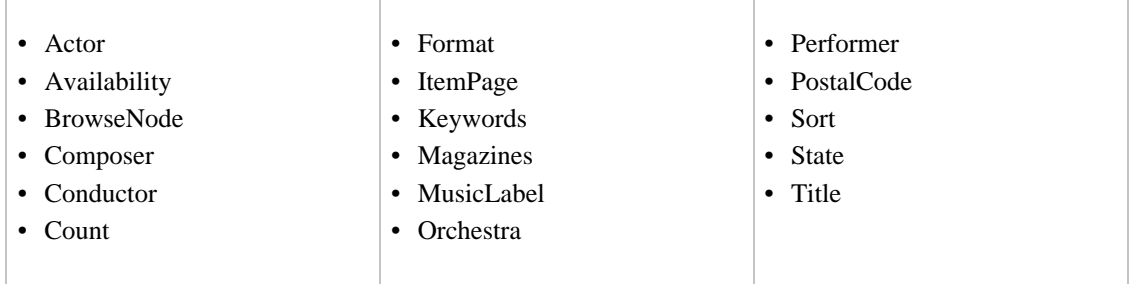

# SearchIndex: DVD

<span id="page-485-2"></span>In an ItemSearch request, when the SearchIndex parameter equals "DVD", only the following parameters can be used in the request.

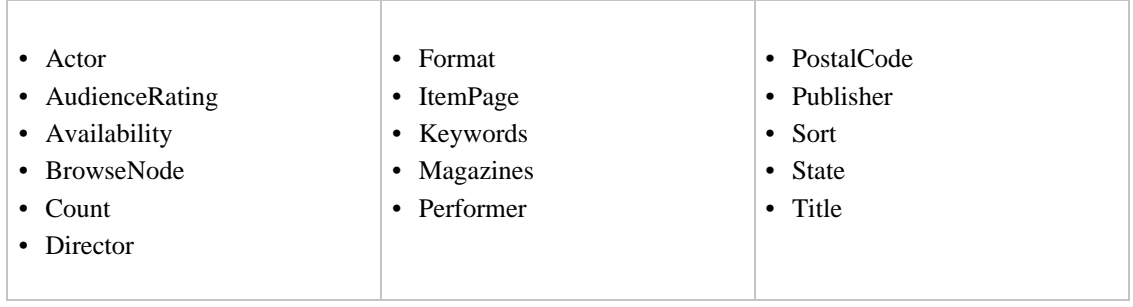

### SearchIndex: Electronics

<span id="page-485-3"></span>In an ItemSearch request, when the SearchIndex parameter equals "VALUE", only the following parameters can be used in the request.

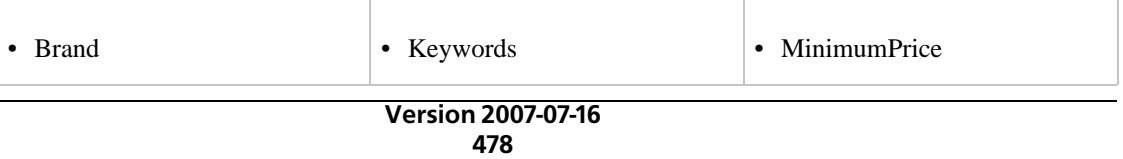

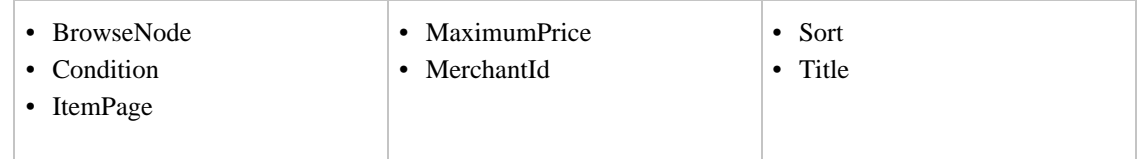

# SearchIndex: ForeignBooks

<span id="page-486-0"></span>In an ItemSearch request, when the SearchIndex parameter equals "ForeignBooks", only the following parameters can be used in the request.

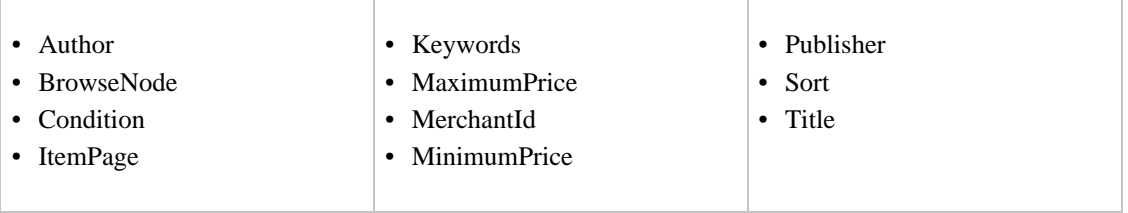

# SearchIndex: HealthPersonalCare

<span id="page-486-1"></span>In an ItemSearch request, when the SearchIndex parameter equals "HealthPersonalCare", only the following parameters can be used in the request.

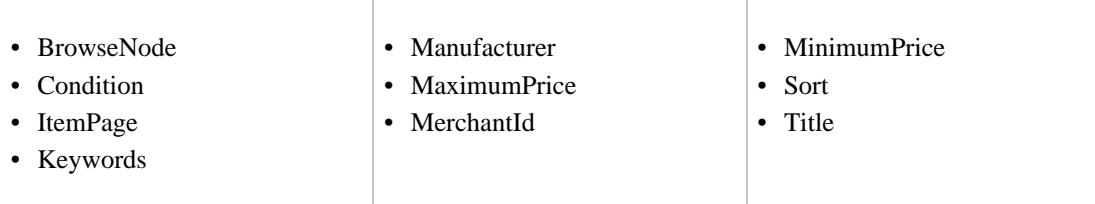

# SearchIndex: Hobbies

<span id="page-486-2"></span>In an ItemSearch request, when the SearchIndex parameter equals "Hobbies", only the following parameters can be used in the request.

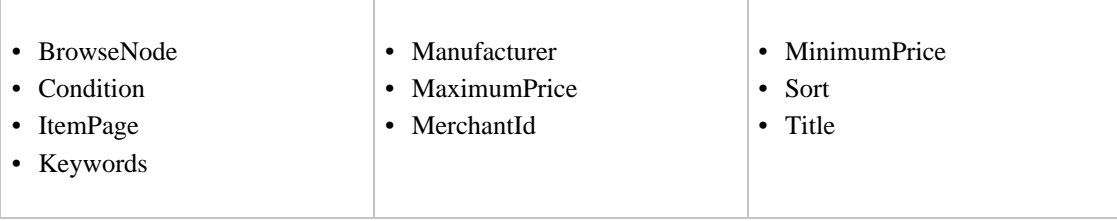

# SearchIndex: Kitchen

<span id="page-486-3"></span>In an ItemSearch request, when the SearchIndex parameter equals "VALUE", only the following parameters can be used in the request.

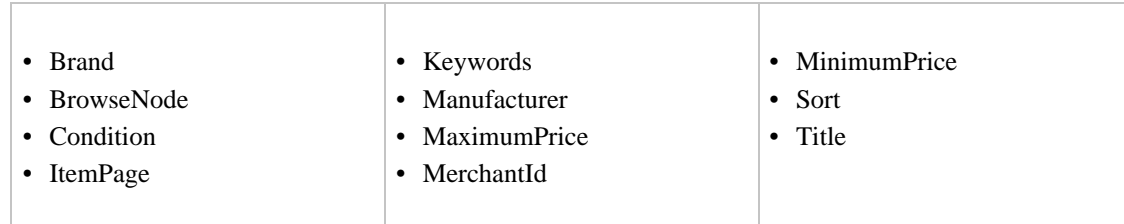

### SearchIndex: Music

<span id="page-487-0"></span>In an ItemSearch request, when the SearchIndex parameter equals "Music", only the following parameters can be used in the request.

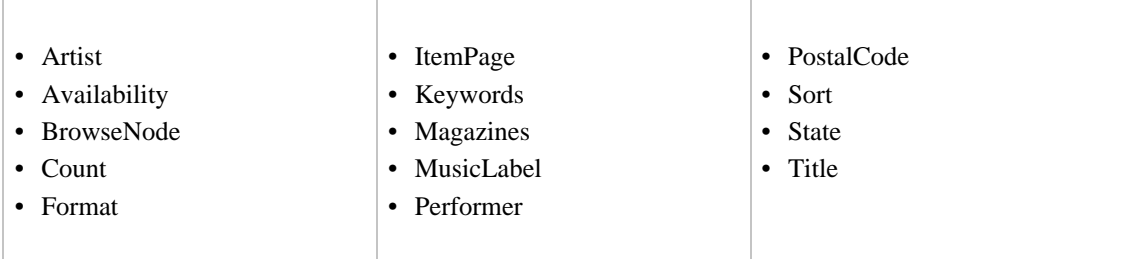

# SearchIndex: MusicTracks

<span id="page-487-1"></span>In an ItemSearch request, when the SearchIndex parameter equals "MusicTracks", only the following parameters can be used in the request.

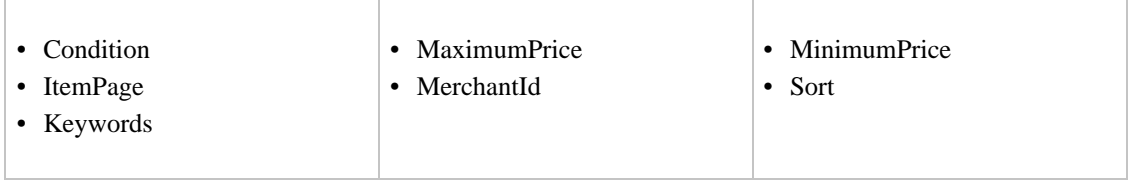

#### SearchIndex: Software

<span id="page-487-2"></span>In an ItemSearch request, when the SearchIndex parameter equals "Software", only the following parameters can be used in the request.

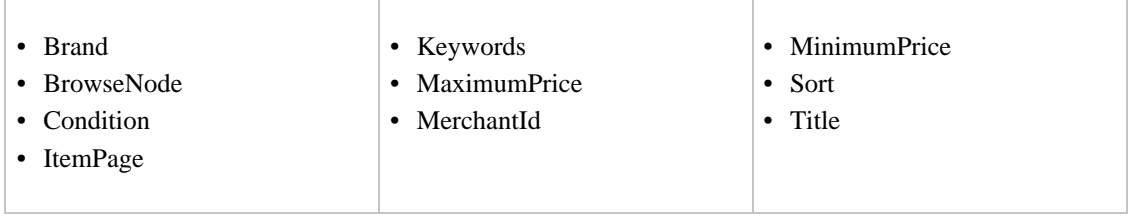

# SearchIndex: SportingGoods

<span id="page-487-3"></span>In an ItemSearch request, when the SearchIndex parameter equals "SportingGoods", only the

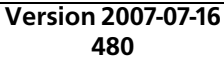

following parameters can be used in the request.

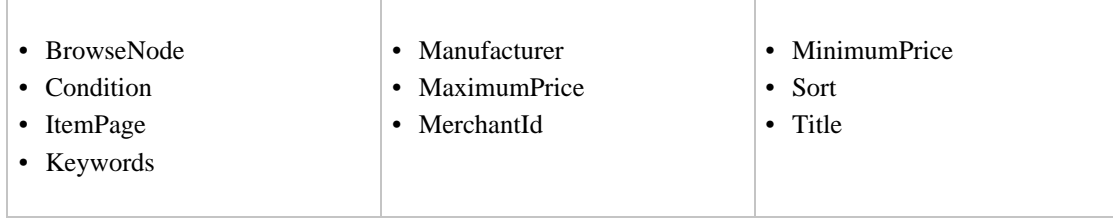

### SearchIndex: Toys

<span id="page-488-0"></span>In an ItemSearch request, when the SearchIndex parameter equals "Toys", only the following parameters can be used in the request.

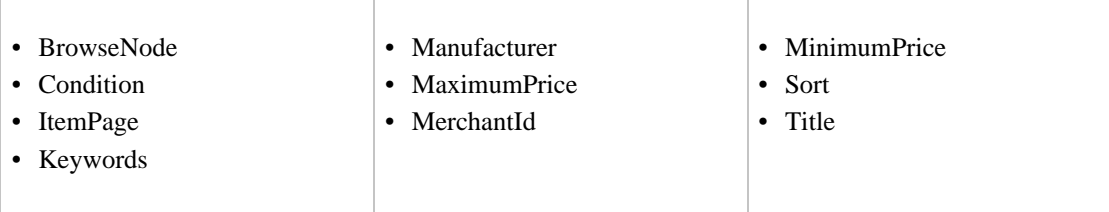

# SearchIndex: VHS

<span id="page-488-1"></span>In an ItemSearch request, when the SearchIndex parameter equals "VHS", only the following parameters can be used in the request.

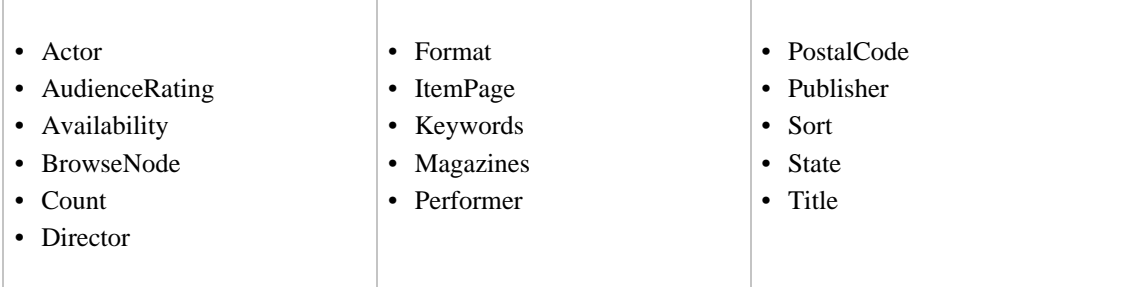

# SearchIndex: Video

<span id="page-488-2"></span>In an ItemSearch request, when the SearchIndex parameter equals "Video", only the following parameters can be used in the request.

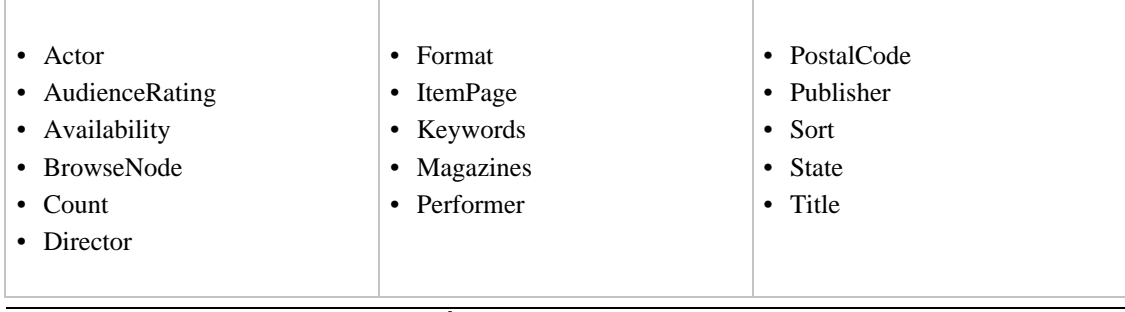

# SearchIndex: VideoGames

<span id="page-489-1"></span>In an ItemSearch request, when the SearchIndex parameter equals "VideoGames", only the following parameters can be used in the request.

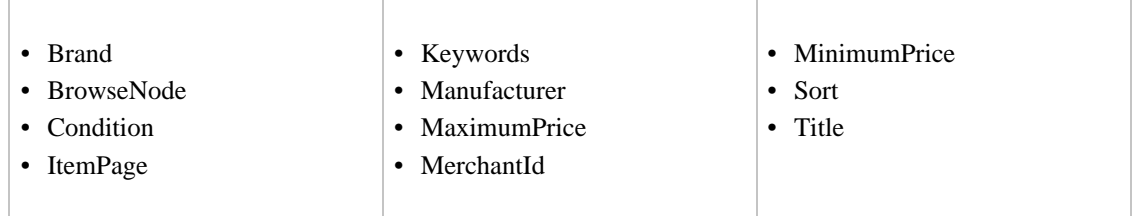

#### SearchIndex: Watches

<span id="page-489-2"></span>In an ItemSearch request, when the SearchIndex parameter equals "Watches", only the following parameters can be used in the request.

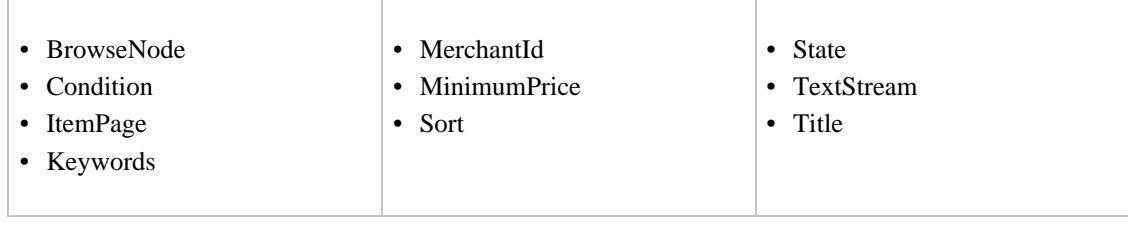

# SearchIndex-ItemSearch Parameter Combinations for UK

<span id="page-489-0"></span>This Search Index Matrix shows you which ItemSearch parameters may be used with each of the available SearchIndex values for the UK locale.

#### Contents

- [Blended](#page-490-0)
- [Books](#page-490-1)
- [Classical](#page-490-2)
- [DVD](#page-490-3)
- [Electronics](#page-491-0)
- [HealthPersonalCare](#page-491-1)
- [HomeGarden](#page-491-2)
- [Kitchen](#page-492-0)
- [Music](#page-492-1)
- [MusicTracks](#page-492-2)
- [OutdoorLiving](#page-492-3)
- [Software](#page-493-0)
- [SoftwareVideoGames](#page-493-1)
- [Toys](#page-493-2)
- [VHS](#page-493-3)
- [Video](#page-494-0)
- [VideoGames](#page-494-1)
- <span id="page-490-0"></span>• [Watches](#page-494-2)

### SearchIndex: Blended

<span id="page-490-1"></span>• Keywords

# SearchIndex: Books

In an ItemSearch request, when the SearchIndex parameter equals "VALUE", only the following parameters can be used in the request.

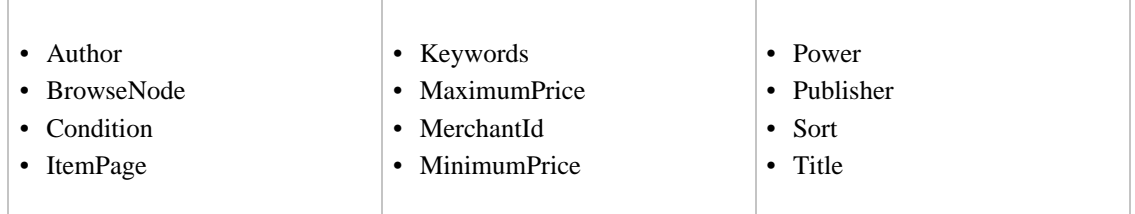

### SearchIndex: Classical

<span id="page-490-2"></span>In an ItemSearch request, when the SearchIndex parameter equals "Classical", only the following parameters can be used in the request.

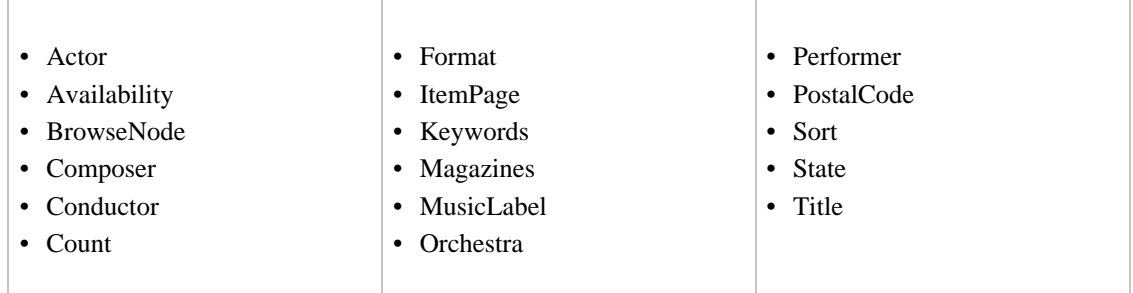

#### SearchIndex: DVD

<span id="page-490-3"></span>In an ItemSearch request, when the SearchIndex parameter equals DVD", only the following parameters can be used in the request.

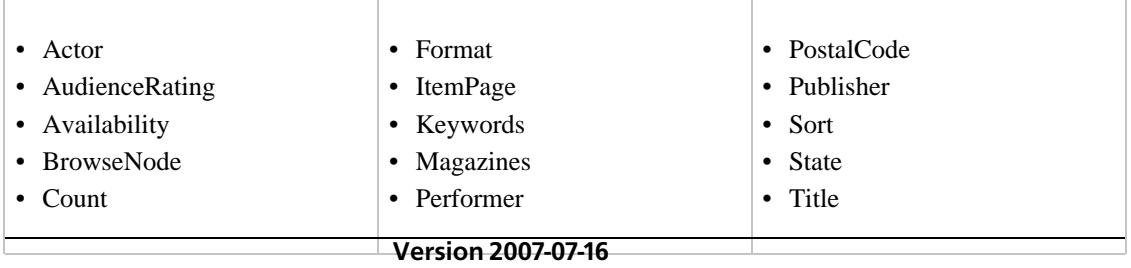

<span id="page-491-0"></span>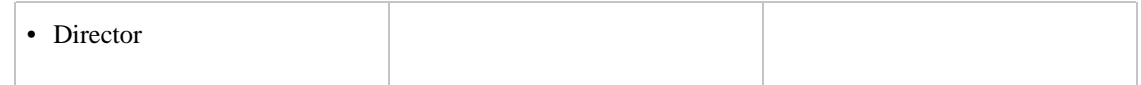

### SearchIndex: Electronics

In an ItemSearch request, when the SearchIndex parameter equals Electronics", only the following parameters can be used in the request.

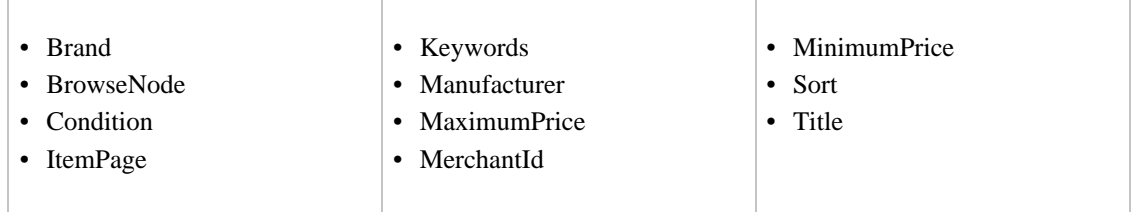

# SearchIndex: HealthPersonalCare

<span id="page-491-1"></span>In an ItemSearch request, when the SearchIndex parameter equals "VALUE", only the following parameters can be used in the request.

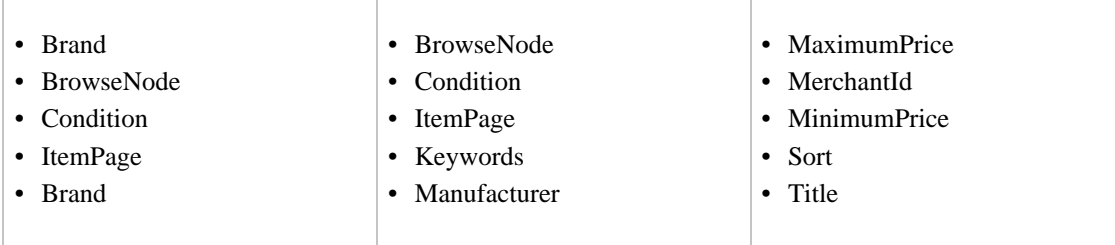

# SearchIndex: HomeGarden

<span id="page-491-2"></span>In an ItemSearch request, when the SearchIndex parameter equals "HomeGarden", only the following parameters can be used in the request.

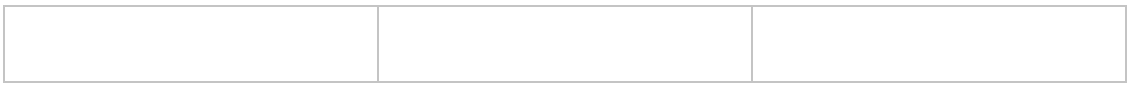

- Brand
- BrowseNode
- Condition
- ItemPage
- Keywords
- Manufacturer
- MaximumPrice
- MerchantId
- MinimumPrice
- Sort
- <span id="page-492-0"></span>• Title

# SearchIndex: Kitchen

In an ItemSearch request, when the SearchIndex parameter equals "VALUE", only the following parameters can be used in the request.

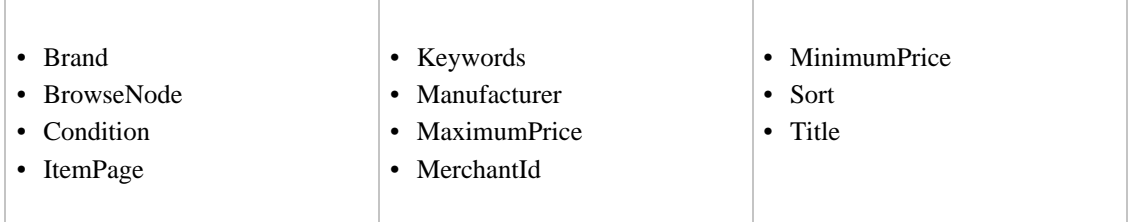

### SearchIndex: Music

<span id="page-492-1"></span>In an ItemSearch request, when the SearchIndex parameter equals " Music", only the following parameters can be used in the request.

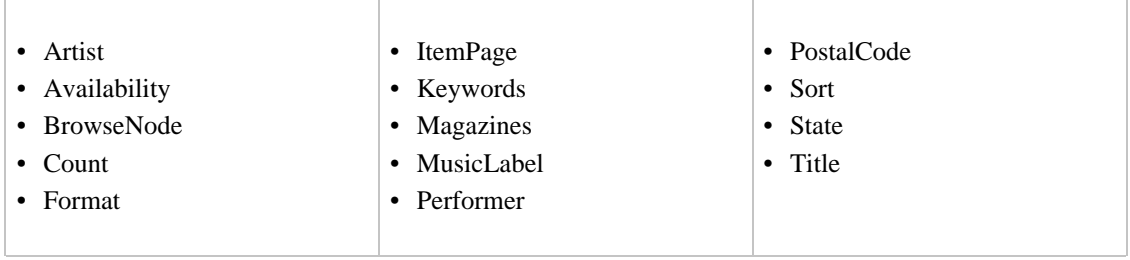

### SearchIndex: MusicTracks

<span id="page-492-2"></span>In an ItemSearch request, when the SearchIndex parameter equals "MusicTracks", only the following parameters can be used in the request.

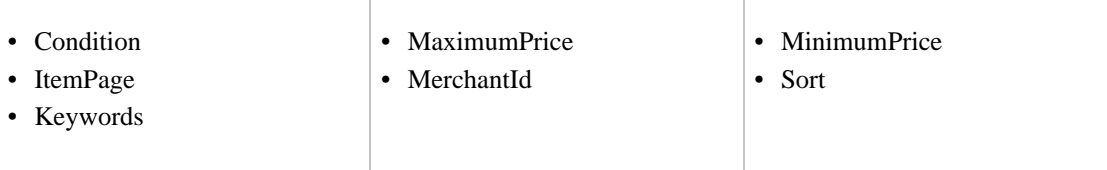

### SearchIndex: OutdoorLiving

<span id="page-492-3"></span>In an ItemSearch request, when the SearchIndex parameter equals "OutdoorLiving", only the following parameters can be used in the request.

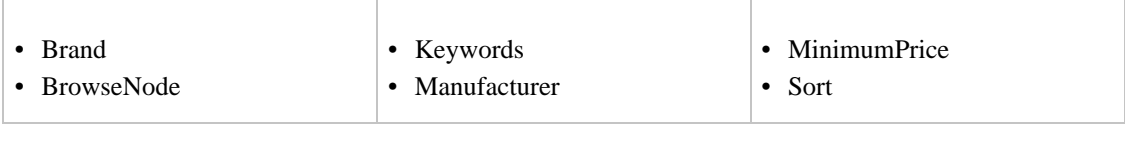

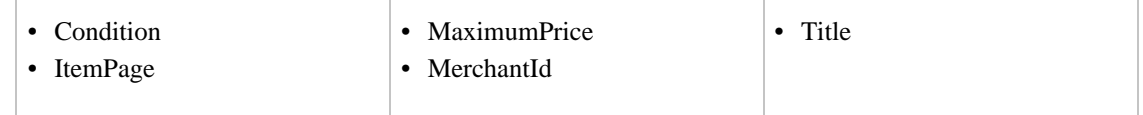

### SearchIndex: Software

<span id="page-493-0"></span>In an ItemSearch request, when the SearchIndex parameter equals "Software", only the following parameters can be used in the request.

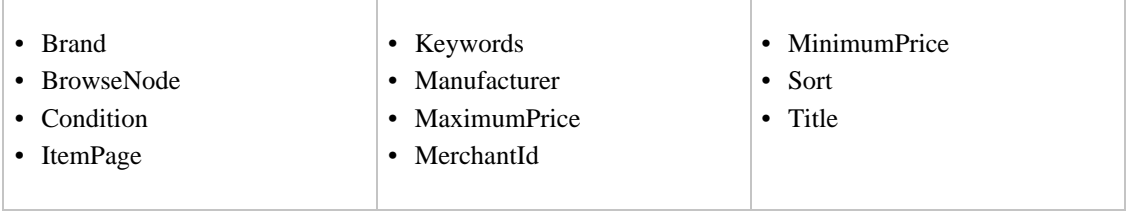

### SearchIndex: SoftwareVideoGames

<span id="page-493-1"></span>In an ItemSearch request, when the SearchIndex parameter equals "SoftwareVideoGames", only the following parameters can be used in the request.

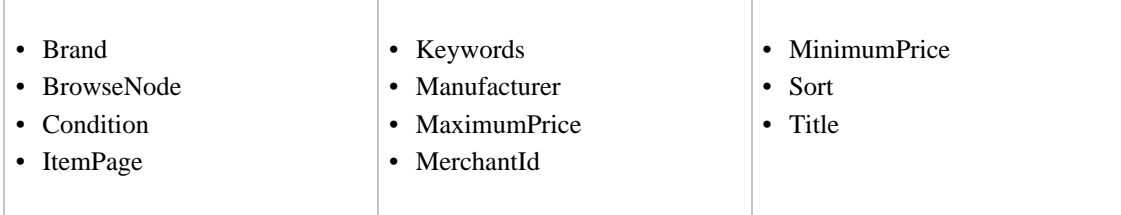

# SearchIndex: Toys

<span id="page-493-2"></span>In an ItemSearch request, when the SearchIndex parameter equals "Toys", only the following parameters can be used in the request.

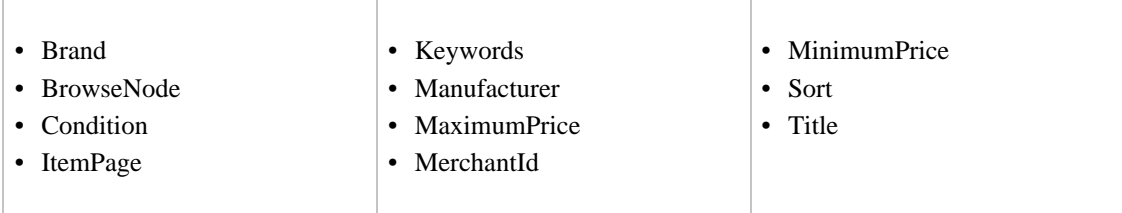

# SearchIndex: VHS

<span id="page-493-3"></span>In an ItemSearch request, when the SearchIndex parameter equals "VHS", only the following parameters can be used in the request.

#### Amazon E-Commerce Service Developer Guide SearchIndex-ItemSearch Parameter Combinations for US

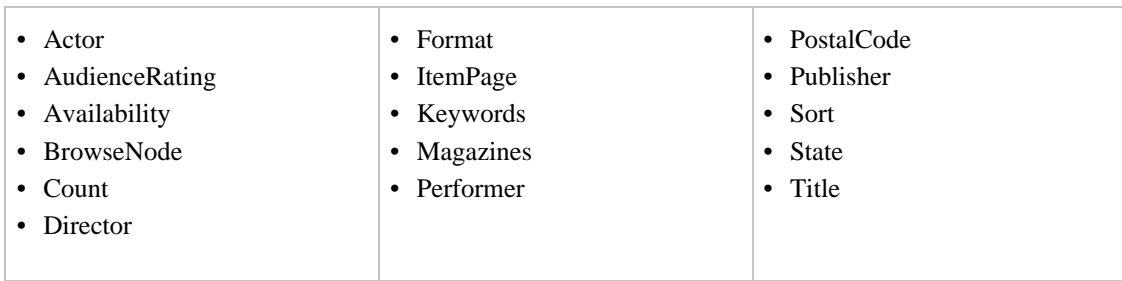

# SearchIndex: Video

<span id="page-494-0"></span>In an ItemSearch request, when the SearchIndex parameter equals "VALUE", only the following parameters can be used in the request.

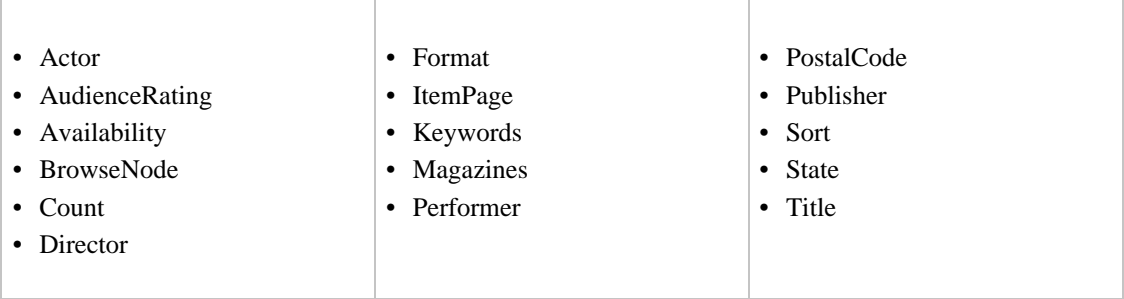

### SearchIndex: VideoGames

<span id="page-494-1"></span>In an ItemSearch request, when the SearchIndex parameter equals "VALUE", only the following parameters can be used in the request.

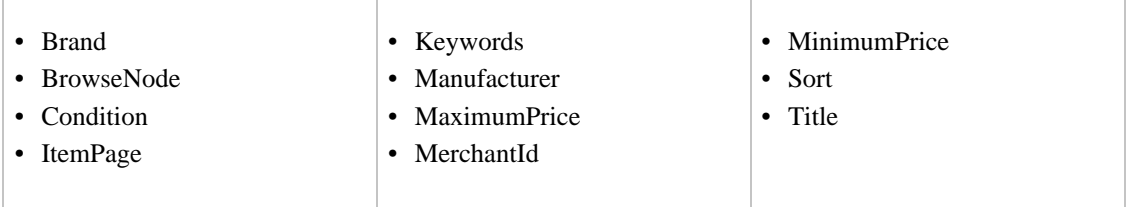

# SearchIndex: Watches

<span id="page-494-2"></span>In an ItemSearch request, when the SearchIndex parameter equals "Watches", only the following parameters can be used in the request.

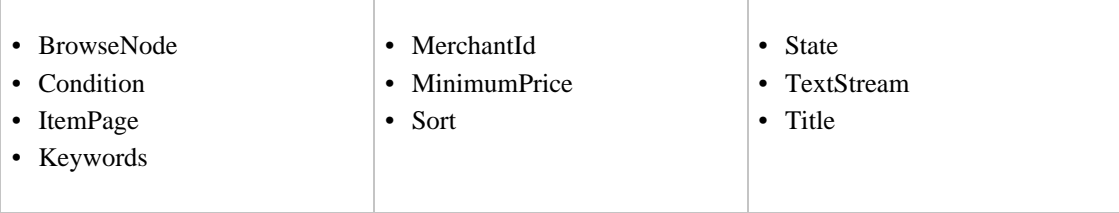

# SearchIndex-ItemSearch Parameter Combinations for US

<span id="page-495-0"></span>This Search Index Matrix shows you which ItemSearch parameters may be used with each of the available SearchIndex values for the US locale.

#### Contents

- [All](#page-496-0)
- [Apparel](#page-496-1)
- [Automotive](#page-496-2)
- [Baby](#page-496-3)
- [Beauty](#page-497-0)
- [Blended](#page-497-1)
- [Books](#page-497-2)
- [Classical](#page-497-3)
- [DigitalMusic](#page-497-4)
- [DVD](#page-498-0)
- [Electronics](#page-498-1)
- [GourmetFood](#page-498-2)
- [HealthPersonalCare](#page-499-0)
- [HomeGarden](#page-499-1)
- [Industrial](#page-499-2)
- [Jewelry](#page-499-3)
- [Kitchen](#page-500-0)
- [Magazines](#page-500-1)
- [Merchants](#page-500-2)
- [Miscellaneous](#page-501-0)
- [Music](#page-501-1)
- [MusicalInstruments](#page-501-2)
- [MusicTracks](#page-501-3)
- [OfficeProducts](#page-502-0)
- [OutdoorLiving](#page-502-1)
- [PCHardware](#page-502-2)
- [PetSupplies](#page-502-3)
- [Photo](#page-503-0)
- [SilverMerchants](#page-503-1)
- [Software](#page-503-2)
- [SportingGoods](#page-503-3)
- [Tools](#page-504-0)
- [Toys](#page-504-1)
- [UnboxVideo](#page-504-2)
- [VHS](#page-505-0)
- [Video](#page-505-1)
- [VideoGames](#page-505-2)
- [Wireless](#page-505-3)
- [WirelessAccessories](#page-506-0)

# SearchIndex: All

<span id="page-496-0"></span>In ItemSearch request, when SearchIndex equals "All", only the following parameters can be used in a request.

<span id="page-496-1"></span>• Keywords

# SearchIndex: Apparel

In an ItemSearch request, when the SearchIndex parameter equals "apparel", only the following parameters can be used in the request.

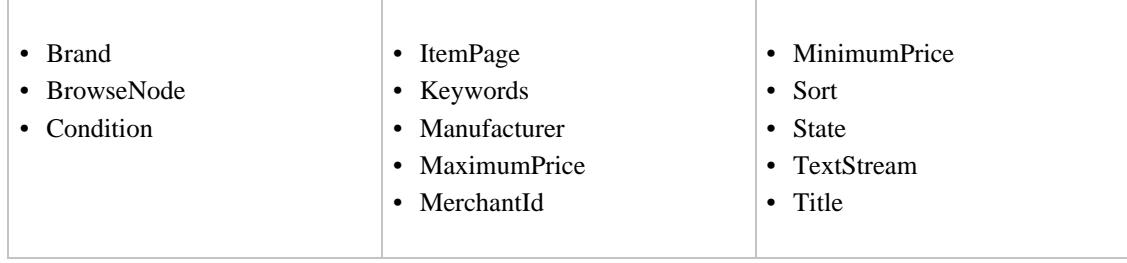

# SearchIndex: Automotive

<span id="page-496-2"></span>In an ItemSearch request, when the SearchIndex parameter equals "Automotive", only the following parameters can be used in the request.

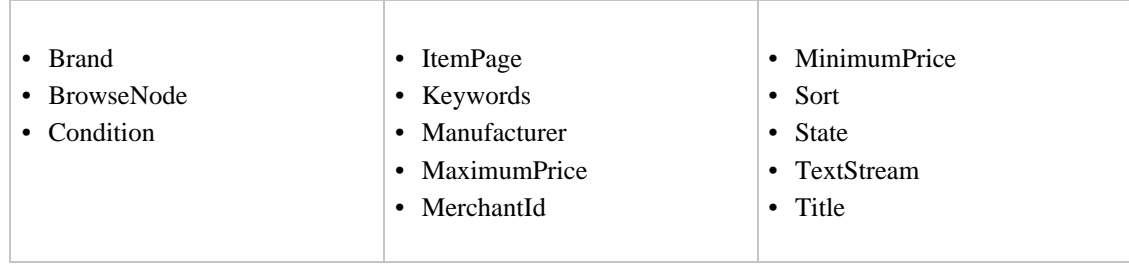

# SearchIndex: Baby

<span id="page-496-3"></span>In an ItemSearch request, when the SearchIndex parameter equals "Baby", only the following parameters can be used in the request.

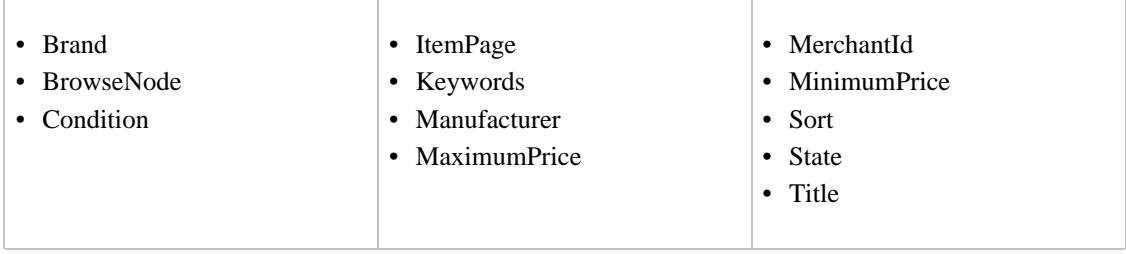

# SearchIndex: Beauty

<span id="page-497-0"></span>In an ItemSearch request, when the SearchIndex parameter equals " Beauty", only the following parameters can be used in the request.

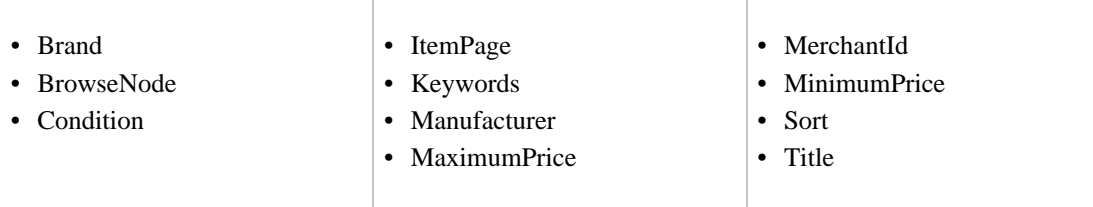

# SearchIndex: Blended

<span id="page-497-2"></span><span id="page-497-1"></span>• Keywords

# SearchIndex: Books

In an ItemSearch request, when the SearchIndex parameter equals "Books", only the following parameters can be used in the request.

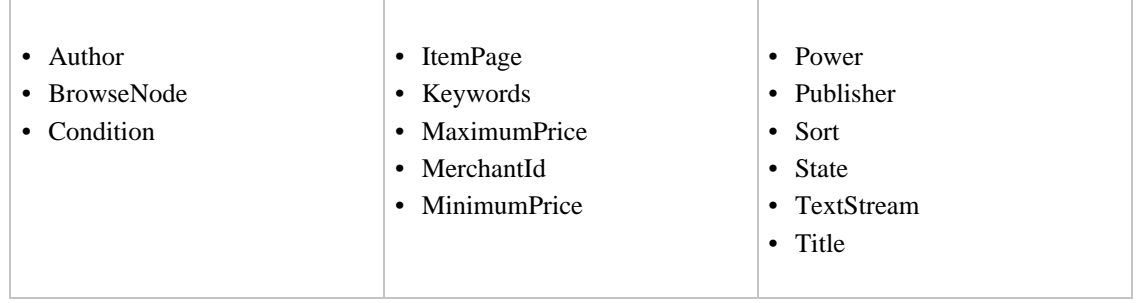

# SearchIndex: Classical

<span id="page-497-3"></span>In an ItemSearch request, when the SearchIndex parameter equals "Classical", only the following parameters can be used in the request.

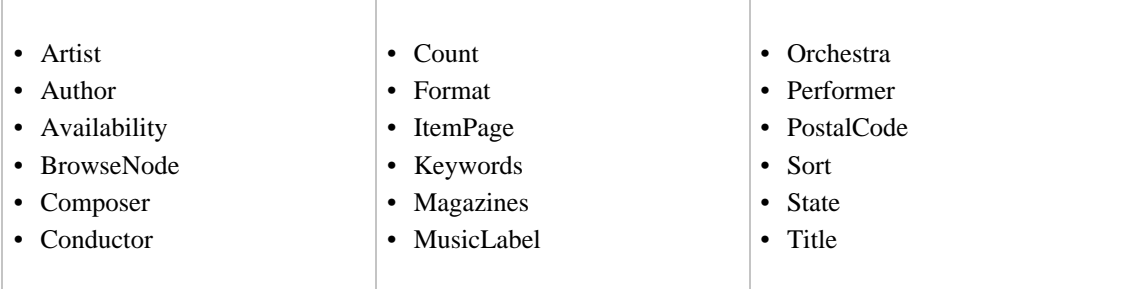

# <span id="page-497-4"></span>SearchIndex: DigitalMusic

In an ItemSearch request, when the SearchIndex parameter equals "DigitalMusic", only the following parameters can be used in the request.

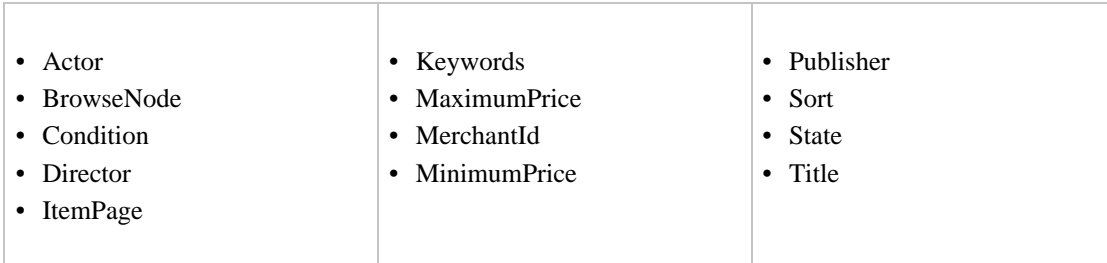

#### SearchIndex: DVD

<span id="page-498-0"></span>In an ItemSearch request, when the SearchIndex parameter equals "DVD", only the following parameters can be used in the request.

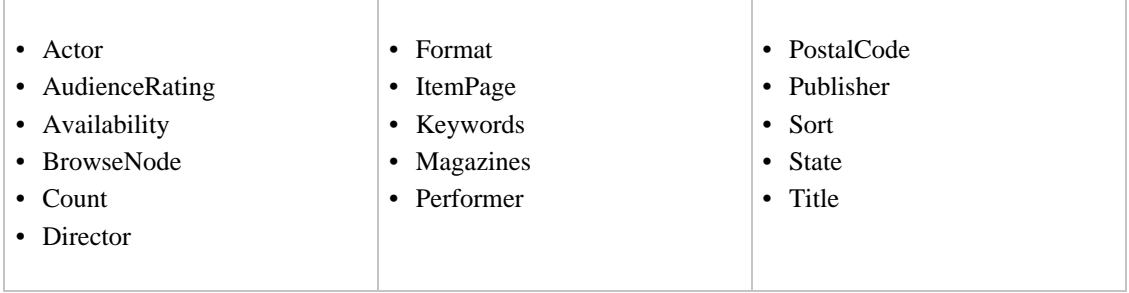

# SearchIndex: Electronics

<span id="page-498-1"></span>In an ItemSearch request, when the SearchIndex parameter equals "Electronics", only the following parameters can be used in the request.

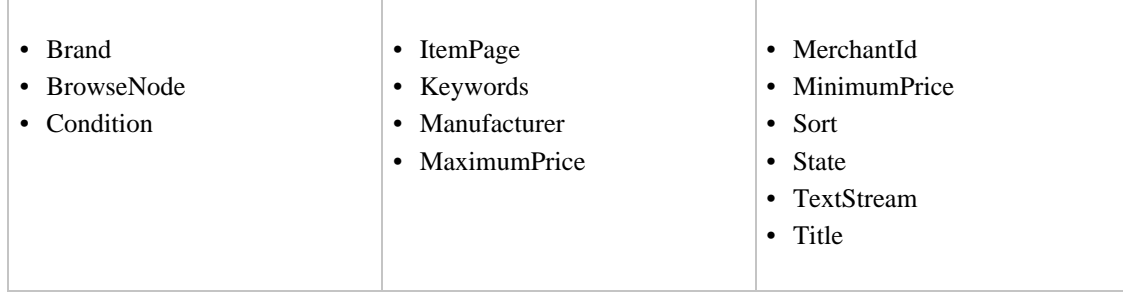

### SearchIndex: GourmetFood

<span id="page-498-2"></span>In an ItemSearch request, when the SearchIndex parameter equals "GourmetFood", only the following parameters can be used in the request.

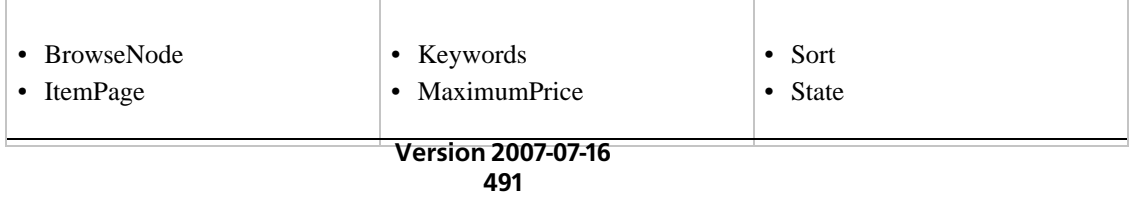

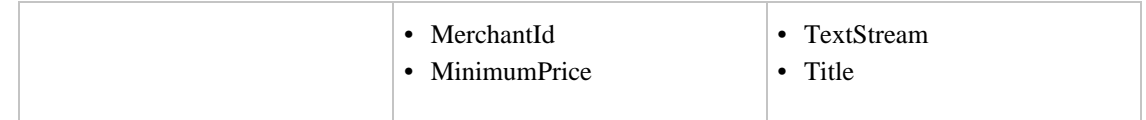

# SearchIndex: HealthPersonalCare

<span id="page-499-0"></span>In an ItemSearch request, when the SearchIndex parameter equals "HealthPersonalCare", only the following parameters can be used in the request.

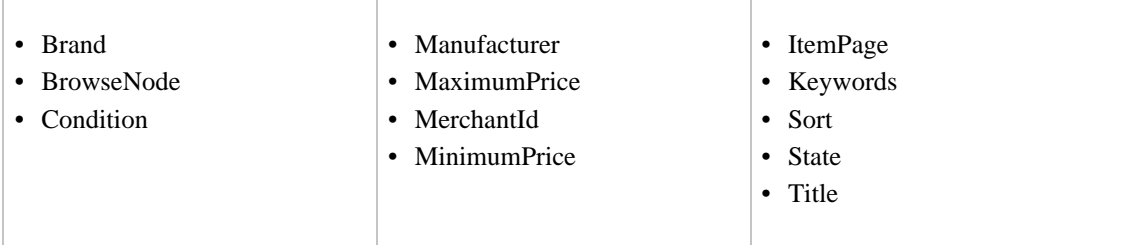

# SearchIndex: HomeGarden

- <span id="page-499-1"></span>• Brand
- BrowseNode
- Condition
- ItemPage
- Keywords
- Manufacturer
- MaximumPrice
- MerchantId
- MinimumPrice
- Sort
- <span id="page-499-2"></span>• Title

#### SearchIndex: Industrial

- BrowseNode
- Keywords
- Manufacturer
- <span id="page-499-3"></span>• Title

# SearchIndex: Jewelry

In an ItemSearch request, when the SearchIndex parameter equals "Jewelry", only the following parameters can be used in the request.

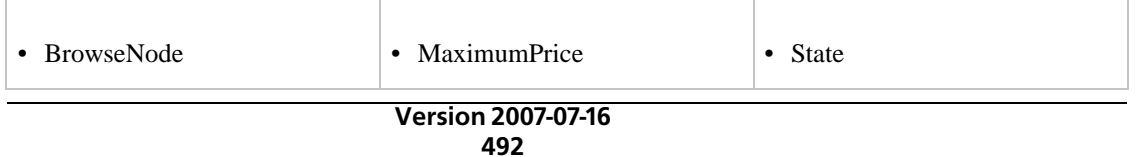

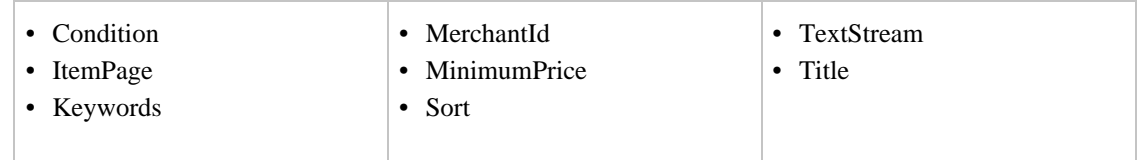

# SearchIndex: Kitchen

<span id="page-500-0"></span>In an ItemSearch request, when the SearchIndex parameter equals "Kitchen", only the following parameters can be used in the request.

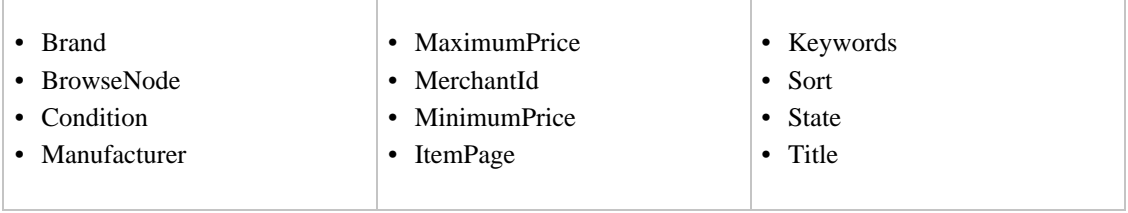

# SearchIndex: Magazines

<span id="page-500-1"></span>In an ItemSearch request, when the SearchIndex parameter equals "Magazines", only the following parameters can be used in the request.

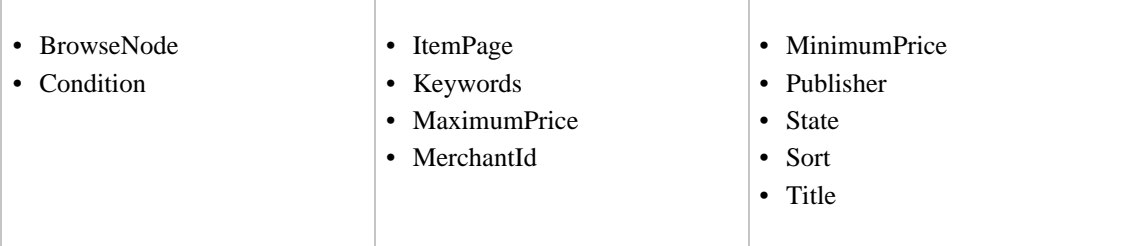

# SearchIndex: Merchants

<span id="page-500-2"></span>In an ItemSearch request, when the SearchIndex parameter equals "Merchants", only the following parameters can be used in the request.

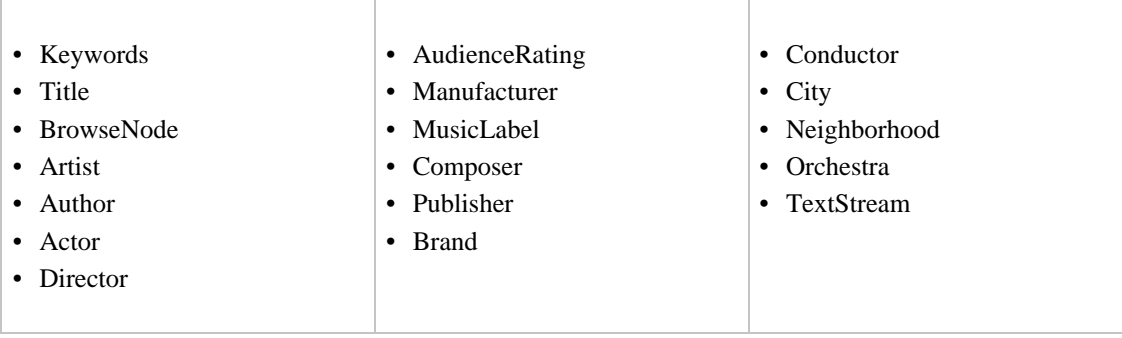

#### SearchIndex: Miscellaneous

<span id="page-501-0"></span>In an ItemSearch request, when the SearchIndex parameter equals "Miscellaneous", only the following parameters can be used in the request.

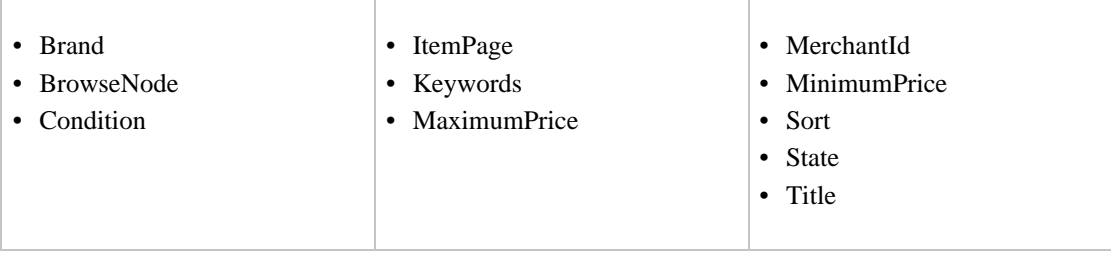

#### SearchIndex: Music

<span id="page-501-1"></span>In an ItemSearch request, when the SearchIndex parameter equals "Music", only the following parameters can be used in the request.

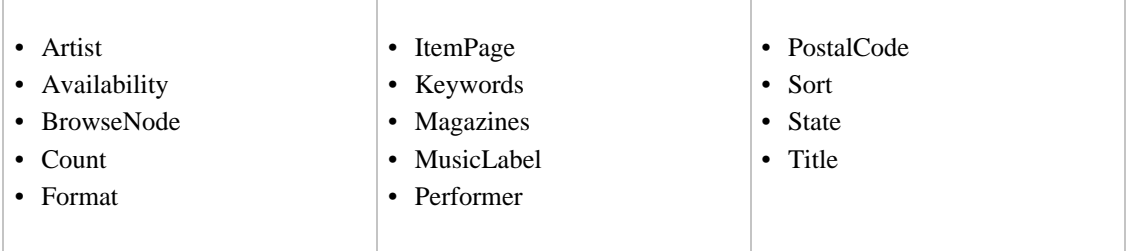

# SearchIndex: MusicalInstruments

<span id="page-501-2"></span>In an ItemSearch request, when the SearchIndex parameter equals "MusicalInstruments", only the following parameters can be used in the request.

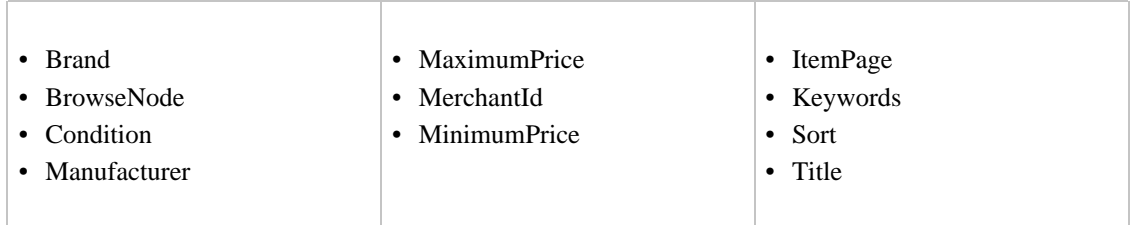

### SearchIndex: MusicTracks

<span id="page-501-3"></span>In an ItemSearch request, when the SearchIndex parameter equals "MusicTracks", only the following parameters can be used in the request.

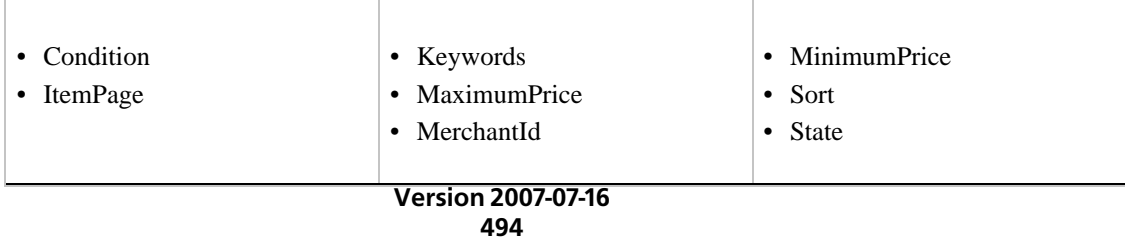

### SearchIndex: OfficeProducts

<span id="page-502-0"></span>In an ItemSearch request, when the SearchIndex parameter equals "OfficeProducts", only the following parameters can be used in the request.

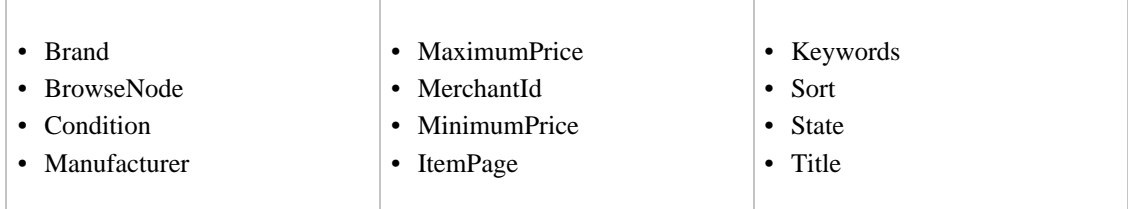

### SearchIndex: OutdoorLiving

<span id="page-502-1"></span>In an ItemSearch request, when the SearchIndex parameter equals "OutdoorLiving", only the following parameters can be used in the request.

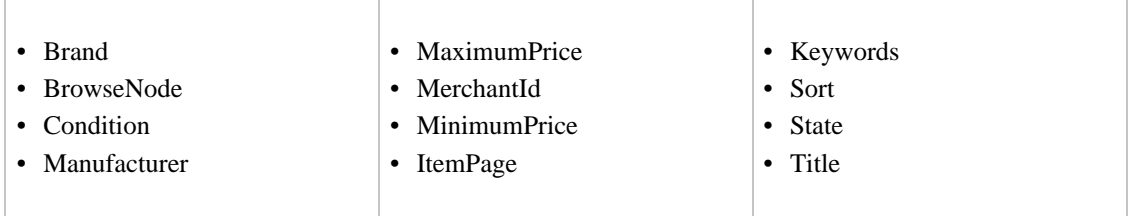

#### SearchIndex: PCHardware

<span id="page-502-2"></span>In an ItemSearch request, when the SearchIndex parameter equals "PCHardware", only the following parameters can be used in the request.

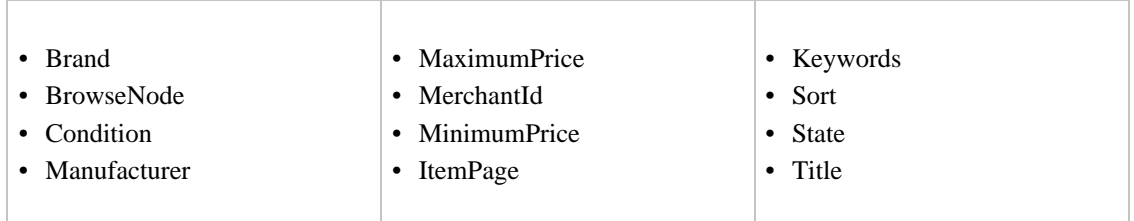

### SearchIndex: PetSupplies

<span id="page-502-3"></span>In an ItemSearch request, when the SearchIndex parameter equals "PetSupplies", only the following parameters can be used in the request.

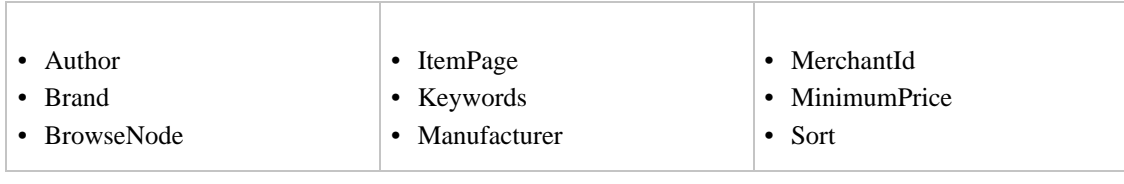

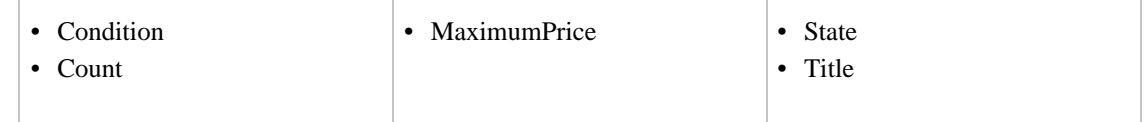

### SearchIndex: Photo

<span id="page-503-0"></span>In an ItemSearch request, when the SearchIndex parameter equals "Photo", only the following parameters can be used in the request.

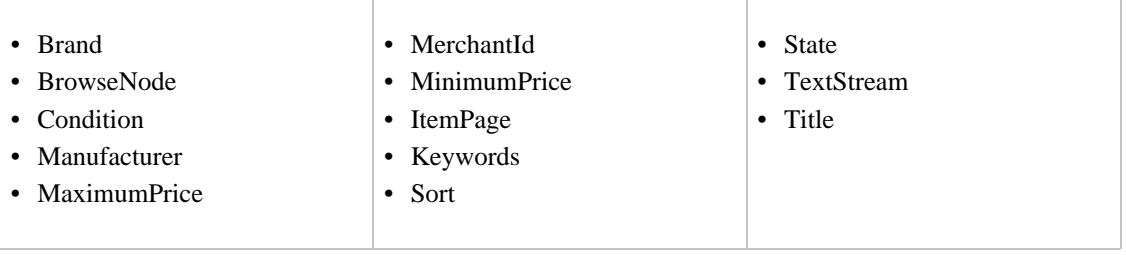

# SearchIndex: SilverMerchants

<span id="page-503-1"></span>In an ItemSearch request, when the SearchIndex parameter equals "SilverMerchants", only the following parameters can be used in the request.

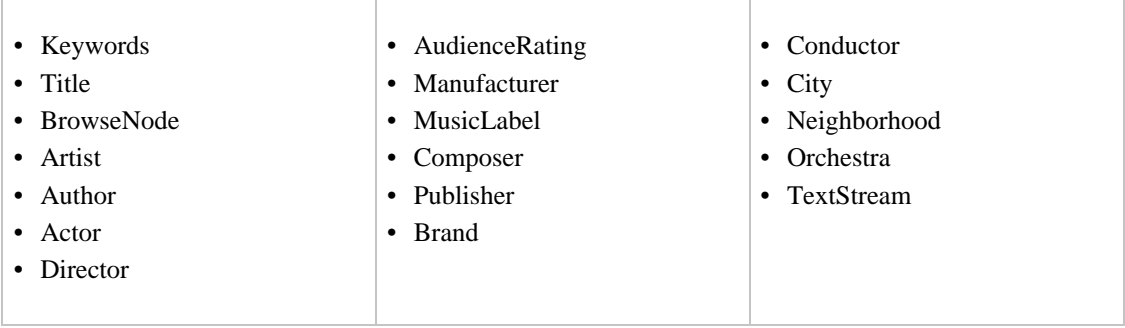

# SearchIndex: Software

<span id="page-503-2"></span>In an ItemSearch request, when the SearchIndex parameter equals "Software", only the following parameters can be used in the request.

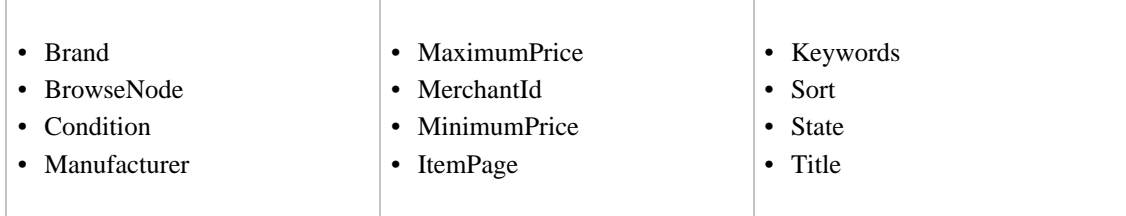

# <span id="page-503-3"></span>SearchIndex: SportingGoods
In an ItemSearch request, when the SearchIndex parameter equals "SportingGoods", only the following parameters can be used in the request.

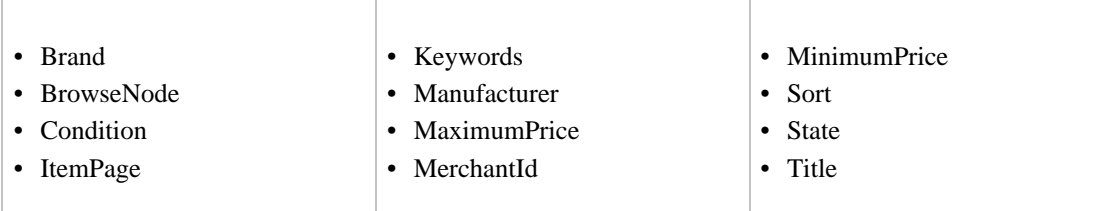

#### SearchIndex: Tools

In an ItemSearch request, when the SearchIndex parameter equals "Tools", only the following parameters can be used in the request.

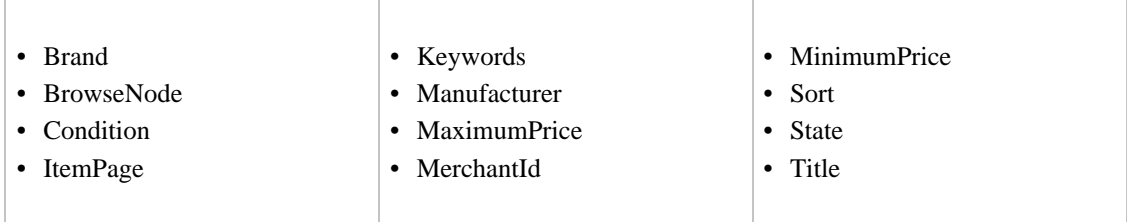

#### SearchIndex: Toys

In an ItemSearch request, when the SearchIndex parameter equals "Toys", only the following parameters can be used in the request.

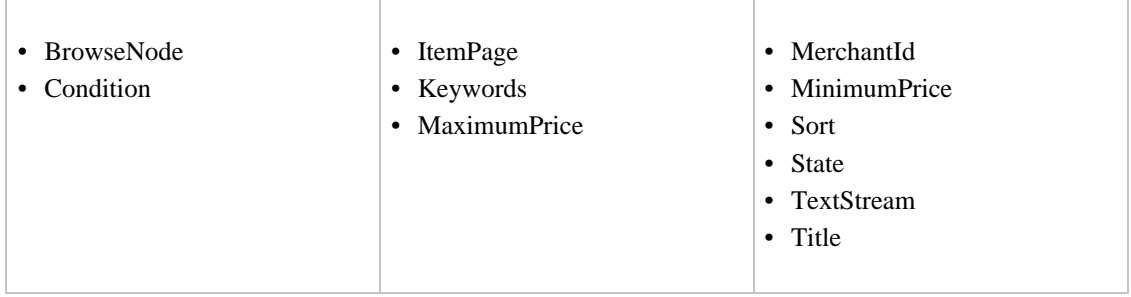

## SearchIndex: UnboxVideo

In an ItemSearch request, when the SearchIndex parameter equals "UnboxVideo", only the following parameters can be used in the request.

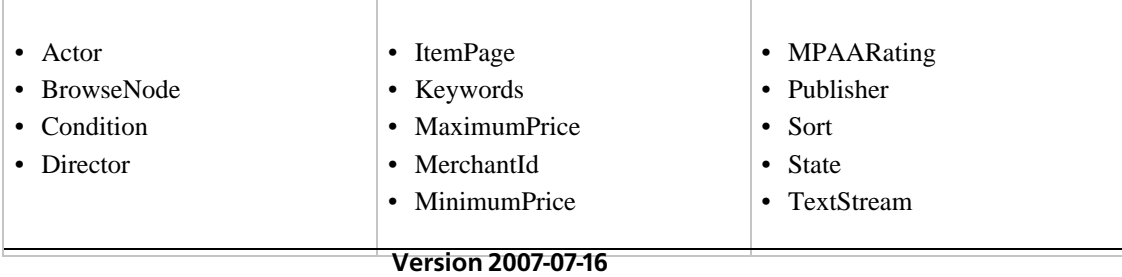

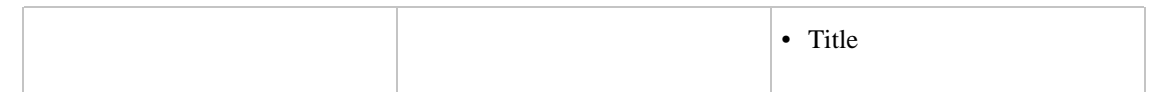

#### SearchIndex: VHS

In an ItemSearch request, when the SearchIndex parameter equals "VHS", only the following parameters can be used in the request.

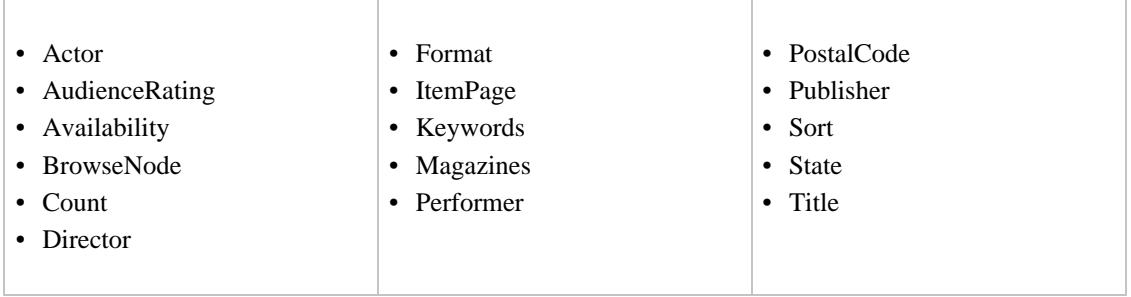

## SearchIndex: Video

In an ItemSearch request, when the SearchIndex parameter equals "Video", only the following parameters can be used in the request.

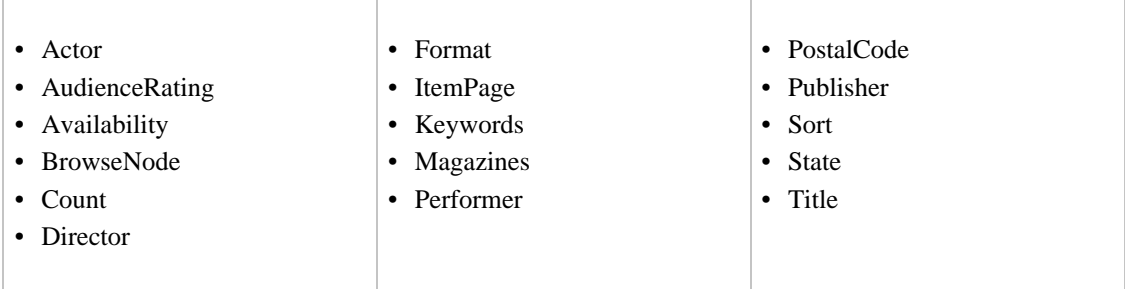

## SearchIndex: VideoGames

In an ItemSearch request, when the SearchIndex parameter equals "VideoGames", only the following parameters can be used in the request.

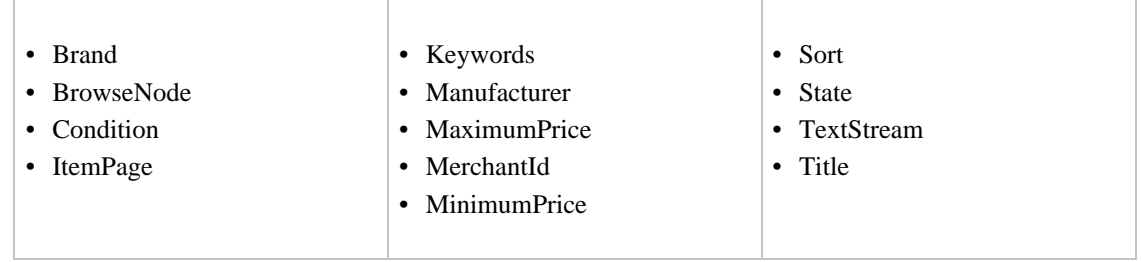

## SearchIndex: Wireless

In an ItemSearch request, when the SearchIndex parameter equals "Wireless", only the following parameters can be used in the request.

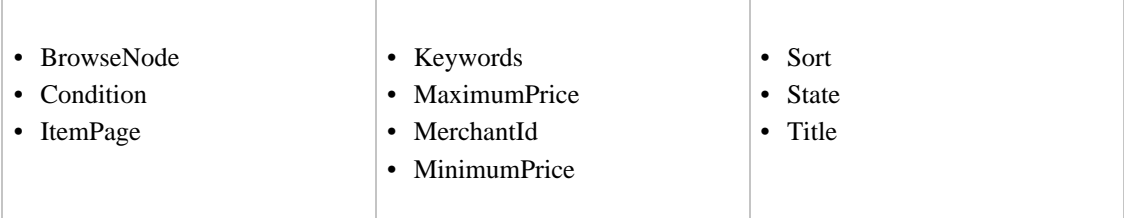

#### SearchIndex: WirelessAccessories

In an ItemSearch request, when the SearchIndex parameter equals "WirelessAccessories", only the following parameters can be used in the request.

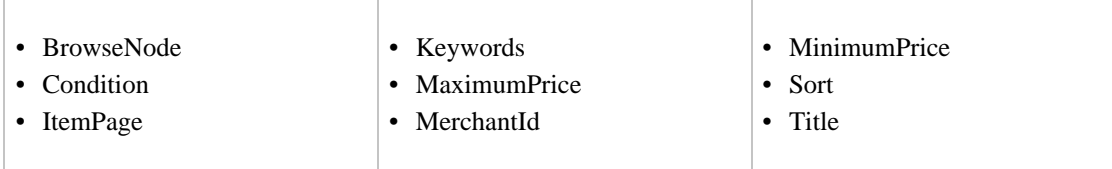

# Search Index Support by Locale

The following table provides a list of the search indices available by locale. A check mark in the table below indicates that a search index is available in a particular locale.

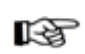

#### Note

All search index names are case-sensitive.

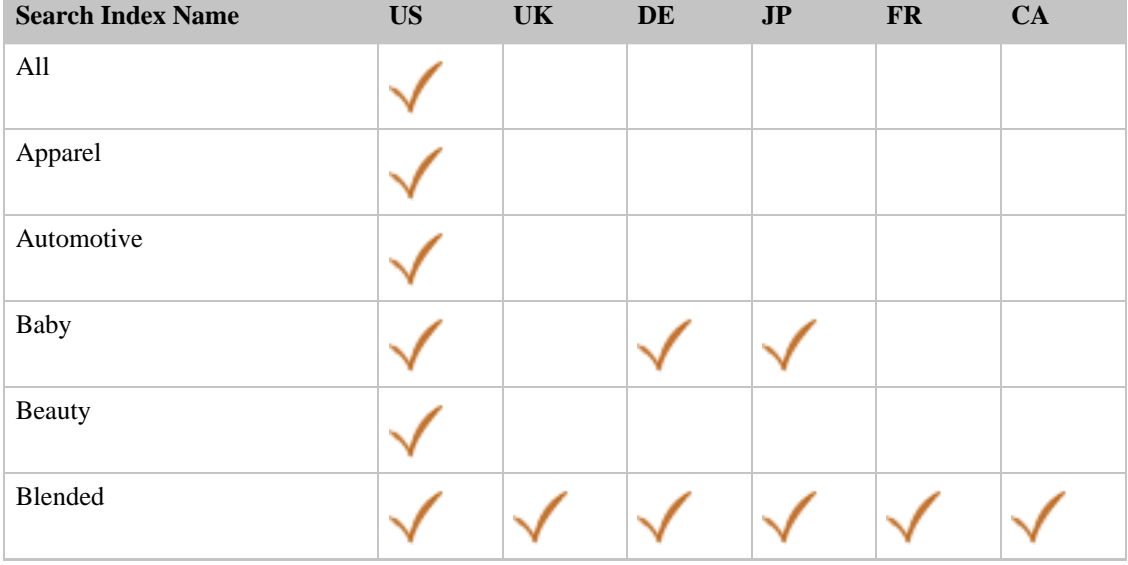

#### Amazon E-Commerce Service Developer Guide Search Index Support by Locale

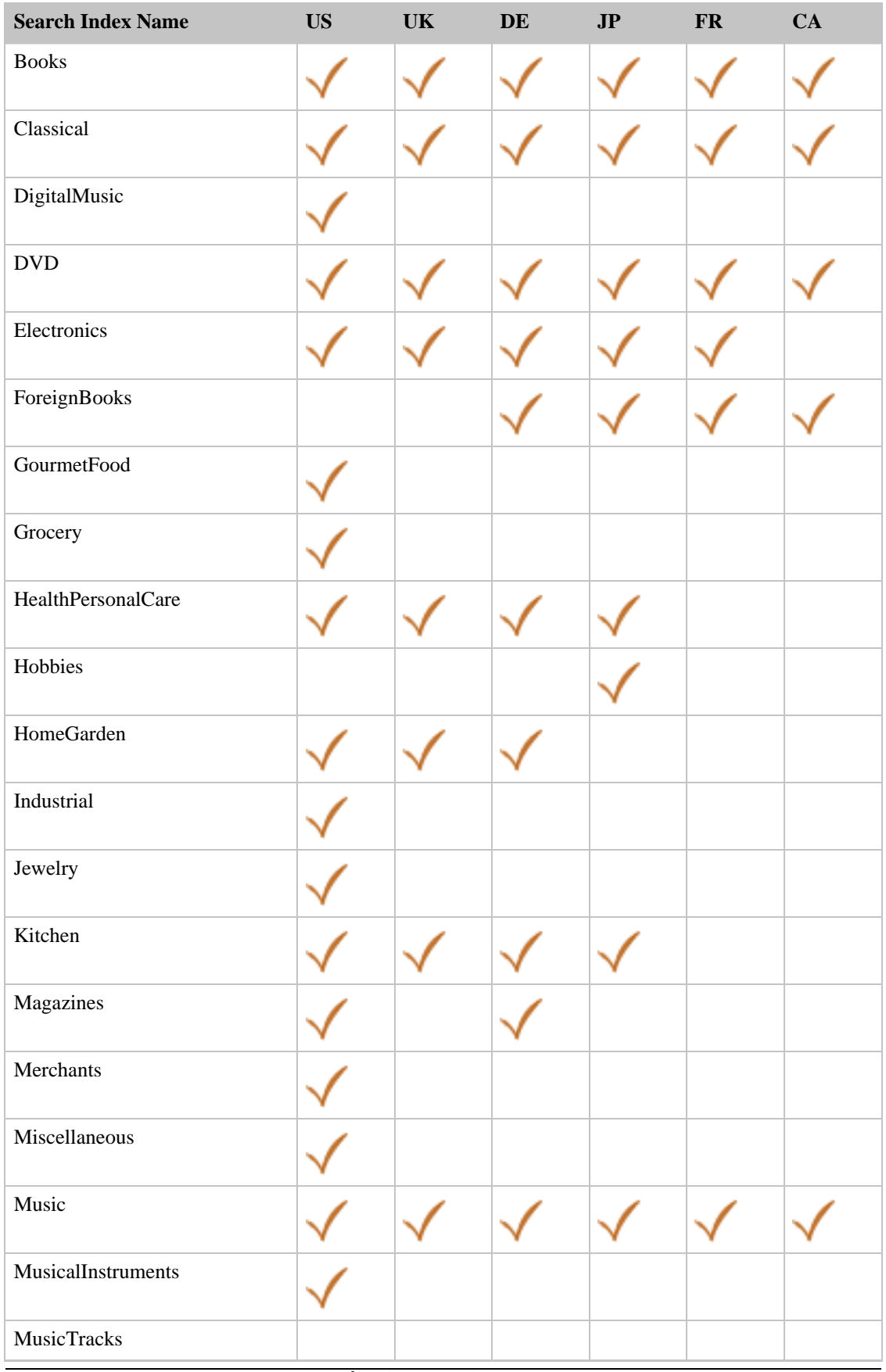

#### Amazon E-Commerce Service Developer Guide Browse Node IDs

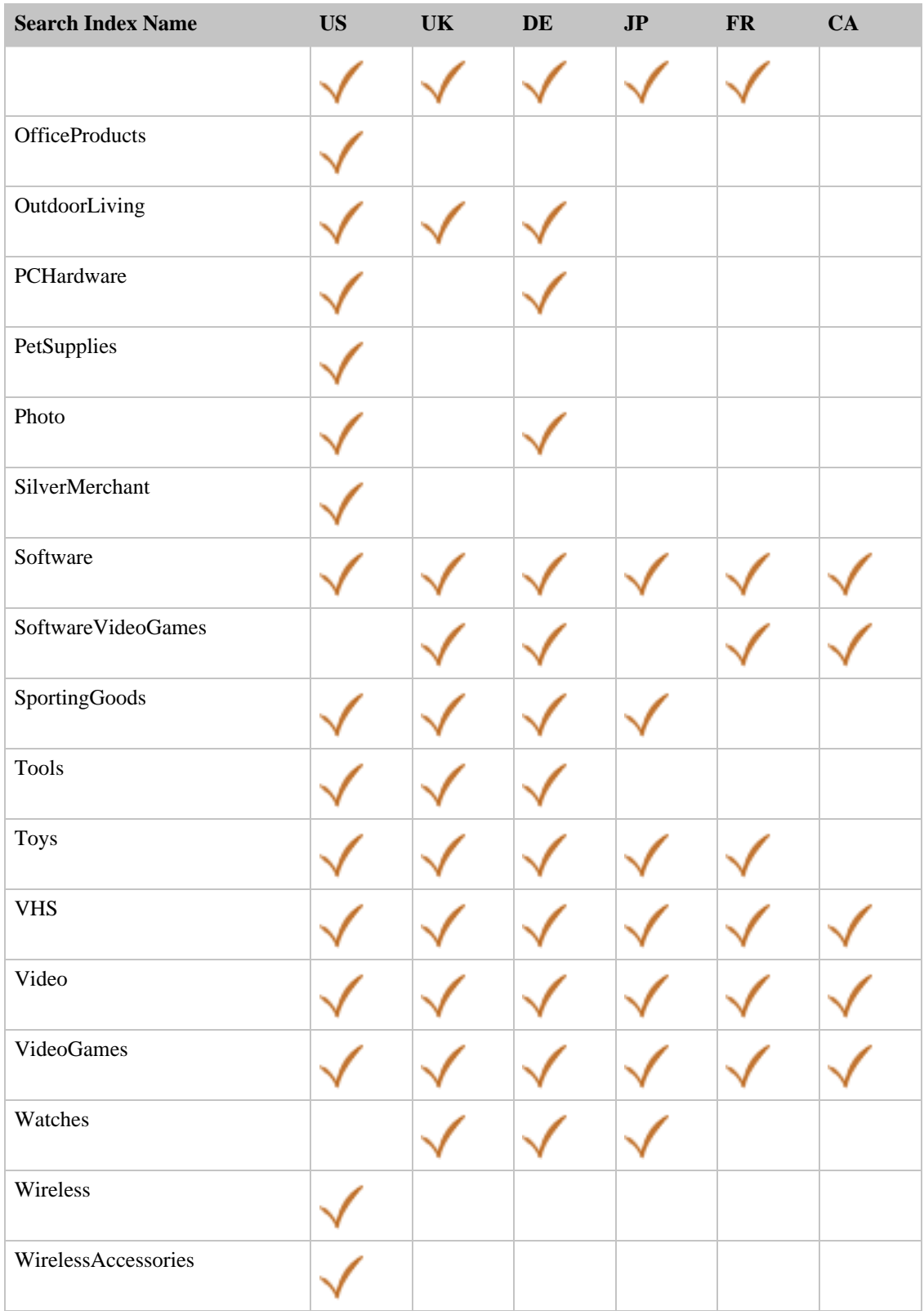

## Browse Node IDs

The following table presents browse node IDs by search index and locale. These IDs represent the top level browse nodes only, You can use these IDs in a BrowseNodeLookup request to get additional browse node IDs. These IDs were valid as of the publication date of this guide.

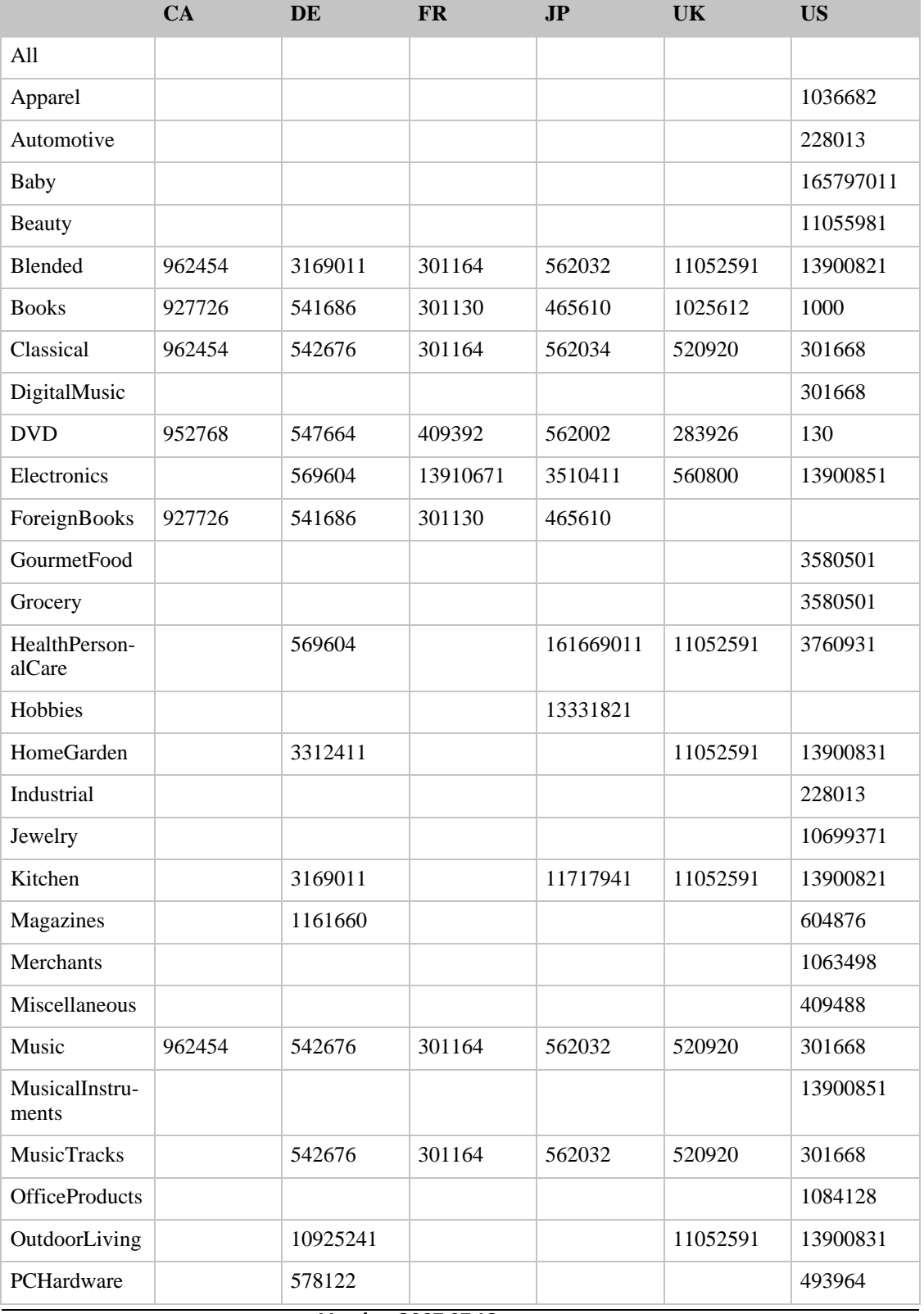

#### Amazon E-Commerce Service Developer Guide Browse Node IDs

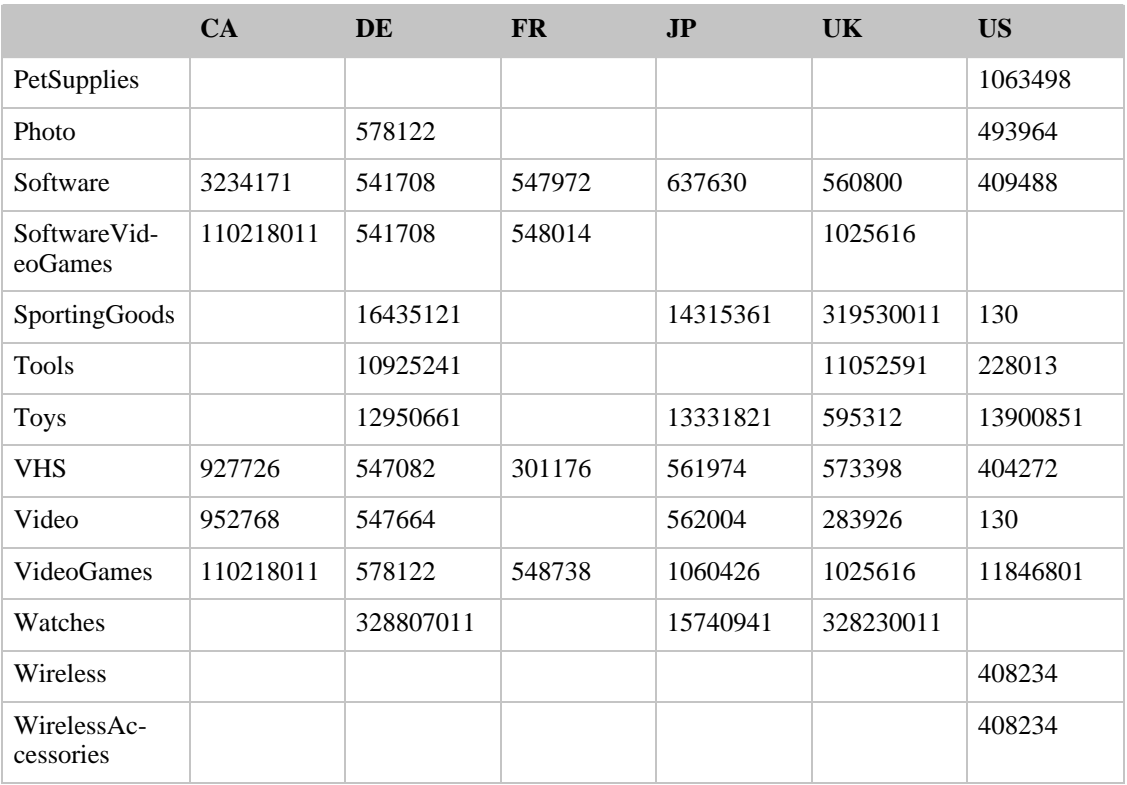